# aludu CISCO.

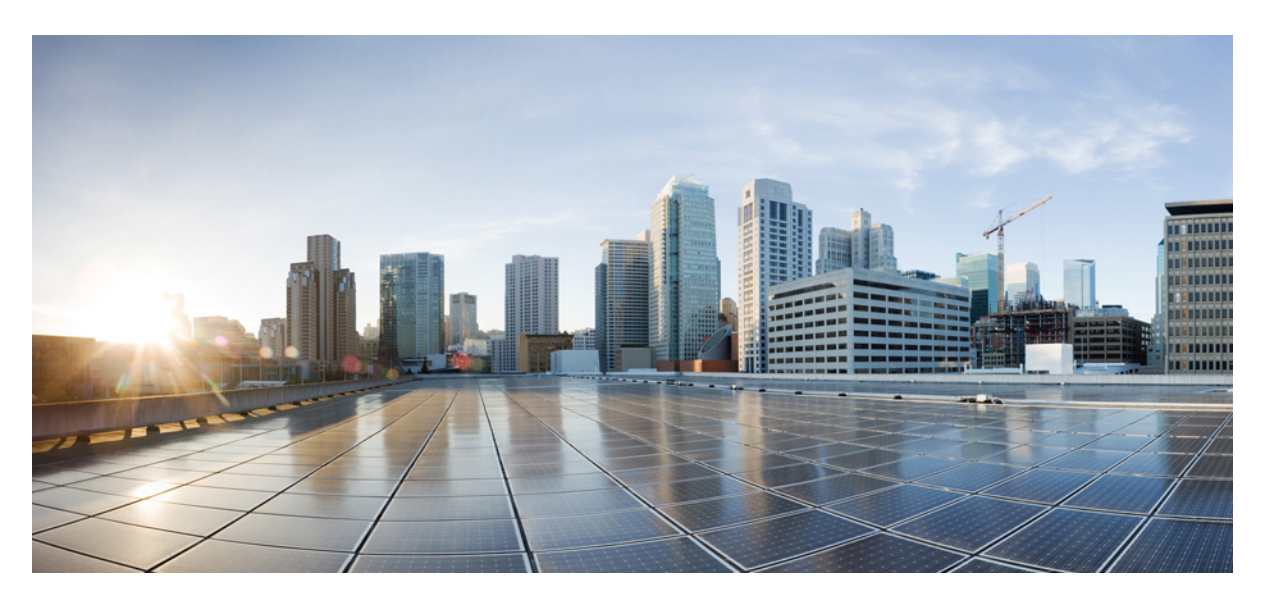

# **Broadband Access Aggregation and DSL Configuration Guide, Cisco IOS XE Gibraltar 16.11.x**

### **Americas Headquarters**

Cisco Systems, Inc. 170 West Tasman Drive San Jose, CA 95134-1706 USA http://www.cisco.com Tel: 408 526-4000 800 553-NETS (6387) Fax: 408 527-0883

© 2014–2017 Cisco Systems, Inc. All rights reserved.

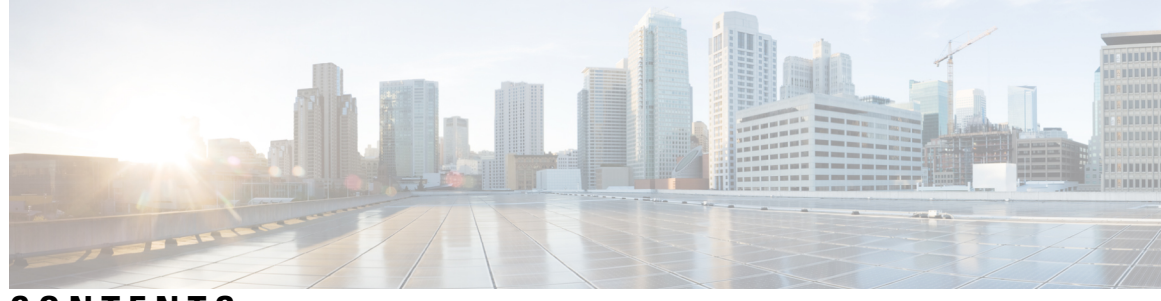

**CONTENTS**

# **CHAPTER 1 [Read](#page-24-0) Me First 1 CHAPTER 2 Preparing for Broadband Access [Aggregation](#page-26-0) 3** Finding Feature [Information](#page-26-1) **3** [Prerequisites](#page-27-0) for Preparing for Broadband Access Aggregation **4** Restrictions for Preparing for Broadband Access [Aggregation](#page-27-1) **4** Information About Preparing for Broadband Access [Aggregation](#page-27-2) **4** Virtual Access [Interfaces](#page-27-3) **4** Configuration [Enhancements](#page-28-0) for Broadband Scalability **5** Virtual Access [Subinterfaces](#page-28-1) **5** Virtual Template [Compatibility](#page-28-2) with Subinterfaces **5** Benefits of [Broadband](#page-28-3) Scalability Features **5** How to Prepare for Broadband Access [Aggregation](#page-28-4) **5** [Configuring](#page-28-5) a Virtual Template Interface **5** Configuring [Enhancements](#page-30-0) for Broadband Scalability **7** Verifying Virtual Template [Compatibility](#page-30-1) with Virtual Access Subinterfaces **7** [Configuration](#page-31-0) Examples for Preparing for Broadband Access Aggregation **8** Virtual Access Subinterfaces [Configuration](#page-31-1) Examples **8** Virtual Access Subinterface [Configuration](#page-31-2) Example **8** Testing a Virtual Template for [Compatibility](#page-33-0) with Subinterfaces Example **10** Additional [References](#page-33-1) **10** Feature Information for Preparing for Broadband Access [Aggregation](#page-34-0) **11 CHAPTER 3 Providing Protocol Support for Broadband Access [Aggregation](#page-36-0) of PPPoE Sessions 13** Finding Feature [Information](#page-36-1) **13**

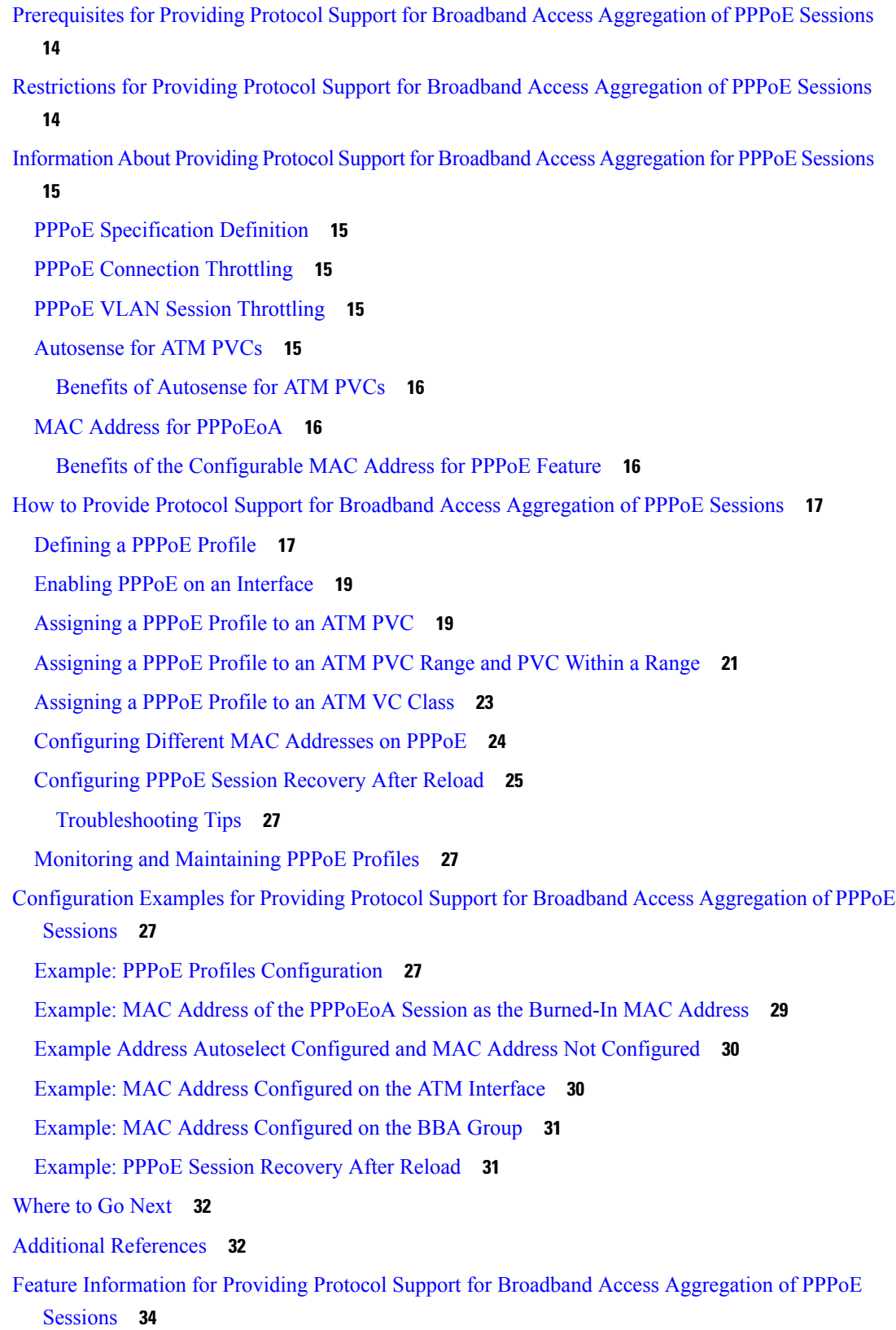

I

I

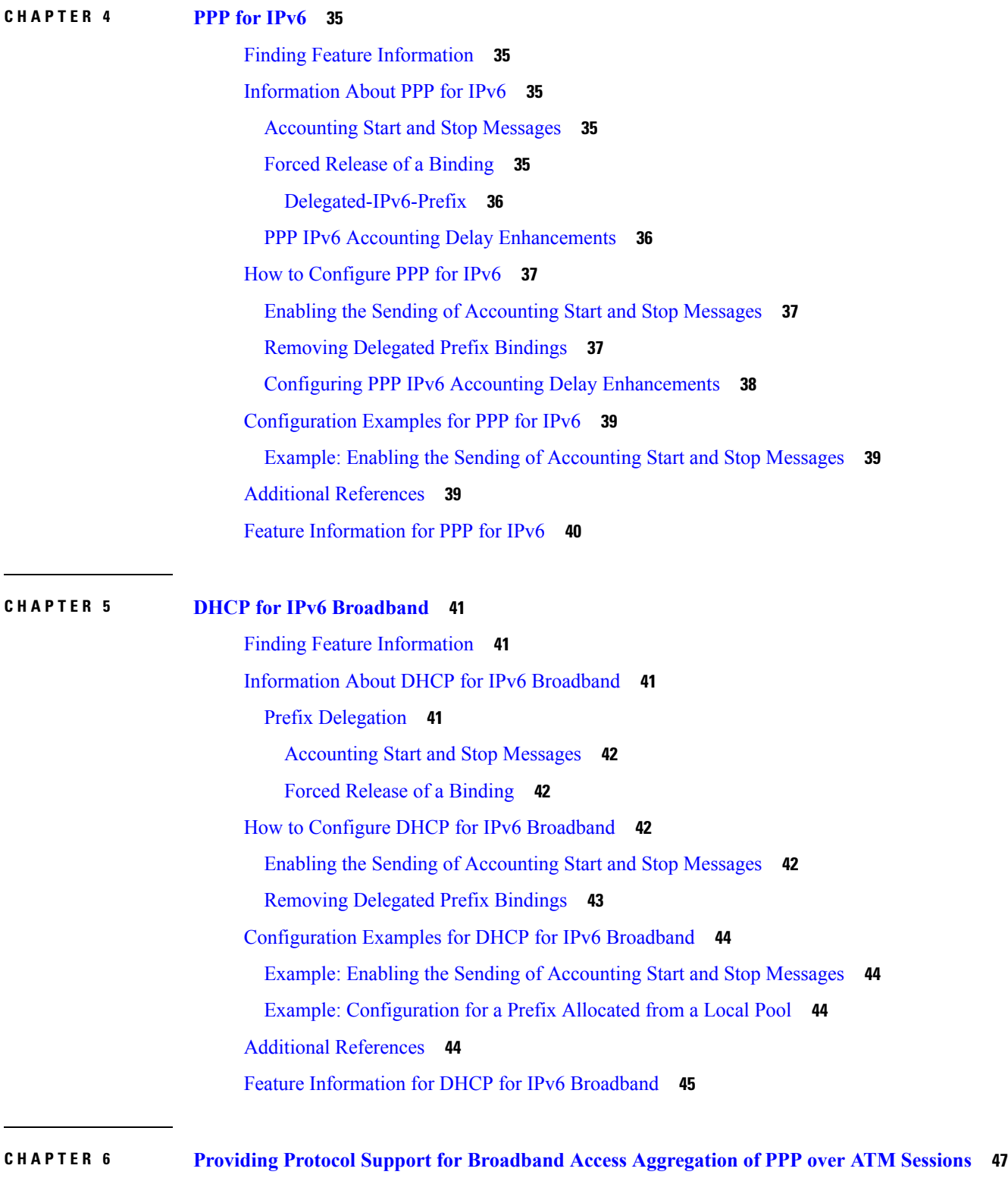

 $\mathbf I$ 

 $\mathbf{l}$ 

Finding Feature [Information](#page-70-1) **47**

[Sessions](#page-70-2) **47**

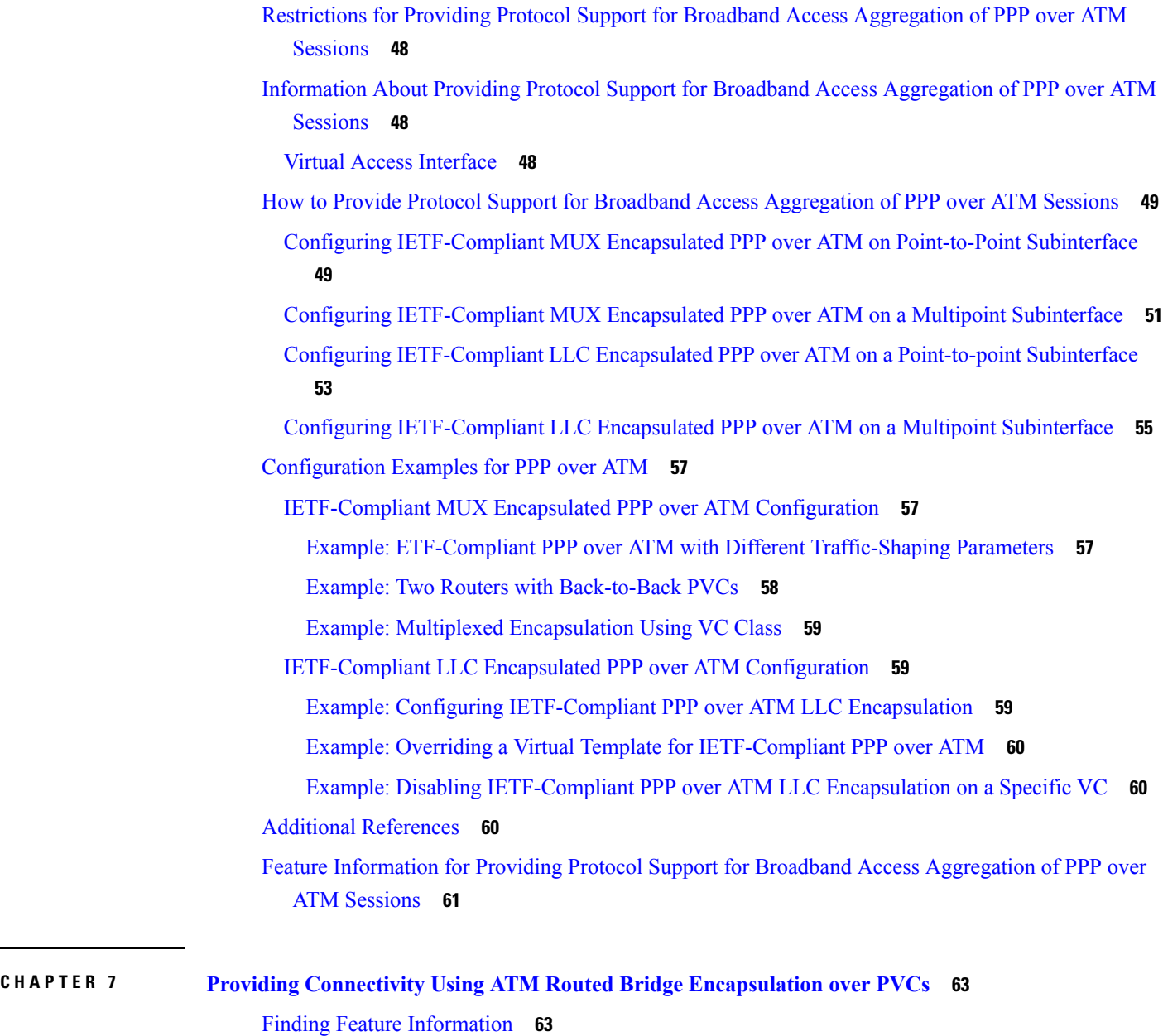

[Prerequisites](#page-70-2) for Providing Protocol Support for Broadband Access Aggregation of PPP over ATM

Prerequisites for Providing Connectivity Using ATM Routed Bridge [Encapsulation](#page-87-0) over PVCs **64** Restrictions for Providing Connectivity Using ATM Routed Bridge [Encapsulation](#page-87-1) over PVCs **64** Information About Providing Connectivity Using ATM Routed Bridge [Encapsulation](#page-87-2) over PVCs **64** Overview on Bridged 1483 [Encapsulated](#page-87-3) Traffic over ATM SVCs **64** ATM RBE [Subinterface](#page-88-0) Grouping by PVC Range **65** DHCP Option 82 [Support](#page-88-1) for RBE **65**

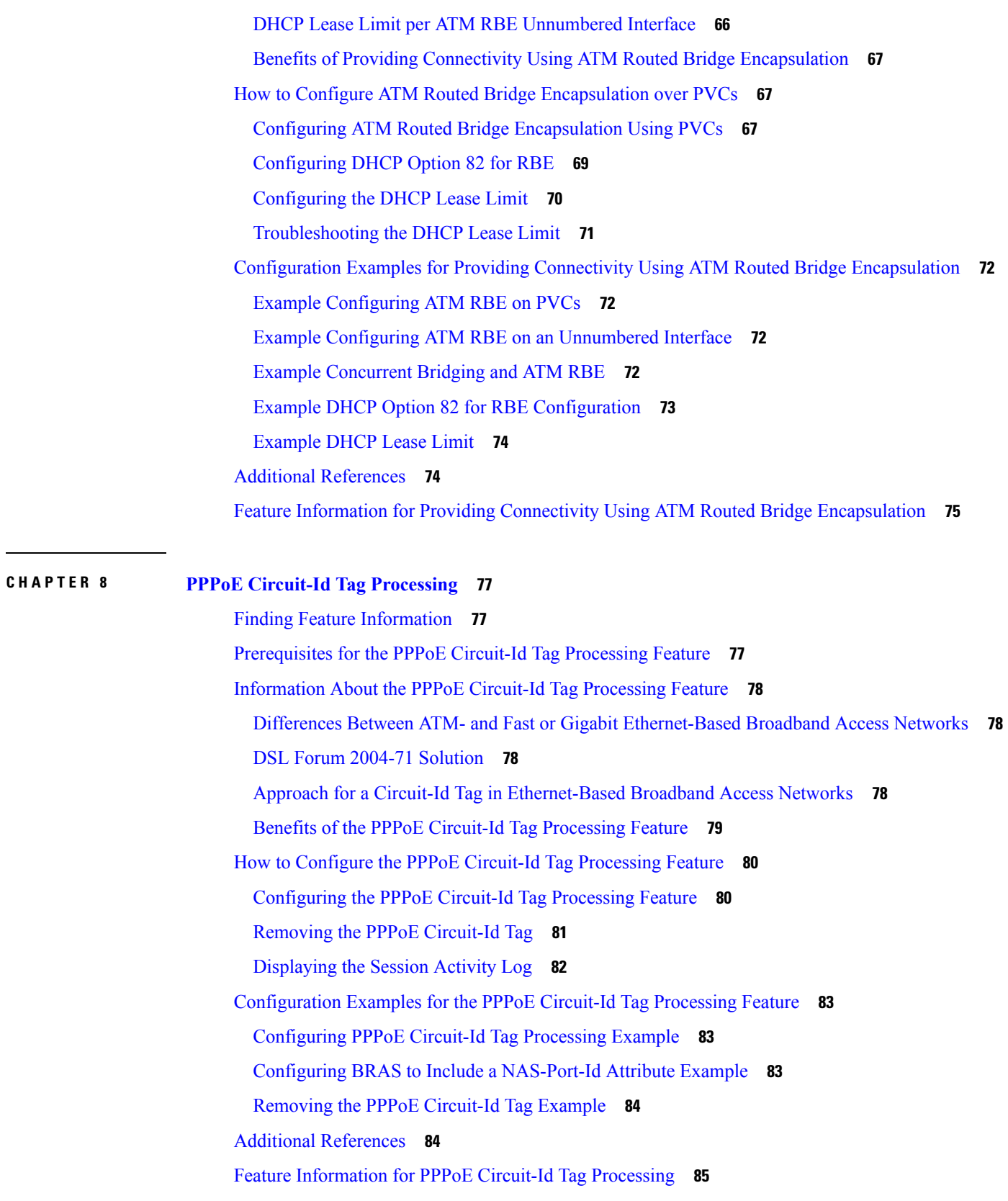

 $\mathbf l$ 

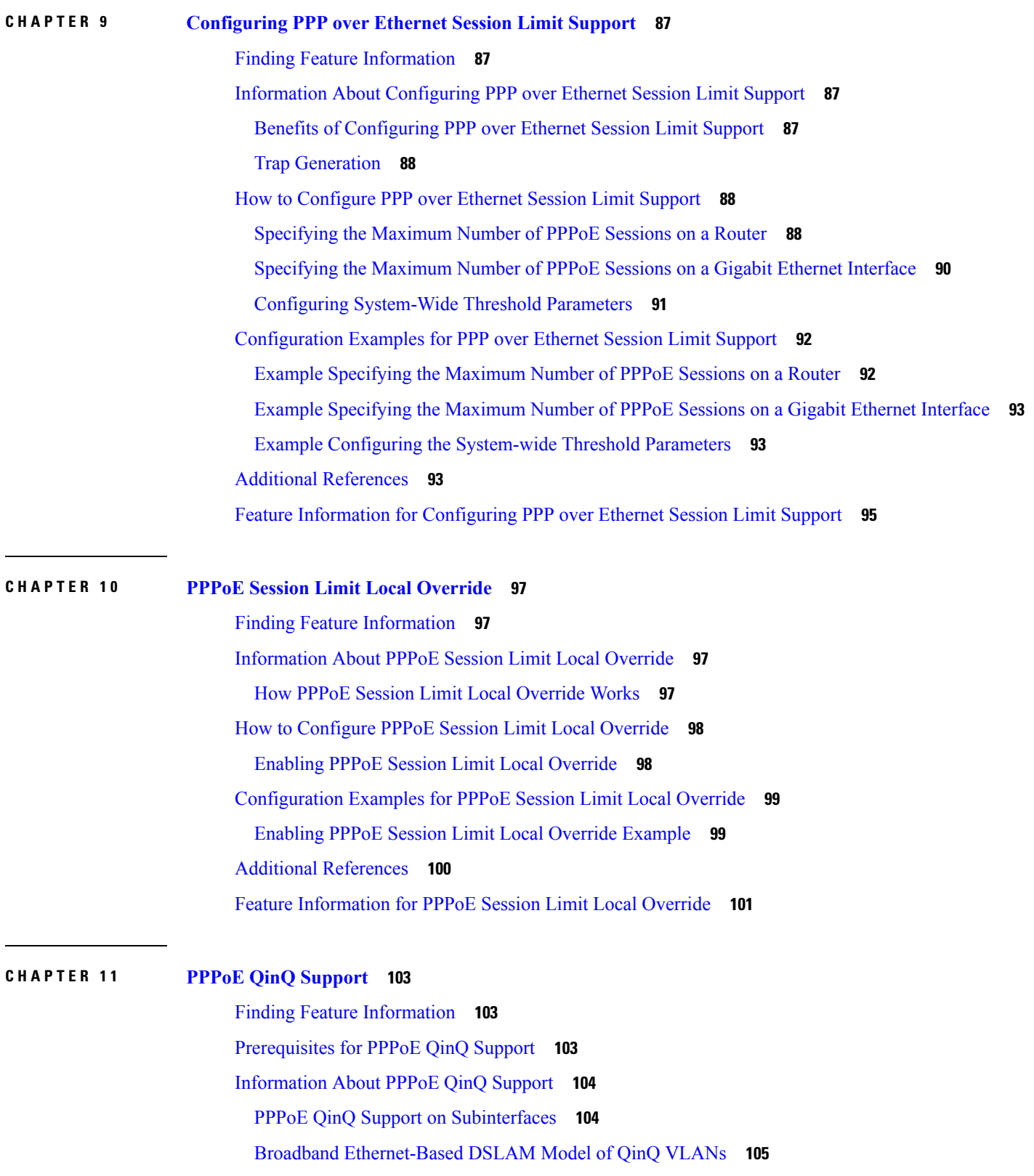

Г

I

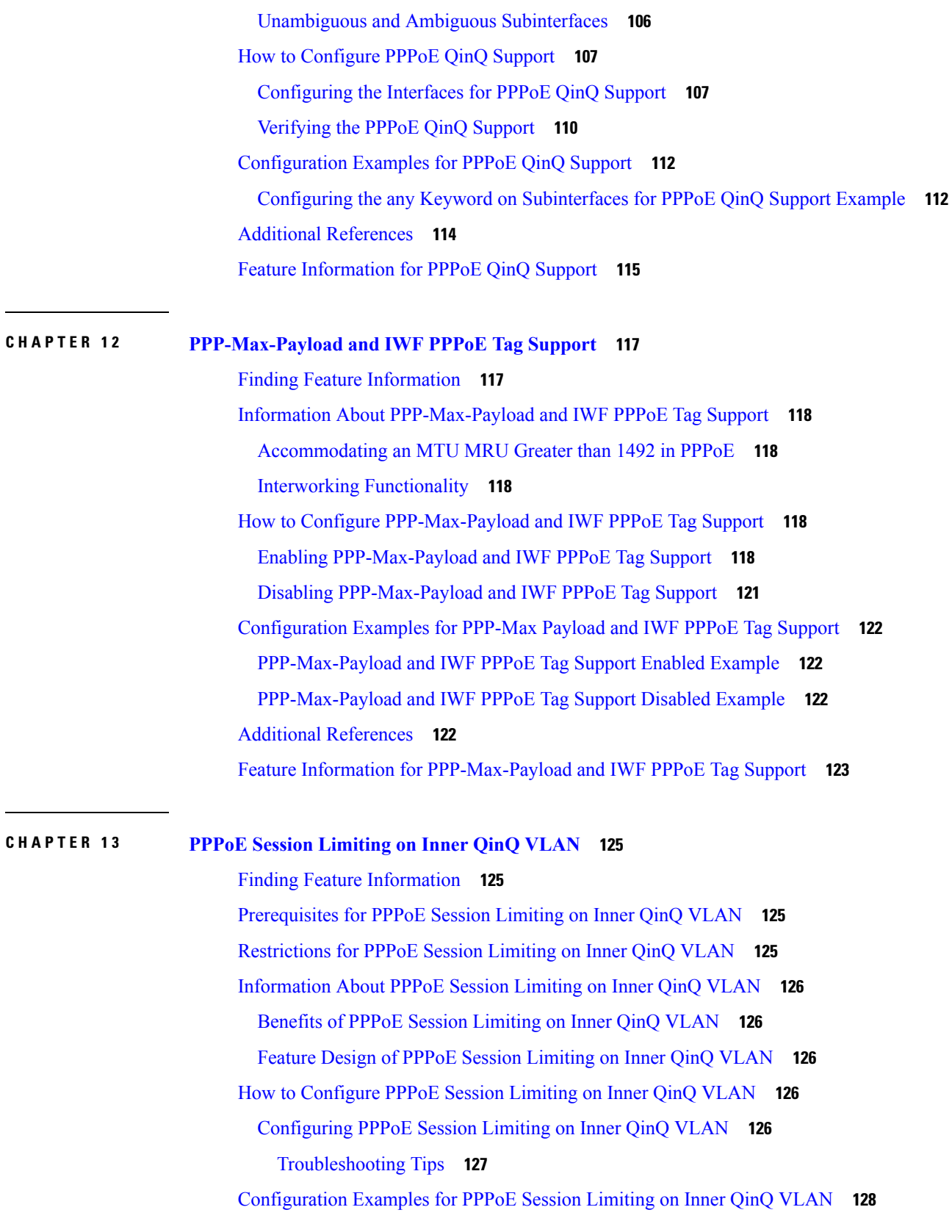

 $\mathbf l$ 

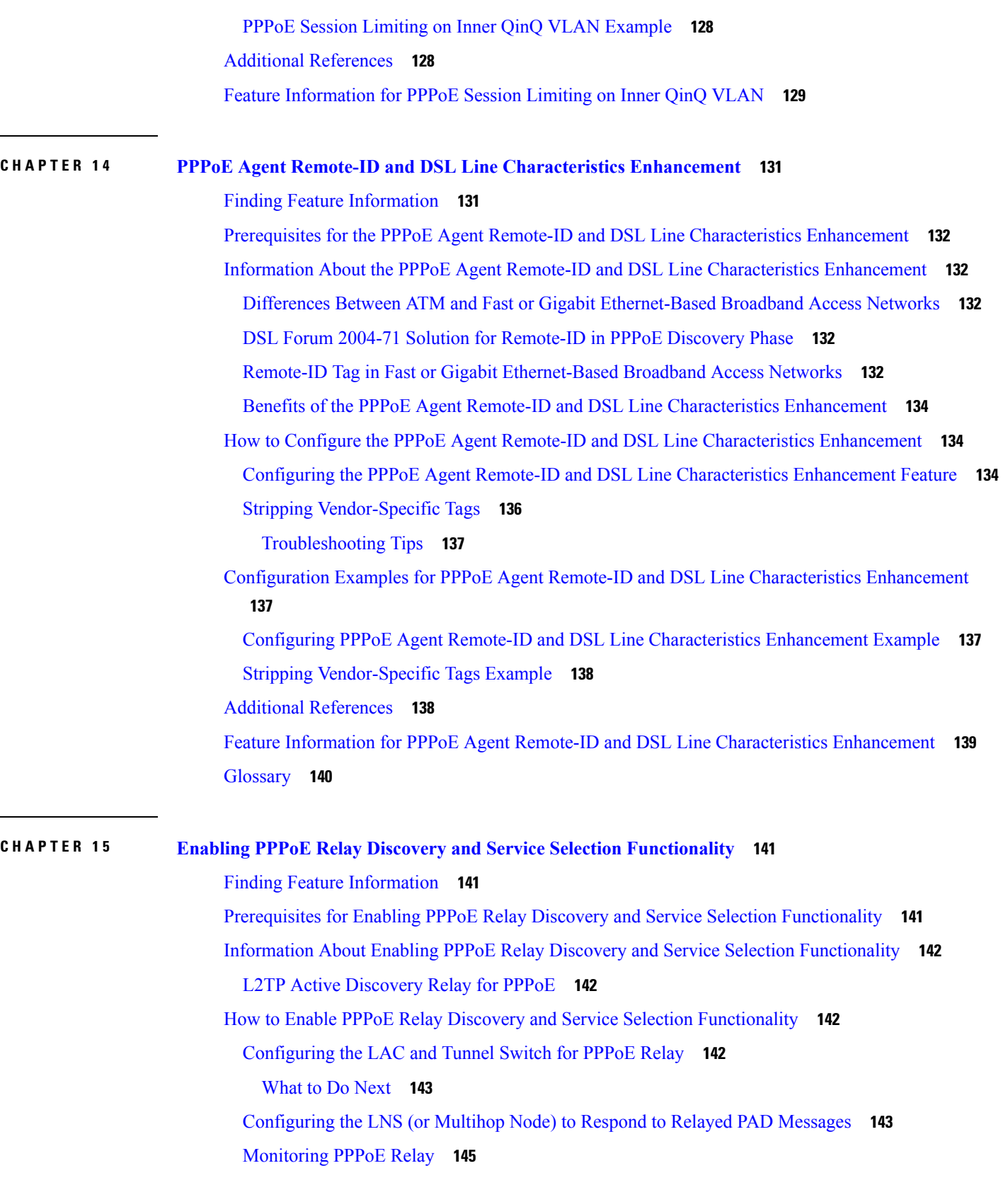

 $\mathbf I$ 

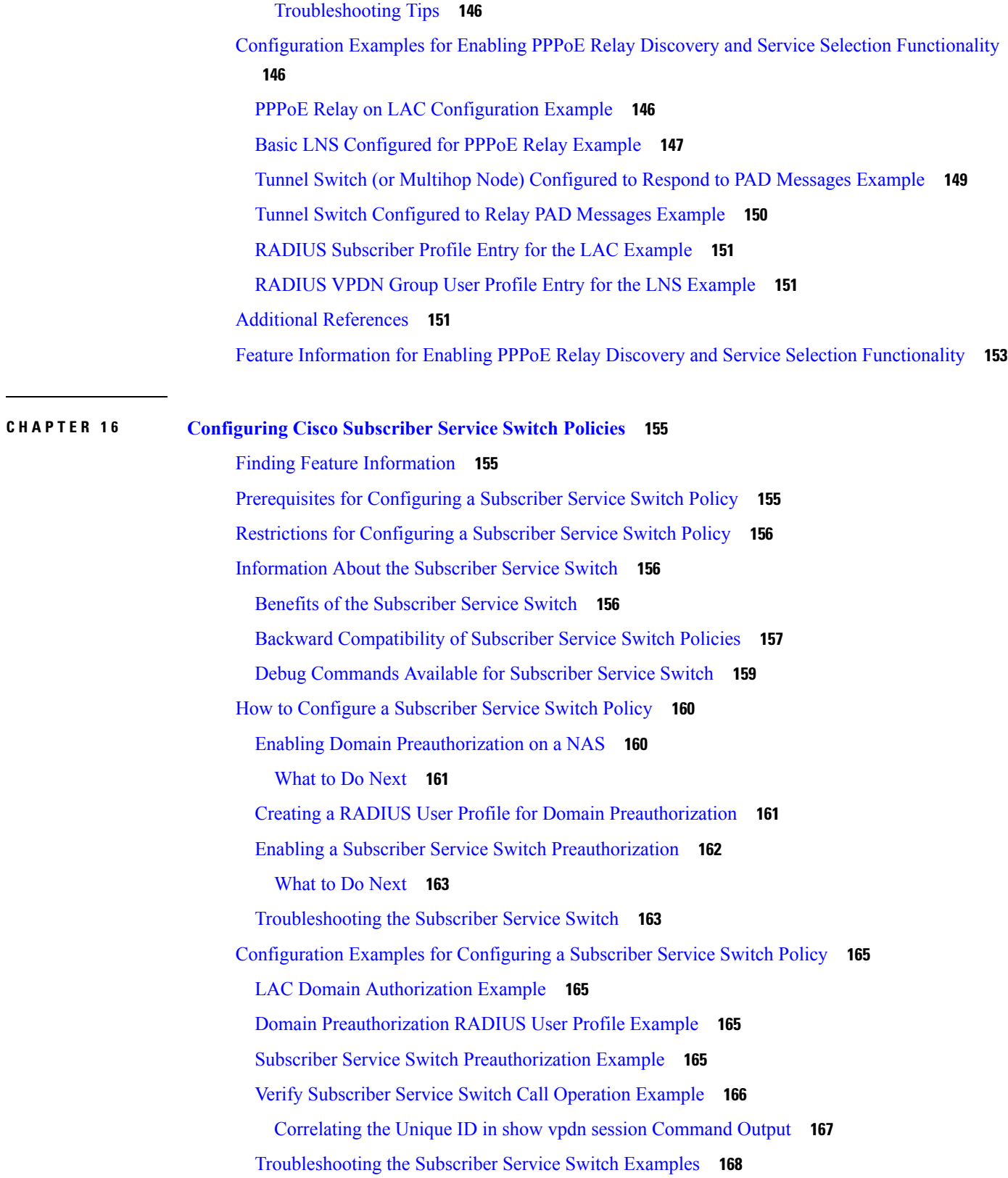

 $\mathbf l$ 

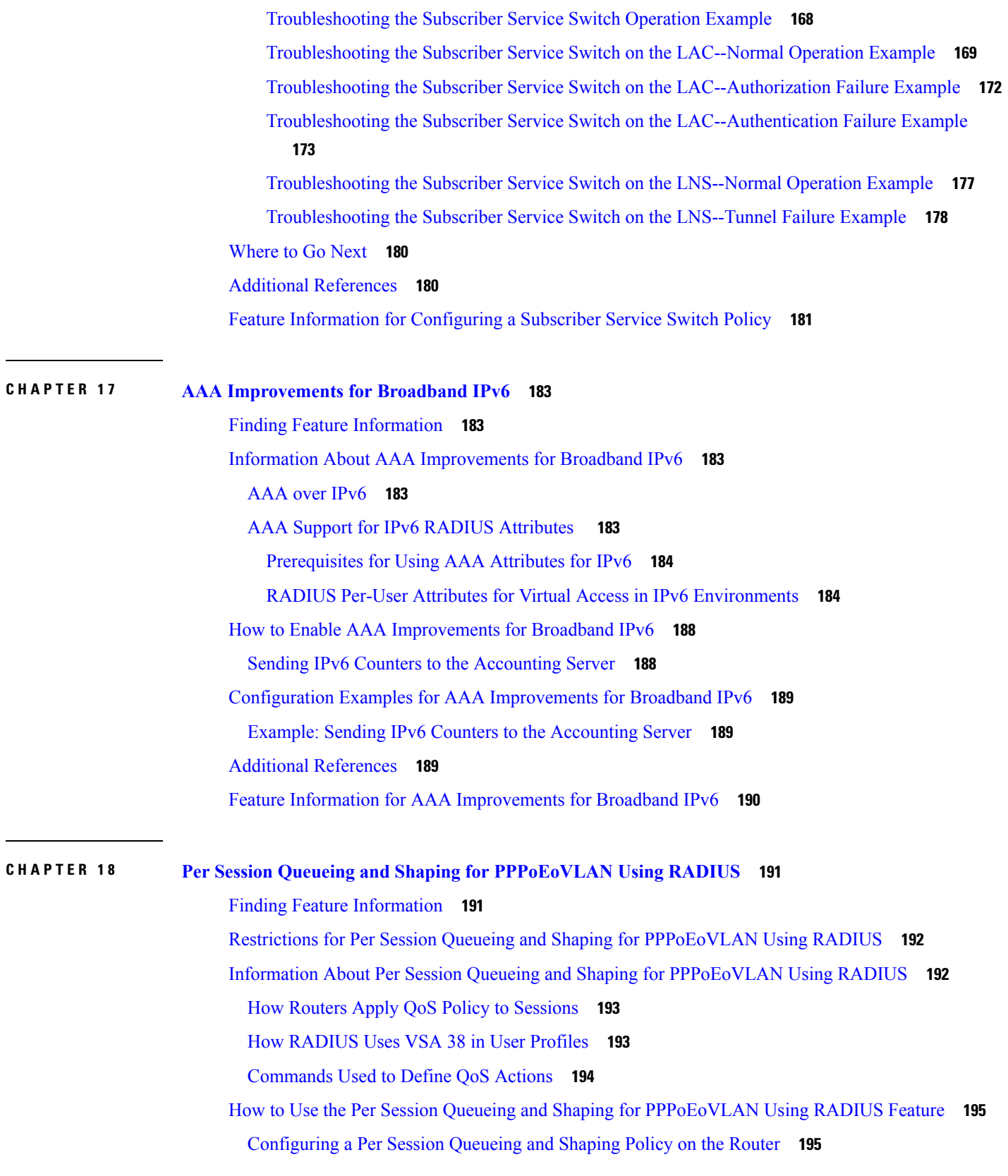

 $\mathbf I$ 

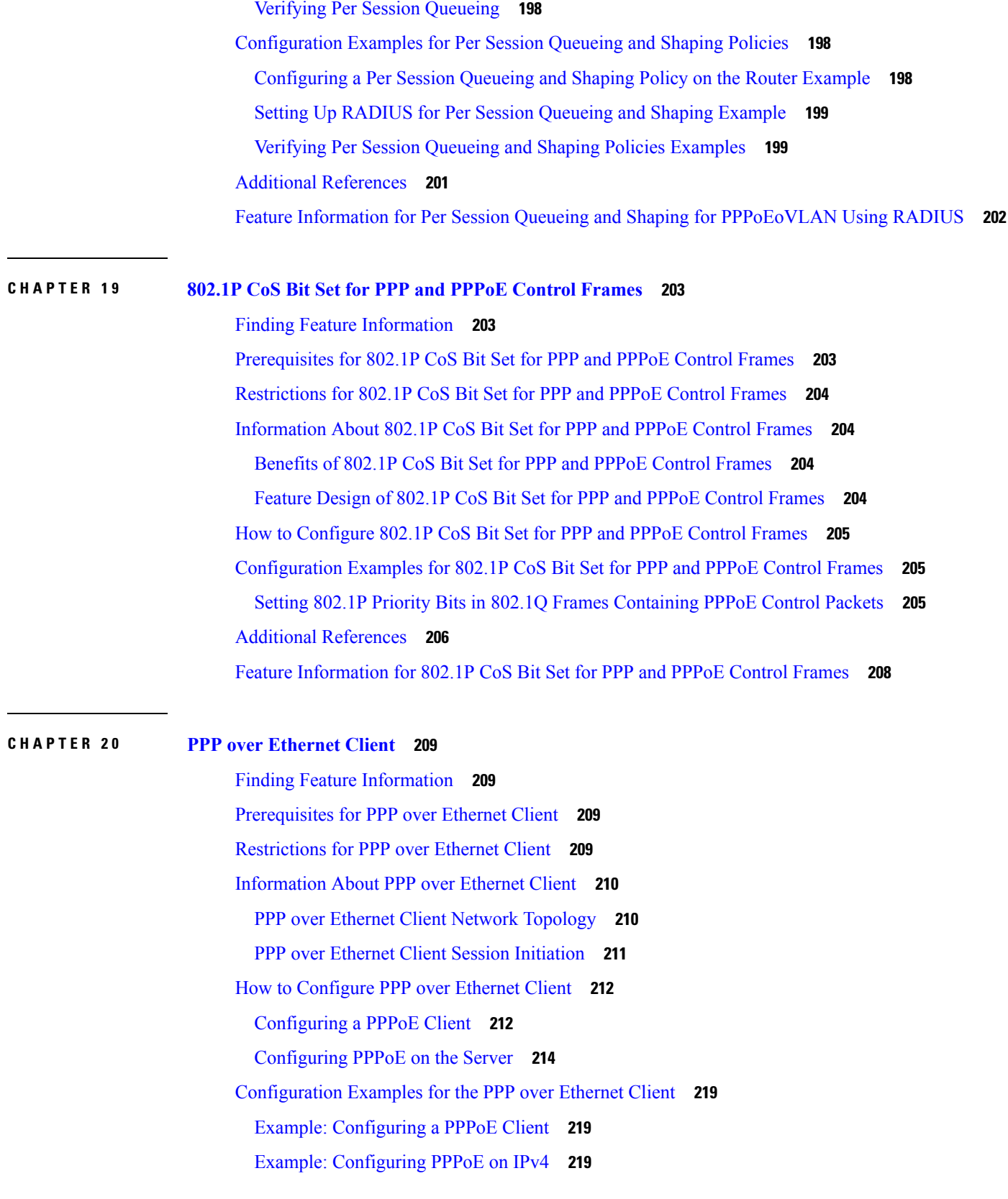

 $\mathbf{l}$ 

 $\overline{\phantom{0}}$ 

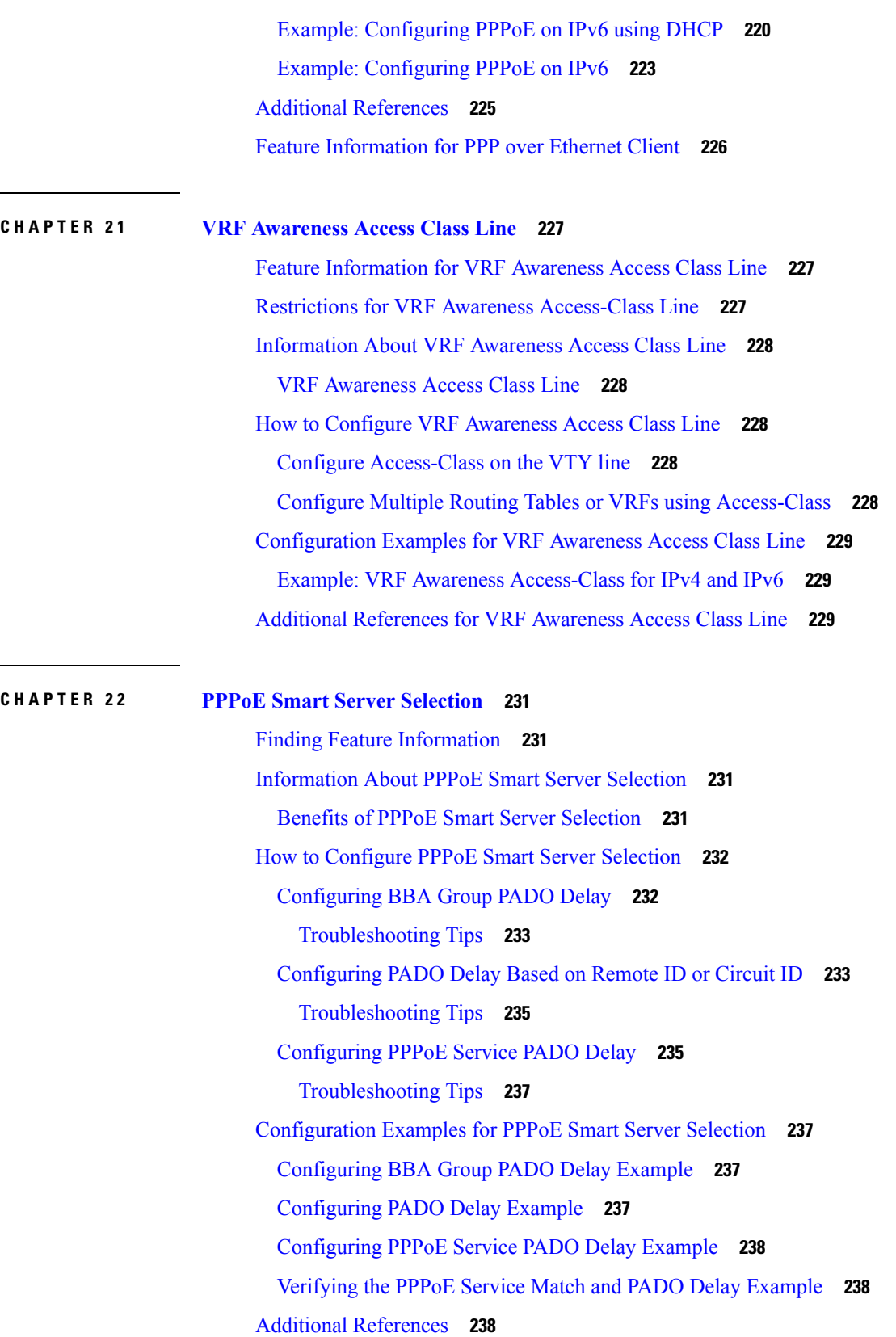

 $\mathbf I$ 

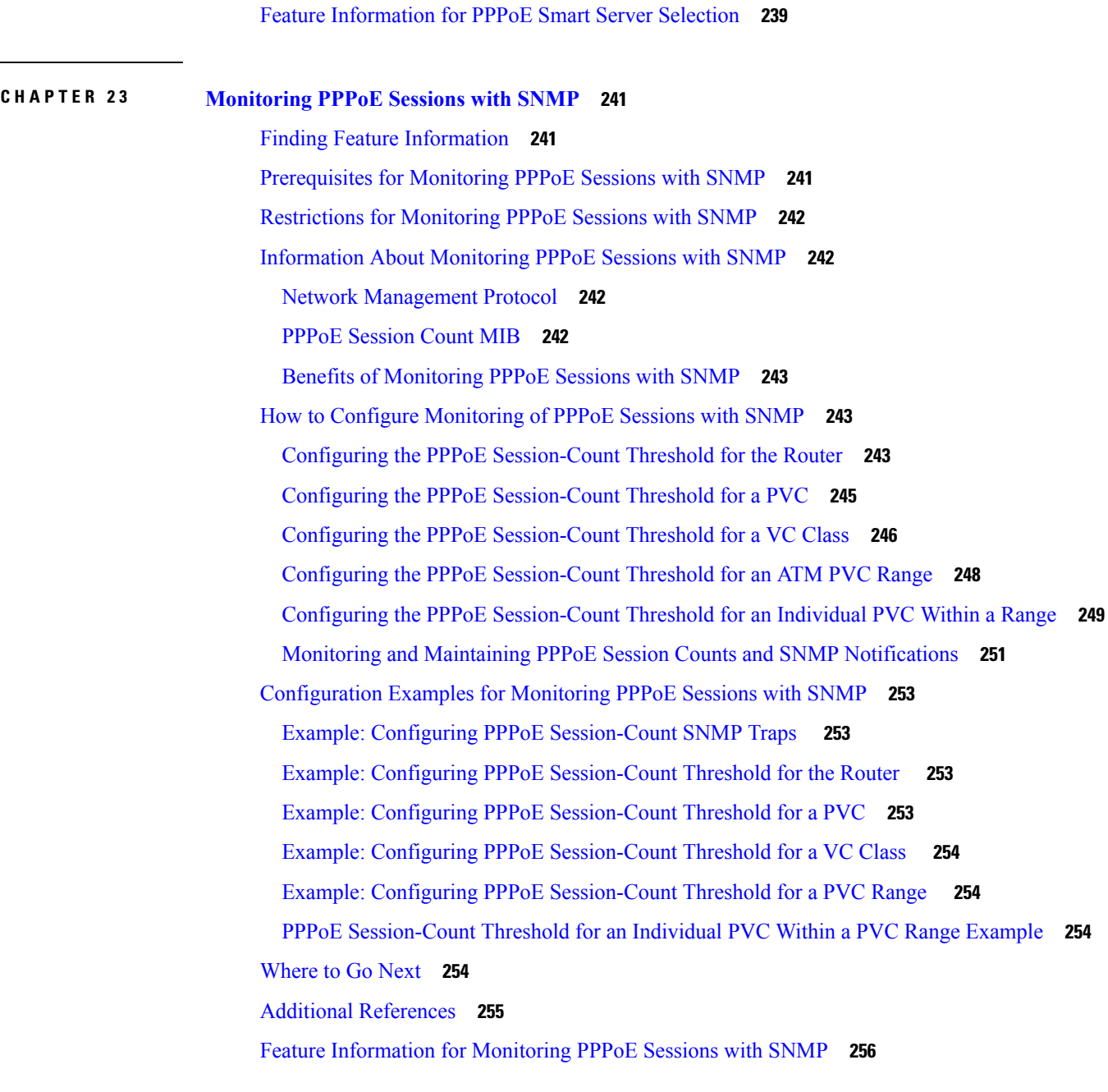

#### **CHAPTER 2 4 [PPPoE](#page-282-0) on ATM 259**

 $\overline{\phantom{a}}$ 

Finding Feature [Information](#page-282-1) **259** [Prerequisites](#page-282-2) for PPPoE on ATM **259** [Restrictions](#page-282-3) for PPPoE on ATM **259** [Information](#page-283-0) About PPPoE on ATM **260** PPPoE Stage [Protocols](#page-283-1) **260**

[Benefits](#page-284-0) of PPPoE on ATM **261** How to [Configure](#page-285-0) PPPoE on ATM **262** [Enabling](#page-285-1) PPP over ATM **262** Creating and [Configuring](#page-287-0) a Virtual Template **264** Specifying an ATM [Subinterface](#page-287-1) **264** [Creating](#page-288-0) an ATM PVC **265** [Enabling](#page-288-1) PPPoE on an ATM PVC **265** [Configuration](#page-290-0) Examples for PPPoE on ATM **267** PPPoE on ATM [Example](#page-290-1) **267** [Where](#page-290-2) to Go Next **267** Additional [References](#page-290-3) **267** Feature [Information](#page-292-0) for PPPoE on ATM **269** [Glossary](#page-292-1) **269**

#### **CHAPTER 2 5 PPPoE on [Ethernet](#page-294-0) 271**

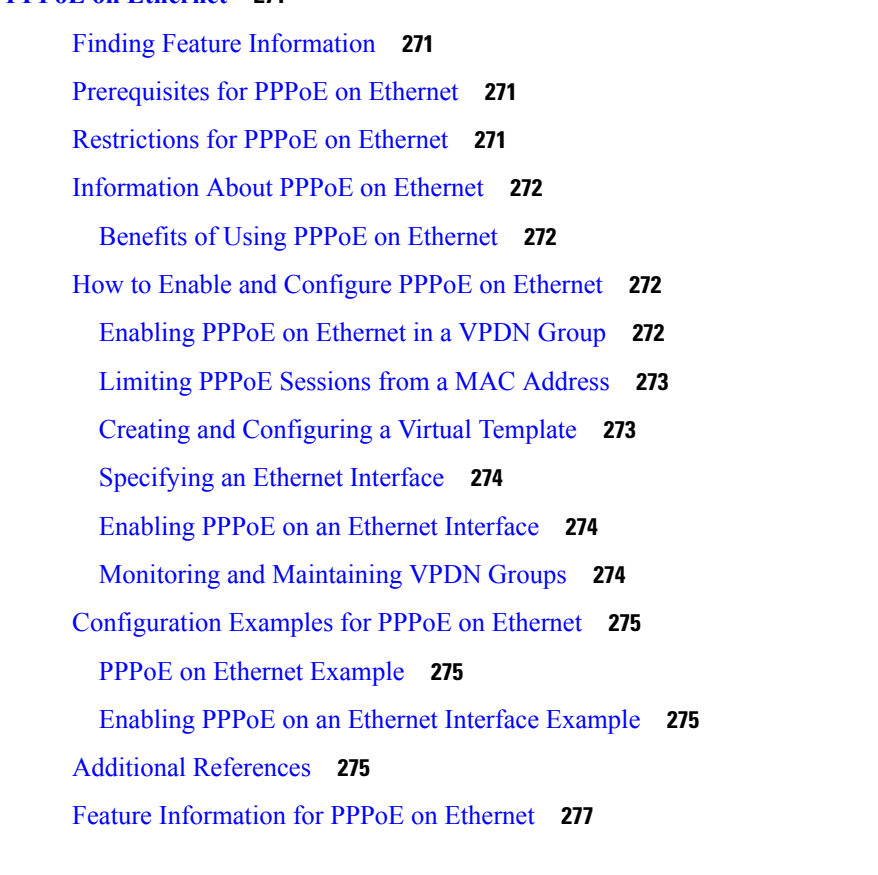

**CHAPTER 2 6 PPPoE over VLAN [Enhancements](#page-302-0) Configuration Limit Removal and ATM Support 279**

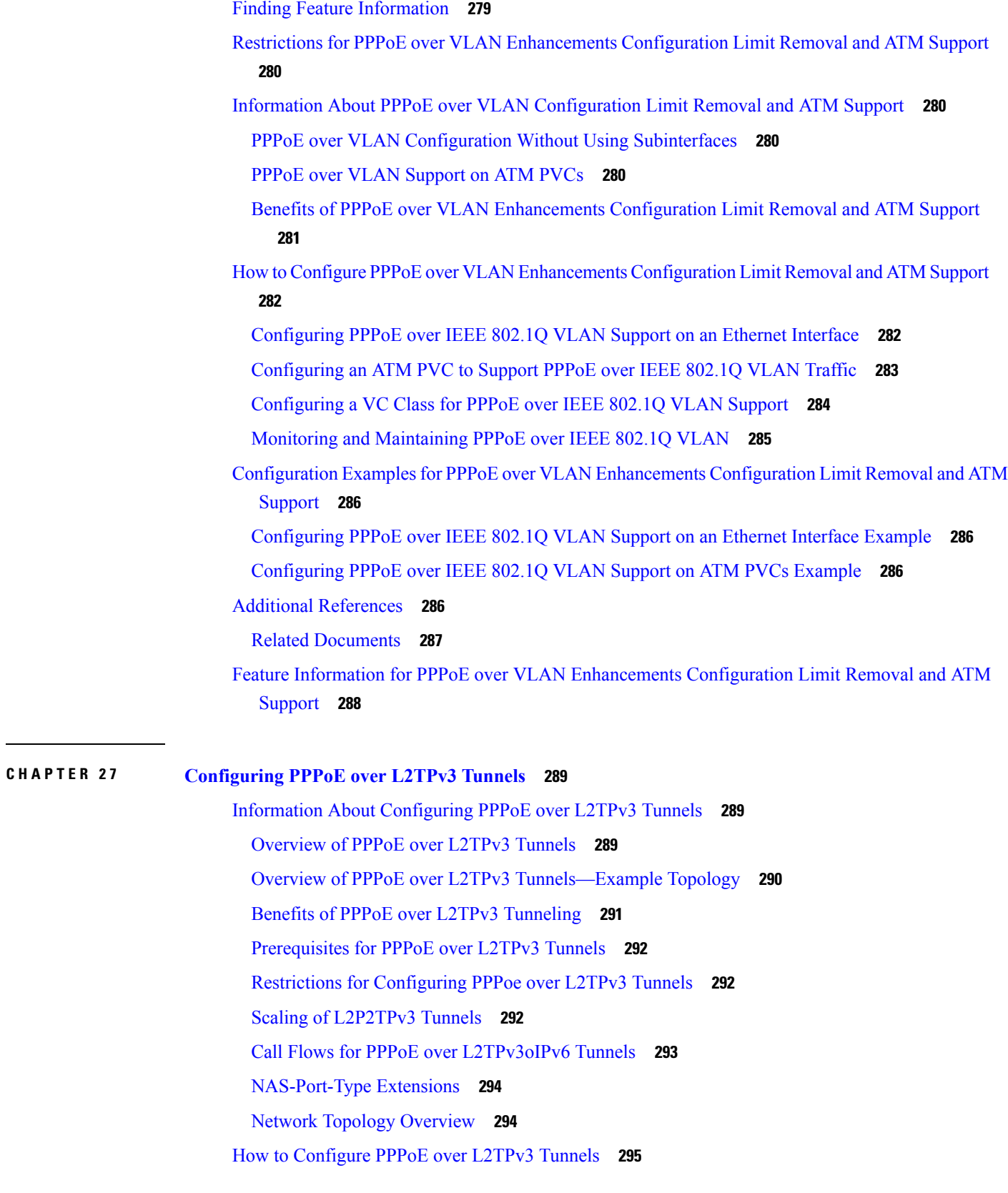

 $\mathbf l$ 

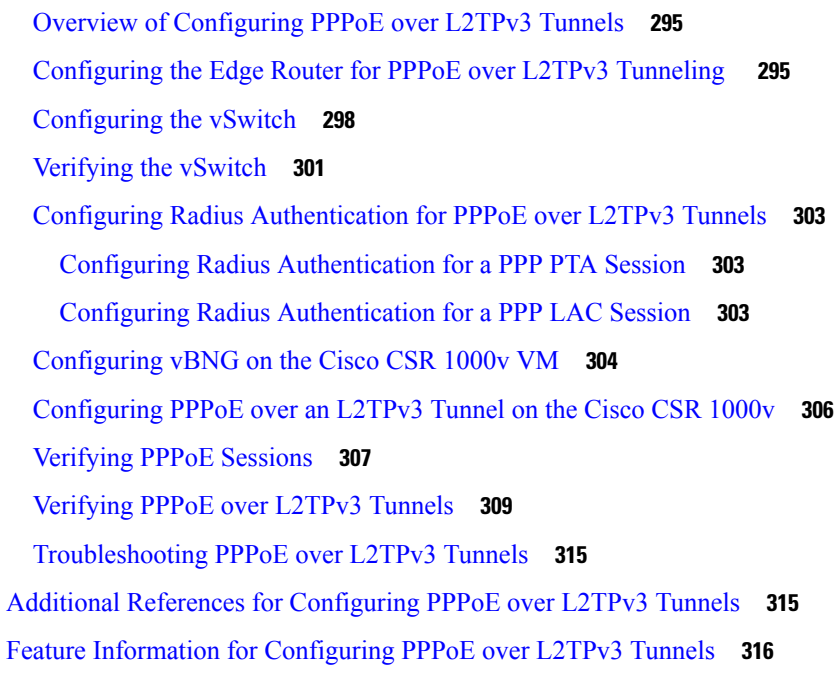

Г

 $\mathbf I$ 

### **CHAPTER 2 8 ADSL [Support](#page-340-0) in IPv6 317**

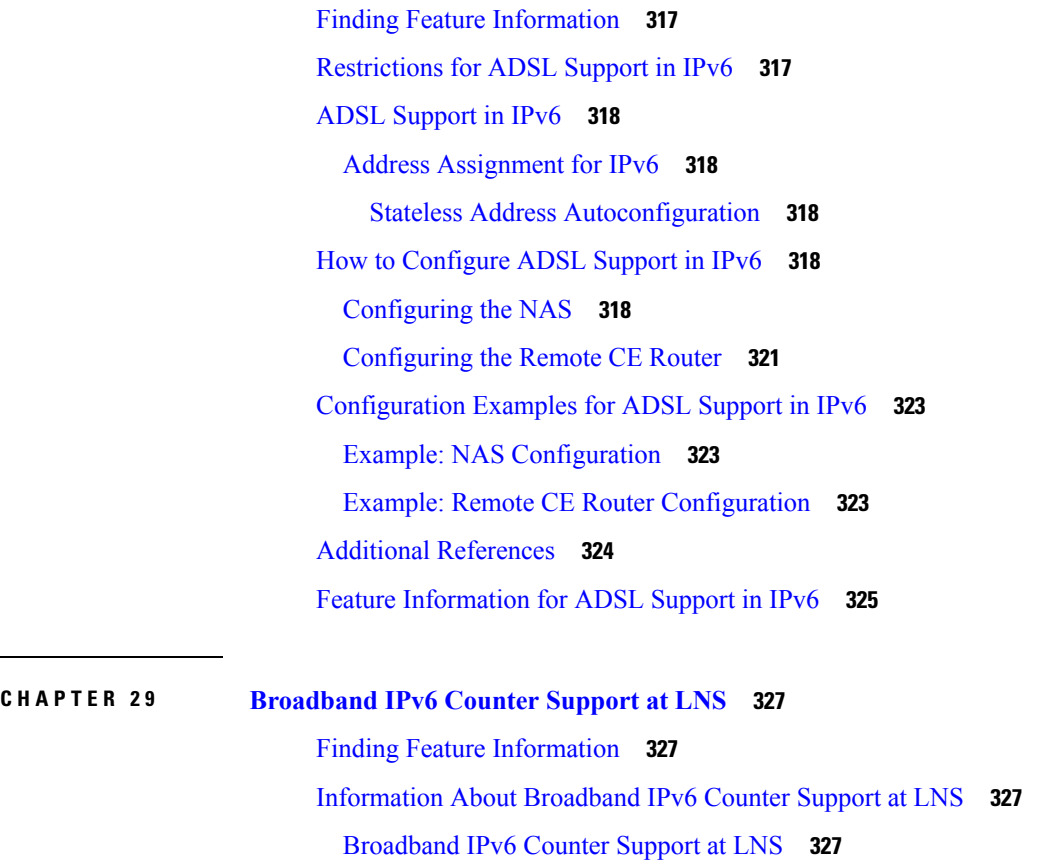

 $\sim$ 

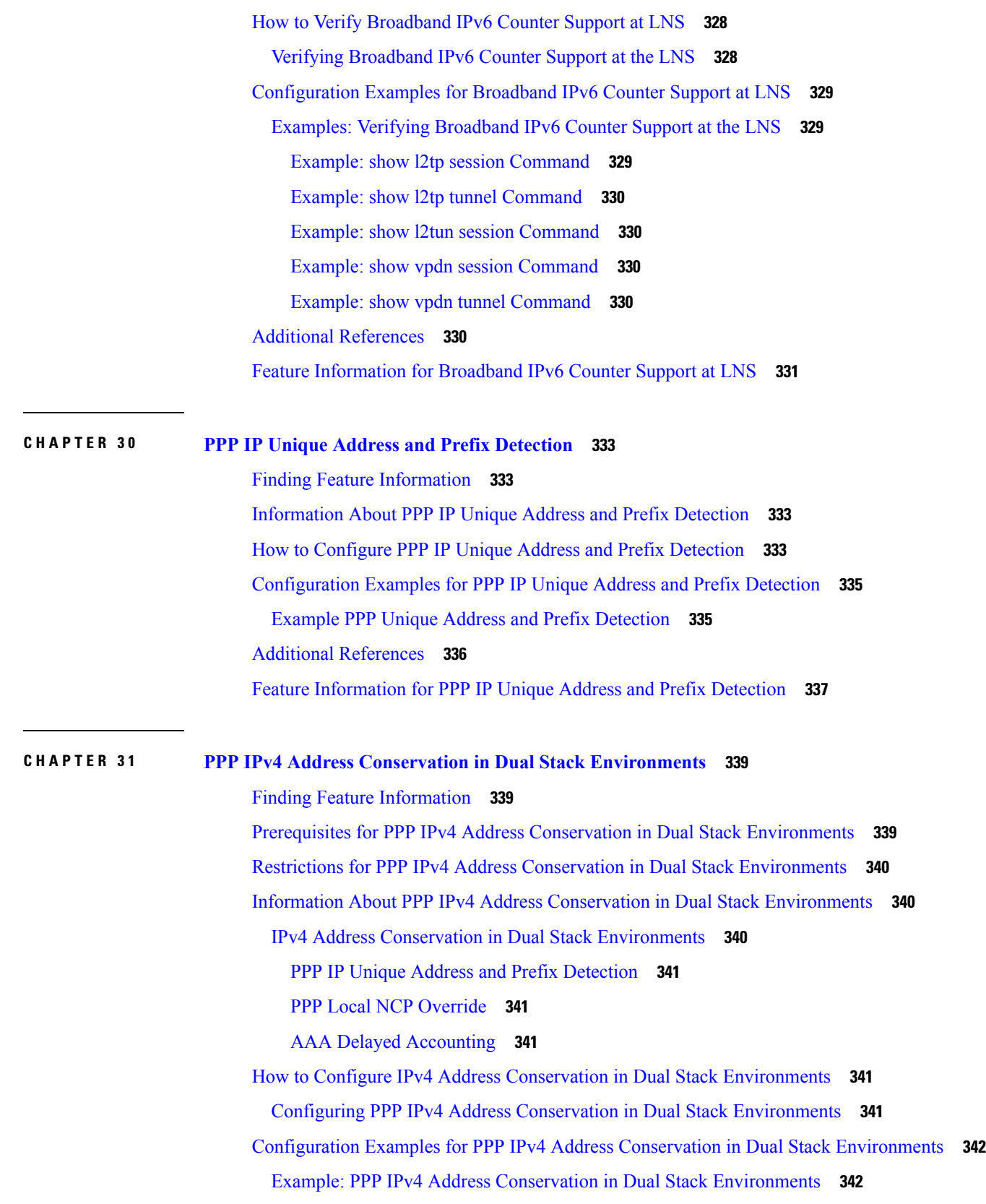

 $\mathbf{l}$ 

#### Additional [References](#page-365-2) **342**

Feature Information for PPP IPv4 Address Conservation in Dual Stack [Environments](#page-366-0) **343**

#### **CHAPTER 3 2 [TR-069](#page-368-0) Agent 345**

Finding Feature [Information](#page-368-1) **345** [Limitations](#page-368-2) for the TR-069 Agent **345** [Prerequisites](#page-370-0) for the TR-069 Agent **347** [Information](#page-370-1) About the TR-069 Agent **347** [TR-069](#page-370-2) Agent **347** HTTP Digest [Authentication](#page-373-0) Support **350** HTTP Cookie Support Per [RFC2965](#page-373-1) **350** Device Gateway [Association](#page-373-2) and Port Mapping Support **350** Device Gateway [Association](#page-373-3) **350** Port [Mapping](#page-374-0) Support **351** Cellular Gateway [Association](#page-376-0) **353** How to [Configure](#page-377-0) and Enable the TR-069 Agent **354** Setting Up the CPE to [Communicate](#page-377-1) with the ACS **354** [Enabling](#page-381-0) the TR-069 Agent on the CPE **358** [Initiating](#page-382-0) a TR-069 Agent Session from the ACS **359** Configuring HTTP Digest [Authentication](#page-383-0) Support **360** [Troubleshooting](#page-383-1) Tips **360** [Clearing](#page-384-0) the HTTP Cookies **361** [Troubleshooting](#page-384-1) Tips **361** Monitoring and [Troubleshooting](#page-384-2) the HTTP Cookies **361** [Configuration](#page-385-0) Examples for TR-069 Agent **362** Example: Setting Up the CPE to [Communicate](#page-385-1) with the ACS **362** Example: [Configuring](#page-385-2) and Enabling CWMP using the Autoinstall feature **362** Additional [References](#page-386-0) for TR-069 Agent **363** Feature [Information](#page-387-0) for TR-069 Agent **364** [Glossary](#page-388-0) **365**

### **CHAPTER 3 3 Broadband High [Availability](#page-390-0) Stateful Switchover 367** Finding Feature [Information](#page-390-1) **367**

[Prerequisites](#page-390-2) for Broadband High Availability Stateful Switchover **367**

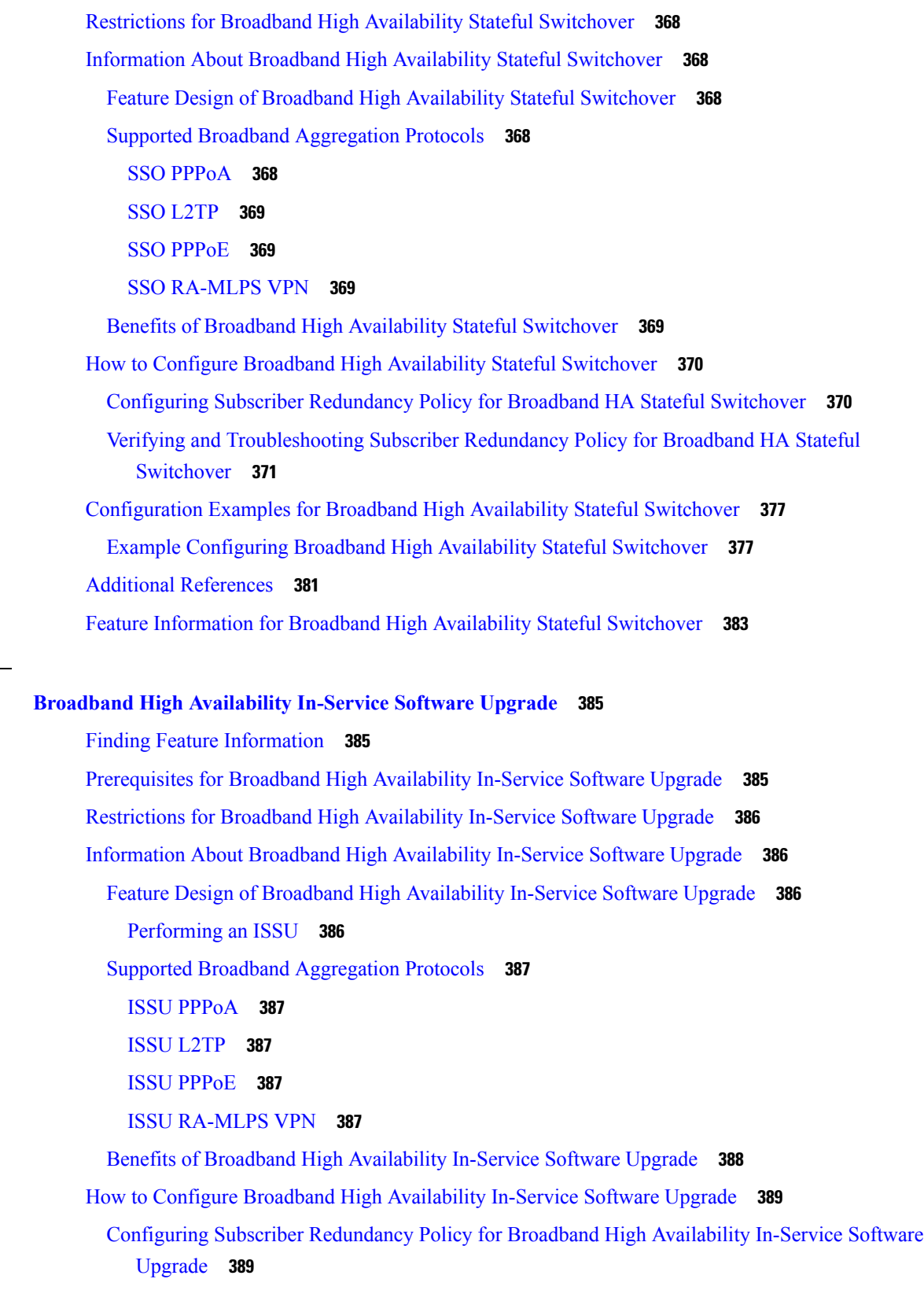

**CHAPTER 3 4 Broadband High [Availability](#page-408-0) In-Service Software Upgrade 385**

 $\mathbf{l}$ 

 $\blacksquare$ 

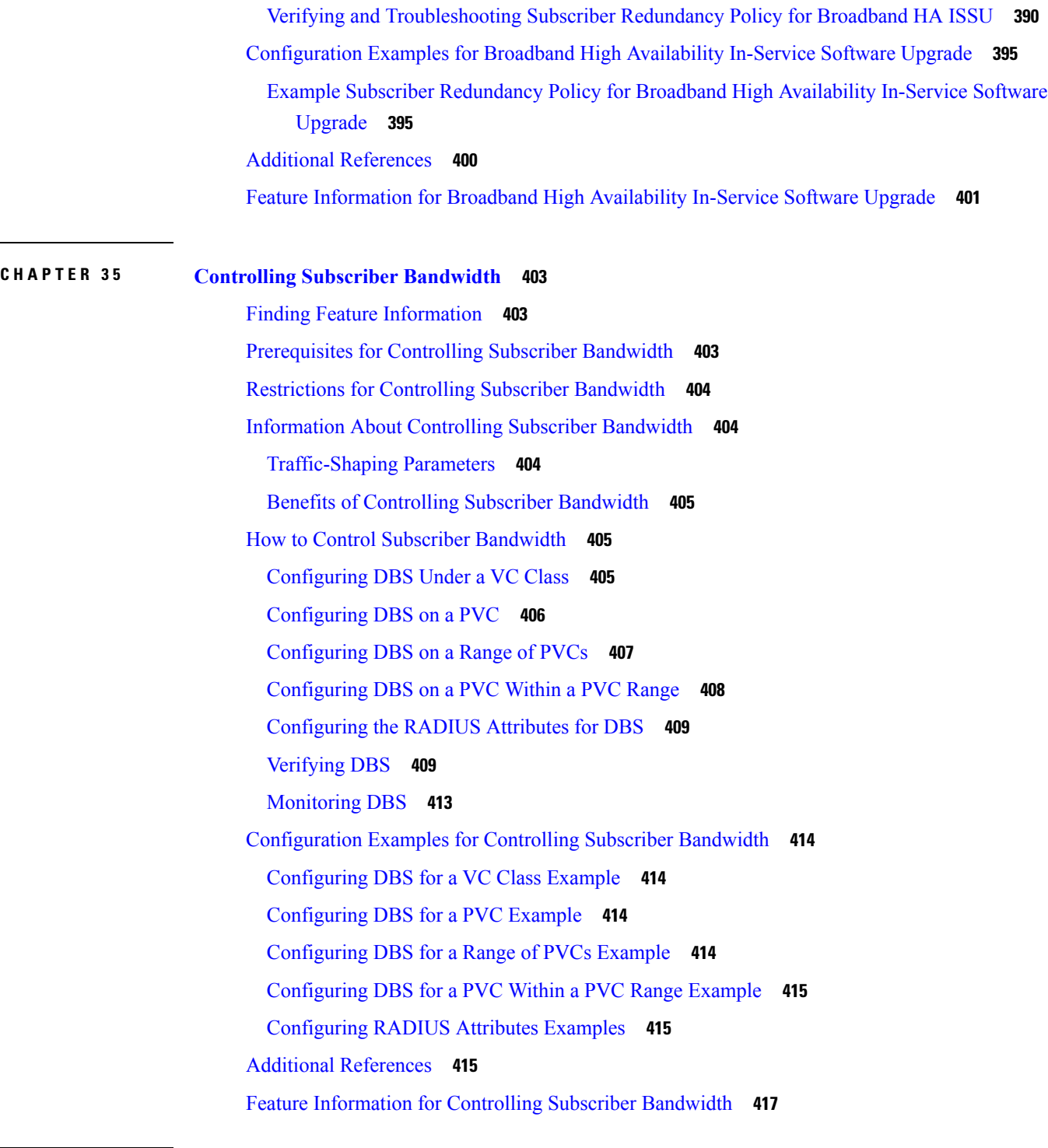

I

### **CHAPTER 3 6 PPPoE Service [Selection](#page-442-0) 419** Finding Feature [Information](#page-442-1) **419**

[Prerequisites](#page-442-2) for PPPoE Service Selection **419**

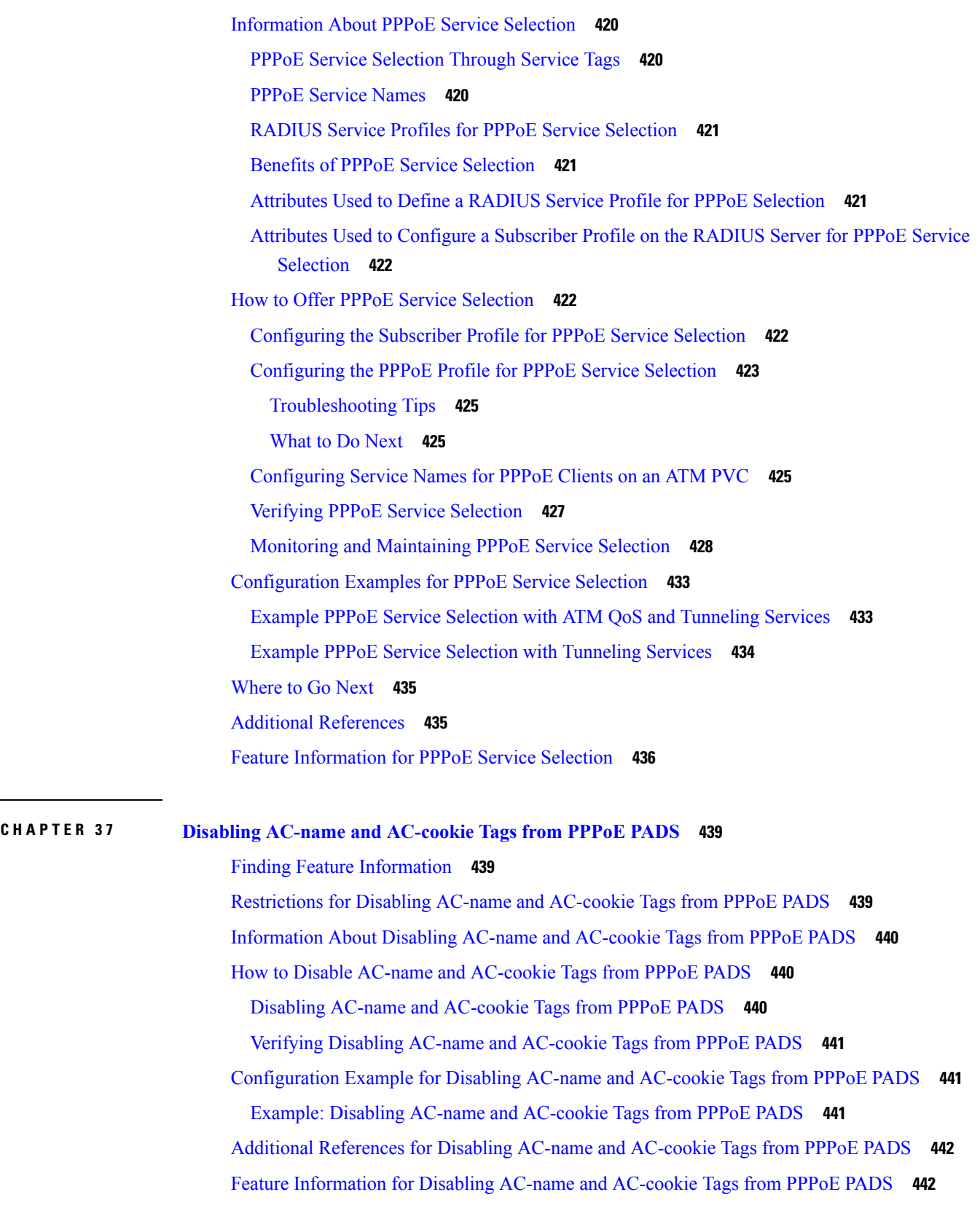

÷

 $\mathbf{l}$ 

#### **CHAPTER 3 8 [Broadband](#page-466-0) Smart Licensing 443**

Finding Feature [Information](#page-466-1) **443** [Prerequisites](#page-466-2) for Broadband Smart Licensing **443** [Restrictions](#page-466-3) for Broadband Smart Licensing **443** [Information](#page-467-0) About Broadband Smart Licensing **444** [Broadband](#page-467-1) Sessions **444** How to Configure [Broadband](#page-467-2) Smart Licensing **444** [Configuring](#page-467-3) the Subscriber License **444** Clearing the [Subscriber](#page-468-0) License **445** Verifying [Broadband](#page-469-0) Smart Licensing **446** [Configuration](#page-469-1) Examples for Broadband Smart Licensing **446** Example: show [subscriber](#page-469-2) license **446** [Example:](#page-470-0) Show license summary **447** Example: Clear [subscriber](#page-470-1) license **447** Additional [References](#page-470-2) for Broadband Smart Licensing **447** Feature [Information](#page-471-0) for Broadband Smart Licensing **448**

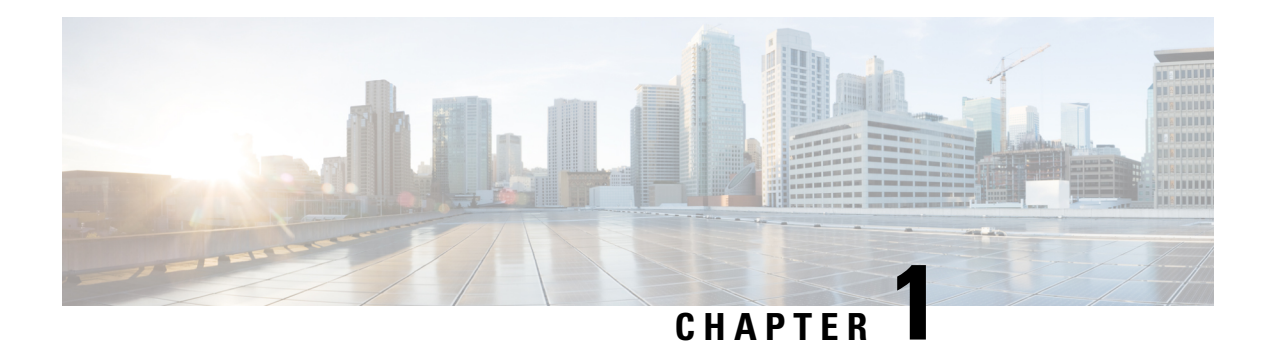

# <span id="page-24-0"></span>**Read Me First**

#### **Important Information about Cisco IOS XE 16**

Effective Cisco IOS XE Release 3.7.0E for Catalyst Switching and Cisco IOS XE Release 3.17S (for Access and Edge Routing) the two releases evolve (merge) into a single version of converged release—the Cisco IOS XE 16—providing one release covering the extensive range of access and edge products in the Switching and Routing portfolio.

#### **Feature Information**

Use Cisco Feature [Navigator](http://www.cisco.com/go/cfn) to find information about feature support, platform support, and Cisco software image support. An account on Cisco.com is not required.

#### **Related References**

• Cisco IOS Command [References,](http://www.cisco.com/c/en/us/support/routers/asr-1000-series-aggregation-services-routers/products-command-reference-list.html) All Releases

#### **Obtaining Documentation and Submitting a Service Request**

- To receive timely, relevant information from Cisco, sign up at Cisco Profile [Manager.](https://www.cisco.com/offer/subscribe)
- To get the business impact you're looking for with the technologies that matter, visit Cisco [Services](https://www.cisco.com/go/services).
- To submit a service request, visit Cisco [Support.](https://www.cisco.com/c/en/us/support/index.html)
- To discover and browse secure, validated enterprise-class apps, products, solutions and services, visit Cisco [Marketplace](https://www.cisco.com/go/marketplace/).
- To obtain general networking, training, and certification titles, visit [Cisco](http://www.ciscopress.com) Press.
- To find warranty information for a specific product or product family, access Cisco [Warranty](http://www.cisco-warrantyfinder.com) Finder.

 $\mathbf I$ 

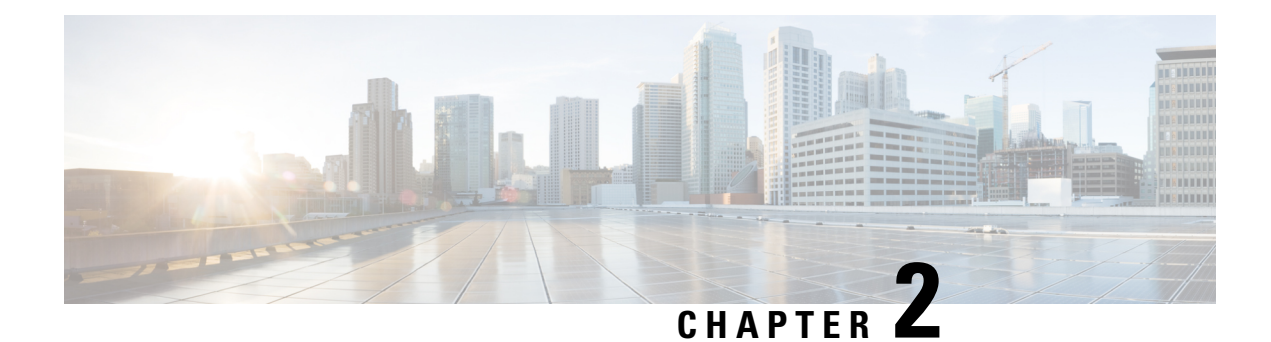

# <span id="page-26-0"></span>**Preparing for Broadband Access Aggregation**

Before you begin to perform the tasks required to accomplish broadband access aggregation, there are several preparatory tasks that you can perform at your option to enable you to complete the aggregation task with more efficiency. This module presents three of those preparation tasks: configuring permanent virtual circuits (PVCs), configuring a virtual template interface, and configuring enhancements for broadband scalability.

In a digital subscriber line (DSL) environment, many applications require the configuration of a large number of PVCs. Configuring PVCs before you start broadband aggregation can save you time because configuring a range of PVCs is faster than configuring PVCs individually.

A virtual template interface saves time because all PPP parameters are managed within the virtual template configuration. Any configurations made in the virtual template are automatically propagated to the individual virtual access interfaces.

Using the enhancement for broadband scalability reduces the amount of memory that is used per terminated PPP session by creating virtual access subinterfaces. Determining if virtual access subinterfaces are available on your system and preconfiguring these enhancements can speed your aggregation process and improve system performance.

- Finding Feature [Information,](#page-26-1) on page 3
- Prerequisites for Preparing for Broadband Access [Aggregation,](#page-27-0) on page 4
- Restrictions for Preparing for Broadband Access [Aggregation,](#page-27-1) on page 4
- Information About Preparing for Broadband Access [Aggregation,](#page-27-2) on page 4
- How to Prepare for Broadband Access [Aggregation,](#page-28-4) on page 5
- [Configuration](#page-31-0) Examples for Preparing for Broadband Access Aggregation, on page 8
- Additional [References,](#page-33-1) on page 10
- Feature Information for Preparing for Broadband Access [Aggregation,](#page-34-0) on page 11

# <span id="page-26-1"></span>**Finding Feature Information**

Your software release may not support all the features documented in this module. For the latest caveats and feature information, see Bug [Search](https://tools.cisco.com/bugsearch/search) Tool and the release notes for your platform and software release. To find information about the features documented in this module, and to see a list of the releases in which each feature is supported, see the feature information table.

Use Cisco Feature Navigator to find information about platform support and Cisco software image support. To access Cisco Feature Navigator, go to [www.cisco.com/go/cfn.](http://www.cisco.com/go/cfn) An account on Cisco.com is not required.

# <span id="page-27-0"></span>**Prerequisites for Preparing forBroadband AccessAggregation**

Before configuring broadband access aggregation, you will need to know the information that is presented in the "Understanding Broadband Access Aggregation" module.

Additional information can be found in these documents:

- Configuring a PVC range--For detailed information about configuring individual ATM PVCs, see "Configuring PVCs" in the Cisco IOS Wide-Area Networking Configuration Guide.
- Creating a virtual template--For detailed information see the "Configuring Virtual Template Interfaces" chapter in the Cisco IOS Dial Technologies Configuration Guide.

# <span id="page-27-1"></span>**Restrictions for Preparing for Broadband Access Aggregation**

- Due to high scaling requirements, only virtual accesssubinterfaces are supported. Disabling virtual access subinterfaces is not supported.
- Precloning virtual access interfaces is not supported.
- When an interface has large number of subinterfaces disabled, the interface's Remote Access (RA) messages that have a lifetime value of zero are not sent to all its subinterfaces.

# <span id="page-27-3"></span><span id="page-27-2"></span>**InformationAboutPreparingforBroadbandAccessAggregation**

### **Virtual Access Interfaces**

A virtual template interface is used to provide the configuration for dynamically created virtual accessinterfaces. It is created by users and can be saved in NVRAM.

Once the virtual template interface is created, it can be configured in the same way as a serial interface.

Virtual template interfaces can be created and applied by various applications such as virtual profiles, virtual private dialup networks (VPDNs), and protocol translation.

All PPP parameters are managed within the virtual template configuration. Configuration changes made to the virtual template are automatically propagated to the individual virtual access interfaces. Multiple virtual access interfaces can originate from a single virtual template.

Cisco IOS XE software supports up to 4096 virtual template configurations. If greater numbers of tailored configurations are required, an authentication, authorization, and accounting (AAA) server can be used.

If the parameters of the virtual template are not explicitly defined before the interface is configured, the PPP interface is brought up using default values from the virtual template. Some parameters (such as an IP address) take effect only if specified before the PPP interface comes up. Therefore, it is recommended that you explicitly create and configure the virtual template before configuring the interface to ensure that such parameters take effect. Alternatively, if parameters are specified after the interface has been configured, use the **shutdown** command followed by the **no shutdown** command on the subinterface to restart the interface; this restart will cause the newly configured parameters (such as an IP address) to take effect.

### <span id="page-28-0"></span>**Configuration Enhancements for Broadband Scalability**

The Configuration Enhancements for Broadband Scalability feature reduces the amount of memory that is used per terminated PPP session by creating virtual-access subinterfaces. Depending on the configuration of the source virtual template, virtual-access subinterfaces may be available. This feature also introduces a command to determine if a virtual template is compatible with virtual access subinterfaces.

### <span id="page-28-1"></span>**Virtual Access Subinterfaces**

The **virtual-template** command supports existing features, functions, and configurations. By default, the **virtual-template subinterface** command is enabled; this command cannot be disabled.

The virtual template manager will determine if the set of options configured on the virtual template are all supported on a subinterface. Virtual access subinterfaces will be created for all virtual templates that support subinterfaces. If the user has entered any commands that are not supported on a subinterface, a full virtual access interface is created and cloned for all PPP sessions using that virtual template.

Different applications can use the same virtual template even if one application is subinterface-capable and another is not. The virtual template manager is notified whether the application supports virtual access subinterfaces and creates the appropriate resource.

#### <span id="page-28-2"></span>**Virtual Template Compatibility with Subinterfaces**

The **test virtual-template subinterface** privileged EXEC command determines whether a virtual template can support the creation of a virtual access subinterface. If the virtual template contains commands that prevent the creation of subinterfaces, the **test virtual-template subinterface** command identifies and displays these commands.

The **debug vtemplate subinterface** command displays debug messages that are generated if you enter configuration commands on the virtual template that are not valid on a subinterface. These messages are generated only if the**debug vtemplate subinterface** command is enabled, the **virtual-template subinterface command** is enabled, and a virtual template is configured that can support the creation of subinterfaces. If the creation of virtual access subinterfaces is disabled by the **no virtual-template** subinterface command, the **debug vtemplate subinterface** command produces no output.

## <span id="page-28-4"></span><span id="page-28-3"></span>**Benefits of Broadband Scalability Features**

Using broadband scalability reduces the amount of memory that is used per terminated PPP session by creating virtual access subinterfaces. These virtual access subinterfaces, along with improvements that are transparent to the user, speed up the cloning process.

# <span id="page-28-5"></span>**How to Prepare for Broadband Access Aggregation**

## **Configuring a Virtual Template Interface**

Configure a virtual template interface before you configure PPPoE on an Ethernet interface. The virtual template interface is a logical entity that is applied dynamically as needed to an incomingPPPsession request. Perform this task to create and configure a virtual template interface:

#### **SUMMARY STEPS**

- **1. enable**
- **2. configure terminal**
- **3. Interface virtual-template** *number* [**type** [**ethernet | serial | tunnel**]]
- **4. ip unnumbered ethernet** *number*
- **5. mtu** *bytes*
- **6. ppp authentication chap**
- **7. ppp ipcp ip address required**
- **8.** end

#### **DETAILED STEPS**

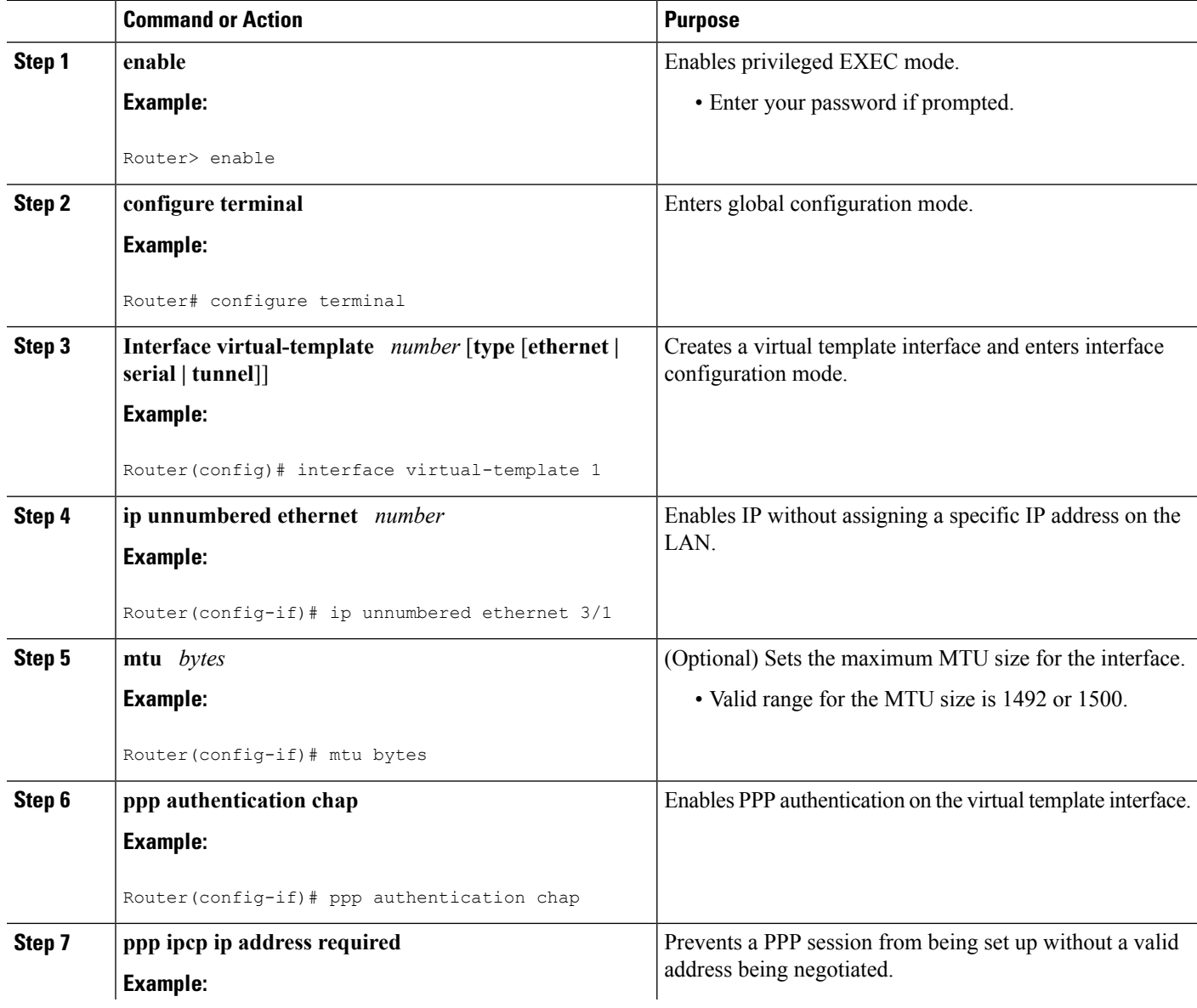

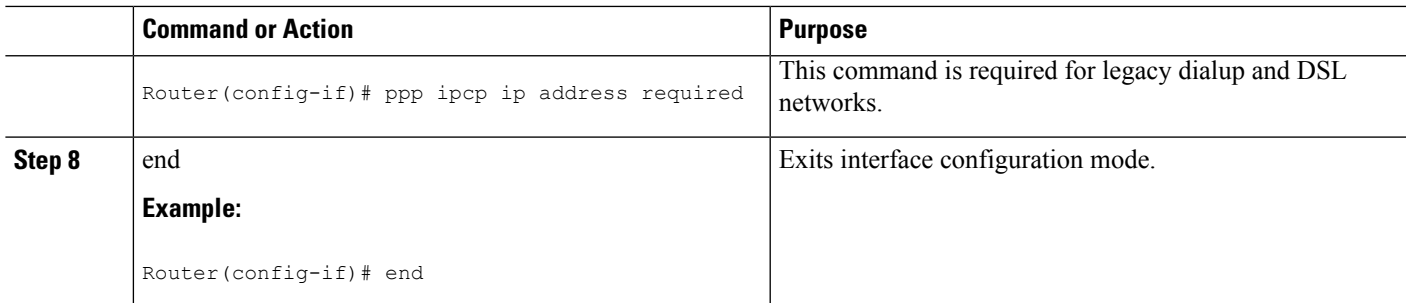

#### **Examples**

The following example shows the configuration of a virtual template interface:

```
Router(config)# interface virtual-template 1
Router(config)# ip unnumbered21 Loopback1
Router(config-if)# no peer default ip address
Router(config-if)# ppp authentication chap
Router(config-if)# ppp authorization
Router(config-if)# ppp accounting
```
### <span id="page-30-1"></span><span id="page-30-0"></span>**Configuring Enhancements for Broadband Scalability**

To configure enhancement for broadband scalability, you will perform the following task:

### **Verifying Virtual Template Compatibility with Virtual Access Subinterfaces**

Perform the following task to test a virtual template to determine if it is compatible with the creation of virtual access subinterfaces.

#### **SUMMARY STEPS**

- **1. enable**
- **2. test virtual-template** *template* **subinterface**

#### **DETAILED STEPS**

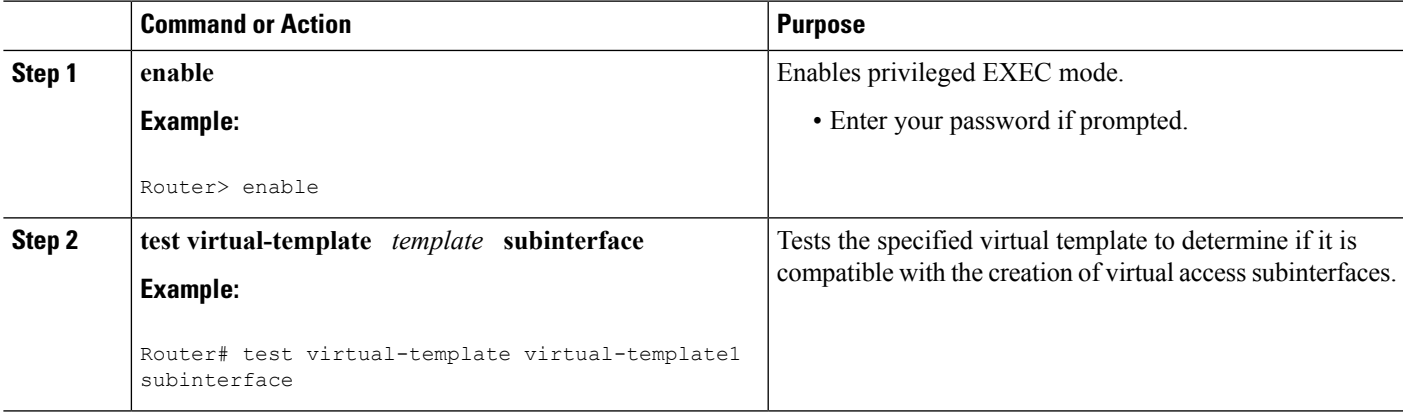

#### **Examples**

The output generated by the **test virtual-template subinterface** command describesthe compatibility of the virtual template with the creation of subinterfaces.

This example shows output indicating that the virtual template is not compatible. This output also includes a list of the commands, which are configured on the virtual template, that cause the incompatibility.

```
Router# test virtual-template virtual-template1 subinterface
```

```
Subinterfaces cannot be created using
Virtual-Template1
Interface commands:
traffic-shape rate 50000 8000 8000 1000
```
# <span id="page-31-1"></span><span id="page-31-0"></span>**Configuration Examples for Preparing for Broadband Access Aggregation**

## <span id="page-31-2"></span>**Virtual Access Subinterfaces Configuration Examples**

This section provides the following configuration examples:

#### **Virtual Access Subinterface Configuration Example**

The example that follows shows a virtual template that is compatible with virtual access subinterfaces:

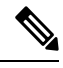

The **virtual-accesssubinterface** command is enabled by default and does not appear in running configurations. Only the **no virtual-access subinterface** command will appear in running configurations. **Note**

```
interface Virtual-Template1
ip unnumbered Loopback0
peer default ip address pool pool-1
ppp authentication chap
ppp multilink
```
The following example shows a configuration in which the creation of virtual access subinterfaces has been disabled by the **no virtual-access subinterface** command. When this command is configured, virtual access interfaces are not registered with the SNMP code on the router. In network environments that do not use SNMP to manage PPP sessions, this saves the memory and CPU processing that would be used to register the virtual access interfaces with the SNMP code.

```
Current configuration :6003 bytes
!
! Last configuration change at 10:59:02 EDT Thu Sep 19 2004
!
version 12.2
service timestamps debug datetime msec
```

```
service timestamps log datetime msec
no service password-encryption
service internal
service udp-small-servers
service tcp-small-servers
!
hostname ioswan5-lns
!
enable password lab
!
username cisco password 0 cisco
clock timezone EST -5
clock summer-time EDT recurring
aaa new-model
!
!
aaa authentication ppp default local
aaa authorization network default local
aaa session-id common
ip subnet-zero
no ip gratuitous-arps
ip cef
!
!
no ip domain lookup
ip name-server 10.44.11.21
ip name-server 10.44.11.206
!
ip vrf vpn1
rd 10:1
route-target export 10:1
route-target import 10:1
!
vpdn enable
!
vpdn-group 1
accept-dialin
protocol l2tp
virtual-template 1
terminate-from hostname ioswan5-lac
local name tunnel1
l2tp tunnel password 7 01100F175804
!
!
!
no virtual-template subinterface
no virtual-template snmp
virtual-template 1 pre-clone 10
!
!
!
buffers small permanent 20000
buffers middle permanent 7500
!
!
!
interface Loopback1
ip address 10.111.1.1 255.255.255.0
```
### <span id="page-33-0"></span>**Testing a Virtual Template for Compatibility with Subinterfaces Example**

This example shows the process for testing a virtual template to determine if it can support virtual access subinterfaces. The following command displays the configuration for virtual template 1:

```
Router# show running interface virtual-template 1
Building configuration...
!
interface Virtual-Template1
ip unnumbered Loopback0
peer default ip address pool pool-1
ppp authentication chap
traffic-shape rate 50000 8000 8000 1000
end
```
The **test virtual-template subinterface** command tests virtual template 1 to determine if it can support subinterfaces. The output shows that the **traffic-shape rate** command that is configured on virtual template 1 prevents the virtual template from being able to support subinterfaces.

```
Router# test virtual-template 1 subinterface
Subinterfaces cannot be created using Virtual-Template1
Interface commands:
traffic-shape rate 50000 8000 8000 1000
```
# <span id="page-33-1"></span>**Additional References**

The following sections provide references related to preparing for broadband access aggregation.

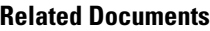

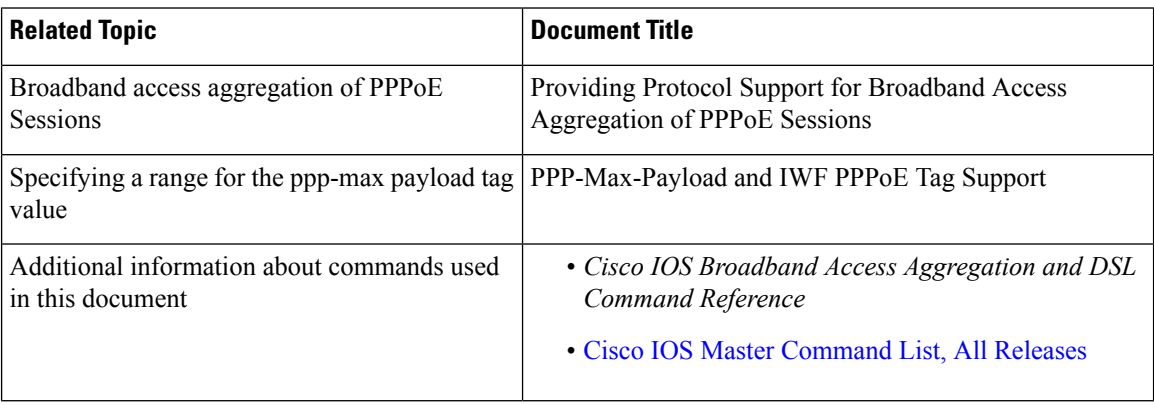

#### **Standards**

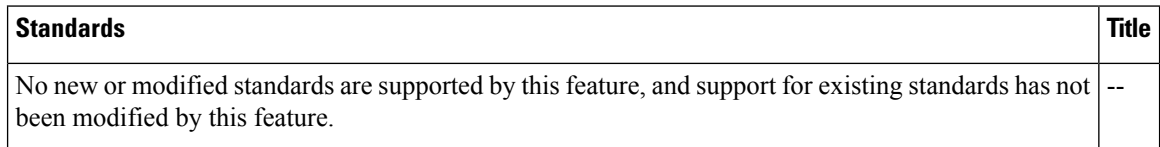

#### **MIBs**

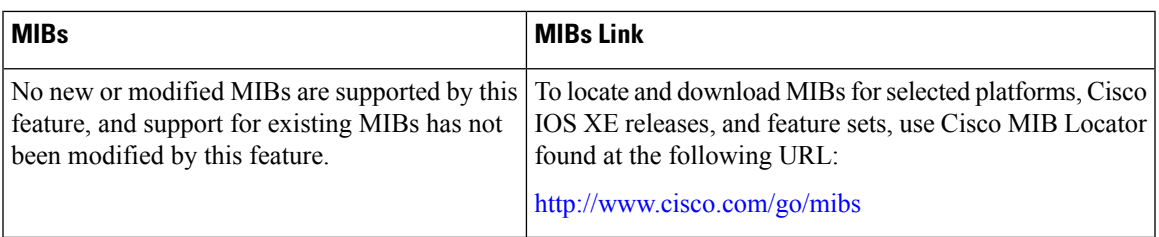

#### **RFCs**

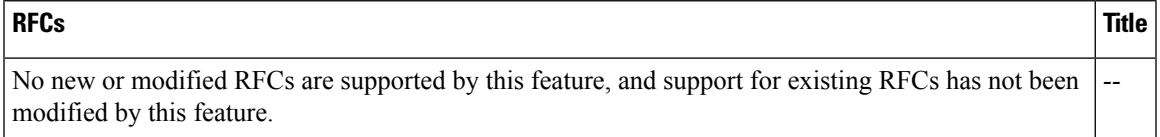

#### **Technical Assistance**

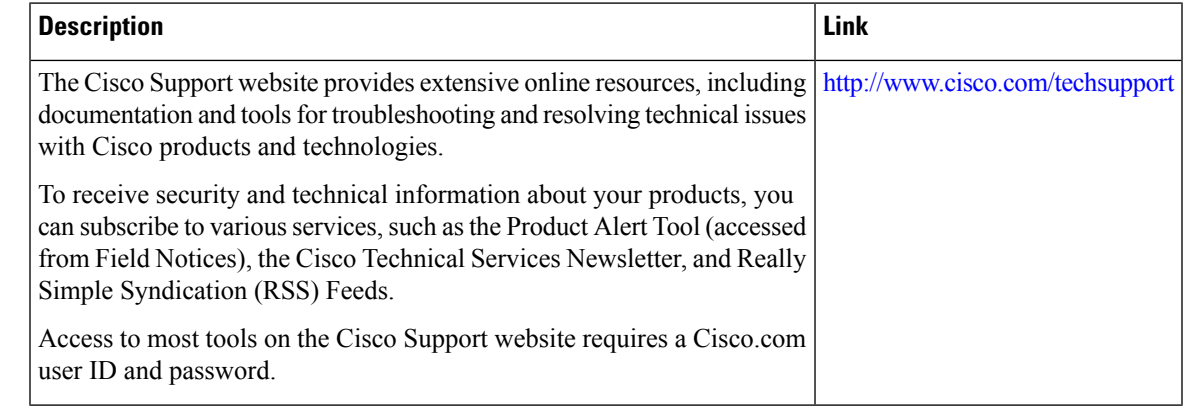

# <span id="page-34-0"></span>**Feature Information for Preparing for Broadband Access Aggregation**

The following table provides release information about the feature or features described in this module. This table lists only the software release that introduced support for a given feature in a given software release train. Unless noted otherwise, subsequent releases of that software release train also support that feature.

Use Cisco Feature Navigator to find information about platform support and Cisco software image support. To access Cisco Feature Navigator, go to [www.cisco.com/go/cfn.](http://www.cisco.com/go/cfn) An account on Cisco.com is not required.

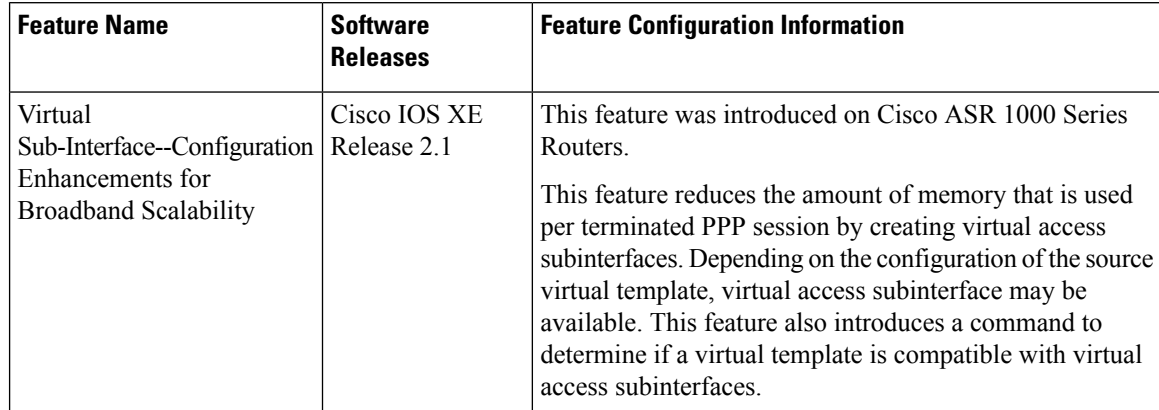

#### **Table 1: Feature Information for Preparing for Broadband Aggregation**
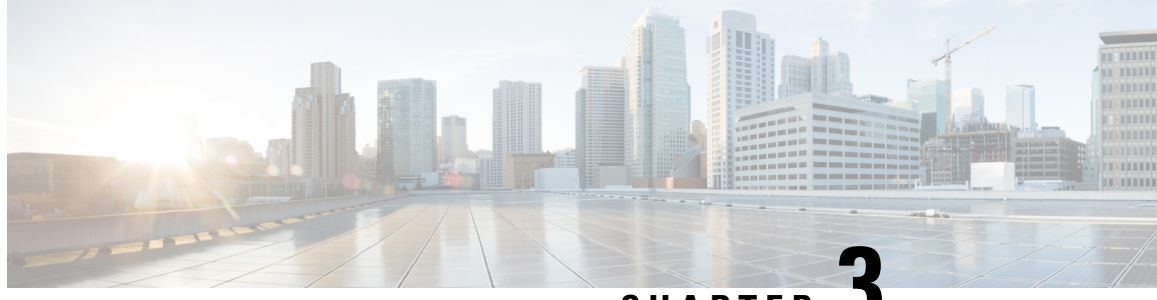

**CHAPTER 3**

# **Providing Protocol Support for Broadband Access Aggregation of PPPoE Sessions**

PPP over Ethernet profiles contain configuration information for a group of PPP over Ethernet (PPPoE) sessions. Multiple PPPoE profiles can be defined for a device, allowing different virtual templates and other PPPoE configuration parameters to be assigned to different PPP interfaces, VLANs, and ATM permanent virtual circuits (PVCs) that are used in supporting broadband access aggregation of PPPoE sessions.

**Note** This module describes the method for configuring PPPoE sessions using profiles.

- Finding Feature [Information,](#page-36-0) on page 13
- [Prerequisites](#page-37-0) for Providing Protocol Support for Broadband Access Aggregation of PPPoE Sessions, on [page](#page-37-0) 14
- Restrictions for Providing Protocol Support for Broadband Access [Aggregation](#page-37-1) of PPPoE Sessions, on [page](#page-37-1) 14
- Information About Providing Protocol Support for Broadband Access [Aggregation](#page-38-0) for PPPoE Sessions, on [page](#page-38-0) 15
- How to Provide Protocol Support for Broadband Access [Aggregation](#page-40-0) of PPPoE Sessions, on page 17
- [Configuration](#page-50-0) Examples for Providing Protocol Support for Broadband Access Aggregation of PPPoE [Sessions,](#page-50-0) on page 27
- [Where](#page-55-0) to Go Next, on page 32
- Additional [References,](#page-55-1) on page 32
- Feature Information for Providing Protocol Support for Broadband Access [Aggregation](#page-57-0) of PPPoE [Sessions,](#page-57-0) on page 34

## <span id="page-36-0"></span>**Finding Feature Information**

Your software release may not support all the features documented in this module. For the latest caveats and feature information, see Bug [Search](https://tools.cisco.com/bugsearch/search) Tool and the release notes for your platform and software release. To find information about the features documented in this module, and to see a list of the releases in which each feature is supported, see the feature information table.

Use Cisco Feature Navigator to find information about platform support and Cisco software image support. To access Cisco Feature Navigator, go to [www.cisco.com/go/cfn.](http://www.cisco.com/go/cfn) An account on Cisco.com is not required.

## <span id="page-37-0"></span>**Prerequisites for Providing Protocol Support for Broadband Access Aggregation of PPPoE Sessions**

- You must understand the concepts described in the Understanding Broadband Access Aggregation module.
- You must perform the tasks contained in the Preparing for Broadband Access Aggregation module.

## <span id="page-37-1"></span>**Restrictions for Providing Protocol Support for Broadband Access Aggregation of PPPoE Sessions**

If a PPPoE profile is assigned to a PPPoE port (Gigabit Ethernet interface or PVC), virtual circuit (VC) class, or ATM PVC range and the profile has not yet been defined, the port, VC class, or range will not have any PPPoE parameters configured and will not use parameters from the global group.

The subscriber features that are supported/ not supported on PPP sessions are listed in the table below:

**Table 2: Subscriber Features Supported and not Supported on PPP Sessions**

| <b>Feature Name</b>                                | <b>Support Release</b>                                                                                    |  |
|----------------------------------------------------|----------------------------------------------------------------------------------------------------|--|
| Per Subscriber Firewall on LNS                     | Cisco IOS XE Release 2.2.1.                                                                               |  |
|                                                    | Release Notes for Cisco ASR 1000 Series Aggregation Services Routers for<br><b>Cisco IOS XE Release 2</b> |  |
| Per Subscriber Firewall on PTA                     | Not supported                                                                                             |  |
| Per Subscriber NAT                                 | Support PPPoE with Carrier Grade NAT (CGN) in Cisco IOS XE Release<br>3.6                                 |  |
| Per Subscriber PBR                                 | Supports up to 1000 sessions from Cisco IOS XE Release 3.1S                                               |  |
| Per Subscriber NBAR                                | Not supported                                                                                             |  |
| Per Subscriber Multicast                           | Supports up to 3,000 sessions from Cisco IOS XE Release 2.2.1                                             |  |
|                                                    | Release Notes for Cisco ASR 1000 Series Aggregation Services Routers for<br><b>Cisco IOS XE Release 2</b> |  |
| Per Subscriber Netflow                             | Not supported                                                                                             |  |
| Per Subscriber QPPB                                | Not supported                                                                                             |  |
| MLPPP on LNS, MLPoE on PTA, MLPoE LAC<br>Switching | Supported. For more information see Configuring Multilink Point-to-Point<br><b>Protocol Connections.</b>  |  |
| VLAN range                                         | Not supported                                                                                             |  |

## <span id="page-38-0"></span>**Information About Providing Protocol Support for Broadband Access Aggregation for PPPoE Sessions**

### **PPPoE Specification Definition**

PPP over Ethernet (PPPoE) is a specification that defines how a host PC interacts with common broadband medium (for example, a digital subscriber line (DSL), wireless modem or cable modem) to achieve access to a high-speed data network. Relying on two widely accepted standards, Gigabit Ethernet and PPP, the PPPoE implementation allows users over the Gigabit Ethernet to share a common connection. The Gigabit Ethernet principles supporting multiple users in a LAN, combined with the principles of PPP, which apply to serial connections, support this connection.

The base protocol is defined in RFC 2516.

### **PPPoE Connection Throttling**

Repeated requests to initiate PPPoE sessions can adversely affect the performance of a router and RADIUS server. The PPPoE Connection Throttling feature limits PPPoE connection requests to help prevent intentional denial-of-service attacks and unintentional PPP authentication loops. This feature implements session throttling on the PPPoE server to limit the number of PPPoE session requests that can be initiated from a MAC address or VC during a specified period of time.

### **PPPoE VLAN Session Throttling**

This feature throttles the number of PPPoE over QinQ sessions over each subinterface. If the number of new incoming session requests on the subinterface, exceeds the configured incoming session setup rate, the new session requests will be rejected. You can enable this capability independently on each Gigabit Ethernet subinterface.

The number of incoming session requests will be calculated separately on a combination of each port and subinterface, independent of each other. For example, if there are 2 subinterfaces sharing the QinQ VLAN IDs, the session rate of each is calculated separately. You should assign the bba-group configuration on each subscriber subinterface, with an unambiguous VLAN or outer and inner VLAN IDs (in the case of QinQ).

### **Autosense for ATM PVCs**

The PPPoA/PPPoE Autosense for ATM PVCs feature enables a router to distinguish between incoming PPP over Ethernet (PPPoE) over ATM sessions and to create virtual access based on demand for both PPP types.

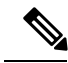

**Note**

The PPPoA/PPPoE Autosense for ATM PVCs feature is supported on Subnetwork Access Protocol (SNAP)-encapsulated ATM PVCs only. It is not supported on multiplexer (MUX)-encapsulated PVCs.

### **Benefits of Autosense for ATM PVCs**

Autosense for ATM PVCs provides resource allocation on demand. For each PVC configured for PPPoE, certain resources (including one virtual-access interface) are allocated upon configuration, regardless of the existence of a PPPoE session on that PVC. The autosense for ATM PVCs resources are allocated for PPPoE sessions only when a client initiates a session, thus reducing overhead on the NAS.

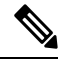

**Note** Autosense for ATM PVCs supports ATM PVCs only. Switched virtual circuits (SVCs) are not supported.

### **MAC Address for PPPoEoA**

To prevent customers from experiencing unexpected behavior resulting from a system change, any change in the usage of MAC addresses will not happen unless it is explicitly configured.

Except for using a different MAC address, this feature does not change the way PPPoE works. This change is limited to ATM interfaces only--specifically, PPPoEoA--and will not be applied to other interfaces where PPPoE is operated on interfaces such as Gigabit Ethernet, Ethernet VLAN, and Data-over-Cable Service Interface Specifications (DOCSIS). Changing the PPPoE MAC address on those interfaces, which are broadcast in nature, requires placing the interface in promiscuous mode, thereby affecting the performance of the router because the router software has to receive all Gigabit Ethernet frames and then discard unneeded frames in the software driver.

This feature is disabled by default and applies to all PPPoE sessions on an ATM PVC interface configured in a BBA group.

When PPPoE and Rapid Bandwidth Expansion (RBE) are configured on two separate PVCs on the same DSL, the customer premises equipment (CPE) acts like a pure bridge, bridging from Gigabit Ethernet to the two ATM PVCs on the DSL. Because the CPE acts as a bridge, and because the aggregation router uses the same MAC address for both PPPoE and RBE, the CPE will not be able to bridge packets to the correct PVC. The solution is to have a different MAC address for PPPoE only. The MAC address can be either configured or selected automatically.

The MAC address of the PPPoEoA session is either the value configured on the ATM interface using the **mac-address** command or the burned-in MAC address if a MAC address is not already configured on the ATM interface. This functionality is effective only when neither autoselect nor a MAC address is specified on a broadband access group (BBA) group.

If the MAC address is specified on a BBA group, all PPPoEoA sessions use the MAC address specified on the BBA group, which is applied on the VC.

If the MAC address is selected automatically, 7 is added to the MAC address of the ATM interface.

### **Benefits of the Configurable MAC Address for PPPoE Feature**

Because the aggregation routers use the interface MAC address as the source MAC address for all broadband aggregation protocols on that interface, this feature solves problems that may occur when both RBE and PPPoE are deployed on the same ATM interface.

## <span id="page-40-0"></span>**How to Provide Protocol Support for Broadband Access Aggregation of PPPoE Sessions**

To provide protocol support for broadband access aggregation by assigning a profile, defining the profile is required.

When configuring a PPPoE session recovery after a system reload, perform the following task:

### **Defining a PPPoE Profile**

Perform this task to define a PPPoE profile.

#### **SUMMARY STEPS**

- **1. enable**
- **2. configure terminal**
- **3. bba-group pppoe** {*group-name* | **global**}
- **4. virtual-template** *template-number*
- **5. sessions max limit** *number-of-sessions* [**threshold** *threshold-value*]
- **6. sessions per-mac limit** *per-mac-limit*
- **7. sessions per-vlan limit** *per-vlan-limit* **inner** *per-inner-vlan-limit*
- **8. sessions per-vc limit** *per-vc-limit* [**threshold** *threshold-value*]
- **9. sessions** {**per-mac** |**per-vc** |**per-vlan**} **throttle** *session-requestssession-request-period blocking-period*
- **10. ac name** *name*
- **11. end**

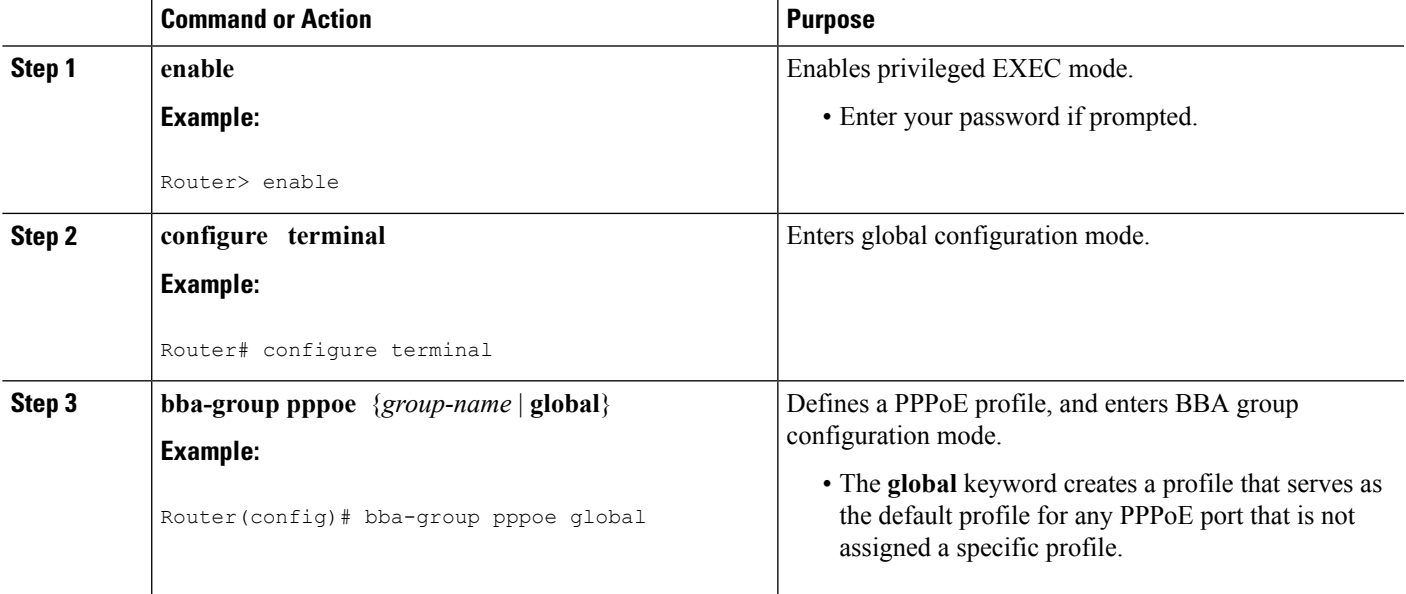

I

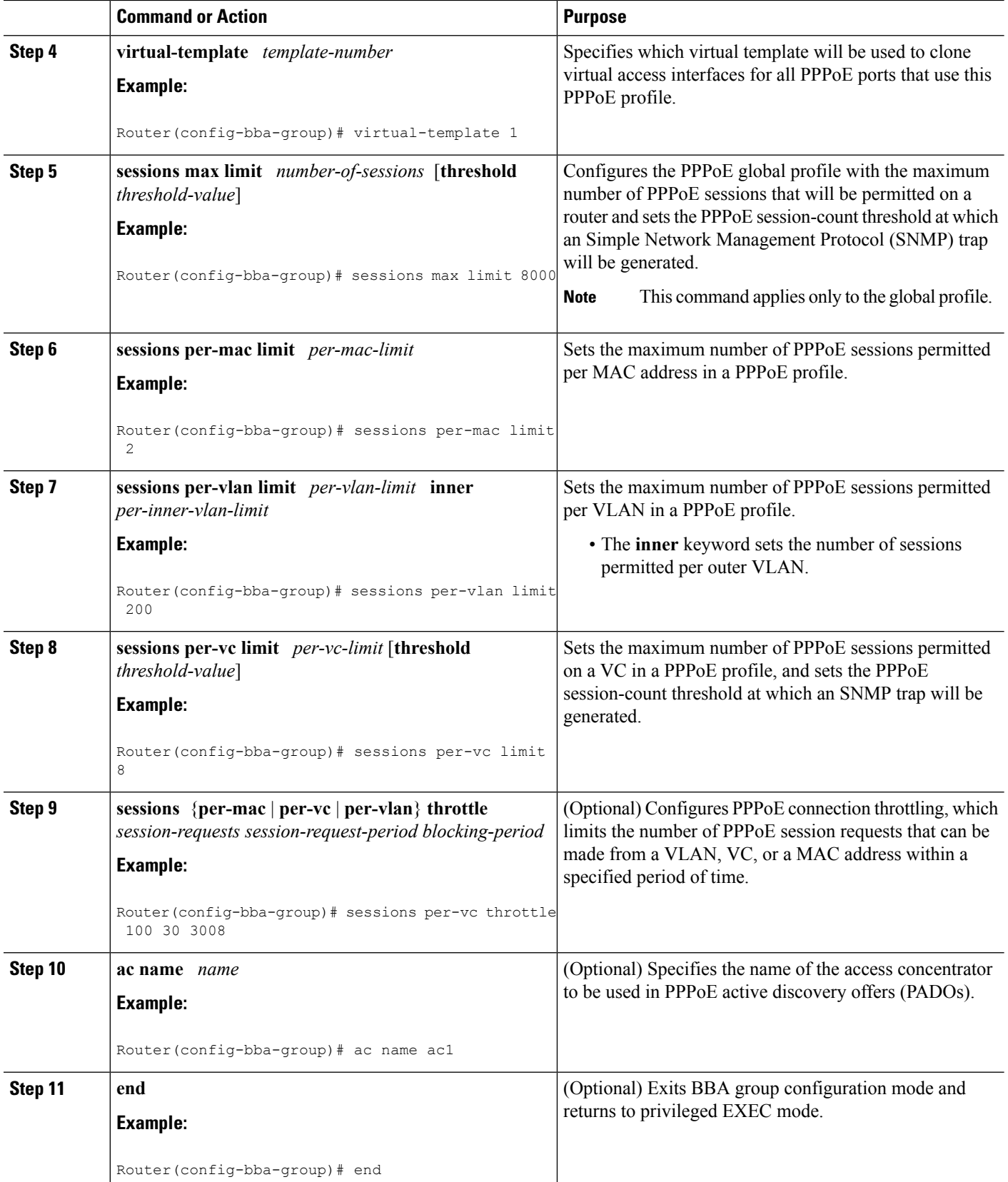

### **Enabling PPPoE on an Interface**

#### **SUMMARY STEPS**

- **1. enable**
- **2. configure terminal**
- **3. interface gigabitethernet** *number*
- **4. encapsulation dot1q second-dot1q** {**any** | *vlan-id*}
- **5. pppoe enable** [**group** *group-name*]
- **6. end**

#### **DETAILED STEPS**

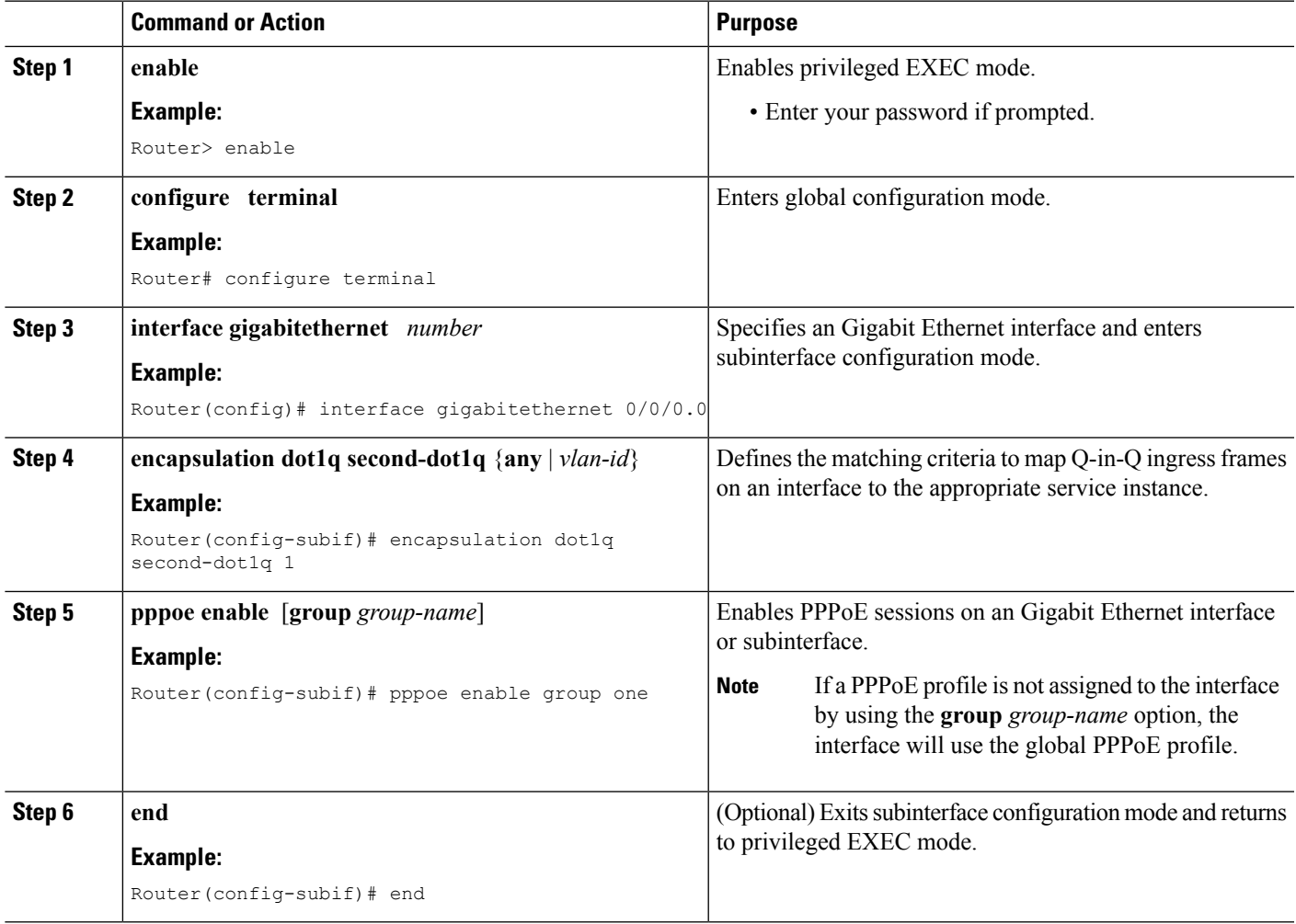

### **Assigning a PPPoE Profile to an ATM PVC**

Perform this task to assign a PPPoE profile to an ATM PVC.

#### **SUMMARY STEPS**

- **1. enable**
- **2. configure terminal**
- **3. interface atm** *number* [**point-to-point** | **multipoint**]
- **4. pvc** *vpi* **/** *vci*

• or

- **5.** Do one of the following:
	- **protocol pppoe** [**group** *group-name*]
	- **encapsulation aal5autoppp virtual-template** *number* [**group** *group-name*]
- **6. end**

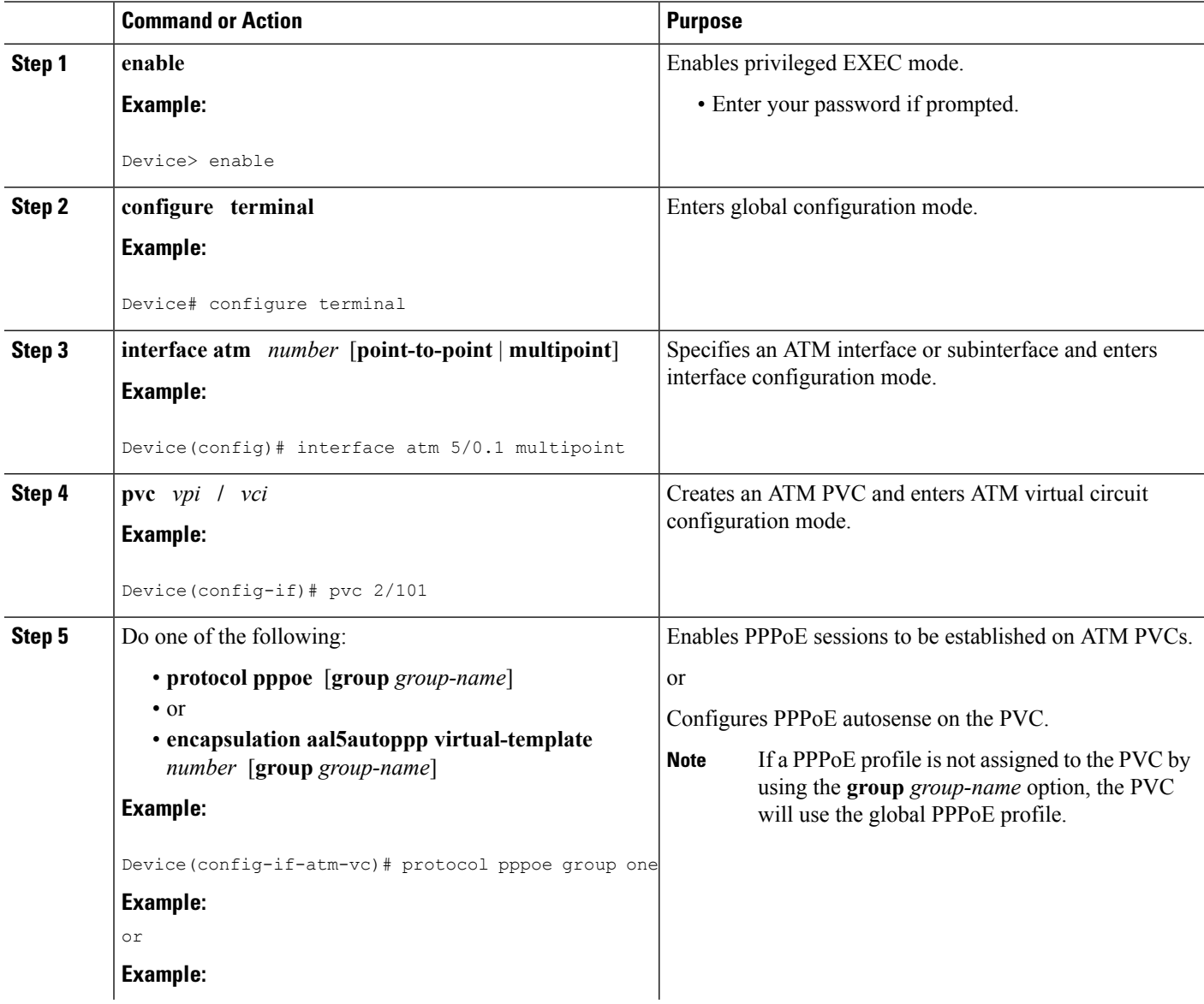

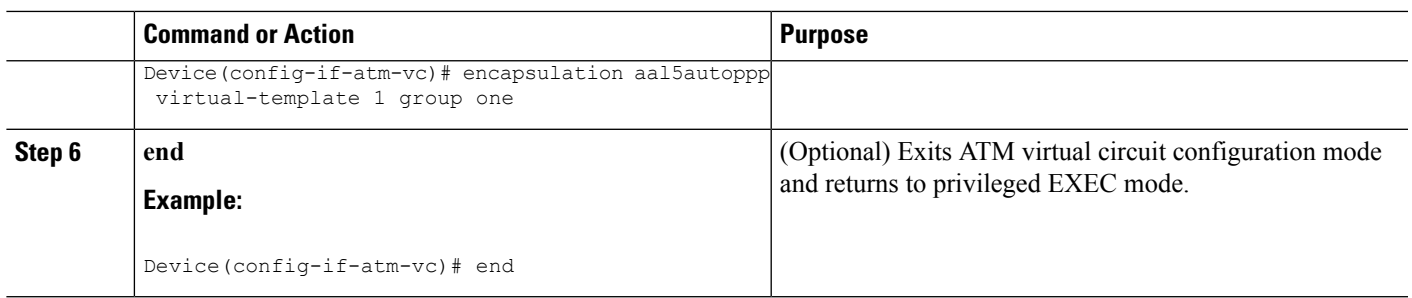

### **Assigning a PPPoE Profile to an ATM PVC Range and PVC Within a Range**

Perform this task to assign a PPPoE profile to an ATM PVC range and PVC within a range.

#### **SUMMARY STEPS**

- **1. enable**
- **2. configure terminal**
- **3. interface atm** *number* [**point-to-point** | **multipoint**]
- **4. range** [*range-name*] **pvc** *start-vpi* **/** *start-vci end-vpi* **/** *end-vci*
- **5. protocol pppoe** [**group** *group-name*]
- **6. pvc-in-range** [*pvc-name*] [[*vpi* **/**]*vci*]
- **7.** Do one of the following:
	- **protocol pppoe** [**group** *group-name*]
	- or
	- **encapsulation aal5autoppp virtual-template** *number* [**group** *group-name*]
- **8. end**

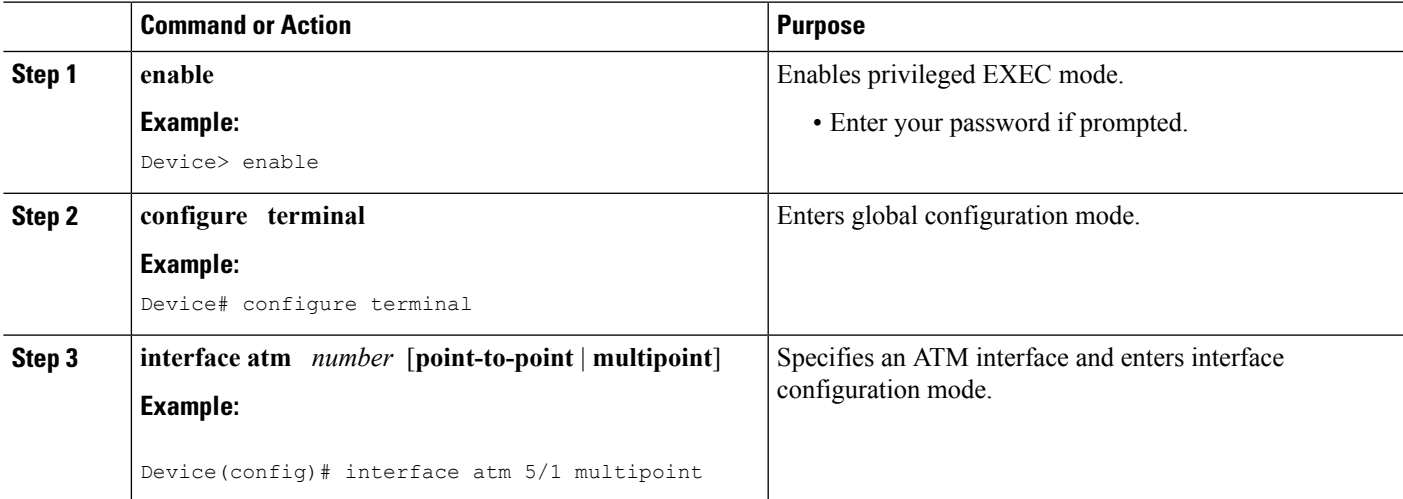

I

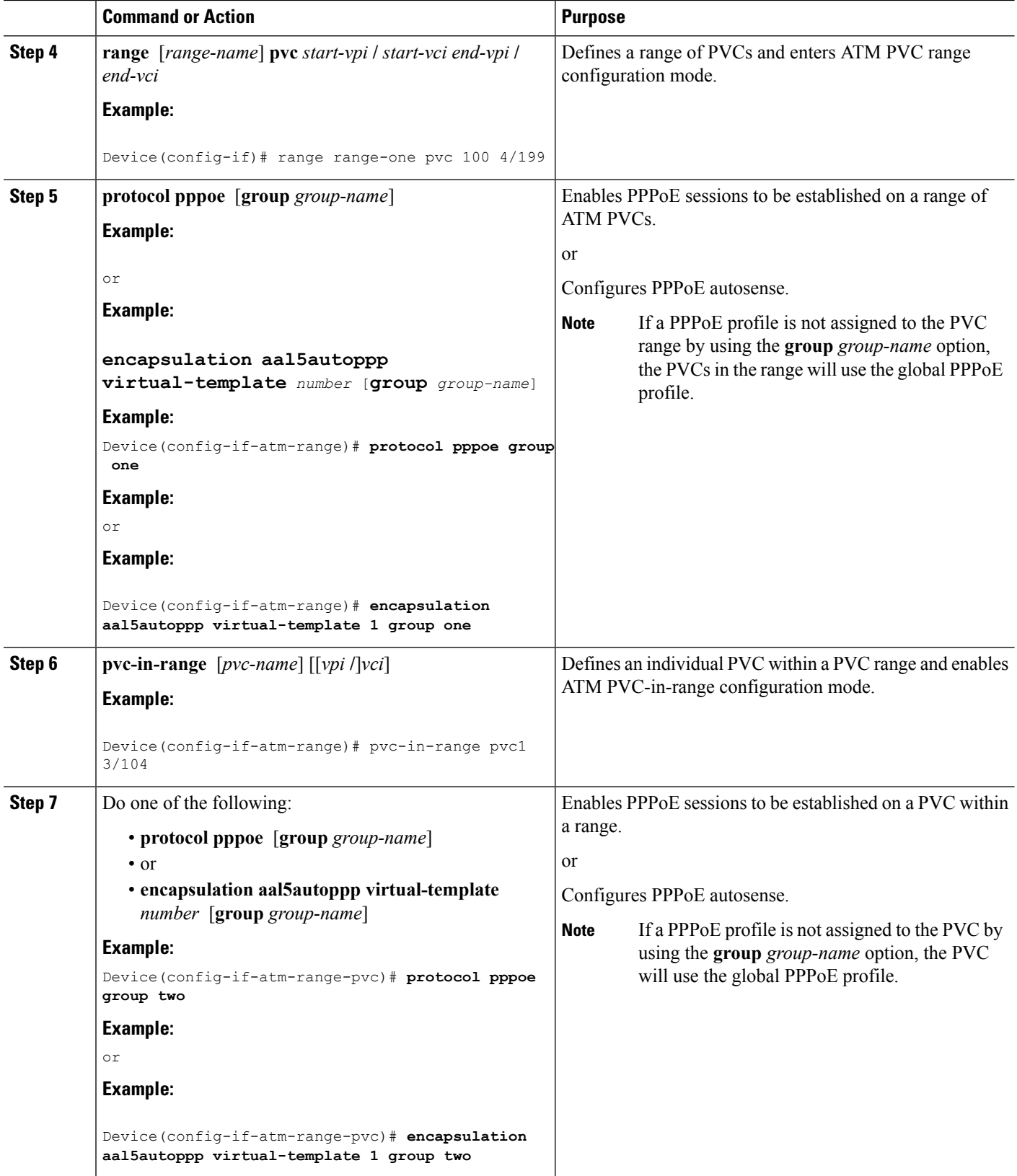

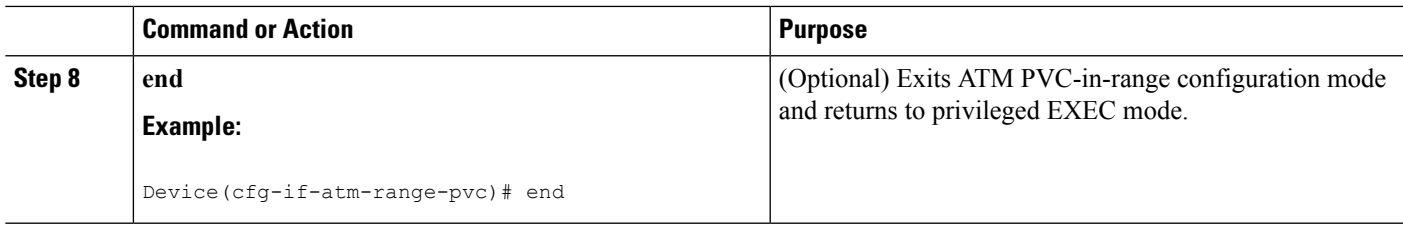

### **Assigning a PPPoE Profile to an ATM VC Class**

Perform this task to assign a PPPoE profile to an ATM VC class.

#### **SUMMARY STEPS**

- **1. enable**
- **2. configure terminal**
- **3. vc-class atm** *vc-class-name*
- **4.** Do one of the following:
	- **protocol pppoe** [**group** *group-name*]
	- or
	- **encapsulation aal5autoppp virtual-template** *number* [**group** *group-name*]
- **5. end**

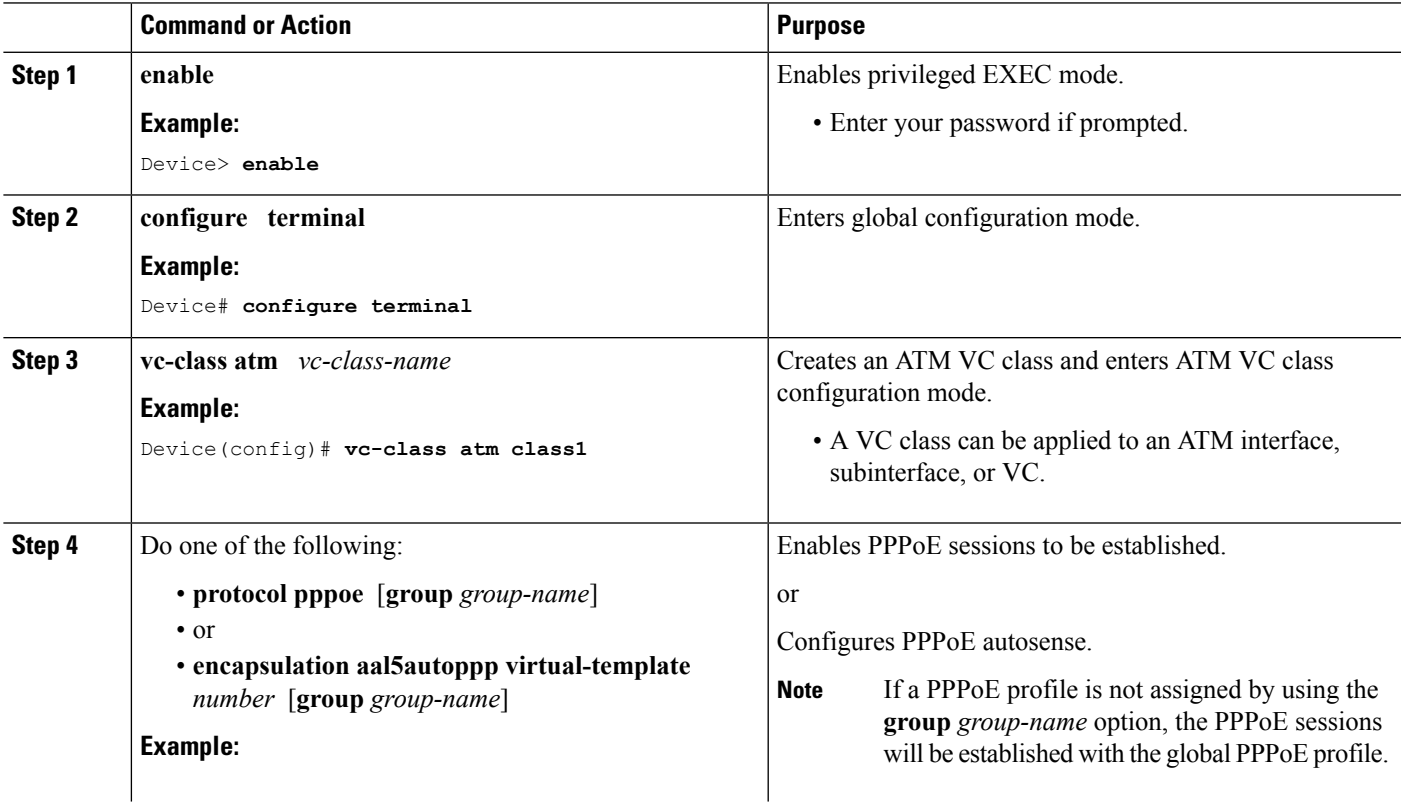

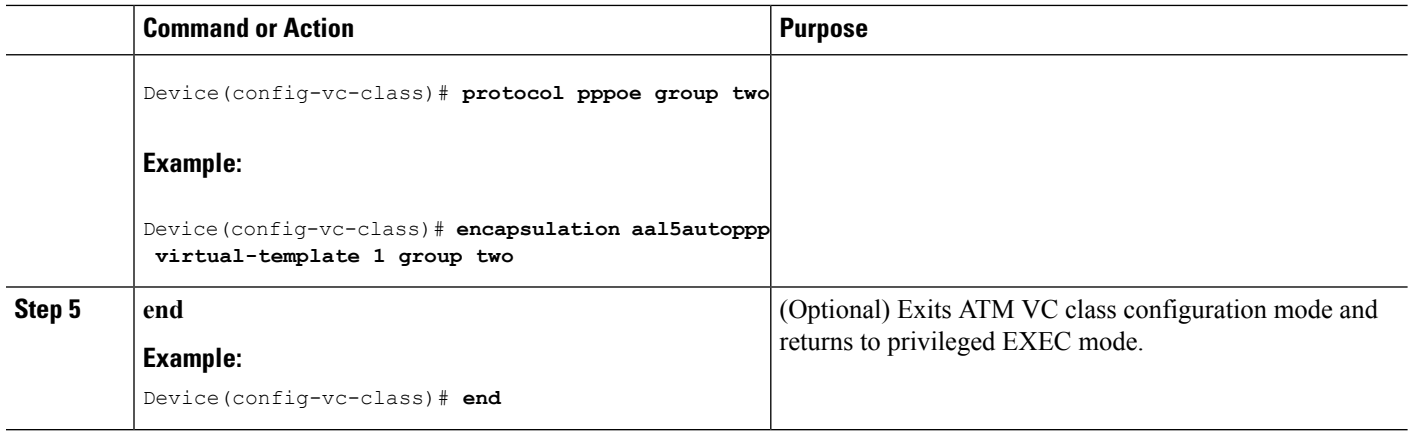

### **Configuring Different MAC Addresses on PPPoE**

The Configurable MAC Address for PPPoE feature configures the MAC address on ATM PVCs in a broadband access (BBA) group to use a different MAC address for PPP over Ethernet over ATM (PPPoEoA).

Perform this task to configure different MAC addresses on PPPoE and enable the aggregation device to bridge packets from Gigabit Ethernet to the appropriate PVC.

#### **Before you begin**

A BBA group profile should already exist. The BBA group commands are used to configure broadband access on aggregation and client devices that use PPPoE, and routed bridge encapsulation (RBE).

Perform this task to configure different MAC addresses on PPPoE and enable the aggregation device to bridge packets from Gigabit Ethernet to the appropriate PVC.

#### **SUMMARY STEPS**

- **1. enable**
- **2. configure terminal**
- **3. bba-group pppoe** {*bba-group-name* | **global**}
- **4. mac-address** {**autoselect** | *mac-address*}
- **5. end**
- **6. show pppoe session**

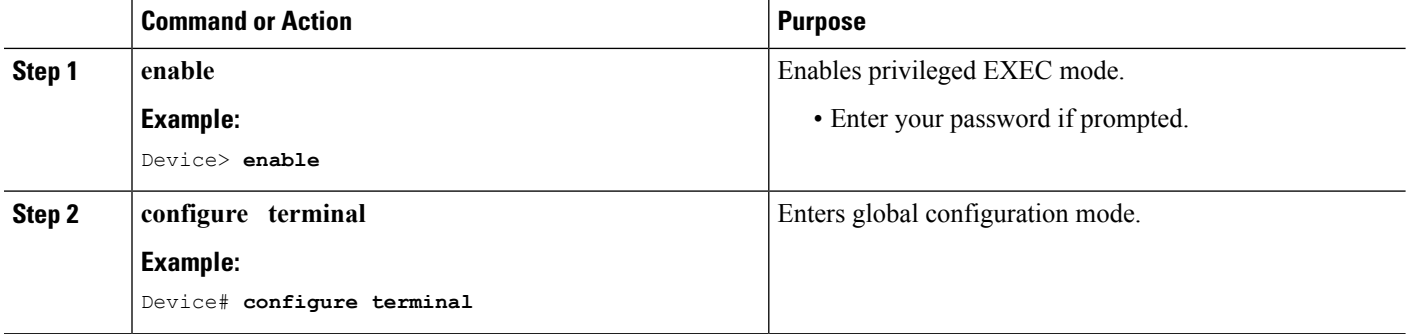

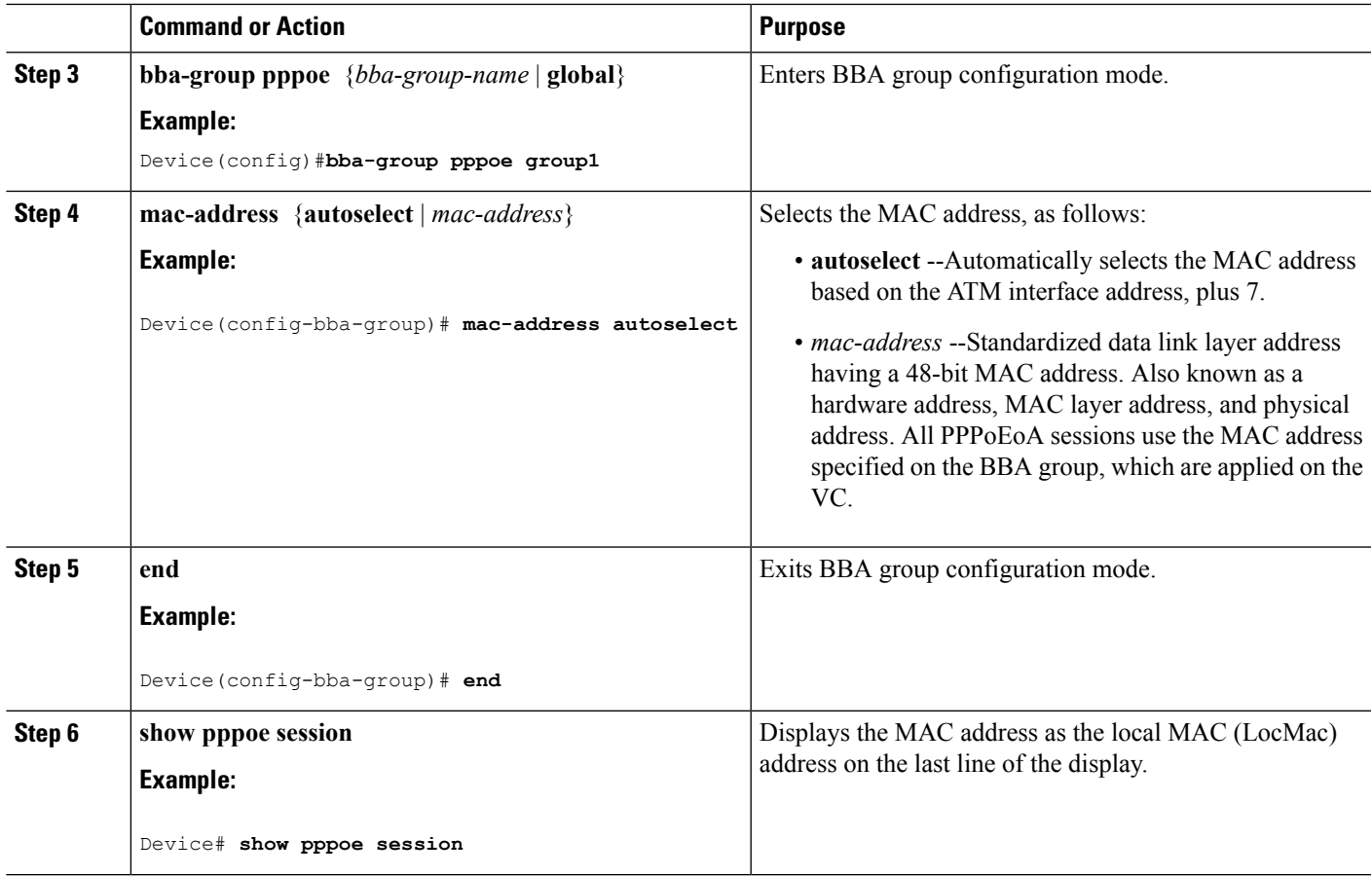

#### **Examples**

The following example displays the MAC address as LocMac:

```
Device# show pppoe session
1 session in LOCALLY_TERMINATED (PTA) State
   1 session total
Uniq ID PPPoE RemMAC Port 99 PORT VT VA
State
        SID LocMAC VA-st
    3 3 000b.fdc9.0001 ATM3/0.1 1 Vi2.1
PTA
           0008.7c55.a054 VC: 1/50 UP
LocMAC is burned in mac-address of ATM interface(0008.7c55.a054).
```
### **Configuring PPPoE Session Recovery After Reload**

Perform this task to configure the aggregation device to send PPPoE active discovery terminate (PADT) packets to the CPE device upon receipt of PPPoE packets on "half-active" PPPoE sessions (a PPPoE session that is active on the CPE end only).

If the PPP keepalive mechanism is disabled on a customer premises equipment (CPE) device, a PPP over Ethernet (PPPoE) session will hang indefinitely after an aggregation device reload. The PPPoE Session

Recovery After Reload feature enables the aggregation device to attempt to recover PPPoE sessions that failed because of reload by notifying CPE devices about the PPPoE session failures.

The PPPoE protocol relies on the PPP keepalive mechanism to detect link or peer device failures. If PPP detects a failure, it terminates the PPPoE session. If the PPP keepalive mechanism is disabled on a CPE device, the CPE device has no way to detect link or peer device failures overPPPoE connections. When an aggregation device that serves as the PPPoE session endpoint reloads, the CPE device will not detect the connection failure and will continue to send traffic to the aggregation device. The aggregation device will drop the traffic for the failed PPPoE session.

The **sessions auto cleanup** command enables an aggregation device to attempt to recover PPPoE sessions that existed before a reload. When the aggregation device detects a PPPoE packet for a half-active PPPoE session, the device notifies the CPE of the PPPoE session failure by sending a PPPoE PADT packet. The CPE device is expected to respond to the PADT packet by taking failure recovery action.

#### **SUMMARY STEPS**

- **1. enable**
- **2. configure terminal**
- **3. bba-group pppoe** {*group-name* | **global**}
- **4. sessions auto cleanup**
- **5. end**

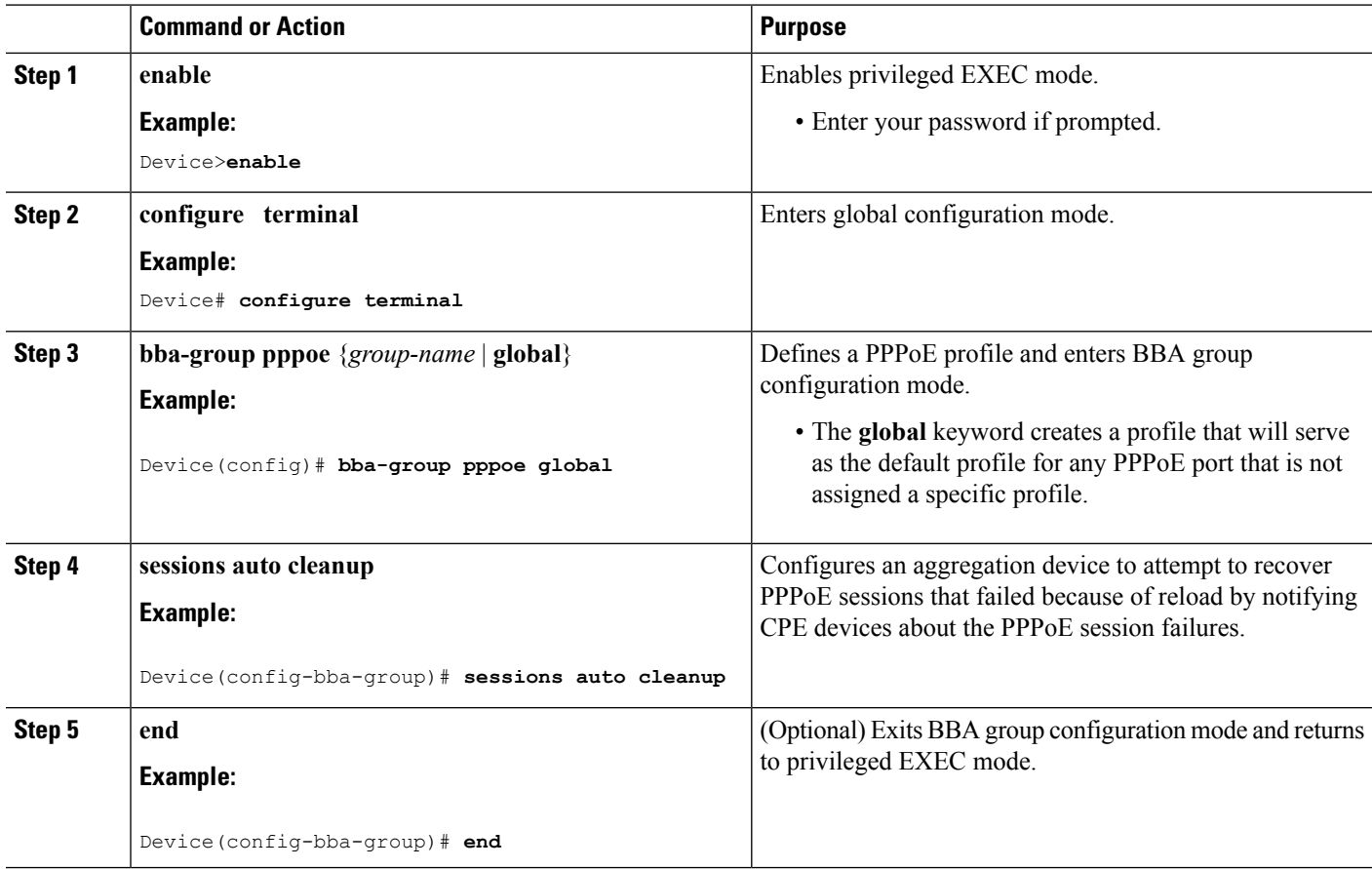

### **Troubleshooting Tips**

Use the **show pppoe session** and **debug pppoe** commands to troubleshoot PPPoE sessions.

### **Monitoring and Maintaining PPPoE Profiles**

### **SUMMARY STEPS**

- **1. enable**
- **2. show pppoe session** [**all** | **packets**]
- **3. clear pppoe** {**interface** *type number* [**vc** {[*vpi l*]*vci* | *vc-name*}] | **rmac** *mac-addr* [**sid** *session-id*] | **all**}
- **4. debug pppoe** {**data** | **errors** | **events** | **packets**} [**rmac** *remote-mac-address* | **interface** *type number* [**vc** {[*vpi* **/**]*vci* | *vc-name*}]]

#### **DETAILED STEPS**

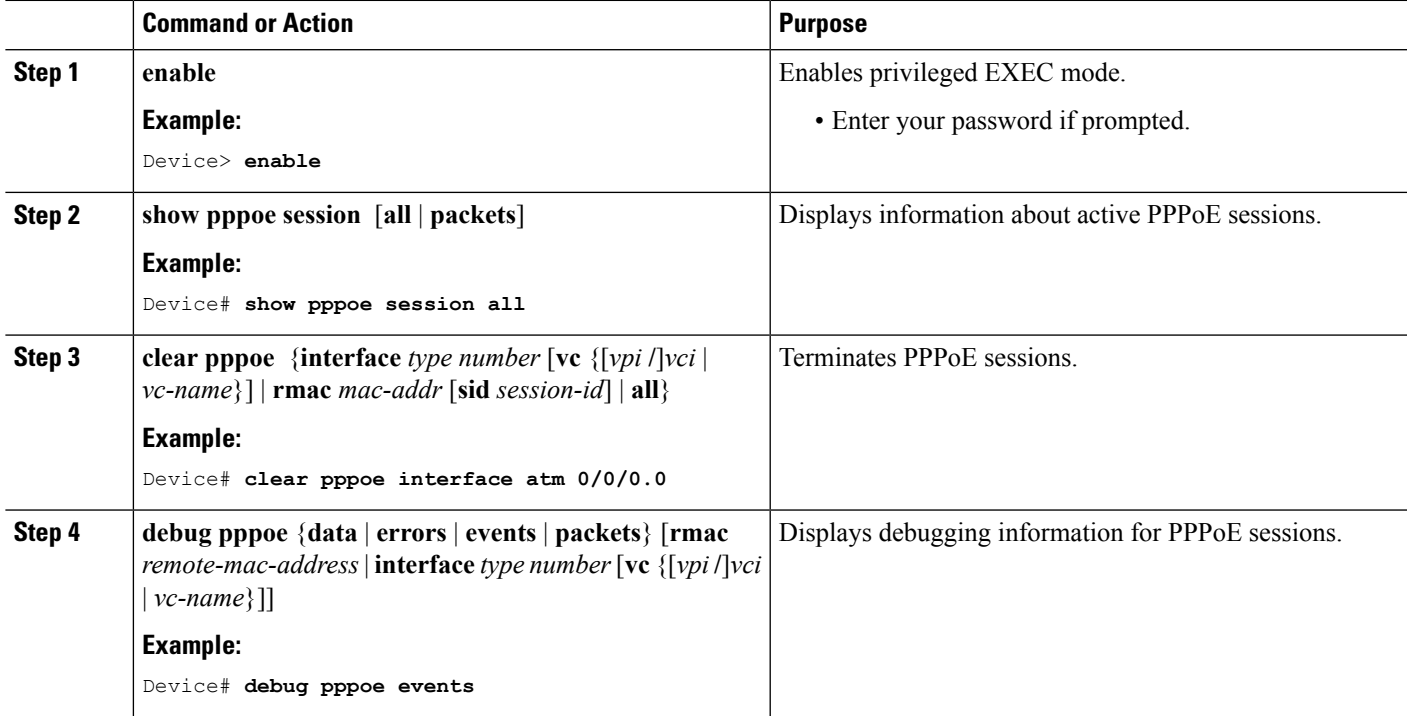

## <span id="page-50-0"></span>**Configuration Examples for Providing Protocol Support for Broadband Access Aggregation of PPPoE Sessions**

### **Example: PPPoE Profiles Configuration**

The following example shows the configuration of three PPPoE profiles: vpn1, vpn2, and a global PPPoE profile. The profiles vpn1 and vpn2 are assigned to PVCs, VC classes, VLANs, and PVC ranges. Any Gigabit Ethernet interface, VLAN, PVC, PVC range, or VC class that is configured for PPPoE but is not assigned either profile vpn1 or vpn (such as VC class class-pppoe-global) will use the global profile.

```
bba-group pppoe global
virtual-template 1
 sessions max limit 8000
 sessions per-vc limit 8
sessions per-mac limit 2
bba-group pppoe group1
virtual-template 1
 sessions per-vlan throttle 1 10 50
!
interface GigabitEthernet5/0/0.2
encapsulation dot1Q 20 second-dot1q 201
pppoe enable group group1
!
bba-group pppoe vpn1
virtual-template 1
sessions per-vc limit 2
sessions per-mac limit 1
!
bba-group pppoe vpn2
virtual-template 2
sessions per-vc limit 2
sessions per-mac limit 1 !
vc-class atm class-pppoe-global
protocol pppoe
!
vc-class atm class-pppox-auto
encapsulation aal5autoppp virtual-template 1 group vpn1
!
vc-class atm class-pppoe-1
protocol pppoe group vpn1
!
vc-class atm class-pppoe-2
protocol pppoe group vpn2
!
interface Loopback1
ip address 10.1.1.1 255.255.255.0
!
interface ATM1/0.10 multipoint
range range-pppoe-1 pvc 100 109
 protocol pppoe group vpn1
 !
interface ATM1/0.20 multipoint
class-int class-pppox-auto
pvc 0/200
 encapsulation aal5autoppp virtual-template 1
 !
 pvc 0/201
 !
 pvc 0/202
 encapsulation aal5autoppp virtual-template 1 group vpn2
 !
pvc 0/203
  class-vc class-pppoe-global
 !
!
interface gigabitEthernet0/2/3.1
encapsulation dot1Q 4
pppoe enable group vpn1
!
interface gigabitEthernet0/2/3.2
```
Ш

```
encapsulation dot1Q 2
pppoe enable group vpn2
!
interface ATM0/6/0.101 point-to-point
ip address 10.12.1.63 255.255.255.0
pvc 0/101
 !
interface ATM0/6/0.102 point-to-point
ip address 10.12.2.63 255.255.255.0
pvc 0/102
 !
interface Virtual-Template1
ip unnumbered loopback 1
no logging event link-status
no keepalive
peer default ip address pool pool-1
ppp authentication chap
!
interface Virtual-Template2
ip unnumbered loopback 1
no logging event link-status
no keepalive
peer default ip address pool pool-2
ppp authentication chap
!
ip local pool pool-1 198.x.1.z 198.x.1.y
ip local pool pool-2 198.x.2.z 198.x.2.y
!
```
### **Example:MACAddressofthePPPoEoASessionastheBurned-InMACAddress**

In the following example, neither address autoselect nor a MAC address is configured on the BBA group. The MAC address is not configured on the ATM interface (the default condition). The **show pppoe session** command is used to confirm that the MAC address of the PPPoEoA session is the burned-in MAC address of the ATM interface.

```
bba-group pppoe one
virtual-template 1
interface ATM0/3/0.0
no ip address
no ip route-cache
no atm ilmi-keepalive
!
interface ATM0/3/0.1 multipoint
no ip route-cache
pvc 1/50
 encapsulation aal5snap
 protocol pppoe group one
 !
Router# show pppoe session
1 session in LOCALLY_TERMINATED (PTA) State
    1 session total
Uniq ID PPPOE RemMAC Port Port VT VA
State
         SID LocMAC VA-st
    3 3 000b.fdc9.0001 ATM0/3/0.1 1 Vi2.1
PTA
             0008.7c55.a054 VC: 1/50 UP
LocMAC is burned in mac-address of ATM interface(0008.7c55.a054).
```
### **Example Address Autoselect Configured and MAC Address Not Configured**

In the following example, address autoselect is configured on the BBA group, and the MAC address is not configured on the ATM interface. The **show pppoe session** command displays the MAC address of the interface, plus 7.

```
bba-group pppoe one
virtual-template 1
mac-address autoselect
!
interface ATM3/0
no ip address
no ip route-cache
no atm ilmi-keepalive
!
interface ATM3/0.1 multipoint
no ip route-cache
pvc 1/50
 encapsulation aal5snap
 protocol pppoe group one
Router# show pppoe session
    1 session in LOCALLY_TERMINATED (PTA) State
    1 session total
Uniq ID PPPoE RemMAC Port 99 Port VT VA
State
        SID LOCMAC VA-st
    5 5 000b.fdc9.0001 ATM0/3/0.1 1 Vi2.1
PTA
             0008.7c55.a05b VC: 1/50 UP
LocMAC = burned in mac-address of ATM interface + 7 (0008.7c55.a05b)
```
### **Example: MAC Address Configured on the ATM Interface**

In the following example, neither autoselect nor the MAC address is configured on the BBA group, but the MAC address is configured on the ATM interface, as indicated by the report from the **show pppoe session** command:

```
bba-group pppoe one
virtual-template 1
interface ATM0/3/0.0
mac-address 0001.0001.0001
no ip address
no ip route-cache
no atm ilmi-keepalive
!
interface ATM0/3/0.1 multipoint
no ip route-cache
pvc 1/50
 encapsulation aal5snap
protocol pppoe group one
!
Router# show pppoe session
   1 session in LOCALLY_TERMINATED (PTA) State
    1 session total
Uniq ID PPPOE RemMAC Port Port VT VA
State
        SID LocMAC VA-st
    7 7 000b.fdc9.0001 ATM0/3/0.1 1 Vi2.1
PTA
```
Ш

0001.0001.0001 VC: 1/50 UP LocMAC = configured mac-address on atm interface(0001.0001.0001).

### **Example: MAC Address Configured on the BBA Group**

In the following example, the MAC address is configured on the BBA group. The display from the **show pppoe session** command indicates that all PPPoEoA sessions on the ATM interface associated with the BBA group use the same MAC address as specified on the BBA group.

```
bba-group pppoe one
virtual-template 1
mac-address 0002.0002.0002
interface ATM0/3/0.0
mac-address 0001.0001.0001
no ip address
no ip route-cache
no atm ilmi-keepalive
!
interface ATM0/3/0.1 multipoint
no ip route-cache
pvc 1/50
 encapsulation aal5snap
 protocol pppoe group one
Router# show pppoe session
   1 session in LOCALLY_TERMINATED (PTA) State
    1 session total
Uniq ID PPPOE RemMAC Port Port VT VA
State
        SID LocMAC VA-st
     8 8 000b.fdc9.0001 ATM0/3/0.1 1 Vi2.1
PTA
             0002.0002.0002 VC: 1/50 UP
LocMac(Mac address of PPPoEoA session) is mac-address specified on bba-group one
(0002.0002.0002)
```
### **Example: PPPoE Session Recovery After Reload**

In the following example, the router attempts to recover failed PPPoE sessions on PVCs in the range-pppoe-1 ATM PVC range.

```
bba-group pppoe group1
virtual-template 1
 sessions auto cleanup
!
interface ATM1/0.10 multipoint
range range-pppoe-1 pvc 100 109
 protocol pppoe group group1
!
interface virtual-template1
ip address negotiated
no peer default ip address
ppp authentication chap
```
## <span id="page-55-0"></span>**Where to Go Next**

- If you want to establish PPPoE session limits for sessions on a specific permanent virtual circuit or VLAN configured on an Layer Two Tunneling Protocol (L2TP) access concentrator, see the Establishing PPPoE Session Limits per NAS Port module.
- If you want to use service tags to enable a PPPoE server to offer PPPoE clients a selection of service during call setup, see the Offering PPPoE Clients a Selection of Services During Call Setup module.
- If you want to enable an L2TP access concentrator to relay active discovery and service selection functionality for PPPoE over an L2TP control channel to an L2TP network server (LNS) or tunnel switch, see the Enabling PPPoE Relay Discovery and Service Selection Functionality module.
- If you want to configure the transfer upstream of the PPPoX session speed value, see the Configuring Upstream Connections Speed Transfer module.
- If you want to use SNMP to monitor PPPoE sessions, see the Monitoring PPPoE Sessions with SNMP module.
- If you want to identify a physical subscribe line for RADIUS communication with a RADIUS server, see the Identifying a Physical Subscriber Line for RADIUS Access and Accounting module.
- If you want to configure a Cisco Subscriber Service Switch, see the Configuring Cisco Subscriber Service Switch Policies module.

## <span id="page-55-1"></span>**Additional References**

#### **Related Documents**

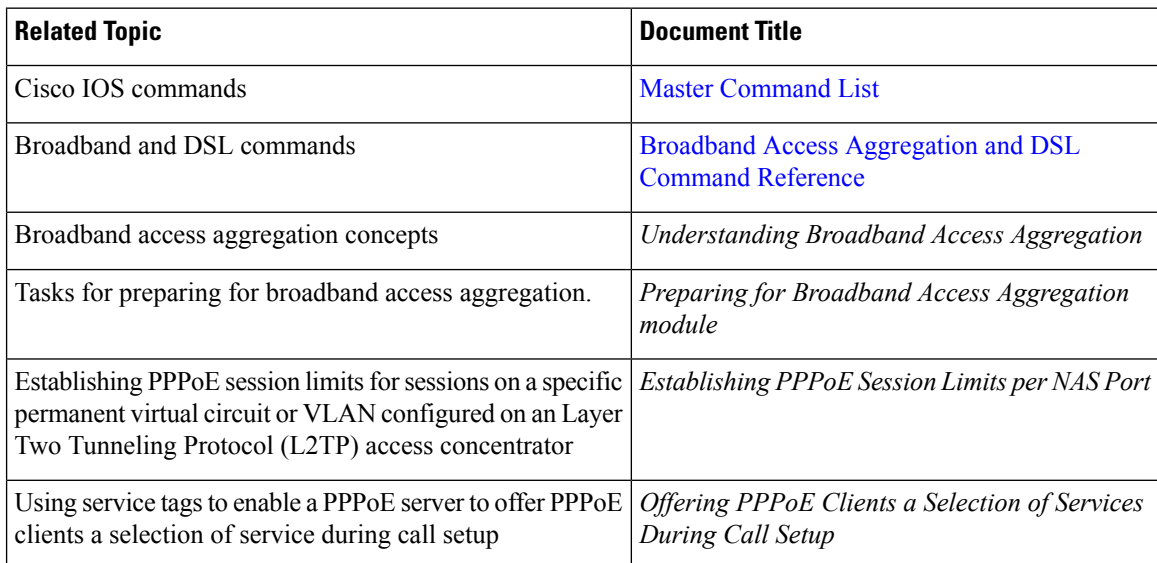

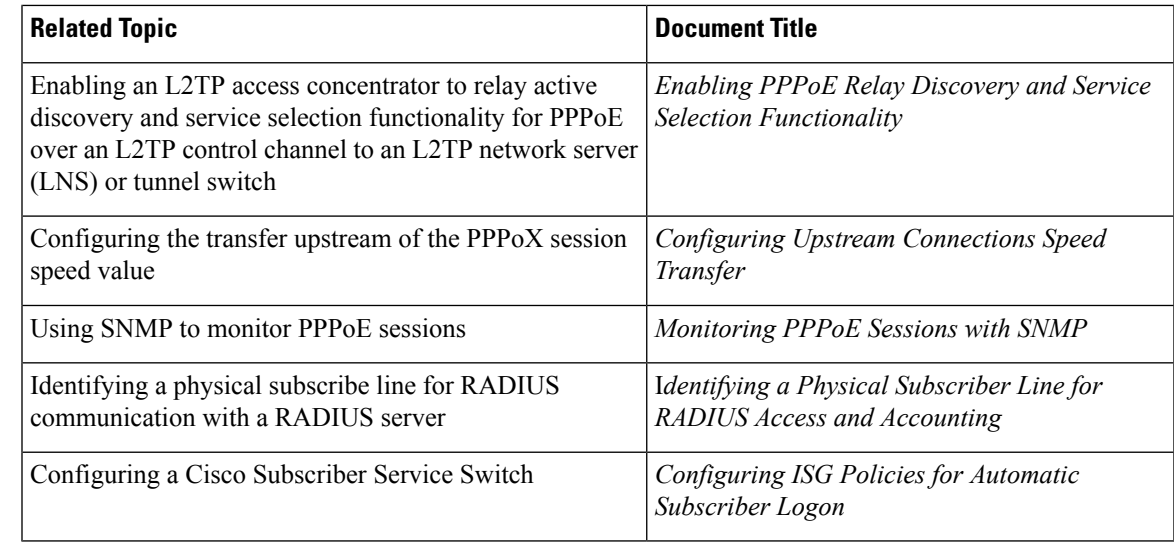

### **Standards/RFCs**

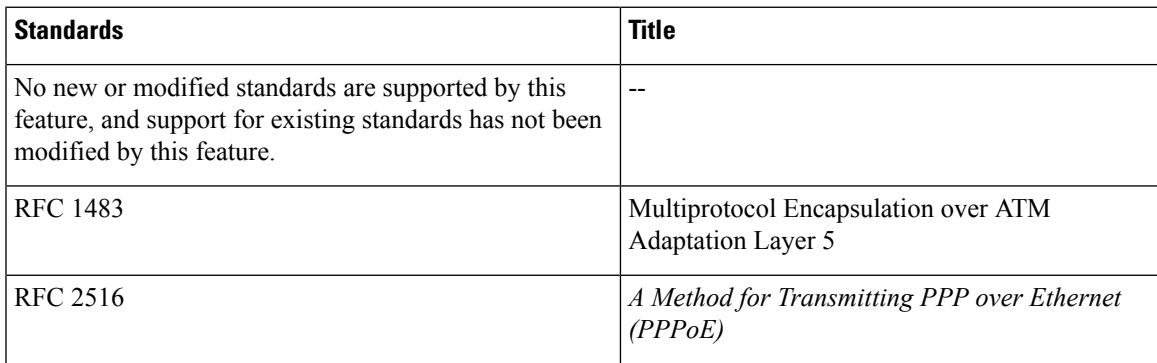

### **Technical Assistance**

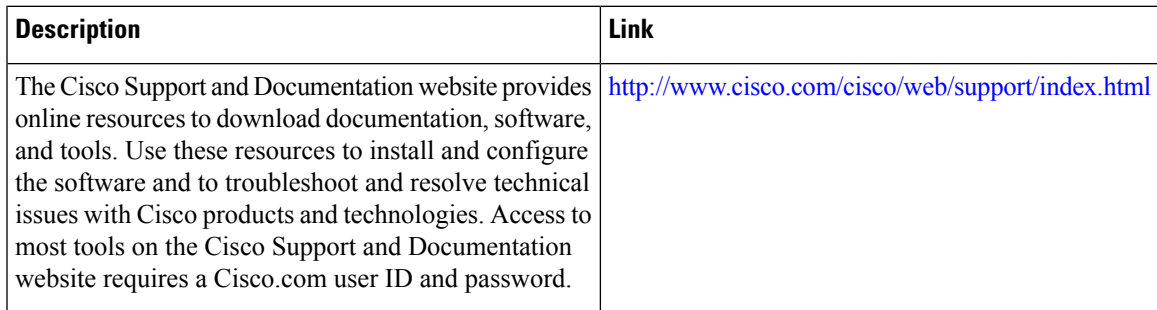

## <span id="page-57-0"></span>**Feature Information for Providing Protocol Support for Broadband Access Aggregation of PPPoE Sessions**

The following table provides release information about the feature or features described in this module. This table lists only the software release that introduced support for a given feature in a given software release train. Unless noted otherwise, subsequent releases of that software release train also support that feature.

Use Cisco Feature Navigator to find information about platform support and Cisco software image support. To access Cisco Feature Navigator, go to [www.cisco.com/go/cfn.](http://www.cisco.com/go/cfn) An account on Cisco.com is not required.

| <b>Feature Name</b>                                        | <b>Releases</b> | <b>Feature Information</b>                                                                                                    |
|------------------------------------------------------------|-----------------|----------------------------------------------------------------------------------------------------|
| <b>PPPOE Connection</b><br>Throttling                      | 2.1             | Cisco IOS XE Release   The PPPoE Connection Throttling feature limits PPPoE<br>connection requests to help prevent intentional<br>denial-of-service attacks and unintentional PPP<br>authentication loops. This feature implements session<br>throttling on the PPPoE server to limit the number of<br>PPPoE session requests that can be initiated from a MAC<br>address or virtual circuit during a specified period of<br>time. |
| <b>PPPoE Server</b><br>Restructuring and PPPoE<br>Profiles | 2.1             | Cisco IOS XE Release   This feature was introduced on Cisco ASR 1000 Series<br>Aggregation Services Routers.                                                                                                    |
| <b>PPPOE VLAN Session</b><br>Throttling                    | 2.4             | Cisco IOS XE Release   This feature allows for PPPoE VLAN Session throttling<br>support.                                                                                                    |

**Table 3: Feature Information for Providing Protocol Support for Broadband Access Aggregation of PPPoE Sessions**

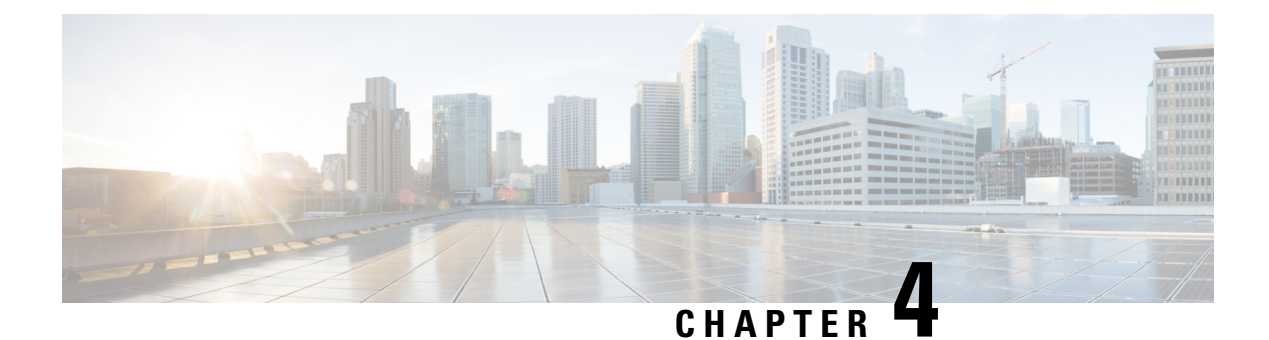

## **PPP for IPv6**

- Finding Feature [Information,](#page-58-0) on page 35
- [Information](#page-58-1) About PPP for IPv6, on page 35
- How to [Configure](#page-60-0) PPP for IPv6, on page 37
- [Configuration](#page-62-0) Examples for PPP for IPv6, on page 39
- Additional [References,](#page-62-1) on page 39
- Feature [Information](#page-63-0) for PPP for IPv6, on page 40

## <span id="page-58-0"></span>**Finding Feature Information**

Your software release may not support all the features documented in this module. For the latest caveats and feature information, see Bug [Search](https://tools.cisco.com/bugsearch/search) Tool and the release notes for your platform and software release. To find information about the features documented in this module, and to see a list of the releases in which each feature is supported, see the feature information table.

Use Cisco Feature Navigator to find information about platform support and Cisco software image support. To access Cisco Feature Navigator, go to [www.cisco.com/go/cfn.](http://www.cisco.com/go/cfn) An account on Cisco.com is not required.

## <span id="page-58-1"></span>**Information About PPP for IPv6**

### **Accounting Start and Stop Messages**

PPP calls a registry to allow DHCPv6 to append the delegated prefix information to accounting start and stop messages. When accounting is configured for a DHCPv6 pool, accounting interim packets are sent to broadband sessions after binding is provided from the pool.

### **Forced Release of a Binding**

The DHCPv6 server maintains an automatic binding table in memory to track the assignment of some configuration parameters, such as prefixes between the server and its clients. The automatic bindings can be stored permanently in the database agent, which can be, for example, a remote TFTP server or local NVRAM file system.

DHCPv6 invokes a routine when the virtual interface used by PPP terminates. This routine automatically releases any delegated prefix bindings associated with the PPP virtual interface that is being terminated.

When a PPP virtual interface terminates, the routine runs through the full table of DHCPv6 bindings checking for the matching interface. Because PPP uses a virtual interface, this subroutine clears any related lease information when the PPP connection terminates.

**Note**

In IPv6 broadband deployment using DHCPv6, you must enable release of prefix bindings associated with a PPP virtual interface using the **ipv6 dhcp binding track ppp** command. This ensures that DHCPv6 bindings are tracked together with PPP sessions, and in the event of DHCP REBIND failure, the client initiates DHCPv6 negotiation again.

### **Delegated-IPv6-Prefix**

The Delegated-IPv6-Prefix attribute calls DHCPv6 to parse and store AAA attribute information. PPP sends the accounting start and stop messages for PPP sessions.

The following is an example of a Delegated-IPv6-Prefix attribute:

cisco-avpair = ipv6:delegated-prefix=2001:DB8::/64

The Delegated-IPv6-Prefix attribute does not support the Cisco VSA format. If you try add this attribute in the cisco-vsa format in the profile, the RADIUS server response fails. Use only the IETF attribute for Delegated-IPv6-Prefix. **Note**

### **PPP IPv6 Accounting Delay Enhancements**

This feature enhances accounting records for dual-stack networks. It ensures that a unique IPv6 address is assigned to PPP IPv6 and IPv4 sessions for IP addresses that are received from RADIUS.

When this feature is enabled, it automatically creates a database to hold new incoming access-accept responses from RADIUS. The access-accept responses in this database are then checked for duplicates of a specific set of attributes. If the attributes are already present in the database, then the RADIUS server has already offered them to an existing session; therefore, the new session is immediately removed and a stop-record message sent. If none of the specific set of attributes are in the database, they are immediately added to the database, and the session proceeds normally. When the session is removed, the entries in the database are also removed.

The following RADIUS attributes are tracked in the database and checked at access-accept time:

- Framed-IPv6-Prefix
- Delegated-IPv6-Prefix

The attributes are available as standard RFC-defined binary format, or as Cisco VSAs. (The Delegated-IPv6-Prefix attribute currently does not have a VSA definition in AAA.)

## <span id="page-60-0"></span>**How to Configure PPP for IPv6**

### **Enabling the Sending of Accounting Start and Stop Messages**

### **SUMMARY STEPS**

- **1. enable**
- **2. configure terminal**
- **3. ipv6 dhcp pool** *poolname*
- **4. accounting** *mlist*

#### **DETAILED STEPS**

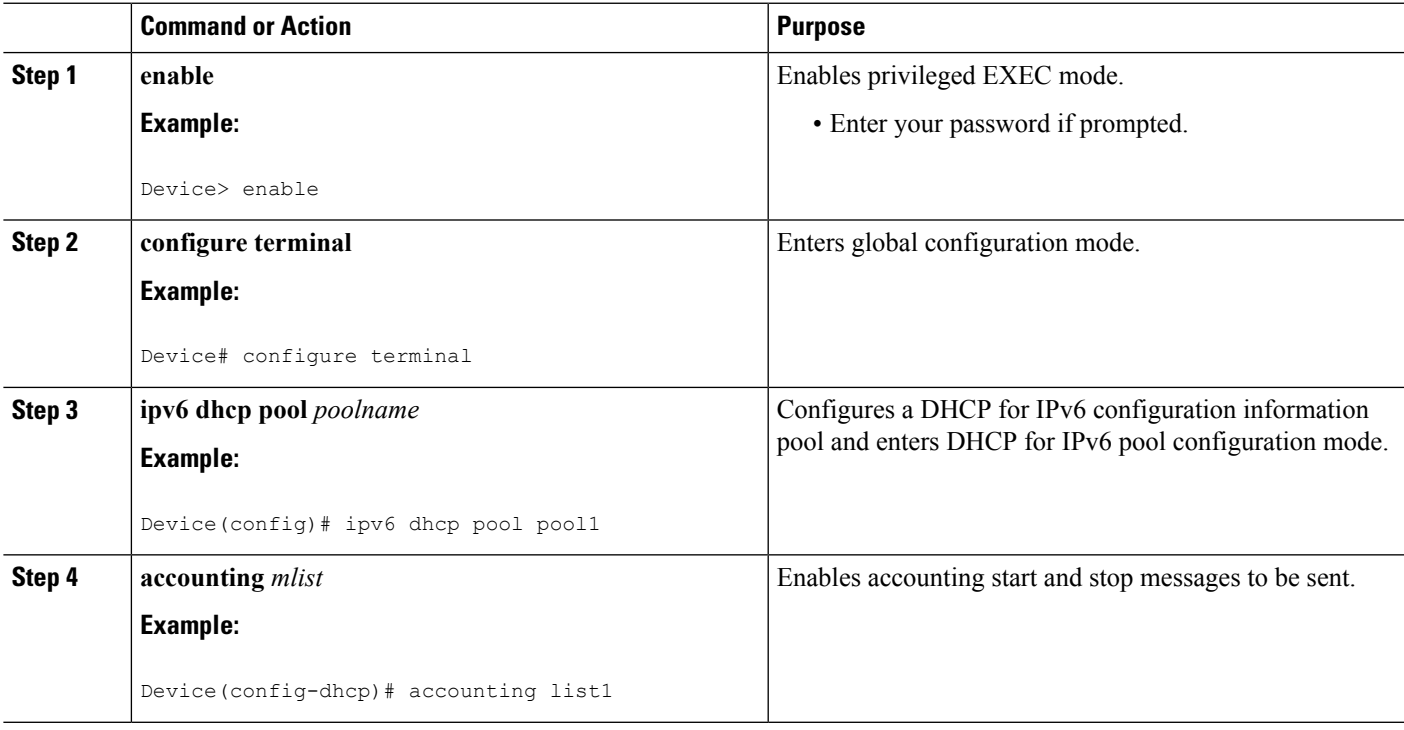

### **Removing Delegated Prefix Bindings**

Perform this task to release any delegated prefix bindings associated with the PPP virtual interface that is being terminated.

### **SUMMARY STEPS**

- **1. enable**
- **2. configure terminal**
- **3. interface** *type number*
- **4. ipv6 dhcp bindings track ppp**

### **DETAILED STEPS**

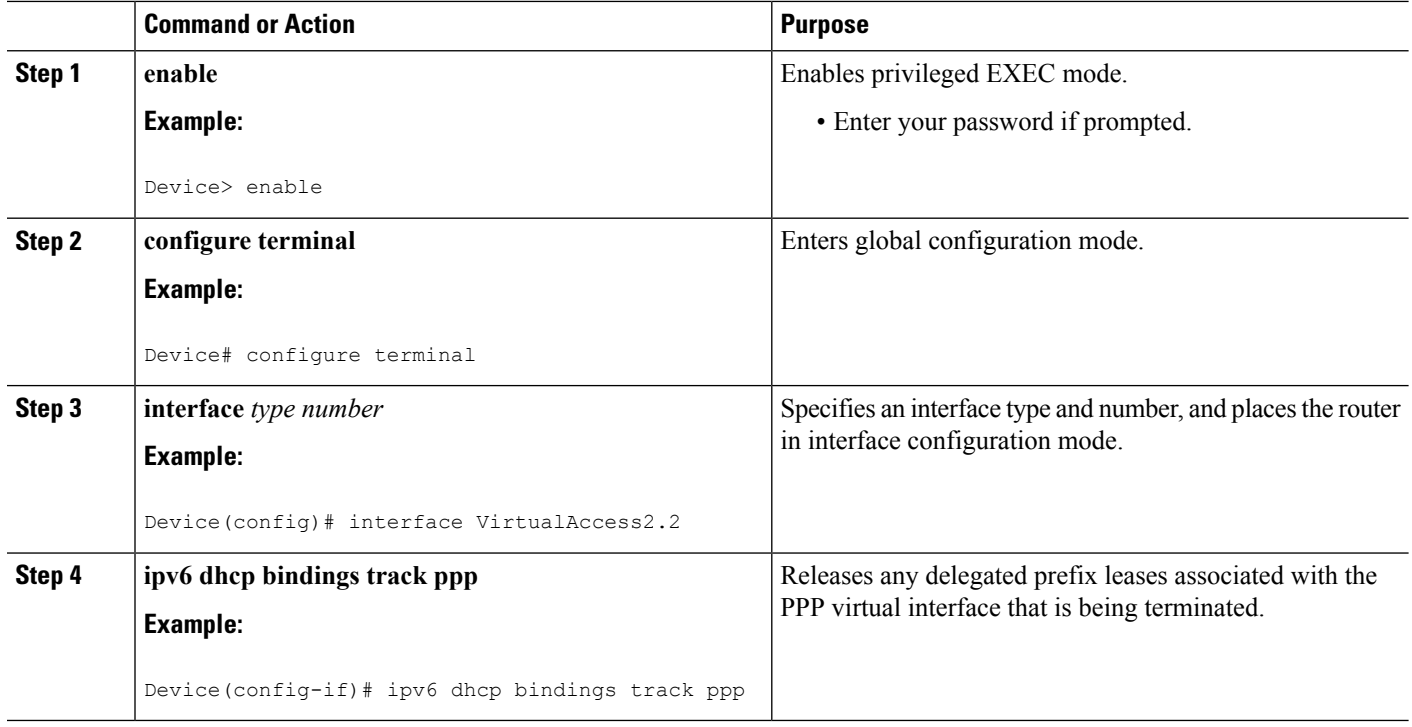

## **Configuring PPP IPv6 Accounting Delay Enhancements**

#### **SUMMARY STEPS**

- **1. enable**
- **2. configure terminal**
- **3. ppp unique address access-accept**

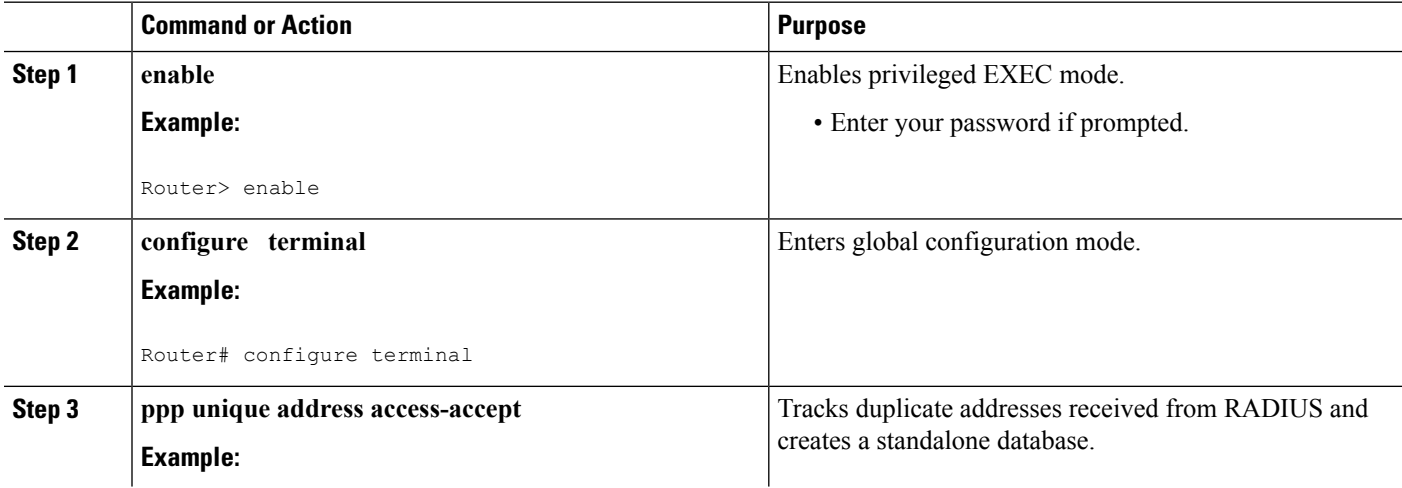

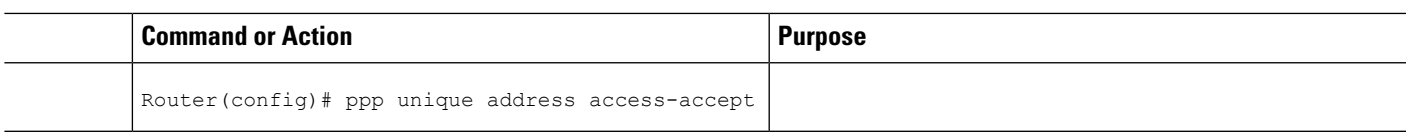

## <span id="page-62-0"></span>**Configuration Examples for PPP for IPv6**

### **Example: Enabling the Sending of Accounting Start and Stop Messages**

This example shows how to enable a device to send accounting start and stop messages.

Device(config)# **ipv6 dhcp pool pool1** Device(config-dhcp)# **accounting list1**

## <span id="page-62-1"></span>**Additional References**

#### **Related Documents**

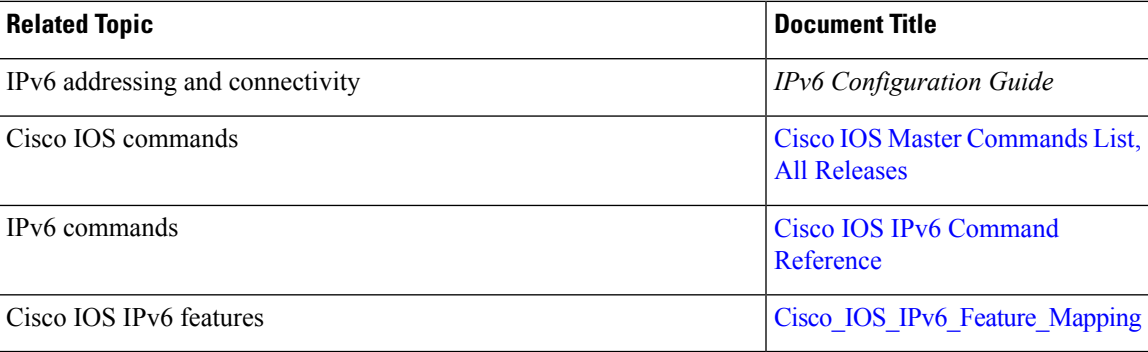

#### **Standards and RFCs**

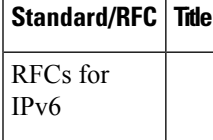

#### **MIBs**

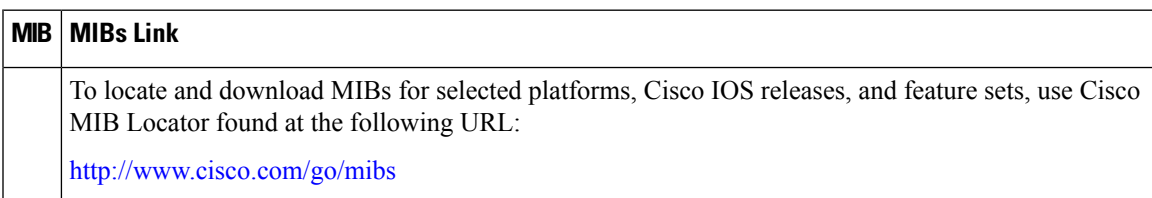

#### **Technical Assistance**

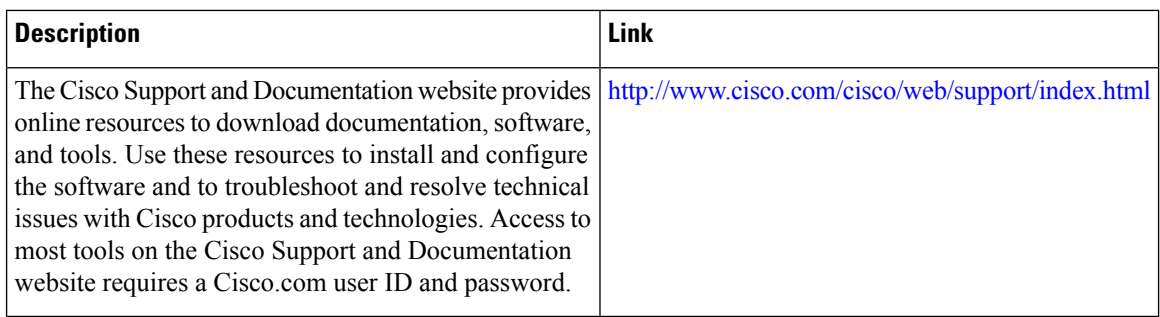

## <span id="page-63-0"></span>**Feature Information for PPP for IPv6**

The following table provides release information about the feature or features described in this module. This table lists only the software release that introduced support for a given feature in a given software release train. Unless noted otherwise, subsequent releases of that software release train also support that feature.

Use Cisco Feature Navigator to find information about platform support and Cisco software image support. To access Cisco Feature Navigator, go to [www.cisco.com/go/cfn.](http://www.cisco.com/go/cfn) An account on Cisco.com is not required.

| <b>Feature Name</b>                                        | <b>Releases</b>             | <b>Feature Information</b>                                                                                                 |
|------------------------------------------------------------|-----------------------------|----------------------------------------------------------------------------------------------------|
| PPP Enhancement for Broadband<br>IPv6                      | Cisco IOS XE Release 2.5    | IPv6 supports this feature.                                                                                                |
|                                                            |                             | The following commands were<br>introduced or modified:<br>accounting, ipv6 dhcp bindings<br>track ppp, ipv6 dhcp pool.     |
| PPP IPv6 Accounting Delay<br>Enhancements                  | Cisco IOS XE Release 3.2S   | IPv6 supports this feature.<br>The following commands were<br>introduced or modified: ppp<br>unique address accept-access. |
| SSO/ISSU Support for Per-User<br>IPv6 ACL for PPP Sessions | Cisco IOS XE Release 3.2.1S | IPv6 supports this feature.<br>No commands were introduced or<br>modified.                                                 |

**Table 4: Feature Information for PPP for IPv6**

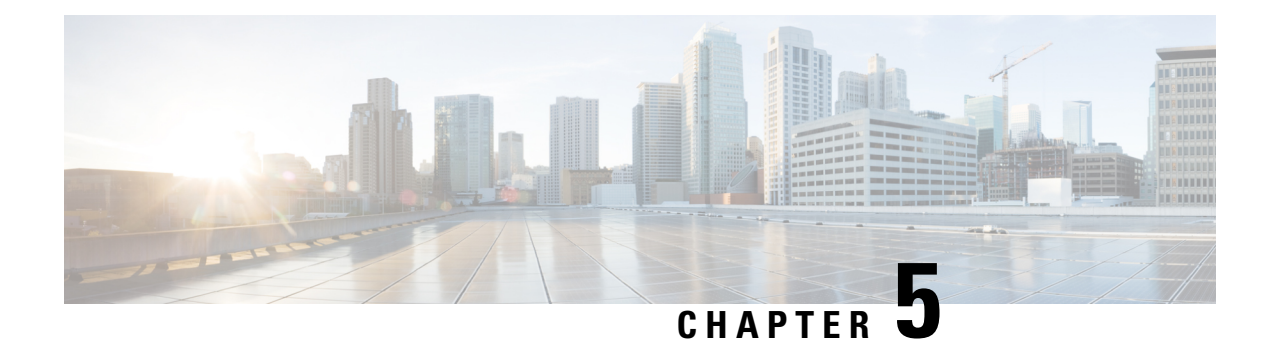

## **DHCP for IPv6 Broadband**

The DHCP for IPv6 Broadband feature highlights the DHCP enhancements that support IPv6 broadband deployments. This feature briefly explains the different ways a delegating device selects prefixes for a requesting device, enabling accounting messages on a device, and forced release of delegated prefix bindings associated with a PPP virtual interface when the PPP virtual interface is terminated.

- Finding Feature [Information,](#page-64-0) on page 41
- [Information](#page-64-1) About DHCP for IPv6 Broadband, on page 41
- How to Configure DHCP for IPv6 [Broadband,](#page-65-0) on page 42
- [Configuration](#page-67-0) Examples for DHCP for IPv6 Broadband, on page 44
- Additional [References,](#page-67-1) on page 44
- Feature [Information](#page-68-0) for DHCP for IPv6 Broadband, on page 45

## <span id="page-64-0"></span>**Finding Feature Information**

Your software release may not support all the features documented in this module. For the latest caveats and feature information, see Bug [Search](https://tools.cisco.com/bugsearch/search) Tool and the release notes for your platform and software release. To find information about the features documented in this module, and to see a list of the releases in which each feature is supported, see the feature information table.

Use Cisco Feature Navigator to find information about platform support and Cisco software image support. To access Cisco Feature Navigator, go to [www.cisco.com/go/cfn.](http://www.cisco.com/go/cfn) An account on Cisco.com is not required.

## <span id="page-64-1"></span>**Information About DHCP for IPv6 Broadband**

### **Prefix Delegation**

An IPv6 prefix delegating device selects IPv6 prefixes to be assigned to a requesting device upon receiving a request from the client. The delegating device might select prefixes for a requesting device in the following ways:

- Dynamic assignment from a pool of available prefixes.
- Dynamic assignment from a pool name obtained from the RADIUS server.
- Assignment of prefix obtained from the RADIUS sever.

Contrary to IPv4 address assignment, an IPv6 user will be assigned a prefix, not a single address. Typically the Internet service provider (ISP) assigns a 64- or 48-bit prefix.

### **Accounting Start and Stop Messages**

PPP calls a registry to allow DHCPv6 to append the delegated prefix information to accounting start and stop messages. When accounting is configured for a DHCPv6 pool, accounting interim packets are sent to broadband sessions after binding is provided from the pool.

### **Forced Release of a Binding**

The DHCPv6 server maintains an automatic binding table in memory to track the assignment of some configuration parameters, such as prefixes between the server and its clients. The automatic bindings can be stored permanently in the database agent, which can be, for example, a remote TFTP server or local NVRAM file system.

DHCPv6 invokes a routine when the virtual interface used by PPP terminates. This routine automatically releases any delegated prefix bindings associated with the PPP virtual interface that is being terminated.

When a PPP virtual interface terminates, the routine runs through the full table of DHCPv6 bindings checking for the matching interface. Because PPP uses a virtual interface, this subroutine clears any related lease information when the PPP connection terminates.

**Note**

In IPv6 broadband deployment using DHCPv6, you must enable release of prefix bindings associated with a PPP virtual interface using the **ipv6 dhcp binding track ppp** command. This ensures that DHCPv6 bindings are tracked together with PPP sessions, and in the event of DHCP REBIND failure, the client initiates DHCPv6 negotiation again.

## <span id="page-65-0"></span>**How to Configure DHCP for IPv6 Broadband**

### **Enabling the Sending of Accounting Start and Stop Messages**

#### **SUMMARY STEPS**

- **1. enable**
- **2. configure terminal**
- **3. ipv6 dhcp pool** *poolname*
- **4. accounting** *mlist*

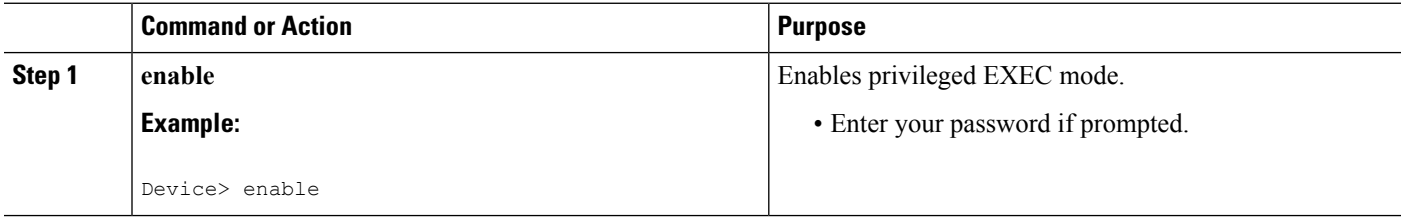

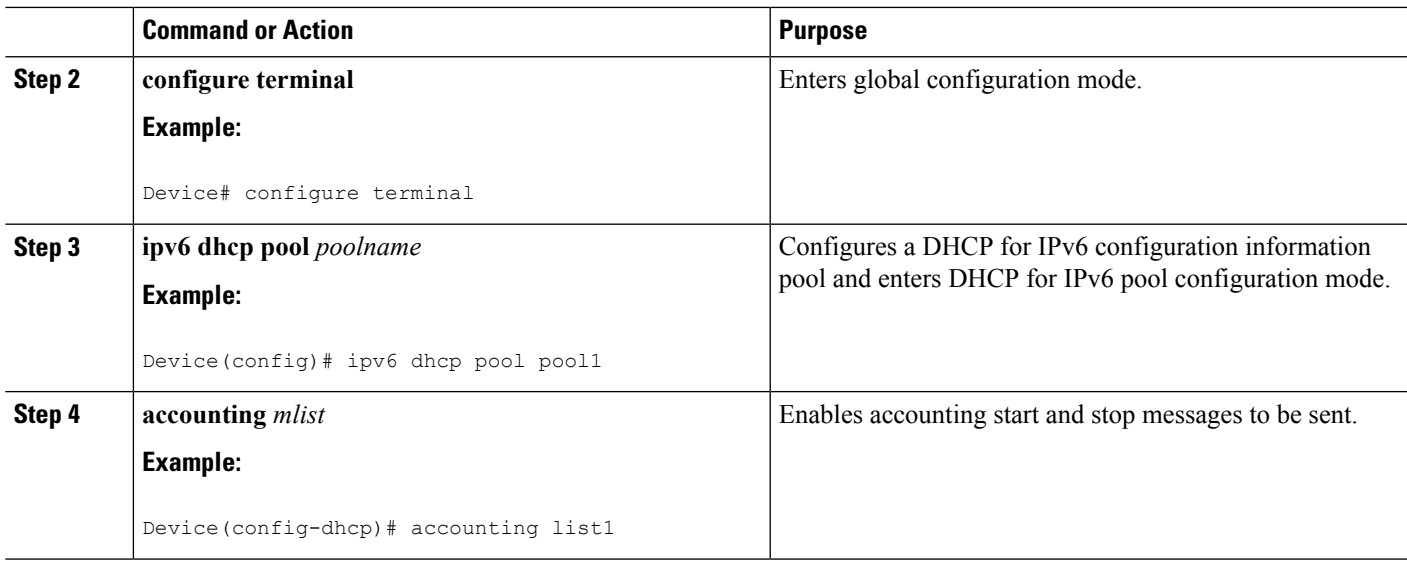

### **Removing Delegated Prefix Bindings**

Perform this task to release any delegated prefix bindings associated with the PPP virtual interface that is being terminated.

### **SUMMARY STEPS**

- **1. enable**
- **2. configure terminal**
- **3. interface** *type number*
- **4. ipv6 dhcp bindings track ppp**

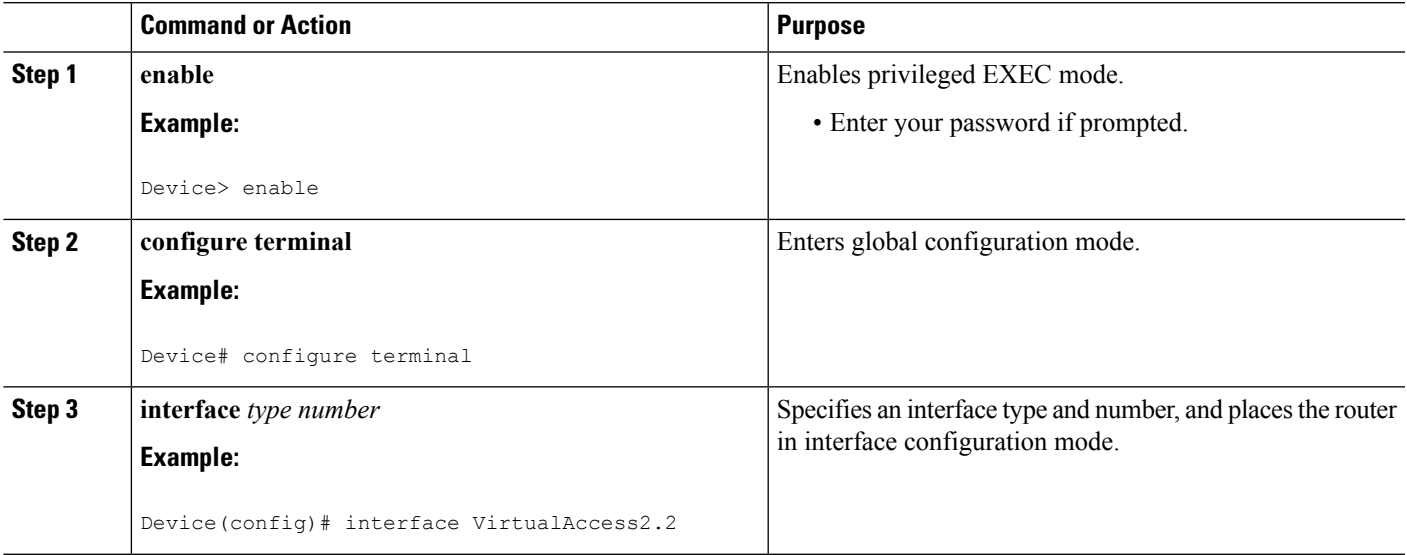

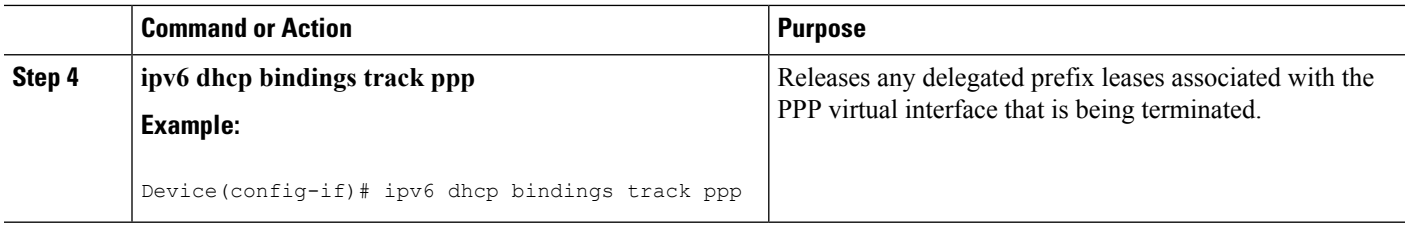

## <span id="page-67-0"></span>**Configuration Examples for DHCP for IPv6 Broadband**

### **Example: Enabling the Sending of Accounting Start and Stop Messages**

This example shows how to enable a device to send accounting start and stop messages.

Device(config)# **ipv6 dhcp pool pool1** Device(config-dhcp)# **accounting list1**

### **Example: Configuration for a Prefix Allocated from a Local Pool**

DHCPv6 clients are connected to the DHCPv6 server on Gigabit Ethernet interface 0/0/0. The server is configured to use parameters from the DHCP pool called dhcp-pool. This pool provides clients with the IPv6 address of a DNS server and the domain name to be used. It also specifies that prefixes can be delegated from the prefix pool called client-prefix-pool1. The prefixes delegated will have valid and preferred lifetimes of 1800 and 600 seconds respectively. The prefix pool named client-prefix-pool1 has a prefix of length /40 from which it will delegate (sub) prefixes of length /48.

```
ipv6 dhcp pool dhcp-pool
prefix-delegation pool client-prefix-pool1 lifetime 1800 600
dns-server 2001:DB8:3000:3000::42
domain-name example.com
!
interface GigabitEthernet0/0/0
description downlink to clients
 ipv6 address FEC0:240:104:2001::139/64
ipv6 dhcp server dhcp-pool
!
ipv6 local pool client-prefix-pool1 2001:DB8:1200::/40 48
```
## <span id="page-67-1"></span>**Additional References**

#### **Related Documents**

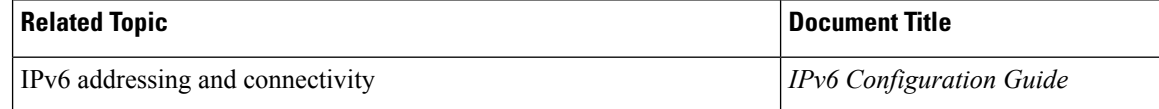

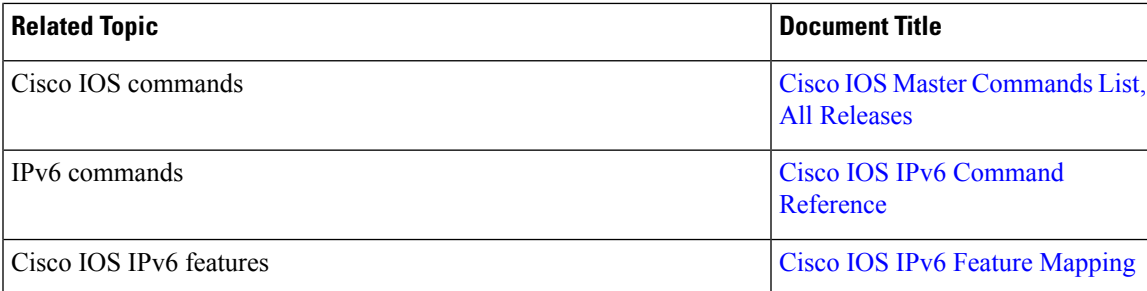

#### **Standards and RFCs**

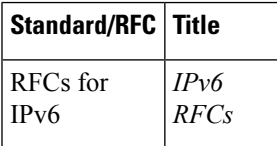

#### **MIBs**

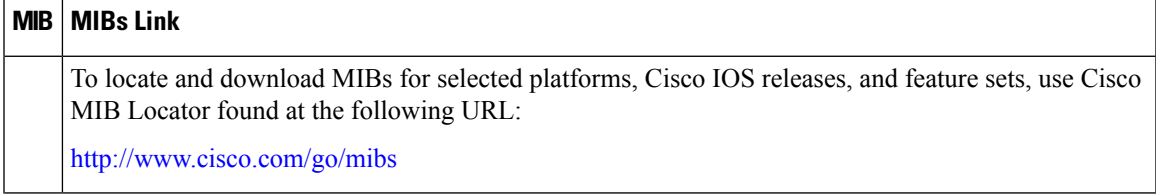

#### **Technical Assistance**

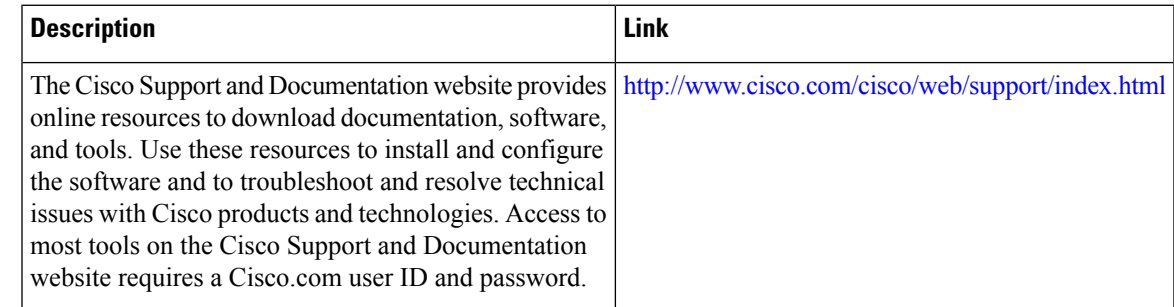

## <span id="page-68-0"></span>**Feature Information for DHCP for IPv6 Broadband**

The following table provides release information about the feature or features described in this module. This table lists only the software release that introduced support for a given feature in a given software release train. Unless noted otherwise, subsequent releases of that software release train also support that feature.

Use Cisco Feature Navigator to find information about platform support and Cisco software image support. To access Cisco Feature Navigator, go to [www.cisco.com/go/cfn.](http://www.cisco.com/go/cfn) An account on Cisco.com is not required.

I

ſ

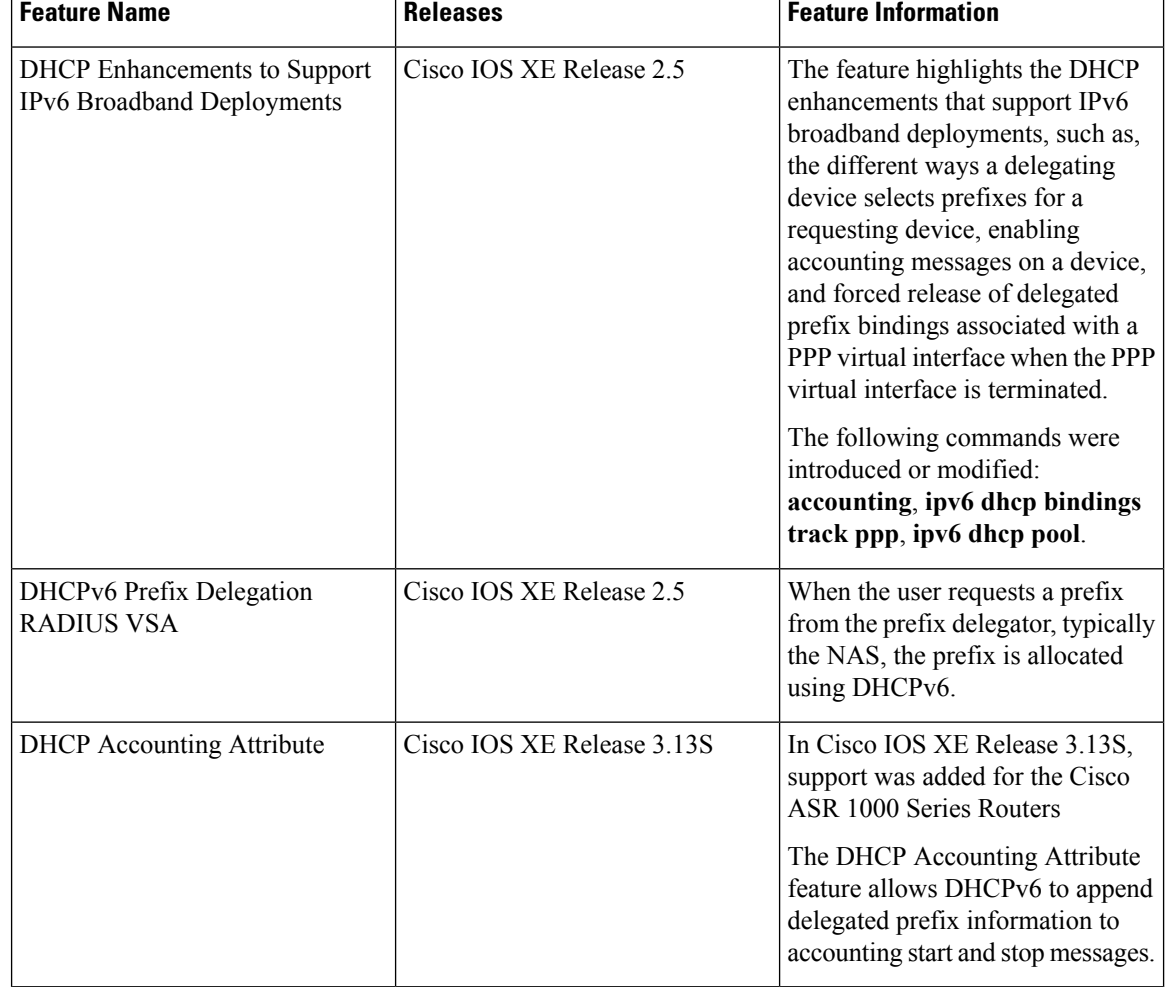

#### **Table 5: Feature Information for DHCP for IPv6 Broadband**

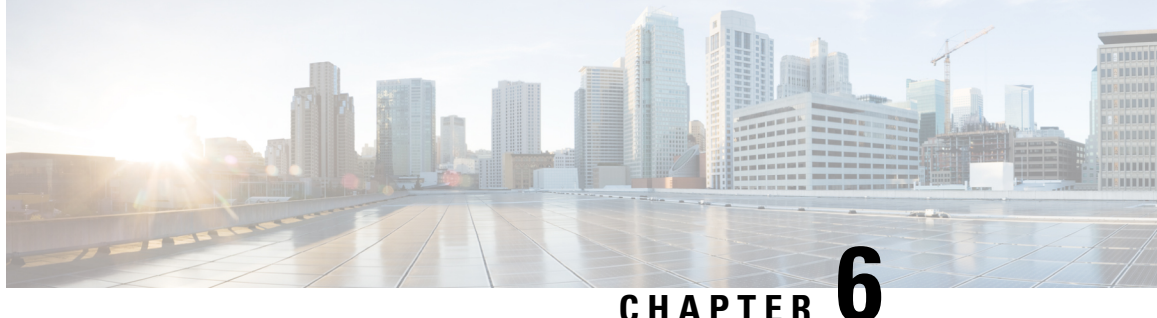

## **Providing Protocol Support for Broadband Access Aggregation of PPP over ATM Sessions**

PPP over ATM enables a high-capacity central site router with an ATM interface to terminate multiple remote Point-to-Point Protocol (PPP) connections. PPP over ATM provides security validation per user, IP address pooling, and service selection capability.

- Finding Feature [Information,](#page-70-0) on page 47
- [Prerequisites](#page-70-1) for Providing Protocol Support for Broadband Access Aggregation of PPP over ATM [Sessions,](#page-70-1) on page 47
- Restrictions for Providing Protocol Support for Broadband Access [Aggregation](#page-71-0) of PPP over ATM [Sessions,](#page-71-0) on page 48
- Information About Providing Protocol Support for Broadband Access [Aggregation](#page-71-1) of PPP over ATM [Sessions,](#page-71-1) on page 48
- How to Provide Protocol Support for Broadband Access [Aggregation](#page-72-0) of PPP over ATM Sessions, on [page](#page-72-0) 49
- [Configuration](#page-80-0) Examples for PPP over ATM, on page 57
- Additional [References,](#page-83-0) on page 60
- Feature Information for Providing Protocol Support for Broadband Access [Aggregation](#page-84-0) of PPP over ATM [Sessions,](#page-84-0) on page 61

## <span id="page-70-0"></span>**Finding Feature Information**

Your software release may not support all the features documented in this module. For the latest caveats and feature information, see Bug [Search](https://tools.cisco.com/bugsearch/search) Tool and the release notes for your platform and software release. To find information about the features documented in this module, and to see a list of the releases in which each feature is supported, see the feature information table.

Use Cisco Feature Navigator to find information about platform support and Cisco software image support. To access Cisco Feature Navigator, go to [www.cisco.com/go/cfn.](http://www.cisco.com/go/cfn) An account on Cisco.com is not required.

## <span id="page-70-1"></span>**Prerequisites for Providing Protocol Support for Broadband Access Aggregation of PPP over ATM Sessions**

Perform the preparation tasks in the "Preparing for Broadband Access Aggregation" module.

## <span id="page-71-0"></span>**Restrictions for Providing Protocol Support for Broadband Access Aggregation of PPP over ATM Sessions**

PPP over ATM cannot be configured on IETF-compliant Logical Link Control (LLC) encapsulated PPP over ATM.

## <span id="page-71-1"></span>**Information About Providing Protocol Support for Broadband Access Aggregation of PPP over ATM Sessions**

### **Virtual Access Interface**

When you configure PPP over ATM, a logical interface known as a *virtual access interface* associates each PPP connection with an ATM virtual circuit (VC). You can create this logical interface by configuring an ATM permanent virtual circuit (PVC) or switched virtual circuit (SVC). This configuration encapsulates each PPP connection in a separate PVC or SVC, thus allowing each PPP connection to terminate at the ATM interface of a device as if received from a typical PPP serial interface.

After you have configured the device for PPP over ATM, the PPP subsystem starts and the device attempts to send a PPP configuration request to the remote peer. If the peer does not respond, the router periodically goes into a listen state and waits for a configuration request from the peer.

Before you create the ATM VC, we recommend that you create and configure a virtual template as described in the "Preparing for Broadband Access Aggregation" module. When the VC is created, the virtual access interface for each VC obtains the configuration from a virtual interface template (virtual template) .

The virtual access interface is associated with the VC after the completion of the LCP negotiation. When the PPP session goes down, the virtual access interface is no longer associated with the VC and is returned to the pool of free virtual-access interfaces.

If you set a keepalive timer of the virtual template on the interface, the virtual access interface uses the PPP echo mechanism to verify the existence of the remote peer.

The following types of PPP over ATM connections are supported:

- IETF-compliant Multiplex (MUX) encapsulated PPP over ATM
- IETF-compliant LLC encapsulated PPP over ATM
# **How to Provide Protocol Support for Broadband Access Aggregation of PPP over ATM Sessions**

## **ConfiguringIETF-CompliantMUXEncapsulatedPPPoverATMonPoint-to-Point Subinterface**

Internet Engineering Task Force (IETF)-compliant multiplexer (MUX) encapsulated PPP over ATM, also known as *null encapsulation* , allows you to configure PPP over ATM using a VC multiplexed encapsulation mode. This feature complies with IETF RFC 2364 entitled PPP over AAL5.

You can configure ATM PVCs for IETF-compliant MUX encapsulated PPP over ATM on either point-to-point or multipoint subinterfaces.

Perform this task to configure IETF-compliant MUX Encapsulated PPP over ATM point-to-point subinterface.

#### **SUMMARY STEPS**

- **1. enable**
- **2. configure terminal**
- **3. interface atm** *number.subinterface-number* **point-to-point**
- **4.** Do one of the following:
	- **pvc** [*name*] *vpi* **/** *vci*
	- • **range** [*range-name*] **pvc** *start-vpi* **/** *start-vci end-vpi* **/** *end-vci*
- **5. encapsulation aal5mux ppp virtual-template** *number*
- **6.** Do one of the following:
	- **end**

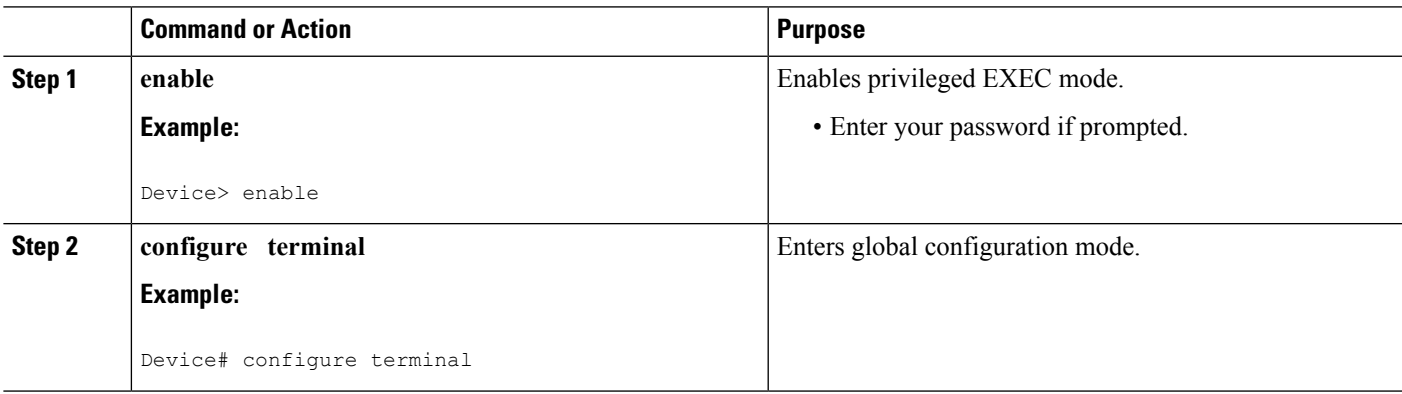

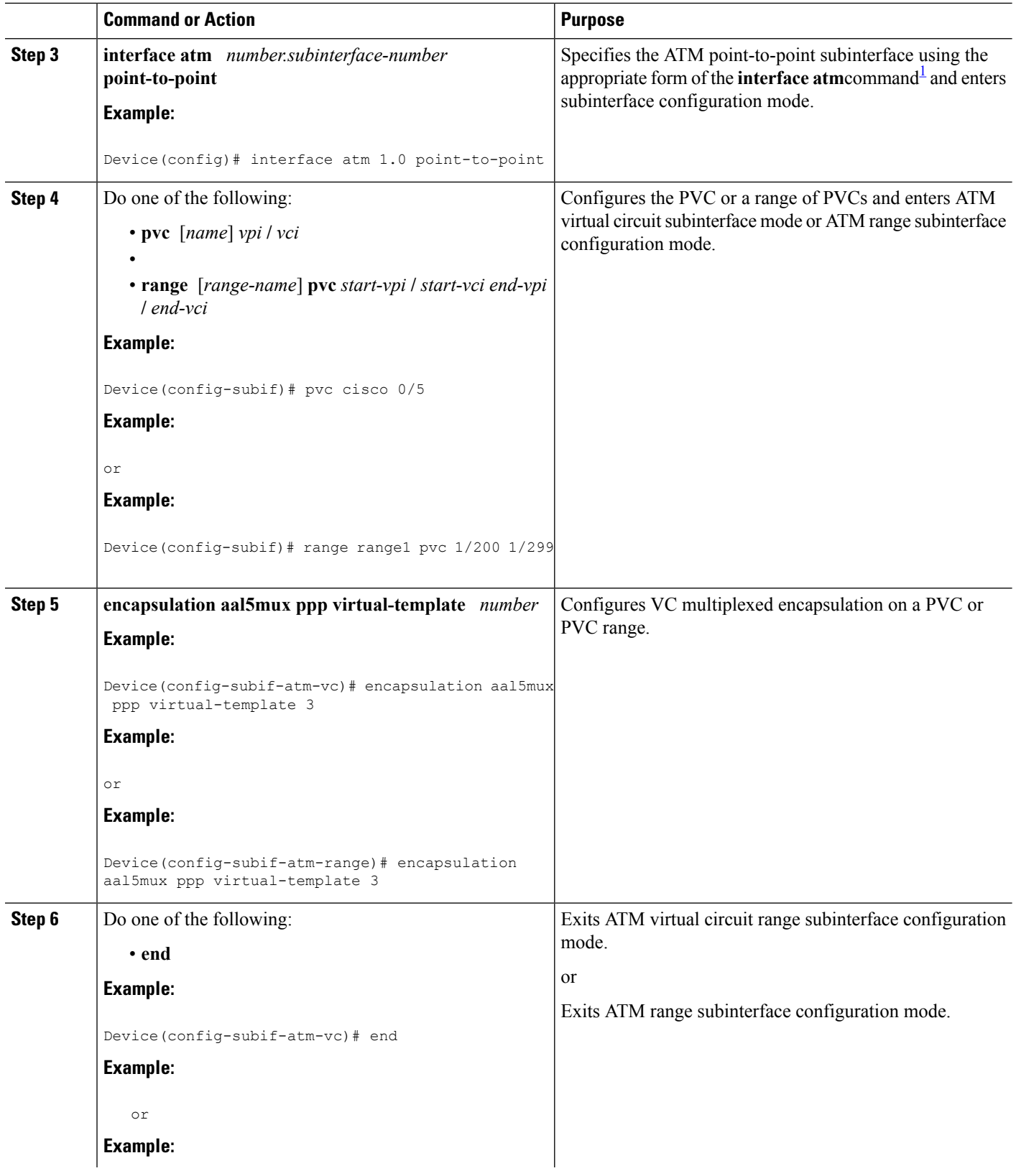

I

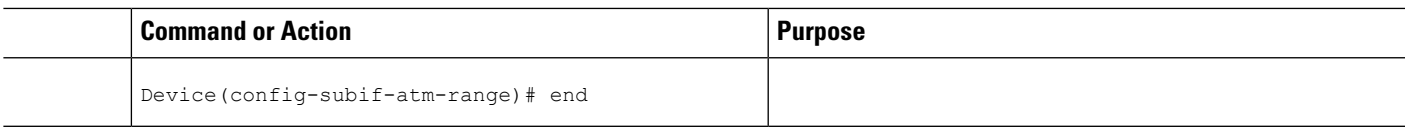

## **Configuring IETF-Compliant MUX Encapsulated PPP over ATM on a Multipoint Subinterface**

Multiple PVCs on multipoint subinterfaces significantly increase the maximum number of PPP-over-ATM sessions running on a device. You can configure IETF-compliant MUX encapsulated PPP over ATM on a single ATM PVC or an ATM PVC range.

Perform this task to configure IETF-compliant MUX Encapsulated PPP over ATM on a multipoint subinterface.

#### **SUMMARY STEPS**

- **1. enable**
- **2. configure terminal**
- **3. interface atm** *number.subinterface-number* **multipoint**
- **4.** Do one of the following:
	- **pvc** [*name*] *vpi* **/** *vci*
	- **range** [*range-name*] **pvc** *start-vpi* **/** *start-vci end-vpi* **/** *end-vci*
- **5. encapsulation aal5mux ppp virtual-template** *number*
- **6.** Do one of the following:
	- **end**

•

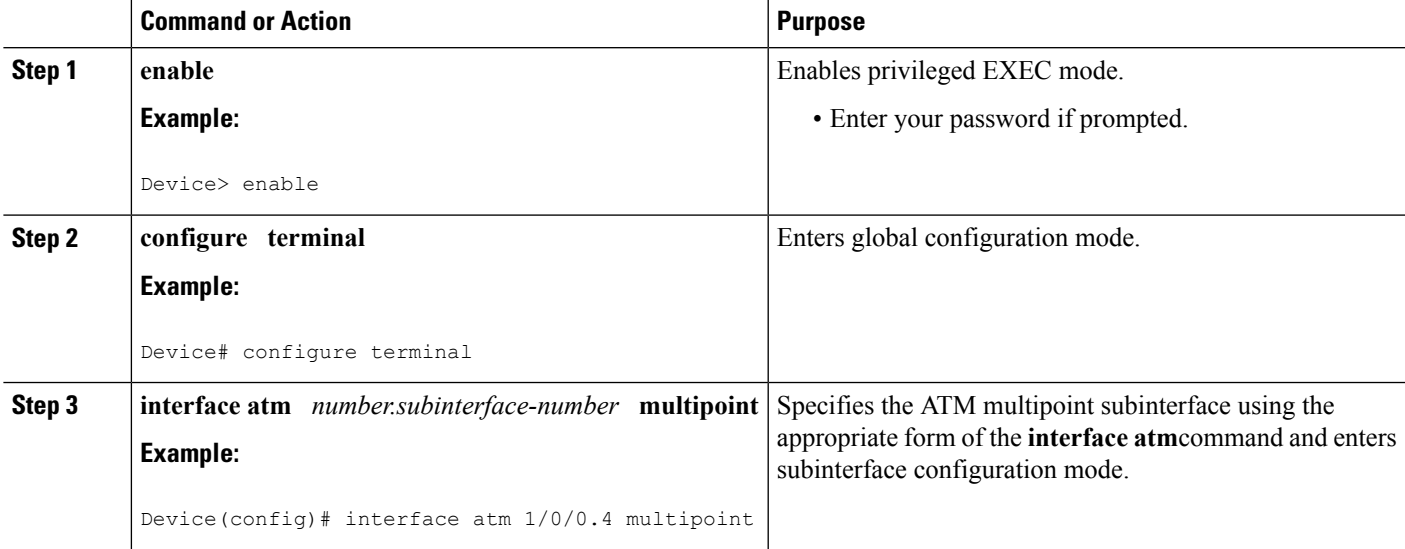

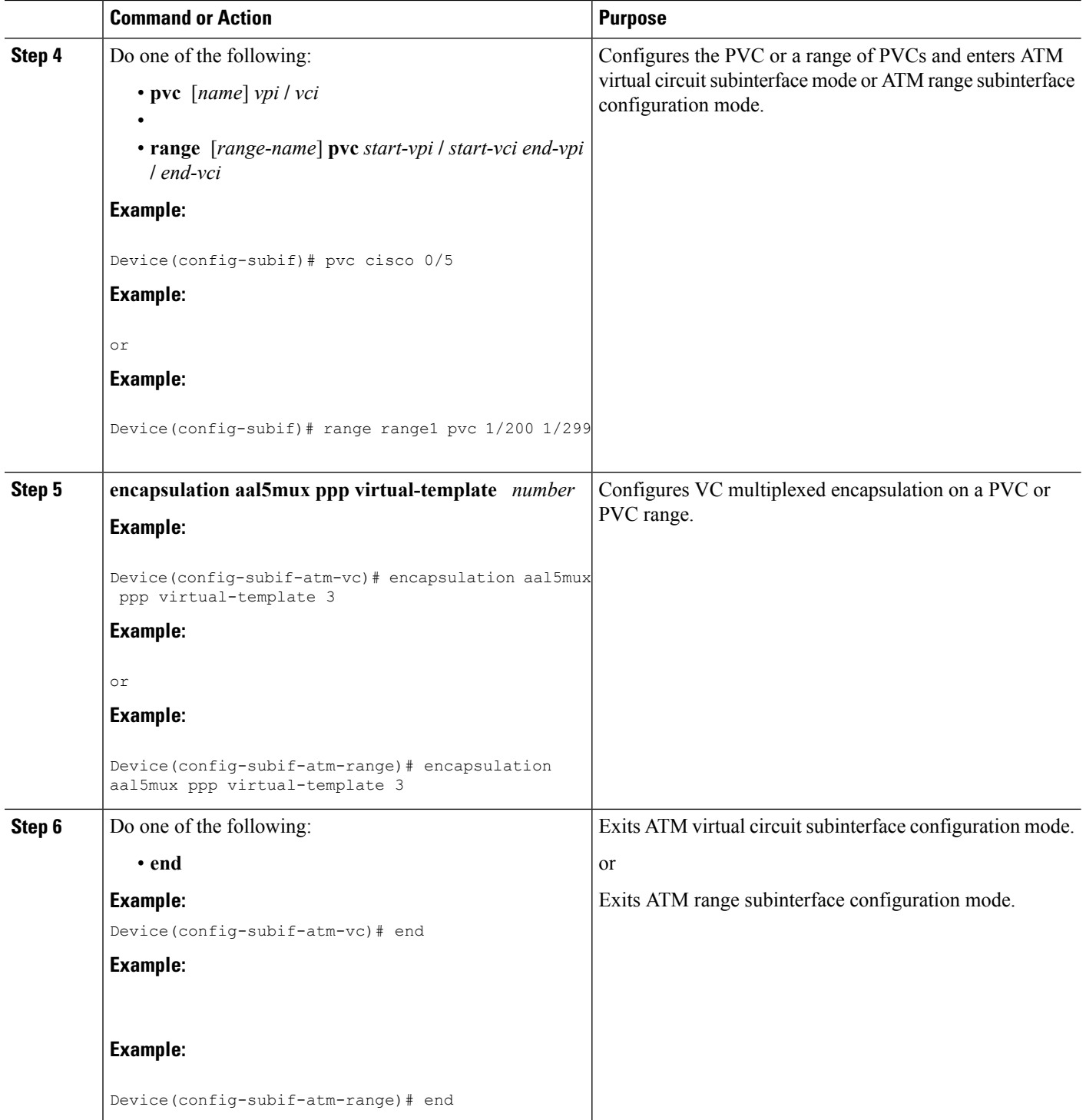

 $\mathbf I$ 

## **ConfiguringIETF-CompliantLLCEncapsulatedPPPoverATMonaPoint-to-point Subinterface**

IETF-compliant LLC encapsulated PPP over ATM allows you to configure PPP over ATM with LLC encapsulation. It accommodates Frame Relay-to-ATM service interworking (Frame Relay Forum standard FRF.8). There is no equivalent VC multiplexed encapsulation mode for Frame Relay; therefore, LLC encapsulation is required for Frame Relay-to-ATM networking. This version of PPP over ATM also enables you to carry multiprotocol traffic. For example, a VC will carry both PPP and IPX traffic.

The figure below shows Frame Relay-to-ATM interworking.

#### **Figure 1: Frame Relay-to-ATM Interworking**

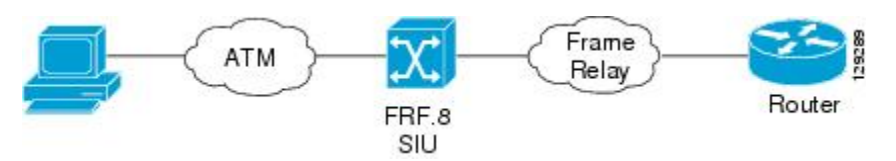

You can configure ATM PVCs for IETF-compliant LLC encapsulated PPP over ATM on either point-to-point or multipoint subinterfaces. Multiple PVCs on multipoint subinterfaces significantly increase the maximum number of PPP-over-ATM sessions running on a router.

Perform this task to configure IETF-compliant LLC encapsulated PPP over ATM PVC or range of PVCs on a point-to-point interface.

#### **SUMMARY STEPS**

- **1. enable**
- **2. configure terminal**
- **3. interface atm** *number.subinterface-number* **point-to-point**
- **4.** Do one of the following:
	- **pvc** [*name*] *vpi* **/** *vci*
	- **range** [*range-name*] **pvc** *start-vpi* **/** *start-vci end-vpi* **/** *end-vci*
- **5. encapsulation aal15snap**
- **6. protocol ppp virtual-template** *number*
- **7.** Do one of the following:
	- **end**

•

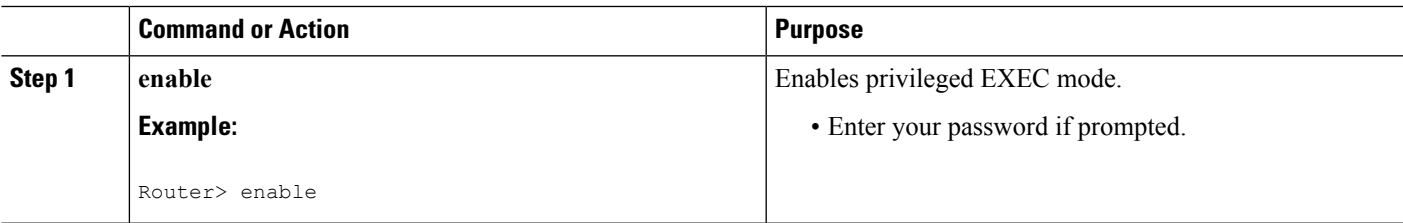

**Providing Protocol Support for Broadband Access Aggregation of PPP over ATM Sessions**

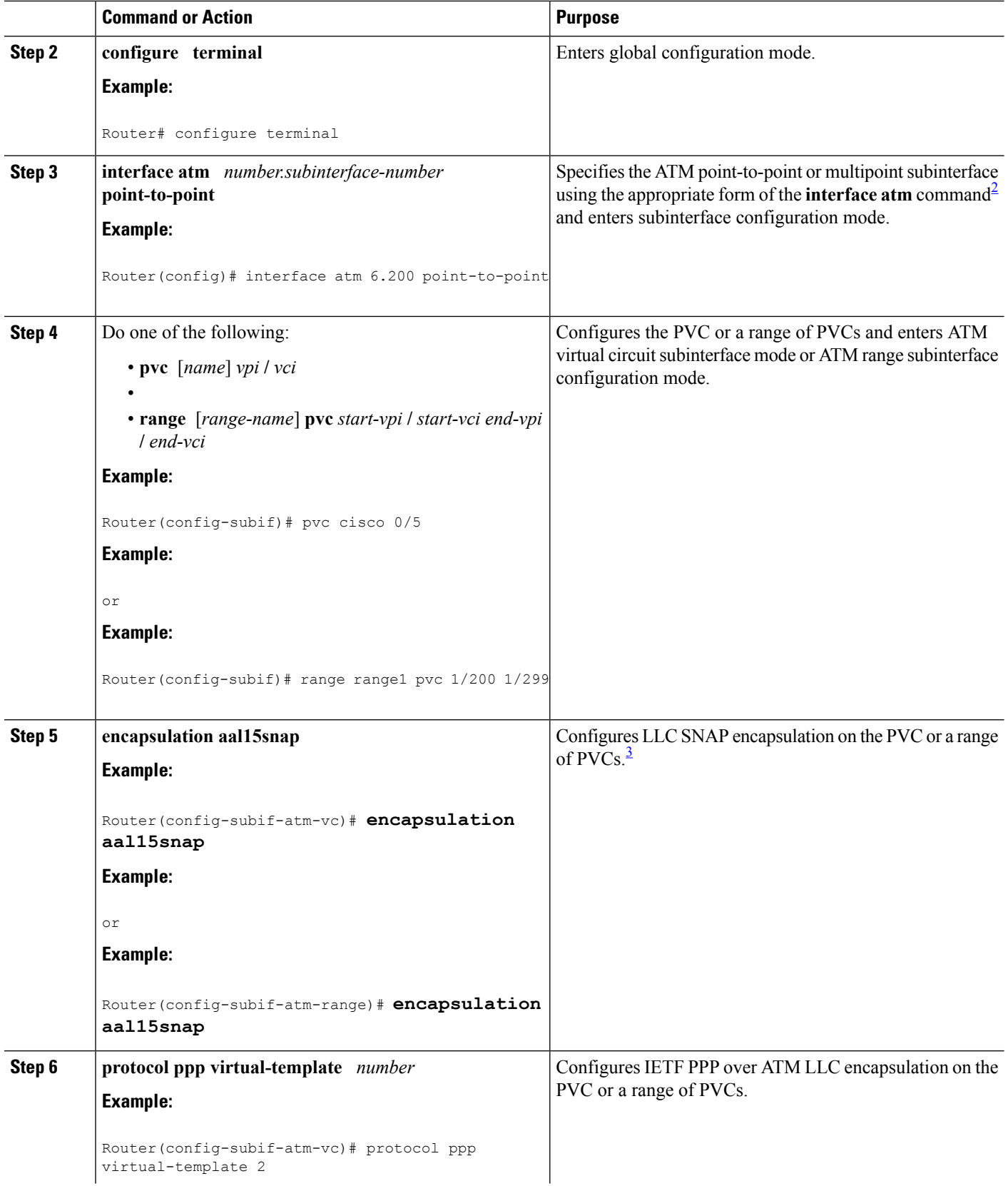

 $\mathbf I$ 

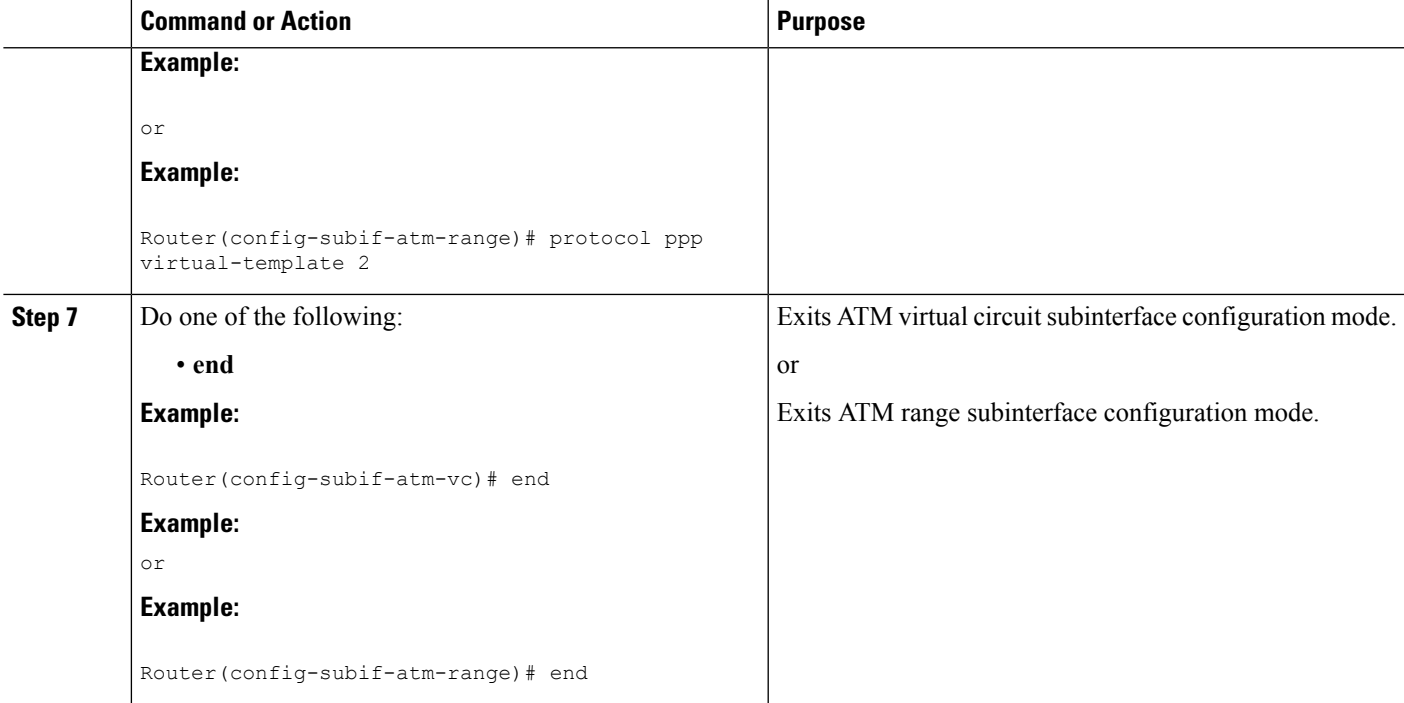

## **Configuring IETF-Compliant LLC Encapsulated PPP over ATM on a Multipoint Subinterface**

Multiple PVCs on multipoint subinterfaces significantly increase the maximum number of PPP-over-ATM sessions running on a Device.

Perform this task to configure IETF-compliant LLC encapsulated PPP over ATM PVC or a range of PVCs on a multipoint subinterface.

#### **SUMMARY STEPS**

**1. enable**

•

- **2. configure terminal**
- **3. interface atm** *number.subinterface-number* **multipoint**
- **4.** Do one of the following:
	- **pvc** [*name*] *vpi* **/** *vci*
	- **range** [*range-name*] **pvc** *start-vpi* **/** *start-vci end-vpi* **/** *end-vci*
- **5. encapsulation aal5mux ppp virtual-template** *number*
- **6. protocol ppp virtual-template** *number*
- **7.** Do one of the following:
	- **end**

**Providing Protocol Support for Broadband Access Aggregation of PPP over ATM Sessions**

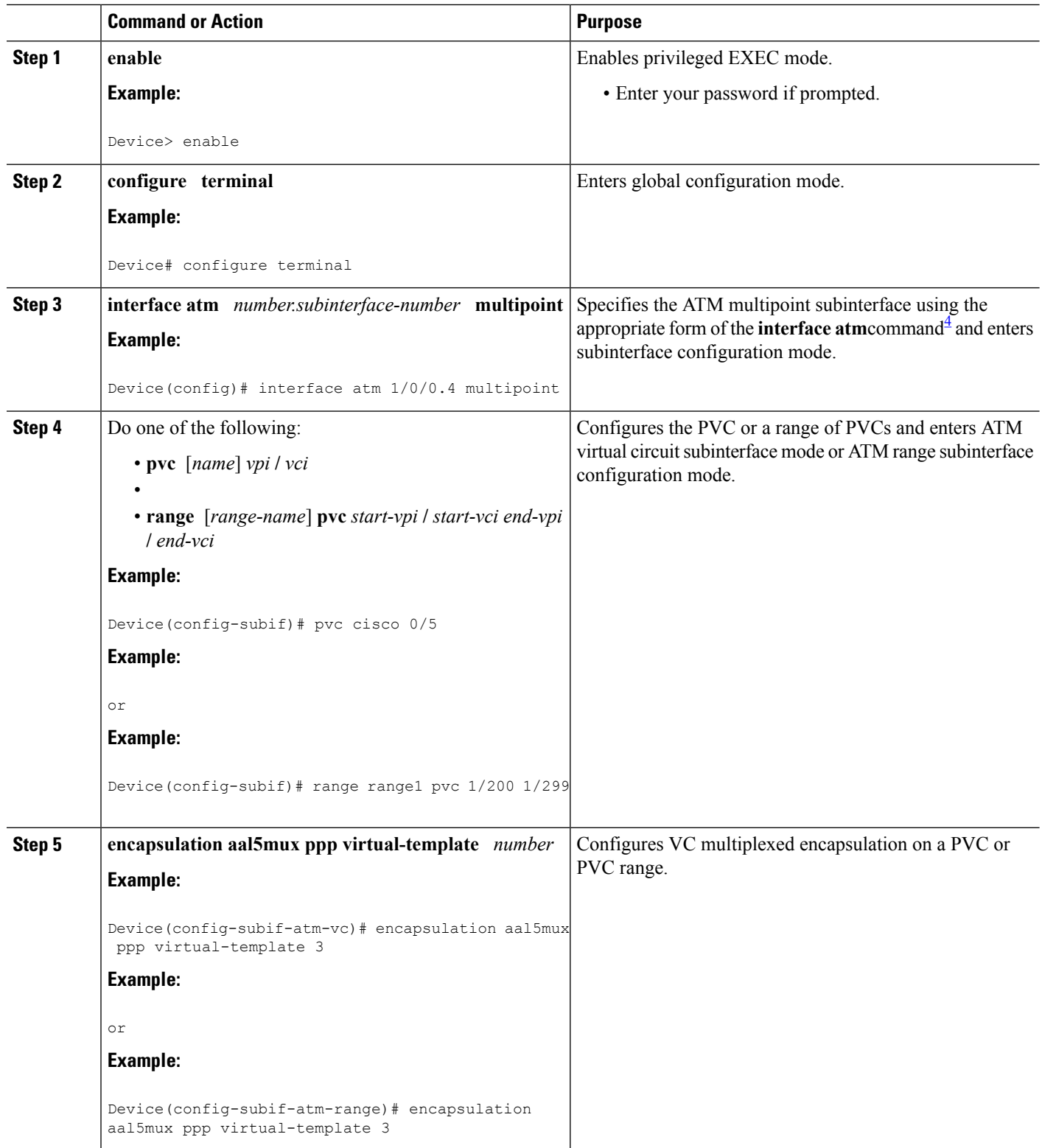

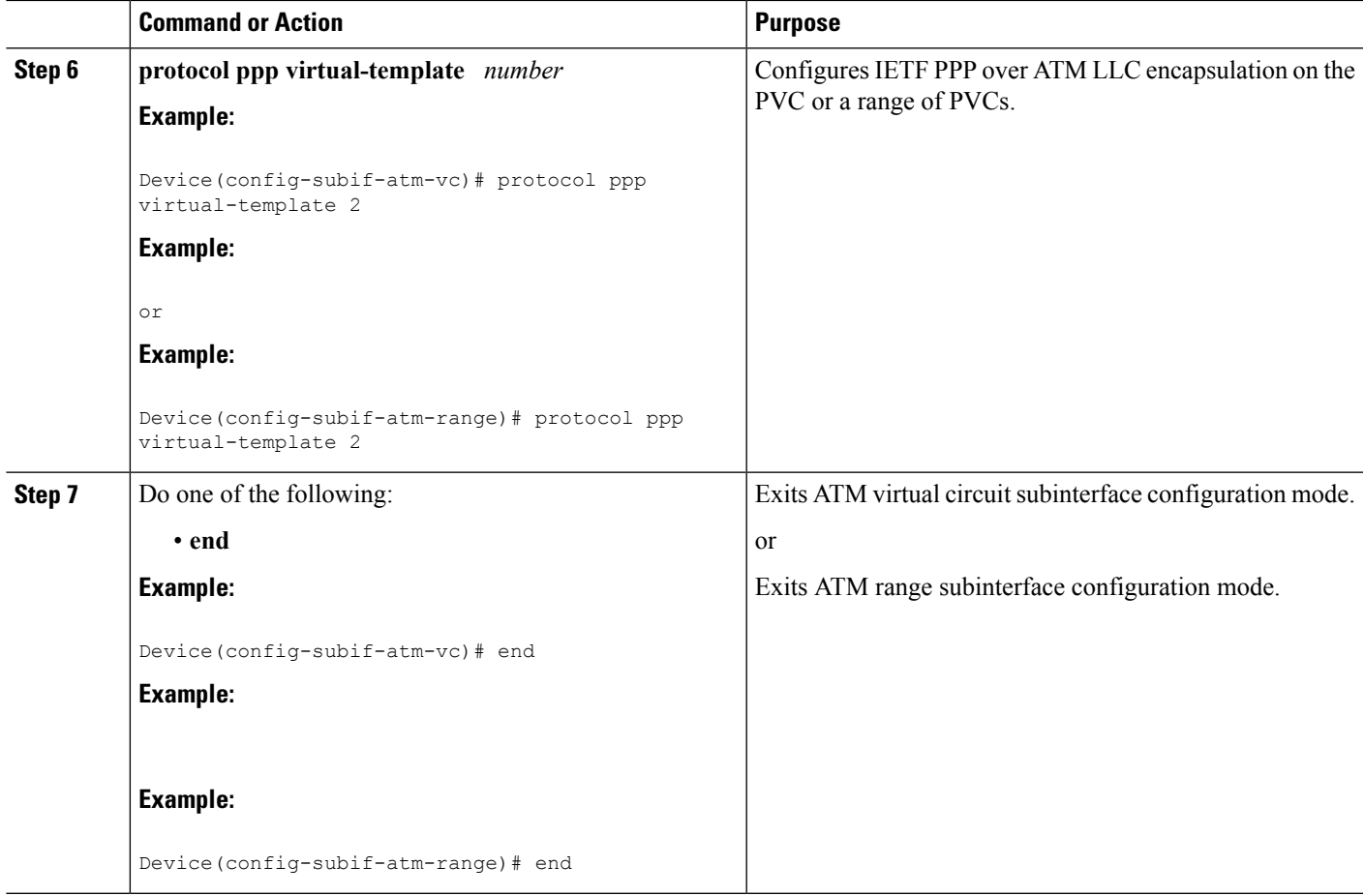

#### **What to do next**

You can also configure IETF-compliant LLC encapsulated PPP over ATM in a VC class and apply this VC class to an ATM VC, subinterface, or interface. For information about configuring a VC class, see the "Configuring VC Classes" section in the Configuring ATM module.

## **Configuration Examples for PPP over ATM**

## **IETF-Compliant MUX Encapsulated PPP over ATM Configuration**

This section provides the following examples for configuring IETF-compliant PPP over ATM:

### **Example: ETF-Compliant PPP over ATM with Different Traffic-Shaping Parameters**

PVCs with different PPP-over-ATM traffic-shaping parameters can be configured on the same subinterface. In the following example, three PVCs are configured for PPP over ATM on subinterface ATM 2/0.1. PVC 0/60 is configured with IETF-compliant PPP over ATM encapsulation. Its traffic-shaping parameter is an unspecified bit rate with peak cell rate at 500 kb/s. PVC 0/70 is also configured with IETF-compliant PPP

over ATM encapsulation, but its traffic-shaping parameter is nonreal-time variable bit rate, with peak cell rate at 1 Mb/s, sustainable cell rate at 500 kb/s, and burst cell size of 64 cells.

```
interface atm 2/0.1 multipoint
pvc 0/60
  encapsulation aal5mux ppp virtual-template 3
  ubr 500
 exit
pvc 0/70
encapsulation aal5mux ppp virtual-template 3
 vbr-nrt 1000 500 64
  exit
```
#### **Example: Two Routers with Back-to-Back PVCs**

The figure below illustrates an ATM interface with two PPP sessions over two PVC session connections. The sample commands following the figure establish the back-to-back router configuration.

**Figure 2: Two Routers with Back-to-Back PVCs**

| R1 |          |              |          |  |
|----|----------|--------------|----------|--|
|    |          |              |          |  |
|    | 10.0.1.1 | VC 60        | 10.0.1.2 |  |
|    | 10.0.2.1 | <b>VC 70</b> | 10.0.2.2 |  |

#### **R1 Configuration**

```
interface atm 2/0
atm clock internal
pvc 0/60
encapsulation aal5mux ppp virtual-template 1
ubr 90
exit
pvc 0/70
encapsulation aal5mux ppp virtual-template 2
vbr-nrt 90 50 1024
exit
interface virtual-template 1
ip address 10.0.1.1 255.255.255.0
interface virtual-template 2
ip address 10.0.2.1 255.255.255.0
exit
```
#### **R2 Configuration**

```
interface atm 2/0.1 multipoint
pvc 0/60
encapsulation aal5mux ppp virtual-template 1
ubr 90
exit
pvc 0/70
encapsulation aal5mux ppp virtual-template 2
vbr-nrt 90 50 1024
exit
exit
interface virtual-template 1
ip address 10.0.1.2 255.255.255.0
```
Ш

```
exit
interface virtual-template 2
ip address 10.0.2.2 255.255.255.0
```
#### **Example: Multiplexed Encapsulation Using VC Class**

In the following example, PVC 0/60 is configured on subinterface ATM 2/0.1 with a VC class attached to it. By rule of inheritance, PVC 0/60 runs with IETF-compliant PPP over ATM encapsulation using the configuration from interface virtual-template 1. Its parameter is an unspecified bit rate with peak cell at 90 kb/s.

```
interface atm 2/0/0.1
pvc 0/60
class-vc pvc-ppp
exit
exit
vc-class atm pvc-ppp
encapsulation aal5mux ppp virtual-template 1
ubr 90
exit
```
### **IETF-Compliant LLC Encapsulated PPP over ATM Configuration**

This section provides the following examples for configuring IETF-compliant LLC encapsulated PPP over ATM:

#### **Example: Configuring IETF-Compliant PPP over ATM LLC Encapsulation**

This example shows how to configure IETF PPP over ATM LLC encapsulation in the VC class called ppp-default. The VC class specifies virtual template 1 from which to spawn PPP interfaces, SNAP encapsulation (the default), and a UBR classtraffic type at 256 kb/s. When the VC class ppp-default is configured on interface 0.1,PVC 0/70 inherits these properties.PVC 0/80 overrides virtual template 1 in the VC class and uses virtual template 2 instead.PVC 0/90 also overrides virtual template 1 and uses virtual template 3 instead. In addition, PVC 0/90 uses a VC multiplexed encapsulation and a UBR class traffic type at 500 kb/s.

```
interface atm 2/0/0.1 multipoint
class-int ppp-default
!
pvc 0/70
exit
!
pvc 0/80
protocol ppp virtual-template 2
exit
!
pvc 0/90
encapsulation aal5mux ppp virtual-template 3
ubr 500
exitexit
!
vc-class atm ppp-default
protocol ppp virtual-template 1
ubr 256
exit
```
#### **Example: Overriding a Virtual Template for IETF-Compliant PPP over ATM**

This example illustrates how to use inheritance to override a virtual template configuration for muxppp encapsulation options. For PVC 5/505 the encapsulation option at that level is ciscoppp virtual template 1, as specified in the VC class called muxppp, the **protocol ppp virtual-template 2** command overrides only the virtual-template configuration.

```
interface atm 2/0/0.1
class-int muxppp
!
pvc 5/505
protocol ppp virtual-template 2
exit
!
muxppp
encapsulation aal5mux ppp virtual-template 1
exit
```
#### **Example: Disabling IETF-Compliant PPP over ATM LLC Encapsulation on a Specific VC**

This example shows how to limit the configuration of a particular LLC encapsulated protocol to a particular VC. First, we see that the VC class called ppp is configured with IETF PPP over ATM with LLC encapsulation and virtual template 1. This VC class is then applied to ATM interface 1/0/0. By configuring SNAP encapsulation by itself on PVC 0/32, you disable IETF PPP over ATM with LLC encapsulation on this particular PVC; PVC 0/32 will only carry IP.

```
interface atm 1/0/0
class-int ppp
exit
!
interface atm 1/0/0.100 point-to-point
description IP only VC
ip address 10.1.1.1 255.255.255.0
pvc 0/32
encapsulation aal5snap
exit
exit
!
vc-class atm ppp
encapsulation aal5snap
protocol ppp virtual-template 1
exit
```
## **Additional References**

#### **Related Documents**

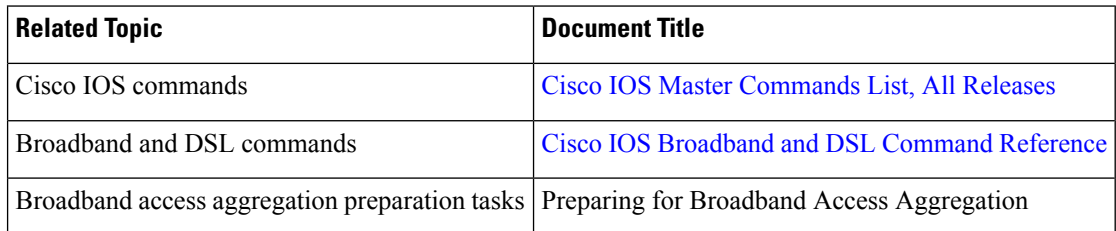

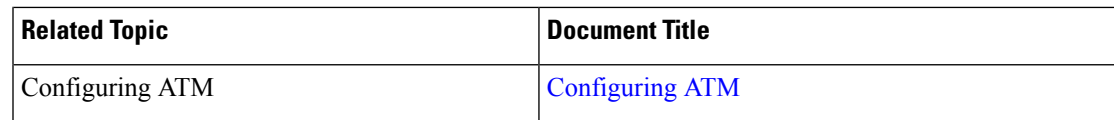

#### **Standards/RFCs**

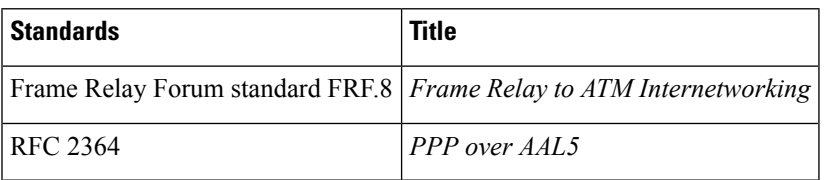

#### **Technical Assistance**

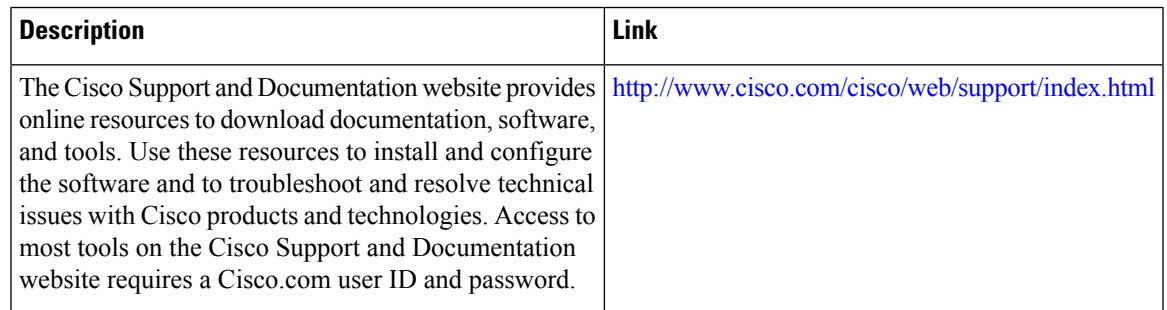

# **Feature Information for Providing Protocol Support for Broadband Access Aggregation of PPP over ATM Sessions**

The following table provides release information about the feature or features described in this module. This table lists only the software release that introduced support for a given feature in a given software release train. Unless noted otherwise, subsequent releases of that software release train also support that feature.

Use Cisco Feature Navigator to find information about platform support and Cisco software image support. To access Cisco Feature Navigator, go to [www.cisco.com/go/cfn.](http://www.cisco.com/go/cfn) An account on Cisco.com is not required.

| <b>Feature Name</b> | <b>Releases</b> | <b>Feature Configuration Information</b>                                                                                                    |
|---------------------|-----------------|----------------------------------------------------------------------------------------------------|
|                     | 3.3S            | PPP over ATM Cisco IOS XE Release PPP over ATM provides support for the termination of multiple<br>PPP connections on an ATM interface of a router. |
|                     | 3.14S           | Cisco IOS Release XE   In Cisco IOS XE Release 3.3S, this feature was introduced on the<br>Cisco ASR 1000 Series Aggregation Services Routers.      |
|                     |                 | In Cisco IOS XE Release 3.14S, support for this feature was added<br>on the Cisco 4451-X Integrated Services Router.                                |
|                     |                 | The following commands were introduced or modified:                                                                                                 |
|                     |                 | encapsulation aal5mux ppp virtual-template, interface atm,<br>protocol ppp virtual-template, pvc, range.                                            |

Table 6: Feature Information for Providing Protocol Support for Broadband Access Aggregation of PPP over ATM Sessions

**Providing Protocol Support for Broadband Access Aggregation of PPP over ATM Sessions**

**Feature Information for Providing Protocol Support for Broadband Access Aggregation of PPP over ATM Sessions**

I

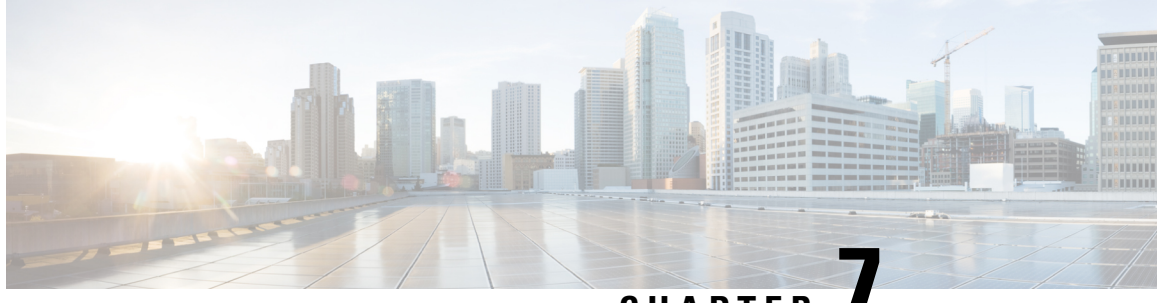

## **CHAPTER 7**

# **Providing Connectivity Using ATM Routed Bridge Encapsulation over PVCs**

The Providing Connectivity Using ATM Routed Bridge Encapsulation over PVCs feature provides the functionality of bridged ATM interface support to ATM switched virtual circuits (SVCs). Unlike permanent virtual circuits (PVCs), SVCs must be triggered by ongoing traffic and can be brought down when idle for some time. The SVCs are triggered, if down, and the traffic is passed on to the SVCs belonging to bridged ATM interface.

ATM routed bridge encapsulation (RBE) is used to route IP over bridged RFC 1483 Ethernet traffic from a stub-bridged LAN.

- Finding Feature [Information,](#page-86-0) on page 63
- Prerequisites for Providing Connectivity Using ATM Routed Bridge [Encapsulation](#page-87-0) over PVCs, on page [64](#page-87-0)
- Restrictions for Providing Connectivity Using ATM Routed Bridge [Encapsulation](#page-87-1) over PVCs, on page [64](#page-87-1)
- Information About Providing Connectivity Using ATM Routed Bridge [Encapsulation](#page-87-2) over PVCs, on [page](#page-87-2) 64
- How to Configure ATM Routed Bridge [Encapsulation](#page-90-0) over PVCs, on page 67
- Configuration Examples for Providing Connectivity Using ATM Routed Bridge [Encapsulation,](#page-95-0) on page [72](#page-95-0)
- Additional [References,](#page-97-0) on page 74
- Feature Information for Providing Connectivity Using ATM Routed Bridge [Encapsulation,](#page-98-0) on page 75

## <span id="page-86-0"></span>**Finding Feature Information**

Your software release may not support all the features documented in this module. For the latest caveats and feature information, see Bug [Search](https://tools.cisco.com/bugsearch/search) Tool and the release notes for your platform and software release. To find information about the features documented in this module, and to see a list of the releases in which each feature is supported, see the feature information table.

Use Cisco Feature Navigator to find information about platform support and Cisco software image support. To access Cisco Feature Navigator, go to [www.cisco.com/go/cfn.](http://www.cisco.com/go/cfn) An account on Cisco.com is not required.

# <span id="page-87-0"></span>**Prerequisites for Providing Connectivity Using ATM Routed Bridge Encapsulation over PVCs**

- When ATM SVCs are used, support for a form of bridging, such as integrated routing and bridging, is required.
- Before configuring connectivity from a remote bridged Ethernet network to a routed network using ATM routed bridge encapsulation, you must understand the concepts in the Understanding Broadband Access Aggregation module.

# <span id="page-87-1"></span>**Restrictions for Providing Connectivity Using ATM Routed Bridge Encapsulation over PVCs**

- Unlike PVCs, SVCs must be triggered by ongoing traffic and might be brought down after they have been idle for some time. The Bridged 1483 Encapsulated Traffic over ATM SVCs feature allows for the SVC to be triggered if down, and to pass the traffic on to the SVCs belonging to the bridged ATM interface.
- ATM RBE does not support MAC-layer access lists; only IP access lists are supported.

# <span id="page-87-2"></span>**Information About Providing Connectivity Using ATM Routed Bridge Encapsulation over PVCs**

### **Overview on Bridged 1483 Encapsulated Traffic over ATM SVCs**

ATM RBE is used to route IP over bridged RFC 1483 Ethernet traffic from a stub-bridged LAN.

The figure below shows an ATM subinterface on a headend router that is configured to function in ATM routed-bridge encapsulation mode. This configuration is useful when a remote bridged Ethernet network device needs connectivity to a routed network via a device bridging from an Ethernet LAN to an ATM RFC 1483 bridged encapsulation.

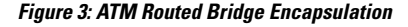

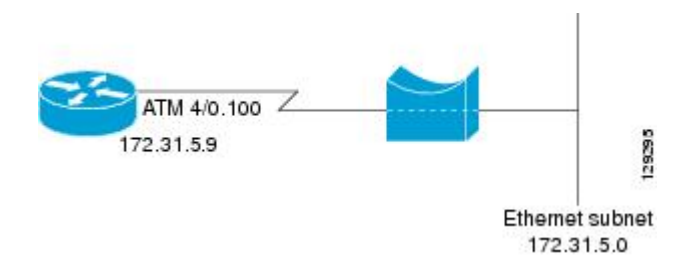

Because PVCs are statically configured along the entire path between the end systems, it would not be suitable to route bridged encapsulated traffic over them when the user wants to configure the virtual circuits (VCs) dynamically and tear down the VCs when there is no traffic.

### **ATM RBE Subinterface Grouping by PVC Range**

You can configure ATM routed bridge encapsulation using an ATM PVC range rather than individual PVCs. When you configure a PVC range for routed bridge encapsulation, a point-to-point subinterface is created for each PVC in the range. The number of PVCs in a range can be calculated using the following formula:

number of  $PVCs = (end-vpi - start-vpi + 1)$  x (end-vci - start-vci +1)

Subinterface numbering begins with the subinterface on which the PVC range is configured and increases sequentially through the range.

You cannot explicitly configure the individual point-to-point subinterfaces created by the PVC range on a point-to-point subinterface. All the point-to-point subinterfaces in the range share the same configuration as the subinterface on which the PVC range is configured. **Note**

## **DHCP Option 82 Support for RBE**

The DHCP relay agent information option (option 82) enables a Dynamic Host Configuration Protocol (DHCP) relay agent to include information about itself when forwarding client-originated DHCP packets to a DHCP server. The DHCP server can use this information to implement IP address or other parameter-assignment policies.

The DHCP Option 82 Support for RBE feature provides support for the DHCP relay agent information option when ATM RBE is used. The figure below shows a typical network topology in which ATM RBE and DHCP are used. The aggregation router that is using ATM RBE is also serving as the DHCP relay agent.

**Figure 4: Network Topology Using ATM RBE and DHCP**

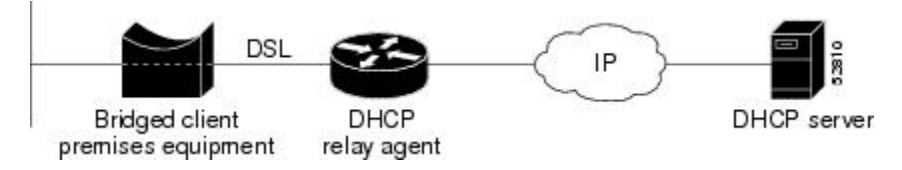

This feature communicates information to the DHCP server using a suboption of the DHCP relay agent information option called *agent remote ID*. The information sent in the agent remote ID includes an IP address identifying the relay agent and information about the ATM interface and the PVC over which the DHCP request came in. The DHCP server can use this information to make IP address assignments and security policy decisions.

The figure below shows the format of the agent remote ID suboption.

#### **Figure 5: Format of the Agent Remote ID Suboption**

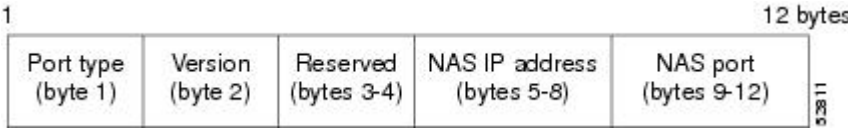

The table below describes the agent remote ID suboption fields displayed in the figure above.

#### **Table 7: Agent Remote ID Suboption Field Descriptions**

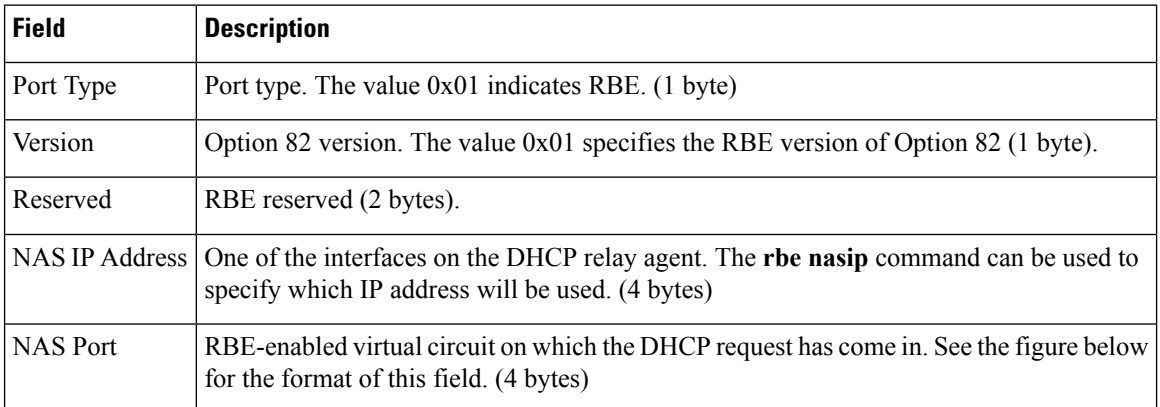

The figure below shows the format of the network access server (NAS) port field in the agent remote ID suboption.

#### **Figure 6: Format of the NAS Port Field**

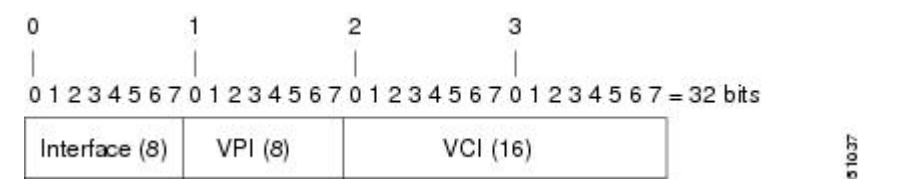

The figure below shows the format of the interface field. If there is no module, the value of the module bit is  $\overline{0}$ .

#### **Figure 7: Format of the Interface Field**

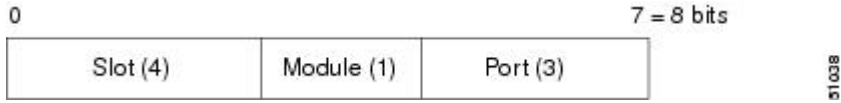

### **DHCP Lease Limit per ATM RBE Unnumbered Interface**

The DHCP lease limit per ATM RBE Unnumbered Interface feature is enabled on a Cisco IOS DHCP relay agent connected to clients through unnumbered interfaces. The relay agent keeps information about the DHCP leases offered to the clients per subinterface. When a DHCPACK message is forwarded to the client, the relay agent increments the number of leases offered to clients on that subinterface. If a new DHCP client tries to obtain an IPaddress and the number of leases has already reached the configured lease limit, DHCP messages from the client will be dropped and will not be forwarded to the DHCP server.

If this feature is enabled on the Cisco IOS DHCP server directly connected to clients through unnumbered interfaces, the server allocates addresses and increments the number of leases per subinterface. If a new client tries to obtain an IP address, the server will not offer an IP address if the number of leases on the subinterface has already reached the configured lease limit.

## **Benefits of Providing Connectivity Using ATM Routed Bridge Encapsulation**

Bridged IP packets received on an ATM interface configured in routed-bridge mode are routed via the IP header. Such interfaces take advantage of the characteristics of a stub LAN topology commonly used for digital subscriber line (DSL) access and offer increased performance and flexibility over integrated routing and bridging (IRB).

Another benefit of ATM RBE is that it reduces the security risk associated with normal bridging or IRB by reducing the size of the nonsecured network. By using a single VC allocated to a subnet (which could be as small as a single IP address), ATM RBE uses an IP address in the subnet to limit the "trust environment" to the premises of a single customer.

ATM RBE supports Cisco Express Forwarding (CEF), fast switching, and process switching.

The DHCP Option 82 Support for RBE feature enables those service providers to use DHCP to assign IP addresses and DHCP option 82 to implement security and IP address assignment policies.

The DHCP Lease Limit per ATM RBE Unnumbered Interface feature allows an Internet service provider (ISP) to globally limit the number of leases available to clients per household or connection.

## <span id="page-90-0"></span>**How to Configure ATM Routed Bridge Encapsulation over PVCs**

### **Configuring ATM Routed Bridge Encapsulation Using PVCs**

Perform the following task to configure ATM RBE using PVCs. Only the specified network layer (IP) is routed. Any remaining protocols can be passed on to bridging or other protocols. In this manner, ATM RBE can be used to route IP, while other protocols (such as IPX) are bridged normally.

or

**show ip cache verbose**

#### **SUMMARY STEPS**

- **1. enable**
- **2. configure terminal**
- **3. interface atm** *slot* **/ 0 .** *subinterface-number* **point-to-point**
- **4.** Do one of the following:
	- **pvc** *vpi* /*vci*
	- •
	- **range** [*range-name*] **pvc** *start-vpi* **/** *start-vci end-vpi* **/** *end-vci*
- **5. exit**
- **6. ip address** *ip-address mask* [**secondary**]
- **7. end**
- **8.** Do one of the following:
	- **show arp**
	- or
	- **show ip cache verbose**

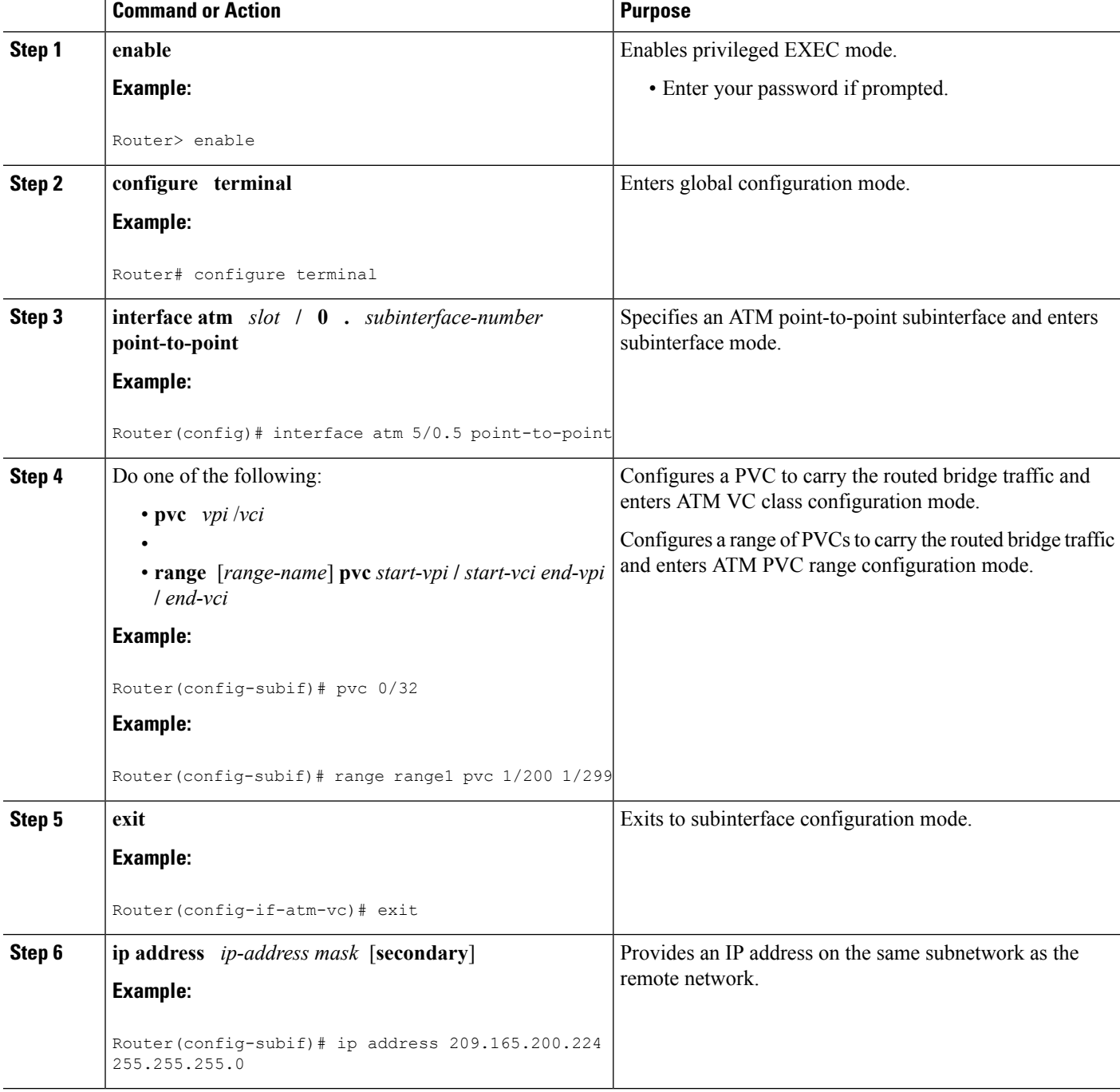

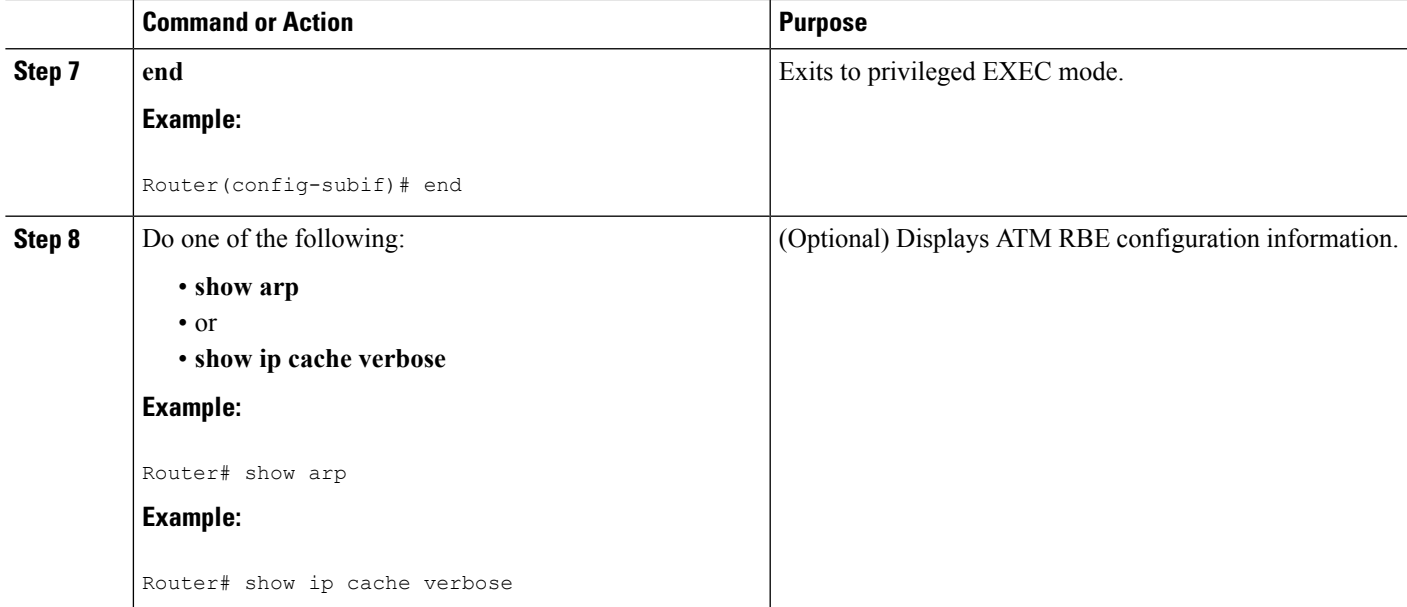

#### **Examples**

To confirm that ATM RBE is enabled, use the **show arp** command and the **show ip cache verbose** command in privileged EXEC mode:

Router# **show arp**

```
Protocol Address Age (min) Hardware Addr Type Interface<br>This and 16 200 165 201 51 6 2001 2052 2014 APPA Ethernet
Internet 209.165.201.51 6 0001.c9f2.a81d ARPA Ethernet3/1
                                    - 0060.0939.bb55 ARPA Ethernet3/1
Internet 209.165.202.128 30 0010.0ba6.2020 ARPA Ethernet3/0<br>Internet 209.165.201.52 6 00e0.1e8d.3f90 ARPA ATM1/0.4<br>CARRA ATM1/0.2
                                  6 00e0.1e8d.3f90 ARPA ATM1/0.4
Internet 209.165.201.53 5 0007.144f.5d20 ARPA ATM1/0.2
Internet 209.165.202.129 - 0060.0939.bb54 ARPA Ethernet3/0<br>Internet 209.165.201.125 30 00b0.c2e9.bc55 ARPA Ethernet3/1
                                   30 00b0.c2e9.bc55 ARPA Ethernet3/1#
Router# show ip cache verbose
IP routing cache 3 entries, 572 bytes
   9 adds, 6 invalidates, 0 refcounts
Minimum invalidation interval 2 seconds, maximum interval 5 seconds,
   quiet interval 3 seconds, threshold 0 requests
Invalidation rate 0 in last second, 0 in last 3 seconds
Last full cache invalidation occurred 00:30:34 ago
Prefix/Length Age Interface Next Hop
209.165.201.51/32-24 00:30:10 Ethernet3/1 10.1.0.51 14 0001C9F2A81D00600939 BB550800
209.165.202.129/32-24 00:00:04 ATM1/0.2 10.8.100.50 28
00010000AAAA030080C2000700000007144F5D2000600939 BB1C0800
209.165.201.125/32-24 00:06:09 ATM1/0.4 10.8.101.35 28
00020000AAAA030080C20007000000E01E8D3F9000600939 BB1C0800
```
### **Configuring DHCP Option 82 for RBE**

Perform this task to configure the DHCP Option 82 Support for RBE feature.

#### **Before you begin**

DHCP option 82 support must be configured on the DHCP relay agent using the **ip dhcp relay information option** command before you can use the DHCP Option 82 Support for RBE feature.

#### **SUMMARY STEPS**

- **1. enable**
- **2. configure terminal**
- **3. ip dhcp relay information option**
- **4. rbe nasip** *source-interface*
- **5. end**

#### **DETAILED STEPS**

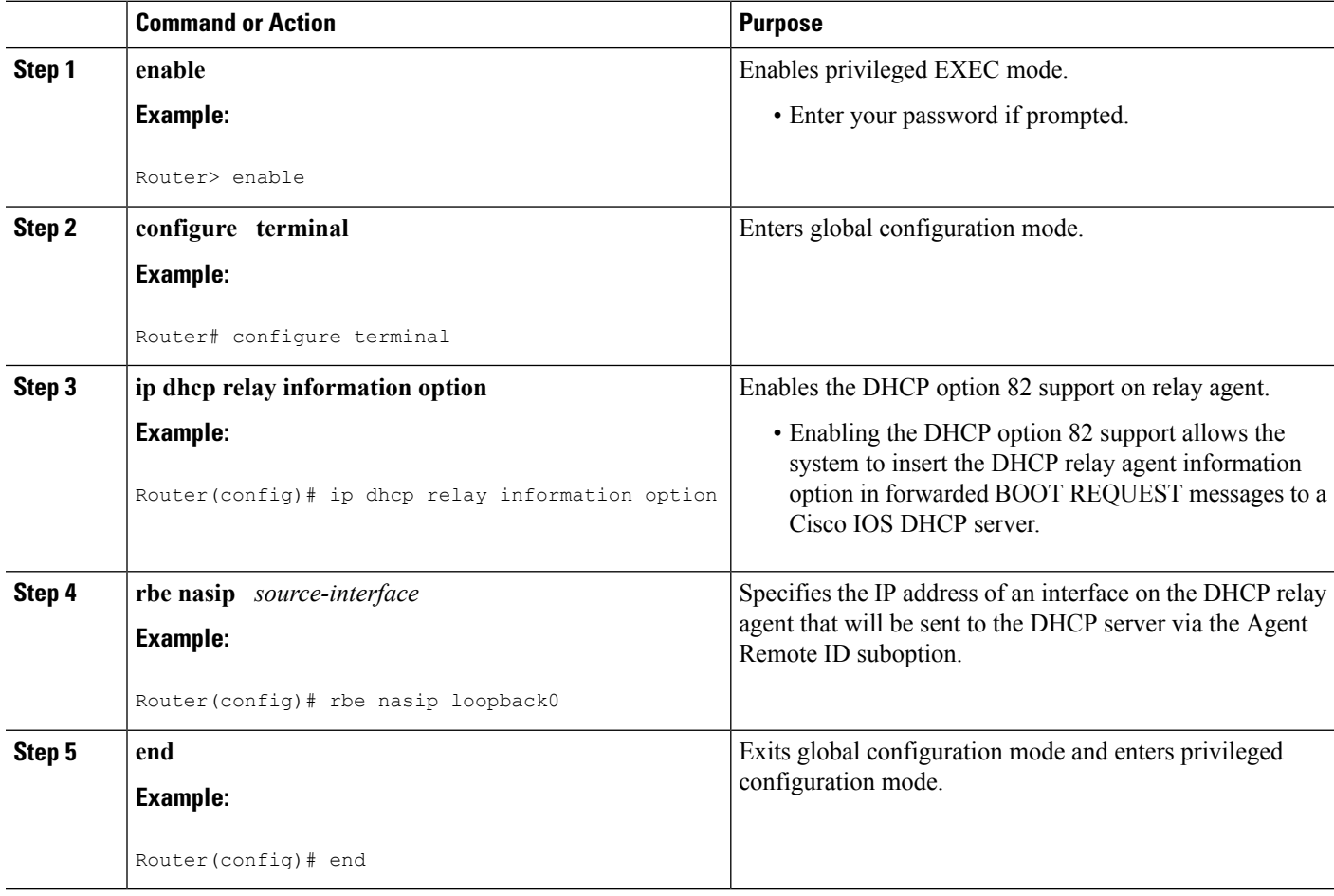

## **Configuring the DHCP Lease Limit**

Perform thistask to limit the number of DHCPleases allowed on ATM RBE unnumbered orserial unnumbered interfaces.

#### **SUMMARY STEPS**

- **1. enable**
- **2. configure terminal**
- **3. ip dhcp limit lease per interface** *lease-limit*
- **4. end**

#### **DETAILED STEPS**

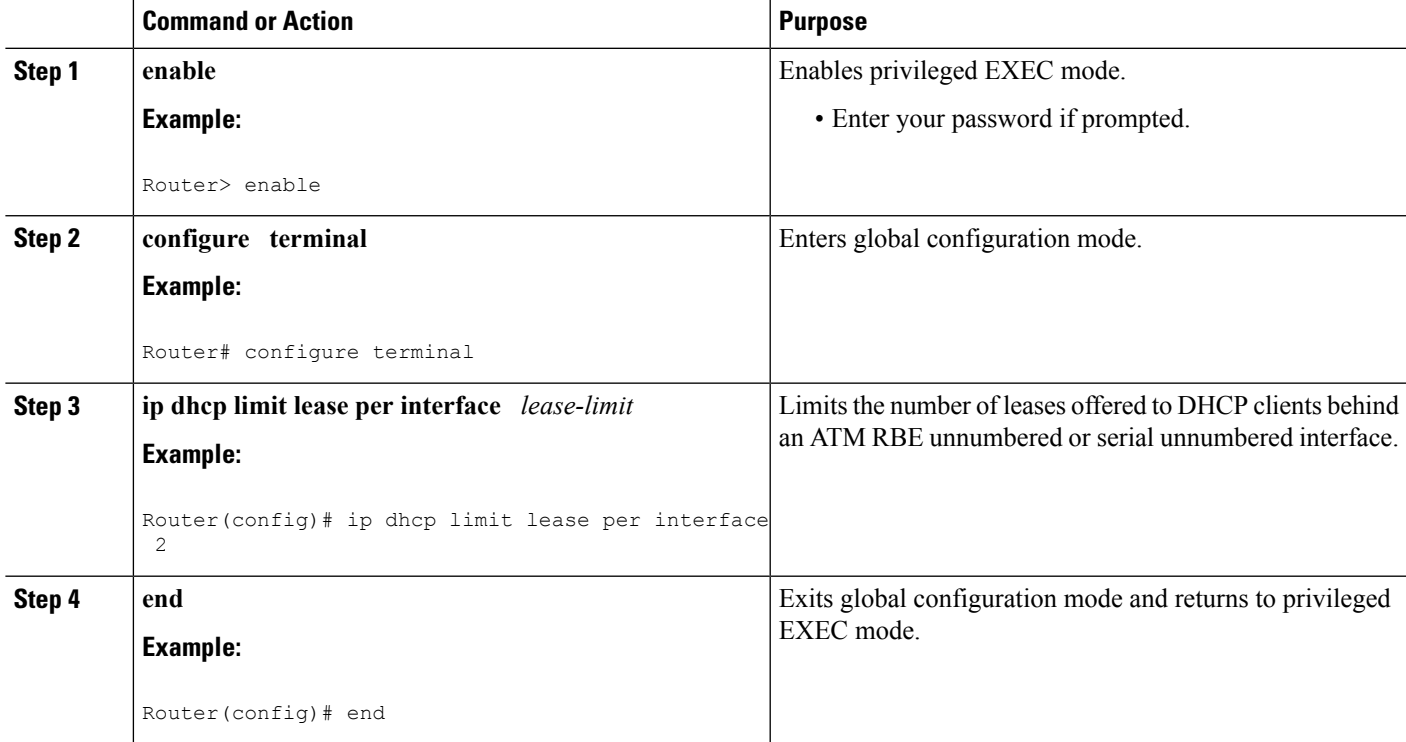

## **Troubleshooting the DHCP Lease Limit**

Perform this task to troubleshoot the DHCP lease limit.

#### **SUMMARY STEPS**

- **1. enable**
- **2. debug ip dhcp server packet**
- **3. debug ip dhcp server events**

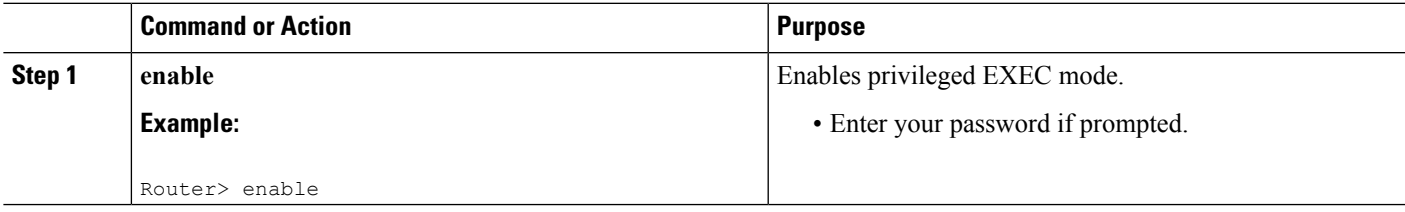

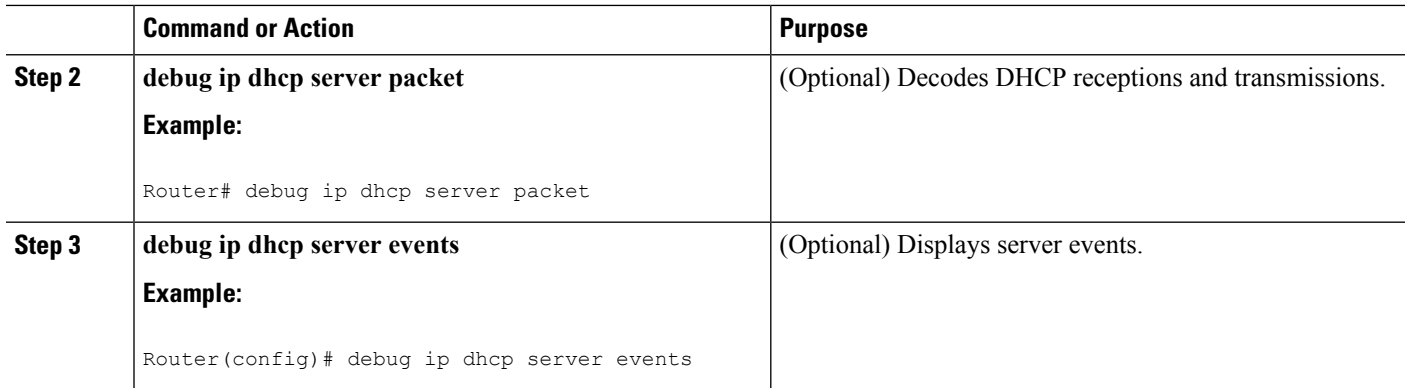

# <span id="page-95-0"></span>**Configuration Examples for Providing Connectivity Using ATM Routed Bridge Encapsulation**

The following examples show various ways to provide connectivity from a remote bridged network to a routed network using ATM RBE.

### **Example Configuring ATM RBE on PVCs**

The following example shows a typical ATM routed bridge encapsulation configuration:

```
enable
 configure terminal
 interface atm 4/0.100 point-to-point
 ip address 209.165.200.225 255.255.255.224
  pvc 0/32
    end
```
### **Example Configuring ATM RBE on an Unnumbered Interface**

The following example uses a static route to point to an unnumbered interface:

```
enable
configure terminal
interface loopback 0
 ip address 209.165.200.226 255.255.255.224
 interface atm 4/0.100 point-to-point
 ip unnumbered loopback 0
 pvc 0/32
  atm route-bridge ip
   exit
 ip route 209.165.200.228 255.255.255.224 atm 4/0.100
 end
```
### **Example Concurrent Bridging and ATM RBE**

The following example shows concurrent use of ATM RBE with normal bridging. IP datagrams are route-bridged, and other protocols (such as IPX or AppleTalk) are bridged.

Ш

```
bridge 1 protocol ieee
interface atm 4/0.100 point-to-point
ip address 209.165.200.225 255.255.255.224
pvc 0/32
bridge-group 1
atm route-bridge ip
```
### **Example DHCP Option 82 for RBE Configuration**

In the following example, DHCP option 82 support is enabled on the DHCP relay agent using the **ip dhcp relay information option** command. The **rbe nasip** command configures the router to forward the IP address for Loopback0 to the DHCP server.

```
ip dhcp-server 209.165.200.225
!
ip dhcp relay information option
!
interface Loopback0
ip address 209.165.201.0 255.255.255.248
!
interface atm 4/0
no ip address
!
interface atm 4/0.1 point-to-point
ip unnumbered Loopback0
ip helper-address 209.165.201.3
atm route-bridged ip
pvc 88/800
 encapsulation aal5snap
!
!
interface Ethernet5/1
ip address 209.165.201.4 255.255.255.248
!
router eigrp 100
network 209.165.201.0
network 209.165.200.0
!
rbe nasip Loopback0
```
For the configuration example, the value (in hexadecimal) of the agent remote ID suboption would be 010100000B01018140580320. The table below shows the value of each field within the agent remote ID suboption.

| <b>Agent Remote ID Suboption Field   Value</b> |                                                   |
|------------------------------------------------|---------------------------------------------------|
| Port Type                                      | 0x01                                              |
| Version                                        | 0x01                                              |
| Reserved                                       | undefined                                         |
| NAS IP Address                                 | $0x0B010181$ (hexadecimal value of $11.1.1.129$ ) |

**Table 8: Agent Remote ID Suboption Field Values**

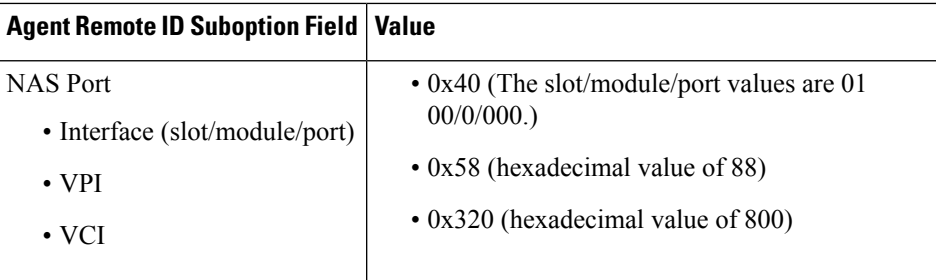

## **Example DHCP Lease Limit**

In the following example, if more than three clients try to obtain an IP address from interface ATM4/0.1, the DHCPDISCOVER packets will not be forwarded to the DHCP server. If the DHCP server resides on the same router, DHCP will not reply to more than three clients.

```
ip dhcp limit lease per interface 3
!
interface loopback0
ip address 209.165.201.3 255.255.255.248
!
interface atm 4/0.1
no ip address
!
interface atm 4/0.1 point-to-point
ip helper-address 172.16.1.2
ip unnumbered loopback0
atm route-bridged ip
 pvc 88/800
 encapsulation aal5snap
```
# <span id="page-97-0"></span>**Additional References**

#### **Related Documents**

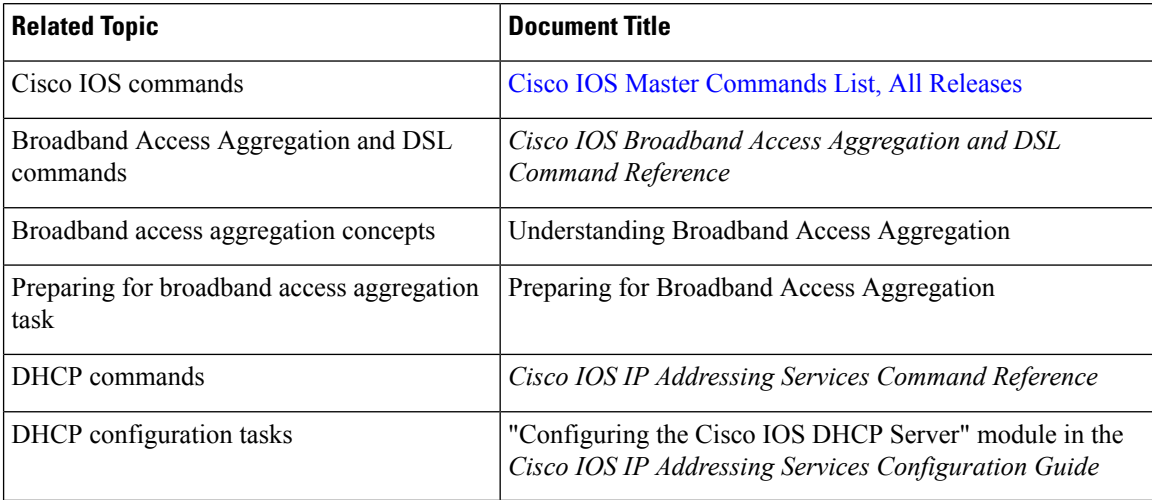

#### **Standards**

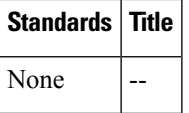

#### **MIBs**

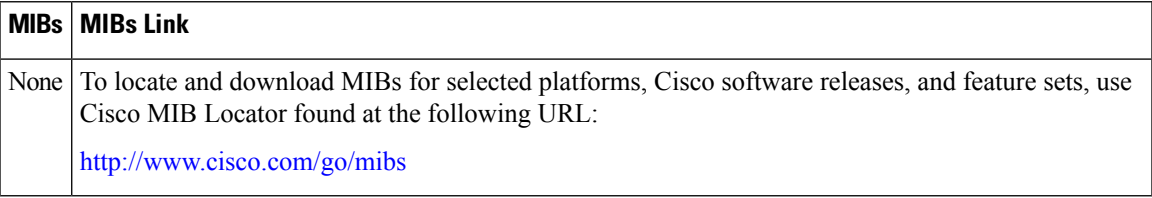

#### **RFCs**

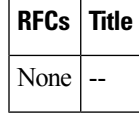

#### **Technical Assistance**

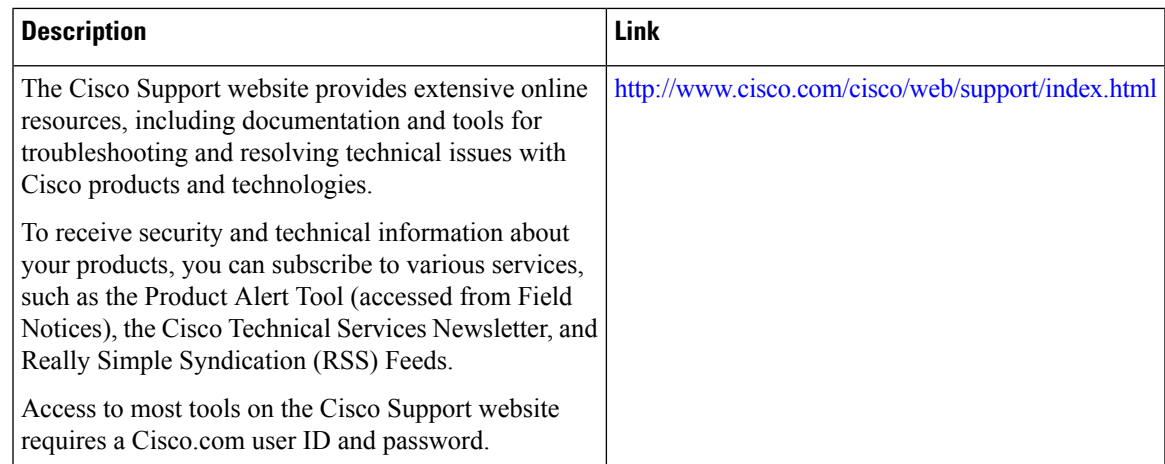

# <span id="page-98-0"></span>**Feature Information for Providing Connectivity Using ATM Routed Bridge Encapsulation**

The following table provides release information about the feature or features described in this module. This table lists only the software release that introduced support for a given feature in a given software release train. Unless noted otherwise, subsequent releases of that software release train also support that feature.

Use Cisco Feature Navigator to find information about platform support and Cisco software image support. To access Cisco Feature Navigator, go to [www.cisco.com/go/cfn.](http://www.cisco.com/go/cfn) An account on Cisco.com is not required.

I

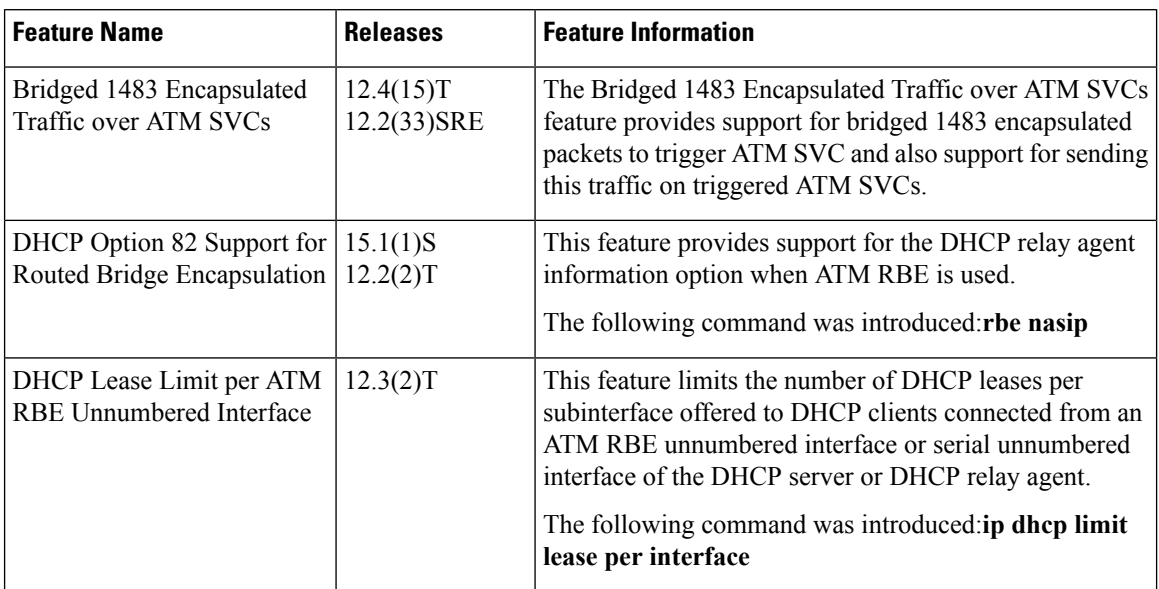

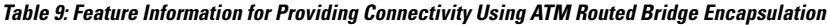

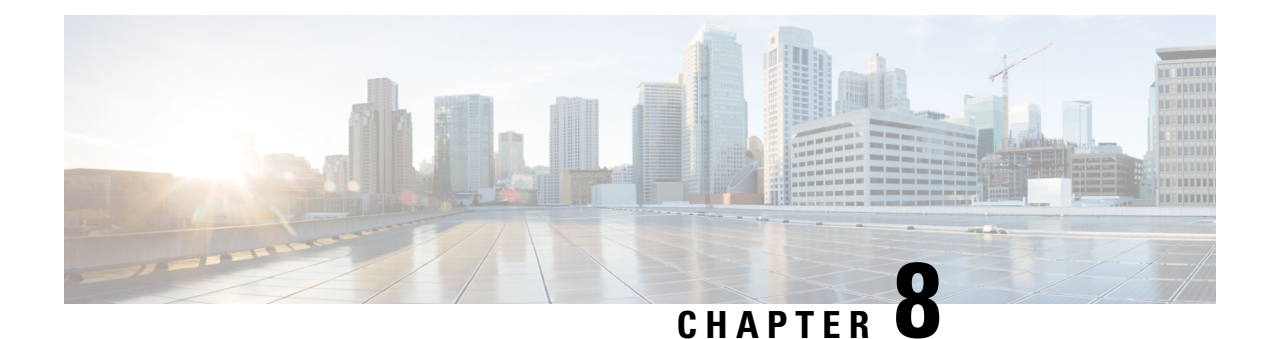

# **PPPoE Circuit-Id Tag Processing**

The PPPoE Circuit-Id Tag Processing feature provides a way to extract a Circuit-Id tag from the digital subscriber line (DSL) as an identifier for the authentication, authorization, and accounting (AAA) access request on a Fast Ethernet or Gigabit Ethernet interface, thereby simulating ATM-based Broadband access, but using cost-effective Fast Ethernet or Gigabit Ethernet instead. The tag is useful for troubleshooting the network, and is also used in RADIUS authentication and accounting processes.

- Finding Feature [Information,](#page-100-0) on page 77
- [Prerequisites](#page-100-1) for the PPPoE Circuit-Id Tag Processing Feature, on page 77
- [Information](#page-101-0) About the PPPoE Circuit-Id Tag Processing Feature, on page 78
- How to Configure the PPPoE Circuit-Id Tag [Processing](#page-103-0) Feature, on page 80
- [Configuration](#page-106-0) Examples for the PPPoE Circuit-Id Tag Processing Feature, on page 83
- Additional [References,](#page-107-0) on page 84
- Feature [Information](#page-108-0) for PPPoE Circuit-Id Tag Processing, on page 85

## <span id="page-100-0"></span>**Finding Feature Information**

Your software release may not support all the features documented in this module. For the latest caveats and feature information, see Bug [Search](https://tools.cisco.com/bugsearch/search) Tool and the release notes for your platform and software release. To find information about the features documented in this module, and to see a list of the releases in which each feature is supported, see the feature information table.

Use Cisco Feature Navigator to find information about platform support and Cisco software image support. To access Cisco Feature Navigator, go to [www.cisco.com/go/cfn.](http://www.cisco.com/go/cfn) An account on Cisco.com is not required.

## <span id="page-100-1"></span>**Prerequisites for the PPPoE Circuit-Id Tag Processing Feature**

It is recommended that you be familiar with RFC 2516 before configuring this feature.

## <span id="page-101-0"></span>**Information About the PPPoE Circuit-Id Tag Processing Feature**

## **Differences Between ATM- and Fast or Gigabit Ethernet-Based Broadband Access Networks**

Broadband digital subscriber line multiplexer (DSLAM) and Broadband Remote Access Server (BRAS) vendors see a need to provide Fast or Gigabit Ethernet-based networks as an alternative to an ATM access network, with a DSLAM bridging the ATM-DSL local loop to the Fast or Gigabit Ethernet-based access network and allowing Fast or Gigabit Ethernet-based connectivity to the BRAS. But in an Fast or Gigabit Ethernet access network, there is no unique mapping between the subscriber Line-Id and the interface, as is found in an ATM-based network. In an ATM-based network, the ATM VC is associated to a subscriber line.

During the authentication phase that initiates the PPP access and AAA accounting requests, the BRAS includes a NAS-Port-Id attribute in RADIUS authentication packets, if the feature "TAL based on the NAS-Port-Id" feature is configured. This attribute identifies the DSL line for the subscriber. See [Configuring](#page-106-1) BRAS to Include a [NAS-Port-Id](#page-106-1) Attribute Example, on page 83 for an example.

## **DSL Forum 2004-71 Solution**

To apply the same subscriber mapping capability to Fast or Gigabit Ethernet interfaces that is possible on ATM interfaces, DSL Forum 2004-71 proposes a solution whereby the DSLAM sends the DSL Line-Id in the PPP over Ethernet (PPPoE) discovery phase. This method provides a way for a PPPoE server acting as a BRAS to extract the Line-Id tag and use the Circuit-Id field of that tag as a NAS-Port-Id attribute in AAA access and accounting requests. The PPPoE Circuit-Id Tag Processing feature makes use of the proposed DSL Forum 2004-71 method and allows the BRAS to detect the presence of the subscriber Circuit-Id tag inserted by the DSLAM during the PPPoE discovery phase. The BRAS will send this tag as a NAS-Port-Id attribute inPPPauthentication and AAA accounting requests. The tag is useful in troubleshooting the Ethernet network, and it is also used in RADIUS authentication and accounting processes.

### **Approach for a Circuit-Id Tag in Ethernet-Based Broadband Access Networks**

**Figure 8: ATM-Based DSL Broadband Access Network**

Traditional ATM-based DSL broadband access networks have the topology shown in the figure below.

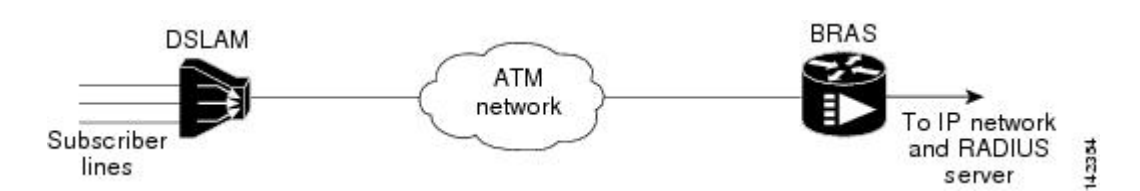

In terms of logical connectivity, there is a one-to-one mapping of the DSL subscriber line to the end user and the ATM VC used to carry thePPPsession through the DSLAM and to the BRAS, where this VC information is converted into a NAS-Port-Id for use in RADIUS packets.

The simple mapping available from an ATM-based network between the physical line in the DSL local loop to the end user and a VC (from DSLAM to BRAS) is not available for an Fast or Gigabit Ethernet-based network. To solve this problem, the PPPoE Circuit-Id Tag Processing feature uses a PPPoE intermediate agent

function on the DSLAM to attach a tag to the PPPoE discovery packets. The BRAS then receives the tagged packet, decodes the tag, and inserts the line identifier into RADIUS packets destined for the RADIUS server.

DSLAM intercepts PPPoE discovery frames from the client and inserts a unique line identifier (circuit-id) using the PPPoE Vendor-Specific tag (0x0105) to PPPoE Active Discovery Initiation and Request (PADI and PADR) packets; see the figure below. The DSLAM forwards these packets to the BRAS after the insertion. The tag contains the circuit-id of the DSL line on which the PADI or PADR packet was received, in the access node where the intermediate agent resides.

#### **Figure 9: PPPoE Circuit-Id Tag Processing Solution**

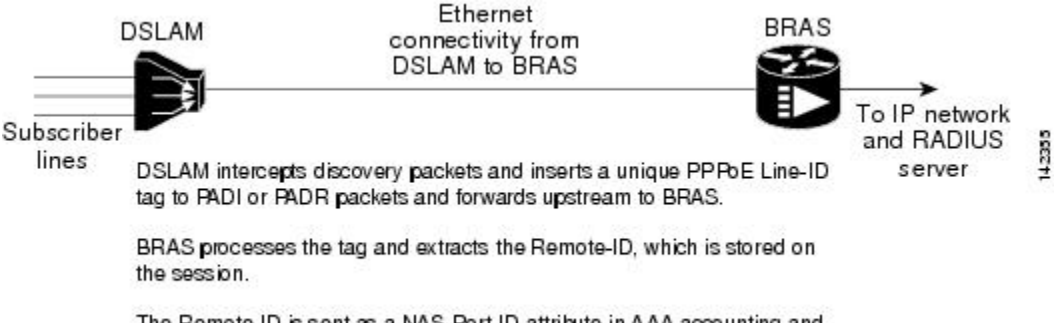

The Remote-ID is sent as a NAS-Port-ID attribute in AAA accounting and PPP authentication requests.

When the **vendor-tag** circuit-id service command is configured in BBA (broadband access) group configuration mode, the BRAS processes the received PPPoE Vendor-Specific tag in the PADR packet and extracts the Circuit-Id field, which is sent to the remote AAA server as the NAS-Port-Id attribute (RADIUS attribute 87) in RADIUS access and accounting requests. When the **radius-server attribute nas-port format d** global configuration command is also configured on the BRAS, the Acct-Session-Id attribute will contain the information about the incoming access interface, where discovery frames are received, and about the session being established.

Outgoing PAD Offer and Session-confirmation (PADO and PADS) packets from the BRAS will have the DSLAM-inserted Circuit-Id tag. DSLAM should strip the tag out of PADO and PADS packets. If the DSLAM cannot strip off the tag, the BRAS should remove it before sending the packets out, and this is accomplished using the **vendor-tag circuit-id strip** BBA group configuration mode command.

### **Benefits of the PPPoE Circuit-Id Tag Processing Feature**

The shift towards Fast or Gigabit Ethernet-based DSLAMs offers the following benefits:

- Ability to use simpler and lower cost provisioning options for DSL subscribers over an Fast or Gigabit Ethernet-based backhaul network rather than on an ATM-based network.
- Ability to use higher bandwidth connectivity options available from Fast or Gigabit Ethernet not possible on ATM.
- Ability to upgrade to next-generation DSLAMs with quality of service (QoS), and support for higher bandwidth, asymmetric dual latency modems such as the ADSL2.
- Ability to inject high-bandwidth content such as video in an Ethernet network.

## <span id="page-103-0"></span>**How to Configure the PPPoE Circuit-Id Tag Processing Feature**

## **Configuring the PPPoE Circuit-Id Tag Processing Feature**

This section describes how to configure an Fast or Gigabit Ethernet-based access network on a Cisco BRAS. The extracted Circuit-Id tag (see [Information](#page-101-0) About the PPPoE Circuit-Id Tag Processing Feature, on page [78\)](#page-101-0) is sent in the following RADIUS syntax, as recommended by the DSL Forum:

"Access-Node-Identifier eth *slot***/***port* [**:***vlan-tag* ]"

The Access-Node-Identifier is a unique subscriber identifier or telephone number text string entered without spaces. Per DSL-Forum 2004-71, the maximum length supported for the tag is 48 bytes. The BRAS copies the entire tag into the NAS-Port-Id and sends it to the AAA server.

#### **SUMMARY STEPS**

- **1. enable**
- **2. configure terminal**
- **3. radius-server attribute nas-port format d**
- **4. bba-group pppoe** *group-name*
- **5. vendor-tag circuit-id service**

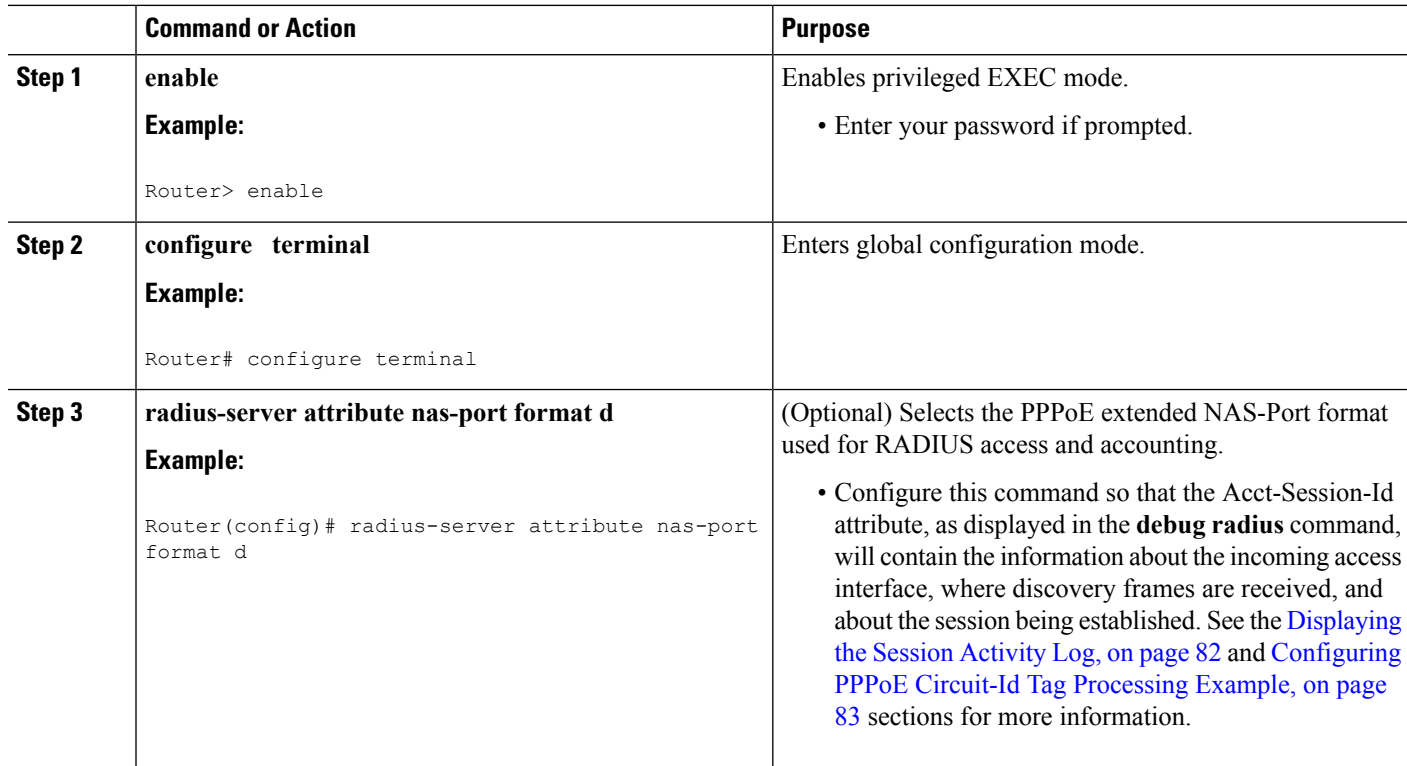

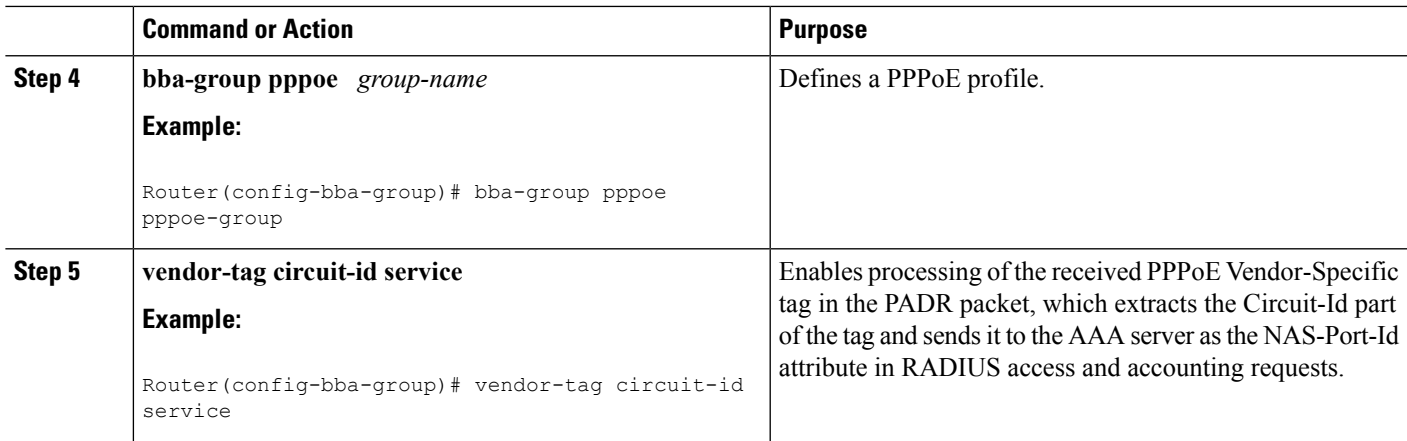

## **Removing the PPPoE Circuit-Id Tag**

Outgoing PADO and PADS packets will have the DSLAM-inserted Vendor-Specific Line-Id tag, and DSLAM must strip the Circuit-Id tag from the packets. If the DSLAM cannot strip the tag, the BRAS must remove it before sending out the packets. This task is accomplished through configuration of the **vendor-tag circuit-id strip** command in BBA group configuration mode.

#### **SUMMARY STEPS**

- **1. enable**
- **2. configure terminal**
- **3. bba-group pppoe** *group-name*
- **4. vendor-tag strip**

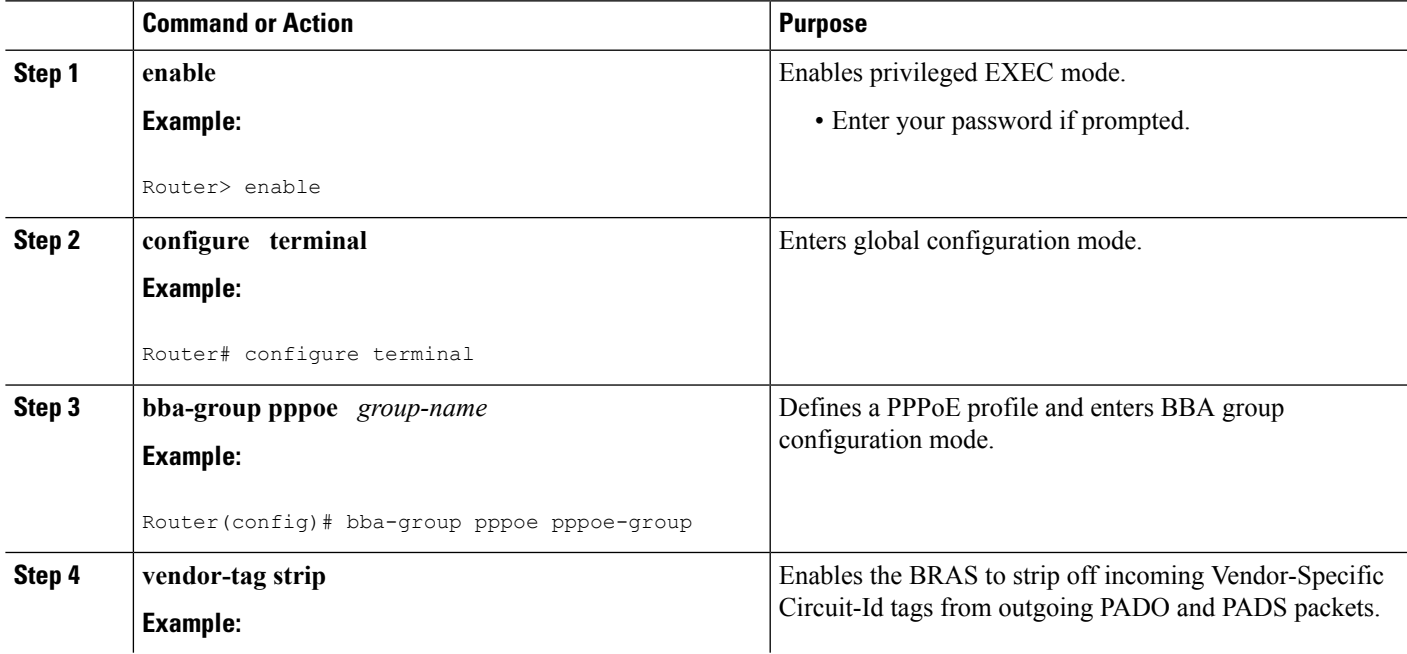

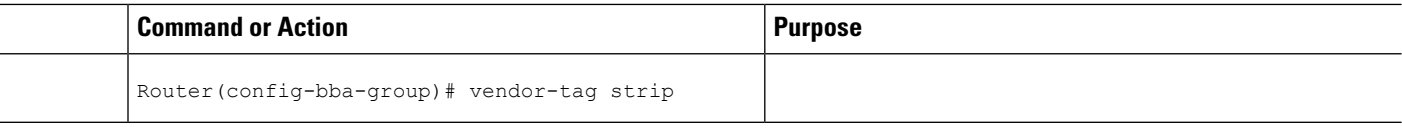

### <span id="page-105-0"></span>**Displaying the Session Activity Log**

When the **radius-server attribute nas-port format d** global configuration command is added to the PPPoE Circuit-Id Tag Processing feature configuration on the BRAS (see the [Configuring](#page-106-2) PPPoE Circuit-Id Tag [Processing](#page-106-2) Example, on page 83 for an example), the report from the**debug radius** privileged EXEC command will include information about the incoming access interface, where discovery frames are received, and about the session being established in PPPoE extended NAS-Port format (format d).

Enable the **debug radius** command to display a report of session activity. In the example shown in this section:

- The acct\_session\_id is 79 or 4F in hexadecimal format.
- In the message "Acct-session-id pre-pended with Nas Port  $= 0/0/0/200$ ," the interface on which the PPPoE discovery frames arrived is FastEthernet0/0.200. The 0/0/0 is Cisco format for slot/subslot/port.
- The Acct-Session-Id vendor-specific attribute 44 contains the string "0/0/0/200\_0000004F," which is a combination of the ingress interface and the session identifier.

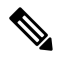

**Note** Strings of interest in the **debug radius** output log are presented in bold text for example purposes only.

```
Router# debug radius
02:10:49: RADIUS(0000003F): Config NAS IP: 0.0.0.0
02:10:49: RADIUS/ENCODE(0000003F): acct_session_id: 79
02:10:49: RADIUS(0000003F): sending
02:10:49: RADIUS/ENCODE: Best Local IP-Address 10.0.58.141 for Radius-Server 172.20.164.143
02:10:49: RADIUS(0000003F): Send Access-Request to 172.20.164.143:1645 id 1645/65, len 98
02:10:49: RADIUS: authenticator 1C 9E B0 A2 82 51 C1 79 - FE 24 F4 D1 2F 84 F5 79
02:10:49: RADIUS: Framed-Protocol [7] 6 PPP [1]
02:10:49: RADIUS: User-Name [1] 7 "peer1"<br>02:10:49: RADIUS: CHAP-Password [3] 19 *
02:10:49: RADIUS: CHAP-Password [3] 19 *
02:10:49: RADIUS: NAS-Port-Type [61] 6 Ethernet [15]
02:10:49: RADIUS: NAS-Port [5] 6 200
02:10:49: RADIUS: NAS-Port-Id [87] 22 "FastEthernet6/0.200:"<br>02:10:49: RADIUS: Service-Type [6] 6 Framed<br>02:10:49: RADIUS: NAS-IP-Address [4] 6 10.0.58.141
02:10:49: RADIUS: Service-Type [6] 6 Framed [2]
02:10:49: RADIUS: NAS-IP-Address
02:10:49: RADIUS: Received from id 1645/65 172.20.164.143:1645, Access-Accept, len 32
02:10:49: RADIUS: authenticator 06 45 84 1B 27 1F A5 C3 - C3 C9 69 6E B9 C0 6F 94
02:10:49: RADIUS: Service-Type [6] 6 Framed [2]<br>02:10:49: RADIUS: Framed-Protocol [7] 6 PPP [1]
02:10:49: RADIUS: Framed-Protocol [7] 6 PPP [1]
02:10:49: RADIUS(0000003F): Received from id 1645/65
02:10:49: [62]PPPoE 65: State LCP_NEGOTIATION Event PPP_LOCAL
02:10:49: PPPoE 65/SB: Sent vtemplate request on base Vi2
02:10:49: [62]PPPoE 65: State VACCESS REQUESTED Event VA RESP
02:10:49: [62]PPPoE 65: Vi2.1 interface obtained
02:10:49: [62] PPPoE 65: State PTA_BINDING Event STAT_BIND
02:10:49: [62]PPPoE 65: data path set to Virtual Acess
02:10:49: [62]PPPoE 65: Connected PTA
02:10:49: [62]PPPoE 65: AAA get dynamic attrs
02:10:49: [62]PPPoE 65: AAA get dynamic attrs
02:10:49: RADIUS/ENCODE(0000003F):Orig. component type = PPoE
02:10:49: RADIUS/ENCODE(0000003F): Acct-session-id pre-pended with Nas Port = 0/0/0/200
```

```
02:10:49: RADIUS(0000003F): Config NAS IP: 0.0.0.0
02:10:49: RADIUS(0000003F): sending
02:10:49: RADIUS/ENCODE: Best Local IP-Address 10.0.58.141 for Radius-Server 172.20.164.143
02:10:49: RADIUS(0000003F): Send Accounting-Request to 172.20.164.143:1646 id 1 646/42, len
117
02:10:49: RADIUS: authenticator 57 24 38 1A A3 09 62 42 - 55 2F 41 71 38 E1 CC 24
02:10:49: RADIUS: Acct-Session-Id [44] 20 "0/0/0/200_0000004F"
02:10:49: RADIUS: Framed-Protocol [7] 6 PPP \overline{\hspace{1.5cm}} [1]
02:10:49: RADIUS: User-Name [1] 7 "peer1"
02:10:49: RADIUS: Acct-Authentic (45) 6 RADIUS (1)<br>02:10:49: RADIUS: Acct-Status-Type (40) 6 Start (1)
02:10:49: RADIUS: Acct-Status-Type [40] 6 Start [1]
02:10:49: RADIUS: NAS-Port-Type [61] 6 Ethernet [15]
02:10:49: RADIUS: NAS-Port [5] 6 200
02:10:49: RADIUS: NAS-Port-Id [87] 22 "FastEthernet6/0.200:"
02:10:49: RADIUS: Service-Type [6] 6 Framed [2]
02:10:49: RADIUS: NAS-IP-Address [4] 6 10.0.58.141
02:10:49: RADIUS: Acct-Delay-Time [41] 6 0
02:10:49: RADIUS: Received from id 1646/42 172.20.164.143:1646, Accounting-resp onse, len
2002:10:49: RADIUS: authenticator 34 84 7E B2 F4 40 B2 7C - C5 B2 4E 98 78 03 8B C0
```
# <span id="page-106-2"></span><span id="page-106-0"></span>**ConfigurationExamplesforthePPPoECircuit-IdTagProcessing Feature**

### **Configuring PPPoE Circuit-Id Tag Processing Example**

In the following example, outgoing PADO and PADS packets will retain the incoming Vendor-Specific Circuit-Id tag:

```
radius-server attribute nas-port format d
!
bba-group pppoe pppoe-group
sessions per-mac limit 50
vendor-tag circuit-id service
!
interface FastEthernet0/0.1
encapsulation dot1Q 120
pppoe enable group pppoe-group
```
### <span id="page-106-1"></span>**Configuring BRAS to Include a NAS-Port-Id Attribute Example**

In the following example, the feature TAL based on the NAS-Port-Id is configured. This configuration ensures that a NAS-Port-Id attribute is included in RADIUS authentication packets during the authentication phase to initiate PPP access and AAA accounting requests.

```
radius-server attribute nas-port
policy-map type control test
class type control always event session-start
1 authorize identifier nas-port
```
## **Removing the PPPoE Circuit-Id Tag Example**

In the following example, the BRAS will strip off incoming Vendor-Specific Circuit-Id tags from outgoing PADO and PADS packets:

```
bba-group pppoe pppoe-rm-tag
sessions per-mac limit 50
vendor-tag circuit-id service
vendor-tag strip
interface FastEthernet0/0.1
encapsulation dot1Q 120
pppoe enable group pppoe-group
```
## <span id="page-107-0"></span>**Additional References**

The following sections provide references related to the PPPoE Circuit-Id Tag Processing feature.

#### **Related Documents**

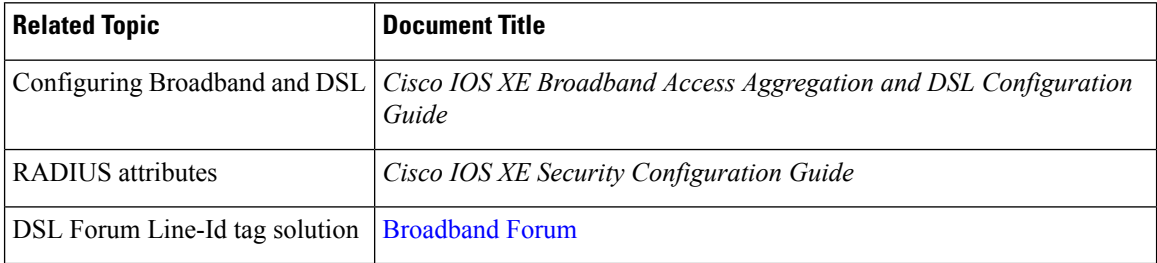

#### **Standards**

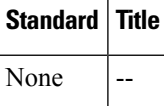

#### **MIBs**

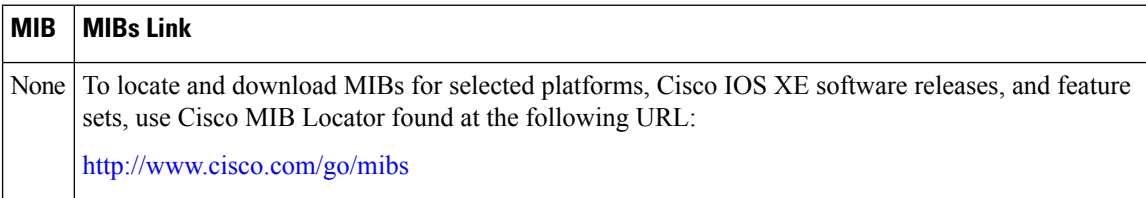

#### **RFCs**

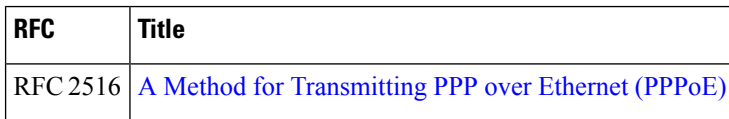
### **Technical Assistance**

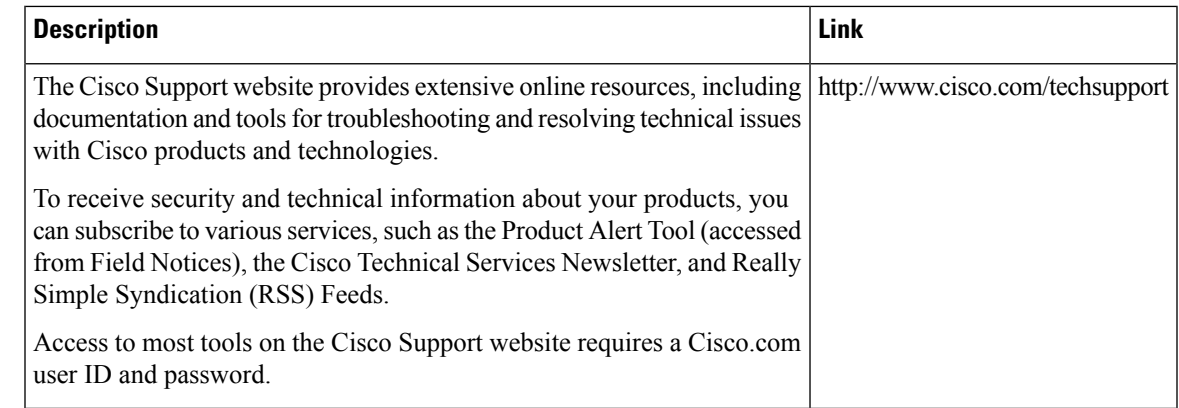

## **Feature Information for PPPoE Circuit-Id Tag Processing**

The following table provides release information about the feature or features described in this module. This table lists only the software release that introduced support for a given feature in a given software release train. Unless noted otherwise, subsequent releases of that software release train also support that feature.

Use Cisco Feature Navigator to find information about platform support and Cisco software image support. To access Cisco Feature Navigator, go to [www.cisco.com/go/cfn.](http://www.cisco.com/go/cfn) An account on Cisco.com is not required.

| <b>Feature Name</b>                | <b>Releases</b>              | <b>Feature Information</b>                                                                                                    |
|------------------------------------|------------------------------|----------------------------------------------------------------------------------------------------|
| PPPoE Circuit-Id<br>Tag Processing | Cisco IOS XE<br>Release 2.1. | The PPPoE Circuit-Id Tag Processing feature provides a way to extract<br>a Circuit-Id tag from the DSL as an identifier for the AAA access<br>request on an Ethernet interface, thereby simulating ATM-based<br>broadband access, but using cost-effective Ethernet instead. The tag<br>is useful for troubleshooting the network, and is also used in RADIUS<br>authentication and accounting processes.<br>This feature was introduced on Cisco ASR 1000 Series Aggregation<br>Services Routers.<br>This feature was integrated into Cisco IOS XE Release 2.3.1.<br>The following commands were introduced or modified: vendor-tag<br>circuit-id service, vendor-tag strip. |

**Table 10: Feature Information for PPPoE Circuit-Id Tag Processing**

I

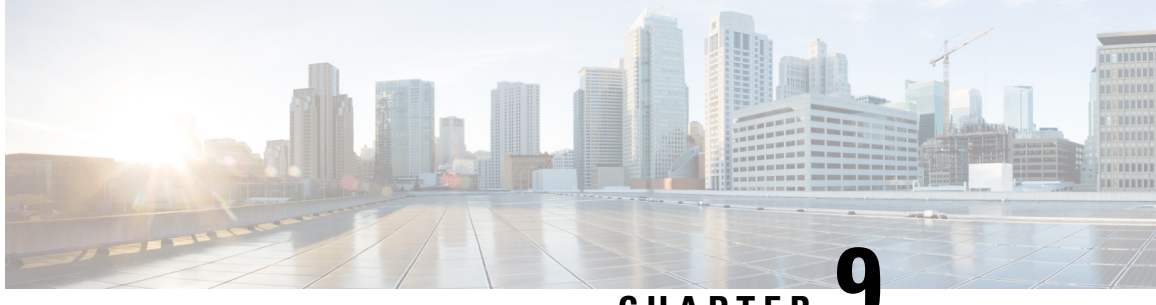

**CHAPTER 9**

# **Configuring PPP over Ethernet Session Limit Support**

This module provides information on how to limit the number of PPP over Ethernet (PPPoE) sessions that can be created on a router or on a Gigabit Ethernet interface for configuration.

- Finding Feature [Information,](#page-110-0) on page 87
- Information About [Configuring](#page-110-1) PPP over Ethernet Session Limit Support, on page 87
- How to [Configure](#page-111-0) PPP over Ethernet Session Limit Support, on page 88
- [Configuration](#page-115-0) Examples for PPP over Ethernet Session Limit Support, on page 92
- Additional [References,](#page-116-0) on page 93
- Feature Information for [Configuring](#page-118-0) PPP over Ethernet Session Limit Support, on page 95

## <span id="page-110-0"></span>**Finding Feature Information**

Your software release may not support all the features documented in this module. For the latest caveats and feature information, see Bug [Search](https://tools.cisco.com/bugsearch/search) Tool and the release notes for your platform and software release. To find information about the features documented in this module, and to see a list of the releases in which each feature is supported, see the feature information table.

Use Cisco Feature Navigator to find information about platform support and Cisco software image support. To access Cisco Feature Navigator, go to [www.cisco.com/go/cfn.](http://www.cisco.com/go/cfn) An account on Cisco.com is not required.

# <span id="page-110-1"></span>**Information About Configuring PPP over Ethernet Session Limit Support**

### **Benefits of Configuring PPP over Ethernet Session Limit Support**

- The PPPoE Session Limit Support feature prevents the router from using too much memory for virtual access by limiting the number of PPPoE sessions that can be created on a router or on all Ethernet interfaces and subinterfaces as well as ATM interfaces and subinterfaces.
- The SNMP Enhancements for ASR 1000 feature enhances Cisco ASR 1000 Aggregation Series Router to count the PPPoE sessions in PTA, FWDED, and TRANS state for a particular physical interface, and

the total number ofsessionsthat exist in a physical interface.Provision for using a system-wide threshold trap and per-physical threshold trap is provided through SNMP. These functionalities enable users to retrieve the total number of sessions and per-interface session-loss threshold value.

### **Trap Generation**

In scenarios where you must deploy ASR 1000 Series Routers with one physical port mapped to one DSLAM and if the total number of sessions for the DSLAM falls below the threshold value on a physical interface, due to a loss of high number of sessions, a notification trap is generated. You can use these traps to investigate the issue and take immediate actions.

When the number of active sessions falls below the threshold value, only one trap is generated. Further traps are not sent even if the number of sessions continue to decrease. The next set of traps are sent only if the number of sessions rise above the configured threshold value and fall. This criterion is applicable to both global and per-interface traps.

When threshold values are configured in both global and per-interface configuration modes, then both the threshold values are monitored separately. Traps are sent when the session count falls below the threshold value either in global configuration mode or in per-interface configuration mode.

## <span id="page-111-0"></span>**How to Configure PPP over Ethernet Session Limit Support**

### **Specifying the Maximum Number of PPPoE Sessions on a Router**

Perform this task to specify the maximum number of PPPoE sessions that can be created on a router.

### **SUMMARY STEPS**

- **1. enable**
- **2. configure terminal**
- **3. bba-group pppoe** {*name* | **global**}
- **4. virtual-template** *template-number*
- **5. sessions per-mac limit** *per-mac-limit*
- **6. sessions per-vlan limit** *per-vlan-limit* [**inner** *vlan-id*]
- **7. sessions per-vc limit** *per-vc-limit* [**threshold** *threshold-value*]
- **8. sessions max limit** *number-of-sessions* [**threshold** *threshold-value*]
- **9. exit**

#### **DETAILED STEPS**

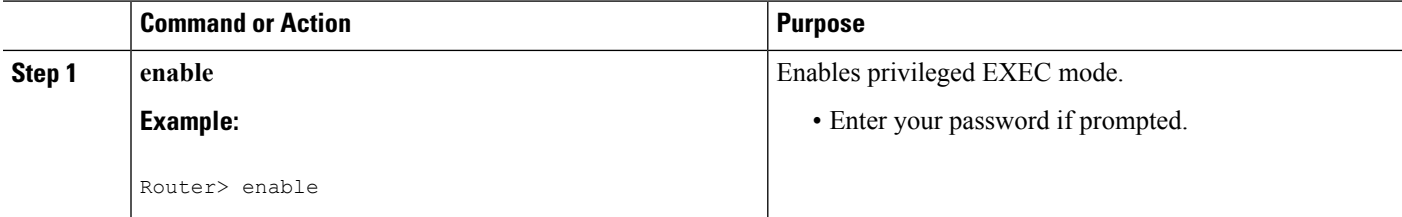

 $\mathbf l$ 

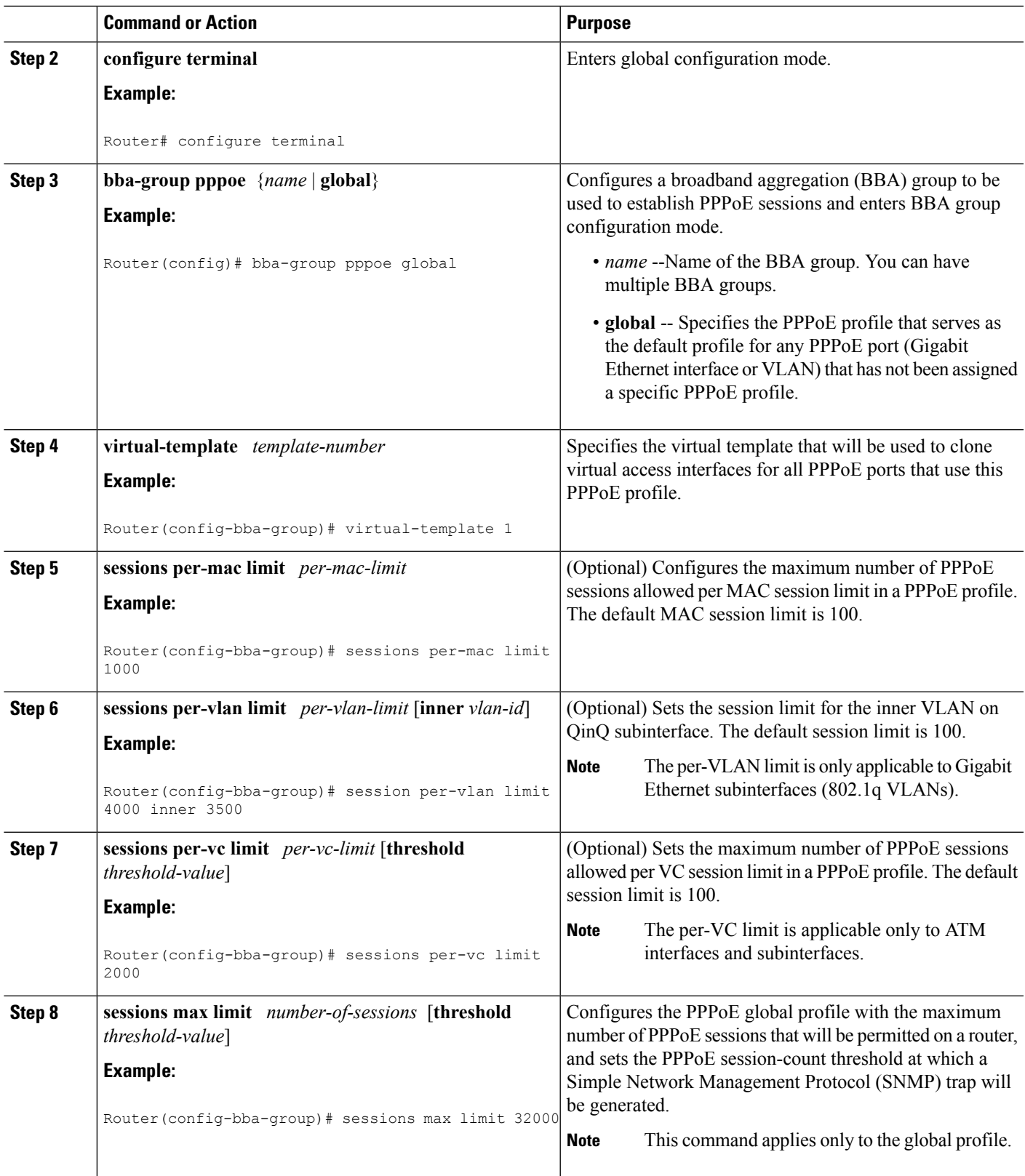

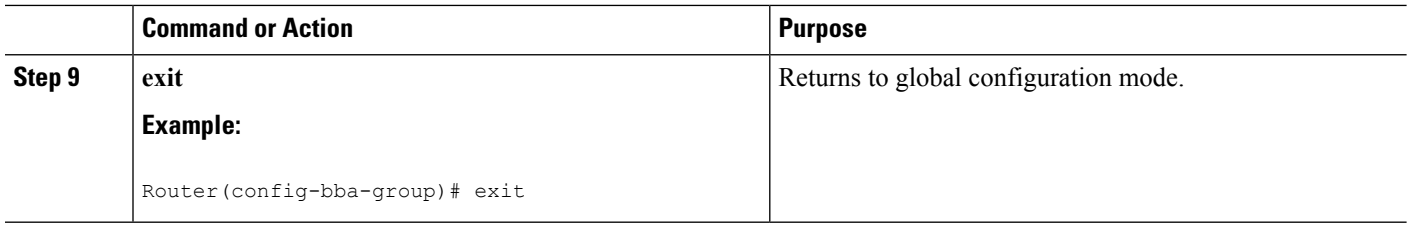

## **Specifying the Maximum Number of PPPoE Sessions on a Gigabit Ethernet Interface**

Perform this task to specify the maximum number of PPPoE sessions that can be created on a Gigabit Ethernet interface.

### **SUMMARY STEPS**

- **1. enable**
- **2. configure terminal**
- **3. interface** {**GigabitEthernet** | **tenGigabitEthernet**} *slot* **/** *subslot* **/** *port*[**.** *subinterface*]
- **4. pppoe enable** [**group** *group-name*]
- **5. pppoe max-sessions** *number*
- **6. end**

### **DETAILED STEPS**

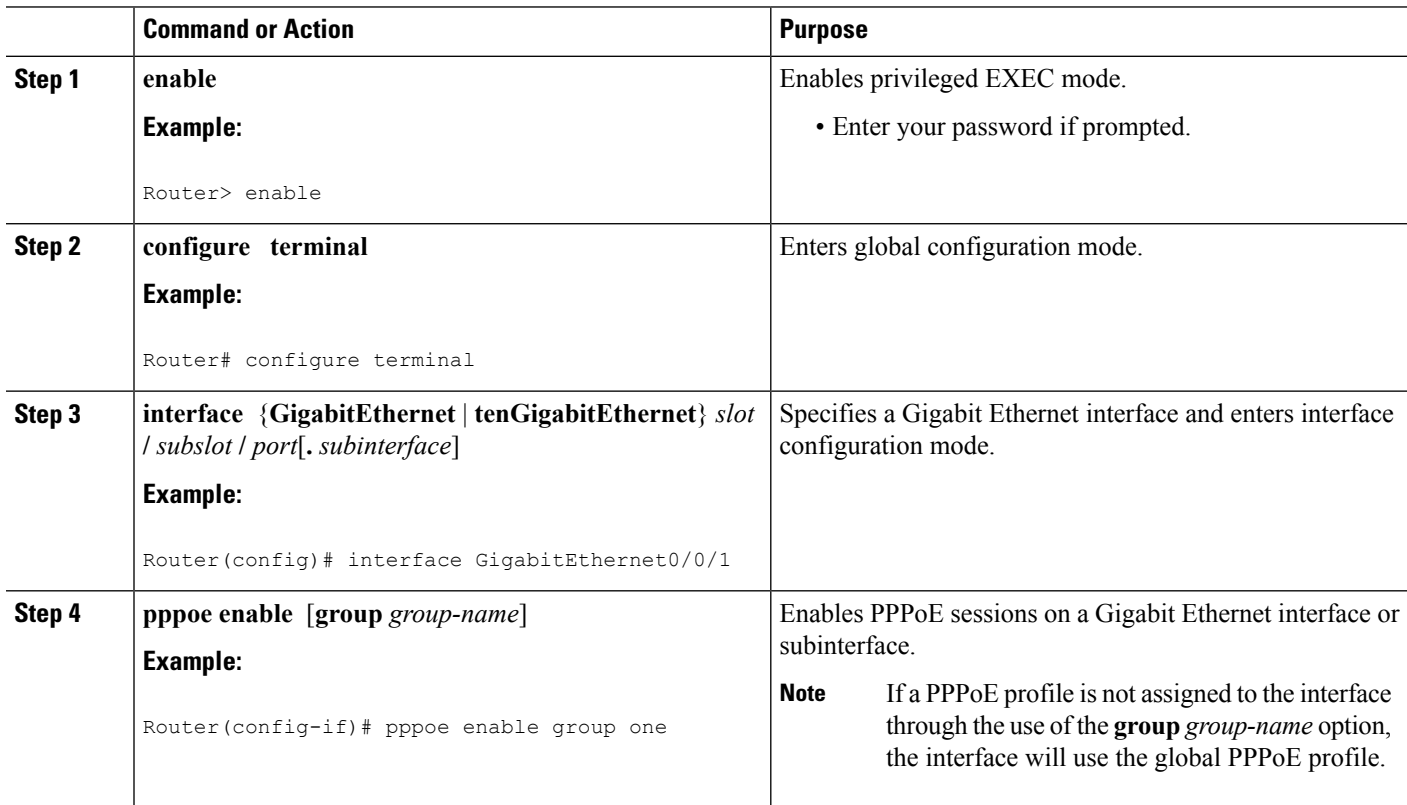

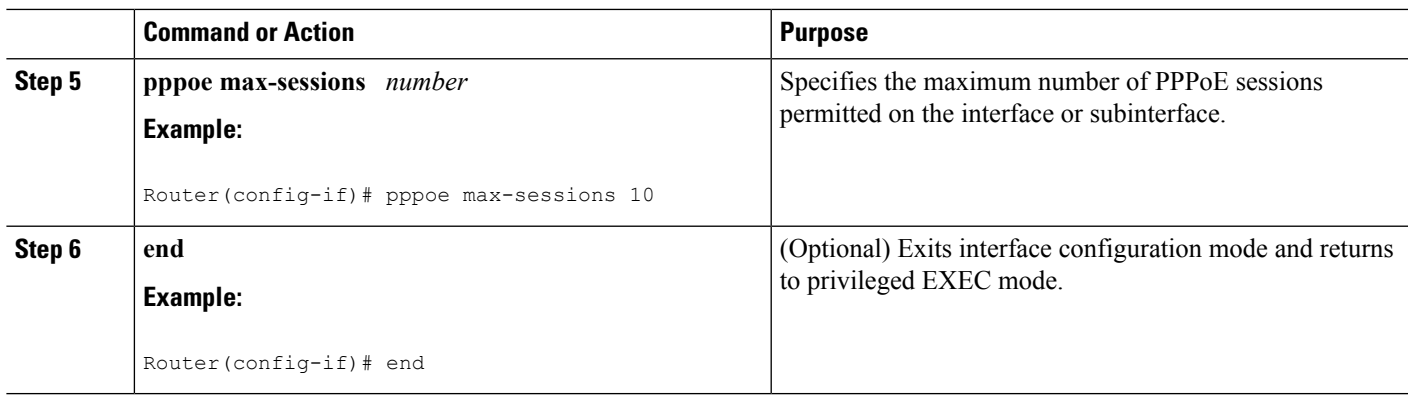

## **Configuring System-Wide Threshold Parameters**

Performthis task to configure the system-wide threshold parameters.

### **SUMMARY STEPS**

- **1. enable**
- **2. configure terminal**
- **3. bba-group ppp oe globa** l
- **4. sessions threshold** *number*
- **5. exit**
- **6. interface** type *number*
- **7. pppoe-sessions threshold** *number*
- **8. end**
- **9. show pppoe summary**

### **DETAILED STEPS**

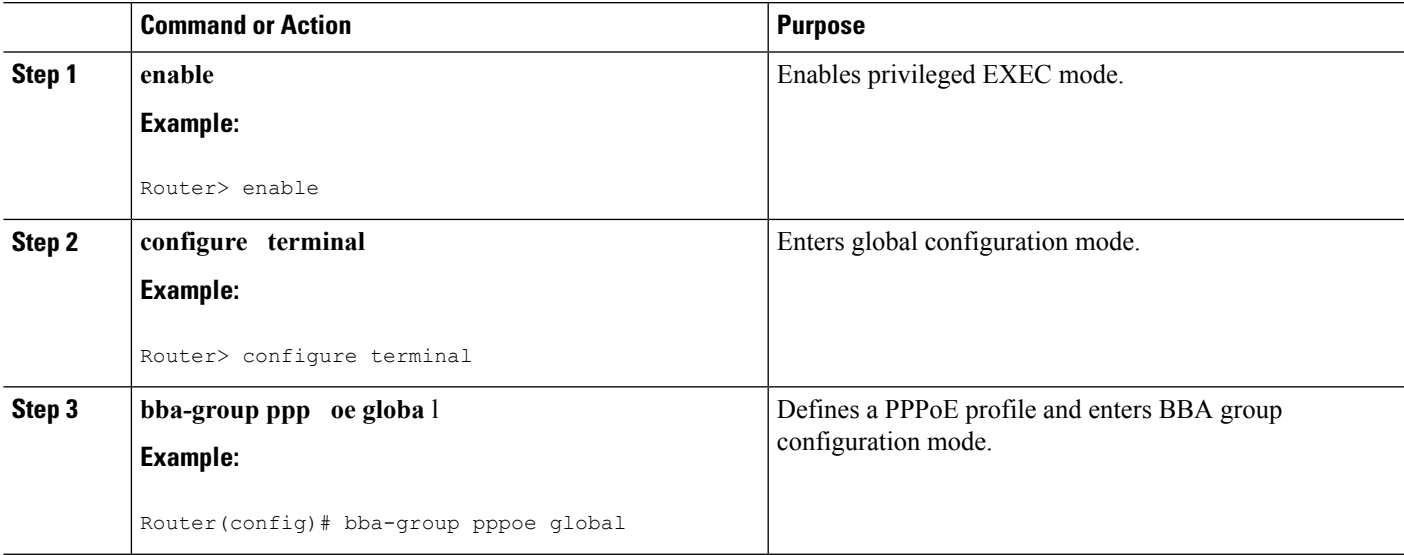

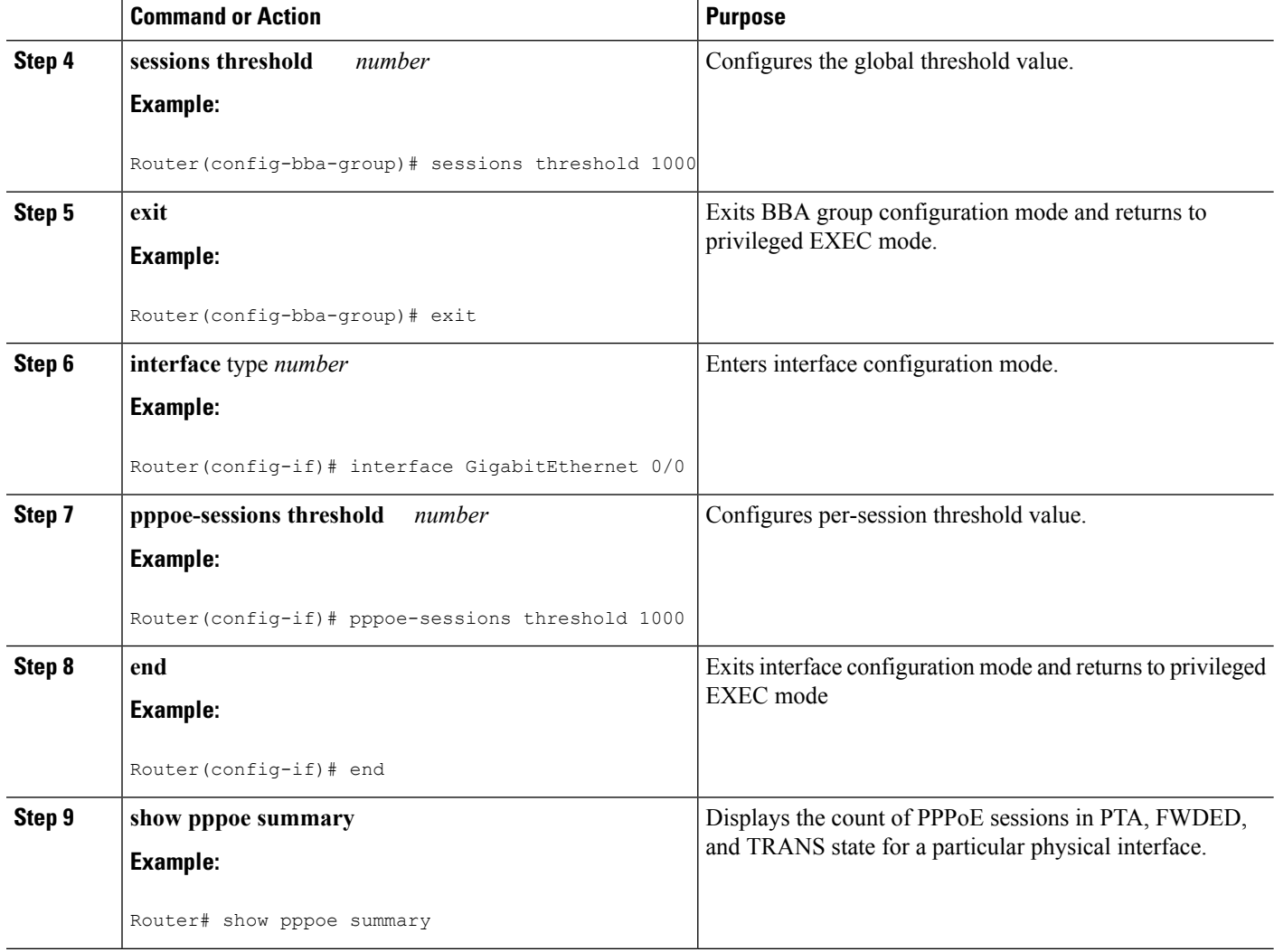

# <span id="page-115-0"></span>**Configuration Examples for PPP over Ethernet Session Limit Support**

## **Example Specifying the Maximum Number of PPPoE Sessions on a Router**

The following example shows how to configure a limit of 1,000 PPPoE sessions for the router:

```
bba-group pppoe global
 virtual-template 1
  sessions per-mac limit 1000
 sessions per-vlan limit 4000 inner 3500
  sessions per-vc limit 2000
```
Ш

### **Example Specifying the Maximum Number of PPPoE Sessions on a Gigabit Ethernet Interface**

The following example shows how to configure a limit of tenPPPoE sessions on the Gigabit Ethernet interface:

```
interface GigabitEthernet 1/0/0
 pppoe enable
 pppoe max-sessions 10
```
The following example shows how to configure a limit of ten PPPoE sessions on the Gigabit Ethernet subinterface by using the **encapsulation**command:

```
interface GigabitEthernet 0/0/0.1
  encapsulation dot1q 2
 pppoe enable
 pppoe max-sessions 10
```
### **Example Configuring the System-wide Threshold Parameters**

The following example shows how to configure global and per-session threshold values:

```
Router# configure terminal
Router(config)# bba-group pppoe global
Router(config-bba-group)# sessions threshold 1000
Router(config-bba-group)# exit
Router# configure terminal
Router(config)# interface GigabitEthernet 0/0
Router(config-if)# pppoe-sessions threshold 90
Router(config-if)# end
```
The following example shows how to use the **show pppoe summary** command to display the count of the PPPoE sessions:

```
Router# show pppoe summary
PTA : Locally terminated sessions
FWDED: Forwarded sessions
TRANS: All other sessions (in transient state)
TOTAL PTA FWDED TRANS
\begin{tabular}{lllll} \multicolumn{1}{l}{} & 1 & 0 & 0 \\ \multicolumn{1}{l}{} & 1 & 0 & 0 \\ \multicolumn{1}{l}{} & 1 & 1 & 1 \\ \multicolumn{1}{l}{} & 1 & 1 & 1 \\ \end{tabular}GigabitEthernet0/3/1 1 1 0 0
```
## <span id="page-116-0"></span>**Additional References**

#### **Related Documents**

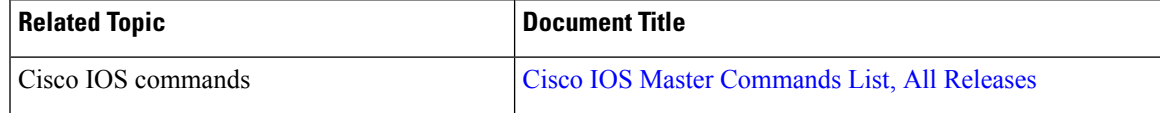

I

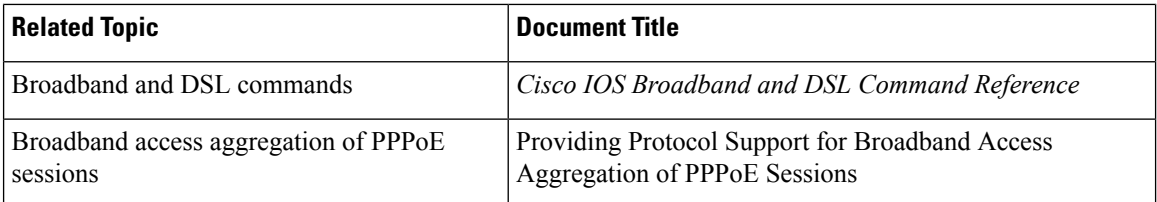

### **Standards**

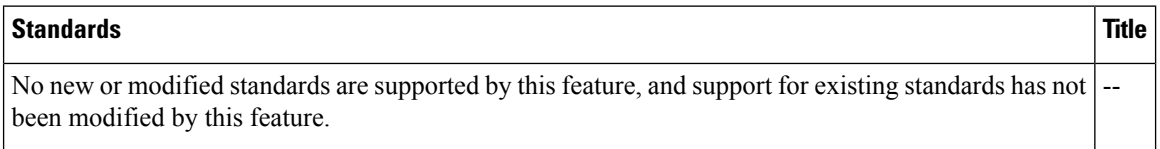

### **MIBs**

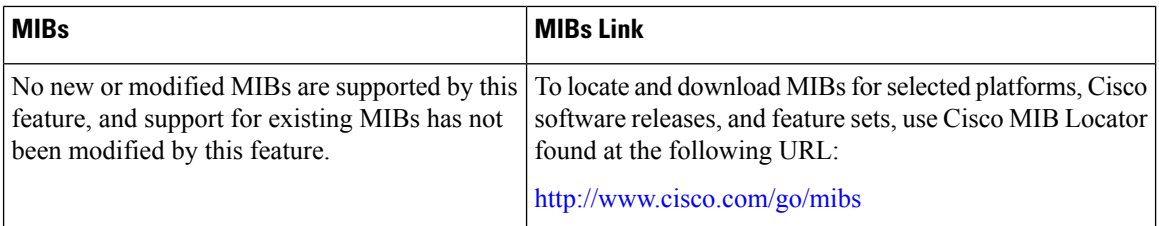

### **RFCs**

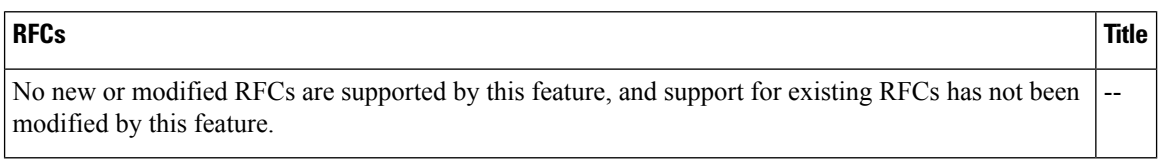

### **Technical Assistance**

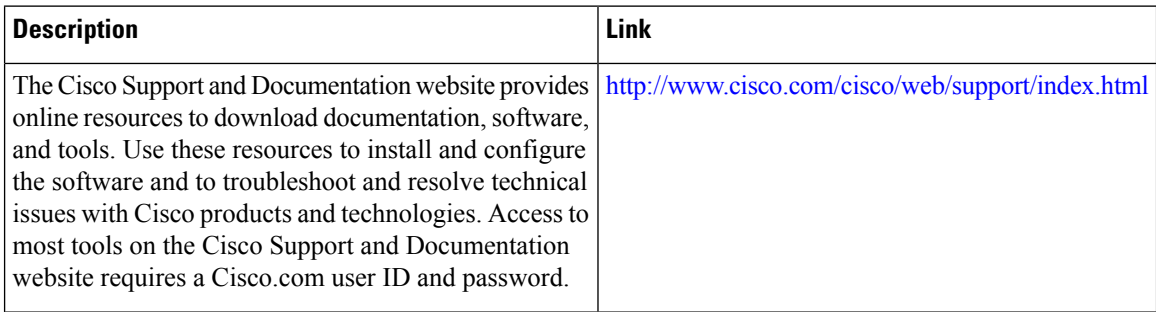

 $\mathbf{L}$ 

# <span id="page-118-0"></span>**Feature Information for Configuring PPP over Ethernet Session Limit Support**

The following table provides release information about the feature or features described in this module. This table lists only the software release that introduced support for a given feature in a given software release train. Unless noted otherwise, subsequent releases of that software release train also support that feature.

Use Cisco Feature Navigator to find information about platform support and Cisco software image support. To access Cisco Feature Navigator, go to [www.cisco.com/go/cfn.](http://www.cisco.com/go/cfn) An account on Cisco.com is not required.

| <b>Feature Name</b>                                  | <b>Releases</b>                                         | <b>Feature Information</b>                                                                                                    |
|------------------------------------------------------|---------------------------------------------------------|----------------------------------------------------------------------------------------------------|
| <b>PPP</b> over Ethernet<br>Session Limit<br>Support | Cisco IOS XE<br>Release 2.1 Cisco<br>IOS XE Release 2.4 | This feature was introduced on Cisco ASR 1000 Series<br>Aggregation Services Routers.<br>The PPPoE Session Limit Support feature enables you to limit<br>the number of PPPoE sessions that can be created on a router<br>or on a Gigabit Ethernet interface for configuration.<br>This feature was integrated into Cisco IOS XE Release 2.4.                                                                                                    |
| <b>SNMP</b><br>Enhancements for<br>ASR 1000          | Cisco IOS XE<br>Release 3.2S                            | The SNMP Enhancements for ASR 1000 feature enhances<br>Cisco ASR 1000 Aggregation Series Routers to provide the<br>count of the PPPOE sessions in PTA, Forwarded, and TRANS<br>state for a particular physical interface, and the total count of<br>sessions that exist in a physical interface.<br>This feature was introduced in Cisco IOS XE 3.2S.<br>The following commands were introduced or modified:<br>pppoe-sessions threshold, sessions threshold. |

**Table 11: Feature Information for Providing PPP over Ethernet Session Limit Support**

I

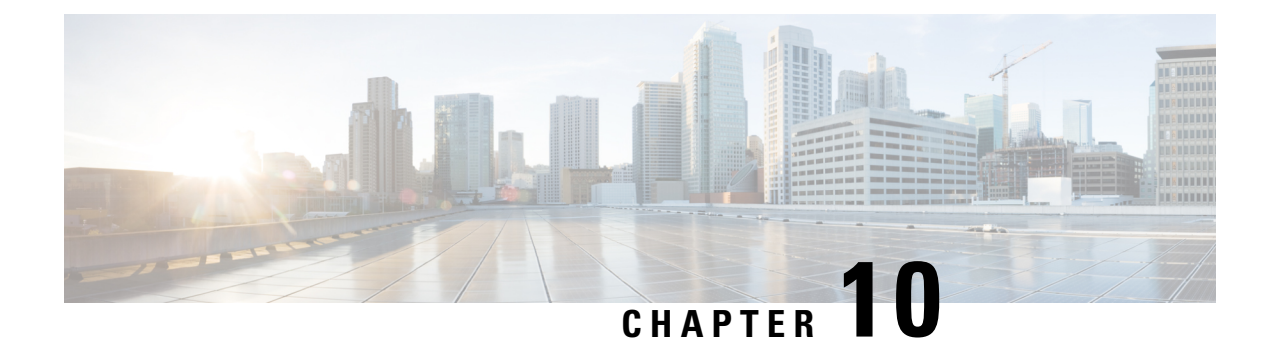

# **PPPoE Session Limit Local Override**

The PPPoE Session Limit Local Override feature enables the session limit configured locally on the broadband remote access server (BRAS) or L2TP access concentrator (LAC) to override the per-NAS-port session limit downloaded from the RADIUS server when Subscriber Service Switch (SSS) preauthorization is enabled.

- Finding Feature [Information,](#page-120-0) on page 97
- [Information](#page-120-1) About PPPoE Session Limit Local Override, on page 97
- How to [Configure](#page-121-0) PPPoE Session Limit Local Override, on page 98
- [Configuration](#page-122-0) Examples for PPPoE Session Limit Local Override, on page 99
- Additional [References,](#page-123-0) on page 100
- Feature [Information](#page-124-0) for PPPoE Session Limit Local Override, on page 101

## <span id="page-120-0"></span>**Finding Feature Information**

Your software release may not support all the features documented in this module. For the latest caveats and feature information, see Bug [Search](https://tools.cisco.com/bugsearch/search) Tool and the release notes for your platform and software release. To find information about the features documented in this module, and to see a list of the releases in which each feature is supported, see the feature information table.

Use Cisco Feature Navigator to find information about platform support and Cisco software image support. To access Cisco Feature Navigator, go to [www.cisco.com/go/cfn.](http://www.cisco.com/go/cfn) An account on Cisco.com is not required.

## <span id="page-120-1"></span>**Information About PPPoE Session Limit Local Override**

### **How PPPoE Session Limit Local Override Works**

PPP over Ethernet (PPPoE) session limits are downloaded from the RADIUS server when you enable SSS preauthorization on the LAC using the **subscriber access pppoe pre-authorize nas-port-id**command. By enabling preauthorization, you limit the number of PPPoE sessions on a specific VLAN; that is, the PPPoE per-NAS-port session limit downloaded from the RADIUS server takes precedence over locally configured (port-based) session limits, such as per-VLAN session limits. The following is a sample user profile to configure a session limit through RADIUS:

Username=nas\_port:10.10.10.10:4/0/0/1.100

```
Password = "password1"
cisco-avpair= "pppoe:session-limit=session limit per NAS-port"
```
The PPPoE Session Limit Local Override feature enables the local session limit configured at the BRAS to override the per-NAS-port session limit configured at the RADIUS server when SSS preauthorization is configured.

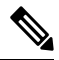

The PPPoE Session Limit Local Override feature is useful only when you have configured SSS preauthorization on the BRAS or LAC. **Note**

To enable the PPPoE Session Limit Local Override feature, configure the **sessions pre-auth limit ignore** command under the broadband access (BBA) group associated with the interface. When the PPPoE Session Limit Local Override feature is enabled, the locally configured session limit is applied before PPP is started; that is before the BRAS sends out a PPPoE Active Discovery Offer (PADO) packet to the client, advertising a list of available services.

When preauthorization is configured without the PPPoE Session Limit Local Override feature enabled, the client receives an authentication failure response from the BRAS when there is no session limit downloaded from the RADIUS server and the locally configured session limit is exceeded. The BRAS waits to apply locally configured limits until PPP negotiation is completed. When a call is finally rejected, the client receives the authentication failure response, resulting in session failure, with no ability to distinguish whether the session failure results from a Challenge Handshake Authentication Protocol (CHAP) authentication failure or a PPPoE session limit having been exceeded. The PPPoE Session Limit Local Override feature allows for differentiation between the handling of per-NAS-port failures and session limiting failures.

If you enable the PPPoE Session Limit Local Override feature, but there are no locally configured per-port session limits, then per-NAS-port session limits downloaded from the RADIUS server are applied.

## <span id="page-121-0"></span>**How to Configure PPPoE Session Limit Local Override**

### **Enabling PPPoE Session Limit Local Override**

Enable the PPPoE Session Limit Local Override feature to allow the local session limit configured on the BRAS to override the per-NAS-port session limit downloaded from the RADIUS server.

If there are no locally configured per-port session limits, then per-NAS port session limits downloaded from the RADIUS server are applied. **Note**

#### **SUMMARY STEPS**

**1. enable**

>

- **2. configure terminal**
- **3. bba-group pppoe** {*group-name* | **global**}
- **4. sessions per-vlan limit** *per-vlan-limit*
- **5. sessions pre-auth limit ignore**

**6. end**

### **DETAILED STEPS**

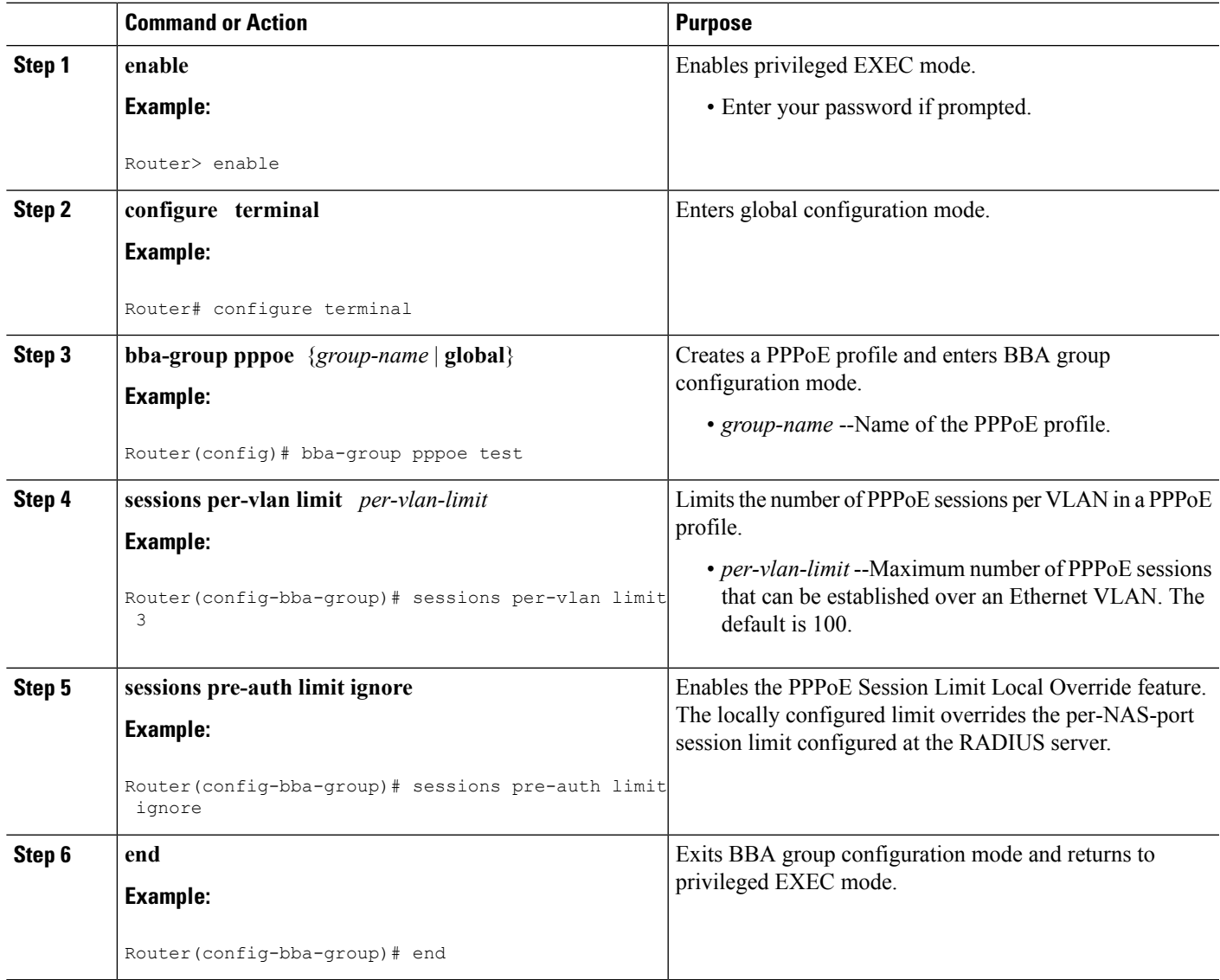

## <span id="page-122-0"></span>**Configuration Examples forPPPoESessionLimit LocalOverride**

## **Enabling PPPoE Session Limit Local Override Example**

The following example creates a PPPoE group named test, configures a limit of three sessions per VLAN, and enables the PPPoE Session Limit Local Override feature in bba-group configuration mode. The running configuration shows that the **sessions pre-auth limit ignore** command was used to enable this feature.

```
Router(config)# bba-group pppoe test
Router(config-bba-group)# sessions per-vlan limit 3
Router(config-bba-group)# sessions pre-auth limit ignore
.
.
!
bba-group pppoe test
virtual-template 2
sessions per-vlan limit 3
sessions pre-auth limit ignore
!
```
# <span id="page-123-0"></span>**Additional References**

The following sections provide references related to the PPPoE Session Limit Local Override feature.

### **Related Documents**

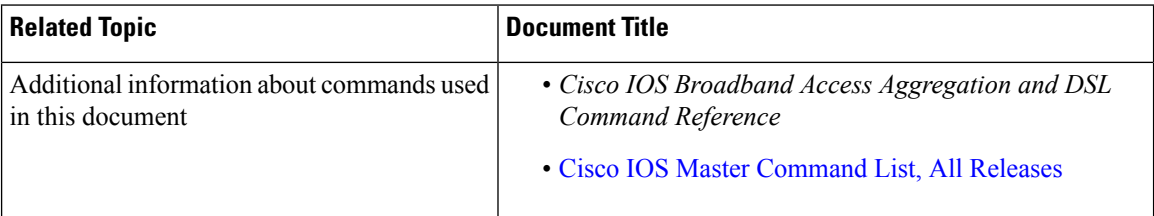

### **Standards**

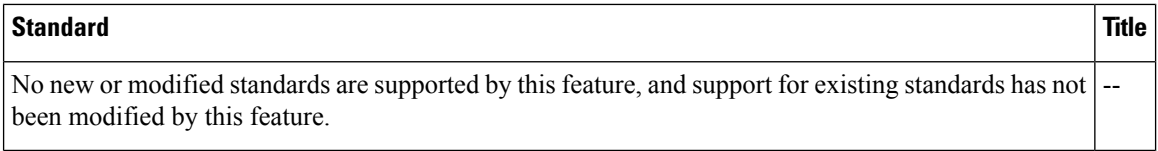

### **MIBs**

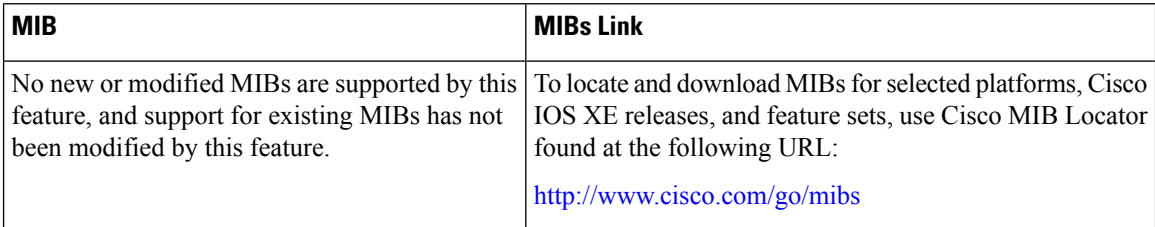

### **RFCs**

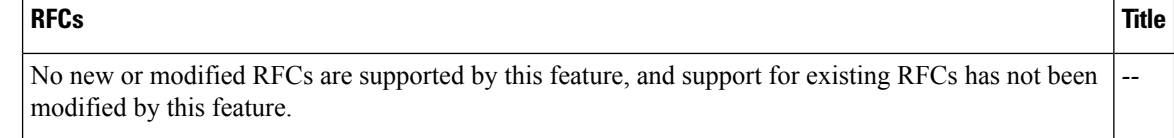

### **Technical Assistance**

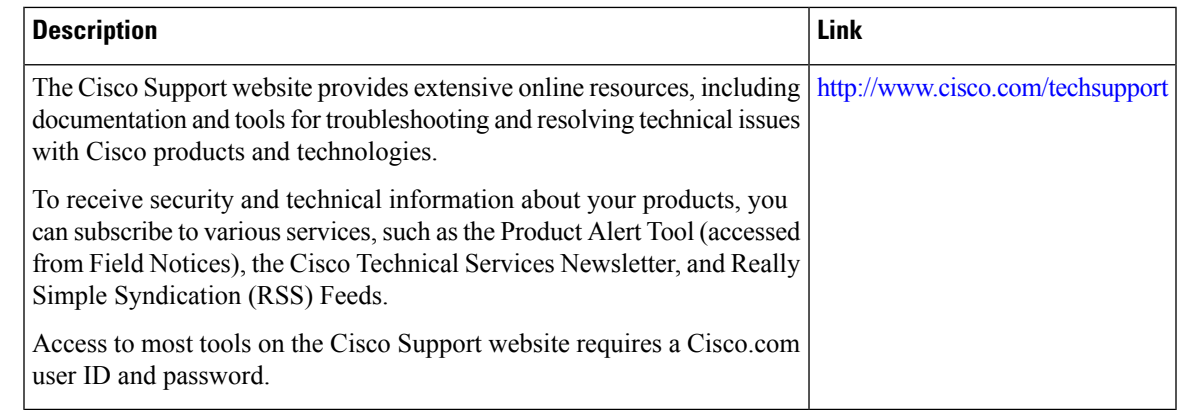

## <span id="page-124-0"></span>**Feature Information for PPPoE Session Limit Local Override**

The following table provides release information about the feature or features described in this module. This table lists only the software release that introduced support for a given feature in a given software release train. Unless noted otherwise, subsequent releases of that software release train also support that feature.

Use Cisco Feature Navigator to find information about platform support and Cisco software image support. To access Cisco Feature Navigator, go to [www.cisco.com/go/cfn.](http://www.cisco.com/go/cfn) An account on Cisco.com is not required.

| <b>Feature Name</b>                   | <b>Releases</b>             | <b>Feature Information</b>                                                                                                    |
|---------------------------------------|-----------------------------|----------------------------------------------------------------------------------------------------|
| PPPoE-Session Limit<br>Local Override | Cisco IOS XE<br>Release 2.1 | This feature was introduced on Cisco ASR 1000 Series Routers.<br>This feature enables the session limit configured locally on the<br>broadband remote access server (BRAS) or L2TP access<br>concentrator (LAC) to override the per-NAS-port session limit<br>downloaded from the RADIUS server when Subscriber Service<br>Switch (SSS) preauthorization is enabled.<br>The following commands were introduced or modified: sessions<br>pre-auth limit ignore. |

**Table 12: Feature Information for PPPoE Session Limit Local Override**

I

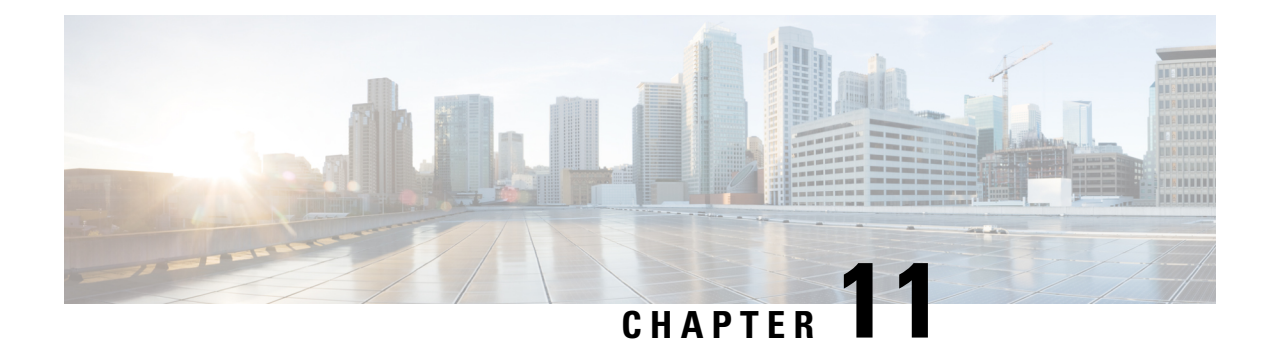

# **PPPoE QinQ Support**

The PPPoE QinQ Support feature installed at a subinterface level preserves VLAN IDs and segregates the traffic in different customer VLANs. Encapsulating IEEE 802.1Q VLAN tags within 802.1Q enables service providers to use a single VLAN to support customers who have multiple VLANs.

- Finding Feature [Information,](#page-126-0) on page 103
- [Prerequisites](#page-126-1) for PPPoE QinQ Support, on page 103
- [Information](#page-127-0) About PPPoE QinQ Support, on page 104
- How to [Configure](#page-130-0) PPPoE QinQ Support, on page 107
- [Configuration](#page-135-0) Examples for PPPoE QinQ Support, on page 112
- Additional [References,](#page-137-0) on page 114
- Feature [Information](#page-138-0) for PPPoE QinQ Support, on page 115

## <span id="page-126-0"></span>**Finding Feature Information**

Your software release may not support all the features documented in this module. For the latest caveats and feature information, see Bug [Search](https://tools.cisco.com/bugsearch/search) Tool and the release notes for your platform and software release. To find information about the features documented in this module, and to see a list of the releases in which each feature is supported, see the feature information table.

Use Cisco Feature Navigator to find information about platform support and Cisco software image support. To access Cisco Feature Navigator, go to [www.cisco.com/go/cfn.](http://www.cisco.com/go/cfn) An account on Cisco.com is not required.

## <span id="page-126-1"></span>**Prerequisites for PPPoE QinQ Support**

- You have checked Cisco Feature Navigator at <http://www.cisco.com/go/cfn> to verify that your Cisco device and Cisco IOS XE release support this feature.
- You must be connected to an Ethernet device that supports double VLAN tag imposition/disposition or switching.

## <span id="page-127-0"></span>**Information About PPPoE QinQ Support**

### **PPPoE QinQ Support on Subinterfaces**

The PPPoE QinQ Support feature adds another layer of IEEE 802.1Q tag (called "metro tag" or "PE-VLAN") to the 802.1Q tagged packets that enter the network. The purpose is to expand the VLAN space by tagging the tagged packets, thus producing a "double-tagged" frame. The expanded VLAN space allows service providers to offer assorted services on different VLANs. For example, certain customers can be provided Internet access on specific VLANs while other customers receive different services on other VLANs.

Generally the service provider's customers require a range of VLANs to handle multiple applications. Service providers can allow their customers to use this feature to safely assign their own VLAN IDs on subinterfaces because these subinterface VLAN IDs are encapsulated within a service provider-designated VLAN ID for that customer. Therefore there is no overlap of VLAN IDs among customers, nor does traffic from different customers become mixed. The double-tagged frame is "terminated" or assigned on a subinterface through use of an expanded **encapsulation dot1q** command that specifies the two VLAN ID tags (outer VLAN ID and inner VLAN ID) terminated on the subinterface. See .

The PPPoE QinQ Support feature is generally supported on whichever Cisco IOS XE features or protocols are supported on the subinterface. For example, if you can run PPPoE on the subinterface, you can configure a double-tagged frame for PPPoE. IPoQinQ supports IP packets that are double-tagged for QinQ VLAN tag termination by forwarding IP traffic with the double-tagged (also known as stacked) 802.1Q headers.

A primary consideration is whether you assign ambiguous or unambiguous subinterfaces for the inner VLAN ID. See the Unambiguous and Ambiguous [Subinterfaces,](#page-129-0) on page 106.

The primary benefit for the service provider is a reduced number of VLANs supported for the same number of customers. Other benefits of this feature are as follows:

- PPPoE scalability. Expanding the available VLAN space from 4096 to about 16.8 million (4096 times 4096) allows the number of PPPoE sessions that can be terminated on a given interface to be multiplied.
- When deploying Gigabyte Ethernet DSL access multiplexer (DSLAM) in a wholesale model, you can assign the inner VLAN ID to represent the end-customer virtual circuit (VC) and assign the outer VLAN ID to represent the service provider ID.

The QinQ VLAN tag termination feature is simpler than the IEEE 802.1Q tunneling feature deployed for switches. Whereas switches require IEEE 802.1Q tunnels on interfaces to carry double-tagged traffic, routers need only encapsulate QinQ VLAN tags within another level of 802.1Q tags in order for the packets to arrive at the correct destination.

Ш

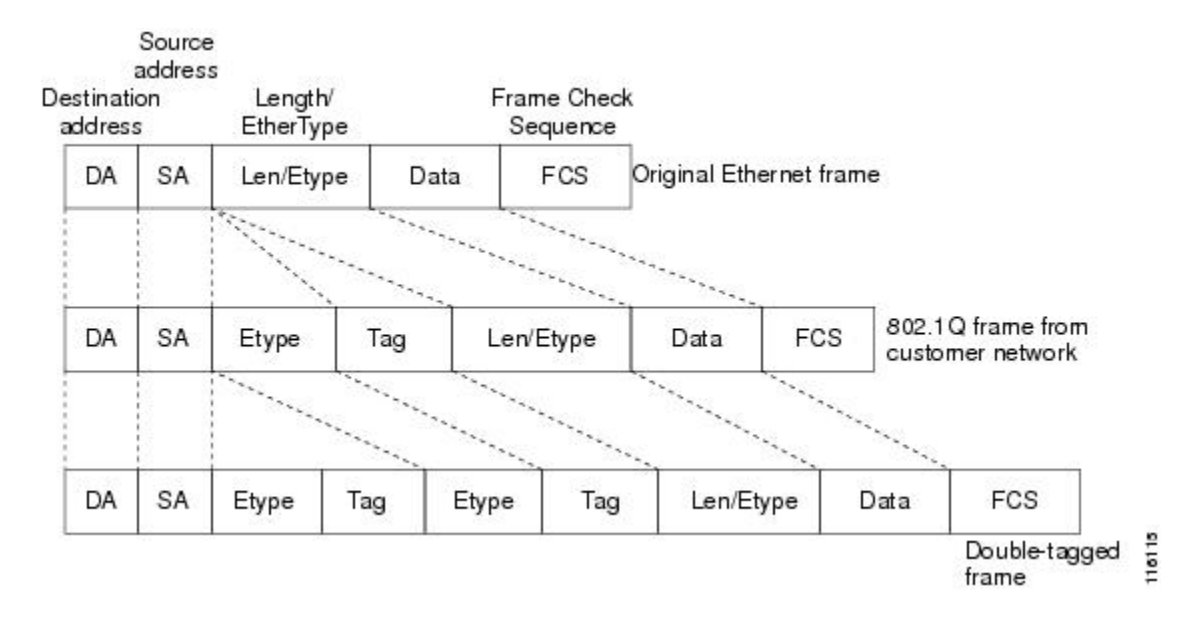

#### **Figure 10: Untagged, 802.1Q-Tagged, and Double-Tagged Ethernet Frames**

### **Broadband Ethernet-Based DSLAM Model of QinQ VLANs**

For the emerging broadband Ethernet-based DSLAM market, the Cisco ASR 1000 Series Routers support QinQ encapsulation. With the Ethernet-based DSLAM model shown in the figure below, customers typically get their own VLAN; all these VLANs are aggregated on a DSLAM.

**Figure 11: Broadband Ethernet-Based DSLAM Model of QinQ VLANs**

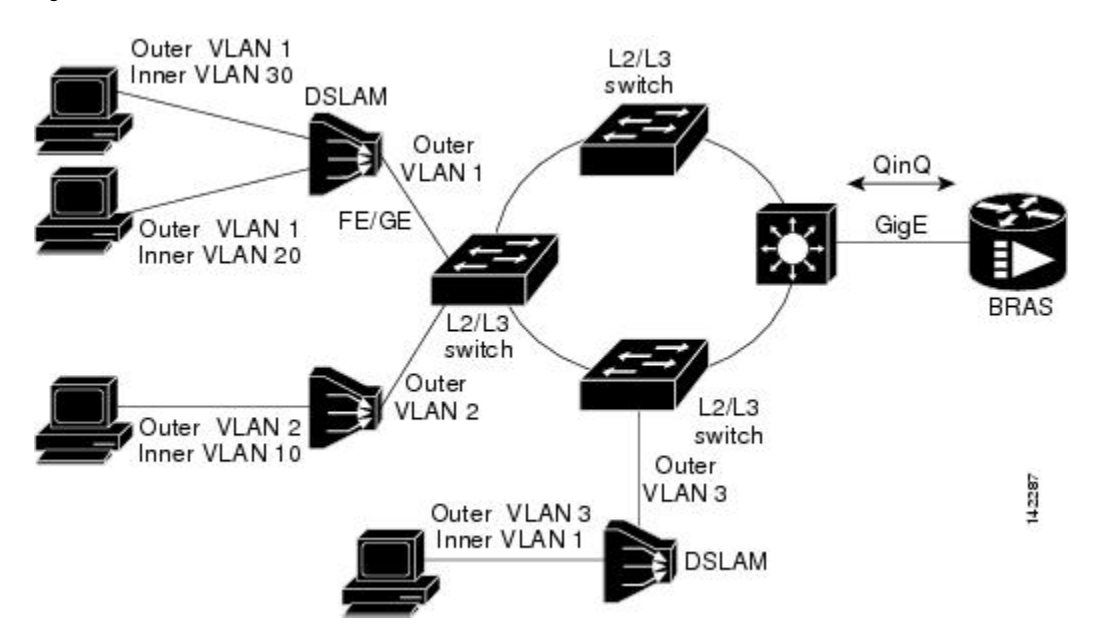

VLAN aggregation on a DSLAM will result in many aggregate VLANsthat atsome point need to be terminated on the broadband remote access servers (BRASs). Although the model could connect the DSLAMs directly to the BRAS, a more common model uses the existing Ethernet-switched network where each DSLAM VLAN ID is tagged with a second tag (QinQ) as it connects into the Ethernet-switched network.

Both PPPoE sessions and IP can be enabled on a subinterface. The PPPoEoQinQ model is a PPP-terminated session.

PPPoEQinQ and IPoQinQ encapsulation processing is an extension to 802.1Q encapsulation processing. A QinQ frame looks like a VLAN 802.1Q frame; the only difference is that it has two 802.1Q tags instead of one.

QinQ encapsulation supports configurable outer tag Ethertype. The configurable Ethertype field values are 0x8100 (default), 0x9100, 0x9200, and 0x8848. See the figure below.

**Figure 12: Supported Configurable Ethertype Field Values**

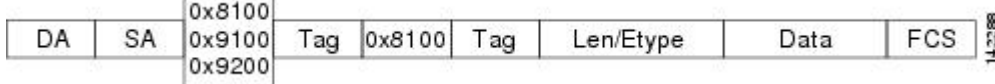

### <span id="page-129-0"></span>**Unambiguous and Ambiguous Subinterfaces**

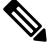

**Note**

Only PPPoE is supported on ambiguous subinterfaces. Standard IP routing is not supported on ambiguous subinterfaces.

The **encapsulation dot1q** command is used to configure QinQ termination on a subinterface. The command accepts an outer VLAN ID and one or more inner VLAN IDs. The outer VLAN ID always has a specific value, and the inner VLAN ID can either be a specific value or a range of values.

A subinterface that is configured with a single inner VLAN ID is called an unambiguous QinQ subinterface. In the following example, QinQ traffic with an outer VLAN ID of 101 and an inner VLAN ID of 1001 is mapped to the Gigabit Ethernet 1/1/0.100 subinterface:

```
Router(config)# interface gigabitethernet1/1/0.100
Router(config-subif)# encapsulation dot1q 101 second-dot1q 1001
```
A subinterface that is configured with multiple inner VLAN IDs is called an ambiguous QinQ subinterface. By allowing multiple inner VLAN IDs to be grouped, ambiguous QinQ subinterfaces allow for a smaller configuration, improved memory usage, and better scalability.

In the following example, QinQ traffic with an outer VLAN ID of 101 and inner VLAN IDs anywhere in the 2001-2100 and 3001-3100 range is mapped to the Gigabit Ethernet 1/1/0.101 subinterface:

```
Router(config)# interface gigabitethernet1/1/0.101
Router(config-subif)# encapsulation dot1q 101 second-dot1q 2001-2100,3001-3100
```
Ambiguous subinterfaces can also use the **any**keyword to specify the inner VLAN ID.

See the [Configuration](#page-135-0) Examples for PPPoE QinQ Support, on page 112 for an example of how VLAN IDs are assigned to subinterfaces, and for a detailed example of how the **any** keyword is used on ambiguous subinterfaces.

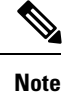

The **any** keyword in the **second-dot1q**keyword is not supported on a subinterface configured for IPoQinQ because IP routing is not supported on ambiguous subinterfaces. Therefore, multiple values and ranges for the inner VLAN ID are not supported on IPoQinQ.

## <span id="page-130-0"></span>**How to Configure PPPoE QinQ Support**

### **Configuring the Interfaces for PPPoE QinQ Support**

Perform this task to configure the main interface used for the QinQ double tagging and to configure the subinterfaces. An optional step in this task shows you how to configure the Ethertype field to be 0x9100 for the outer VLAN tag, if that is required. After the subinterface is defined, the 802.1Q encapsulation is configured to use the double tagging.

#### **Before you begin**

• PPPoE or IP is already configured.

#### **SUMMARY STEPS**

- **1. enable**
- **2. configure terminal**
- **3. interface** *type slot* /*subslot*/*port*
- **4. dot1q tunneling ethertype** *ethertype*
- **5. exit**
- **6. interface** *type slot* /*subslot*/*port*[.*subinterface*]
- **7. encapsulation dot1q** *vlan-id* **second-dot1q** {**any** | *vlan-id*| *vlan-id* **-** *vlan-id*[**,** *vlan-id* **-** *vlan-id*]}
- **8. pppoe enable** [**group** *group-name*]
- **9. ip address** *ip-address mask* [**secondary**]
- **10. exit**
- **11.** Repeat Step 6 to configure another subinterface.
- **12.** Repeat Step 7, Step 8, and Step 9, as required, to specify the VLAN tags to be terminated on the subinterface.
- **13. end**

#### **DETAILED STEPS**

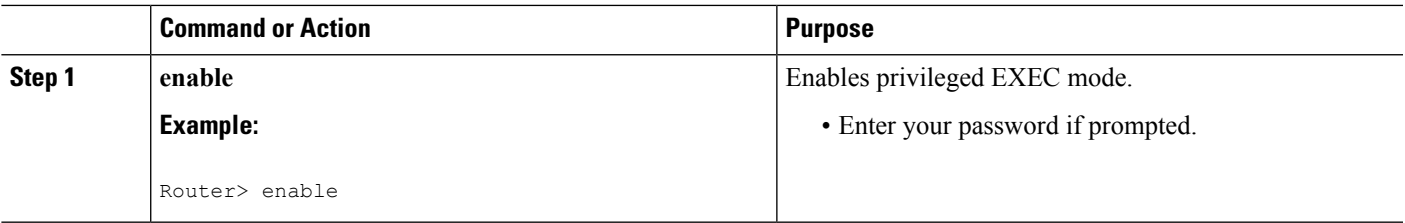

L

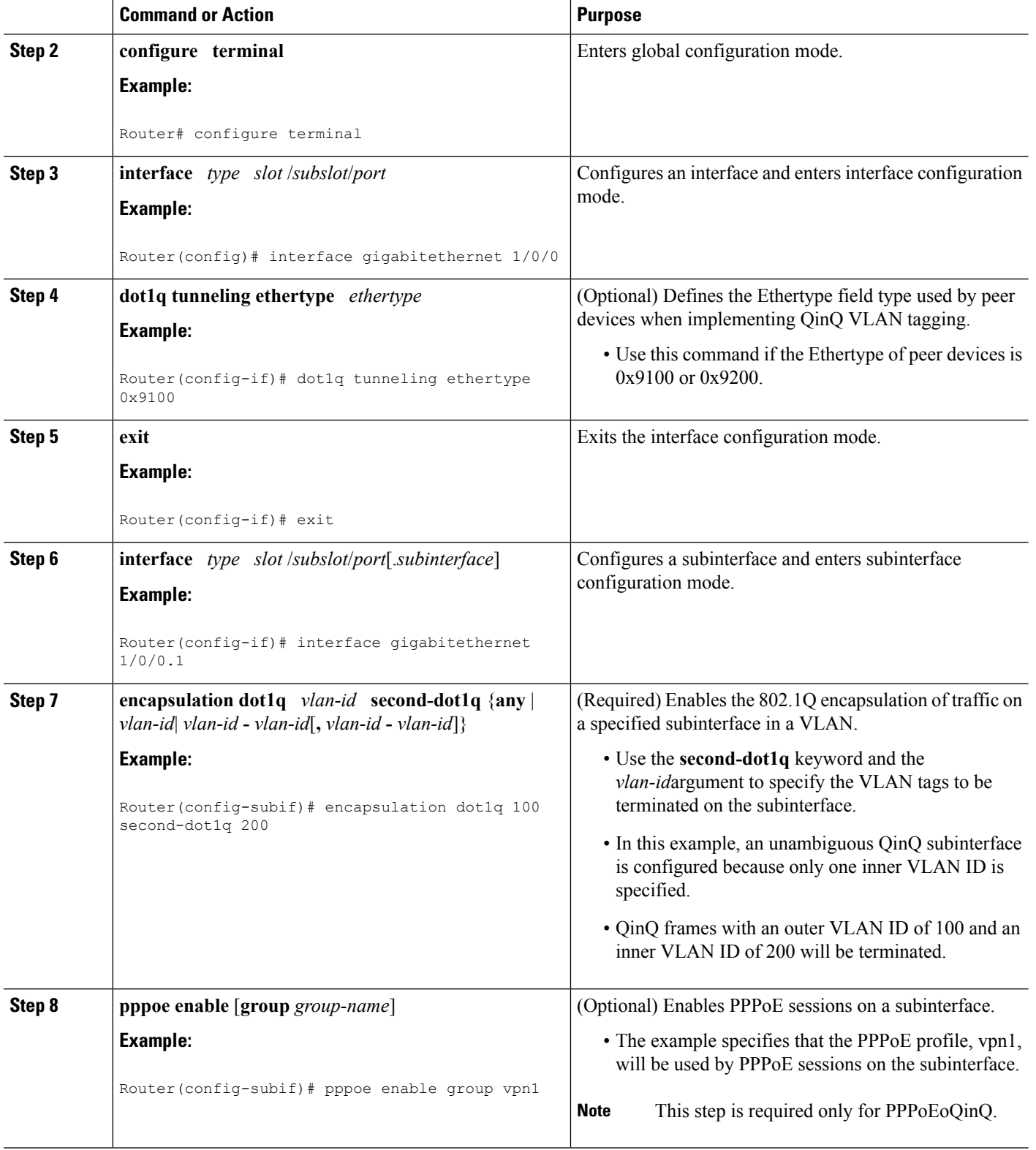

 $\mathbf l$ 

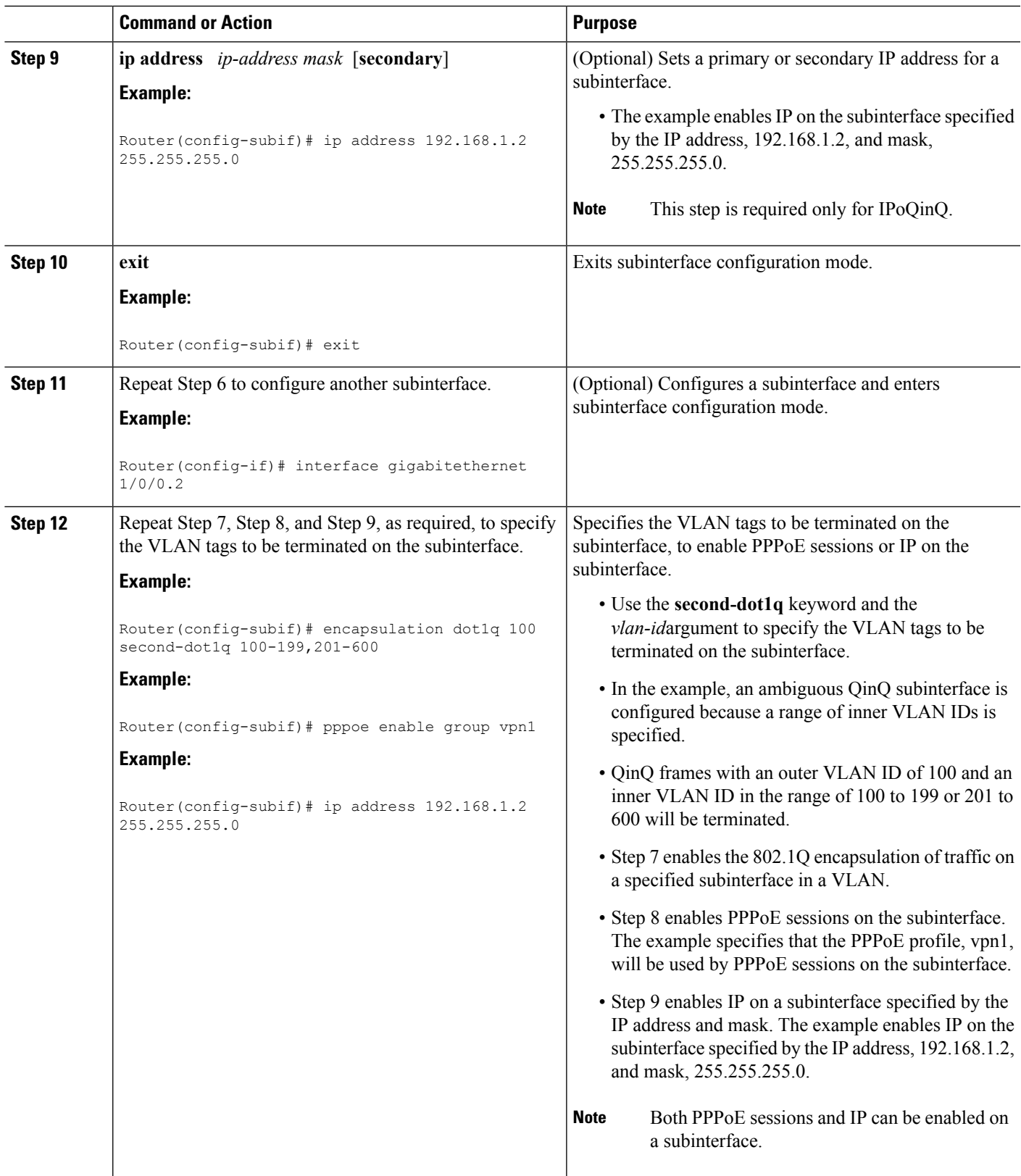

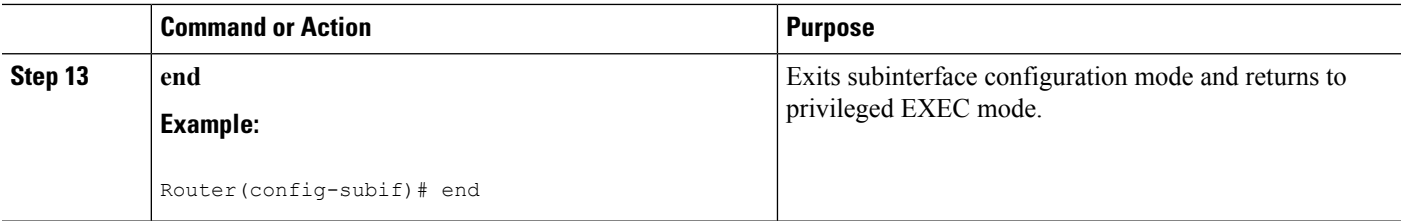

### **Verifying the PPPoE QinQ Support**

Perform this optional task to verify the configuration of the PPPoE QinQ Support feature.

#### **SUMMARY STEPS**

- **1. enable**
- **2. show running-config**
- **3. show vlans dot1q** [**internal** | *interface-type interface-number.subinterface-number*[**detail**] | *outer-id*[*interface-type interface-number* | **second-dot1q** [*inner-id*| **any**]] [**detail]**]

#### **DETAILED STEPS**

#### **Step 1 enable**

Enables privileged EXEC mode. Enter your password if prompted.

#### **Example:**

Router> **enable**

#### **Step 2 show running-config**

Use this command to show the currently running configuration on the device. You can use delimiting characters to display only the relevant parts of the configuration.

The following output shows the currently running PPPoEoQinQ and IPoQinQ configurations:

### **Example:**

```
Router# show running-config
interface GigabitEthernet0/0/0.201
encapsulation dot1Q 201
ip address 10.7.7.5 255.255.255.252
!
interface GigabitEthernet0/0/0.401
encapsulation dot1Q 401
ip address 10.7.7.13 255.255.255.252
!
interface GigabitEthernet0/0/0.201999
encapsulation dot1Q 201 second-dot1q any
pppoe enable
!
interface GigabitEthernet0/0/0.2012001
encapsulation dot1Q 201 second-dot1q 2001
ip address 10.8.8.9 255.255.255.252
!
interface GigabitEthernet0/0/0.2012002
```

```
encapsulation dot1Q 201 second-dot1q 2002
ip address 10.8.8.13 255.255.255.252
pppoe enable
!
interface GigabitEthernet0/0/0.4019999
encapsulation dot1Q 401 second-dot1q 100-900,1001-2000
pppoe enable
!
interface GigabitEthernet1/0/0.101
encapsulation dot1Q 101
ip address 10.7.7.1 255.255.255.252
!
interface GigabitEthernet1/0/0.301
encapsulation dot1Q 301
ip address 10.7.7.9 255.255.255.252
!
interface GigabitEthernet1/0/0.301999
encapsulation dot1Q 301 second-dot1q any
pppoe enable
!
interface GigabitEthernet1/0/0.1011001
encapsulation dot1Q 101 second-dot1q 1001
ip address 10.8.8.1 255.255.255.252
!
interface GigabitEthernet1/0/0.1011002
encapsulation dot1Q 101 second-dot1q 1002
ip address 10.8.8.5 255.255.255.252
!
interface GigabitEthernet1/0/0.1019999
encapsulation dot1Q 101 second-dot1q 1-1000,1003-2000
pppoe enable
```
**Step 3 show vlans dot1q** [**internal** | *interface-type interface-number.subinterface-number*[**detail**] | *outer-id*[*interface-type interface-number* | **second-dot1q** [*inner-id*| **any**]] [**detail]**]

Use this command to show the statistics for all the 802.1Q VLAN IDs. In the following example, only the outer VLAN ID is displayed:

The **any** keyword is notsupported on a subinterface configured for IPoQinQ because IProuting is notsupported on ambiguous subinterfaces. **Note**

#### **Example:**

```
Router# show vlans dot1q
Total statistics for 802.1Q VLAN 1:
   441 packets, 85825 bytes input
   1028 packets, 69082 bytes output
Total statistics for 802.1Q VLAN 101:
   5173 packets, 510384 bytes input
   3042 packets, 369567 bytes output
Total statistics for 802.1Q VLAN 201:
   1012 packets, 119254 bytes input
   1018 packets, 120393 bytes output
Total statistics for 802.1Q VLAN 301:
   3163 packets, 265272 bytes input
   1011 packets, 120750 bytes output
Total statistics for 802.1Q VLAN 401:
   1012 packets, 119254 bytes input
   1010 packets, 119108 bytes output
```
## <span id="page-135-0"></span>**Configuration Examples for PPPoE QinQ Support**

### **ConfiguringtheanyKeywordonSubinterfacesforPPPoEQinQSupportExample**

Some ambiguous subinterfaces can use the **any** keyword for the inner VLAN ID specification. The **any** keyword represents any inner VLAN ID that is not explicitly configured on any other interface. In the following example, seven subinterfaces are configured with various outer and inner VLAN IDs.

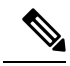

**Note**

The **any** keyword can be configured on only one subinterface of a specified physical interface and outer VLAN ID.

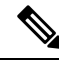

**Note**

The **any** keyword in the **second-dot1q**keyword is not supported on a subinterface configured for IPoQinQ because IP routing is not supported on ambiguous subinterfaces. Therefore, multiple values and ranges for the inner VLAN ID are not supported on IPoQinQ.

```
interface GigabitEthernet1/0/0.1
encapsulation dot1q 100 second-dot1q 100
interface GigabitEthernet1/0/0.2
encapsulation dot1q 100 second-dot1q 200
interface GigabitEthernet1/0/0.3
encapsulation dot1q 100 second-dot1q 300-400,500-600
interface GigabitEthernet1/0/0.4
encapsulation dot1q 100 second-dot1q any
interface GigabitEthernet1/0/0.5
encapsulation dot1q 200 second-dot1q 50
interface GigabitEthernet1/0/0.6
encapsulation dot1q 200 second-dot1q 1000-2000,3000-4000
interface GigabitEthernet1/0/0.7
encapsulation dot1q 200 second-dot1q any
```
The table below shows which subinterfaces are mapped to different values of the outer and inner VLAN IDs on QinQ frames that come in on Gigabit Ethernet (GE) interface 1/0/0.

|     | <b>Outer VLAN ID   Inner VLAN ID</b> | <b>Subinterface Mapped to</b> |
|-----|--------------------------------------|-------------------------------|
| 100 | 1 through 99                         | GigabitEthernet1/0/0.4        |
| 100 | 100                                  | GigabitEthernet1/0/0.1        |
| 100 | 101 through 199                      | GigabitEthernet1/0/0.4        |
| 100 | 200                                  | GigabitEthernet1/0/0.2        |
| 100 | 201 through 299                      | GigabitEthernet $1/0/0.4$     |
| 100 | 300 through 400                      | GigabitEthernet $1/0/0.3$     |

**Table 13: Subinterfaces Mapped to Outer and Inner VLAN IDs for GE Interface 1/0/0**

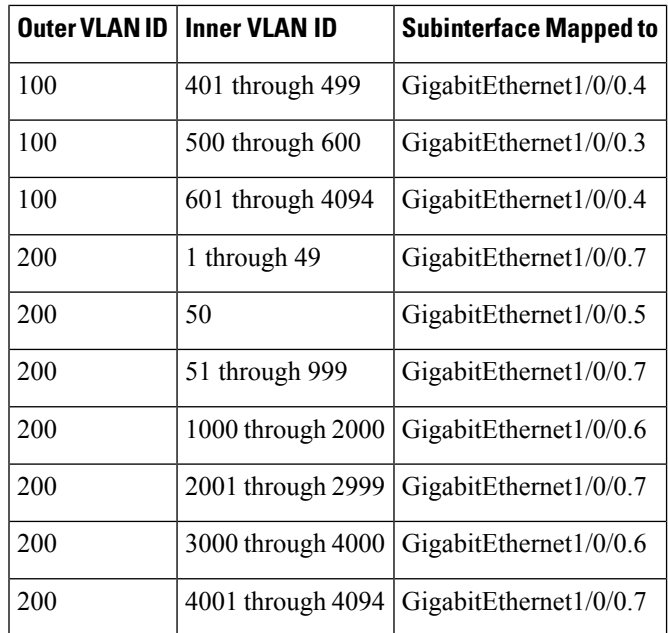

A new subinterface is now configured:

```
interface GigabitEthernet 1/0/0.8
encapsulation dot1q 200 second-dot1q 200-600,900-999
```
The table below shows the changes made to the table for the outer VLAN ID of 200. Notice that subinterface 1/0/0.7 configured with the **any** keyword now has new inner VLAN ID mappings.

Table 14: Subinterfaces Mapped to Outer and Inner VLAN IDs for GE Interface 1/0/0--Changes Resulting from Configuring GE Subinterface **1/0/0.8**

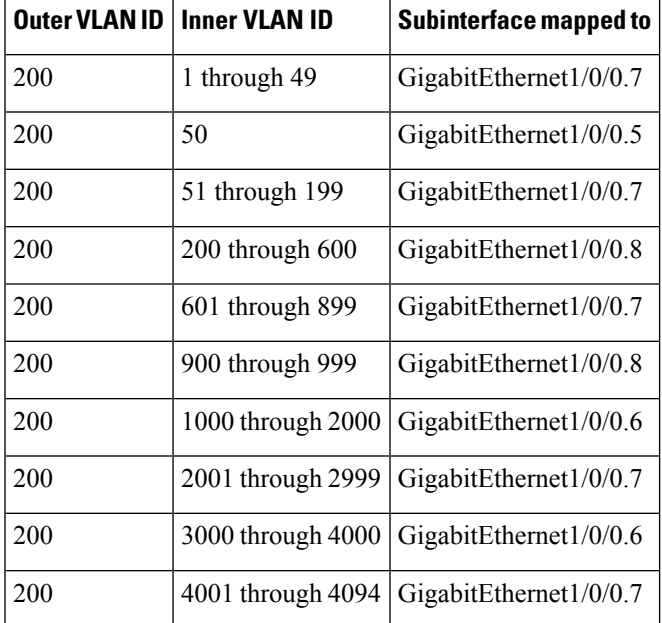

## <span id="page-137-0"></span>**Additional References**

The following sections provide references related to the PPPoE QinQ Support feature.

### **Related Documents**

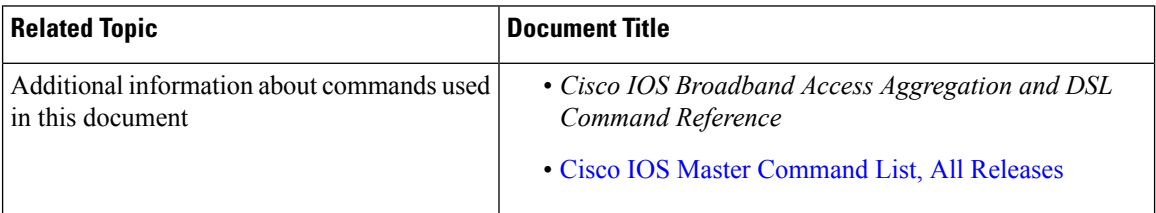

### **Standards**

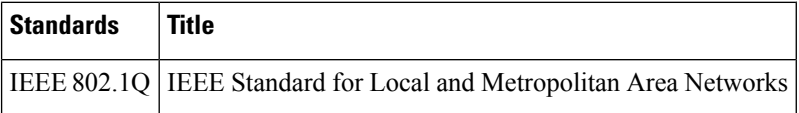

### **MIBs**

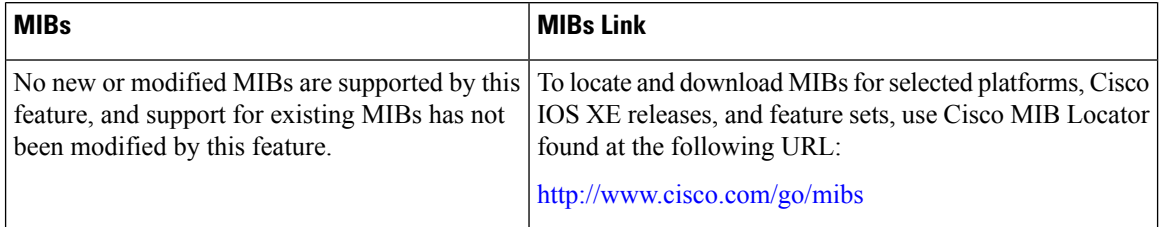

### **RFCs**

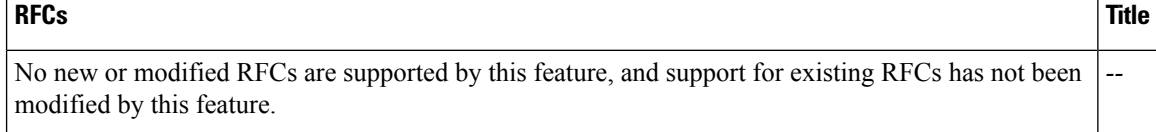

#### **Technical Assistance**

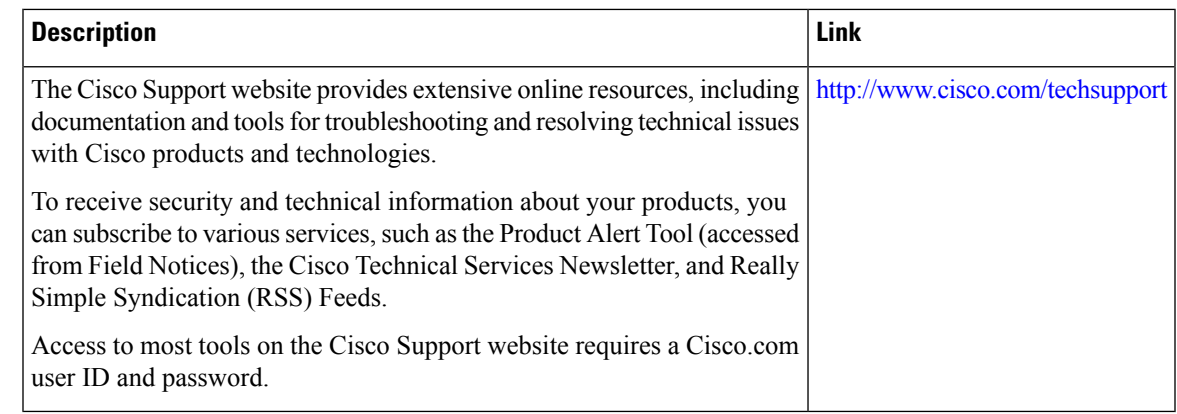

# <span id="page-138-0"></span>**Feature Information for PPPoE QinQ Support**

The following table provides release information about the feature or features described in this module. This table lists only the software release that introduced support for a given feature in a given software release train. Unless noted otherwise, subsequent releases of that software release train also support that feature.

Use Cisco Feature Navigator to find information about platform support and Cisco software image support. To access Cisco Feature Navigator, go to [www.cisco.com/go/cfn.](http://www.cisco.com/go/cfn) An account on Cisco.com is not required.

| <b>Feature Name</b>                            | <b>Releases</b>             | <b>Feature Information</b>                                                                                                    |
|------------------------------------------------|-----------------------------|----------------------------------------------------------------------------------------------------|
| IEEE $802.1Q$ -in-Q<br>VLAN Tag<br>Termination | Cisco IOS XE<br>Release 2.1 | This feature was introduced on Cisco ASR 1000 Series<br>Routers.<br>Encapsulating IEEE 802.1Q VLAN tags within 802.1Q<br>enables service providers to use a single VLAN to support |
| PPPoE QinQ Support                             | Cisco IOS XE                | customers who have multiple VLANs.<br>This feature was introduced on Cisco ASR 1000 Series                                                                                         |
|                                                | Release 2.2                 | Routers.                                                                                                    |
|                                                |                             | This feature on the subinterface level preserves VLAN IDs<br>and keeps traffic in different customer VLANs segregated.                                                             |
|                                                |                             | The following commands were introduced or modified: <b>dot1q</b><br>tunneling ethertype, encapsulation dot1q, show vlans<br>dot1q.                                                 |

**Table 15: Feature Information for PPPoE QinQ Support**

 $\mathbf I$ 

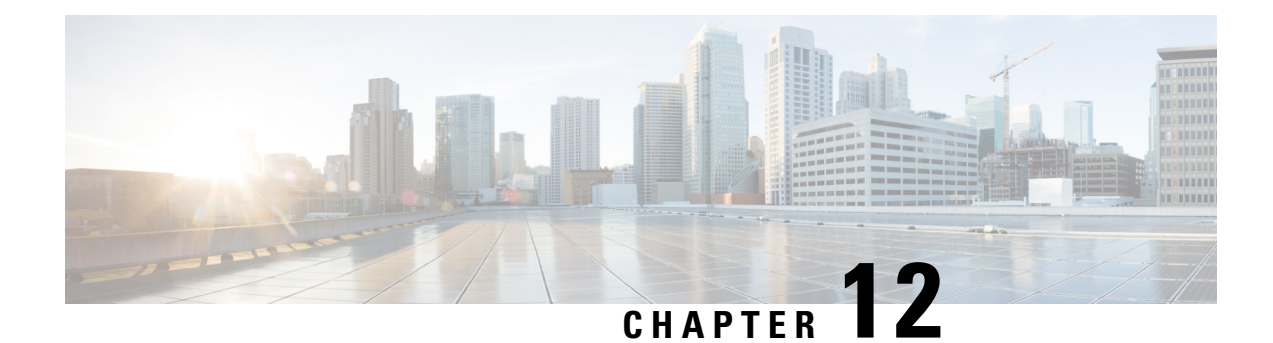

# **PPP-Max-Payload and IWF PPPoE Tag Support**

The PPP-Max-Payload and IWF PPPoE Tag Support feature enables the PPP over Ethernet (PPPoE) component to process the PPP-Max-Payload and Interworking Functionality (IWF) PPPoE tags in the PPPoE discovery frame:

- The **tag ppp-max-payload** command allows PPPoE peers to negotiate PPP maximum receive units (MRUs) greater than 1492 octetsif the underlying network supports a maximum transmission unit (MTU) size greater than 1500 octets.
- The IWF PPPoE tag allows the Broadband Remote Access Server (BRAS) to distinguish the IWF PPPoE from the regular PPPoE sessions to overcome the per-MAC session limit put on the BRAS as a protection from denial of service (DOS) attacks sourced from the same MAC address.
- Finding Feature [Information,](#page-140-0) on page 117
- Information About [PPP-Max-Payload](#page-141-0) and IWF PPPoE Tag Support, on page 118
- How to Configure [PPP-Max-Payload](#page-141-1) and IWF PPPoE Tag Support, on page 118
- [Configuration](#page-145-0) Examples for PPP-Max Payload and IWF PPPoE Tag Support, on page 122
- Additional [References,](#page-145-1) on page 122
- Feature Information for [PPP-Max-Payload](#page-146-0) and IWF PPPoE Tag Support, on page 123

## <span id="page-140-0"></span>**Finding Feature Information**

Your software release may not support all the features documented in this module. For the latest caveats and feature information, see Bug [Search](https://tools.cisco.com/bugsearch/search) Tool and the release notes for your platform and software release. To find information about the features documented in this module, and to see a list of the releases in which each feature is supported, see the feature information table.

Use Cisco Feature Navigator to find information about platform support and Cisco software image support. To access Cisco Feature Navigator, go to [www.cisco.com/go/cfn.](http://www.cisco.com/go/cfn) An account on Cisco.com is not required.

# <span id="page-141-0"></span>**Information About PPP-Max-Payload and IWF PPPoE Tag Support**

### **Accommodating an MTU MRU Greater than 1492 in PPPoE**

Per the RFC, "Accommodating an MTU/MRU Greater than 1492 in PPPoE," PPPoE peers can negotiate only MRUs with a maximum of 1492 octets so that the PPPoE header and PPP protocol ID can be inserted in the PPPoE session data packet. The maximum for an Ethernet payload is 1500 octets.

RFC 2516 defines a new tag to allow PPPoE peers to negotiate PPP MRU greater than 1492 if the underlying networks can support an Ethernet payload of greater than 1500 bytes. To enable processing of this new tag, a command has been defined in the Cisco IOS command-line interface as **tag ppp-max-payload.**The PPP-Max-Payload and IWF PPPoE Tag Support feature enhances the PPPoE component so the **tag ppp-max-payload**command can process the new tag to influence the Link Control Protocol (LCP) MRU negotiations for the PPP session based on the MRU value specified in the tag from the PPPoE client.

### **Interworking Functionality**

The DSL Forum defined IWF to define the process for conversion of PPP over ATM (PPPoA) sessions to PPPoE sessions at the digital subscriber line access multiplexer (DSLAM) to the BRAS. This functionality was defined to help the migration of DSLAM networks from ATM to Ethernet media. So, essentially, the PPPOA session comes in to the DSLAM over ATM and is converted to a PPPOE session at the DSLAM, which is then connected to the BRAS as a PPPoE session. Each PPPoA session is mapped to a corresponding PPPoE session.

Typically, the BRAS is configured to limit PPPoE sessions originating from the same MAC address to protect itself from a DOS attack. This presents a problem for IWF PPPoE sessions because all PPPoE sessions originate from the same MAC address DSLAM. To overcome this issue, the IWF PPPoE tag is inserted at the DSLAM and read by the BRAS to distinguish the IWF PPPoE session from the regular PPPoE session during the PPPoE discovery frames.

For more information about this subject, refer to the DSL Forum Technical Report 101, "Migration to Ethernet-Based DSL Aggregation."

# <span id="page-141-1"></span>**How to Configure PPP-Max-Payload and IWF PPPoE Tag Support**

### **Enabling PPP-Max-Payload and IWF PPPoE Tag Support**

To enable the PPP-Max-Payload and IWF PPPoE Tag Support feature, perform this task.

### **SUMMARY STEPS**

- **1. enable**
- **2. configure terminal**
- **3. bba-group pppoe** {*group-name* | **global**}
- **4. virtual-template** *template-number*
- **5. tag ppp-max-payload** [**minimum** *value* **maximum** *value*] [**deny**]
- **6. sessions per-mac iwf limit** *per-mac-limit*
- **7. interface** {**fastethernet** | **gigabitethernet** | **tengigabitethernet**} *slot* **/subslot/** *port[subinterface]*
- **8. pppoe enable [group** *group-name]*
- **9. virtual-template** *template-number*
- **10. ppp lcp echo mru verify** [**minimum** *value*]
- **11. end**
- **12. show pppoe session** [**all**| **packets**]

### **DETAILED STEPS**

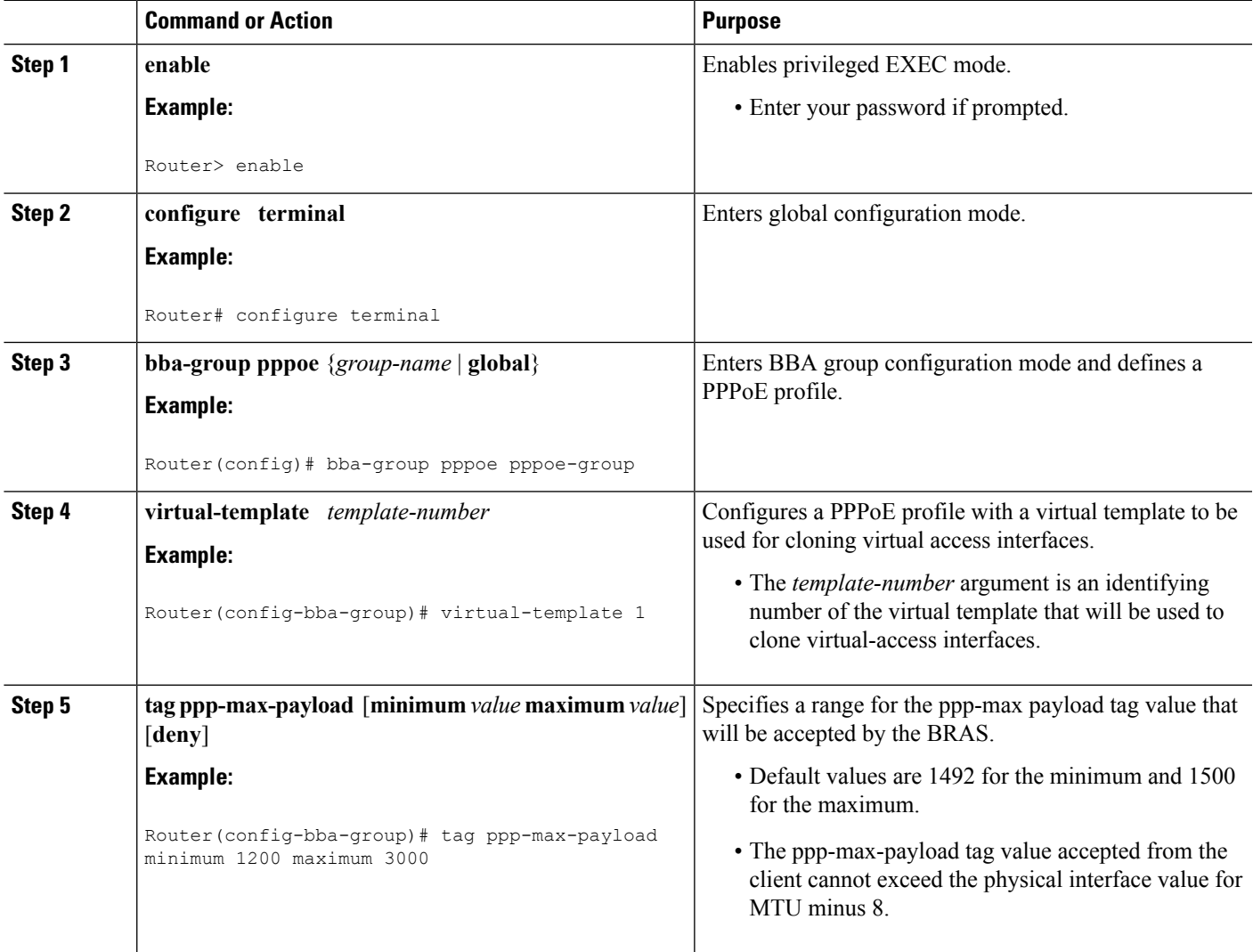

 $\mathbf I$ 

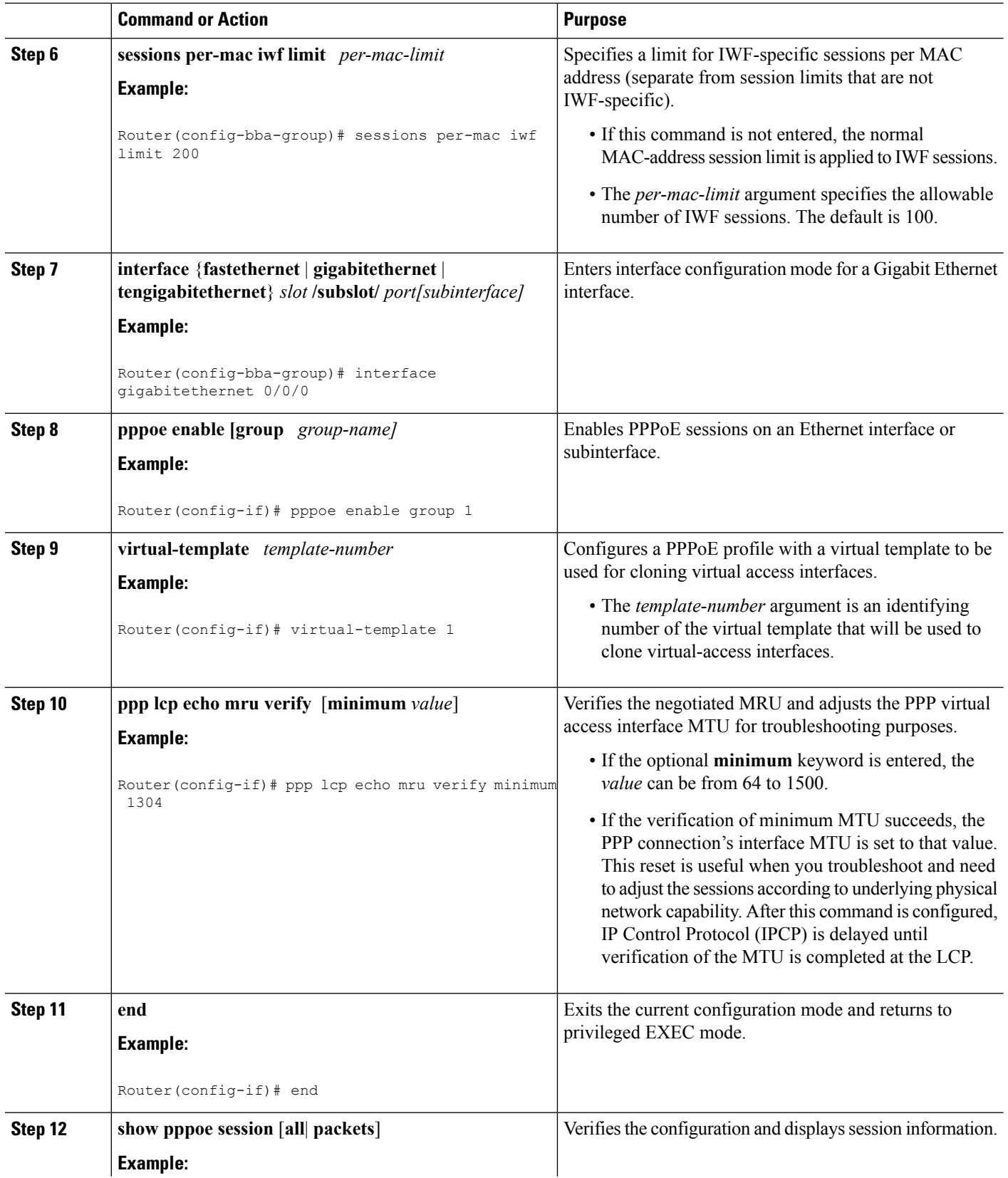
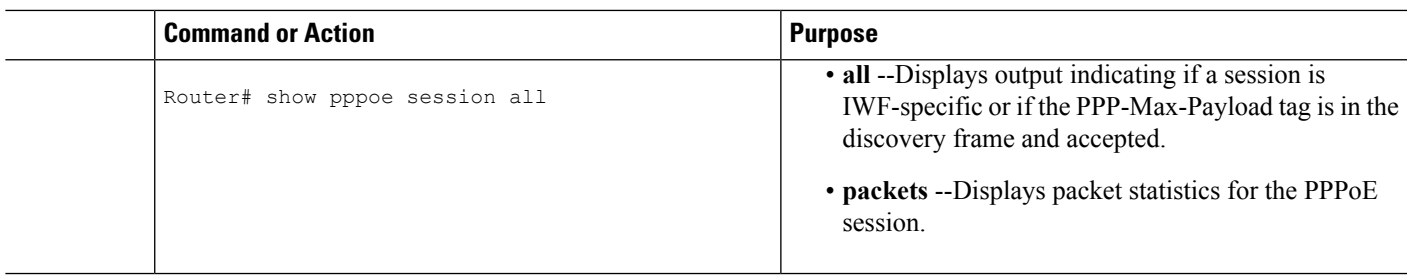

### **Disabling PPP-Max-Payload and IWF PPPoE Tag Support**

The **tag ppp-max-payload** command adjusts PPP MTU of the PPPoE session above the default maximum limit of 1492 bytes. But MTU values greater than 1492 can only be supported (with PPPoE) if the underlying Ethernet network supports these larger frames. Not all Ethernet networks support higher values. If your network does not support values higher than the default maximum, you should disable the PPP-Max-Payload and IWF PPPoE Tag Support feature by performing this task.

#### **SUMMARY STEPS**

- **1. enable**
- **2. configure terminal**
- **3. bba-group pppoe** {*group-name* | **global**}
- **4. tag ppp-max-payload deny**

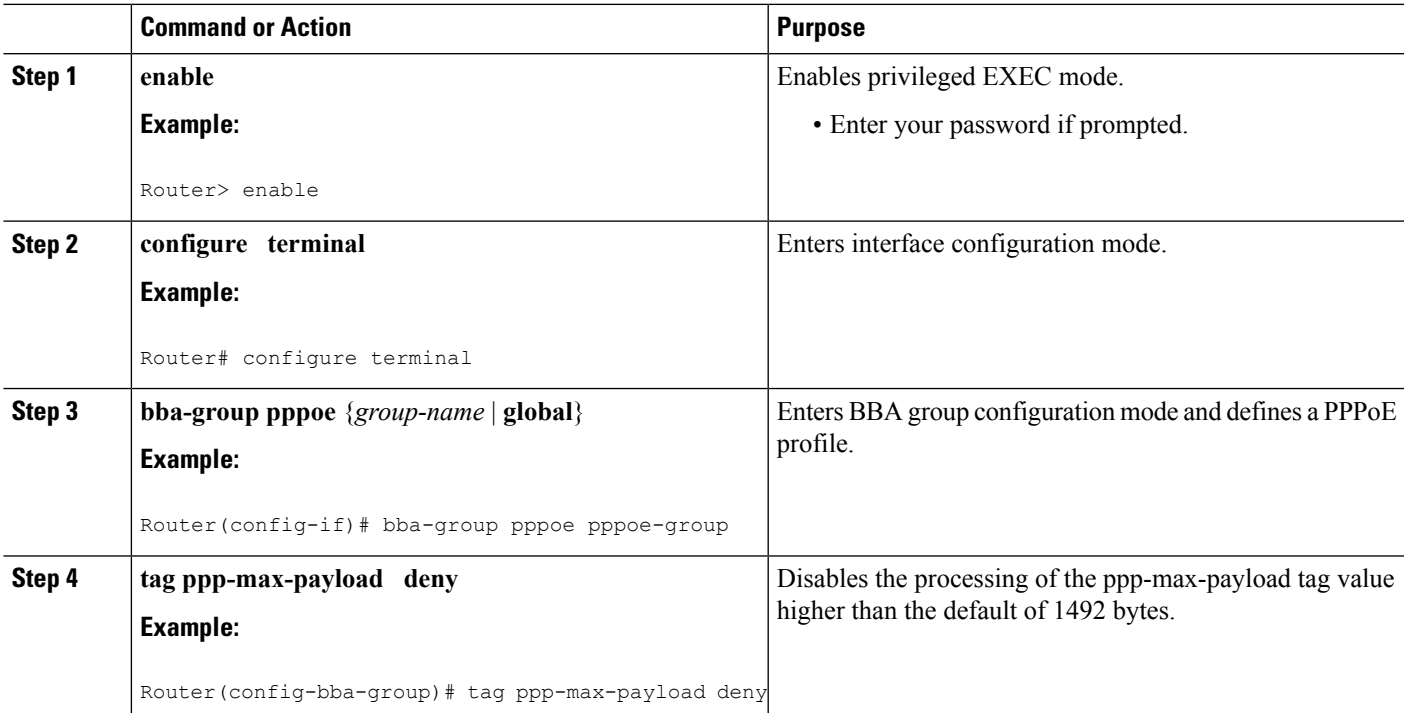

#### **DETAILED STEPS**

## **Configuration Examples for PPP-Max Payload and IWF PPPoE Tag Support**

This section provides a sample configuration showing the PPP-Max-Payload and IWF PPPoE Tag Support feature enabled and a configuration in which the effects of this feature are disabled:

### **PPP-Max-Payload and IWF PPPoE Tag Support Enabled Example**

The following configuration example shows the PPP-Max-Payload and IWF PPPoE Tag Support enabled to accept PPP-Max-Payload tag values from 1492 to 1892, limits the number of sessions per MAC address to 2000 when the IWF is present, and verifies that the PPP session can accept 1500-byte packets in both directions:

```
bba-group pppoe global
virtual-template 1
tag ppp-max-payload minimum 1492 maximum 1892
 sessions per-mac limit 1
sessions per-mac iwf limit 2000
ppp lcp echo mru verify
!
interface Virtual-Template 1
!
```
### **PPP-Max-Payload and IWF PPPoE Tag Support Disabled Example**

The following configuration example disables the effect of the **tag ppp-max-payload** command:

```
bba-group pppoe global
virtual-template 1
tag ppp-max-payload deny
```
## **Additional References**

The following sections provide references related to the PPP-Max-Payload and IWF PPPoE Tag Support feature.

#### **Related Documents**

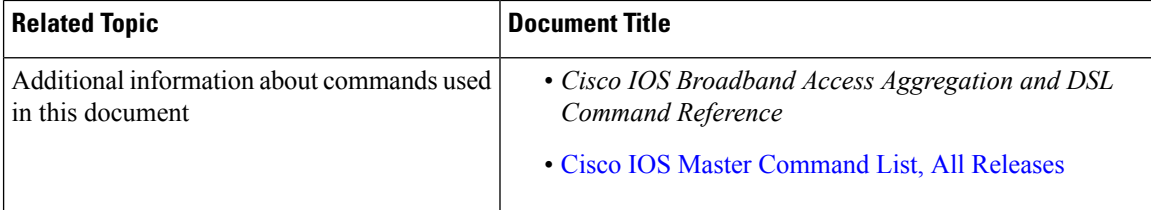

П

#### **Standards**

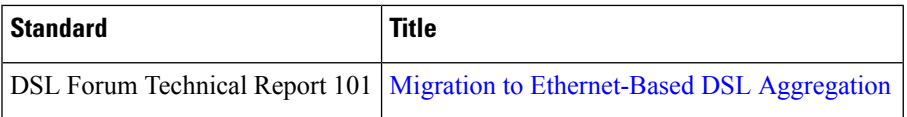

#### **MIBs**

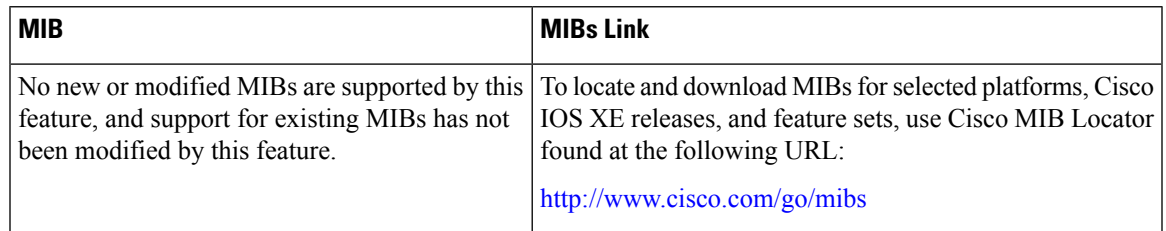

#### **RFCs**

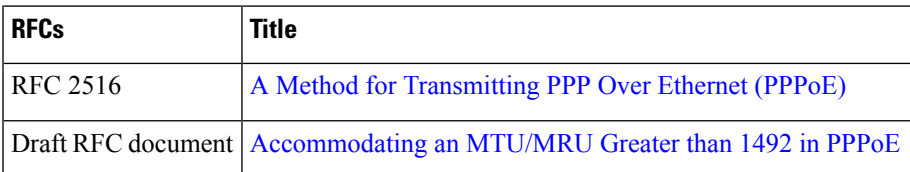

#### **Technical Assistance**

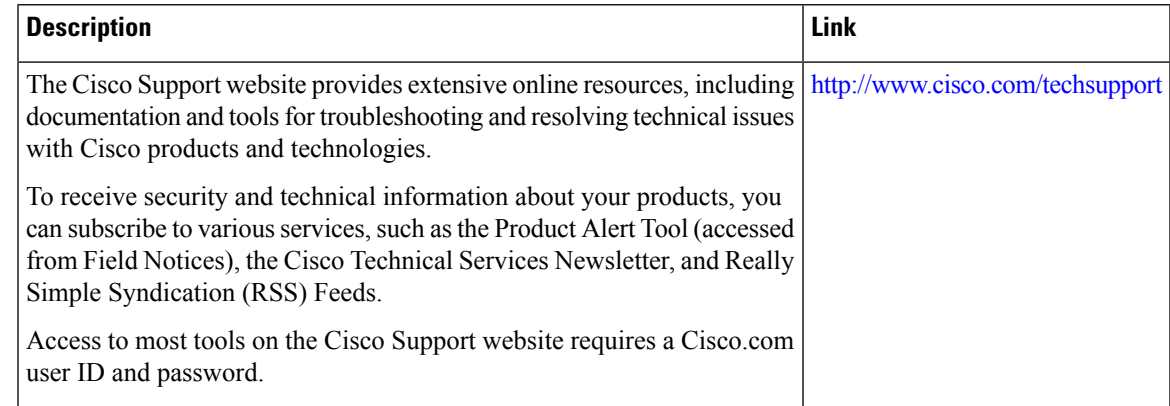

## **Feature Information for PPP-Max-Payload and IWF PPPoE Tag Support**

The following table provides release information about the feature or features described in this module. This table lists only the software release that introduced support for a given feature in a given software release train. Unless noted otherwise, subsequent releases of that software release train also support that feature.

Use Cisco Feature Navigator to find information about platform support and Cisco software image support. To access Cisco Feature Navigator, go to [www.cisco.com/go/cfn.](http://www.cisco.com/go/cfn) An account on Cisco.com is not required.

 $\mathbf I$ 

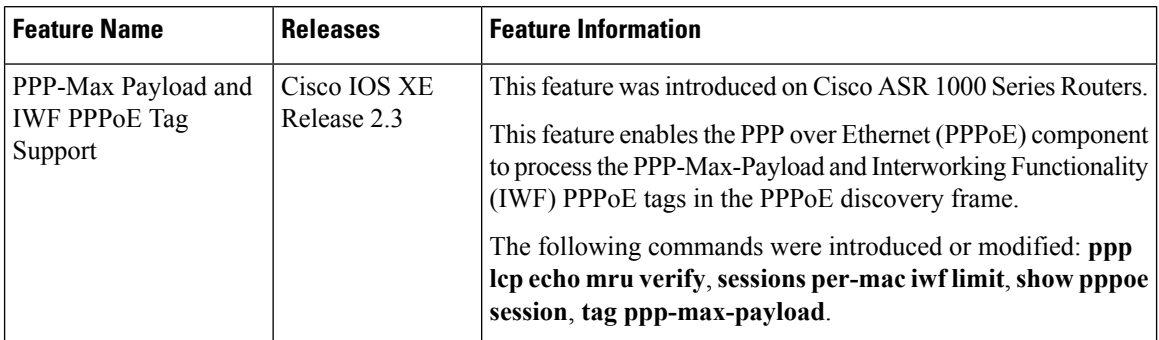

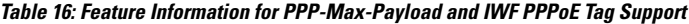

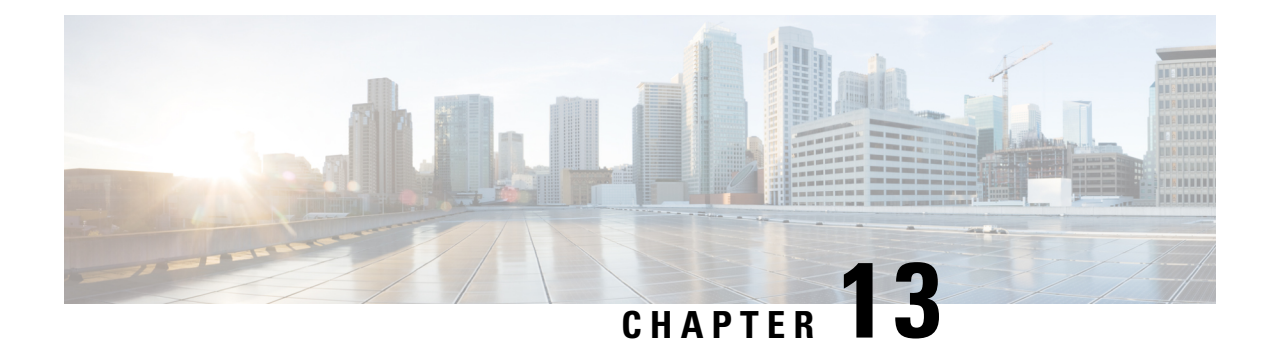

## **PPPoE Session Limiting on Inner QinQ VLAN**

The PPPoE Session Limiting on Inner QinQ VLAN feature allows a service provider to limit each customer to one PPP over Ethernet (PPPoE) client in use by providing the ability to limit the number of PPPoE over QinQ (IEEE 802.1Q VLAN tunnel) sessions based on the inner VLAN ID configured under a subinterface. This capability eliminates the need to configure large numbers of subinterfaces.

- Finding Feature [Information,](#page-148-0) on page 125
- [Prerequisites](#page-148-1) for PPPoE Session Limiting on Inner QinQ VLAN, on page 125
- [Restrictions](#page-148-2) for PPPoE Session Limiting on Inner QinQ VLAN, on page 125
- [Information](#page-149-0) About PPPoE Session Limiting on Inner QinQ VLAN, on page 126
- How to [Configure](#page-149-1) PPPoE Session Limiting on Inner QinQ VLAN, on page 126
- [Configuration](#page-151-0) Examples for PPPoE Session Limiting on Inner QinQ VLAN, on page 128
- Additional [References,](#page-151-1) on page 128
- Feature [Information](#page-152-0) for PPPoE Session Limiting on Inner QinQ VLAN, on page 129

## <span id="page-148-0"></span>**Finding Feature Information**

Your software release may not support all the features documented in this module. For the latest caveats and feature information, see Bug [Search](https://tools.cisco.com/bugsearch/search) Tool and the release notes for your platform and software release. To find information about the features documented in this module, and to see a list of the releases in which each feature is supported, see the feature information table.

Use Cisco Feature Navigator to find information about platform support and Cisco software image support. To access Cisco Feature Navigator, go to [www.cisco.com/go/cfn.](http://www.cisco.com/go/cfn) An account on Cisco.com is not required.

## <span id="page-148-2"></span><span id="page-148-1"></span>**Prerequisites for PPPoE Session Limiting on Inner QinQ VLAN**

- PPPoE server functionality must be configured.
- The PPPoE over IEEE 802.1Q VLANs feature must be configured.

## **Restrictions for PPPoE Session Limiting on Inner QinQ VLAN**

• Do not configure the inner VLAN session limit to be greater than the outer session limit.

## <span id="page-149-0"></span>**Information About PPPoE Session Limiting on Inner QinQ VLAN**

### **Benefits of PPPoE Session Limiting on Inner QinQ VLAN**

- Facilitates the ability to provision thousands of PPPoE over QinQ sessions having unique inner VLANs using simpler and easier to manage configurations.
- Allows service providers to limit PPPoE sessions based on the QinQ inner VLAN ID.

### **Feature Design of PPPoE Session Limiting on Inner QinQ VLAN**

Prior to the PPPoE Session Limiting on Inner QinQ VLAN feature, PPPoE session limiting required a QinQ subinterface to be configured for each QinQ inner VLAN to be session limited, resulting in configuration requirements that did not scale to large numbers of QinQ VLAN ID pairs. The PPPoE Session Limiting on Inner QinQ VLAN feature adds broadband remote access server (BRAS) capability for configuring a single subinterface for all the unique inner VLAN IDs per outer VLAN while limiting one session per inner VLAN.

The figure below shows a typical implementation of the PPPoE Session Limiting on Inner QinQ VLAN feature.

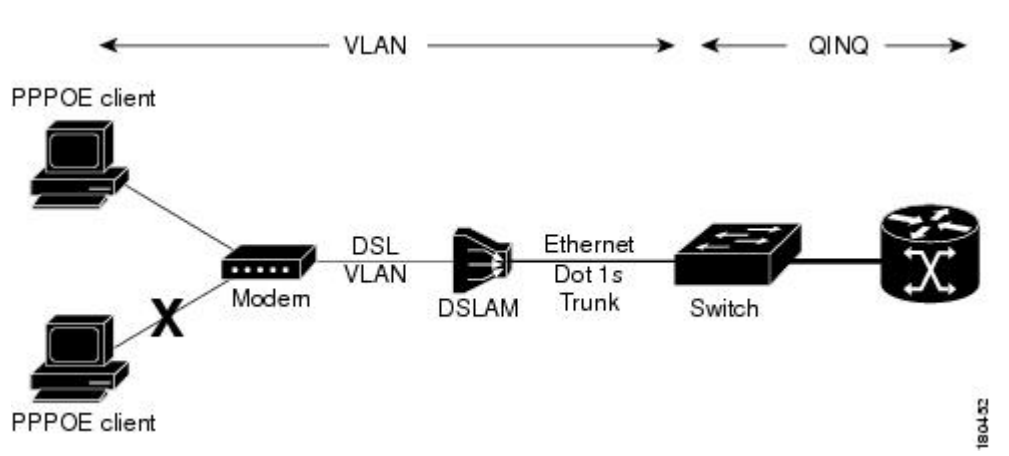

#### **Figure 13: PPPoE over QinQ Session Limiting**

## <span id="page-149-1"></span>**How to Configure PPPoE Session Limiting on Inner QinQ VLAN**

### **Configuring PPPoE Session Limiting on Inner QinQ VLAN**

Perform this task to configure PPPoE over QinQ session limiting and allows limiting, which allows you to limit the number of QinQ inner VLAN connections for each customer.

#### **SUMMARY STEPS**

**1. enable**

- **2. configure terminal**
- **3. bba-group pppoe group-name**
- **4. sessions per-vlan limit outer-per-vlan-limit inner inner-per-vlan-limit**
- **5. end**

#### **DETAILED STEPS**

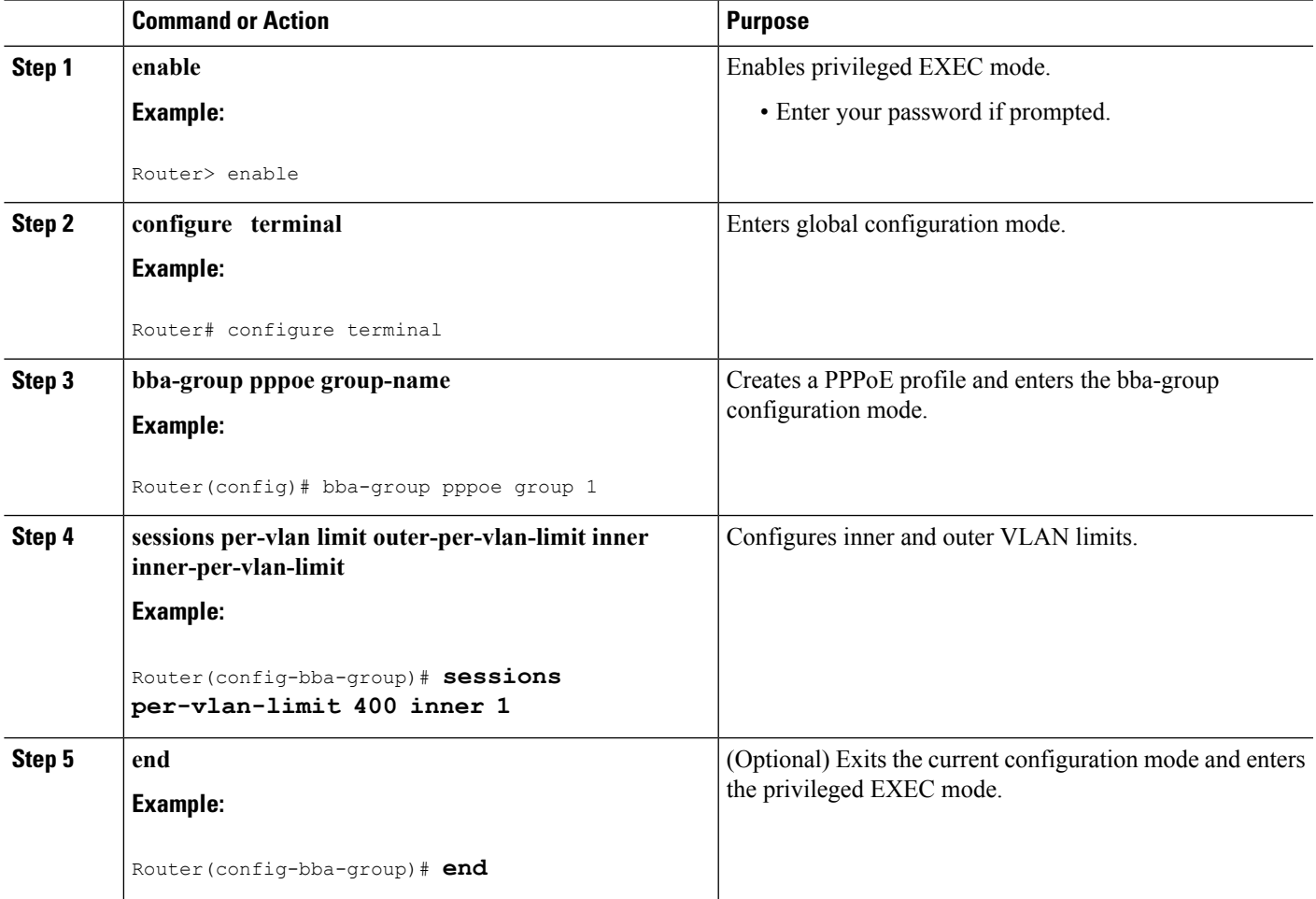

### **Troubleshooting Tips**

The following commands can help troubleshoot PPPoE session limiting:

- debug pppoe error
- show pppoe session
- show pppoe summary

## <span id="page-151-0"></span>**Configuration Examples for PPPoE Session Limiting on Inner QinQ VLAN**

### **PPPoE Session Limiting on Inner QinQ VLAN Example**

The following example shows how to enable PPPoE over QinQ session limiting on Fast Ethernet interface 1/0/0.1 with outer VLAN ID 10 and a unique inner VLAN ID for each session.

```
Router(config)# bba-group pppoe group1
Router(config-bba-group)# virtual-template 1
Router(config-bba-group)# sessions per-vlan limit 1000 inner 1
Router(config)#interface eth1/0/0.1
Router(config-subif)# encapsulation dot1q 10 second-dot1q any
Router(config-subif)# enable group group1
```
## <span id="page-151-1"></span>**Additional References**

The following sections provide references related to the PPPoE Session Limiting on Inner QinQ VLAN feature.

#### **Related Documents**

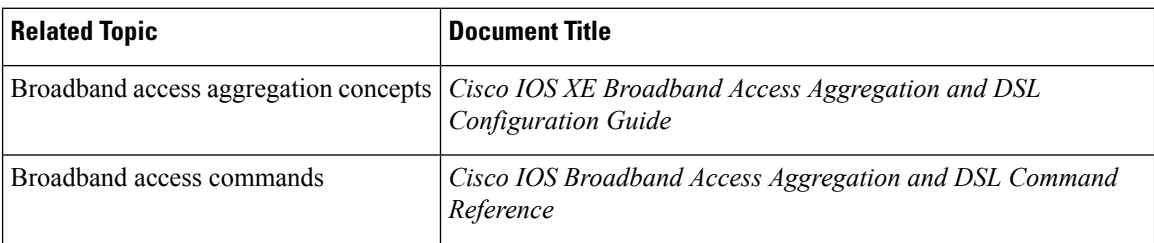

#### **Standards**

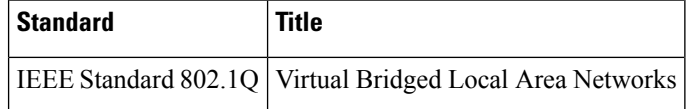

#### **MIBs**

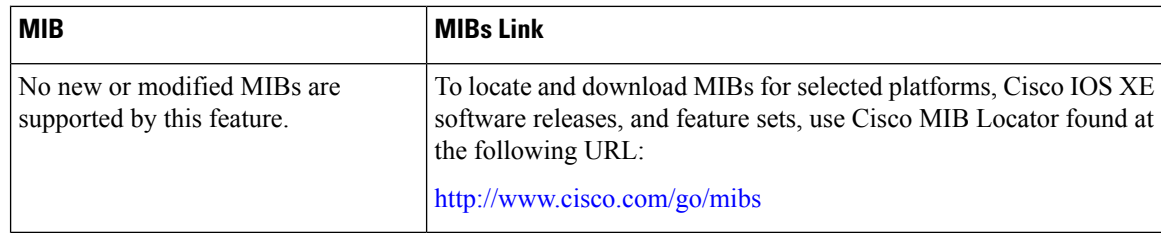

П

#### **RFCs**

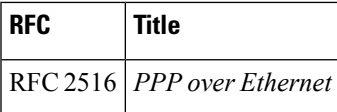

#### **Technical Assistance**

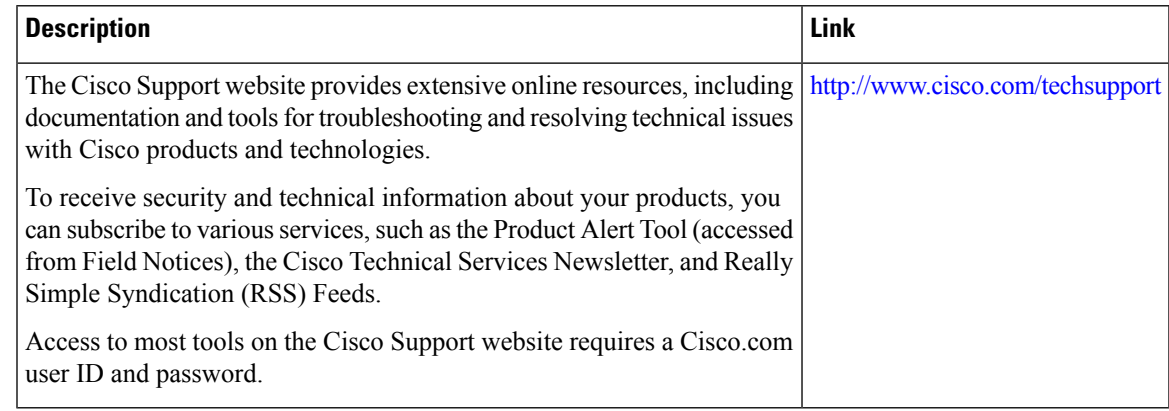

## <span id="page-152-0"></span>**Feature Information for PPPoE Session Limiting on Inner QinQ VLAN**

The following table provides release information about the feature or features described in this module. This table lists only the software release that introduced support for a given feature in a given software release train. Unless noted otherwise, subsequent releases of that software release train also support that feature.

Use Cisco Feature Navigator to find information about platform support and Cisco software image support. To access Cisco Feature Navigator, go to [www.cisco.com/go/cfn.](http://www.cisco.com/go/cfn) An account on Cisco.com is not required.

| Feature Name                                        | <b>Releases</b>             | <b>Feature Information</b>                                                                                                    |
|-----------------------------------------------------|-----------------------------|----------------------------------------------------------------------------------------------------|
| <b>PPPoE Session Limiting</b><br>on Inner QinQ VLAN | Cisco IOS XE<br>Release 2.1 | The PPPoE Session Limiting on Inner QinQ VLAN feature<br>provides the ability to limit the number of PPPoE over QinQ,<br>(IEEE 802.1Q VLAN tunnel) sessions based on the inner<br>VLAN ID configured under a subinterface. In 12.2(31)SB2,<br>this feature was introduced on the Cisco 10000 router.<br>The following command was modified by this feature: session<br>per-vlan limit. |

**Table 17: Feature Information for PPPoE Session Limiting on Inner QinQ VLAN**

I

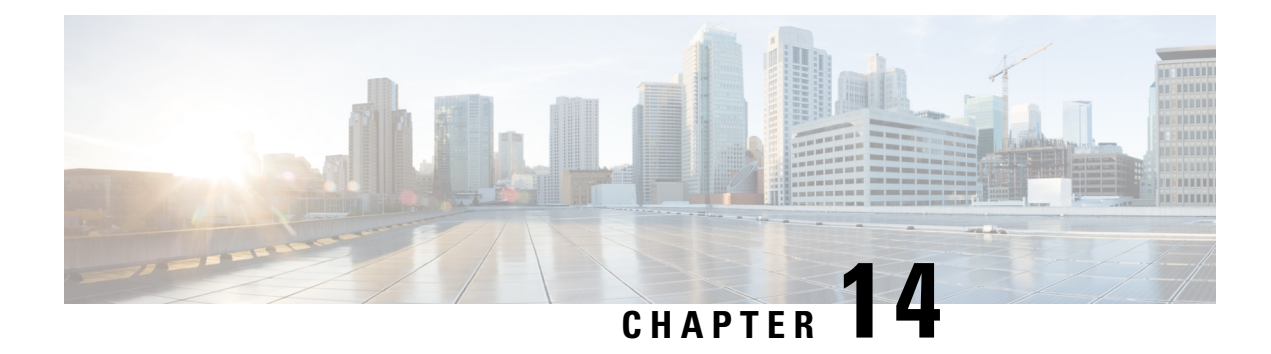

# **PPPoE Agent Remote-ID and DSL Line Characteristics Enhancement**

The PPPoE Agent Remote-ID and DSL Line Characteristics Enhancement feature provides a method by which the digital subscriber line access multiplexer (DSLAM) sends the DSL Remote-ID tag in the discovery phase as an identifier for the authentication, authorization, and accounting (AAA) access request on an Fast or Gigabit Ethernet interface, thereby simulating ATM-based broadband access, but using cost-effective Fast or Gigabit Ethernet instead. This Remote-ID tag is useful for troubleshooting, authentication, and accounting.

- Finding Feature [Information,](#page-154-0) on page 131
- Prerequisites for the PPPoE Agent Remote-ID and DSL Line [Characteristics](#page-155-0) Enhancement, on page 132
- Information About the PPPoE Agent Remote-ID and DSL Line [Characteristics](#page-155-1) Enhancement, on page [132](#page-155-1)
- How to Configure the PPPoE Agent Remote-ID and DSL Line [Characteristics](#page-157-0) Enhancement, on page [134](#page-157-0)
- Configuration Examples for PPPoE Agent Remote-ID and DSL Line [Characteristics](#page-160-0) Enhancement, on [page](#page-160-0) 137
- Additional [References,](#page-161-0) on page 138
- Feature Information for PPPoE Agent Remote-ID and DSL Line [Characteristics](#page-162-0) Enhancement, on page [139](#page-162-0)
- [Glossary,](#page-163-0) on page 140

## <span id="page-154-0"></span>**Finding Feature Information**

Your software release may not support all the features documented in this module. For the latest caveats and feature information, see Bug [Search](https://tools.cisco.com/bugsearch/search) Tool and the release notes for your platform and software release. To find information about the features documented in this module, and to see a list of the releases in which each feature is supported, see the feature information table.

Use Cisco Feature Navigator to find information about platform support and Cisco software image support. To access Cisco Feature Navigator, go to [www.cisco.com/go/cfn.](http://www.cisco.com/go/cfn) An account on Cisco.com is not required.

## <span id="page-155-0"></span>**Prerequisites for the PPPoE Agent Remote-ID and DSL Line Characteristics Enhancement**

It is recommended that you be familiar with the following documents before configuring this feature:

- RFC 2516: A Method for [Transmitting](ftp://ftp.rfc-editor.org/in-notes/rfc2516.txt) PPP over Ethernet (PPPoE)
- DSL Forum 2004-71: Solution for a [Remote-ID](http://www.broadband-forum.org/) in PPPoE Discovery Phase

See the Additional [References,](#page-161-0) on page 138 for more information.

## <span id="page-155-1"></span>**Information About the PPPoE Agent Remote-ID and DSL Line Characteristics Enhancement**

### **Differences Between ATM and Fast or Gigabit Ethernet-Based Broadband Access Networks**

Broadband DSLAM and Broadband Remote Access Server (BRAS) vendors need to provide Fast or Gigabit Ethernet-based networks as an alternative to an ATM access network, with a DSLAM bridging the ATM-DSL local loop to the Fast or Gigabit Ethernet-based broadband access network and allowing Fast or Gigabit Ethernet-based connectivity to the BRAS. There is no unique mapping between the subscriber Line-ID tag and the interface in an Fast or Gigabit Ethernet broadband access network, as there is in an ATM-based broadband network, where the ATM VC is associated to a subscriber line. During the authentication phase that initiates the PPP access and AAA accounting requests, the BRAS includes a NAS-Port-ID attribute in RADIUS authentication packets that identifies the DSL for the subscriber

### **DSL Forum 2004-71 Solution for Remote-ID in PPPoE Discovery Phase**

DSL Forum 2004-71 defines a method whereby the DSLAM sends the DSL Remote-ID tag in the PPP over Ethernet (PPPoE) discovery phase to apply the same subscriber mapping capability to Fast or Gigabit Ethernet interfaces that is possible on ATM interfaces. This method adds support for the PPPoE server acting as a BRAS to report the Remote-ID tag as a new vendor specific attribute (VSA) (AAA\_AT\_REMOTE\_ID) in AAA authentication and accounting requests. If the **radius-server attribute 31 remote-id** command is configured on the BRAS, the Remote-ID tag will be sent to a RADIUS server as the Calling Station-ID tag (attribute 31).

### **Remote-ID Tag in Fast or Gigabit Ethernet-Based Broadband Access Networks**

Traditional ATM-based DSL broadband access networks have the topology shown in The figure below.

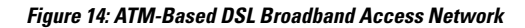

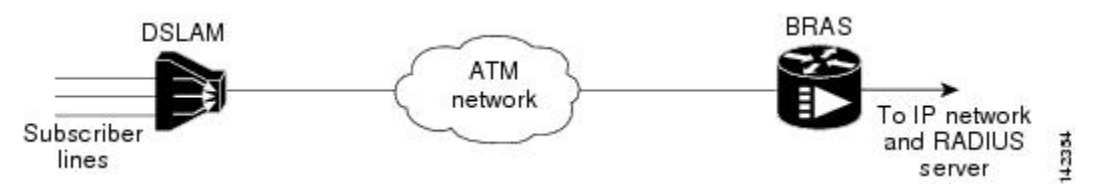

In terms of logical connectivity, there is a one-to-one mapping of the DSL subscriber line to the end user and the ATM virtual circuit (VC) used to carry the PPP session through the DSLAM and to the BRAS, where this VC information is converted into a NAS-Port-ID tag for use in RADIUS packets.

The simple mapping available from an ATM-based broadband network between the physical line in the DSL local loop to the end user and a virtual circuit (from DSLAM to BRAS) is not available for a Fast or Gigabit Ethernet-based network. To solve this problem, the PPPoE Remote-ID Tag Processing feature uses a PPPoE intermediate agent function on the DSLAM to attach a tag to the PPPoE discovery packets. The BRAS then receives the tagged packet, decodes the tag, and inserts the line identifier into RADIUS packets destined for the RADIUS server.

The DSLAM intercepts PPPoE discovery frames from the client or initiates a discovery frame if the PPPoE Active Discovery (PAD) client is a legacy PPP over ATM (PPPoA) device. The DSLAM inserts a unique Remote-ID tag and DSL sync rate tag using the PPPoE vendor-specific tag  $(0x0105)$  to PPPoE Active Discovery Initiation (PADI) and PPPoE Active Discovery Request (PADR) packets; see the figure below. The DSLAM forwards these packets upstream to the BRAS after the insertion. The tag contains the identification of the DSL line on which the PADI or PADR packet was received, in the access node where the intermediate agent resides.

#### Ethernet **BRAS DSLAM** connectivity from DSLAM to BRAS To IP network Subscriber and RADIUS 142355 lines DSLAM intercepts discovery packets and inserts a unique PPPoE Line-ID server tag to PADI or PADR packets and forwards upstream to BRAS. BRAS processes the tag and extracts the Remote-ID, which is stored on the session. The Remote-ID is sent as a NAS-Port-ID attribute in AAA accounting and PPP authentication requests.

#### **Figure 15: PPPoE Remote-ID Tag Processing Solution**

When the **vendor-tag remote-id service** command is configured in broadband access (BBA) group configuration mode, the BRAS processes the received PPPoE vendor-specific tag in the PADR frame and extracts the Remote-ID tag, which is sent to the remote AAA server as a VSA in all AAA access and accounting requests. When the **radius-server attribute 31 remote-id**global configuration command is also configured on the BRAS, the Remote-ID value is inserted into attribute 31.

Outgoing PAD Offer (PADO) and PAD Session-Confirmation (PADS) packets from the BRAS have the DSLAM-inserted Remote-ID tag. The DSLAM should strip the tag out of PADO and PADS frames. If the DSLAM cannot strip off the tag, the BRAS must remove the tag before sending the frames out. This is accomplished using the **vendor-tag strip** BBA group configuration mode command. If this command is configured under the BBA group, the BRAS strips the incoming Remote-ID tag (and any other vendor tag) off of the outgoing PADO and PADS frames. This action complies with DSL Forum Technical Report 101 .

### **Benefits of the PPPoE Agent Remote-ID and DSL Line Characteristics Enhancement**

The shift toward Fast or Gigabit Ethernet-based DSLAMs offers the following benefits:

- Ability to use simpler and lower-cost provisioning options for DSL subscribers over a Fast or Gigabit Ethernet-based backhaul network rather than on an ATM-based network.
- Ability to use higher bandwidth connectivity options available from Fast or Gigabit Ethernet that are not possible on ATM.
- Ability to upgrade to next-generation DSLAMs with quality of service (QoS), and support for higher bandwidth, asymmetric dual latency modems such as the ADSL2.

Ability to inject high-bandwidth content such as video in a Fast or Gigabit Ethernet network.

## <span id="page-157-0"></span>**How to Configure the PPPoE Agent Remote-ID and DSL Line Characteristics Enhancement**

### **Configuring the PPPoE Agent Remote-ID and DSL Line Characteristics Enhancement Feature**

Thistask describes how to configure thePPPoE Agent Remote-ID and DSL Line Characteristics Enhancement feature. When this feature is configured, BRAS will process the incoming PADR frames and send the Remote-ID field of the incoming tag to the RADIUS server as a VSA.

For DSL-Sync-Rate tags, you must enter the **vendor-tagdsl-sync-rate service** command under a BBA group. When this command is entered, the BRAS will process incoming PADR frames and send the DSL-Sync-Rate tags to the RADIUS server as VSAs.

An Access-Accept message is sent by the RADIUS server and vendor-tag attributes sent in the Access-Request message will be present in the Access-Accept message if the RADIUS server echoes it back.

#### **SUMMARY STEPS**

- **1. enable**
- **2. configure terminal**
- **3. aaa new-model**
- **4. radius-server attribute 31 remote-id**
- **5. bba-group pppoe** *group-name*
- **6. vendor-tag remote-id service**
- **7. vendor-tag dsl-sync-rate service**
- **8. nas-port-id format c**
- **9. end**

#### **DETAILED STEPS**

 $\mathbf I$ 

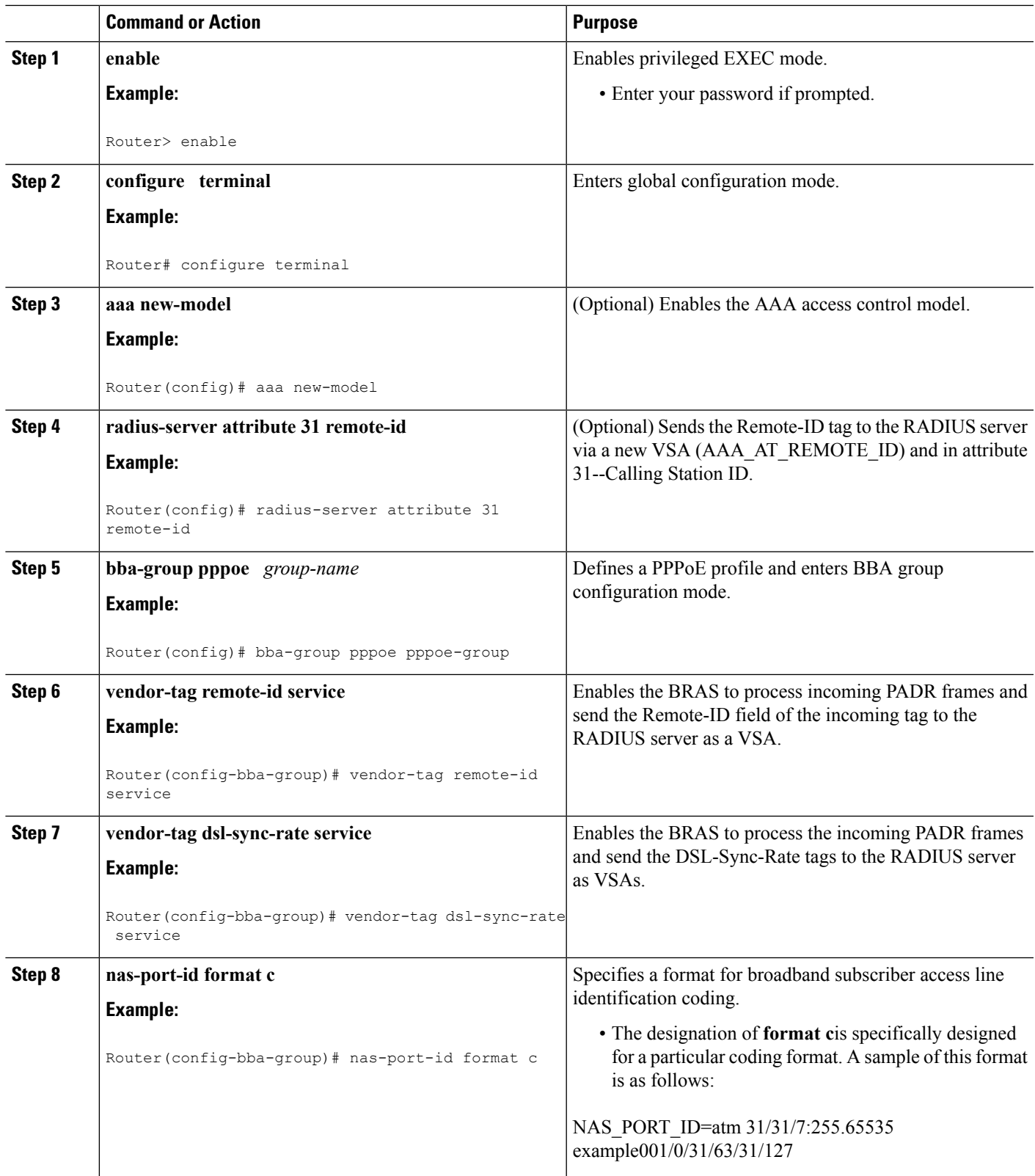

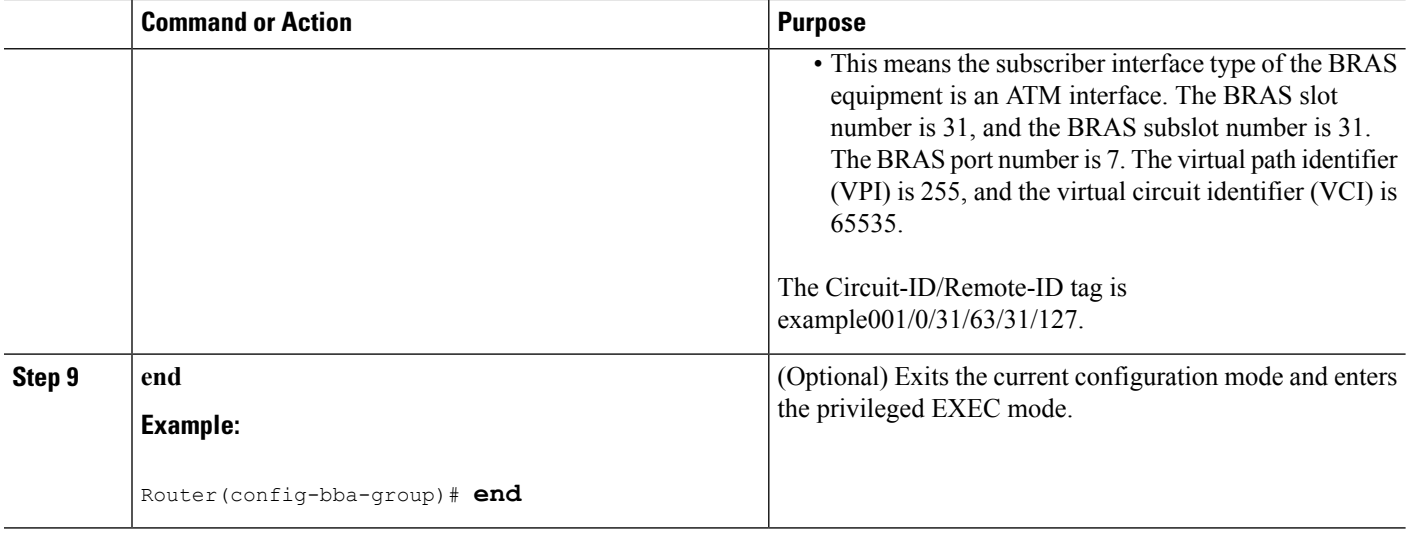

### **Stripping Vendor-Specific Tags**

Outgoing PADO and PADS packets will have the DSLAM-inserted Remote-ID and DSL-Sync-Rate tags, and the DSLAM must strip these tags from the packets. If the DSLAM cannot strip the tag, the BRAS must remove it before sending out the packets. This task is accomplished through configuration of the **vendor-tag strip** command in BBA group configuration mode. Note that the **vendor-tag strip** command also removes the Circuit-ID tag.

#### **SUMMARY STEPS**

- **1. enable**
- **2. configure terminal**
- **3. bba-group pppoe** *group-name*
- **4. vendor-tag strip**
- **5. end**

#### **DETAILED STEPS**

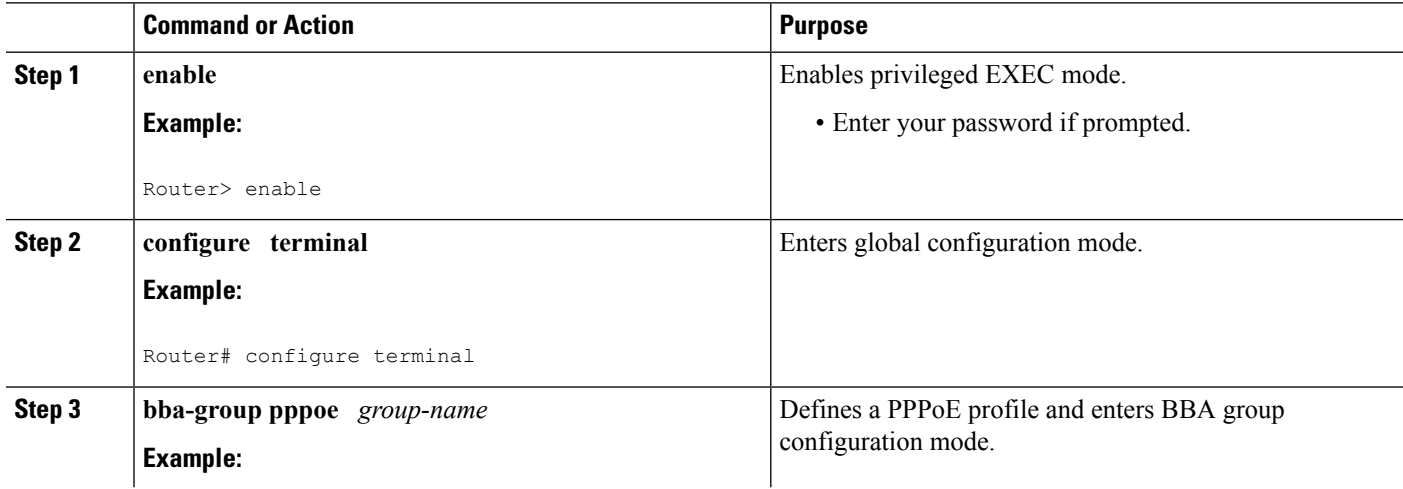

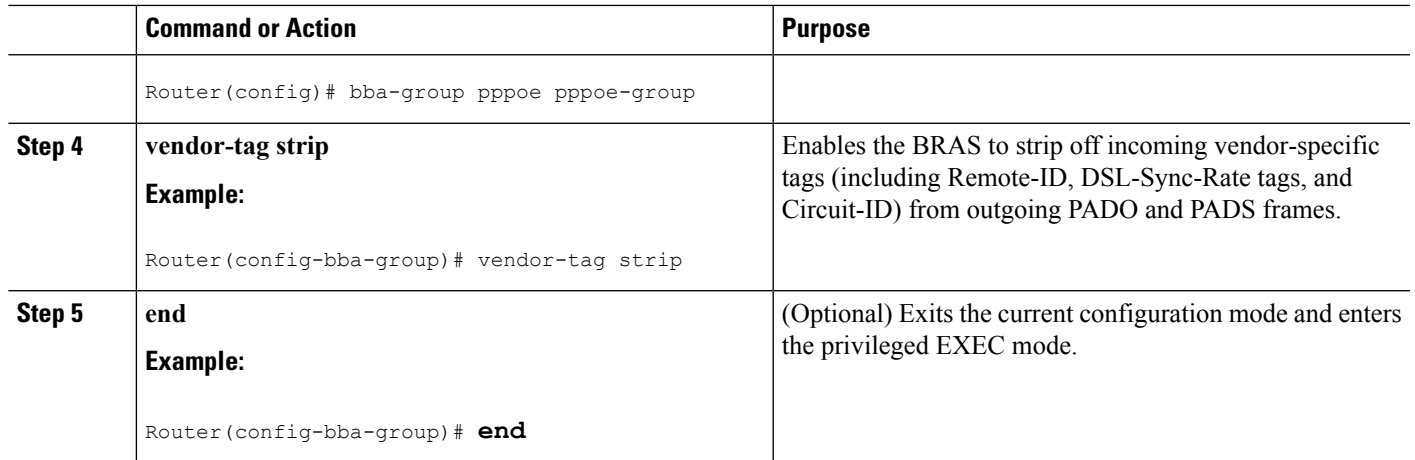

### **Troubleshooting Tips**

Ш

When you enter the **radius-server attribute 31 remote-id**global configuration command in thePPPoE Agent Remote-ID Tag and DSL Line Characteristics Enhancement feature configuration on the BRAS, you can use the **debug radius** privileged EXEC command to generate a report.

The report includes information about the:

- Incoming access interface
- Location where discovery frames are received
- Details of the sessions being established in PPPoE extended NAS-Port format (format d)

## <span id="page-160-0"></span>**Configuration Examples for PPPoE Agent Remote-ID and DSL Line Characteristics Enhancement**

### **ConfiguringPPPoEAgentRemote-IDandDSLLineCharacteristicsEnhancement Example**

In the following example, outgoing PADO and PADS packets will retain the incoming Vendor-Specific Circuit-ID tag:

```
Router(config)# radius-server attribute 31 remote-id
!
Router(config)# bba-group pppoe rmt-id-tag
Router(config-bba-group)# vendor-tag remote-id service
Router(config-bba-group)# vendor-tag dsl-sync-rate service
Router(config-bba-group)# nas-port-id format c
!
Router(config)# interface FastEthernet0/0/0.1
Router(config-subif)# encapsulation dot1Q 120
Router(config-subif)# pppoe enable group rmt-id-tag
```
### **Stripping Vendor-Specific Tags Example**

In the following example, the BRAS will strip off incoming Vendor-Specific Circuit-ID tags from outgoing PADO and PADS packets:

```
Router(config)# bba-group pppoe rmt-id-tag
Router(config-bba-group)# vendor-tag strip
Router(config)#interface FastEthernet0/0/0.1
Router(config-subif)# encapsulation dot1Q 120
Router(config-subif)# pppoe enable group rmt-id-tag
```
## <span id="page-161-0"></span>**Additional References**

The following sections provide references related to the PPPoE Agent Remote-ID and DSL Line Characteristics Enhancement feature.

#### **Related Documents**

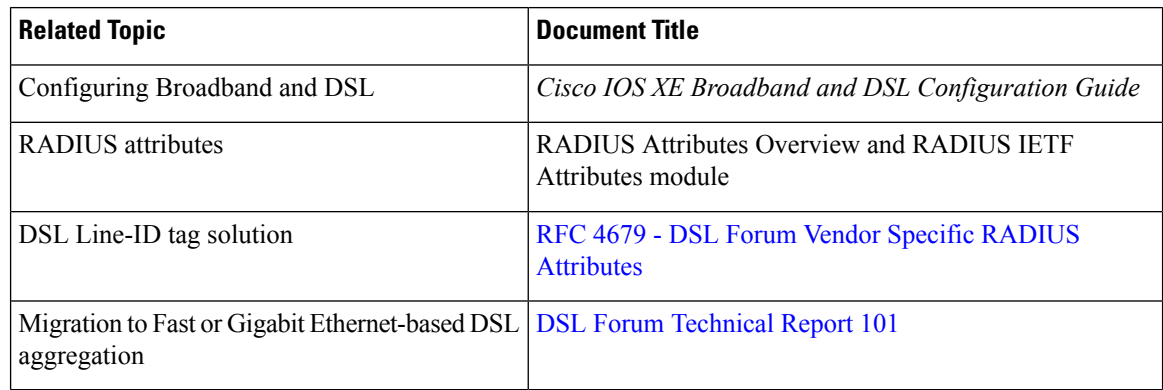

#### **Standards**

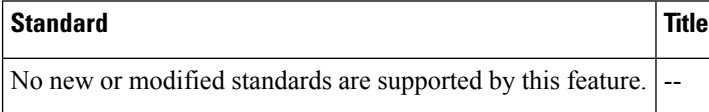

#### **MIBs**

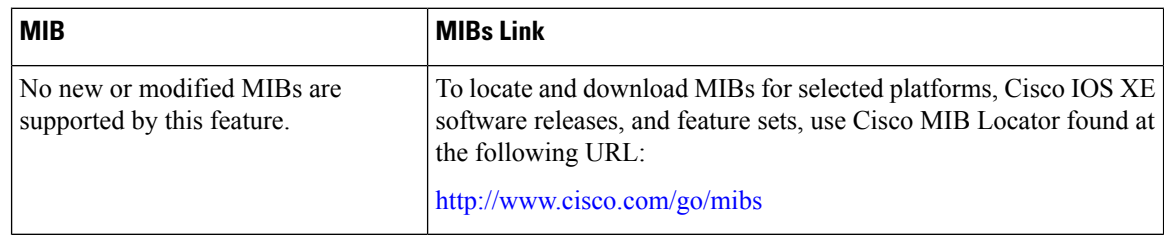

#### **RFCs**

П

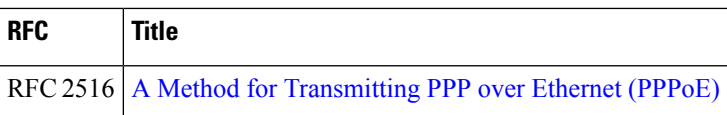

#### **Technical Assistance**

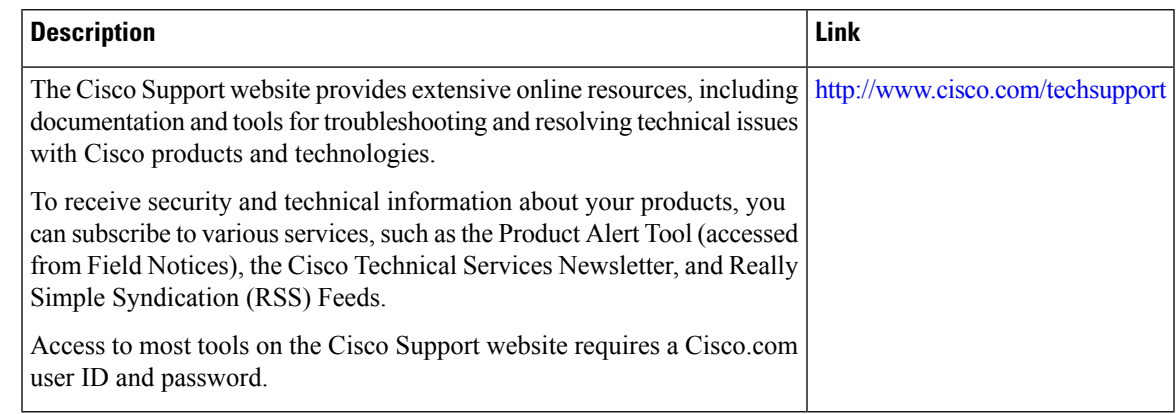

## <span id="page-162-0"></span>**Feature Information for PPPoE Agent Remote-ID and DSL Line Characteristics Enhancement**

The following table provides release information about the feature or features described in this module. This table lists only the software release that introduced support for a given feature in a given software release train. Unless noted otherwise, subsequent releases of that software release train also support that feature.

Use Cisco Feature Navigator to find information about platform support and Cisco software image support. To access Cisco Feature Navigator, go to [www.cisco.com/go/cfn.](http://www.cisco.com/go/cfn) An account on Cisco.com is not required.

| <b>Feature Name</b>                                                     | <b>Releases</b> | <b>Feature Information</b>                                                                                                    |
|-------------------------------------------------------------------------|-----------------|----------------------------------------------------------------------------------------------------|
| PPPoE Agent<br>Remote-ID and DSL<br>Line Characteristics<br>Enhancement | Release 2.1.    | Cisco IOS XE The PPPoE Agent Remote-ID and DSL Line Characteristics<br>Enhancement feature provides a method by which the digital<br>subscriber line access multiplexer (DSLAM) sends the DSL<br>Remote-ID tag in the discovery phase as an identifier for the<br>authentication, authorization, and accounting (AAA) access request<br>on a Fast or Gigabit Ethernet interface, thereby simulating<br>ATM-based broadband access, but using cost-effective Fast or<br>Gigabit Ethernet instead. This Remote-ID tag is useful for<br>troubleshooting, authentication, and accounting. |
|                                                                         |                 | The following commands were introduced or modified: radius-server<br>attribute, bba-group pppoe group-name, vendor-tag remote-id<br>service, vendor-tag dsl-sync-rate service, nas-port-id format c.                                                                                                    |

**Table 18: Feature Information for PPPoE Agent Remote-ID and DSL Line Characteristics Enhancement**

## <span id="page-163-0"></span>**Glossary**

**AAA** --authentication, authorization, and accounting.

**ATM** --Asynchronous Transfer Mode.

**BBA** --broadband access.

**BRAS** --Broadband Remote Access Server.

**DSLAM** --digital subscriber line access multiplexer. A device that connects many digital subscriber lines to a network by multiplexing the DSL traffic onto one or more network trunk lines.

**PADO** --PPPoE Active Discovery Offer.

**PADR** --PPPoE Active Discovery Request.

**PADS** --PPPoE Active Discovery Session-Confirmation.

**PPPoE** --Point-to-Point Protocol over Ethernet.

**RADIUS** --Remote Authentication Dial-In User Service. Database for authenticating modem and ISDN connections and for tracking connection time.

**VCI** --virtual circuit identifier.

**VLAN** --virtual local-area network.

**VPI** --virtual path identifier.

**VSA** --vendor specific attribute. attribute that has been implemented by a particular vendor. It uses the attribute Vendor-Specific to encapsulate the resulting AV pair: essentially, Vendor-Specific = protocol:attribute = value.

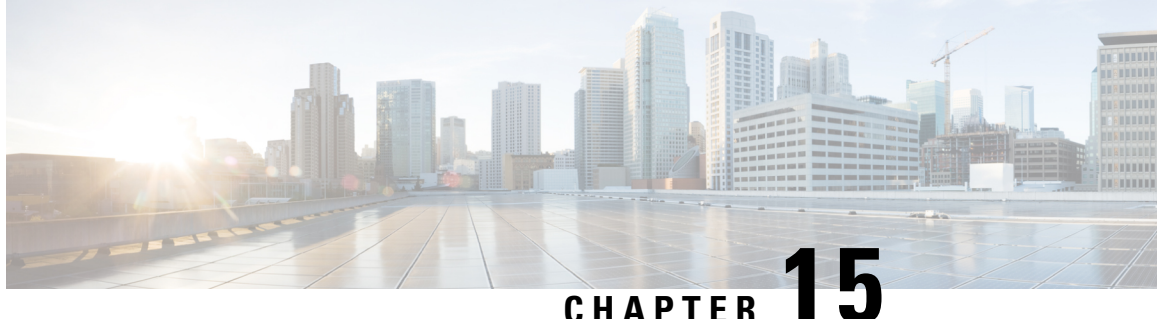

# **Enabling PPPoE Relay Discovery and Service Selection Functionality**

The PPPoE Relay feature enables an L2TP access concentrator (LAC) to relay active discovery and service selection functionality for PPP over Ethernet (PPPoE), over a Layer 2 Tunneling Protocol (L2TP) control channel, to an L2TP network server (LNS) or tunnel switch (multihop node). The relay functionality of this feature allows the LNS or tunnel switch to advertise the services it offers to the client, thereby providing end-to-end control of services between the LNS and a PPPoE client.

- Finding Feature [Information,](#page-164-0) on page 141
- Prerequisites for Enabling PPPoE Relay Discovery and Service Selection [Functionality,](#page-164-1) on page 141
- Information About Enabling PPPoE Relay Discovery and Service Selection [Functionality,](#page-165-0) on page 142
- How to Enable PPPoE Relay Discovery and Service Selection [Functionality,](#page-165-1) on page 142
- [Configuration](#page-169-0) Examples for Enabling PPPoE Relay Discovery and Service Selection Functionality, on [page](#page-169-0) 146
- Additional [References,](#page-174-0) on page 151
- Feature Information for Enabling PPPoE Relay Discovery and Service Selection [Functionality,](#page-176-0) on page [153](#page-176-0)

## <span id="page-164-0"></span>**Finding Feature Information**

Your software release may not support all the features documented in this module. For the latest caveats and feature information, see Bug [Search](https://tools.cisco.com/bugsearch/search) Tool and the release notes for your platform and software release. To find information about the features documented in this module, and to see a list of the releases in which each feature is supported, see the feature information table.

Use Cisco Feature Navigator to find information about platform support and Cisco software image support. To access Cisco Feature Navigator, go to [www.cisco.com/go/cfn.](http://www.cisco.com/go/cfn) An account on Cisco.com is not required.

## <span id="page-164-1"></span>**Prerequisites for Enabling PPPoE Relay Discovery and Service Selection Functionality**

• You must understand the concepts described in the "Preparing for Broadband Access Aggregation" module.

- PPPoE sessions must be established using the procedures in the "Providing Protocol Support for Broadband" Access Aggregation of PPPoE Sessions" module.
- This document assumes you understand how to configure a virtual private dialup network (VPDN) tunnel and a tunnel switch.

## <span id="page-165-0"></span>**InformationAboutEnablingPPPoERelayDiscoveryandService Selection Functionality**

### **L2TP Active Discovery Relay for PPPoE**

The PPPoE protocol described in RFC 2516 defines a method for active discovery and service selection of devices in the network by an LAC. A PPPoE client uses these methods to discover an access concentrator in the network, and the access concentrator uses these methods to advertise the services it offers.

The PPPoE Relay feature allows the active discovery and service selection functionality to be offered by the LNS, rather than just by the LAC. The PPPoE Relay feature implements the Network Working Group Internet-Draft titled *L2TP Active Discovery Relay for PPPoE* . The Internet-Draft describes how to relay PPPoE Active Discovery (PAD) and Service Relay Request (SRRQ) messages over an L2TP control channel (the tunnel).

The key benefit of the PPPoE Relay feature is end-to-end control of services between the LNS and a PPPoE client.

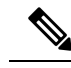

**Note** When the L2TP sessions are created, the traffic does not flow without the appxk9 and ipbasek9 licenses.

## <span id="page-165-1"></span>**How to Enable PPPoE Relay Discovery and Service Selection Functionality**

### **Configuring the LAC and Tunnel Switch for PPPoE Relay**

Perform this task to configure the LAC and tunnel switch for PPPoE Relay, which configures a subscriber profile that directs PAD messages to be relayed on an L2TP tunnel. The subscriber profile also will contain an authorization key for the outgoing L2TP tunnel.

#### **SUMMARY STEPS**

- **1. enable**
- **2. configure terminal**
- **3. subscriber profile** *profile-name*
- **4. service relay pppoe vpdn group** *vpdn-group-name*
- **5.** exit

#### **DETAILED STEPS**

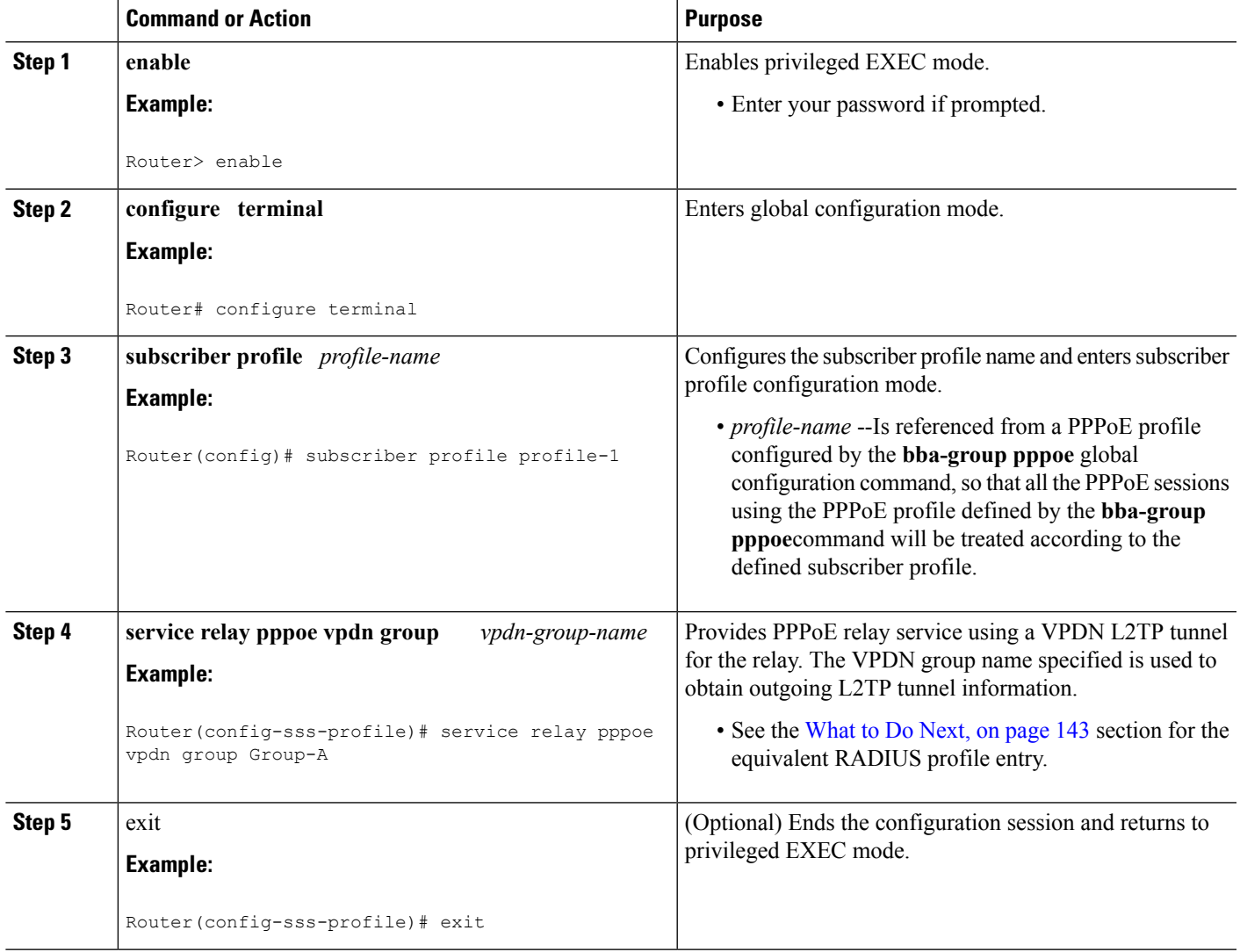

### <span id="page-166-0"></span>**What to Do Next**

Configure the LNS side of the configuration by performing the tasks described in the next section.

### **Configuring the LNS (or MultihopNode) to Respond to Relayed PAD Messages**

On the router that responds to relayed PAD messages, perform this task to configure a PPPoE group and attach it to a VPDN group that accepts dial-in calls for L2TP. The relayed PAD messages will be passed from the VPDN L2TP tunnel and session to the PPPoE broadband group for receiving the PAD responses.

#### **SUMMARY STEPS**

- **1. enable**
- **2. configure terminal**
- **3. vpdn-group** *vpdn-group-name*
- **4. accept-dialin**
- **5. protocol l2tp**
- **6. virtual-template** *template-number*
- **7. exit**
- **8. terminate-from hostname** *host-name*
- **9. relay pppoe bba-group** *pppoe-bba-group-name*
- **10. exit**

#### **DETAILED STEPS**

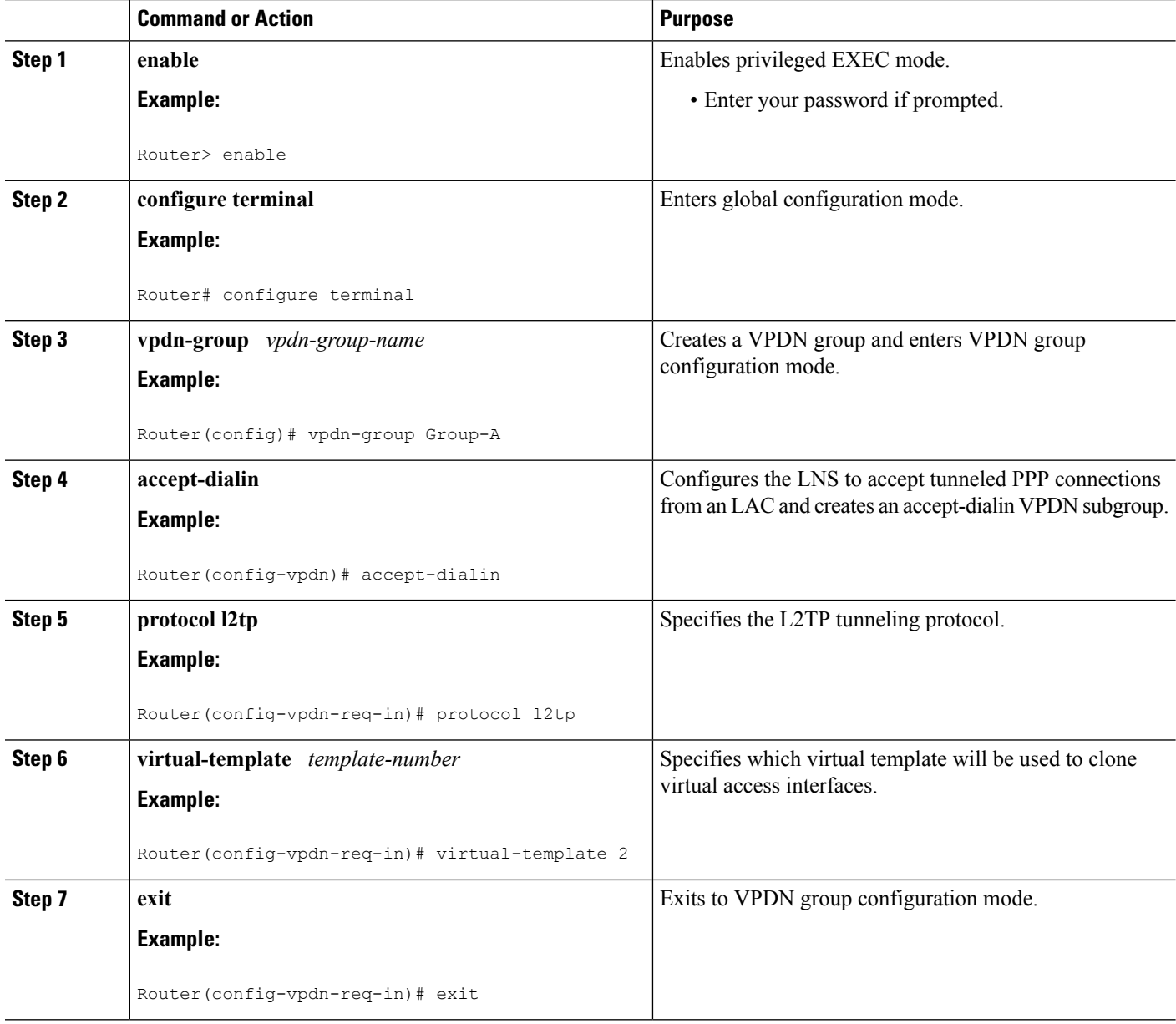

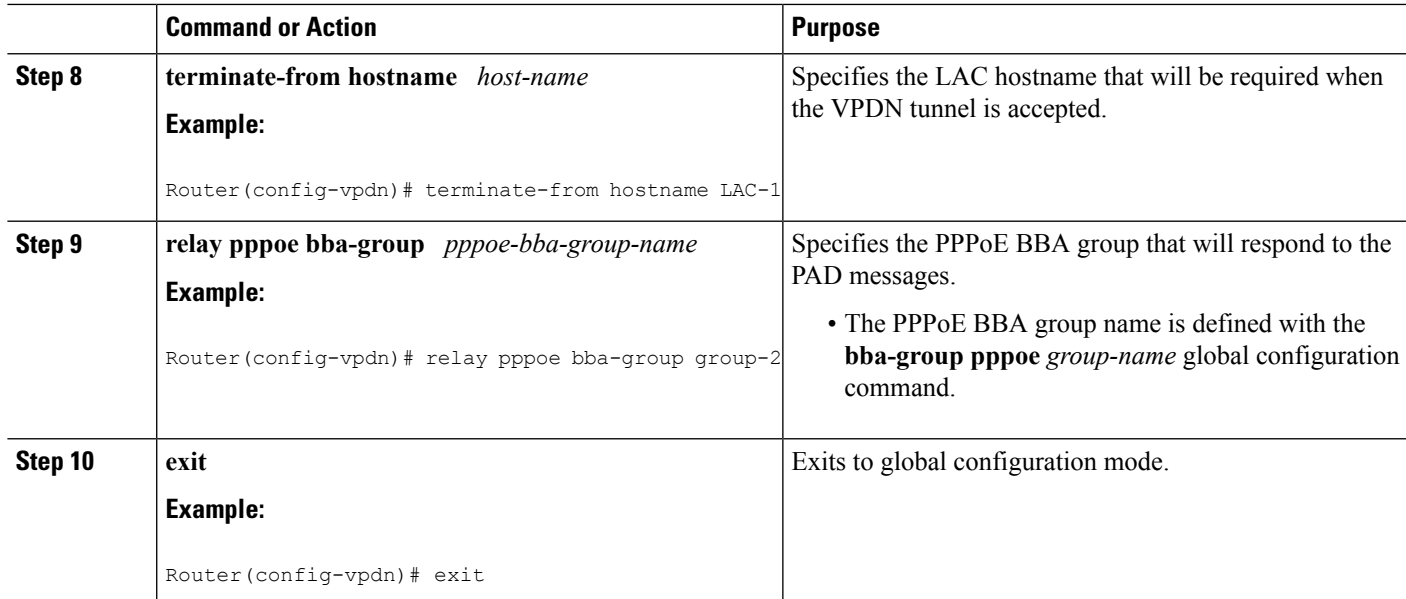

### **Monitoring PPPoE Relay**

Perform this task to monitor PPPoE Relay.

#### **SUMMARY STEPS**

- **1. enable**
- **2. show pppoe session**
- **3. show pppoe relay context all**
- **4. clear pppoe relay context**

#### **DETAILED STEPS**

**Step 1 enable**

Enables privileged EXEC mode.

• Enter your password if prompted.

#### **Example:**

Router> **enable**

#### **Step 2 show pppoe session**

Displays information about currently active PPPoE sessions.

#### **Example:**

```
Router# show pppoe session
    1 session in FORWARDED (FWDED) State
    1 session total
```
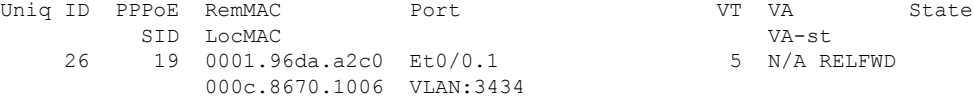

#### **Step 3 show pppoe relay context all**

Displays the PPPoE relay context created for relaying PAD messages.

**Example:**

```
Router# show pppoe relay context all
Total PPPoE relay contexts 1<br>UID ID Subscriber-prof
UID ID Subscriber-profile State
25 18 cisco.com RELAYED
```
**Example:**

#### **Step 4 clear pppoe relay context**

This command clears the PPPoE relay context created for relaying PAD messages.

#### **Example:**

Router(config)# clear pppoe relay context

#### **Troubleshooting Tips**

Use the following commands in privileged EXEC mode to help you troubleshoot the PPPoE Relay feature:

- **debug ppp forwarding**
- **debug ppp negotiation**
- **debug pppoe events**
- **debug pppoe packets**
- **debug vpdn l2x-events**
- **debug vpdn l2x-packets**

## <span id="page-169-0"></span>**Configuration Examples for Enabling PPPoE Relay Discovery and Service Selection Functionality**

### **PPPoE Relay on LAC Configuration Example**

The following is an example of a standard LAC configuration with the commands to enable PPPoE relay added:

hostname User2

!

```
username User1 password 0 field
username User2 password 0 field
username user-group password 0 field
username User5 password 0 field
username User2-lac-domain password 0 field
username User1-client-domain@cisco.net password 0 field
username User3-lns-domain password 0 field
!
ip domain-name cisco.com
!
vpdn enable
vpdn source-ip 10.0.195.151
!
vpdn-group User2-vpdn-group-domain
request-dialin
 protocol l2tp
 domain cisco.net
initiate-to ip 10.0.195.133
local name User2-lac-domain
!
!
interface Loopback123
ip address 10.22.2.2 255.255.255.0
!
interface Ethernet0/0
ip address 10.0.195.151 255.255.255.0
no keepalive
half-duplex
pppoe enable group group-1
no cdp enable
!
interface Virtual-Template1
mtu 1492
ip unnumbered Loopback123
ppp authentication chap
ppp chap hostname User2-lac-domain
!
ip route 0.0.0.0 0.0.0.0 10.0.195.1
!
!
subscriber profile Profile1
service relay pppoe vpdn group User2-vpdn-group-domain
!
bba-group pppoe group-1
virtual-template 1
service profile Profile1
!
```
### **Basic LNS Configured for PPPoE Relay Example**

The following example shows the basic configuration for an LNS with commands added for PPPoE relay:

```
hostname User5
!
!
username User5 password 0 field
username user-group password 0 field
username User1 password 0 field
username User2 password 0 field
username User3 password 0 field
username User3-dialout password 0 cisco
```

```
username User2-dialout password 0 cisco
username abc password 0 cisco
username dial-7206a password 0 field
username mysgbpgroup password 0 cisco
username User3-lns-domain password 0 field
username User2-lac-domain password 0 field
username User1-client-domain@cisco.net password 0 field
username User5-mh password 0 field
username User1@domain.net password 0 field
ip subnet-zero
!
!
ip domain-name cisco.com
!
vpdn enable
vpdn multihop
vpdn source-ip 10.0.195.133
!
vpdn-group 1
request-dialin
 protocol l2tp
!
vpdn-group 2
! Default L2TP VPDN group
accept-dialin
 protocol l2tp
!
vpdn-group User5-mh
request-dialin
 protocol l2tp
 domain cisco.net
 initiate-to ip 10.0.195.143
local name User5-mh
!
vpdn-group User3-vpdn-group-domain
accept-dialin
 protocol l2tp
 virtual-template 2
 terminate-from hostname User2-lac-domain
local name User3-lns-domain
relay pppoe group group-1
!
!
interface Loopback0
no ip address
!
!
interface Loopback123
ip address 10.23.3.2 255.255.255.0
!
!
interface FastEthernet0/0
ip address 10.0.195.133 255.255.255.0
 duplex auto
 speed auto
no cdp enable
!
!
interface Virtual-Template2
mtu 1492
 ip unnumbered Loopback123
 ip access-group virtual-access3#234 in
 ppp mtu adaptive
 ppp authentication chap
```
Ш

```
ppp chap hostname User3-lns-domain
!
!
ip default-gateway 10.0.195.1
ip classless
ip route 0.0.0.0 0.0.0.0 10.0.195.1
!
!
bba-group pppoe group-1
virtual-template 2
!
```
### **Tunnel Switch (or Multihop Node) Configured to Respond to PAD Messages Example**

The following is an example of a standard tunnel switch configuration with the commands to enable response to PPPoE relay messages added:

```
hostname User3
!
!
username User1 password 0 room1
username User2 password 0 room1
username User3 password 0 room1
username User1@domain.net password 0 room1
username User3-lns-dnis password 0 cisco
username User3-lns-domain password 0 room1
username User2-lac-dnis password 0 cisco
username User2-lac-domain password 0 room1
username User5 password 0 room1
username User5-mh password 0 room1
username user-group password 0 room1
username User3-dialout password 0 cisco
username User2-dialout password 0 cisco
username abc password 0 cisco
username dial-7206a password 0 room1
username mysgbpgroup password 0 cisco
username User1-client-domain@cisco.net password 0 room1
username User4-lns-domain password 0 room1
!
ip domain-name cisco.com
!
vpdn enable
!
vpdn-group User3-mh
accept-dialin
 protocol l2tp
 virtual-template 1
 terminate-from hostname User5-mh
 relay pppoe bba-group group-1
!
interface Loopback0
ip address 10.4.4.2 255.255.255.0
!
interface Loopback1
ip address 10.3.2.2 255.255.255.0
!
interface Ethernet2/0
ip address 10.0.195.143 255.255.0.0
 half-duplex
 no cdp enable
```

```
!
interface Virtual-Template1
mtu 1492
ip unnumbered Loopback0
no keepalive
ppp mtu adaptive
ppp authentication chap
ppp chap hostname User3-lns-domain
!
ip default-gateway 10.0.195.1
ip route 0.0.0.0 0.0.0.0 10.0.195.1
!
!
bba-group pppoe group-1
virtual-template 1
!
```
### **Tunnel Switch Configured to Relay PAD Messages Example**

The following partial example shows a configuration that allows the tunnel switch to relay PAD messages:

```
subscriber profile profile-1
! Configure profile for PPPoE Relay
service relay pppoe vpdn group Example1.net
.
.
.
vpdn-group Example2.net
! Configure L2TP tunnel for PPPoE Relay
accept-dialin
 protocol l2tp
.
.
.
terminate-from host Host1
relay pppoe bba-group group-1
.
.
.
vpdn-group Example1.net
! Configure L2TP tunnel for PPPoE Relay
request-dialin
 protocol l2tp
.
.
.
initiate-to ip 10.17.1.3
.
.
.
! PPPoE-group configured for relay
bba-group pppoe group-1
.
.
.
service profile profile-1
```
Ш

### **RADIUS Subscriber Profile Entry for the LAC Example**

The following example shows how to enter Subscriber Service Switch subscriber service attributes in a AAA RADIUS server profile.

```
profile-1 = profile-name.
.
.
```
Cisco:Cisco-Avpair = "sss:sss-service=relay-pppoe"

The following is an example of a typical RADIUS subscriber profile entry for an LAC:

```
cisco.com Password = "password"
   Cisco:Cisco-Avpair = "sss:sss-service=relay-pppoe",
   Tunnel-Type = L2TP,
   Tunnel-Server-Endpoint = .....,
   Tunnel-Client-Auth-ID = "client-id",
   Tunnel-Server-Auth-ID = "server-id",
   Cisco:Cisco-Avpair = "vpdn:l2tp-tunnel-password=password",
   Cisco:Cisco-Avpair = "vpdn:l2tp-nosession-timeout=never",
   Tunnel-Assignment-Id = assignment-id
```
### **RADIUS VPDN Group User Profile Entry for the LNS Example**

The following example shows how to enter the VPDN group attributes in a AAA RADIUS server profile.

```
profile-1 = profile-name.
.
.
   Cisco:Cisco-Avpair = "vpdn:relay-pppoe-bba-group=group-name
```
The following is an example of a typical RADIUS subscriber profile entry for an LNS:

```
cisco.com Password = "password"
   Tunnel-Type = L2TP,
   Tunnel-Server-Endpoint = .....,
   Tunnel-Client-Auth-ID = "client-id",
   Tunnel-Server-Auth-ID = "server-id",
   Cisco:Cisco-Avpair = "vpdn:l2tp-tunnel-password=password",
   Cisco:Cisco-Avpair = "vpdn:l2tp-nosession-timeout=never",
   Cisco:Cisco-Avpair = "vpdn:relay-pppoe-bba-group=group-name"
   Tunnel-Assignment-Id = assignment-id
```
## <span id="page-174-0"></span>**Additional References**

The following sections provide referenced related to the PPPoE Relay feature.

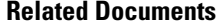

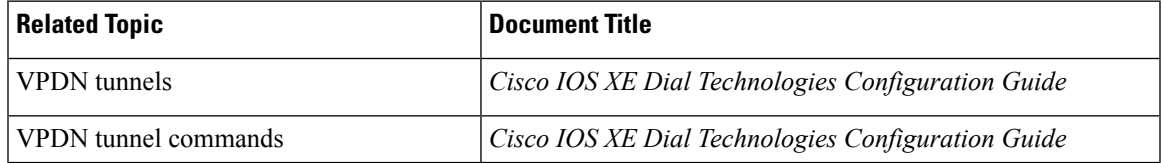

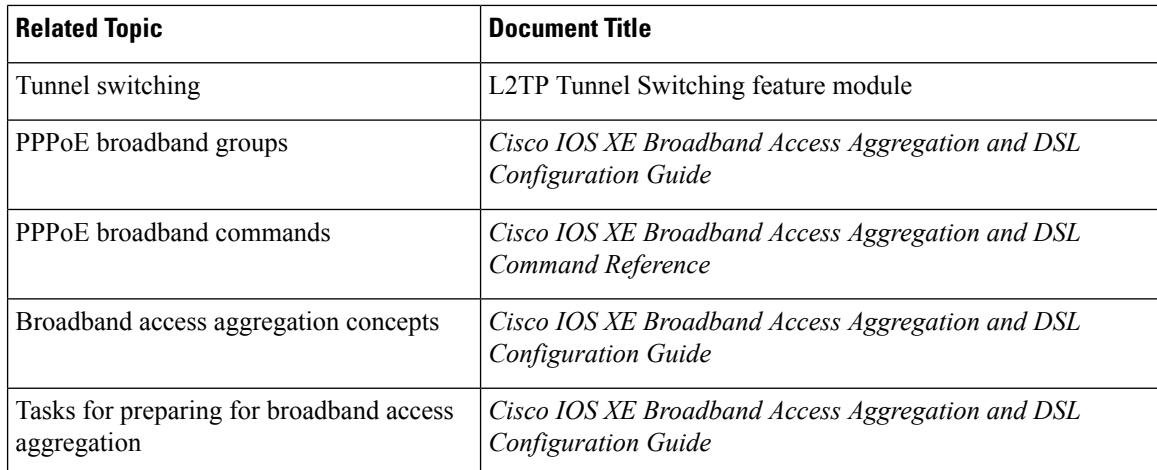

#### **Standards**

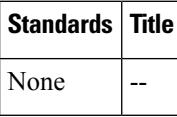

#### **MIBs**

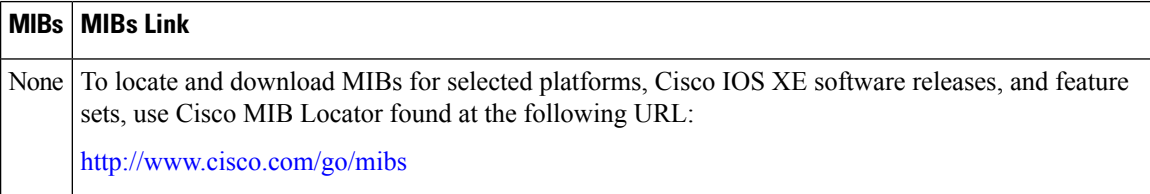

#### **RFCs**

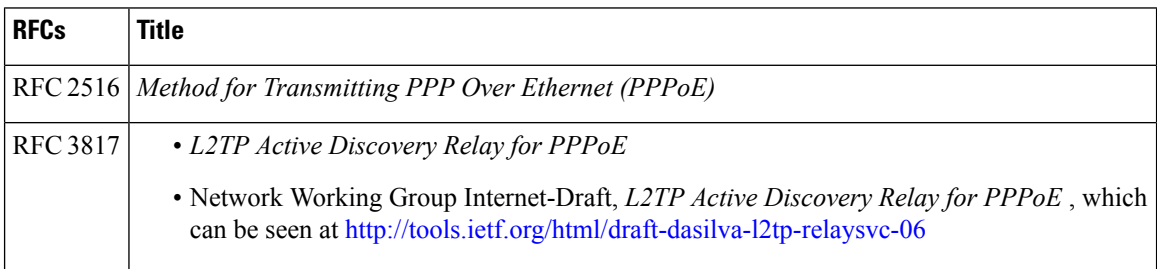

#### **Technical Assistance**

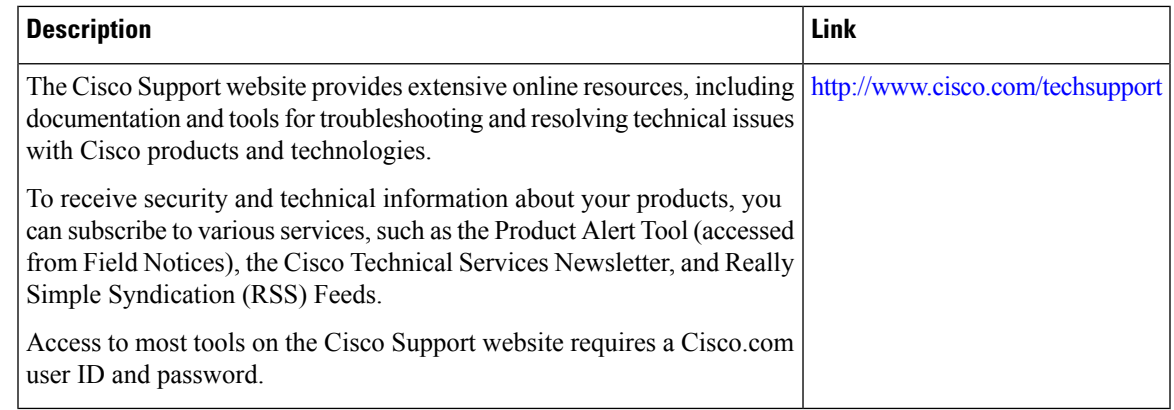

## <span id="page-176-0"></span>**Feature Information for Enabling PPPoE Relay Discovery and Service Selection Functionality**

The following table provides release information about the feature or features described in this module. This table lists only the software release that introduced support for a given feature in a given software release train. Unless noted otherwise, subsequent releases of that software release train also support that feature.

Use Cisco Feature Navigator to find information about platform support and Cisco software image support. To access Cisco Feature Navigator, go to [www.cisco.com/go/cfn.](http://www.cisco.com/go/cfn) An account on Cisco.com is not required.

| <b>Feature Name</b>                      | <b>Releases</b>             | <b>Feature Configuration Information</b>                                                                                                    |
|------------------------------------------|-----------------------------|----------------------------------------------------------------------------------------------------|
| PPPoE Relay                              | Cisco IOS XE Release<br>2.1 | The PPPoE Relay feature enables an L2TP access concentrator<br>(LAC) to relay active discovery and service selection<br>functionality for PPP over Ethernet (PPPoE), over a Layer 2<br>Tunneling Protocol (L2TP) control channel, to an L2TP<br>network server (LNS) or tunnel switch (multihop node).<br>This feature was integrated into Cisco IOS XE Release 2.1. |
| <b>PPPOE Service</b><br><b>Selection</b> | 2.4                         | Cisco IOS XE Release   This feature was integrated into Cisco IOS XE Release 2.4.                                                                                                    |

**Table 19: Feature Information for Enabling PPPoE Relay Discovery and Service Selection Functionality**

I

**Feature Information for Enabling PPPoE Relay Discovery and Service Selection Functionality**

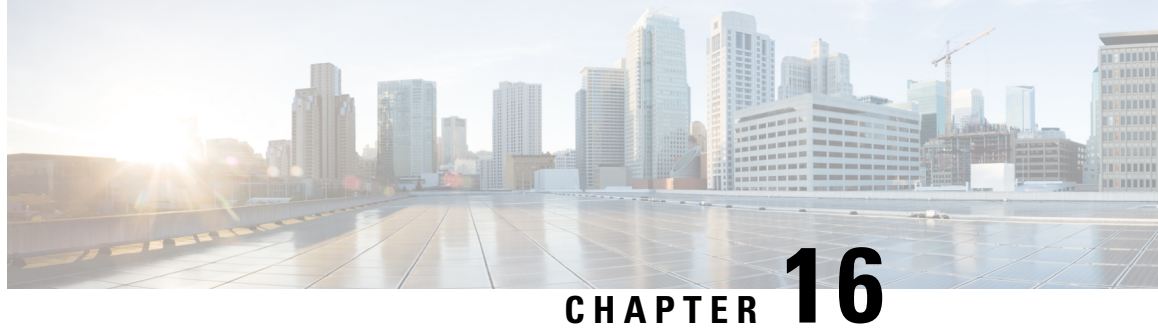

## **Configuring Cisco Subscriber Service Switch Policies**

The Subscriber Service Switch provides the framework for the management and scalability of PPP sessions that are switched from one virtual PPP link to another. It gives Internet service providers (ISPs) the flexibility to determining which services to provide to subscribers, the number of subscribers, and how to define the services. The primary focus of the Subscriber Service Switch is to direct PPP from one point to another using a Layer 2 subscriber policy. The policy manages tunneling of PPP in a policy-based bridging fashion.

- Finding Feature [Information,](#page-178-0) on page 155
- [Prerequisites](#page-178-1) for Configuring a Subscriber Service Switch Policy, on page 155
- Restrictions for [Configuring](#page-179-0) a Subscriber Service Switch Policy, on page 156
- [Information](#page-179-1) About the Subscriber Service Switch, on page 156
- How to Configure a [Subscriber](#page-183-0) Service Switch Policy, on page 160
- [Configuration](#page-188-0) Examples for Configuring a Subscriber Service Switch Policy, on page 165
- [Where](#page-203-0) to Go Next, on page 180
- Additional [References,](#page-203-1) on page 180
- Feature Information for [Configuring](#page-204-0) a Subscriber Service Switch Policy, on page 181

## <span id="page-178-0"></span>**Finding Feature Information**

Your software release may not support all the features documented in this module. For the latest caveats and feature information, see Bug [Search](https://tools.cisco.com/bugsearch/search) Tool and the release notes for your platform and software release. To find information about the features documented in this module, and to see a list of the releases in which each feature is supported, see the feature information table.

Use Cisco Feature Navigator to find information about platform support and Cisco software image support. To access Cisco Feature Navigator, go to [www.cisco.com/go/cfn.](http://www.cisco.com/go/cfn) An account on Cisco.com is not required.

## <span id="page-178-1"></span>**Prerequisites for Configuring a Subscriber Service Switch Policy**

• Before configuring a Subscriber Service Switch policy, you must understand the concepts presented in the "Understanding Broadband Access Aggregation" module.

• Before configuring a Subscriber Service Switch policy, you must perform the PPP over Ethernet (PPPoE) configuration procedures in the "Providing Protocol Support for Broadband Access Aggregation of PPPoE Sessions" module or perform the PPP over ATM (PPPoA) configuration procedures in the "Providing Protocol Support for Broadband Access Aggregation of PPP over ATM Sessions" module.

## <span id="page-179-0"></span>**Restrictions forConfiguringaSubscriberServiceSwitchPolicy**

The Subscriber Service Switch provides the framework for the management and scalability of PPP sessions that are switched from one virtual PPP link to another. The Subscriber Server Switch provides the infrastructure for any protocol to plug into; however, the initial implementation provides switching PPP over Ethernet and PPP over ATM session to a Layer 2 Tunneling Protocol (L2TP) device such as an L2TP access concentrator (LAC) switch, and switching L2TP sessions to an L2TP tunnel switch only.

## <span id="page-179-1"></span>**Information About the Subscriber Service Switch**

The Subscriber Service Switch was developed in response to a need by Internet service providers (ISPs) for increased scalability and extensibility for remote access service selection and Layer 2 subscriber policy management. This Layer 2 subscriber policy is needed to manage tunneling of PPP in a policy-based bridging fashion.

### **Benefits of the Subscriber Service Switch**

The Subscriber Service Switch provides the framework for the management and scalability of PPP sessions that are switched from one virtual PPP link to another. It gives Internet service providers (ISPs) the flexibility to determining which services to provide to subscribers, the number of subscribers, and how to define the services. In the past, remote access service selection was largely determined by the telephone number dialed or the PPP username and password entered during a PPP authentication cycle. However, broadband, cable, Virtual Private Network (VPN), and wireless access methods have created an environment where PPP sessions may be tunneled over a variety of protocols and media. The multitude of protocols, management domains, network infrastructure, and variety of services has created a complex environment for directing a subscriber to a given service or application. The problem is further complicated by the much greater density of total PPP sessions that can be transported over shared media versus traditional point-to-point links. The Subscriber Service Switch can provide a flexible and extensible decision point linking an incoming subscriber (typically a PPP session over some physical or virtual link) to another tunneled link or local termination for Layer 3 processing.

The Subscriber Service Switch is also scalable in situations where a subscriber's Layer 2 service is switched across virtual links. Examples include switching among PPPoA, PPPoE, L2TP, Layer 2 Forwarding Protocol (L2F), Point-to-Point Tunneling Protocol (PPTP), generic routing encapsulation (GRE), and General Packet Radio Service (GPRS) Tunneling Protocol (GTP wireless data standard).

The figure below shows how the Subscriber Service Switch provides its own centralized switching path that bypasses the virtual-access-based switching available earlier. In the figure below, the Subscriber Service Switch is switching data traffic from personal computers in a home and corporate office and from a wireless user.
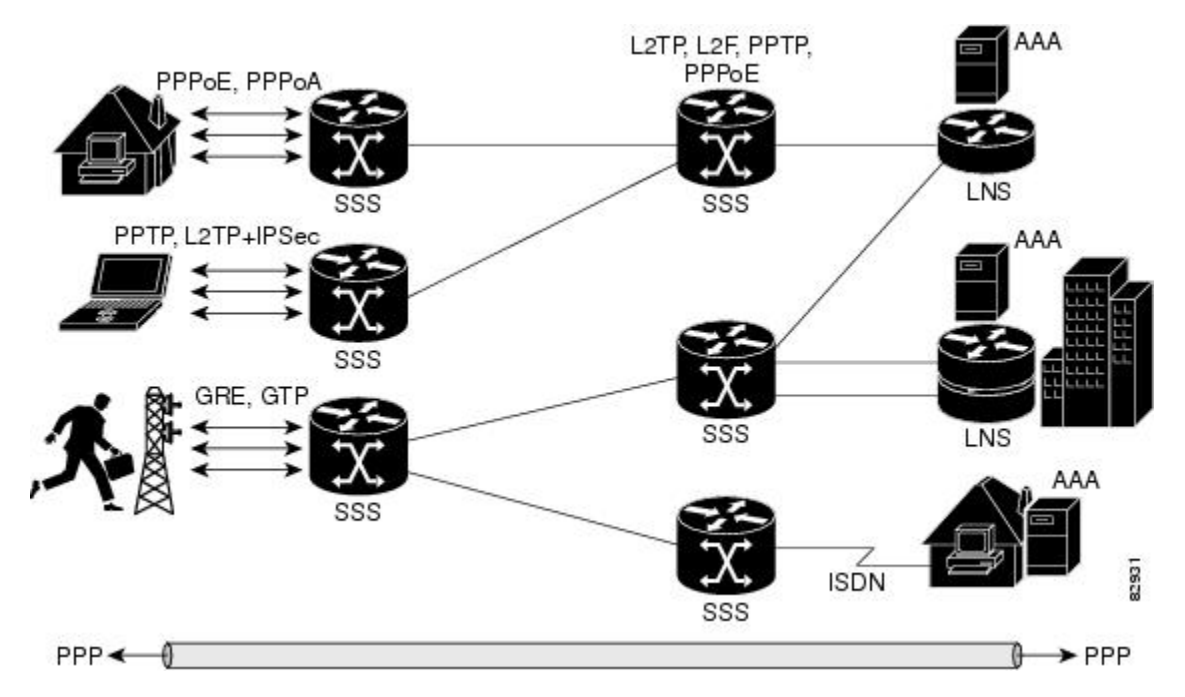

**Figure 16: Basic Subscriber Service Switch Operation**

Protocols that register with the Subscriber Service Switch application programming interface (API) can take advantage of this switching path. Bypassing the virtual access interface in this manner helps the Cisco IOS XE software to scale to the increased number of sessions that the market demands. The Subscriber Service Switch also improves network performance. For example, benchmark testing indicates that performance of L2TP multihop tasks occurs twice as fast in networks with the Subscriber Service Switch as in networks without it.

### **Backward Compatibility of Subscriber Service Switch Policies**

All of the existing virtual private dialup network (VPDN), Multichassis Multilink PPP (MMLP), and local termination policies and configurations are maintained in the implementation of the Subscriber Service Switch; however, default policies may be overridden by the following configurations or events:

- Resource Manager (RM) VPDN authorization is attempted before VPDN authorization.
- VPDN authorization is attempted before Stack Group Forwarding (SGF) MMLP.
- VPDN service authorization is attempted only when the **vpdn enable** command is configured.
- RM VPDN service authorization is attempted only if RM is enabled.
- SGF authorization is attempted only when the **sgbp member** command is configured and one or both of the following service keys are available from the subscriber: unauthenticated PPP name and endpoint discriminator.
- The **dnis** and **domain** service keys, in that order, are used to authorize VPDN service, provided that VPDN service is enabled.
- An unauthenticated PPP name is always reduced to a domain name by taking all characters from the right of the PPP name up to a configurable delimiter character (default is the  $\omega$  character). Only the domain portion is used to locate a service.
- If the **vpdn authen-before-forward** command is configured as a global configuration command, the authenticated PPP name is used to authorize VPDN service.
- The **vpdn-group** command can define four configurations:
- Authorization for VPDN call termination (using the *accept-dialin* and **accept-dialout** keywords).
- Authorization for VPDN subscriber service (using the **request-dialin** and **request-dialout** keywords).
- A directive to collect further service keys and reauthorize (using the **authen-before-forward** keyword).
- A tunnel configuration.

The Subscriber Service Switch adds a general configuration framework to replace the first three aspects of a VPDN group.

- If VPDN and SGF services either are not configured or cannot be authorized, local PPP termination service is selected. Further PPP authorization is still required to complete local termination.
- A two-phase authorization scheme is enabled by the **vpn domain authorization** command. An NAS-Port-ID (NAS port identifier) key is used to locate the first service record, which contains a restricted set of values for the domain substring of the unauthenticated PPP name. This filtered service key then locates the final service. Cisco refers to this scheme as domain preauthorization.
- Domain preauthorization will occur only when the **NAS-Port-ID** key is available.
- When domain preauthorization is enabled, both authenticated and unauthenticated domain names are checked for restrictions.
- It is possible to associate a fixed service with an ATM permanent virtual circuit (PVC), thus affecting any subscribers carried by the PVC. The **vpn service** command, in ATM VC or VC class configuration mode, and the associated key make up the generic service key.
- When the generic service key is available, it will be used for authorization instead of the unauthenticated domain name.
- If either the **vpdn authen-before-forward** or **per vpdn-group authen-before-forward** command is configured, the authenticated username is required and will be used to authorize VPDN service.
- To determine whether the **authen-before-forward** command is configured in a VPDN group (using the **vpdn-group** command), an unauthenticated username or the generic service key is required as the initial-want key set.
- When the global **vpdn authen-before-forward** command is not configured, the generic service key, if one is available, is used to determine whether the **authen-before-forward** function is configured in the VPDN group (using the **vpdn-group** command). If the generic service key is not available, the unauthenticated username will be used.
- If an accounting-enabled key is available, the unauthenticated username is required.
- VPDN multihop is allowed only when VPDN multihop is enabled.
- SGF on the L2TP network server (LNS) is allowed only when VPDN multihop is enabled on the LNS.
- Forwarding of SGF calls on the LAC is allowed only if VPDN multihop is enabled on the LAC.
- SGF-to-SGF multihop is not allowed.
- When PPP forwarding is configured, both Multilink PPP (MLP) and non-MLP calls are forwarded to the winner of the Stack Group Bidding Protocol (SGBP) bid.
- Authentication is always required for forwarded Packet Data Serving Node (PDSN) calls.
- When the**directed-request** function is enabled and activated using the **iphost** command, VPDN service authorization occurs only when the **vpdn authorize directed-request** command is used.
- Fixed legacy policy is still maintained for RM.

### **Debug Commands Available for Subscriber Service Switch**

The Subscriber Service Switch feature introduces five new EXEC mode **debug** commands to enable diagnostic output about Subscriber Service Switch call operation, as follows:

- **debug sss aaa authorization event** --Displays messages about AAA authorization events that are part of normal call establishment.
- **debug sss aaa authorization fsm** --Displays messages about AAA authorization state changes.
- **debug sss error** --Displays diagnostic information about errors that may occur during Subscriber Service Switch call setup.
- **debug sss event** --Displays diagnostic information about Subscriber Service Switch call setup events.
- **debug sss fsm** --Displays diagnostic information about the Subscriber Service Switch call setup state.

The following EXEC mode debug commands already exist:

- **debug redundancy** This command is available on platforms that support redundancy.
- **debug sss elog** --Collects SSS performance event data.
- **debug sss feature** --Enables debug for SSS feature events
- **debug sss packet** --Enables packet level event and information debugging for the Subscriber Service Switch.
- **debug sss policy** --Enables debug for SSS policy module events.
- **debug sss service** --Enables debug for service manager event.

These commands were designed to be used with **debug** commands that exist for troubleshooting PPP and other Layer 2 call operations. The table below lists some of these **debug** commands.

**Table 20: Additional Debugging Commands for Troubleshooting the Subscriber Service Switch**

| Command                | <b>Purpose</b>                                                            |
|------------------------|---------------------------------------------------------------------------|
| debug ppp negotiation  | Allows you to check that a client is passing PPP negotiation information. |
| debug pppoe errors     | Displays PPPoE error messages.                                            |
| debug pppoe events     | Displays protocol event information.                                      |
| debug vpdn call events | Enables VPDN call event debugging.                                        |

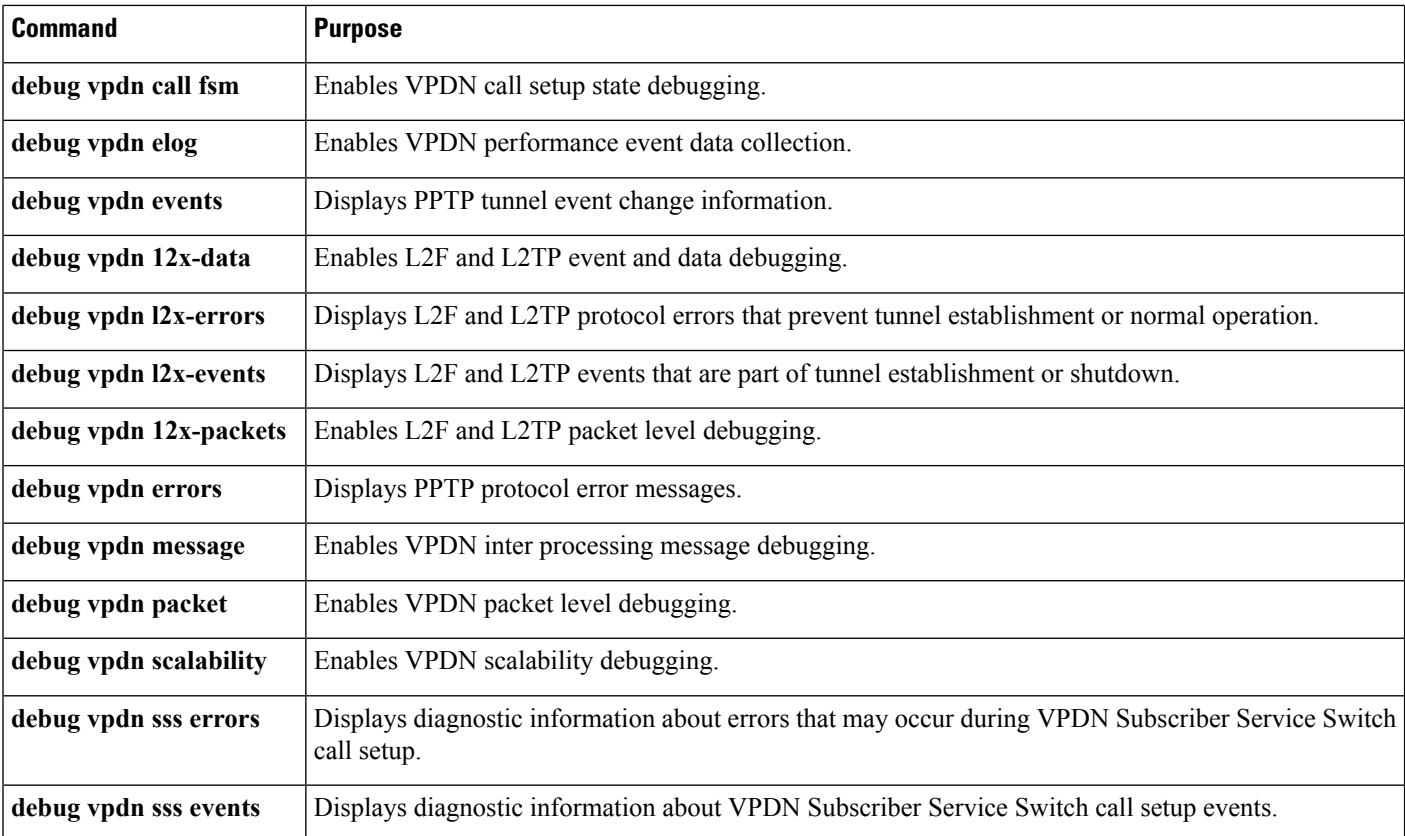

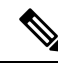

The**debug** commands are intended only for troubleshooting purposes, because the volume of output generated by the software can result in severe performance degradation on the router. **Note**

# **How to Configure a Subscriber Service Switch Policy**

The Subscriber Service Switch architecture is transparent, and existing PPP, VPDN, PPPoE, PPPoA, and authentication, authorization, and accounting (AAA) call configurations will continue to work in this environment. You can, however, enable Subscriber Service Switch preauthorization and Subscriber Service Switch type authorization. You may also find it helpful to verify Subscriber Service Switch call operation.

## **Enabling Domain Preauthorization on a NAS**

Perform the following task to enable the NAS to perform domain authorization before tunneling.

### **SUMMARY STEPS**

- **1. enable**
- **2. configure terminal**
- **3.** vpdn authorize domain
- **4. exit**
- **5.** Router# show running-config

### **DETAILED STEPS**

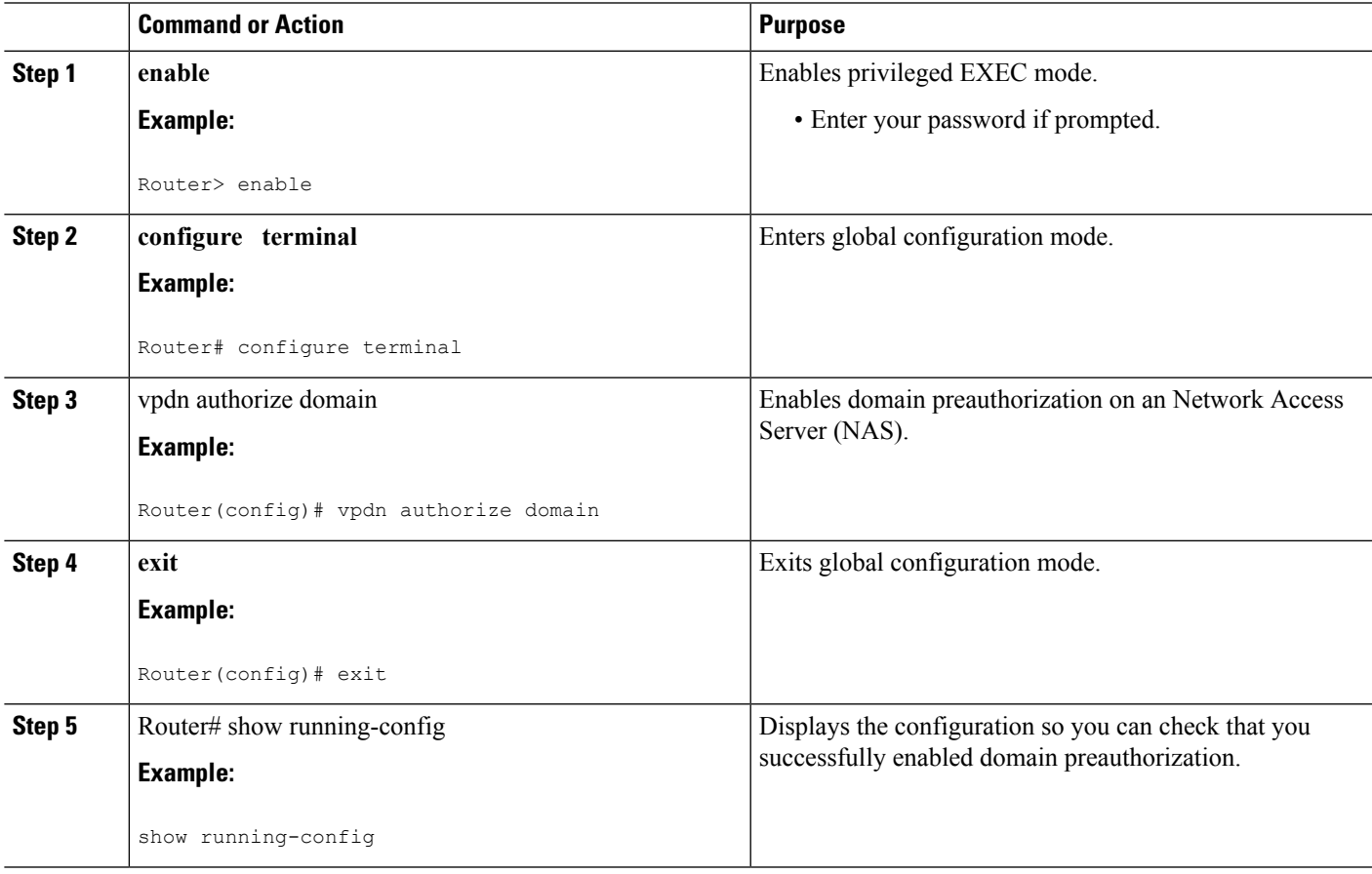

### **What to Do Next**

Create a RADIUS user profile for domain preauthorization. See the next section for more information.

## **Creating a RADIUS User Profile for Domain Preauthorization**

The table below contains the attributes needed to enable domain preauthorization in a RADIUS user file. Refer to the Cisco IOS XE Security Configuration Guide for information about creating a RADIUS user profile.

### **Table 21: Attributes for the RADIUS User Profile for Domain Preauthorization**

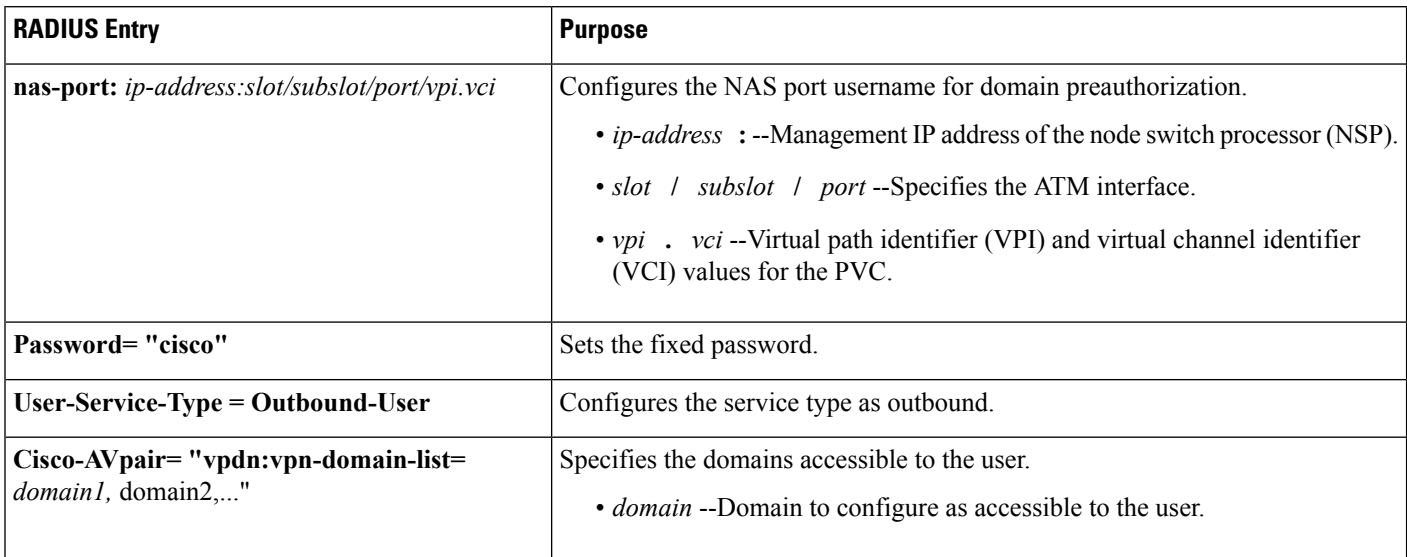

## **Enabling a Subscriber Service Switch Preauthorization**

When Subscriber Service Switch preauthorization is enabled on an LAC, local configurations for session limit per VC and per VLAN are overwritten by the per-NAS-port session limit downloaded from the server. Perform this task to enable preauthorization.

### **SUMMARY STEPS**

- **1. enable**
- **2. configure terminal**
- **3. subscriber access** {**pppoe** | **pppoa**} **pre-authorize nas-port-id**[*aaa-method-list*]
- **4. show sss session [all]**
- **5.** exit

### **DETAILED STEPS**

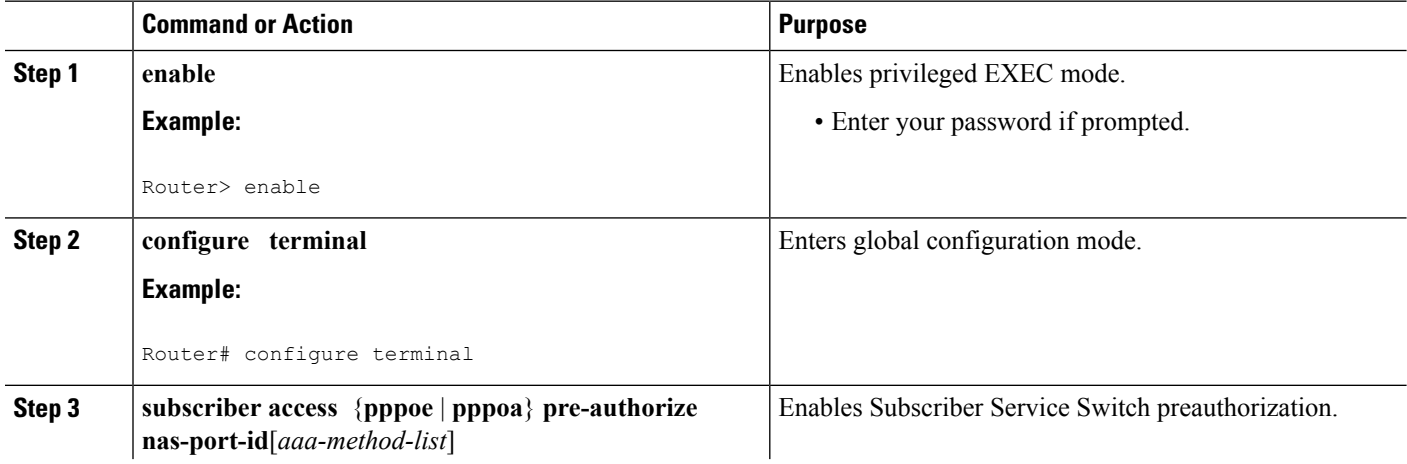

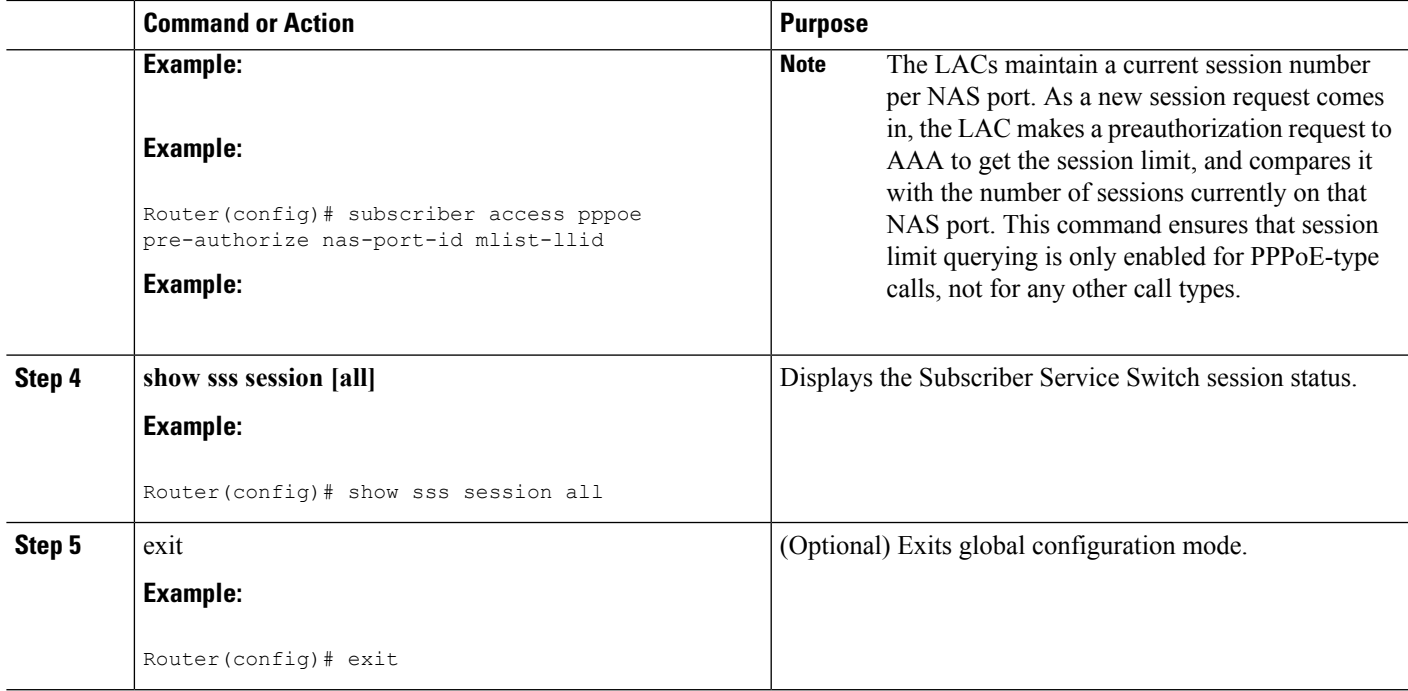

### **What to Do Next**

Information about troubleshooting a network running the Subscriber Service Switch can be found in the next section.

### **Troubleshooting the Subscriber Service Switch**

Perform this task to troubleshoot the Subscriber Service Switch. Examples of normal and failure operations can be found in the [Troubleshooting](#page-191-0) the Subscriber Service Switch Examples, on page 168. Reports from **debug** commands should be sent to technical personnel at Cisco Systems for evaluation.

Perform the following task to troubleshoot a network running the Subscriber Service Switch.

### **SUMMARY STEPS**

- **1. enable**
- **2. configure terminal**
- **3. no logging console**
- **4.** Use Telnet to access a router port and repeat Steps 2 and 3.
- **5. terminal monitor**
- **6. exit**
- **7. debug sss** *command-option*
- **8. configure terminal**
- **9. no terminal monitor**
- **10. exit**

I

### **DETAILED STEPS**

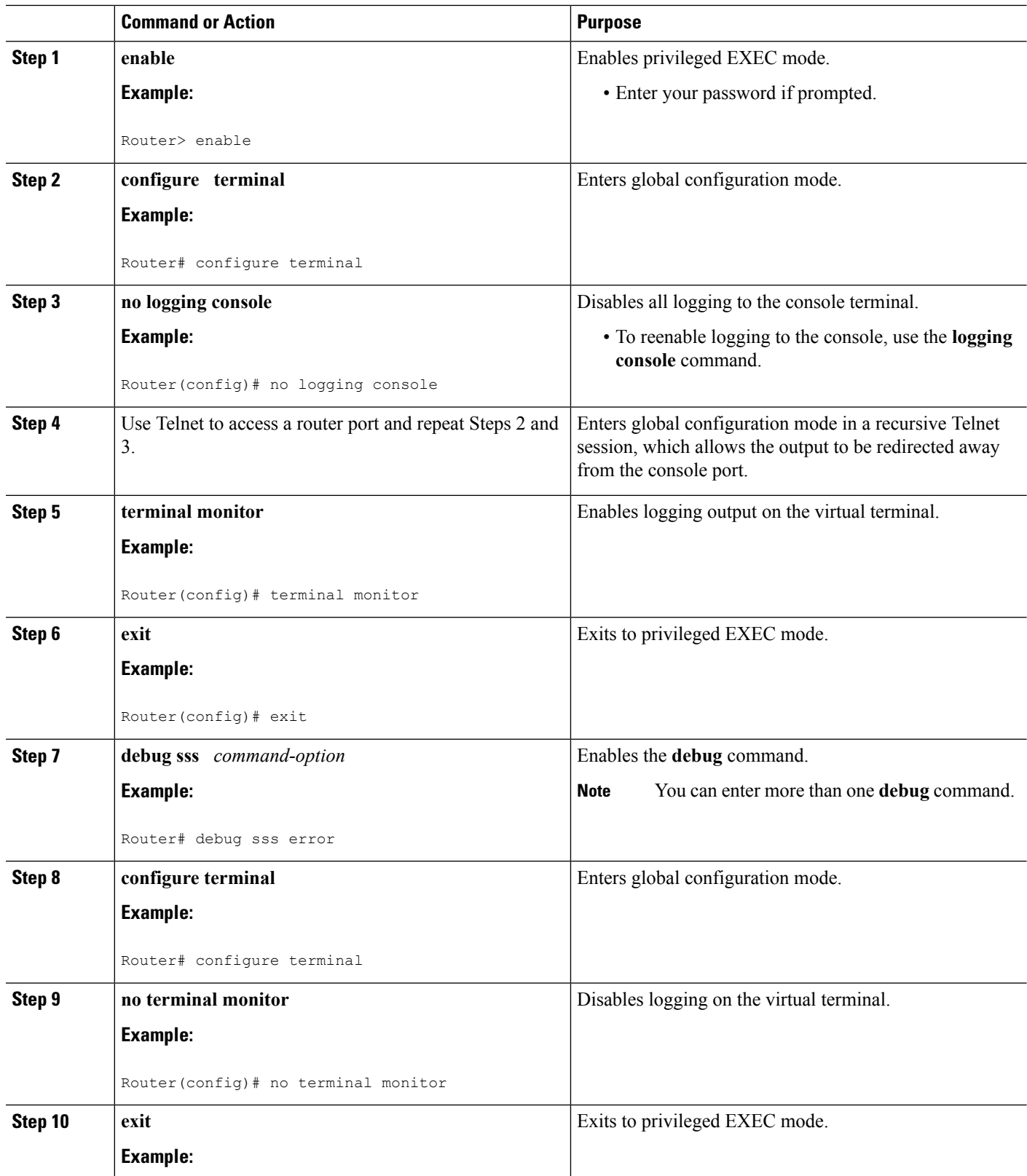

Ш

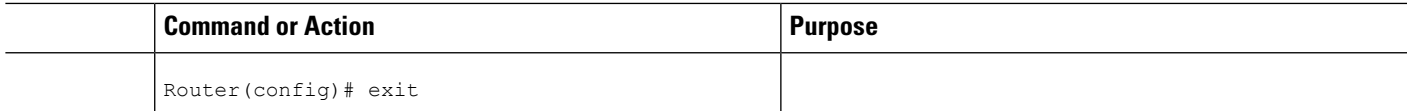

# **Configuration Examples for Configuring a Subscriber Service Switch Policy**

### **LAC Domain Authorization Example**

The following example showsthe configuration necessary for the LAC to participate in domain preauthorization:

```
!
aaa new-model
aaa authorization network default local group radius
!
vpdn authorize domain
!
radius-server host 10.9.9.9 auth-port 1645 acct-port 1646
radius-server attribute nas-port format d
radius-server key MyKey
radius-server vsa send authentication
!
```
## **Domain Preauthorization RADIUS User Profile Example**

The following example shows a typical domain preauthorization RADIUS user profile:

```
user = nas-port:10.9.9.9:0/0/0/30.33
profile id = 826profile_cycle = 1
radius=Cisco {
 check_items= {
 2=cisco
 }
 reply_attributes= {
 9,1="vpdn:vpn-domain-list=example1.com,example2.com"
 6=5}
 }
 }
```
## **Subscriber Service Switch Preauthorization Example**

The following partial example signals the Subscriber Service Switch to preauthorize the NAS-Port-ID string before authorizing the domain name. This policy applies only to all sessions with a PPPoE access type.

```
vpdn-group 3
accept dialin
 protocol pppoe
  virtual-template 1
!
```

```
! Signals Subscriber Service Switch to preauthorize the NAS-Port-ID string before
! authorizing the domain name.
subscriber access pppoe pre-authorize nas-port-id mlist-llid
!
```
### **Verify Subscriber Service Switch Call Operation Example**

The following example command output from the **show ssssessionall** command provides an extensive report of Subscriber Service Switch session activity. Each section shows the unique identifier for each session, which can be used to correlate that particular session with the session information retrieved from other **show** commands or **debug** command traces. See the following **show vpdn session** command output for an example of this unique ID correlation.

```
Router# show sss session all
Current SSS Information: Total sessions 9
SSS session handle is 40000013, state is connected, service is VPDN
Unique ID is 9
SIP subscriber access type(s) are PPPoE/PPP
Identifier is nobody3@example.com
Last Changed 00:02:49
Root SIP Handle is DF000010, PID is 49
AAA unique ID is 10
Current SIP options are Req Fwding/Req Fwde
SSS session handle is B0000017, state is connected, service is VPDN
Unique ID is 10
SIP subscriber access type(s) are PPPoE/PPP
Identifier is nobody3@example.com
Last Changed 00:02:05
Root SIP Handle is B9000015, PID is 49
AAA unique ID is 11
Current SIP options are Req Fwding/Req Fwded
SSS session handle is D6000019, state is connected, service is VPDN
Unique ID is 11
SIP subscriber access type(s) are PPPoE/PPP
Identifier is nobody3@example.com
Last Changed 00:02:13
Root SIP Handle is D0000016, PID is 49
AAA unique ID is 12
Current SIP options are Req Fwding/Req Fwded
SSS session handle is 8C000003, state is connected, service is VPDN
Unique ID is 3
SIP subscriber access type(s) are PPPoE/PPP
Identifier is user3@example.com
Last Changed 2d21h
Root SIP Handle is D3000002, PID is 49
AAA unique ID is 3
Current SIP options are Req Fwding/Req Fwded
SSS session handle is BE00000B, state is connected, service is Local Term
Unique ID is 6
SIP subscriber access type(s) are PPPoE/PPP
Identifier is user1
Last Changed 00:03:56
Root SIP Handle is A9000009, PID is 49
AAA unique ID is 7
Current SIP options are Req Fwding/Req Fwded
SSS session handle is DC00000D, state is connected, service is Local Term
Unique ID is 7
SIP subscriber access type(s) are PPPoE/PPP
Identifier is user2
Last Changed 00:03:57
Root SIP Handle is 2C00000A, PID is 49
```

```
AAA unique ID is 8
Current SIP options are Req Fwding/Req Fwded
SSS session handle is DB000011, state is connected, service is VPDN
Unique ID is 8
SIP subscriber access type(s) are PPPoE/PPP
Identifier is nobody3@example.com
Last Changed 00:02:58
Root SIP Handle is 1000000F, PID is 49
AAA unique ID is 9
Current SIP options are Req Fwding/Req Fwded
SSS session handle is 3F000007, state is connected, service is Local Term
Unique ID is 2
SIP subscriber access type(s) are PPP
Identifier is user1
Last Changed 00:05:30
Root SIP Handle is 8A000009, PID is 92
AAA unique ID is 1
Current SIP options are Req Fwding/Req Fwded
SSS session handle is 97000005, state is connected, service is VPDN
Unique ID is 4
SIP subscriber access type(s) are PPP
Identifier is nobody2@example.com
Last Changed 00:07:16
Root SIP Handle is 32000000, PID is 92
AAA unique ID is 5
Current SIP options are Req Fwding/Req Fwded
```
### **Correlating the Unique ID in show vpdn session Command Output**

The following partial sample output from the **show vpdn session** command provides extensive reports on call activity for all L2TP, L2F, and PPPoE sessions, and identifies the unique ID for each session.

```
Router# show vpdn session all
L2TP Session Information Total tunnels 1 sessions 4
Session id 5 is up, tunnel id 13695
Call serial number is 3355500002
Remote tunnel name is User03
  Internet address is 10.0.0.63
  Session state is established, time since change 00:03:53
    52 Packets sent, 52 received
   2080 Bytes sent, 1316 received
  Last clearing of "show vpdn" counters never
  Session MTU is 1464 bytes
  Session username is nobody3@example.com
   Interface
   Remote session id is 692, remote tunnel id 58582
  UDP checksums are disabled
  SSS switching enabled
 No FS cached header information available
 Sequencing is off
  Unique ID is 8
Session id 6 is up, tunnel id 13695
Call serial number is 3355500003
Remote tunnel name is User03
 Internet address is 10.0.0.63
 Session state is established, time since change 00:04:22
   52 Packets sent, 52 received
    2080 Bytes sent, 1316 received
  Last clearing of "show vpdn" counters never
  Session MTU is 1464 bytes
  Session username is nobody3@example.com
   Interface
```

```
Remote session id is 693, remote tunnel id 58582
UDP checksums are disabled
SSS switching enabled
No FS cached header information available
Sequencing is off
Unique ID is 9
```
### <span id="page-191-0"></span>**Troubleshooting the Subscriber Service Switch Examples**

This section provides the following debugging session examples for a network running the Subscriber Service Switch:

Reports from **debug** commands should be sent to technical personnel at Cisco Systems for evaluation.

### **Troubleshooting the Subscriber Service Switch Operation Example**

The following example shows the **debug** commands used and sample output for debugging Subscriber Service Switch operation:

```
Router# debug sss event
Router# debug sss error
Router# debug sss state
Router# debug sss aaa authorization event
Router# debug sss aaa authorization fsm
SSS:
 SSS events debugging is on
  SSS error debugging is on
  SSS fsm debugging is on
 SSS AAA authorization event debugging is on
 SSS AAA authorization FSM debugging is on
*Mar 4 21:33:18.248: SSS INFO: Element type is Access-Type, long value is 3
*Mar 4 21:33:18.248: SSS INFO: Element type is Switch-Id, long value is -1509949436
*Mar 4 21:33:18.248: SSS INFO: Element type is Nasport, ptr value is 6396882C
*Mar 4 21:33:18.248: SSS INFO: Element type is AAA-Id, long value is 7
*Mar 4 21:33:18.248: SSS INFO: Element type is AAA-ACCT_ENBL, long value is 1
*Mar 4 21:33:18.248: SSS INFO: Element type is AccIe-Hdl, ptr value is 78000006
*Mar 4 21:33:18.248: SSS MGR [uid:7]: Event service-request, state changed from
wait-for-req to wait-for-auth
*Mar 4 21:33:18.248: SSS MGR [uid:7]: Handling Policy Authorize (1 pending sessions)
*Mar 4 21:33:18.248: SSS PM [uid:7]: Need the following key: Unauth-User
*Mar 4 21:33:18.248: SSS PM [uid:7]: Received Service Request
*Mar 4 21:33:18.248: SSS PM [uid:7]: Event <need keys>, State: initial-req to
need-init-keys
*Mar 4 21:33:18.248: SSS PM [uid:7]: Policy reply - Need more keys
*Mar 4 21:33:18.248: SSS MGR [uid:7]: Got reply Need-More-Keys from PM
*Mar 4 21:33:18.248: SSS MGR [uid:7]: Event policy-or-mgr-more-keys, state changed from
wait-for-auth to wait-for-req
*Mar 4 21:33:18.248: SSS MGR [uid:7]: Handling More-Keys event
*Mar 4 21:33:20.256: SSS INFO: Element type is Unauth-User, string value is
nobody@example.com
*Mar 4 21:33:20.256: SSS INFO: Element type is AccIe-Hdl, ptr value is 78000006
*Mar 4 21:33:20.256: SSS INFO: Element type is AAA-Id, long value is 7
*Mar 4 21:33:20.256: SSS INFO: Element type is Access-Type, long value is 0
*Mar 4 21:33:20.256: SSS MGR [uid:7]: Event service-request, state changed from
wait-for-req to wait-for-auth
*Mar 4 21:33:20.256: SSS MGR [uid:7]: Handling Policy Authorize (1 pending sessions)
*Mar 4 21:33:20.256: SSS PM [uid:7]: Received More Initial Keys
*Mar 4 21:33:20.256: SSS PM [uid:7]: Event <rcvd keys>, State: need-init-keys to
check-auth-needed
*Mar 4 21:33:20.256: SSS PM [uid:7]: Handling Authorization Check
```
\*Mar 4 21:33:20.256: SSS PM [uid:7]: Event <send auth>, State: check-auth-needed to authorizing \*Mar 4 21:33:20.256: SSS PM [uid:7]: Handling AAA service Authorization \*Mar 4 21:33:20.256: SSS PM [uid:7]: Sending authorization request for 'example.com' \*Mar 4 21:33:20.256: SSS AAA AUTHOR [uid:7]:Event <make request>, state changed from idle to authorizing \*Mar 4 21:33:20.256: SSS AAA AUTHOR [uid:7]:Authorizing key example.com \*Mar 4 21:33:20.260: SSS AAA AUTHOR [uid:7]:AAA request sent for key example.com \*Mar 4 21:33:20.260: SSS AAA AUTHOR [uid:7]:Received an AAA pass \*Mar 4 21:33:20.260: SSS AAA AUTHOR [uid:7]:Event <found service>, state changed from authorizing to complete \*Mar 4 21:33:20.260: SSS AAA AUTHOR [uid:7]:Found service info for key example.com \*Mar 4 21:33:20.260: SSS AAA AUTHOR [uid:7]:Event <free request>, state changed from complete to terminal \*Mar 4 21:33:20.260: SSS AAA AUTHOR [uid:7]:Free request \*Mar 4 21:33:20.264: SSS PM [uid:7]: Event <found>, State: authorizing to end \*Mar 4 21:33:20.264: SSS PM [uid:7]: Handling Service Direction \*Mar 4 21:33:20.264: SSS PM [uid:7]: Policy reply - Forwarding \*Mar 4 21:33:20.264: SSS MGR [uid:7]: Got reply Forwarding from PM \*Mar 4 21:33:20.264: SSS MGR [uid:7]: Event policy-start-service-fsp, state changed from wait-for-auth to wait-for-service \*Mar 4 21:33:20.264: SSS MGR [uid:7]: Handling Connect-Forwarding-Service event \*Mar 4 21:33:20.272: SSS MGR [uid:7]: Event service-fsp-connected, state changed from wait-for-service to connected \*Mar 4 21:33:20.272: SSS MGR [uid:7]: Handling Forwarding-Service-Connected event

### **Troubleshooting the Subscriber Service Switch on the LAC--Normal Operation Example**

The following example shows the **debug** commands used and sample output indicating normal operation of the Subscriber Service Switch on the LAC:

Router# **debug sss event** Router# **debug sss error** Router# **debug sss aaa authorization event** Router# **debug sss aaa authorization fsm** Router# **debug pppoe events** Router# **debug pppoe errors** Router# **debug ppp negotiation** Router# **debug vpdn l2x-events** Router# **debug vpdn l2x-errors** Router# **debug vpdn sss events** Router# **debug vpdn sss errors** Router# **debug vpdn call events** Router# **debug vpdn call fsm** Router# **debug vpdn events** Router# **debug vpdn errors** SSS: SSS events debugging is on SSS error debugging is on SSS AAA authorization event debugging is on SSS AAA authorization FSM debugging is on PPPoE: PPPoE protocol events debugging is on PPPoE protocol errors debugging is on PPP: PPP protocol negotiation debugging is on VPN: L2X protocol events debugging is on L2X protocol errors debugging is on VPDN SSS events debugging is on VPDN SSS errors debugging is on

VPDN call event debugging is on VPDN call FSM debugging is on VPDN events debugging is on VPDN errors debugging is on \*Nov 15 12:23:52.523: PPPoE 0: I PADI R:0000.0c14.71d0 L:ffff.ffff.ffff 1/32 ATM4/0.132 \*Nov 15 12:23:52.523: PPPoE 0: O PADO R:0000.0c14.71d0 L:00b0.c2e9.c870 1/32 ATM4/0.132 \*Nov 15 12:23:52.527: PPPoE 0: I PADR R:0000.0c14.71d0 L:00b0.c2e9.c870 1/32 ATM4/0.132 \*Nov 15 12:23:52.527: PPPoE : encap string prepared \*Nov 15 12:23:52.527: [13]PPPoE 10: Access IE handle allocated \*Nov 15 12:23:52.527: [13]PPPoE 10: pppoe SSS switch updated \*Nov 15 12:23:52.527: [13]PPPoE 10: Service request sent to SSS \*Nov 15 12:23:52.527: [13]PPPoE 10: Created R:00b0.c2e9.c870 L:0000.0c14.71d0 1/32 ATM4/0.132 \*Nov 15 12:23:52.547: SSS INFO: Element type is Access-Type, long value is 3 \*Nov 15 12:23:52.547: SSS INFO: Element type is Switch-Id, long value is 2130706444 \*Nov 15 12:23:52.547: SSS INFO: Element type is Nasport, ptr value is 63C07288 \*Nov 15 12:23:52.547: SSS INFO: Element type is AAA-Id, long value is 14 \*Nov 15 12:23:52.547: SSS INFO: Element type is AccIe-Hdl, ptr value is B200000C \*Nov 15 12:23:52.547: SSS MGR [uid:13]: Handling Policy Authorize (1 pending sessions) \*Nov 15 12:23:52.547: SSS PM [uid:13]: RM/VPDN disabled: RM/VPDN author not needed \*Nov 15 12:23:52.547: SSS PM [uid:13]: Received Service Request \*Nov 15 12:23:52.547: SSS PM [uid:13]: Handling Authorization Check \*Nov 15 12:23:52.547: SSS PM [uid:13]: Policy requires 'Unauth-User' key \*Nov 15 12:23:52.547: SSS PM [uid:13]: Policy reply - Need more keys \*Nov 15 12:23:52.547: SSS MGR [uid:13]: Got reply Need-More-Keys from PM \*Nov 15 12:23:52.547: SSS MGR [uid:13]: Handling More-Keys event \*Nov 15 12:23:52.547: [13] PPPoE 10: State REQ\_NASPORT Event MORE KEYS \*Nov 15 12:23:52.547: [13]PPPoE 10: O PADS R:0000.0c14.71d0 L:00b0.c2e9.c870 1/32 ATM4/0.132 \*Nov 15 12:23:52.547: ppp13 PPP: Using default call direction \*Nov 15 12:23:52.547: ppp13 PPP: Treating connection as a dedicated line \*Nov 15 12:23:52.547: ppp13 PPP: Phase is ESTABLISHING, Active Open \*Nov 15 12:23:52.547: ppp13 LCP: O CONFREQ [Closed] id 1 len 19 \*Nov 15 12:23:52.547: ppp13 LCP: MRU 1492 (0x010405D4) \*Nov 15 12:23:52.547: ppp13 LCP: AuthProto CHAP (0x0305C22305) \*Nov 15 12:23:52.547: ppp13 LCP: MagicNumber 0xB0EC4557 (0x0506B0EC4557) \*Nov 15 12:23:52.547: [13]PPPoE 10: State START\_PPP Event DYN\_BIND \*Nov 15 12:23:52.547: [13]PPPoE 10: data path set to PPP \*Nov 15 12:23:52.571: ppp13 LCP: I CONFREQ [REQsent] id 1 len 14 \*Nov 15 12:23:52.571: ppp13 LCP: MRU 1492 (0x010405D4) \*Nov 15 12:23:52.571: ppp13 LCP: MagicNumber 0x0017455D (0x05060017455D) \*Nov 15 12:23:52.571: ppp13 LCP: O CONFACK [REQsent] id 1 len 14 \*Nov 15 12:23:52.571: ppp13 LCP: MRU 1492 (0x010405D4) \*Nov 15 12:23:52.571: ppp13 LCP: MagicNumber 0x0017455D (0x05060017455D) \*Nov 15 12:23:54.543: ppp13 LCP: TIMEout: State ACKsent \*Nov 15 12:23:54.543: ppp13 LCP: O CONFREQ [ACKsent] id 2 len 19 \*Nov 15 12:23:54.543: ppp13 LCP: MRU 1492 (0x010405D4) \*Nov 15 12:23:54.543: ppp13 LCP: AuthProto CHAP (0x0305C22305) \*Nov 15 12:23:54.543: ppp13 LCP: MagicNumber 0xB0EC4557 (0x0506B0EC4557) \*Nov 15 12:23:54.543: ppp13 LCP: I CONFACK [ACKsent] id 2 len 19 \*Nov 15 12:23:54.543: ppp13 LCP: MRU 1492 (0x010405D4) \*Nov 15 12:23:54.543: ppp13 LCP: AuthProto CHAP (0x0305C22305) \*Nov 15 12:23:54.543: ppp13 LCP: MagicNumber 0xB0EC4557 (0x0506B0EC4557) \*Nov 15 12:23:54.543: ppp13 LCP: State is Open \*Nov 15 12:23:54.543: ppp13 PPP: Phase is AUTHENTICATING, by this end \*Nov 15 12:23:54.543: ppp13 CHAP: O CHALLENGE id 1 len 25 from "7200" \*Nov 15 12:23:54.547: ppp13 CHAP: I RESPONSE id 1 len 38 from "nobody@example.com" \*Nov 15 12:23:54.547: ppp13 PPP: Phase is FORWARDING, Attempting Forward \*Nov 15 12:23:54.547: SSS INFO: Element type is Unauth-User, string value is nobody@example.com

\*Nov 15 12:23:54.547: SSS INFO: Element type is AccIe-Hdl, ptr value is B200000C \*Nov 15 12:23:54.547: SSS INFO: Element type is AAA-Id, long value is 14 \*Nov 15 12:23:54.547: SSS INFO: Element type is Access-Type, long value is 0 \*Nov 15 12:23:54.547: SSS MGR [uid:13]: Handling Policy Authorize (1 pending sessions) \*Nov 15 12:23:54.547: SSS PM [uid:13]: Received More Keys \*Nov 15 12:23:54.547: SSS PM [uid:13]: Handling Authorization Check \*Nov 15 12:23:54.547: SSS PM [uid:13]: Handling AAA service Authorization \*Nov 15 12:23:54.547: SSS PM [uid:13]: Sending authorization request for 'example.com' \*Nov 15 12:23:54.547: SSS AAA AUTHOR [uid:13]:Event <make request>, state changed from idle to authorizing \*Nov 15 12:23:54.547: SSS AAA AUTHOR [uid:13]:Authorizing key example.com \*Nov 15 12:23:54.547: SSS AAA AUTHOR [uid:13]:AAA request sent for key example.com \*Nov 15 12:23:54.551: SSS AAA AUTHOR [uid:13]:Received an AAA pass \*Nov 15 12:23:54.551: SSS AAA AUTHOR [uid:13]:Event <found service>, state changed from authorizing to complete \*Nov 15 12:23:54.551: SSS AAA AUTHOR [uid:13]:Found service info for key example.com \*Nov 15 12:23:54.551: SSS AAA AUTHOR [uid:13]:Event <free request>, state changed from complete to terminal \*Nov 15 12:23:54.551: SSS AAA AUTHOR [uid:13]:Free request \*Nov 15 12:23:54.551: SSS PM [uid:13]: Handling Service Direction \*Nov 15 12:23:54.551: SSS PM [uid:13]: Policy reply - Forwarding \*Nov 15 12:23:54.551: SSS MGR [uid:13]: Got reply Forwarding from PM \*Nov 15 12:23:54.551: SSS MGR [uid:13]: Handling Connect-Service event \*Nov 15 12:23:54.551: VPDN CALL [uid:13]: Event connect req, state changed from idle to connecting \*Nov 15 12:23:54.551: VPDN CALL [uid:13]: Requesting connection \*Nov 15 12:23:54.551: VPDN CALL [uid:13]: Call request sent \*Nov 15 12:23:54.551: VPDN MGR [uid:13]: Event client connect, state changed from idle to connecting \*Nov 15 12:23:54.551: VPDN MGR [uid:13]: Initiating compulsory connection to 192.168.8.2 \*Nov 15 12:23:54.551: Tnl/Sn61510/7 L2TP: Session FS enabled \*Nov 15 12:23:54.551: Tnl/Sn61510/7 L2TP: Session state change from idle to wait-for-tunnel \*Nov 15 12:23:54.551: uid:13 Tnl/Sn61510/7 L2TP: Create session \*Nov 15 12:23:54.551: uid:13 Tnl/Sn61510/7 L2TP: O ICRQ to rp1 9264/0 \*Nov 15 12:23:54.551: [13]PPPoE 10: Access IE nas port called \*Nov 15 12:23:54.555: Tnl61510 L2TP: Control channel retransmit delay set to 1 seconds \*Nov 15 12:23:54.555: uid:13 Tnl/Sn61510/7 L2TP: Session state change from wait-for-tunnel to wait-reply \*Nov 15 12:23:54.555: [13]PPPoE 10: State LCP\_NEGO Event PPP\_FWDING \*Nov 15 12:23:54.559: uid:13 Tnl/Sn61510/7 L2TP: O ICCN to rp1 9264/13586 \*Nov 15 12:23:54.559: Tnl61510 L2TP: Control channel retransmit delay set to 1 seconds \*Nov 15 12:23:54.559: uid:13 Tnl/Sn61510/7 L2TP: Session state change from wait-reply to established \*Nov 15 12:23:54.559: uid:13 Tnl/Sn61510/7 L2TP: VPDN session up \*Nov 15 12:23:54.559: VPDN MGR [uid:13]: Event peer connected, state changed from connecting to connected \*Nov 15 12:23:54.559: VPDN MGR [uid:13]: Succeed to forward nobody@example.com \*Nov 15 12:23:54.559: VPDN MGR [uid:13]: accounting start sent \*Nov 15 12:23:54.559: VPDN CALL [uid:13]: Event connect ok, state changed from connecting to connected \*Nov 15 12:23:54.559: VPDN CALL [uid:13]: Connection succeeded \*Nov 15 12:23:54.559: SSS MGR [uid:13]: Handling Service-Connected event \*Nov 15 12:23:54.559: ppp13 PPP: Phase is FORWARDED, Session Forwarded \*Nov 15 12:23:54.559: [13]PPPoE 10: State LCP\_NEGO Event PPP\_FWDED \*Nov 15 12:23:54.563: [13]PPPoE 10: data path set to SSS Switch \*Nov 15 12:23:54.563: [13]PPPoE 10: Connected Forwarded

### **Troubleshooting the Subscriber Service Switch on the LAC--Authorization Failure Example**

The following is sample output indicating call failure due to authorization failure:

```
*Nov 15 12:37:24.535: PPPoE 0: I PADI R:0000.0c14.71d0 L:ffff.ffff.ffff 1/32
ATM4/0.132
*Nov 15 12:37:24.535: PPPoE 0: O PADO R:0000.0c14.71d0 L:00b0.c2e9.c870 1/32
ATM4/0.132
*Nov 15 12:37:24.539: PPPoE 0: I PADR R:0000.0c14.71d0 L:00b0.c2e9.c870 1/32
ATM4/0.132
*Nov 15 12:37:24.539: PPPoE : encap string prepared
*Nov 15 12:37:24.539: [18]PPPoE 15: Access IE handle allocated
*Nov 15 12:37:24.539: [18]PPPoE 15: pppoe SSS switch updated
*Nov 15 12:37:24.539: PPPoE 15: AAA pppoe_aaa_acct_get_retrieved_attrs
*Nov 15 12:37:24.539: [18] PPPoE 15: AAA pppoe aaa acct get nas port details
*Nov 15 12:37:24.539: [18] PPPOE 15: AAA pppoe aaa acct get dynamic attrs
*Nov 15 12:37:24.539: [18]PPPoE 15: AAA pppoe_aaa_acct_get_dynamic_attrs
*Nov 15 12:37:24.539: [18]PPPoE 15: AAA unique ID allocated
*Nov 15 12:37:24.539: [18]PPPoE 15: No AAA accounting method list
*Nov 15 12:37:24.539: [18]PPPoE 15: Service request sent to SSS
*Nov 15 12:37:24.539: [18]PPPoE 15: Created R:00b0.c2e9.c870 L:0000.0c14.71d0 1/32
ATM4/0.132
*Nov 15 12:37:24.559: SSS INFO: Element type is Access-Type, long value is 3
*Nov 15 12:37:24.559: SSS INFO: Element type is Switch-Id, long value is -738197487
*Nov 15 12:37:24.559: SSS INFO: Element type is Nasport, ptr value is 63C0E590
*Nov 15 12:37:24.559: SSS INFO: Element type is AAA-Id, long value is 19
*Nov 15 12:37:24.559: SSS INFO: Element type is AccIe-Hdl, ptr value is 5B000011
*Nov 15 12:37:24.559: SSS MGR [uid:18]: Handling Policy Authorize (1 pending
sessions)
*Nov 15 12:37:24.559: SSS PM [uid:18]: RM/VPDN disabled: RM/VPDN author not needed
*Nov 15 12:37:24.559: SSS PM [uid:18]: Received Service Request
*Nov 15 12:37:24.559: SSS PM [uid:18]: Handling Authorization Check
*Nov 15 12:37:24.559: SSS PM [uid:18]: Policy requires 'Unauth-User' key
*Nov 15 12:37:24.559: SSS PM [uid:18]: Policy reply - Need more keys
*Nov 15 12:37:24.559: SSS MGR [uid:18]: Got reply Need-More-Keys from PM
*Nov 15 12:37:24.559: SSS MGR [uid:18]: Handling More-Keys event
*Nov 15 12:37:24.559: [18]PPPoE 15: State REQ_NASPORT Event MORE_KEYS
*Nov 15 12:37:24.559: [18]PPPoE 15: O PADS R:0000.0c14.71d0 L:00b0.c2e9.c870 1/32
ATM4/0.132
*Nov 15 12:37:24.559: ppp18 PPP: Using default call direction
*Nov 15 12:37:24.559: ppp18 PPP: Treating connection as a dedicated line
*Nov 15 12:37:24.559: ppp18 PPP: Phase is ESTABLISHING, Active Open
*Nov 15 12:37:24.559: ppp18 LCP: O CONFREQ [Closed] id 1 len 19
*Nov 15 12:37:24.559: ppp18 LCP: MRU 1492 (0x010405D4)
*Nov 15 12:37:24.559: ppp18 LCP: AuthProto CHAP (0x0305C22305)
*Nov 15 12:37:24.559: ppp18 LCP: MagicNumber 0xB0F8A971 (0x0506B0F8A971)
*Nov 15 12:37:24.559: [18]PPPoE 15: State START_PPP Event DYN_BIND
*Nov 15 12:37:24.559: [18]PPPoE 15: data path set to PPP
*Nov 15 12:37:24.563: ppp18 LCP: I CONFREQ [REQsent] id 1 len 14
*Nov 15 12:37:24.563: ppp18 LCP:
*Nov 15 12:37:24.563: ppp18 LCP: MagicNumber 0x0023A93E (0x05060023A93E)
*Nov 15 12:37:24.563: ppp18 LCP: O CONFACK [REQsent] id 1 len 14
*Nov 15 12:37:24.563: ppp18 LCP: MRU 1492 (0x010405D4)
*Nov 15 12:37:24.563: ppp18 LCP: MagicNumber 0x0023A93E (0x05060023A93E)
*Nov 15 12:37:26.523: ppp18 LCP: I CONFREQ [ACKsent] id 2 len 14
*Nov 15 12:37:26.523: ppp18 LCP: MRU 1492 (0x010405D4)
*Nov 15 12:37:26.523: ppp18 LCP: MagicNumber 0x0023A93E (0x05060023A93E)
*Nov 15 12:37:26.523: ppp18 LCP: O CONFACK [ACKsent] id 2 len 14
*Nov 15 12:37:26.527: ppp18 LCP: MRU 1492 (0x010405D4)
*Nov 15 12:37:26.527: ppp18 LCP: MagicNumber 0x0023A93E (0x05060023A93E)
*Nov 15 12:37:26.575: ppp18 LCP: TIMEout: State ACKsent
*Nov 15 12:37:26.575: ppp18 LCP: O CONFREQ [ACKsent] id 2 len 19
*Nov 15 12:37:26.575: ppp18 LCP: MRU 1492 (0x010405D4)
```
\*Nov 15 12:37:26.575: ppp18 LCP: AuthProto CHAP (0x0305C22305) \*Nov 15 12:37:26.575: ppp18 LCP: MagicNumber 0xB0F8A971 (0x0506B0F8A971) \*Nov 15 12:37:26.575: ppp18 LCP: I CONFACK [ACKsent] id 2 len 19 \*Nov 15 12:37:26.575: ppp18 LCP: MRU 1492 (0x010405D4) \*Nov 15 12:37:26.575: ppp18 LCP: AuthProto CHAP (0x0305C22305) MagicNumber 0xB0F8A971 (0x0506B0F8A971) \*Nov 15 12:37:26.575: ppp18 LCP: State is Open \*Nov 15 12:37:26.575: ppp18 PPP: Phase is AUTHENTICATING, by this end \*Nov 15 12:37:26.575: ppp18 CHAP: O CHALLENGE id 1 len 25 from "7200" \*Nov 15 12:37:26.579: ppp18 CHAP: I RESPONSE id 1 len 38 from "nobody@example.com" Nov 15 12:37:26.579: ppp18 PPP: Phase is FORWARDING, Attempting Forward \*Nov 15 12:37:26.579: SSS INFO: Element type is Unauth-User, string value is nobody@example.com \*Nov 15 12:37:26.579: SSS INFO: Element type is AccIe-Hdl, ptr value is 5B000011 \*Nov 15 12:37:26.579: SSS INFO: Element type is AAA-Id, long value is 19 Nov 15 12:37:26.579: SSS INFO: Element type is Access-Type, long value is 0 \*Nov 15 12:37:26.579: SSS MGR [uid:18]: Handling Policy Authorize (1 pending sessions) \*Nov 15 12:37:26.579: SSS PM [uid:18]: Received More Keys \*Nov 15 12:37:26.579: SSS PM [uid:18]: Handling Authorization Check \*Nov 15 12:37:26.579: SSS PM [uid:18]: Handling AAA service Authorization \*Nov 15 12:37:26.579: SSS PM [uid:18]: Sending authorization request for 'example.com' \*Nov 15 12:37:26.579: SSS AAA AUTHOR [uid:18]:Event <make request>, state changed from idle to authorizing \*Nov 15 12:37:26.579: SSS AAA AUTHOR [uid:18]:Authorizing key example.com \*Nov 15 12:37:26.579: SSS AAA AUTHOR [uid:18]:AAA request sent for key example.com \*Nov 15 12:37:26.587: SSS AAA AUTHOR [uid:18]:Received an AAA failure \*Nov 15 12:37:26.587: SSS AAA AUTHOR [uid:18]:Event <service not found>, state changed from authorizing to complete \*Nov 15 12:37:26.587: SSS AAA AUTHOR [uid:18]:No service authorization info found \*Nov 15 12:37:26.587: SSS AAA AUTHOR [uid:18]:Event <free request>, state changed from complete to terminal \*Nov 15 12:37:26.587: SSS AAA AUTHOR [uid:18]:Free request \*Nov 15 12:37:26.587: SSS PM [uid:18]: Handling Next Authorization Check \*Nov 15 12:37:26.587: SSS PM [uid:18]: Default policy: SGF author not needed \*Nov 15 12:37:26.587: SSS PM [uid:18]: Handling Default Service \*Nov 15 12:37:26.587: SSS PM [uid:18]: Policy reply - Local terminate \*Nov 15 12:37:26.591: SSS MGR [uid:18]: Got reply Local-Term from PM \*Nov 15 12:37:26.591: SSS MGR [uid:18]: Handling Send-Client-Local-Term event \*Nov 15 12:37:26.591: ppp18 PPP: Phase is AUTHENTICATING, Unauthenticated User Nov 15 12:37:26.595: ppp18 CHAP: O FAILURE id 1 len 25 msg is "Authentication failed" \*Nov 15 12:37:26.599: ppp18 PPP: Sending Acct Event[Down] id[13] \*Nov 15 12:37:26.599: ppp18 PPP: Phase is TERMINATING \*Nov 15 12:37:26.599: ppp18 LCP: O TERMREQ [Open] id 3 len 4 \*Nov 15 12:37:26.599: ppp18 LCP: State is Closed \*Nov 15 12:37:26.599: ppp18 PPP: Phase is DOWN \*Nov 15 12:37:26.599: ppp18 PPP: Phase is TERMINATING \*Nov 15 12:37:26.599: [18] PPPoE 15: State LCP NEGO \*Nov 15 12:37:26.599: [18]PPPoE 15: O PADT R:0000.0c14.71d0 L:00b0.c2e9.c870 1/32 ATM4/0.132 \*Nov 15 12:37:26.599: [18]PPPoE 15: Destroying R:0000.0c14.71d0 L:00b0.c2e9.c870 1/32 ATM4/0.132 \*Nov 15 12:37:26.599: [18]PPPoE 15: AAA account stopped \*Nov 15 12:37:26.599: SSS MGR [uid:18]: Processing a client disconnect \*Nov 15 12:37:26.599: SSS MGR [uid:18]: Handling Send-Service-Disconnect event

### **Troubleshooting the Subscriber Service Switch on the LAC--Authentication Failure Example**

The following is sample output indicating call failure due to authentication failure at the LNS:

\*Nov 15 12:45:02.067: PPPoE 0: I PADI R:0000.0c14.71d0 L:ffff.ffff.ffff 1/32 ATM4/0.132

\*Nov 15 12:45:02.071: PPPoE 0: O PADO R:0000.0c14.71d0 L:00b0.c2e9.c870 1/32 ATM4/0.132 \*Nov 15 12:45:02.071: PPPoE 0: I PADR R:0000.0c14.71d0 L:00b0.c2e9.c870 1/32 ATM4/0.132 \*Nov 15 12:45:02.071: PPPoE : encap string prepared \*Nov 15 12:45:02.071: [21]PPPoE 18: Access IE handle allocated \*Nov 15 12:45:02.071: [21]PPPoE 18: pppoe SSS switch updated \*Nov 15 12:45:02.071: PPPoE 18: AAA pppoe\_aaa\_acct\_get\_retrieved\_attrs \*Nov 15 12:45:02.071: [21] PPPoE 18: AAA pppoe aaa acct get nas port details \*Nov 15 12:45:02.071: [21]PPPoE 18: AAA pppoe\_aaa\_acct\_get\_dynamic\_attrs \*Nov 15 12:45:02.071: [21]PPPoE 18: AAA pppoe\_aaa\_acct\_get\_dynamic\_attrs \*Nov 15 12:45:02.071: [21]PPPoE 18: AAA unique ID allocated \*Nov 15 12:45:02.071: [21]PPPoE 18: No AAA accounting method list \*Nov 15 12:45:02.071: [21]PPPoE 18: Service request sent to SSS \*Nov 15 12:45:02.071: [21]PPPoE 18: Created R:00b0.c2e9.c870 L:0000.0c14.71d0 1/32 ATM4/0.132 \*Nov 15 12:45:02.091: SSS INFO: Element type is Access-Type, long value is 3 \*Nov 15 12:45:02.091: SSS INFO: Element type is Switch-Id, long value is 1946157076 \*Nov 15 12:45:02.091: SSS INFO: Element type is Nasport, ptr value is 63B34170 \*Nov 15 12:45:02.091: SSS INFO: Element type is AAA-Id, long value is 22 \*Nov 15 12:45:02.091: SSS INFO: Element type is AccIe-Hdl, ptr value is 71000014 \*Nov 15 12:45:02.091: SSS MGR [uid:21]: Handling Policy Authorize (1 pending sessions) \*Nov 15 12:45:02.091: SSS PM [uid:21]: RM/VPDN disabled: RM/VPDN author not needed \*Nov 15 12:45:02.091: SSS PM [uid:21]: Received Service Request \*Nov 15 12:45:02.091: SSS PM [uid:21]: Handling Authorization Check \*Nov 15 12:45:02.091: SSS PM [uid:21]: Policy requires 'Unauth-User' key \*Nov 15 12:45:02.091: SSS PM [uid:21]: Policy reply - Need more keys \*Nov 15 12:45:02.091: SSS MGR [uid:21]: Got reply Need-More-Keys from PM \*Nov 15 12:45:02.091: SSS MGR [uid:21]: Handling More-Keys event \*Nov 15 12:45:02.091: [21]PPPoE 18: State REQ\_NASPORT Event MORE\_KEYS \*Nov 15 12:45:02.091: [21]PPPoE 18: O PADS R:0000.0c14.71d0 L:00b0.c2e9.c870 1/32 ATM4/0.132 \*Nov 15 12:45:02.091: ppp21 PPP: Using default call direction \*Nov 15 12:45:02.091: ppp21 PPP: Treating connection as a dedicated line \*Nov 15 12:45:02.091: ppp21 PPP: Phase is ESTABLISHING, Active Open \*Nov 15 12:45:02.091: ppp21 LCP: O CONFREQ [Closed] id 1 len 19 \*Nov 15 12:45:02.091:  $ppp21$  LCP: \*Nov 15 12:45:02.091: ppp21 LCP: AuthProto CHAP (0x0305C22305) \*Nov 15 12:45:02.091: ppp21 LCP: MagicNumber 0xB0FFA4D8 (0x0506B0FFA4D8) \*Nov 15 12:45:02.091: [21]PPPoE 18: State START\_PPP Event DYN\_BIND \*Nov 15 12:45:02.091: [21]PPPoE 18: data path set to PPP \*Nov 15 12:45:02.095: ppp21 LCP: I CONFREQ [REQsent] id 1 len 14 \*Nov 15 12:45:02.095: ppp21 LCP: MRU 1492 (0x010405D4 \*Nov 15 12:45:02.095: ppp21 LCP: MagicNumber 0x002AA481 (0x0506002AA481) \*Nov 15 12:45:02.095: ppp21 LCP: O CONFACK [REQsent] id 1 len 14 \*Nov 15 12:45:02.095: ppp21 LCP: MRU 1492 (0x010405D4) \*Nov 15 12:45:02.095: ppp21 LCP: MagicNumber 0x002AA481 (0x0506002AA481) Tnl41436 L2TP: I StopCCN from rp1 tnl 31166 \*Nov 15 12:45:02.315: Tnl41436 L2TP: Shutdown tunnel \*Nov 15 12:45:02.315: Tnl41436 L2TP: Tunnel state change from no-sessions-left to idle \*Nov 15 12:45:04.055: ppp21 LCP: I CONFREQ [ACKsent] id 2 len 14  $*$ Nov 15 12:45:04.055: ppp21 LCP: \*Nov 15 12:45:04.059: ppp21 LCP: MagicNumber 0x002AA481 (0x0506002AA481) \*Nov 15 12:45:04.059: ppp21 LCP: O CONFACK [ACKsent] id 2 len 14 \*Nov 15 12:45:04.059: ppp21 LCP: MRU 1492 (0x010405D4) \*Nov 15 12:45:04.059: ppp21 LCP: MagicNumber 0x002AA481 (0x0506002AA481) \*Nov 15 12:45:04.079: ppp21 LCP: TIMEout: State ACKsent \*Nov 15 12:45:04.079: ppp21 LCP: O CONFREQ [ACKsent] id 2 len 19 \*Nov 15 12:45:04.079: ppp21 LCP: MRU 1492 (0x010405D4) \*Nov 15 12:45:04.079: ppp21 LCP: AuthProto CHAP (0x0305C22305) \*Nov 15 12:45:04.079: ppp21 LCP: MagicNumber 0xB0FFA4D8 (0x0506B0FFA4D8) \*Nov 15 12:45:04.079: ppp21 LCP: I CONFACK [ACKsent] id 2 len 19

\*Nov 15 12:45:04.079: ppp21 LCP: MRU 1492 (0x010405D4) \*Nov 15 12:45:04.079: ppp21 LCP: AuthProto CHAP (0x0305C22305) \*Nov 15 12:45:04.079: ppp21 LCP: MagicNumber 0xB0FFA4D8 (0x0506B0FFA4D8) \*Nov 15 12:45:04.079: ppp21 LCP: State is Open \*Nov 15 12:45:04.079: ppp21 PPP: Phase is AUTHENTICATING, by this end \*Nov 15 12:45:04.079: ppp21 CHAP: O CHALLENGE id 1 len 25 from "7200" \*Nov 15 12:45:04.083: ppp21 CHAP: I RESPONSE id 1 len 38 from "nobody@example.com" \*Nov 15 12:45:04.083: ppp21 PPP: Phase is FORWARDING, Attempting Forward \*Nov 15 12:45:04.083: SSS INFO: Element type is Unauth-User, string value is nobody@example.com \*Nov 15 12:45:04.083: SSS INFO: Element type is AccIe-Hdl, ptr value is 71000014 \*Nov 15 12:45:04.083: SSS INFO: Element type is AAA-Id, long value is 22 \*Nov 15 12:45:04.083: SSS INFO: Element type is Access-Type, long value is 0 \*Nov 15 12:45:04.083: SSS MGR [uid:21]: Handling Policy Authorize (1 pending sessions) \*Nov 15 12:45:04.083: SSS PM [uid:21]: Received More Keys \*Nov 15 12:45:04.083: SSS PM [uid:21]: Handling Authorization Check \*Nov 15 12:45:04.083: SSS PM [uid:21]: Handling AAA service Authorization \*Nov 15 12:45:04.083: SSS PM [uid:21]: Sending authorization request for 'example.com' \*Nov 15 12:45:04.083: SSS AAA AUTHOR [uid:21]:Event <make request>, state changed from idle to authorizing \*Nov 15 12:45:04.083: SSS AAA AUTHOR [uid:21]:Authorizing key example.com \*Nov 15 12:45:04.083: SSS AAA AUTHOR [uid:21]:AAA request sent for key example.com \*Nov 15 12:45:04.095: SSS AAA AUTHOR [uid:21]:Received an AAA pass \*Nov 15 12:45:04.095: SSS AAA AUTHOR [uid:21]:Event <found service>, state changed from authorizing to complete \*Nov 15 12:45:04.095: SSS AAA AUTHOR [uid:21]:Found service info for key example.com \*Nov 15 12:45:04.095: SSS AAA AUTHOR [uid:21]:Event <free request>, state changed from complete to terminal \*Nov 15 12:45:04.095: SSS AAA AUTHOR [uid:21]:Free request \*Nov 15 12:45:04.095: SSS PM [uid:21]: Handling Service Direction \*Nov 15 12:45:04.095: SSS PM [uid:21]: Policy reply - Forwarding \*Nov 15 12:45:04.095: SSS MGR [uid:21]: Got reply Forwarding from PM \*Nov 15 12:45:04.099: SSS MGR [uid:21]: Handling Connect-Service event \*Nov 15 12:45:04.099: VPDN CALL [uid:21]: Event connect req, state changed from idle to connecting \*Nov 15 12:45:04.099: VPDN CALL [uid:21]: Requesting connection \*Nov 15 12:45:04.099: VPDN CALL [uid:21]: Call request sent \*Nov 15 12:45:04.099: VPDN MGR [uid:21]: Event client connect, state changed from idle to connecting \*Nov 15 12:45:04.099: VPDN MGR [uid:21]: Initiating compulsory connection to 192.168.8.2 \*Nov 15 12:45:04.099: Tnl/Sn31399/10 L2TP: Session FS enabled \*Nov 15 12:45:04.099: Tnl/Sn31399/10 L2TP: Session state change from idle to wait-for-tunnel \*Nov 15 12:45:04.099: uid:21 Tnl/Sn31399/10 L2TP: Create session \*Nov 15 12:45:04.099: Tnl31399 L2TP: SM State idle \*Nov 15 12:45:04.099: Tnl31399 L2TP: O SCCRQ Tnl31399 L2TP: Control channel retransmit delay set to 1 seconds \*Nov 15 12:45:04.099: Tnl31399 L2TP: Tunnel state change from idle to wait-ctl-reply \*Nov 15 12:45:04.099: Tnl31399 L2TP: SM State wait-ctl-reply \*Nov 15 12:45:04.099: [21]PPPoE 18: State LCP\_NEGO Event PPP\_FWDING \*Nov 15 12:45:04.107: Tnl31399 L2TP: I SCCRP from rp1 \*Nov 15 12:45:04.107: Tnl31399 L2TP: Got a challenge from remote peer, rp1 \*Nov 15 12:45:04.107: Tnl31399 L2TP: Got a response from remote peer, rp1 \*Nov 15 12:45:04.107: Tnl31399 L2TP: Tunnel Authentication success \*Nov 15 12:45:04.107: Tnl31399 L2TP: Tunnel state change from wait-ctl-reply to established \*Nov 15 12:45:04.107: Tnl31399 L2TP: O SCCCN to rp1 tnlid 9349 \*Nov 15 12:45:04.107: Tnl31399 L2TP: Control channel retransmit delay set to 1 seconds \*Nov 15 12:45:04.107: Tnl31399 L2TP: SM State established

\*Nov 15 12:45:04.107: uid:21 Tnl/Sn31399/10 L2TP: O ICRQ to rp1 9349/0 \*Nov 15 12:45:04.107: [21]PPPoE 18: Access IE nas port called \*Nov 15 12:45:04.107: uid:21 Tnl/Sn31399/10 L2TP: Session state change from wait-for-tunnel to wait-reply \*Nov 15 12:45:04.115: uid:21 Tnl/Sn31399/10 L2TP: O ICCN to rp1 9349/13589 \*Nov 15 12:45:04.115: Tnl31399 L2TP: Control channel retransmit delay set to 1 seconds \*Nov 15 12:45:04.115: uid:21 Tnl/Sn31399/10 L2TP: Session state change from wait-reply to established \*Nov 15 12:45:04.115: uid:21 Tnl/Sn31399/10 L2TP: VPDN session up \*Nov 15 12:45:04.115: VPDN MGR [uid:21]: Event peer connected, state changed from connecting to connected \*Nov 15 12:45:04.115: VPDN MGR [uid:21]: Succeed to forward nobody@example.com \*Nov 15 12:45:04.115: VPDN MGR [uid:21]: accounting start sent \*Nov 15 12:45:04.115: [21]PPPoE 18: AAA pppoe\_aaa\_acct\_get\_dynamic\_attrs \*Nov 15 12:45:04.115: [21]PPPoE 18: AAA pppoe\_aaa\_acct\_get\_dynamic\_attrs \*Nov 15 12:45:04.115: VPDN CALL [uid:21]: Event connect ok, state changed from connecting to connected \*Nov 15 12:45:04.115: VPDN CALL [uid:21]: Connection succeeded \*Nov 15 12:45:04.115: SSS MGR [uid:21]: Handling Service-Connected event \*Nov 15 12:45:04.115: ppp21 PPP: Phase is FORWARDED, Session Forwarded \*Nov 15 12:45:04.115: [21]PPPoE 18: State LCP\_NEGO Event PPP\_FWDED \*Nov 15 12:45:04.115: [21]PPPoE 18: data path set to SSS Switch \*Nov 15 12:45:04.119: [21]PPPoE 18: Connected Forwarded \*Nov 15 12:45:04.119: ppp21 PPP: Process pending packets \*Nov 15 12:45:04.139: uid:21 Tnl/Sn31399/10 L2TP: Result code(2): 2: Call disconnected, refer to error msg \*Nov 15 12:45:04.139: Error code(6): Vendor specific Optional msg: Locally generated disconnect \*Nov 15 12:45:04.139: uid:21 Tnl/Sn31399/10 L2TP: I CDN from rp1 tnl 9349, cl 13589 01:06:21: %VPDN-6-CLOSED: L2TP LNS 192.168.8.2 closed user nobody@example.com; Result 2, Error 6, Locally generated disconnect \*Nov 15 12:45:04.139: uid:21 Tnl/Sn31399/10 L2TP: disconnect (L2X) IETF: 18/host-request Ascend: 66/VPDN Local PPP Disconnect \*Nov 15 12:45:04.139: uid:21 Tnl/Sn31399/10 L2TP: Destroying session \*Nov 15 12:45:04.139: uid:21 Tnl/Sn31399/10 L2TP: Session state change from established to idle \*Nov 15 12:45:04.139: VPDN MGR [uid:21]: Event peer disconnect, state changed from connected to disconnected \*Nov 15 12:45:04.139: VPDN MGR [uid:21]: Remote disconnected nobody@example.com \*Nov 15 12:45:04.139: VPDN MGR [uid:21]: accounting stop sent \*Nov 15 12:45:04.139: Tnl31399 L2TP: Tunnel state change from established to no-sessions-left \*Nov 15 12:45:04.143: Tnl31399 L2TP: No more sessions in tunnel, shutdown (likely) in 15 seconds \*Nov 15 12:45:04.143: VPDN CALL [uid:21]: Event server disc, state changed from connected to disconnected \*Nov 15 12:45:04.143: VPDN CALL [uid:21]: Server disconnected call \*Nov 15 12:45:04.143: VPDN CALL [uid:21]: Event free req, state changed from disconnected to terminal \*Nov 15 12:45:04.143: VPDN CALL [uid:21]: Free request \*Nov 15 12:45:04.143: SSS MGR [uid:21]: Handling Send Client Disconnect \*Nov 15 12:45:04.143: [21]PPPoE 18: State CNCT\_FWDED Event SSS\_DISCNCT \*Nov 15 12:45:04.143: ppp21 PPP: Sending Acct Event[Down] id[16] \*Nov 15 12:45:04.143: ppp21 PPP: Phase is TERMINATING \*Nov 15 12:45:04.143: ppp21 LCP: State is Closed \*Nov 15 12:45:04.143: ppp21 PPP: Phase is DOWN \*Nov 15 12:45:04.143: [21]PPPoE 18: O PADT R:0000.0c14.71d0 L:00b0.c2e9.c870 1/32 ATM4/0.132 \*Nov 15 12:45:04.143: [21]PPPoE 18: Destroying R:0000.0c14.71d0 L:00b0.c2e9.c870 1/32 ATM4/0.132 \*Nov 15 12:45:04.143: [21] PPPoE 18: AAA pppoe aaa acct get dynamic attrs \*Nov 15 12:45:04.143: [21] PPPoE 18: AAA pppoe aaa acct get dynamic attrs

\*Nov 15 12:45:04.143: [21]PPPoE 18: AAA account stopped \*Nov 15 12:45:14.139: Tnl31399 L2TP: I StopCCN from rp1 tnl 9349 \*Nov 15 12:45:14.139: Tnl31399 L2TP: Shutdown tunnel \*Nov 15 12:45:14.139: Tnl31399 L2TP: Tunnel state change from no-sessions-left

### **Troubleshooting the Subscriber Service Switch on the LNS--Normal Operation Example**

The following example shows the **debug** commands used and sample output indicating normal operation of the Subscriber Service Switch on the LNS:

```
Router# debug sss event
Router# debug sss error
Router# debug sss fsm
Router# debug ppp negotiation
Router# debug vpdn l2x-events
Router# debug vpdn l2x-errors
Router# debug vpdn sss events
Router# debug vpdn sss errors
Router# debug vpdn sss fsm
SSS:
  SSS events debugging is on
 SSS error debugging is on
 SSS fsm debugging is on
PPP:
  PPP protocol negotiation debugging is on
VPN:
 L2X protocol events debugging is on
 L2X protocol errors debugging is on
 VPDN SSS events debugging is on
 VPDN SSS errors debugging is on
  VPDN SSS FSM debugging is on
3d17h: Tnl9264 L2TP: I ICRQ from server1 tnl 61510
3d17h: Tnl/Sn9264/13586 L2TP: Session FS enabled
3d17h: Tnl/Sn9264/13586 L2TP: Session state change from idle to wait-connect
3d17h: Tnl/Sn9264/13586 L2TP: New session created
3d17h: Tnl/Sn9264/13586 L2TP: O ICRP to server1 61510/7
3d17h: Tnl9264 L2TP: Control channel retransmit delay set to 1 seconds
3d17h: Tnl/Sn9264/13586 L2TP: I ICCN from server1 tnl 61510, cl 7
3d17h: nobody@example.com Tnl/Sn9264/13586 L2TP: Session state change from
wait-connect to wait-for-service-selection
3d17h: VPDN SSS []: Event start sss, state changed from IDLE to SSS
3d17h: VPDN SSS [uid:707]: Service request sent to SSS
3d17h: SSS INFO: Element type is Access-Type, long value is 4
3d17h: SSS INFO: Element type is Switch-Id, long value is 1493172561
3d17h: SSS INFO: Element type is Tunnel-Name, string value is server1
3d17h: SSS INFO: Element type is Can-SIP-Redirect, long value is 1
3d17h: SSS INFO: Element type is AAA-Id, long value is 16726
3d17h: SSS INFO: Element type is AccIe-Hdl, ptr value is D1000167
3d17h: SSS MGR [uid:707]: Event service-request, state changed from wait-for-req to
wait-for-auth
3d17h: SSS MGR [uid:707]: Handling Policy Authorize (1 pending sessions)
3d17h: SSS PM [uid:707]: RM/VPDN disabled: RM/VPDN author not needed
3d17h: SSS PM [uid:707]: Multihop disabled: AAA author not needed
3d17h: SSS PM [uid:707]: Multihop disabled: SGF author not needed
3d17h: SSS PM [uid:707]: No more authorization methods left to try, providing
default service
3d17h: SSS PM [uid:707]: Received Service Request
3d17h: SSS PM [uid:707]: Event <found>, State: initial-req to end
3d17h: SSS PM [uid:707]: Handling Service Direction
3d17h: SSS PM [uid:707]: Policy reply - Local terminate
3d17h: SSS MGR [uid:707]: Got reply Local-Term from PM
3d17h: SSS MGR [uid:707]: Event policy-connect local, state changed from
```

```
wait-for-auth to connected
3d17h: SSS MGR [uid:707]: Handling Send-Client-Local-Term event
3d17h: VPDN SSS [uid:707]: Event connect local, state changed from SSS to PPP
3d17h: ppp707 PPP: Phase is ESTABLISHING
3d17h: ppp707 LCP: I FORCED rcvd CONFACK len 15
3d17h: ppp707 LCP: MRU 1492 (0x010405D4)
3d17h: ppp707 LCP: AuthProto CHAP (0x0305C22305)
3d17h: ppp707 LCP: MagicNumber 0xB0EC4557 (0x0506B0EC4557)
3d17h: ppp707 LCP: I FORCED sent CONFACK len 10
3d17h: ppp707 LCP: MRU 1492 (0x010405D4)
3d17h: ppp707 LCP: MagicNumber 0x0017455D (0x05060017455D)
3d17h: ppp707 PPP: Phase is FORWARDING, Attempting Forward
3d17h: VPDN SSS [uid:707]: Event dyn bind resp, state changed from PPP to PPP
3d17h: ppp707 PPP: Phase is AUTHENTICATING, Unauthenticated User
3d17h: ppp707 PPP: Phase is FORWARDING, Attempting Forward
3d17h: VPDN SSS [uid:707]: Event connect local, state changed from PPP to PPP
3d17h: VPDN SSS [Vi4.2]: Event vaccess resp, state changed from PPP to PPP
3d17h: VPDN SSS [Vi4.2]: Event stat bind resp, state changed from PPP to CNCT
3d17h: Vi4.2 Tnl/Sn9264/13586 L2TP: Session state change from
wait-for-service-selection to established
3d17h: Vi4.2 PPP: Phase is AUTHENTICATING, Authenticated User
3d17h: Vi4.2 CHAP: O SUCCESS id 1 len 4
3d17h: Vi4.2 PPP: Phase is UP
3d17h: Vi4.2 IPCP: O CONFREQ [Closed] id 1 len 10
3d17h: Vi4.2 IPCP: Address 172.16.0.0 (0x030681010000)
3d17h: Vi4.2 PPP: Process pending packets
3d17h: Vi4.2 IPCP: I CONFREQ [REQsent] id 1 len 10
3d17h: Vi4.2 IPCP: Address 10.0.0.0 (0x030600000000)
3d17h: Vi4.2 AAA/AUTHOR/IPCP: Start. Her address 10.0.0.0, we want 10.0.0.0
3d17h: Vi4.2 AAA/AUTHOR/IPCP: Done. Her address 10.0.0.0, we want 10.0.0.0
3d17h: Vi4.2 IPCP: Pool returned 10.1.1.3
3d17h: Vi4.2 IPCP: O CONFNAK [REQsent] id 1 len 10
3d17h: Vi4.2 IPCP: Address 10.1.1.3 (0x03065B010103)
3d17h: Vi4.2 IPCP: I CONFACK [REQsent] id 1 len 10
3d17h: Vi4.2 IPCP: Address 172.16.0.0 (0x030681010000)
3d17h: Vi4.2 IPCP: I CONFREQ [ACKrcvd] id 2 len 10
3d17h: Vi4.2 IPCP: Address 10.1.1.3 (0x03065B010103)
3d17h: Vi4.2 IPCP: O CONFACK [ACKrcvd] id 2 len 10
3d17h: Vi4.2 IPCP: Address 10.1.1.3 (0x03065B010103)
3d17h: Vi4.2 IPCP: State is Open
3d17h: Vi4.2 IPCP: Install route to 10.1.1.3
```
### **Troubleshooting the Subscriber Service Switch on the LNS--Tunnel Failure Example**

The following is sample output indicating tunnel failure on the LNS:

```
3d17h: L2TP: I SCCRQ from server1 tnl 31399
3d17h: Tnl9349 L2TP: Got a challenge in SCCRQ, server1
3d17h: Tnl9349 L2TP: New tunnel created for remote server1, address 192.168.8.1
3d17h: Tnl9349 L2TP: O SCCRP to server1 tnlid 31399
3d17h: Tnl9349 L2TP: Control channel retransmit delay set to 1 seconds
3d17h: Tnl9349 L2TP: Tunnel state change from idle to wait-ctl-reply
3d17h: Tnl9349 L2TP: I SCCCN from server1 tnl 31399
3d17h: Tnl9349 L2TP: Got a Challenge Response in SCCCN from server1
3d17h: Tnl9349 L2TP: Tunnel Authentication success
3d17h: Tnl9349 L2TP: Tunnel state change from wait-ctl-reply to established
3d17h: Tnl9349 L2TP: SM State established
3d17h: Tnl9349 L2TP: I ICRQ from server1 tnl 31399
3d17h: Tnl/Sn9349/13589 L2TP: Session FS enabled
3d17h: Tnl/Sn9349/13589 L2TP: Session state change from idle to wait-connect
3d17h: Tnl/Sn9349/13589 L2TP: New session created
3d17h: Tnl/Sn9349/13589 L2TP: O ICRP to server1 31399/10
3d17h: Tnl9349 L2TP: Control channel retransmit delay set to 1 seconds
```
3d17h: Tnl/Sn9349/13589 L2TP: I ICCN from server1 tnl 31399, cl 10 3d17h: nobody@example.com Tnl/Sn9349/13589 L2TP: Session state change from wait-connect to wait-for-service-selection 3d17h: VPDN SSS []: Event start sss, state changed from IDLE to SSS 3d17h: VPDN SSS [uid:709]: Service request sent to SSS 3d17h: SSS INFO: Element type is Access-Type, long value is 4 3d17h: SSS INFO: Element type is Switch-Id, long value is -1912602284 3d17h: SSS INFO: Element type is Tunnel-Name, string value is server1 3d17h: SSS INFO: Element type is Can-SIP-Redirect, long value is 1 3d17h: SSS INFO: Element type is AAA-Id, long value is 16729 3d17h: SSS INFO: Element type is AccIe-Hdl, ptr value is 8D00016A 3d17h: SSS MGR [uid:709]: Event service-request, state changed from wait-for-req to wait-for-auth 3d17h: SSS MGR [uid:709]: Handling Policy Authorize (1 pending sessions) 3d17h: SSS PM [uid:709]: RM/VPDN disabled: RM/VPDN author not needed 3d17h: SSS PM [uid:709]: Multihop disabled: AAA author not needed 3d17h: SSS PM [uid:709]: Multihop disabled: SGF author not needed d17h: SSS PM [uid:709]: No more authorization methods left to try, providing default service 3d17h: SSS PM [uid:709]: Received Service Request 3d17h: SSS PM [uid:709]: Event <found>, State: initial-req to end 3d17h: SSS PM [uid:709]: Handling Service Direction 3d17h: SSS PM [uid:709]: Policy reply - Local terminate 3d17h: SSS MGR [uid:709]: Got reply Local-Term from PM 3d17h: SSS MGR [uid:709]: Event policy-connect local, state changed from wait-for-auth to connected 3d17h: SSS MGR [uid:709]: Handling Send-Client-Local-Term event 3d17h: VPDN SSS [uid:709]: Event connect local, state changed from SSS to PPP 3d17h: ppp709 PPP: Phase is ESTABLISHING 3d17h: ppp709 LCP: I FORCED rcvd CONFACK len 15 3d17h: ppp709 LCP: MRU 1492 (0x010405D4) 3d17h: ppp709 LCP: AuthProto CHAP (0x0305C22305) 3d17h: ppp709 LCP: MagicNumber 0xB0FFA4D8 (0x0506B0FFA4D8) 3d17h: ppp709 LCP: I FORCED sent CONFACK len 10 3d17h: ppp709 LCP: MRU 1492 (0x010405D4) 3d17h: ppp709 LCP: MagicNumber 0x002AA481 (0x0506002AA481) 3d17h: ppp709 PPP: Phase is FORWARDING, Attempting Forward 3d17h: VPDN SSS [uid:709]: Event dyn bind resp, state changed from PPP to PPP 3d17h: ppp709 PPP: Phase is AUTHENTICATING, Unauthenticated User 3d17h: ppp709 CHAP: O FAILURE id 1 len 25 msg is "Authentication failed" 3d17h: ppp709 PPP: Sending Acct Event[Down] id[4159] 3d17h: ppp709 PPP: Phase is TERMINATING 3d17h: ppp709 LCP: O TERMREQ [Open] id 1 len 4 3d17h: ppp709 LCP: State is Closed 3d17h: ppp709 PPP: Phase is DOWN 3d17h: ppp709 PPP: Phase is TERMINATING 3d17h: VPDN SSS [uid:709]: Event peer disc, state changed from PPP to DSC 3d17h: nobody@example.com Tnl/Sn9349/13589 L2TP: disconnect (AAA) IETF: 17/user-error Ascend: 26/PPP CHAP Fail 3d17h: nobody@example.com Tnl/Sn9349/13589 L2TP: O CDN to server1 31399/10 3d17h: Tnl9349 L2TP: Control channel retransmit delay set to 1 seconds 3d17h: nobody@example.com Tnl/Sn9349/13589 L2TP: Destroying session 3d17h: nobody@example.com Tnl/Sn9349/13589 L2TP: Session state change from wait-for-service-selection to idle 3d17h: VPDN SSS [uid:709]: Event vpdn disc, state changed from DSC to END 3d17h: Tnl9349 L2TP: Tunnel state change from established to no-sessions-left 3d17h: Tnl9349 L2TP: No more sessions in tunnel, shutdown (likely) in 10 seconds 3d17h: SSS MGR [uid:709]: Processing a client disconnect 3d17h: SSS MGR [uid:709]: Event client-disconnect, state changed from connected to end 3d17h: SSS MGR [uid:709]: Handling Send-Service-Disconnect event 3d17h: Tnl9349 L2TP: O StopCCN to server1 tnlid 31399 3d17h: Tnl9349 L2TP: Control channel retransmit delay set to 1 seconds

3d17h: Tnl9349 L2TP: Tunnel state change from no-sessions-left to shutting-down 3d17h: Tnl9349 L2TP: Shutdown tunnel

## **Where to Go Next**

- If you want to establish PPPoE session limits for sessions on a specific permanent virtual circuit or VLAN configured on an L2TP access concentrator, refer to the "Establishing PPPoE Session Limits per NAS Port" module.
- If you want to use service tags to enable a PPPoE server to offer PPPoE clients a selection of service during call setup, refer to the "Offering PPPoE Clients a Selection of Services During Call Setup" module.
- If you want to enable an L2TP access concentrator to relay active discovery and service selection functionality for PPPoE over a L2TP control channel to an LNS or tunnel switch, refer to the "Enabling PPPoE Relay Discovery and Service Selection Functionality" module.
- If you want to configure a transfer upstream of the PPPoX session speed value, refer to the "Configuring Upstream Connections Speed Transfer" module.
- If you want to use the Simple Network Management Protocol (SNMP) to monitor PPPoE sessions, refer to the "Monitoring PPPoE Sessions with SNMP" module.
- If you want to identify a physical subscribe line for RADIUS communication with a RADIUS server, refer to the "Identifying a Physical Subscriber Line for RADIUS Access and Accounting" module.
- If you want to configure a Cisco Subscriber Service Switch, see the "Configuring Cisco Subscriber Service Switch Policies" module.

# **Additional References**

The following sections provide references related to configuring Cisco Subscriber Service Switch policies.

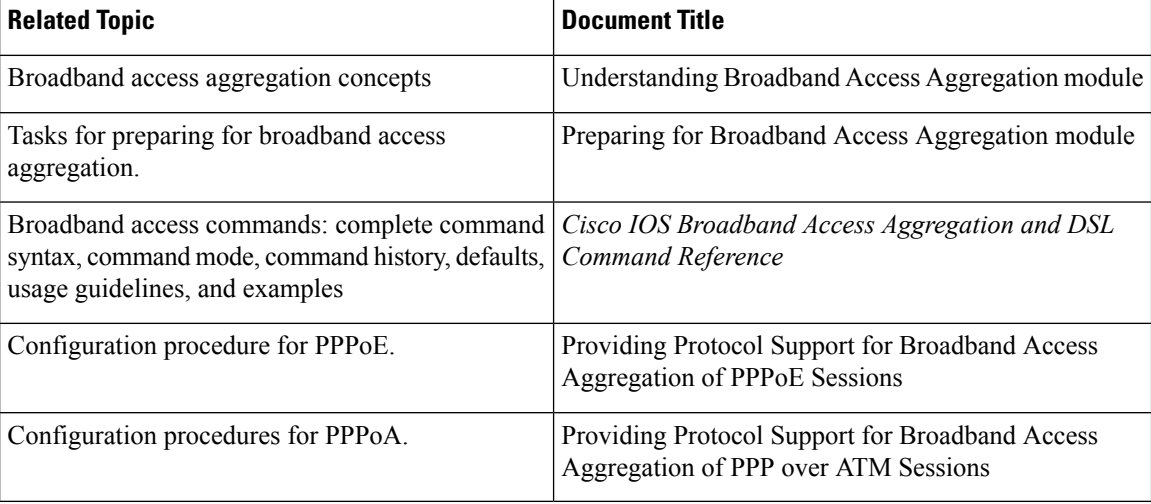

#### **Related Documents**

Ш

### **Standards**

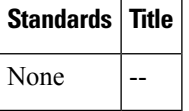

### **MIBs**

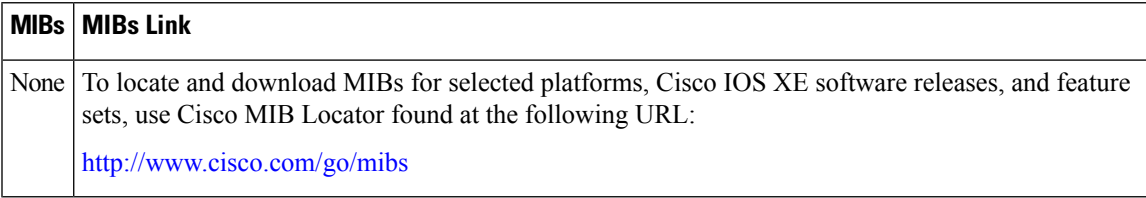

### **RFCs**

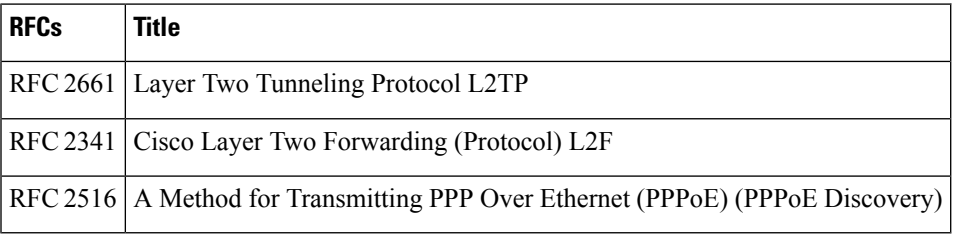

### **Technical Assistance**

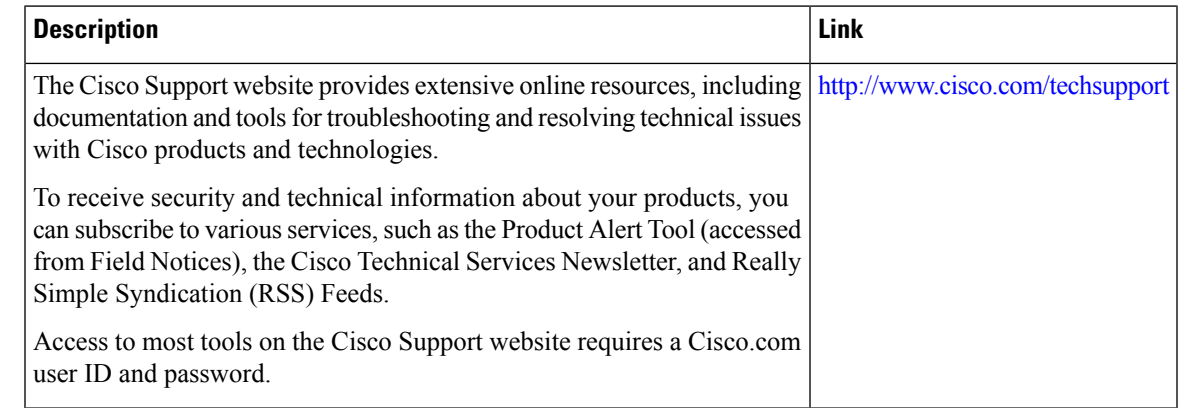

# **FeatureInformationforConfiguringaSubscriberServiceSwitch Policy**

The following table provides release information about the feature or features described in this module. This table lists only the software release that introduced support for a given feature in a given software release train. Unless noted otherwise, subsequent releases of that software release train also support that feature.

Use Cisco Feature Navigator to find information about platform support and Cisco software image support. To access Cisco Feature Navigator, go to [www.cisco.com/go/cfn.](http://www.cisco.com/go/cfn) An account on Cisco.com is not required.

I

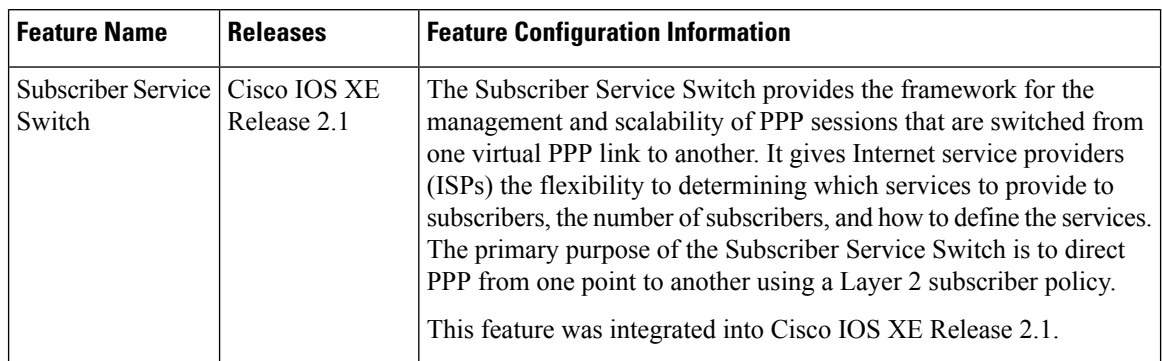

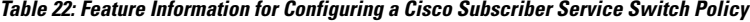

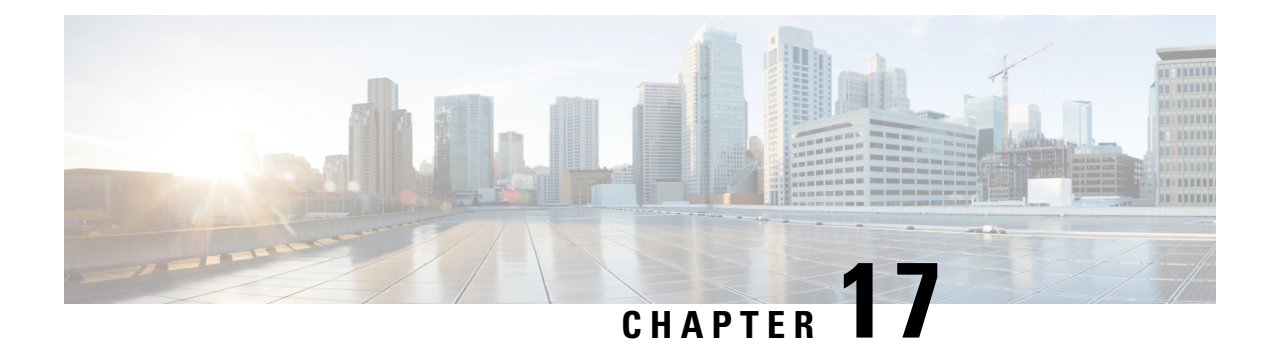

# **AAA Improvements for Broadband IPv6**

This feature provides AAA improvements for Broadband IPv6 support.

- Finding Feature [Information,](#page-206-0) on page 183
- Information About AAA [Improvements](#page-206-1) for Broadband IPv6, on page 183
- How to Enable AAA [Improvements](#page-211-0) for Broadband IPv6, on page 188
- Configuration Examples for AAA [Improvements](#page-212-0) for Broadband IPv6, on page 189
- Additional [References,](#page-212-1) on page 189
- Feature Information for AAA [Improvements](#page-213-0) for Broadband IPv6, on page 190

## <span id="page-206-0"></span>**Finding Feature Information**

Your software release may not support all the features documented in this module. For the latest caveats and feature information, see Bug [Search](https://tools.cisco.com/bugsearch/search) Tool and the release notes for your platform and software release. To find information about the features documented in this module, and to see a list of the releases in which each feature is supported, see the feature information table.

Use Cisco Feature Navigator to find information about platform support and Cisco software image support. To access Cisco Feature Navigator, go to [www.cisco.com/go/cfn.](http://www.cisco.com/go/cfn) An account on Cisco.com is not required.

# <span id="page-206-1"></span>**Information About AAA Improvements for Broadband IPv6**

### **AAA over IPv6**

Vendor-specific attributes (VSAs) are used to support Authentication, Authorization and Accounting(AAA) over IPv6. Cisco VSAs are inacl, outacl, prefix, and route.

You can configure prefix pools and pool names by using the AAA protocol. Customers can deploy an IPv6 RADIUS server or a TACACS+ server to communicate with Cisco devices.

### **AAA Support for IPv6 RADIUS Attributes**

The following RADIUS attributes, as described in RFC 3162, are supported for IPv6:

• Framed-Interface-Id

- Framed-IPv6-Pool
- Framed-IPv6-Prefix
- Framed-IPv6-Route
- Login-IPv6-Host

The following RADIUS attributes are also supported for IPv6:

- Delegated-IPv6-Prefix (RFC 4818)
- Delegated-IPv6-Prefix-Pool
- DNS-Server-IPv6-Address
- IPv6 ACL
- IPv6\_DNS\_Servers
- IPv6 Pool
- IPv6 Prefix#
- IPv6 Route

The attributes listed above can be configured on a RADIUS server and downloaded to access servers, where they can be applied to access connections.

### **Prerequisites for Using AAA Attributes for IPv6**

AAA attributes for IPv6 are compliant with RFC 3162 and require a RADIUS server capable of supporting RFC 3162.

### **RADIUS Per-User Attributes for Virtual Access in IPv6 Environments**

The following IPv6 RADIUS attributes are supported for virtual access and can be used as attribute-value (AV) pairs:

- Delegated-IPv6-Prefix
- Delegated-IPv6-Prefix-Pool
- DNS-Server-IPv6-Address
- Framed-Interface-Id
- Framed-IPv6-Pool
- Framed-IPv6-Prefix
- Framed-IPv6-Route
- IPv6 ACL
- IPv6\_DNS\_Servers
- IPv6 Pool
- IPv6 Prefix#
- IPv6 Route
- Login-IPv6-Host

### **Delegated-IPv6-Prefix**

The Delegated-IPv6-Prefix attribute indicates an IPv6 prefix to be delegated to a user for use in a network. This attribute is used during DHCP prefix delegation between a RADIUS server and a delegating device. A Network Access Server (NAS) that hosts a DHCP Version 6 (DHCPv6) server can act as a delegating device.

The following example shows how to use the Delegated-IPv6-Prefix attribute:

ipv6:delegated-prefix=2001:DB8::/64

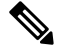

**Note**

The Cisco VSA format is not supported for this attribute. If you try to add this attribute in the Cisco VSA format into a user profile, the RADIUS server response fails. Use only the IETF attribute format for this attribute.

#### **Delegated-IPv6-Prefix-Pool**

The Delegated-IPv6-Prefix-Pool attribute indicates the name of a prefix pool from which a prefix is selected and delegated to a device.

Prefix delegation is a DHCPv6 option for delegating IPv6 prefixes. Prefix delegation involves a delegating device that selects a prefix and assigns it on a temporary basis to a requesting device. A delegating device uses many strategies to choose a prefix. One method is to choose a prefix from a prefix pool with a name that is defined locally on a device.

The Delegated-IPv6-Prefix-Pool attribute indicates the name of an assigned prefix pool. A RADIUS server uses this attribute to communicate the name of a prefix pool to a NAS hosting a DHCPv6 server and acting as a delegating device.

You may use DHCPv6 prefix delegation along with ICMPv6 stateless address autoconfiguration (SLAAC) on a network. In this case, both the Delegated-IPv6-Prefix-Pool attribute and the Framed-IPv6-Pool attribute may be included within the same packet. To avoid ambiguity, the Delegated-IPv6-Prefix-Pool attribute should be restricted to the authorization and accounting of prefix pools used in DHCPv6 delegation, and the Framed-IPv6-Pool attribute should be used for the authorization and accounting of prefix pools used inSLAAC.

The following example shows how an address prefix is selected from a pool named pool1. The prefix pool pool1 is downloaded to a delegating device from a RADIUS server by using the Delegated-IPv6-Prefix-Pool attribute. The device then selects the address prefix 2001:DB8::/64 from this prefix pool.

```
Cisco:Cisco-AVpair = "ipv6:delegated-ipv6-pool = pool1"
!
ipv6 dhcp pool pool1
address prefix 2001:DB8::/64
!
```
#### **DNS-Server-IPv6-Address**

The DNS-Server-IPv6-Address attribute indicates the IPv6 address of a Domain Name System (DNS) server. A DHCPv6 server can configure a host with the IPv6 address of a DNS server. The IPv6 address of the DNS server can also be conveyed to the host using router advertisement messages from ICMPv6 devices.

A NAS may host a DHCPv6 server to handle DHCPv6 requests from hosts. The NAS may also act as a device that provides router advertisement messages. Therefore, this attribute is used to provide the NAS with the IPv6 address of the DNS server.

If a NAS has to announce more than one recursive DNS server to a host, this attribute can be included multiple times in Access-Accept packets sent from the NAS to the host.

The following example shows how you can define the IPv6 address of a DNS server by using the DNS-Server-IPv6-Address attribute:

Cisco:Cisco-AVpair = "ipv6:ipv6-dns-servers-addr=2001:DB8::"

#### **Framed-Interface-Id**

The Framed-Interface-Id attribute indicates an IPv6 interface identifier to be configured for a user.

This attribute is used during IPv6 Control Protocol (IPv6CP) negotiations of the Interface-Identifier option. If negotiations are successful, the NAS uses this attribute to communicate a preferred IPv6 interface identifier to the RADIUS server by using Access-Request packets. This attribute may also be used in Access-Accept packets.

#### **Framed-IPv6-Pool**

The Framed-IPv6-Pool attribute indicates the name of a pool that is used to assign an IPv6 prefix to a user. This pool should be either defined locally on a device or defined on a RADIUS server from where pools can be downloaded.

#### **Framed-IPv6-Prefix**

The Framed-IPv6-Prefix attribute indicates an IPv6 prefix (and a corresponding route) to be configured for a user. So this attribute performs the same function as a Cisco VSA and is used for virtual access only. A NAS uses this attribute to communicate a preferred IPv6 prefix to a RADIUS server by using Access-Request packets. This attribute may also be used in Access-Accept packets and can appear multiple times in these packets. The NAS creates a corresponding route for the prefix.

This attribute is used by a user to specify which prefixes to advertise in router advertisement messages of the Neighbor Discovery Protocol.

This attribute can also be used for DHCPv6 prefix delegation, and a separate profile must be created for a user on the RADIUS server. The username associated with this separate profile has the suffix "-dhcpv6".

The Framed-IPv6-Prefix attribute is treated differently in this separate profile and the regular profile of a user. If a NAS needs to send a prefix through router advertisement messages, the prefix is placed in the Framed-IPv6-Prefix attribute of the regular profile of the user. If a NAS needs to delegate a prefix to the network of a remote user, the prefix is placed in the Framed-IPv6-Prefix attribute of the separate profile of the user.

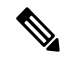

**Note** The RADIUS IETF attribute format and the Cisco VSA format are supported for this attribute.

### **Framed-IPv6-Route**

The Framed-IPv6-Route attribute indicates the routing information to be configured for a user on a NAS. This attribute performs the same function as a Cisco VSA. The value of the attribute is a string and is specified by using the **ipv6 route** command.

### **IPv6 ACL**

The IPv6 ACL attribute is used to specify a complete IPv6 access list. The unique name of an access list is generated automatically. An access list is removed when the respective user logs out. The previous access list on the interface is then reapplied.

The inacl and outacl attributes enable you to specify an existing access list configured on a device. The following example shows how to define an access list identified with number 1:

```
cisco-avpair = "ipv6:inacl#1=permit 2001:DB8:cc00:1::/48",
cisco-avpair = "ipv6:outacl#1=deny 2001:DB8::/10",
```
#### **IPv6\_DNS\_Servers**

The IPv6 DNS Servers attribute is used to send up to two DNS server addresses to the DHCPv6 server. The DNS server addresses are saved in the interface DHCPv6 subblock and override other configurations in the DHCPv6 pool. This attribute is also included in attributes returned for AAA start and stop notifications.

### **IPv6 Pool**

The IPv6 Pool attribute extends the IPv4 address pool attribute to support the IPv6 protocol for RADIUS authentication. This attribute specifies the name of a local pool on a NAS from which a prefix is chosen and used whenever PPP is configured and the protocol is specified as IPv6. The address pool works with local pooling and specifies the name of a local pool that is preconfigured on the NAS.

#### **IPv6 Prefix#**

The IPv6 Prefix# attribute indicates which prefixes to advertise in router advertisement messages of the Neighbor Discovery Protocol. When this attribute is used, a corresponding route (marked as a per-user static route) is installed in the routing information base (RIB) tables for a given prefix.

The following example shows how to specify which prefixes to advertise:

```
cisco-avpair = "ipv6:prefix#1=2001:DB8::/64",
cisco-avpair = "ipv6:prefix#2=2001:DB8::/64",
```
#### **IPv6 Route**

The IPv6 Route attribute is used to specify a static route for a user. A static route is appropriate when Cisco software cannot dynamically build a route to the destination. See the **ipv6** route command for more information about building static routes.

The following example shows how to use the IPv6 Route attribute to define a static route:

```
cisco-avpair = "ipv6:route#1=2001:DB8:cc00:1::/48",cisco-avpair = "ipv6:route#2=2001:DB8:cc00:2::/48",
```
### **Login-IPv6-Host**

The Login-IPv6-Host attribute indicates IPv6 addresses of hosts with which to connect a user when the Login-Service attribute is included. A NAS uses the Login-IPv6-Host attribute in Access-Request packets to communicate to a RADIUS server that it prefers to use certain hosts.

# <span id="page-211-0"></span>**How to Enable AAA Improvements for Broadband IPv6**

## **Sending IPv6 Counters to the Accounting Server**

### **SUMMARY STEPS**

- **1. enable**
- **2. configure terminal**
- **3. aaa accounting send counters ipv6**

### **DETAILED STEPS**

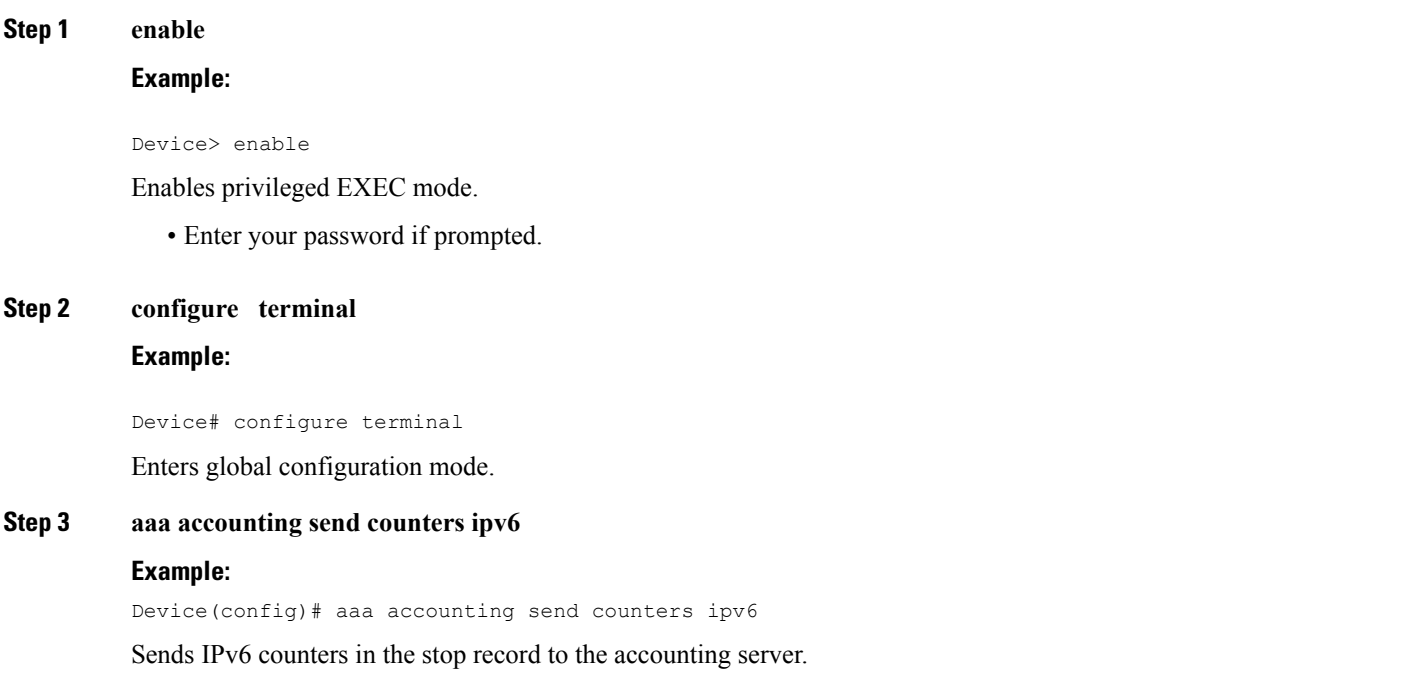

# <span id="page-212-0"></span>**Configuration Examples for AAA Improvements for Broadband IPv6**

## **Example: Sending IPv6 Counters to the Accounting Server**

```
Device# show running-config
aaa new-model
aaa authentication ppp default group radius
aaa authorization network default group radius
aaa accounting send counters ipv6
aaa accounting network default
action-type start-stop
group radius
```
# <span id="page-212-1"></span>**Additional References**

### **Related Documents**

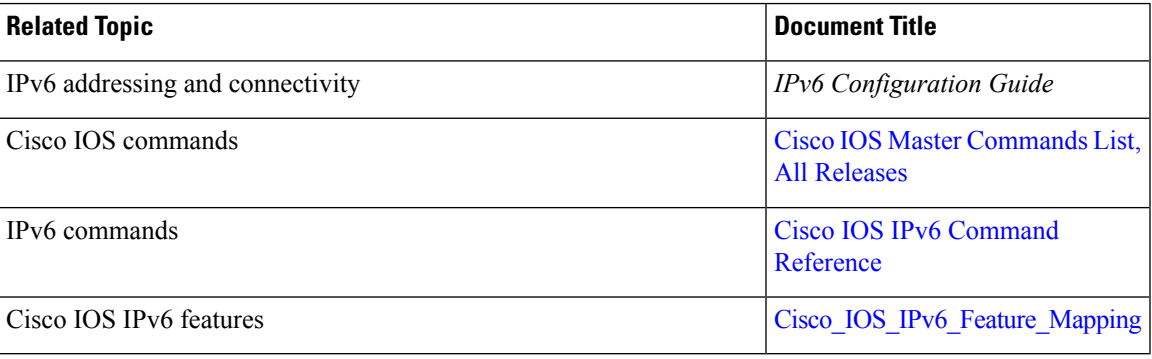

### **Standards and RFCs**

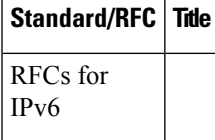

### **MIBs**

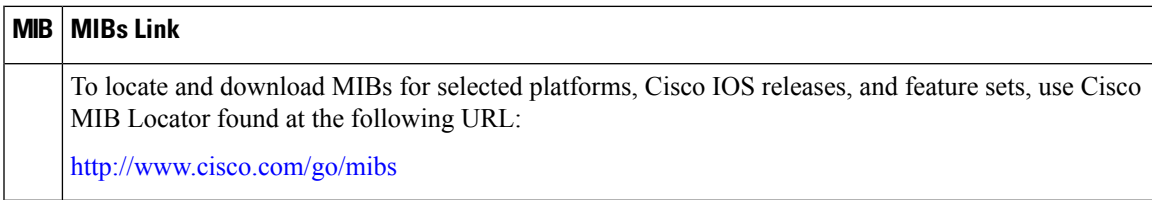

### **Technical Assistance**

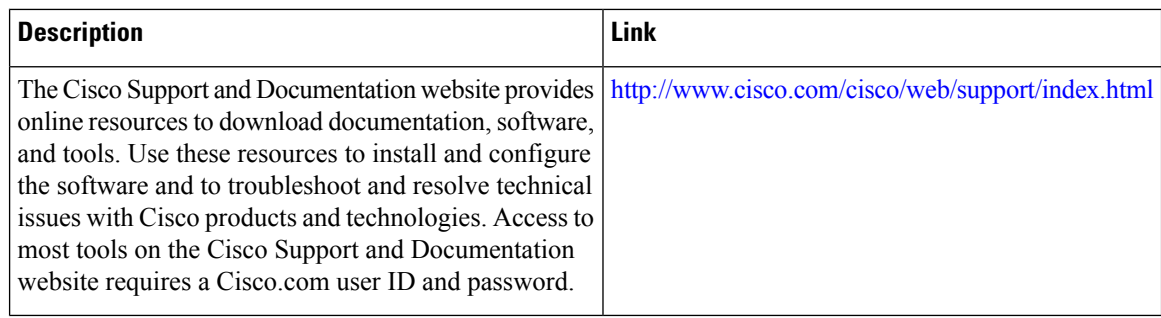

# <span id="page-213-0"></span>**Feature Information for AAA Improvements for Broadband IPv6**

The following table provides release information about the feature or features described in this module. This table lists only the software release that introduced support for a given feature in a given software release train. Unless noted otherwise, subsequent releases of that software release train also support that feature.

Use Cisco Feature Navigator to find information about platform support and Cisco software image support. To access Cisco Feature Navigator, go to [www.cisco.com/go/cfn.](http://www.cisco.com/go/cfn) An account on Cisco.com is not required.

| <b>Releases</b>                                           | <b>Feature Information</b>                                                                                                    |
|-----------------------------------------------------------|----------------------------------------------------------------------------------------------------|
| AAA Improvements for Broadband   Cisco IOS XE Release 2.5 | The AAA attributes for IPv6 are<br>compliant with RFC 3162 and<br>require a RADIUS server capable<br>of supporting RFC 3162.<br>The following commands were<br>introduced or modified: aaa<br>accounting send counters ipv6. |
|                                                           |                                                                                                    |

**Table 23: Feature Information for AAA Improvements for Broadband IPv6**

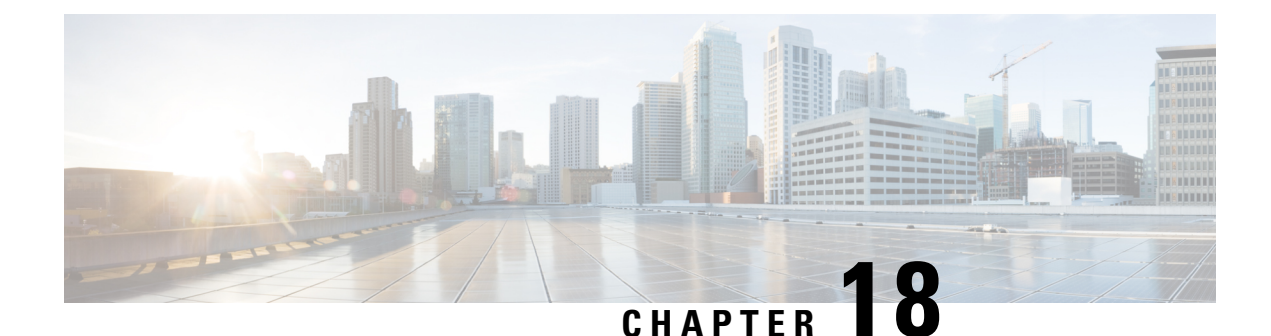

# **Per Session Queueing and Shaping for PPPoEoVLAN Using RADIUS**

The Per Session Queueing and Shaping for PPPoEoVLAN Using RADIUS feature enables you to shape PPP over Ethernet over VLAN sessions to a user-specified rate. The router shapes the sum of all of the traffic to the PPPoE session so that the subscriber's connection to the digital subscriber line access multiplexer (DSLAM) does not become congested. Queueing-related functionality provides different levels of service to the various applications that execute over the PPPoE session.

A nested, two-level hierarchical service policy is used to configure session shaping directly on the router using the modular quality of service command-line interface (MQC). The RADIUS server applies the service policy to a particular PPPoE session by downloading a RADIUS attribute to the router. This attribute specifies the policy map name to apply to the session. RADIUS notifies the router to apply the specified policy to the session. Because the service policy contains queueing-related actions, the router sets up the appropriate class queues and creates a separate versatile traffic management and shaping (VTMS) system link dedicated to the PPPoE session.

- Finding Feature [Information,](#page-214-0) on page 191
- Restrictions for Per Session Queueing and Shaping for [PPPoEoVLAN](#page-215-0) Using RADIUS, on page 192
- Information About Per Session Queueing and Shaping for [PPPoEoVLAN](#page-215-1) Using RADIUS, on page 192
- How to Use the Per Session Queueing and Shaping for [PPPoEoVLAN](#page-218-0) Using RADIUS Feature, on page [195](#page-218-0)
- [Configuration](#page-221-0) Examples for Per Session Queueing and Shaping Policies, on page 198
- Additional [References,](#page-224-0) on page 201
- Feature Information for Per Session Queueing and Shaping for [PPPoEoVLAN](#page-225-0) Using RADIUS, on page [202](#page-225-0)

## <span id="page-214-0"></span>**Finding Feature Information**

Your software release may not support all the features documented in this module. For the latest caveats and feature information, see Bug [Search](https://tools.cisco.com/bugsearch/search) Tool and the release notes for your platform and software release. To find information about the features documented in this module, and to see a list of the releases in which each feature is supported, see the feature information table.

Use Cisco Feature Navigator to find information about platform support and Cisco software image support. To access Cisco Feature Navigator, go to [www.cisco.com/go/cfn.](http://www.cisco.com/go/cfn) An account on Cisco.com is not required.

# <span id="page-215-0"></span>**Restrictions for Per Session Queueing and Shaping for PPPoEoVLAN Using RADIUS**

- Each PPPoE over VLAN session for which per session queueing and shaping is configured has its own set of queues and its own VTMS link. Therefore, these PPPoE sessions do not inherit policies unless you remove the service policy applied to the session or you do not configure a policy for the session.
- The router supports per session queueing and shaping on PPPoE terminated sessions and on an IEEE 802.1Q VLAN tagged subinterfaces for outbound traffic only.
- The router does not support per session queueing and shaping for PPPoE over VLAN sessions using RADIUS on inbound interfaces.
- The router does not support per session queueing and shaping for layer 2 access concentrator (LAC) sessions.
- The statistics related to quality of service (QoS) that are available using the **show policy-map interface** command are not available using RADIUS.
- The router does not support using a virtual template interface to apply a service policy to a session.
- You can apply per session queueing and shaping policies only as output service policies. The router supports input service policies on sessions for other existing features, but not for per session queueing and shaping for PPPoE over VLAN using RADIUS.
- During periods of congestion, the router does not provide specific scheduling between the various PPPoE sessions. If the entire port becomes congested, the scheduling that results has the following effects:
	- The amount of bandwidth that each session receives of the entire port's capacity is not typically proportionally fair share.
	- The contribution of each class queue to the session's total bandwidth might not degrade proportionally.
- The PRE2 does not support ATM overhead accounting for egress packets with Ethernet encapsulations. Therefore, the router does not consider ATM overhead calculations when determining that the shaping rate conforms to contracted subscriber rates.
- The router does not support the configuration of the policy map using RADIUS. You must use the MQC to configure the policy map on the router.

# <span id="page-215-1"></span>**Information About Per Session Queueing and Shaping for PPPoEoVLAN Using RADIUS**

The router allows you to apply QoS policy maps using RADIUS. The actual configuration of the policy map occurs on the router using the MQC.
### <span id="page-216-0"></span>**How Routers Apply QoS Policy to Sessions**

The router can apply the QoS policy to sessions using attributes defined in one of the following RADIUS profiles:

- User Profile--The user profile on the RADIUS server contains an entry that identifies the policy map name applicable to the user. The policy map name is the service that RADIUS downloads to the router after a session is authorized.
- Service Profile--The service profile on the RADIUS server specifies a session identifier and an attribute-value (AV) pair. The session identifier might be, for example, the IP address of the session. The AV-pair defines the service (policy map name) to which the user belongs.

The following AV-pairs define the QoS policy to be applied dynamically to the session:

"ip:sub-qos-policy-in=<name of the QoS policy in ingress direction>"

"ip:sub-qos-policy-out=<name of egress policy>"

When RADIUS gets a service-logon request from the policy server, it sends a change of authorization (CoA) request to the router to activate the service for the subscriber, who is already logged in.

If the authorization succeeds, the router downloadsthe name of the policy map from RADIUSusing the above attribute and applies the QoS policy to the session.

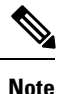

Although the router also supports the RADIUS VSA 38, Cisco-Policy-Down and Cisco-Policy-Up, we recommend that you use the above attributes for QoS policy definitions.

### **How RADIUS Uses VSA 38 in User Profiles**

The RADIUS VSA 38 is used for downstream traffic going toward a subscriber. The service (policy map name) to which the user session belongs resides on the RADIUS server. The router downloads the name of the policy map from RADIUS using VSA 38 in the user profile and then applies the policy to the session.

To set up RADIUS for per session queueing and shaping for PPPoE over VLAN support, enter the following VSA in the user profile on the RADIUS server:

Cisco:Cisco-Policy-Down = <service policy name>

The actual configuration of the policy map occurs on the router. The user profile on the RADIUS service contains an entry that identifies the policy map name applicable to the user. This policy map name is the service RADIUS downloads to the router using VSA 38.

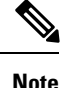

Although the router also supports RADIUS VSA 38, Cisco-Policy-Down and Cisco-Policy-Up, we recommend that you use the attributes described in the How Routers Apply QoS Policy to [Sessions,](#page-216-0) on page 193 for QoS policy definitions.

### **Commands Used to Define QoS Actions**

When you configure queueing and shaping for PPPoE over VLAN sessions, the child policy of a nested hierarchical service policy defines QoS actions using any of the following QoS commands:

- **priority** command--Assigns priority to a traffic class and gives preferential treatment to the class.
- **bandwidth** command--Enables class-based fair queueing and creates multiple class queues based on bandwidth.
- **queue-limit** command--Specifies the maximum number of packets that a particular class queue can hold.
- **police** command--Regulates traffic based on bits per second (bps), using the committed information rate (CIR) and the peak information rate, or on the basis of a percentage of bandwidth available on an interface.
- **random-detect** command--Drops packets based on a specified value to control congestion before a queue reaches its queue limit. The drop policy is based on IP precedence, differentiated services code point (DSCP), or the discard-class.
- **set ip precedence** command--Marks a packet with the IP precedence level you specify.
- **set dscp** command--Marks a packet with the DSCP you specify.
- **set cos** command--Sets the IEEE 802.1Q class of service bits in the user priority field.

The parent policy contains only the class-default class with the **shape** command configured. This command shapes traffic to the specified bit rate, according to a specific algorithm.

The router allows you to apply QoS policy maps using RADIUS. The actual configuration of the policy map occurs on the router using the MQC. The router can apply the QoS policy to sessions using attributes defined in one of the following RADIUS profiles:

- User Profile--The user profile on the RADIUS server contains an entry that identifies the policy map name applicable to the user. The policy map name is the service that RADIUS downloads to the router after a session is authorized.
- Service Profile--The service profile on the RADIUS server specifies a session identifier and an attribute-value (AV) pair. The session identifier might be, for example, the IP address of the session. The AV-pair defines the service (policy map name) to which the user belongs.

The following AV-pairs define the QoS policy to be applied dynamically to the session:

"ip:sub-qos-policy-in=<name of the QoS policy in ingress direction>"

"ip:sub-qos-policy-out=<name of egress policy>"

When RADIUS gets a service-logon request from the policy server, it sends a change of authorization (CoA) request to the router to activate the service for the subscriber, who is already logged in.

If the authorization succeeds, the router downloads the name of the policy map from RADIUS using the above attribute and applies the QoS policy to the session.

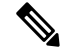

Although the router also supports the RADIUS vendor specific attribute (VSA) 38, Cisco-Policy-Down and Cisco-Policy-Up, we recommend that you use the above attributes for QoS policy definitions. **Note**

## **How to Use the Per Session Queueing and Shaping for PPPoEoVLAN Using RADIUS Feature**

### **Configuring a Per Session Queueing and Shaping Policy on the Router**

To configure a per session queueing and shaping policy on the router for PPPoE over VLAN sessions using RADIUS, you must complete the following steps.

#### **SUMMARY STEPS**

- **1. policy-map** *policy-map-name*
- **2. class**
- **3. bandwidth** {*bandwidth-kbps* | **percent** *percentage* | **remaining percent** *percentage*} **account**{{**qinq**| **dot1q**} {**aal5**| **aal3**} {*subscriber-encapsulation*}} | {**user-defined** *offset* [**atm**]}}
- **4.** exit
- **5. policy-map** *policy-map-name*
- **6. class** *class-default*
- **7. shape** *rate* **account** {{{**qinq**| **dot1q**}{**aal5**| **aal3**} {*subscriber-encapsulation*}} | {**user-defined** *offset* [**atm**]}}
- **8. service-policy** *policy-map-name*

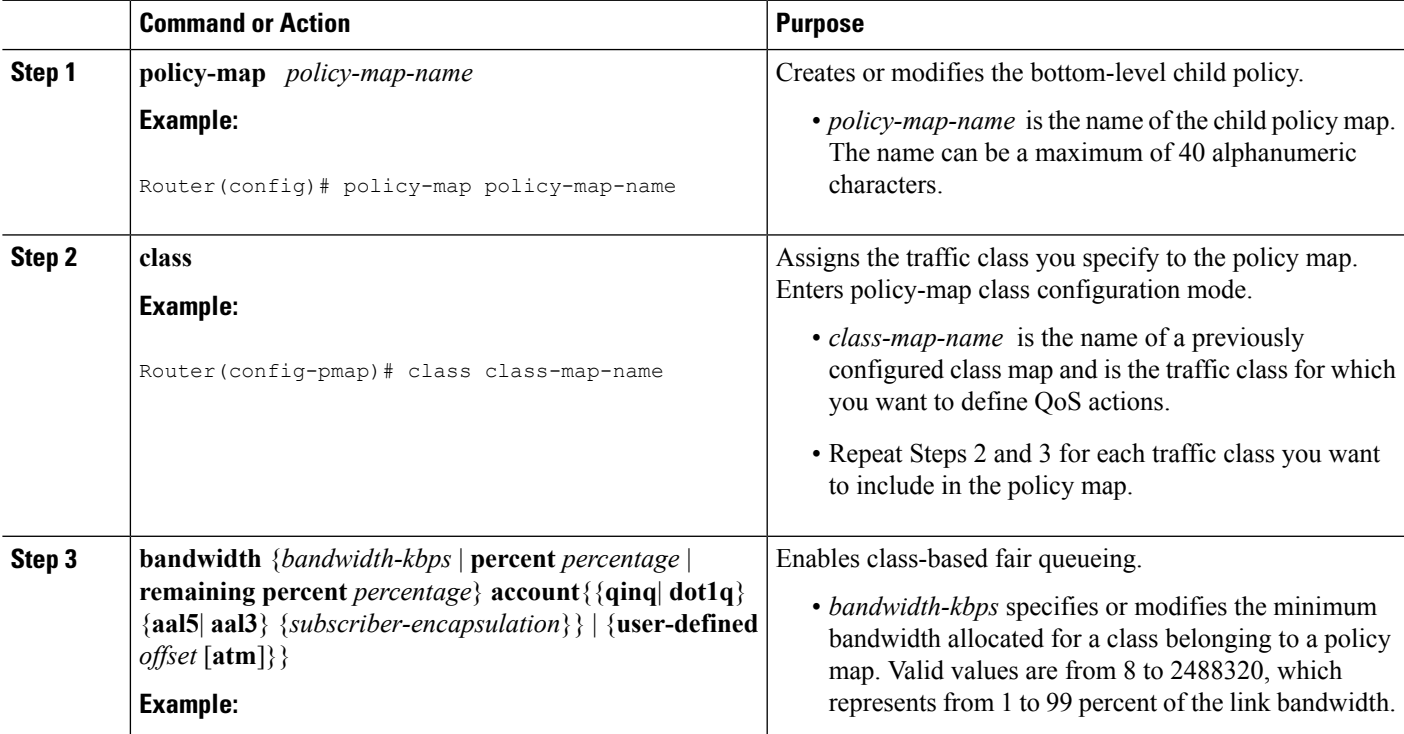

### **DETAILED STEPS**

I

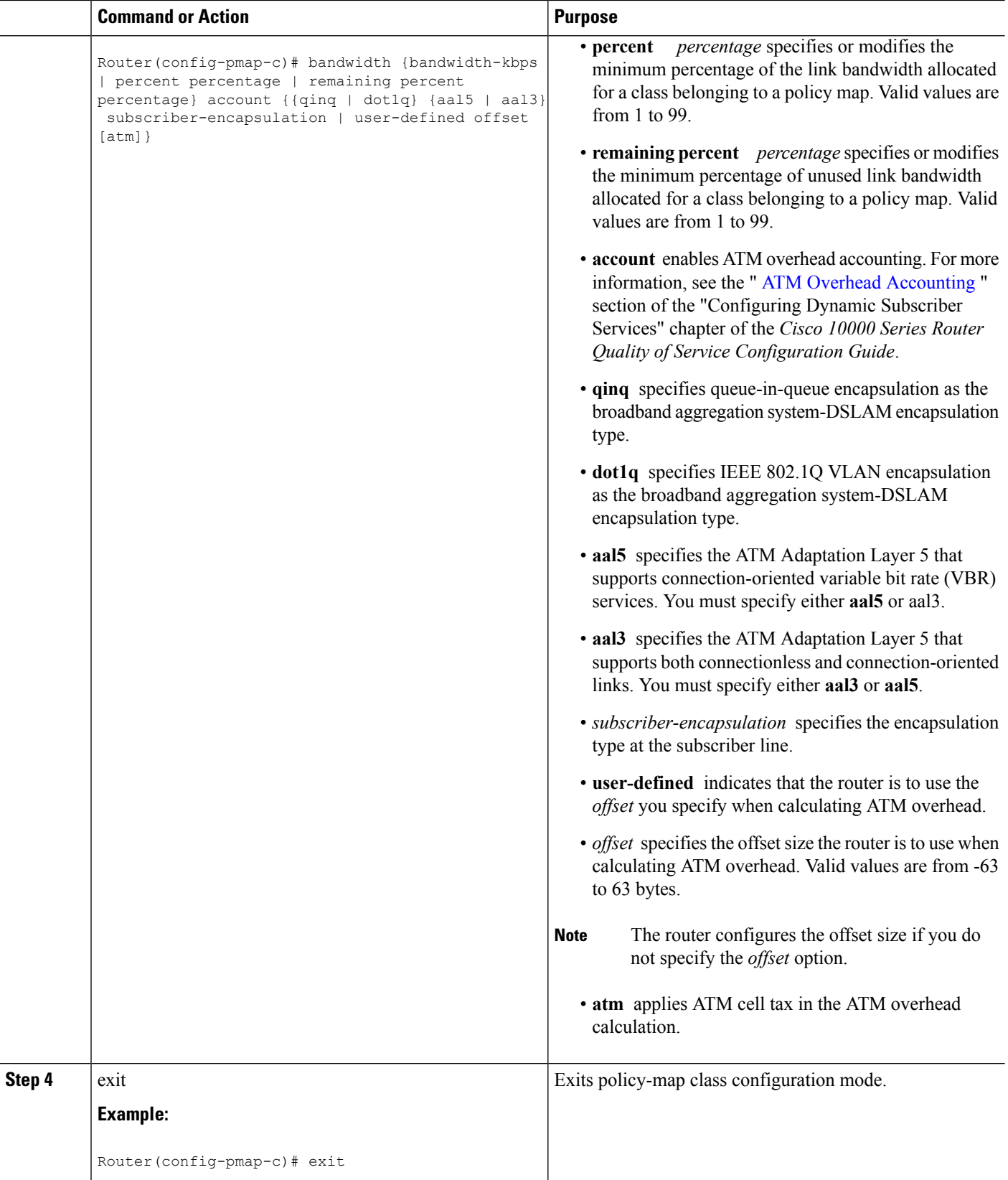

 $\mathbf I$ 

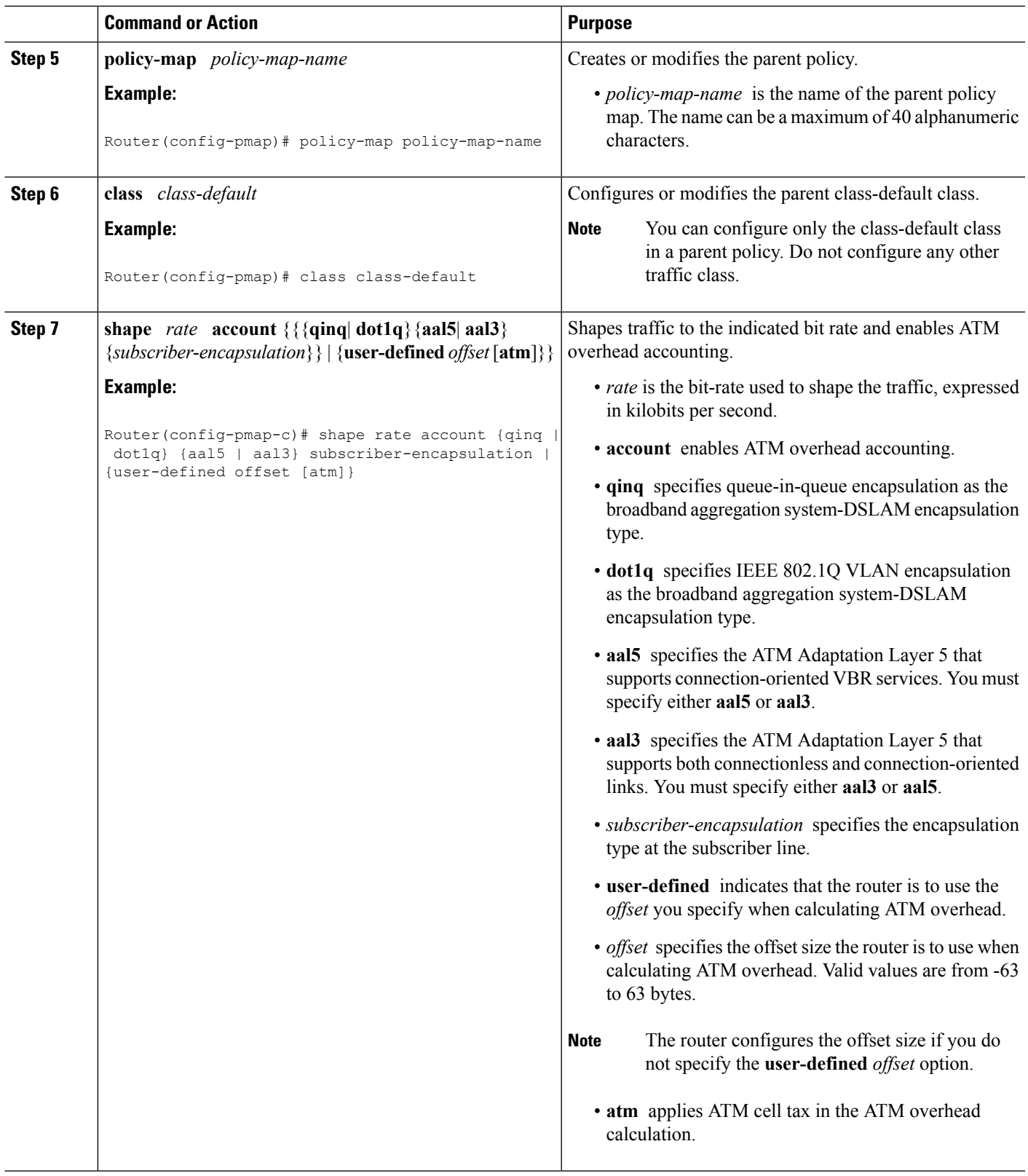

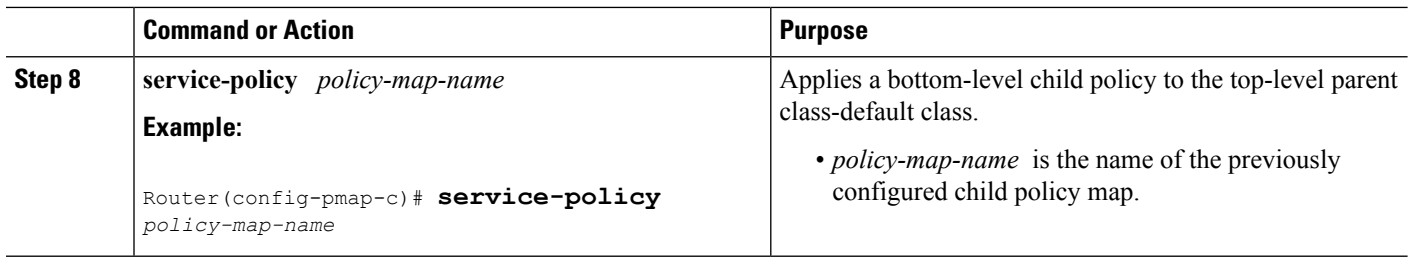

### **Verifying Per Session Queueing**

To display the configuration of per session queueing and shaping policies for PPPoE over VLAN, enter any of the following commands in privileged EXEC mode:

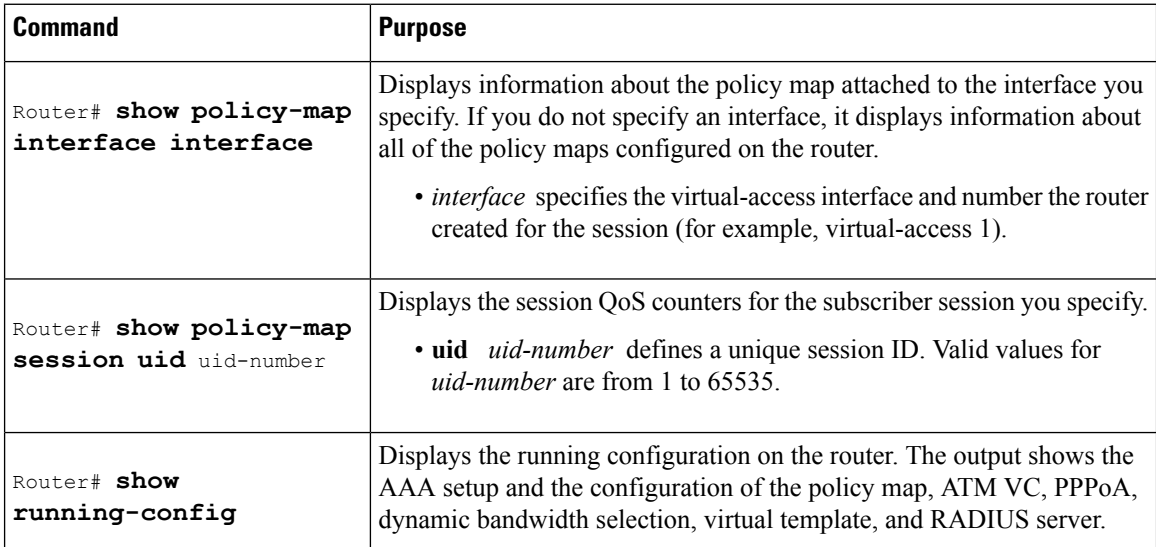

## **Configuration Examples for Per Session Queueing and Shaping Policies**

### **Configuring aPerSessionQueueingandShapingPolicyontheRouterExample**

#### The following example shows

The example creates two traffic classes: Voice and Video. The router classifies traffic that matches IP precedence 5 as Voice traffic and traffic that matches IP precedence 3 as Video traffic. The Child policy map gives priority to Voice traffic and polices traffic at 2400 kbps. The Video class is allocated 80 percent of the remaining bandwidth and has ATM overhead accounting enabled. The Child policy is applied to the class-default class of the Parent policy map, which receives 20 percent of the remaining bandwidth and shapes traffic to 10,000 bps, and has ATM overhead accounting enabled.

```
Router(config)# class-map Voice
Router(config-cmap)# match ip precedence 5
```

```
Router(config-cmap)# class-map Video
Router(config-cmap)# match ip precedence 3
!
Router(config)# policy-map Child
Router(config-pmap)# class Voice
Router(config-pmap-c)# priority
Router(config-pmap-c)# police 2400 9216 0 conform-action transmit exceed-action drop
violate-action drop
Router(config-pmap-c)# class video
Router(config-pmap-c)# bandwidth remaining percent 80 account aal5 snap-dot1q-rbe
Router(config-pmap-c)# exit
Router(config-pmap)# exit
Router(config)# policy-map Parent
Router(config-pmap)# class class-default
Router(config-pmap-c)# shape 10000 account dot1q snap-dot1q-rbe
Router(config-pmap-c)# service-policy Child
```
### **Setting Up RADIUS for Per Session Queueing and Shaping Example**

The following are example configurations for the Merit RADIUS server and the associated Layer 2 network server (LNS). In the example, the Cisco-Policy-Down attribute indicates the name of the policy map to be downloaded, which in this example is rad-output-policy. The RADIUS dictionary file includes an entry for Cisco VSA 38.

```
example.com Password = "cisco123"
Service-Type = Framed-User,
Framed-Protocol = PPP,
Cisco:Cisco-Policy-Down = rad-output-policy
```
Cisco.attr Cisco-Policy-Up 37 string (\*, \*)

Cisco.attr Cisco-Policy-Down 38 string (\*, \*)

### **Verifying Per Session Queueing and Shaping Policies Examples**

This example shows sample output for the **show policy-map interface** command

```
Router# show policy-map interface virtual-access 1
!
!
Service-policy output: TEST
Class-map: class-default (match-any)
100 packets, 1000 bytes
30 second offered rate 800 bps, drop rate 0 bps
Match: any
shape (average) cir 154400, bc 7720, be 7720
target shape rate 154400
overhead accounting: enabled
bandwidth 30% (463 kbps)
overhead accounting: disabled
queue limit 64 packets
(queue depth/total drops/no-buffer drops) 0/0/0
(pkts output/bytes output) 100/1000
```
This example shows sample output from the **show policy-map session** command and **show policy-map session uid** command, based on a nested hierarchical policy.

Router# **show subscriber session**

```
Current Subscriber Information: Total sessions 1
Uniq ID Interface State Service Identifier Up-time
36 Vi2.1 authen Local Term peapen@cisco.com 00:01:36
Router# show policy-map parent
 Policy Map parent
   Class class-default
     Average Rate Traffic Shaping
     cir 10000000 (bps)
     service-policy child
Router# show policy-map child
  Policy Map child
    Class voice
     priority
     police 8000 9216 0
      conform-action transmit
      exceed-action drop
      violate-action drop
    Class video
     bandwidth remaining 80 (%)
Router# show policy-map session uid 36
SSS session identifier 36 -
SSS session identifier 36
  Service-policy output: parent
    Class-map: class-default (match-any)
      0 packets, 0 bytes
     30 second offered rate 0 bps, drop rate 0 bps
     Match: any
       0 packets, 0 bytes
       30 second rate 0 bps
     Queueing
     queue limit 250 packets
      (queue depth/total drops/no-buffer drops) 0/0/0
      (pkts output/bytes output) 0/0
      shape (average) cir 10000000, bc 40000, be 40000
     target shape rate 10000000
     Service-policy : child
       queue stats for all priority classes:
         Queueing
          queue limit 16 packets
          (queue depth/total drops/no-buffer drops) 0/0/0
          (pkts output/bytes output) 0/0
        Class-map: voice (match-all)
          0 packets, 0 bytes
          30 second offered rate 0 bps, drop rate 0 bps
         Match: ip precedence 5
         Priority: Strict, burst bytes 1500, b/w exceed drops: 0
          Police:
           8000 bps, 9216 limit, 0 extended limit
           conformed 0 packets, 0 bytes; action:
           transmit
           exceeded 0 packets, 0 bytes; action:
           drop
           violated 0 packets, 0 bytes; action:
           drop
        Class-map: video (match-all)
          0 packets, 0 bytes
          30 second offered rate 0 bps, drop rate 0 bps
         Match: ip precedence 3
          Queueing
          queue limit 250 packets
          (queue depth/total drops/no-buffer drops) 0/0/0
          (pkts output/bytes output) 0/0
```

```
bandwidth remaining 80% (7993 kbps)
Class-map: class-default (match-any)
  0 packets, 0 bytes
  30 second offered rate 0 bps, drop rate 0 bps
 Match: any
   0 packets, 0 bytes
   30 second rate 0 bps
  queue limit 250 packets
  (queue depth/total drops/no-buffer drops) 0/0/0
  (pkts output/bytes output) 2/136
```
## **Additional References**

The following sections provide references related to the Per Session Queueing and Shaping for PPPoEoVLAN Using RADIUS feature.

#### **Standards**

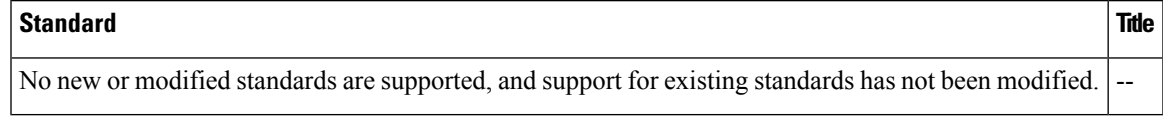

#### **MIBs**

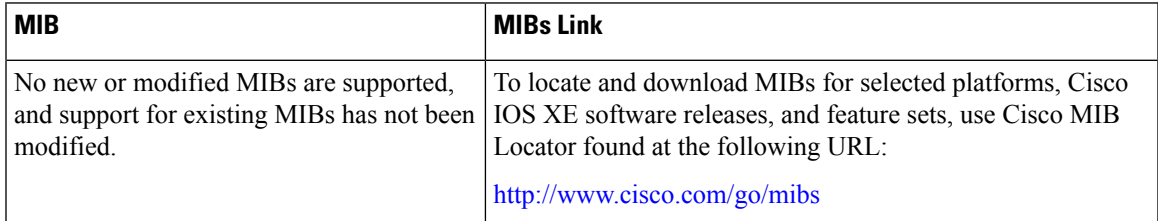

### **RFCs**

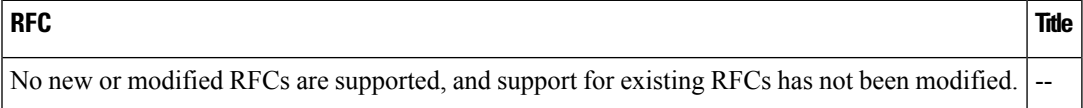

#### **Technical Assistance**

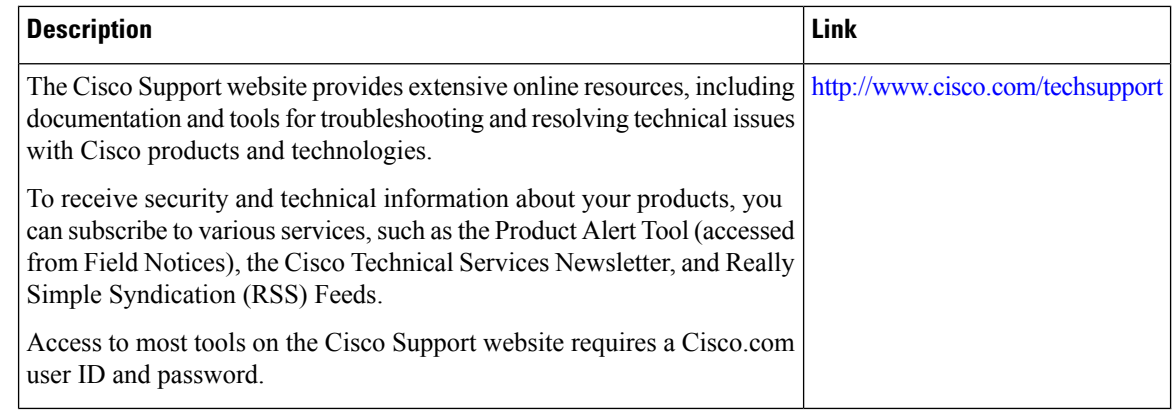

## **Feature Information for Per Session Queueing and Shaping for PPPoEoVLAN Using RADIUS**

The following table provides release information about the feature or features described in this module. This table lists only the software release that introduced support for a given feature in a given software release train. Unless noted otherwise, subsequent releases of that software release train also support that feature.

Use Cisco Feature Navigator to find information about platform support and Cisco software image support. To access Cisco Feature Navigator, go to [www.cisco.com/go/cfn.](http://www.cisco.com/go/cfn) An account on Cisco.com is not required.

| <b>Feature Name</b>                                                            | <b>Releases</b>             | <b>Feature Information</b>                                                                                                    |
|--------------------------------------------------------------------------------|-----------------------------|----------------------------------------------------------------------------------------------------|
| Per Session Queueing and<br>Shaping for PPPoE over<br><b>VLAN Using RADIUS</b> | Cisco IOS XE<br>Release 2.1 | This feature enables you to shape PPPoE over VLAN<br>sessions to a user-specified rate. The Per Session Queueing<br>and Shaping for PPPoE over VLAN Support Using<br>RADIUS feature was introduced on the PRE2 to enable<br>dynamic queueing and shaping policies on PPPoEoVLAN<br>session.<br>This feature was integrated into Cisco IOS XE Release 2.1. |

**Table 24: Feature Information for Per Session Queueing and Shaping for PPPoE over VLAN Using RADIUS**

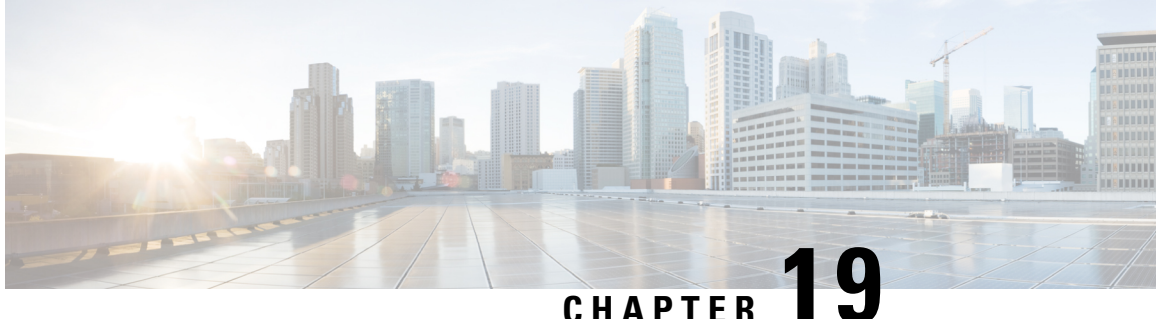

# **802.1P CoS Bit Set for PPP and PPPoE Control Frames**

The 802.1P CoS Bit Set for PPP and PPPoE Control Frames feature provides the ability to set user priority bits in the IEEE 802.1Q tagged frame to allow traffic prioritization. This capability enables a way to provide best-effort quality of service (QoS) or class of service (CoS) at Layer 2 without requiring reservation setup.

- Finding Feature [Information,](#page-226-0) on page 203
- [Prerequisites](#page-226-1) for 802.1P CoS Bit Set for PPP and PPPoE Control Frames, on page 203
- [Restrictions](#page-227-0) for 802.1P CoS Bit Set for PPP and PPPoE Control Frames, on page 204
- [Information](#page-227-1) About 802.1P CoS Bit Set for PPP and PPPoE Control Frames, on page 204
- How to [Configure](#page-228-0) 802.1P CoS Bit Set for PPP and PPPoE Control Frames, on page 205
- [Configuration](#page-228-1) Examples for 802.1P CoS Bit Set for PPP and PPPoE Control Frames, on page 205
- Additional [References,](#page-229-0) on page 206
- Feature [Information](#page-231-0) for 802.1P CoS Bit Set for PPP and PPPoE Control Frames, on page 208

## <span id="page-226-0"></span>**Finding Feature Information**

Your software release may not support all the features documented in this module. For the latest caveats and feature information, see Bug [Search](https://tools.cisco.com/bugsearch/search) Tool and the release notes for your platform and software release. To find information about the features documented in this module, and to see a list of the releases in which each feature is supported, see the feature information table.

Use Cisco Feature Navigator to find information about platform support and Cisco software image support. To access Cisco Feature Navigator, go to [www.cisco.com/go/cfn.](http://www.cisco.com/go/cfn) An account on Cisco.com is not required.

## <span id="page-226-1"></span>**Prerequisites for 802.1P CoS Bit Set for PPP and PPPoE Control Frames**

The PPPoE over 802.1Q VLAN feature must be enabled.

## <span id="page-227-0"></span>**Restrictions for 802.1P CoS Bit Set for PPP and PPPoE Control Frames**

You cannot set different CoS levels for PPP and Point-to-Point Protocol over Ethernet (PPPoE) control packets; all control packets default to a CoS level set at 0.

## <span id="page-227-1"></span>**InformationAbout 802.1P CoSBit Set for PPP and PPPoE Control Frames**

To configure the 802.1P CoS Bit Set for PPP and PPPoE Control Frames feature, you should understand the following concepts:

The command can help troubleshoot 802.1P control frame marking: **debug pppoe error**

### **Benefits of 802.1P CoS Bit Set for PPP and PPPoE Control Frames**

The 802.1P CoS Bit Set for PPP and PPPoE Control Frames feature facilitates moving from ATM-based to Ethernet-based networks by supporting the ability to offer prioritized traffic services, Voice over Internet Protocol (VoIP), and other premium services.

### **Feature Design of 802.1P CoS Bit Set for PPP and PPPoE Control Frames**

The IEEE 802.1P specification is an extension of the IEEE 802.1Q VLANs tagging standard and enables Layer 2 devices to prioritize traffic by using an 802.1P header that includes a three-bit user priority field. If congestion occurs when the 802.1P CoS bit is not set, PPP keepalive packets can be lost, which can result in disconnection of an established session with loss of service to the end user. Congestion caused by noncontrol packets can also prevent new sessions from being established, which also can result in denying service to the end user.

PPPoE sessions established over 802.1Q VLANs use the priority header field to provide best-effort QoS or CoS at Layer 2 without involving reservation setup. 802.1P traffic is marked and sent to the destination, and no bandwidth reservations are established.

In Cisco IOS XE Release 2.4, PPPoE sessions established over IEEE 802.1Q VLAN make use of the priority field of the IEEE 802.1p header by setting the CoS field to user priority 7.

During network congestion, when the Ethernet network and digital subscriber line access multiplexer (DSLAM) offer 802.1P support, control packets are offered a higher priority than noncontrol packets, thereby increasing the likelihood of reliable delivery. PPPoE control packets and PPP packets originating from the broadband remote access server (BRAS) are marked with user priority 0, the highest level of priority.

The following packets are tagged with user priority 0 in their 802.1P header:

- PPPoE packets
	- PPPoE Active Discovery Offer (PADO)
	- PPPoE Active Discovery Session Confirmation (PADS)
- PPP packets

Ш

- Link Control Protocol (LCP)
- Network Control Protocol (NCP) (Internet Protocol Control Protocol (IPCP))
- Authentication
- Keepalive

## <span id="page-228-0"></span>**How to Configure 802.1P CoS Bit Set for PPP and PPPoE Control Frames**

The 802.1P CoS Bit Set for PPP and PPPoE Control Frames feature is enabled by default and requires no configuration.

## <span id="page-228-1"></span>**Configuration Examples for 802.1P CoS Bit Set for PPP and PPPoE Control Frames**

The following task explains how to change the CoS setting for PPP and PPPoE control frames over 802.1Q VLAN.

### **Setting802.1PPriorityBits in802.1QFramesContainingPPPoEControlPackets**

This task explains how to change the CoS settings for PPP and PPPoE control frames over 802.1Q VLAN.

### **SUMMARY STEPS**

- **1. enable**
- **2. configure terminal**
- **3. bba-group pppoe group-name**
- **4. control-packets vlan cos priority**
- **5. exit**
- **6. bba-group pppoe group-name**
- **7. control-packets vlan cos priority**
- **8. exit**

### **DETAILED STEPS**

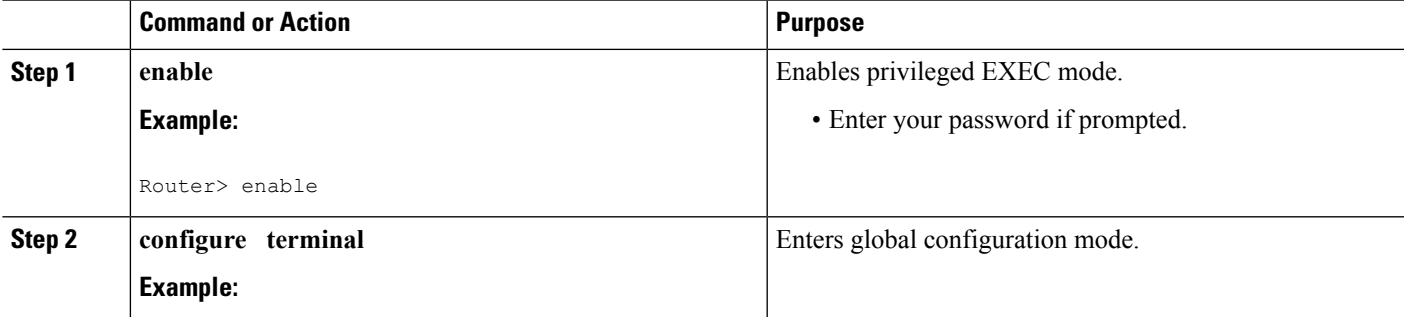

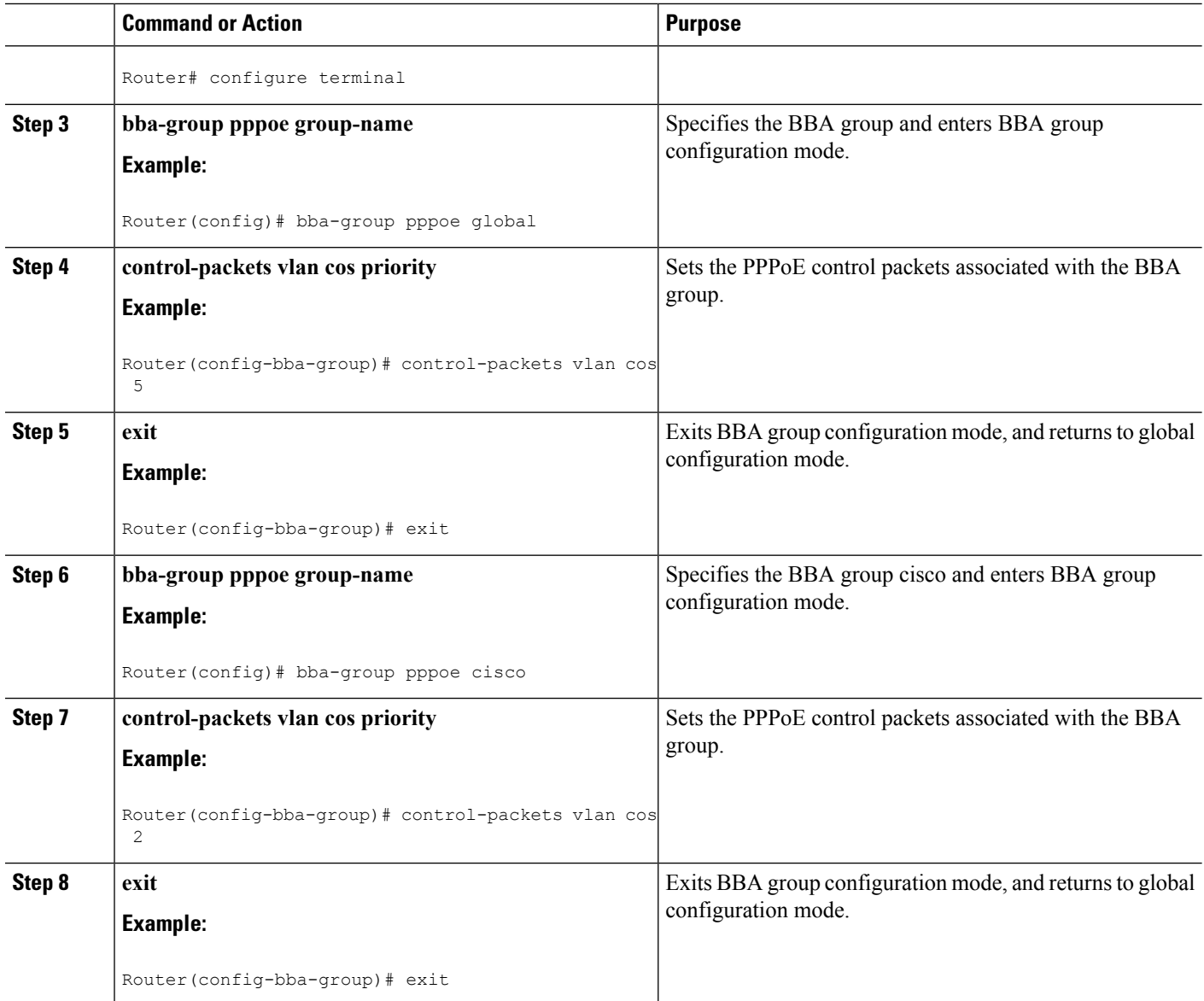

## <span id="page-229-0"></span>**Additional References**

The following sections provide references related to the 802.1P CoS Bit Set for PPP and PPPoE Control Frames feature.

### **Related Documents**

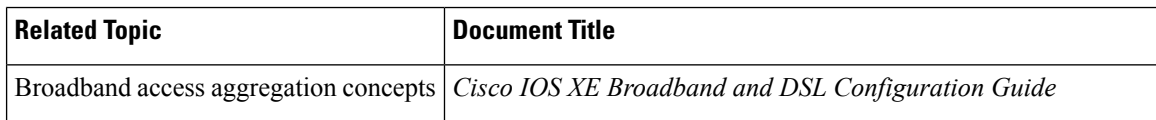

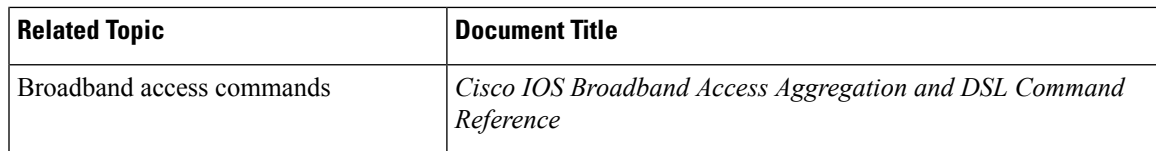

### **Standards**

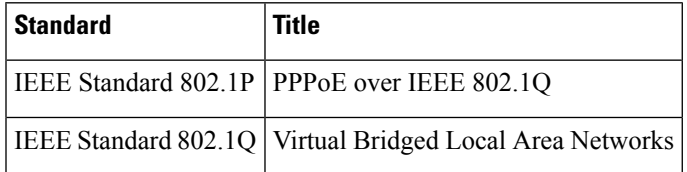

### **MIBs**

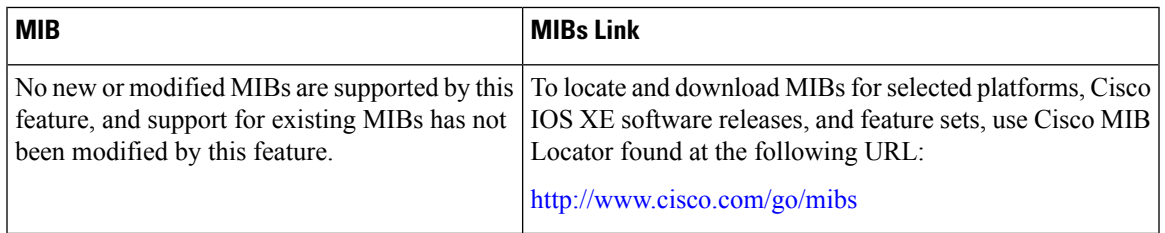

### **RFCs**

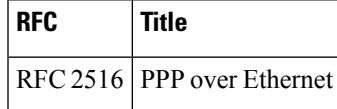

### **Technical Assistance**

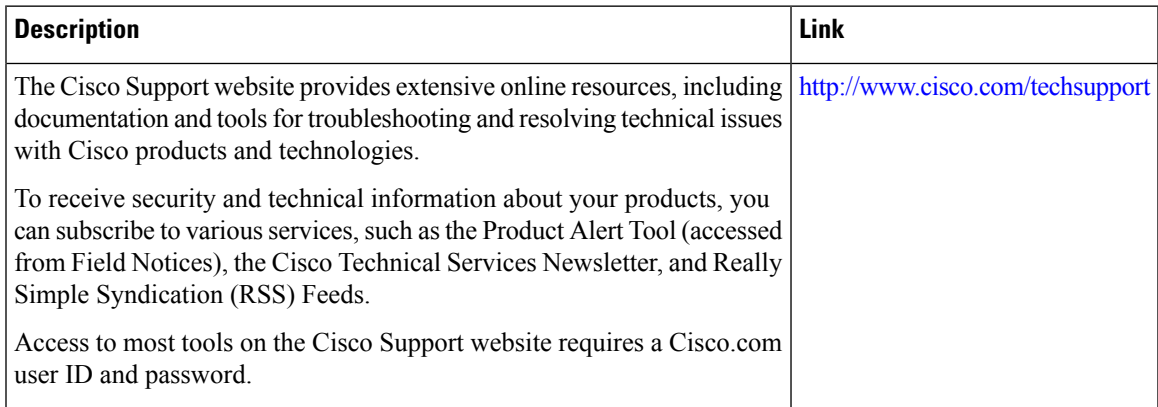

## <span id="page-231-0"></span>**Feature Information for 802.1P CoS Bit Set for PPP and PPPoE Control Frames**

The following table provides release information about the feature or features described in this module. This table lists only the software release that introduced support for a given feature in a given software release train. Unless noted otherwise, subsequent releases of that software release train also support that feature.

Use Cisco Feature Navigator to find information about platform support and Cisco software image support. To access Cisco Feature Navigator, go to [www.cisco.com/go/cfn.](http://www.cisco.com/go/cfn) An account on Cisco.com is not required.

| <b>Feature Name</b>                                                     | <b>Releases</b> | <b>Feature Information</b>                                                                                                    |
|-------------------------------------------------------------------------|-----------------|----------------------------------------------------------------------------------------------------|
| 802.1P CoS Bit Set for<br>PPP and PPPoE Control   Release 2.4<br>Frames | Cisco IOS XE    | The 802.1P CoS Bit Set for PPP and PPPoE Control Frames<br>feature provides the ability to set user priority bits in the IEEE<br>802.1Q tagged frame to allow traffic prioritization. This<br>capability enables a way to provide best-effort QoS or CoS at<br>Layer 2 without requiring reservation setup.<br>In Cisco IOS XE Release 2.4, this feature was introduced.<br>The following command was introduced: control-packets vlan<br>COS. |
|                                                                         |                 |                                                                                                    |

**Table 25: Feature Information for 802.1P CoS Bit Set for PPP and PPPoE Control Frames**

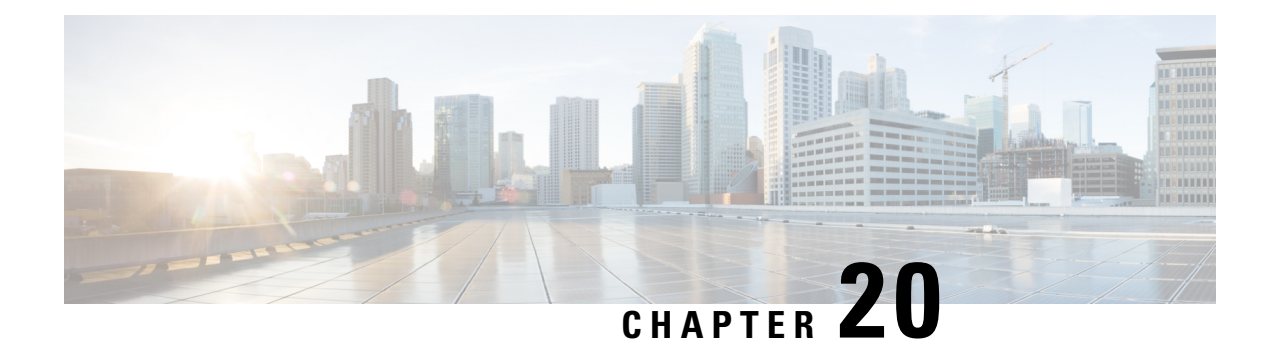

## **PPP over Ethernet Client**

The PPP over Ethernet Client feature provides PPP over Ethernet (PPPoE) client support on routers.

PPPoE is a commonly used application in the deployment of digital subscriber lines (DSLs). The PPP over Ethernet Client feature expands PPPoE functionality by providing support for PPPoE on the client and the server.

- Finding Feature [Information,](#page-232-0) on page 209
- [Prerequisites](#page-232-1) for PPP over Ethernet Client, on page 209
- [Restrictions](#page-232-2) for PPP over Ethernet Client, on page 209
- [Information](#page-233-0) About PPP over Ethernet Client, on page 210
- How to [Configure](#page-235-0) PPP over Ethernet Client, on page 212
- [Configuration](#page-242-0) Examples for the PPP over Ethernet Client, on page 219
- Additional [References,](#page-248-0) on page 225
- Feature [Information](#page-249-0) for PPP over Ethernet Client, on page 226

## <span id="page-232-0"></span>**Finding Feature Information**

Your software release may not support all the features documented in this module. For the latest caveats and feature information, see Bug [Search](https://tools.cisco.com/bugsearch/search) Tool and the release notes for your platform and software release. To find information about the features documented in this module, and to see a list of the releases in which each feature is supported, see the feature information table.

Use Cisco Feature Navigator to find information about platform support and Cisco software image support. To access Cisco Feature Navigator, go to [www.cisco.com/go/cfn.](http://www.cisco.com/go/cfn) An account on Cisco.com is not required.

## <span id="page-232-2"></span><span id="page-232-1"></span>**Prerequisites for PPP over Ethernet Client**

PPP connections must be established between two endpoints over a serial link.

## **Restrictions for PPP over Ethernet Client**

The PPPoE client does not support the following:

• More than ten clients per customer premises equipment (CPE)

- Quality of service (QoS) transmission with queueing on the dialer interface
- Dial-on-demand
- Easy VPN
- Native IPv6
- PPPoE client over ATM permanent virtual circuit (PVC)
- You can configure a dial-pool-number on a physical interface or sub-interface using the **pppoe-client dial-pool-number** *pool-number* command.

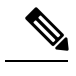

The pool number being unique cannot be used to configure with the same number on any other interfaces. **Note**

- Co-existence of the PPPoE client and server on the same device.
- Multilink PPP (MLP) on dialer interfaces
- Nonstop forwarding (NSF) with stateful switchover (SSO)
- When an IPv6 address is assgined to a subinterface from a server and if you remove the subinterface on client device, the IPv6 address might not be removed from the interface resulting in a ping failure after reconfiguring the subinterface. This is because you must shut the interface, first and then remove the subinterface.

## <span id="page-233-0"></span>**Information About PPP over Ethernet Client**

### **PPP over Ethernet Client Network Topology**

The PPPoE Client feature provides PPPoE client support on routers at customer premises. Before the introduction of this feature, Cisco IOS XE software supported PPPoE only on the access server side. The figure below shows Dynamic Multipoint VPN (DMVPN) access to multiple hosts from the same PPPoE client using a common dialer interface and shared IPsec.

Ш

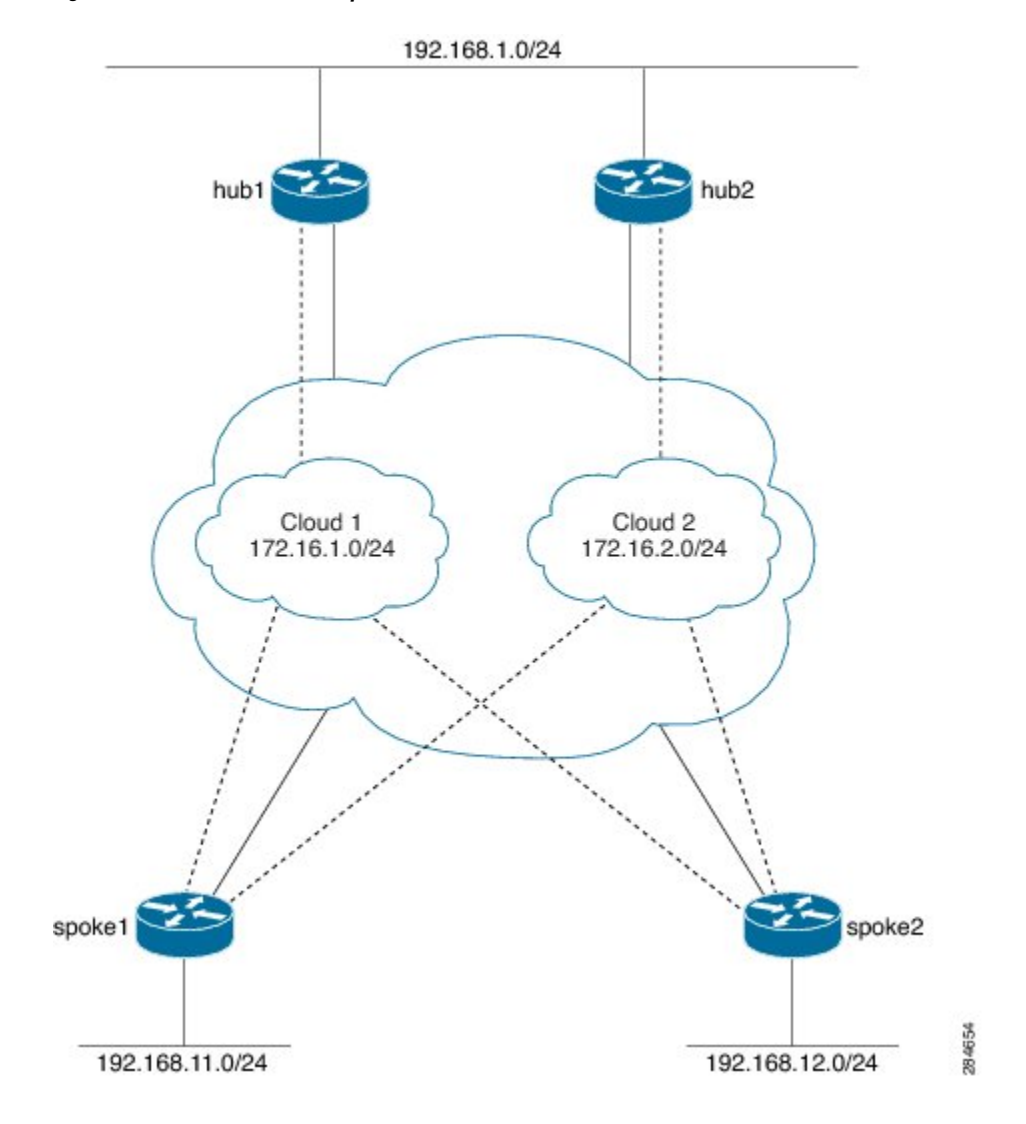

**Figure 17: DMVPN Access to Multiple Hosts from the Same PPPoE Client**

### **PPP over Ethernet Client Session Initiation**

A PPPoE session is initiated by the PPPoE client. If the session has a timeout or is disconnected, the PPPoE client will immediately attempt to reestablish the session.

The following steps describe the exchange of packets that occurs when a PPPoE client initiates a PPPoE session:

- **1.** The client broadcasts a PPPoE active discovery initiation (PADI) packet.
- **2.** When the access concentrator receives a PADI packet that it can serve, it replies by sending a PPPoE active discovery offer (PADO) packet to the client.
- **3.** Because the PADI packet was broadcast, the host may receive more than one PADO packet. The host looks through the PADO packets it receives and chooses one. The choice can be based on the access concentrator name or on the services offered. The host then sends a single PPPoE active discovery request (PADR) packet to the access concentrator that it has chosen.

**4.** The access concentrator responds to the PADR packet by sending a PPPoE active discovery session-confirmation (PADS) packet. At this point, a virtual access interface is created that will then negotiate PPP and the PPPoE session will run on this virtual access.

If a client does not receive a PADO packet for a PADI packet already received, the client sends out a PADI packet at predetermined intervals. That interval length is doubled for every successive PADI packet that does not evoke a response, until the interval reaches the configured maximum.

If PPP negotiation fails or the PPP line protocol is brought down for any reason, the PPPoE session and the virtual access will be brought down and the client will wait for a predetermined number of seconds before trying to establish another PPPoE session.

## <span id="page-235-0"></span>**How to Configure PPP over Ethernet Client**

### **Configuring a PPPoE Client**

### **SUMMARY STEPS**

- **1. enable**
- **2. configure terminal**
- **3. interface** *type number*
- **4. no ip address**
- **5. pppoe enable group global**
- **6. pppoe-client dial-pool-number** *number*
- **7. no shutdown**
- **8. exit**
- **9. interface dialer** *number*
- **10. dialer** *pool number*
- **11. encapsulation** *type*
- **12. ipv6 enable**
- **13.** Do one of the following:
	- **ip address negotiated**
	- **ipv6 address autoconfig**
	- **ipv6 dhcp client pd** *prefix-name*
- **14. mtu** *size*
- **15. ppp authentication pap callin**
- **16. ppp pap sent-username** *username* **password** *password*
- **17. end**

### **DETAILED STEPS**

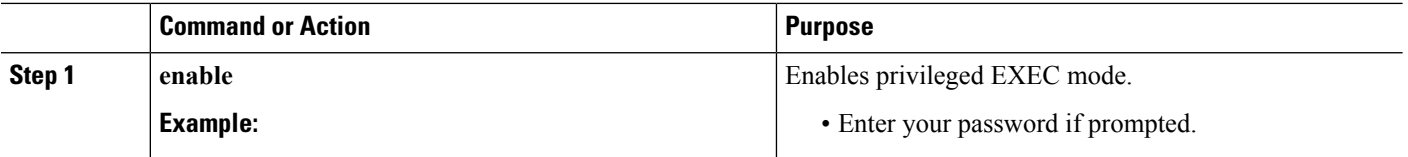

 $\mathbf{l}$ 

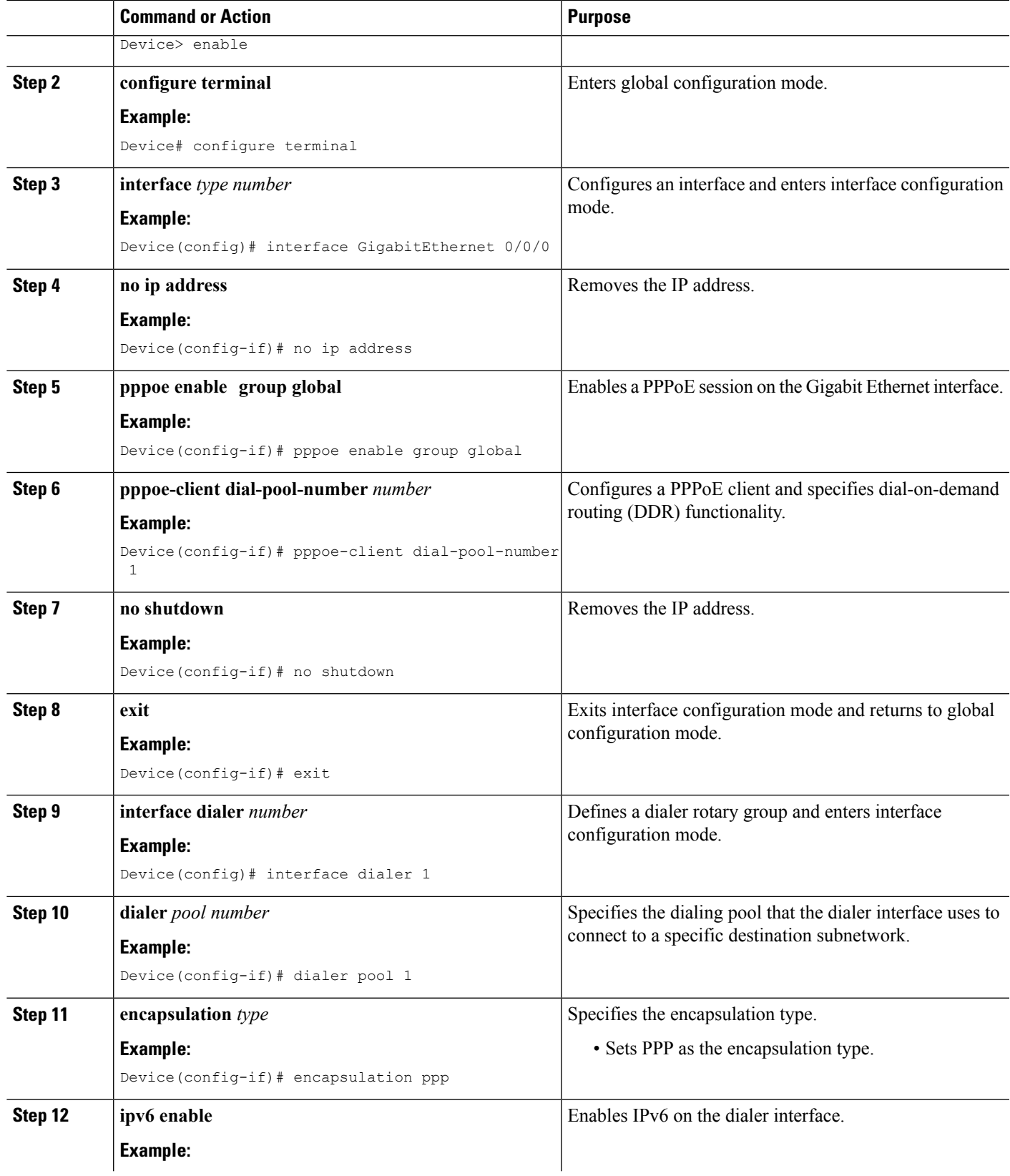

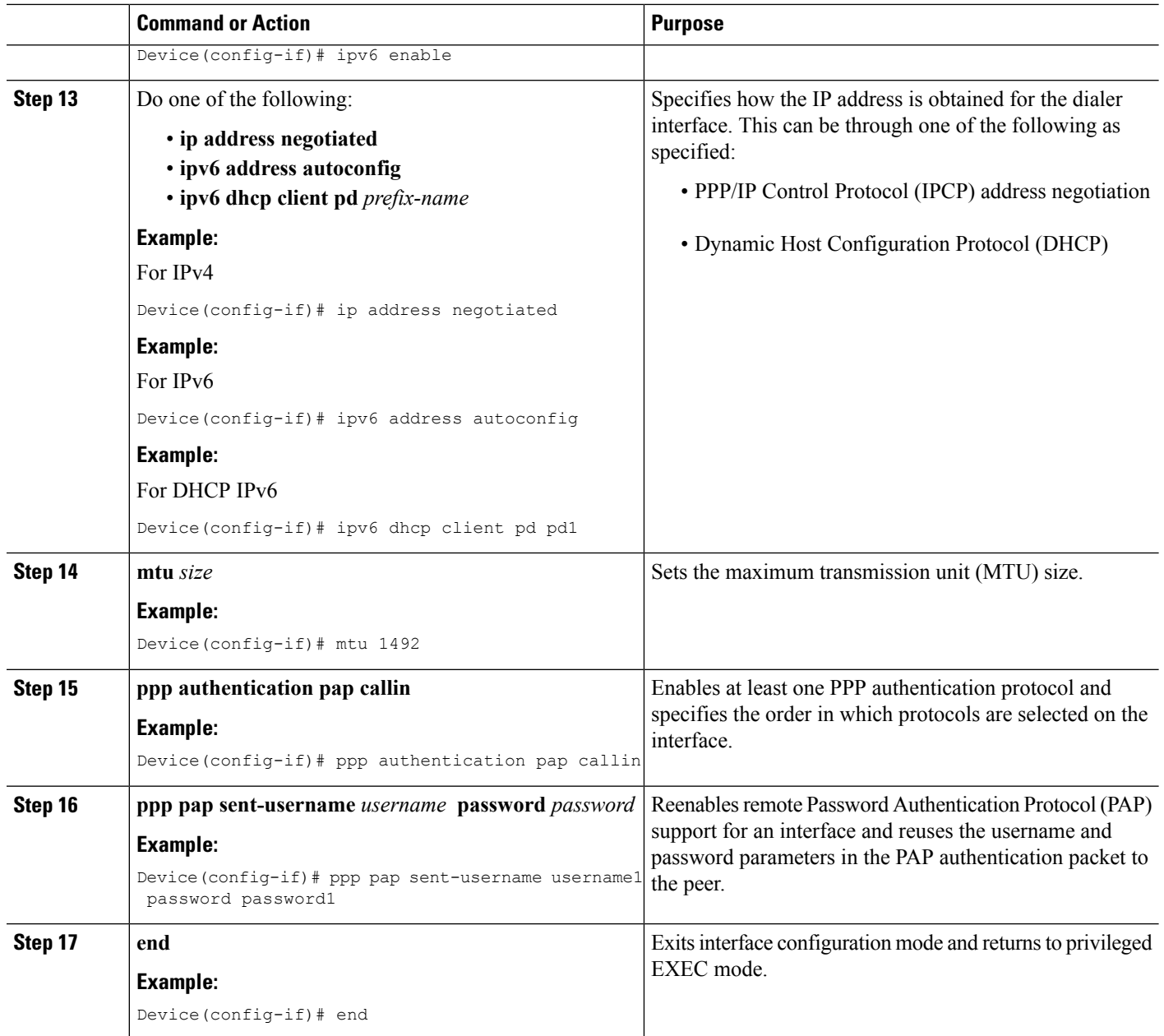

## **Configuring PPPoE on the Server**

#### **SUMMARY STEPS**

- **1. enable**
- **2. configure terminal**
- **3. username** *username* **password** *password*
- **4. bba-group pppoe** *bba-group-name*
- **5. virtual-template** *template-number*

П

- **6. exit**
- **7. interface loopback** *interface-number*
- **8.** Do one of the following:
	- **ip address** *ip-address mask*
	- **ipv6 address** *ipv6-address* /*prefix*
- **9. exit**
- **10. interface** *type number*
- **11.** Do one of the following:
	- **no ip address**
	- **no ipv6 address**
- **12. pppoe enable group** *bba-group-name*
- **13. exit**
- **14. interface virtual-template** *number*
- **15.** Do one of the following:
	- **ip unnumbered loopback** *number*
	- **ipv6 unnumbered loopback** *number*
- **16. description** *description*
- **17. mtu** *size*
- **18.** Do one of the following:
	- **peer default ip address pool** *local-pool-name*
	- **peer default ipv6 address pool** *local-pool-name*
	- **ipv6 dhcp server** *dhcp-pool-name*
- **19. ppp authentication** *protocol*
- **20. exit**
- **21. ipv6 dhcp pool** *dhcp-pool-name*
- **22. prefix-delegation pool** *local-pool-name*
- **23.** Do one of the following:
	- **ip local pool** *pool-name* [*low-ip-address* [*high-ip-address*]]
	- **ipv6 local pool** *pool-name ipv6-subnet-id* /*prefix prefix-length*
- **24. end**

#### **DETAILED STEPS**

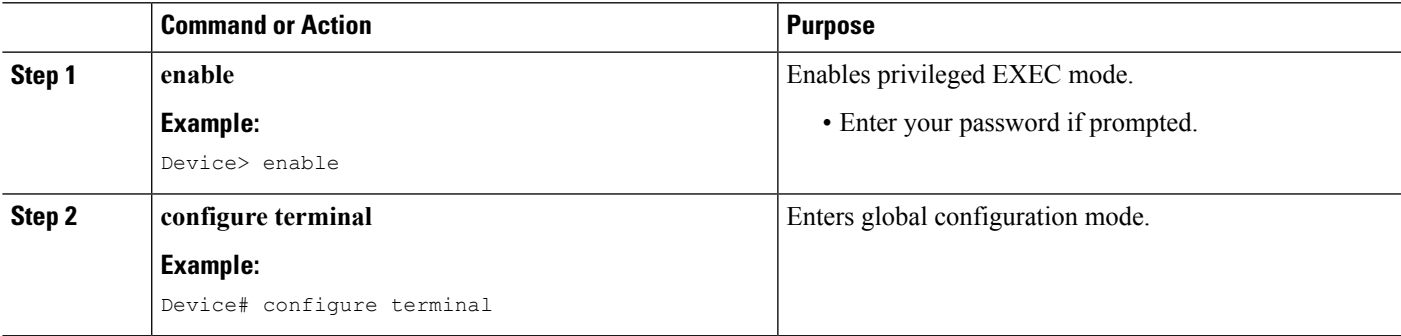

 $\mathbf I$ 

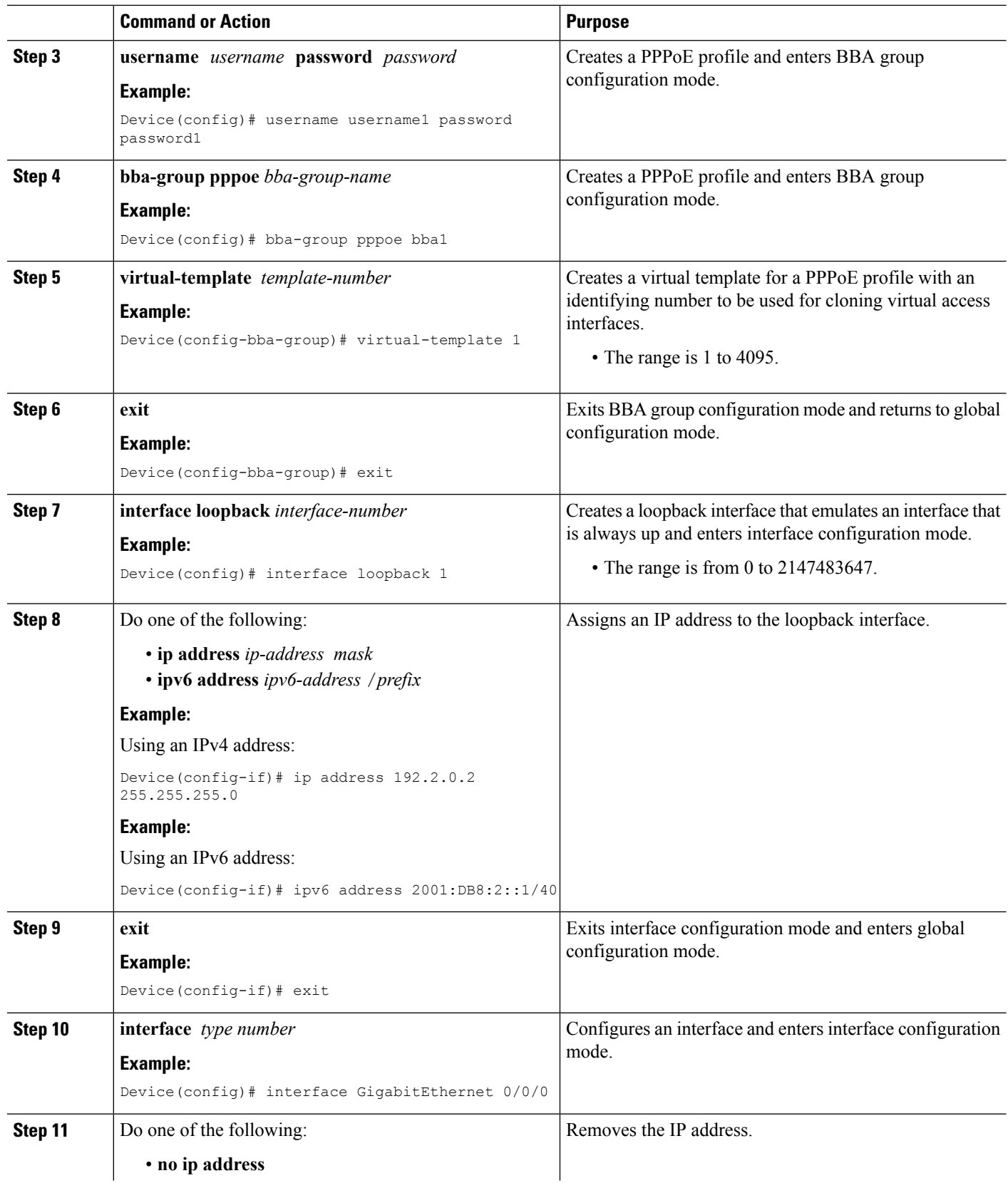

 $\mathbf{l}$ 

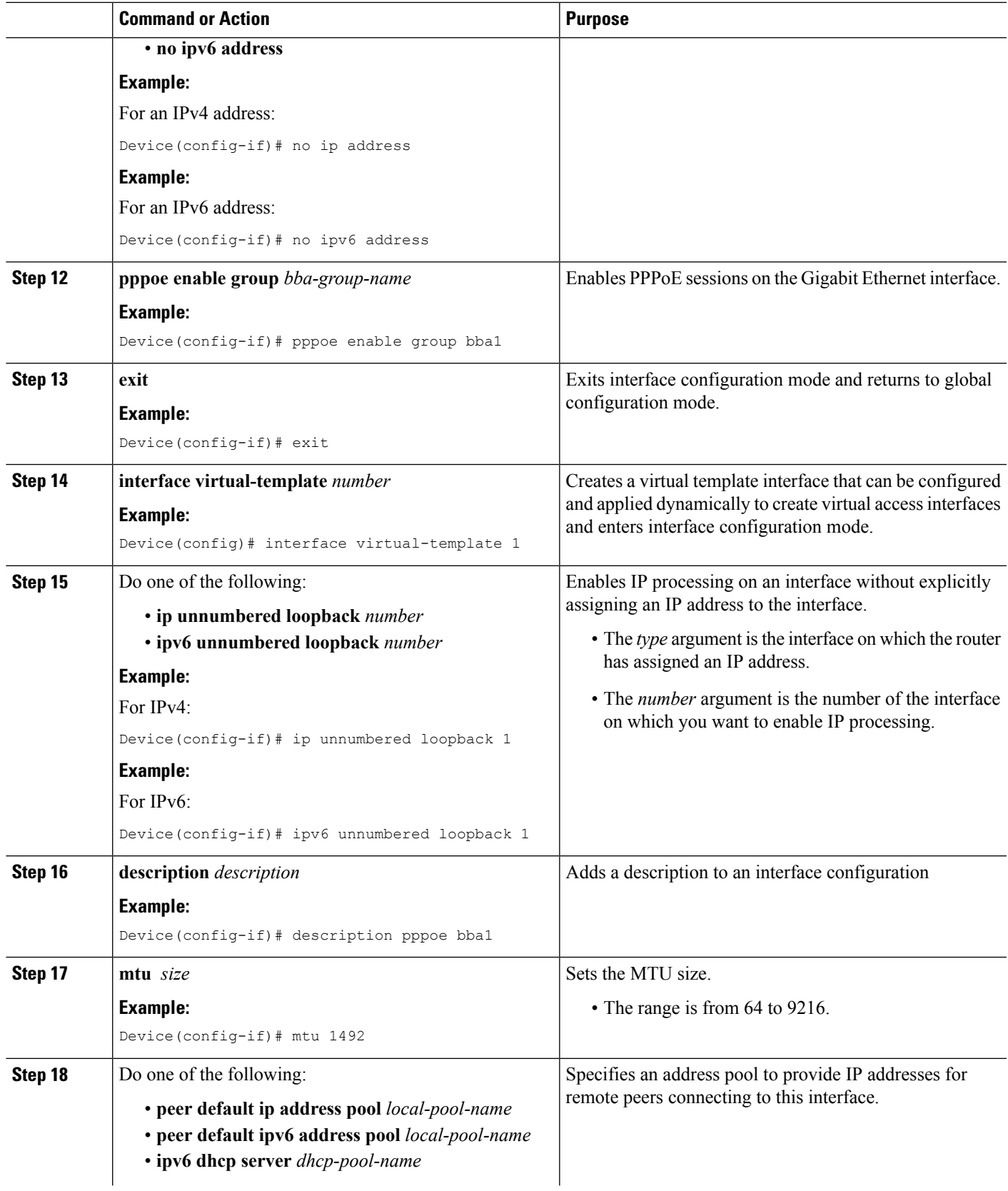

 $\mathbf I$ 

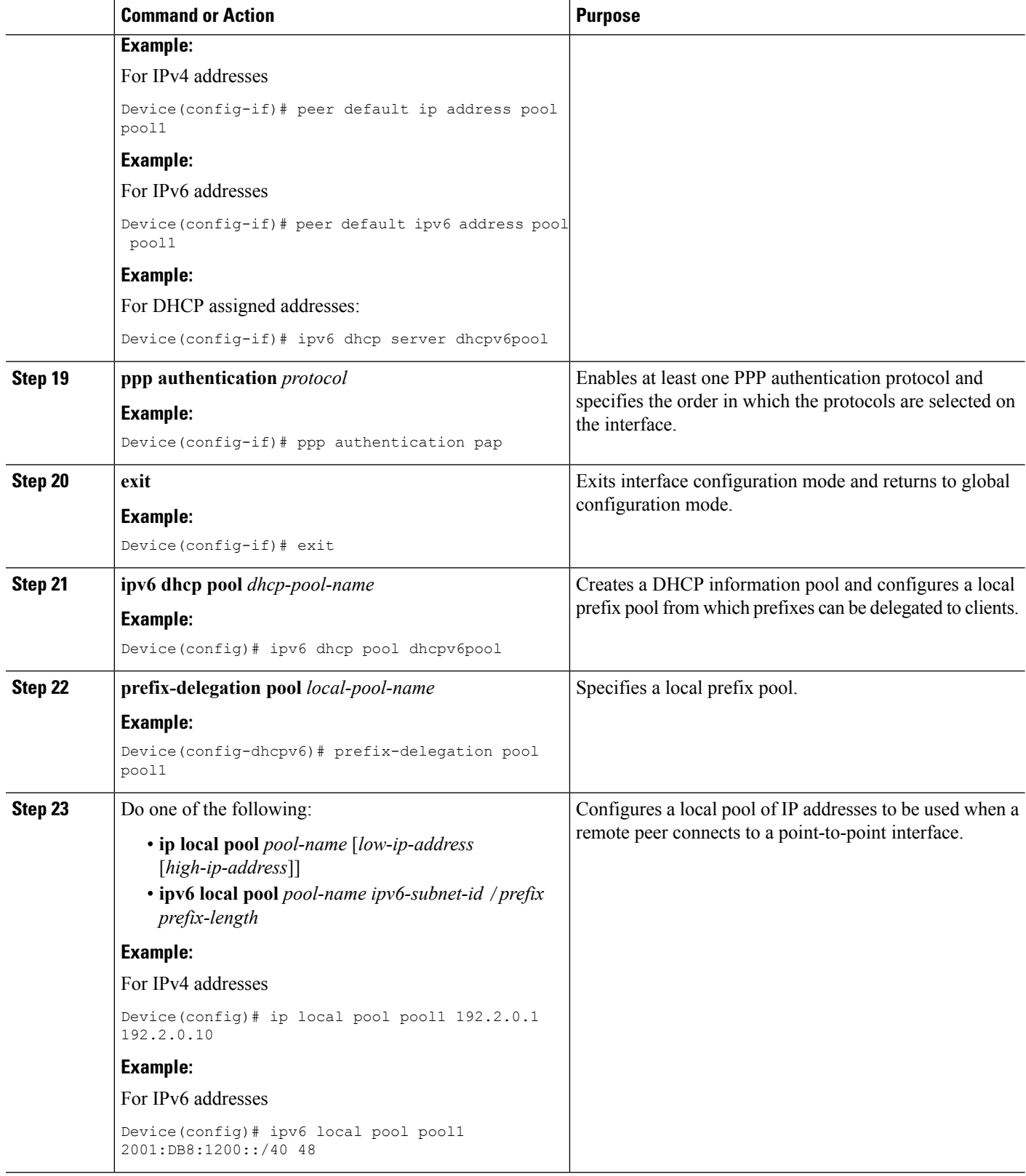

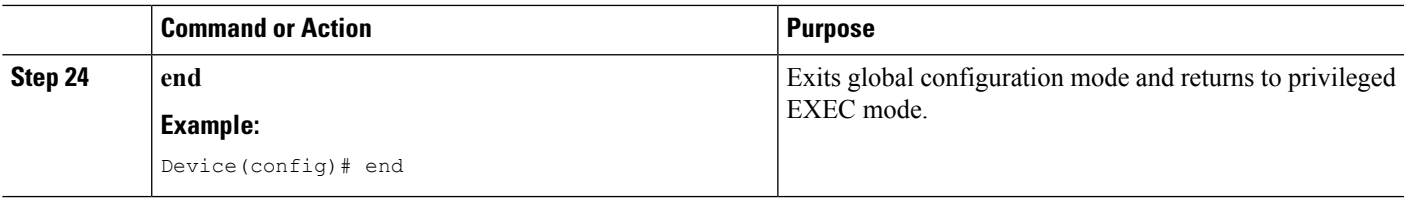

### <span id="page-242-0"></span>**Configuration Examples for the PPP over Ethernet Client**

### **Example: Configuring a PPPoE Client**

```
Device> enable
Device# configure terminal
Device(config)# interface GigabitEthernet 0/0/0
Device(config-if)# no ip address
Device(config-if)# pppoe enable
Device(config-if)# pppoe-client dial-pool-number 1
Device(config-if)# no shutdown
Device(config-if)# exit
Device(config)# interface dialer 1
Device(config-if)# mtu 1492
Device(config-if)# ip address negotiated
Device(config-if)# encapsulation ppp
Device(config-if)# dialer pool 1
Device(config-if)# ppp pap sent-username username1 password password1
Device(config-if)# end
```
### **Example: Configuring PPPoE on IPv4**

#### **Example: Server Configuration**

```
Device> enable
Device# configure terminal
Device# username username1 password password1
Device(config)# bba-group pppoe bba1
Device(config-bba-group)# virtual-template 1
Device(config-bba-group)# exit
Device(config)# interface loopback 1
Device(config-if)# ip address 192.2.0.2 255.255.255.0
Device(config-if)# exit
Device(config)# interface GigabitEthernet 0/0/0
Device(config-if)# no ip address
Device(config-if)# negotiation auto
Device(config-if)# pppoe enable group bba1
Device(config-if)# no shutdown
Device(config-if)# exit
Device(config)# interface virtual-template 1
Device(config-if)# description pppoe bba1
Device(config-if)# mtu 1492
Device(config-if)# ip unnumbered loopback 1
Device(config-if)# peer default ip address pool pool1
```

```
Device(config-if)# ppp authentication pap
Device(config-if)# exit
Device(config)# ip local pool pool1 192.2.0.1 192.2.0.10
Device(config)# end
```
#### **Example: Client Configuration**

```
Device> enable
Device# configure terminal
Device(config)# interface GigabitEthernet 0/0/0
Device(config-if)# no ip address
Device(config-if)# pppoe enable
Device(config-if)# pppoe-client dial-pool-number 1
Device(config-if)# no shutdown
Device(config-if)# exit
Device(config)# interface dialer 1
Device(config-if)# mtu 1492
Device(config-if)# ip address negotiated
Device(config-if)# encapsulation ppp
Device(config-if)# dialer pool 1
Device(config-if)# ppp pap sent-username username1 password password1
Device(config-if)# end
```
### **Example: Configuring PPPoE on IPv6 using DHCP**

#### **Example: Server Configuration using DHCP**

Configure a username and a password for PPP client:

Host(config)# **username username1 password password1**

Create a PPP group GROUPA and associate it with a Virtual Template 1:

```
Host(config)# bba-group pppoe GROUPA
Host(config-bba-group)# virtual-template 1
Host(config-bba-group)# exit
```
Configure a loopback interface to be used on the Virtual Template 1:

```
Host(config)# interface loopback 1
Host(config-if)# ipv6 address 2001:DB8:2::1/40
```
%LINEPROTO-5-UPDOWN: Line protocol on Interface Loopback0, changed state to up Host(config-if)# **exit**

Create a Virtual Template 1 and use the loopback interface as the IP address:

```
Host(config)# interface virtual-template 1
Host(config-if)# ipv6 unnumbered loopback 1
Host(config-if)# description pppoe GROUPA
Host(config-if)# mtu 1492
!Specify that PPP PAP authentication is used for authenticating connecting PPP
!clients
Host(config-if)# ppp authentication pap
```
*!Enables DHCP for IPv6 service for the interface and specifies a pool for prefix !delegation.* Host(config-if)# **ipv6 dhcp server dhcpv6pool**

```
Host(config-dhcp)# exit
```
Associate a physical interface with the PPP group GROUPA:

```
Host(config)# interface FastEthernet 0/0
Host(config-if)# no ip address
Host(config-if)# pppoe enable group GROUPA
Host(config-if)# no shutdown
Host(config-if)# exit
```
Create the local IPV6 address pool pool1 referred to in the Virtual Template 1

```
Host(config)# ipv6 local pool pool1 2001:DB8:1200::/40 48
```
Create a DHCP information pool and configure a local prefix pool from which prefixes can be delegated to clients.

Host(config)# **ipv6 dhcp pool dhcpv6pool**

```
!Specify local prefix pool
Host(config-dhcpv6)# prefix-delegation pool pool1
Host(config-dhcpv6)# end
```
#### **Example: Client Configuration using DHCP**

Device> **enable** Device# **configure terminal** Device(config)# **hostname Client**

Configure a physical interface and allocate it to a dialer pool. A logical dialer interface associated with the dialer pool can select a physical interface from this dialer pool when needed.

```
Client(config)# interface FastEthernet 0/0
Client(config-if)# no ip address
Client(config-if)# pppoe enable group global
```

```
!Allocate the physical interface to the dialer pool
Client(config-if)# pppoe-client dial-pool-number 1
Client(config-if)# no shutdown
```

```
%LINK-3-UPDOWN: Interface Virtual-Access1, changed state to up
%LINEPROTO-5-UPDOWN: Line protocol on Interface Virtual-Access1, changed state to up
%LINK-3-UPDOWN: Interface FastEthernet0/0, changed state to up
Client(config-if)# exit
```
Create the logical dialer interface and configure the pool used to pick physical interfaces

Client(config)# **interface dialer 1**

*!Configure the pool used to pick physical interfaces.* Client(config-if)# **dialer pool 1**

*!Sets the encapsulation method used by the interface to PPP.* Client(config-if)# **encapsulation ppp** Client(config-if)# **ipv6 enable**

\*Jun 2 23:51:36.455: %DIALER-6-BIND: Interface Vi2 bound to profile Di1 \*Jun 2 23:51:36.459: %LINK-3-UPDOWN: Interface Virtual-Access2, changed state to up

\*Jun 2 23:51:36.507: %DIALER-6-UNBIND: Interface Vi2 unbound from profile Di1 \*Jun 2 23:51:36.519: %LINK-3-UPDOWN: Interface Virtual-Access2, changed state to down *!Enable Prefix delegation on the interface* Client(config-if)# **ipv6 dhcp client pd dhcp\_prefix\_label** *!Reduce MTU of the dialer interface to avoid unnecessary fragmentation caused by added PPP headers.* Client(config-if)# **mtu 1492** Client(config-if)# **ppp authentication pap callin** *!Configures the username and password that the client can use to authenticate with the server.* Client(config-if)# **ppp pap sent-username username1 password password1** \*Jun 2 23:52:20.999: %DIALER-6-BIND: Interface Vi2 bound to profile Di1 \*Jun 2 23:52:21.003: %LINK-3-UPDOWN: Interface Virtual-Access2, changed state to up

```
*Jun 2 23:52:21.103: %LINEPROTO-5-UPDOWN: Line protocol on Interface Virtual-Access2, changed state to up
Client(config-if)# end
```
#### **Example: Verifying the PPPoE connection**

Observe the interfaces of the client:

#### Client#**show ipv6 interface brief**

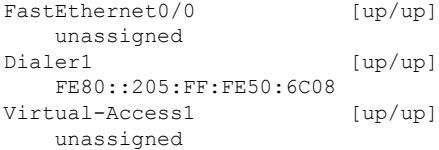

#### Observe the PPPoE session on the client:

Client# **show pppoe session**

1 client session

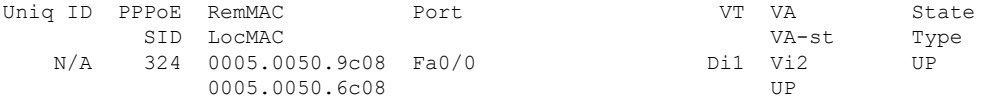

Observe the packets exchanged during the PPPoE session:

Client# **show pppoe session packets**

Total PPPoE sessions 1

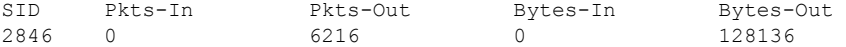

#### Observe the DHCP session:

Server# **show ipv6 dhcp binding**

```
Client: FE80::205:FF:FE50:6C08
 DUID: 00030001000500506C08
 Username : unassigned
 Interface : Virtual-Access1.1
```

```
IA PD: IA ID 0x000D0001, T1 302400, T2 483840
    Prefix: 2001:DB8::/48
            preferred lifetime 604800, valid lifetime 2592000
            expires at Jul 01 2013 09:17 PM (2591979 seconds)
Server# show ipv6 dhcp pool
DHCPv6 pool: dhcpv6pool
 Prefix pool: pool1
               preferred lifetime 604800, valid lifetime 2592000
  Active clients: 1
```
### **Example: Configuring PPPoE on IPv6**

#### **Configuring PPPoE on the Server**

Device> **enable** Device# **configure terminal** Device(config)# **hostname Host**

Configure a username and a password for PPP client:

Host# **username username1 password password1**

Create a PPP group GROUPA and associate it with a Virtual Template 1:

Host(config)# **bba-group pppoe GROUPA**

```
*Jun 1 21:30:55.587: %LINK-3-UPDOWN: Interface Virtual-Access1, changed state to up
*Jun 1 21:30:55.591: %LINEPROTO-5-UPDOWN: Line protocol on Interface Virtual-Access1,
changed state to up
Host(config-bba-group)# virtual-template 1
Host(config-bba-group)# exit
```
Configure a loopback interface to be used on the Virtual Template 1:

```
Host(config)# interface loopback 1
Host(config-if)# ipv6 address 2001:DB8:2::1/40
```
%LINEPROTO-5-UPDOWN: Line protocol on Interface Loopback0, changed state to up Host(config-if)# **exit**

Create a Virtual Template 1 and use the loopback interface as the IP address:

```
Host(config)# interface virtual-template 1
Host(config-if)# ipv6 unnumbered loopback 1
Host(config-if)# description pppoe GROUPA
Host(config-if)# mtu 1492
```

```
!Configure the Virtual Template to hand out IP addresses from pool1
Host(config-if)# peer default ipv6 pool pool1
```

```
!Specify that PPP PAP authentication is used for authenticating connecting PPP clients
Host(config-if)# ppp authentication pap
Host(config-if)# exit
```
Associate a physical interface with the PPP group GROUPA:

```
Host(config)# interface FastEthernet 0/0
Host(config-if)# no ip address
Host(config-if)# pppoe enable group GROUPA
```
Host(config-if)# **no shutdown** Host(config-if)# **exit** \*Jun 1 21:33:07.199: %LINK-3-UPDOWN: Interface FastEthernet0/0, changed state to up \*Jun 1 21:33:08.199: %LINEPROTO-5-UPDOWN: Line protocol on Interface FastEthernet0/0, changed state to up

Create the IPV6 address pool pool1 referred to in the Virtual Template 1:

```
Host(config)# ipv6 local pool pool1 2001:DB8:1200::/40 48
Host(config)# end
```
#### **Configuring PPPoE on the Client**

```
Device> enable
Device# configure terminal
Device(config)# hostname Host
```
Configure a physical interface and allocate it to a dialer pool. A logical dialer interface associated with the dialer pool can select a physical interface from this dialer pool when needed.

```
Client(config)# interface FastEthernet 0/0
Client(config-if)# no ip address
Client(config-if)# pppoe enable group global
```

```
!Allocate the physical interface to the dialer pool
Client(config-if)# pppoe-client dial-pool-number 1
Client(config-if)# no shutdown
```

```
%LINK-3-UPDOWN: Interface Virtual-Access1, changed state to up
%LINEPROTO-5-UPDOWN: Line protocol on Interface Virtual-Access1, changed state to up
%LINK-3-UPDOWN: Interface FastEthernet0/0, changed state to up
Client(config-if)# exit
```
Create the logical dialer interface and configure the pool used to pick physical interfaces

Client(config)# **interface dialer 1**

```
!Configure the pool used to pick physical interfaces.
Client(config-if)# dialer pool 1
```

```
!Sets the encapsulation method used by the interface to PPP.
Client(config-if)# encapsulation ppp
Client(config-if)# ipv6 enable
```

```
*Jun 3 00:10:48.031: %DIALER-6-BIND: Interface Vi2 bound to profile Di1
*Jun 3 00:10:48.035: %LINK-3-UPDOWN: Interface Virtual-Access2, changed state to up
*Jun 3 00:10:48.083: %DIALER-6-UNBIND: Interface Vi2 unbound from profile Di1
*Jun 3 00:10:48.091: %LINK-3-UPDOWN: Interface Virtual-Access2, changed state to down
```

```
!Configure the PPP clients to get IP addresses for dialer interfaces by using
!PPP negotiations with the server.
Client(config-if)# ipv6 address autoconfig
```
*!Reduce MTU of the dialer interface to avoid unnecessary fragmentation caused by added PPP*

```
!headers
Client(config-if)# mtu 1492
Client(config-if)# ppp authentication pap callin
```
*!Configures the username and password that the client can use to authenticate with the*

```
!server.
Client(config-if)# ppp pap sent-username username1 password password1
*Jun 3 00:11:54.843: %DIALER-6-BIND: Interface Vi2 bound to profile Di1
*Jun 3 00:11:54.847: %LINK-3-UPDOWN: Interface Virtual-Access2, changed
 state to up
*Jun 3 00:11:54.939: %LINEPROTO-5-UPDOWN: Line protocol on Interface
Virtual-Access2, changed state to up
```
Client(config-if)# **end**

### **Verifying the PPPoE connection**

Observe the interfaces of the client:

```
Client# show ipv6 interface brief
```
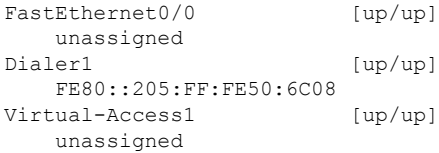

#### Observe the PPPoE session on the client:

#### Client# **show pppoe session**

1 client session

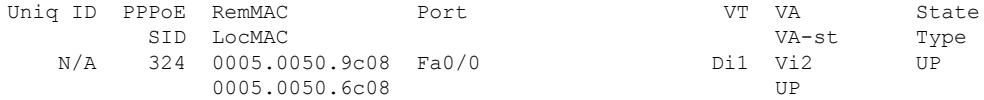

Observe the packets exchanged during the PPPoE session:

Client# **show pppoe session packets**

Total PPPoE sessions 1

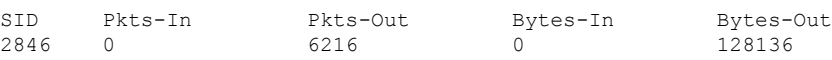

## <span id="page-248-0"></span>**Additional References**

#### **Related Documents**

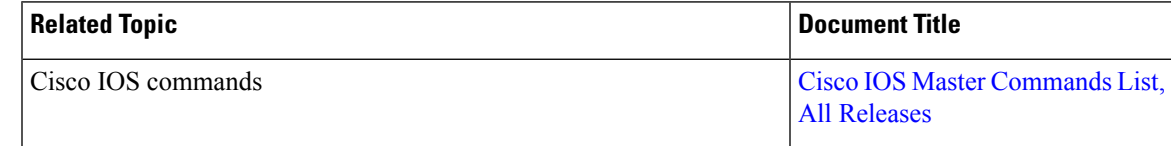

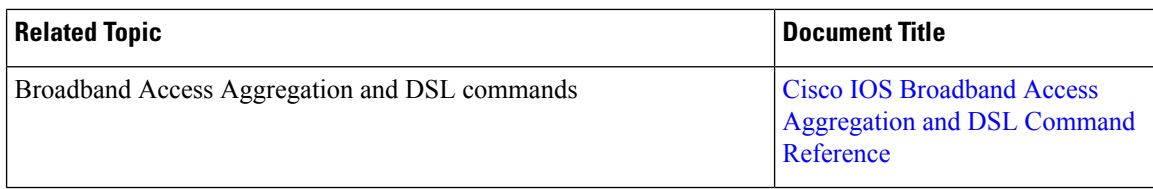

#### **Technical Assistance**

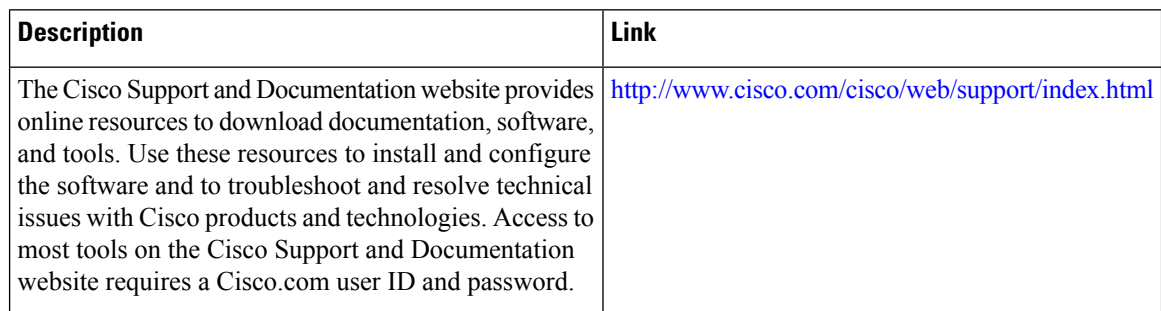

## <span id="page-249-0"></span>**Feature Information for PPP over Ethernet Client**

The following table provides release information about the feature or features described in this module. This table lists only the software release that introduced support for a given feature in a given software release train. Unless noted otherwise, subsequent releases of that software release train also support that feature.

Use Cisco Feature Navigator to find information about platform support and Cisco software image support. To access Cisco Feature Navigator, go to [www.cisco.com/go/cfn.](http://www.cisco.com/go/cfn) An account on Cisco.com is not required.

#### **Table 26: Feature Information for PPP over Ethernet Client**

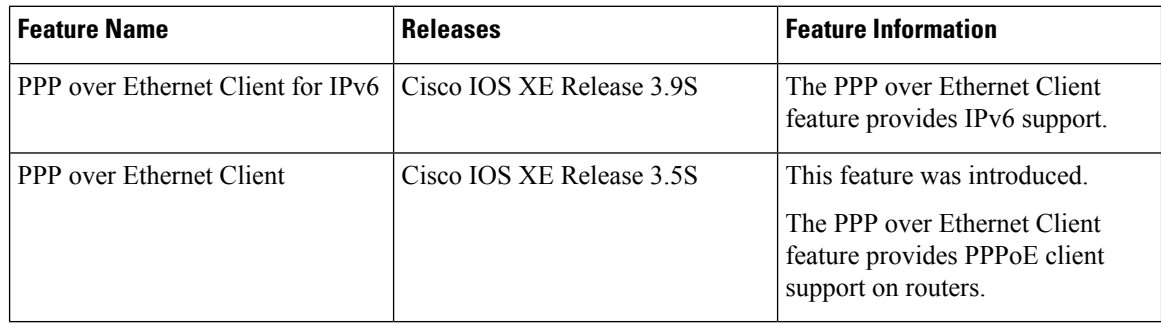

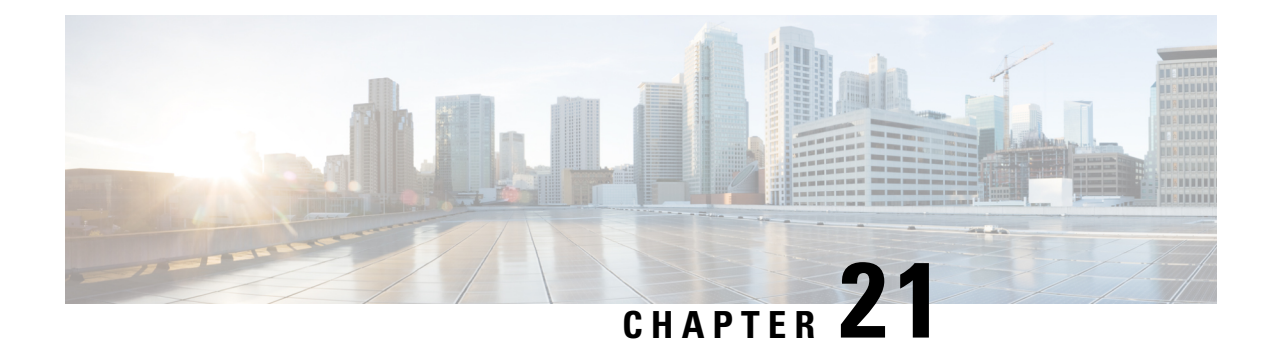

## **VRF Awareness Access Class Line**

The VRF Awareness Access Class Line feature supports access-class command on the VTY line for IPv4 and IPv6.

- Feature [Information](#page-250-0) for VRF Awareness Access Class Line, on page 227
- Restrictions for VRF Awareness [Access-Class](#page-250-1) Line, on page 227
- [Information](#page-251-0) About VRF Awareness Access Class Line, on page 228
- How to Configure VRF [Awareness](#page-251-1) Access Class Line, on page 228
- [Configuration](#page-252-0) Examples for VRF Awareness Access Class Line, on page 229
- Additional [References](#page-252-1) for VRF Awareness Access Class Line, on page 229

## <span id="page-250-0"></span>**Feature Information for VRF Awareness Access Class Line**

The following table provides release information about the feature or features described in this module. This table lists only the software release that introduced support for a given feature in a given software release train. Unless noted otherwise, subsequent releases of that software release train also support that feature.

Use Cisco Feature Navigator to find information about platform support and Cisco software image support. To access Cisco Feature Navigator, go to [www.cisco.com/go/cfn.](http://www.cisco.com/go/cfn) An account on Cisco.com is not required.

| <b>Feature Name</b>                               | <b>Releases</b> | <b>Feature Information</b>                                                                                                    |
|---------------------------------------------------|-----------------|----------------------------------------------------------------------------------------------------|
| VRF Awareness Access   Cisco IOS XE<br>Class Line | Release 16.8.1  | The VRF Awareness Access Class Line feature supports<br>access-class command on the VTY line for IPv4 and IPv6.<br>The following commands were introduced or modified by<br>this feature: access-class acl-name in vrfname vrf, ipv6 |
|                                                   |                 | access-class acl-name invrfname vrf.                                                                                                    |

**Table 27: Feature Information for VRF Awareness Access Class Line**

## <span id="page-250-1"></span>**Restrictions for VRF Awareness Access-Class Line**

- The **vrf-also** keyword is mutually exclusive of **access-class line** command.
- Multiple VRFs cannot be configured on a single **access-class line** command. For example:

```
line vty 0 4
access-class acl1 in vrfA vrfB vrfc >>>ís not supported
```
- When the **vrf aware access-classline** command for the same VRFisre-configured, the last configuration replaces the earlier one.
- If the **access-class line** command is configured with multiple VRFs (for example, vrfA, vrfB, vrfC) on a VTY line and the traffic passes through a different VRF (for example, vrfD), then the packets are dropped.
- There is only one vrf aware **access-class line** command for one VRF. For example:

```
Line vty 0 4
Access-class acl-1 in vrfname vrfA
Access-class acl-2 in vrfname vrfB
Access-class acl-1 in vrfname vrfC
```
## <span id="page-251-0"></span>**Information About VRF Awareness Access Class Line**

### **VRF Awareness Access Class Line**

You can control the accessibility of the virtual terminal lines (VTY) to a device by applying an access list to inbound VTYs. You can also control the destinations that the VTYs from a device can reach by applying an access list to outbound VTYs.

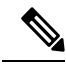

When you apply an access list to a VTY using the **access-class** command, the access list can be a numbered access list or a named access list. **Note**

## <span id="page-251-1"></span>**How to Configure VRF Awareness Access Class Line**

### **Configure Access-Class on the VTY line**

To configure the **access-class** command on the VTY line for IPv6, identify a specific line for configuration. Enter the line command with the optional line type VTY, which is the line number.

```
Device(config)# line vty 0 4
Device(config-line)# ipv6 access-class acl-name in vrfname vfrA
```
**Note**

You also can use the **line** command without specifying a line type. In this case, the line number is treated as an absolute line number.

### **Configure Multiple Routing Tables or VRFs using Access-Class**

To configure multiple routing tables or VRFs:
```
Device(config)# line vty 0 4
Device(config-line)# ipv6 access-class acl-1 in vrf vrfA
Device(config-line)# ipv6 access-class acl-2 in vrf vrfB
Device(config-line)# ipv6 access-class acl-1 in vrf vrfC
```
## **Configuration Examples for VRF Awareness Access Class Line**

### **Example: VRF Awareness Access-Class for IPv4 and IPv6**

```
line vty 0 4
access-class acl-1 in vrfname vrfA
line vty 0 5
ipv6 access-class acl-1 in vrfname MGMT
ipv6 access-class acl-2 in vrfname LOOP
```
# **Additional References for VRF Awareness Access Class Line**

#### **Related Documents**

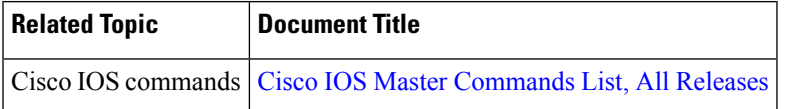

#### **MIBs**

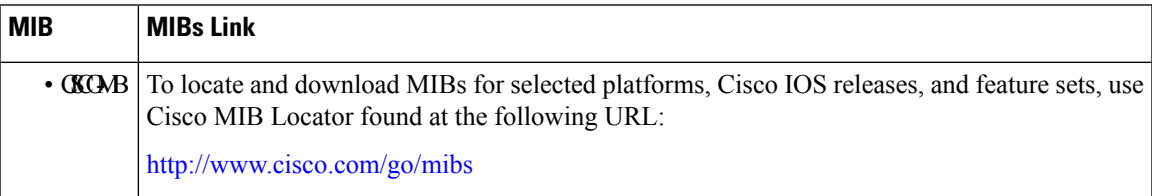

I

#### **Technical Assistance**

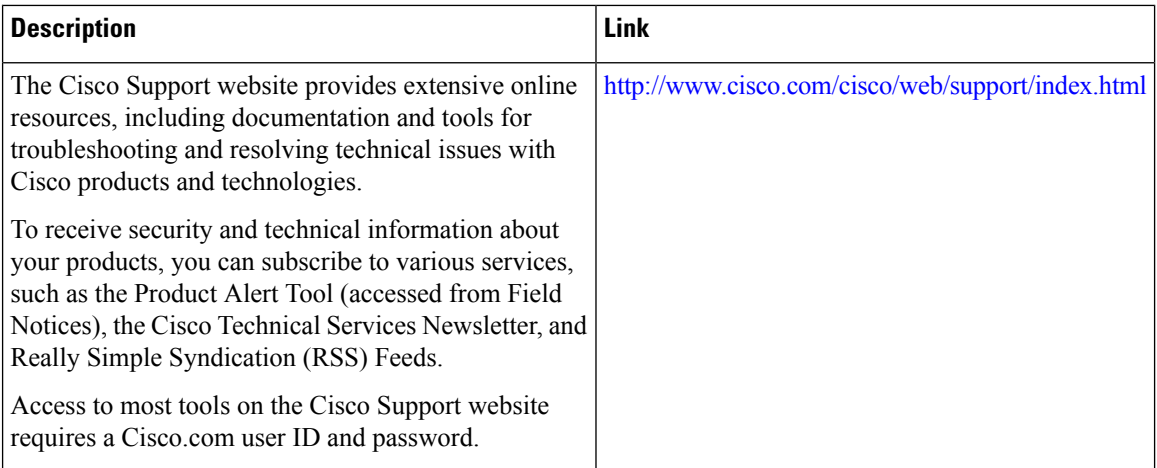

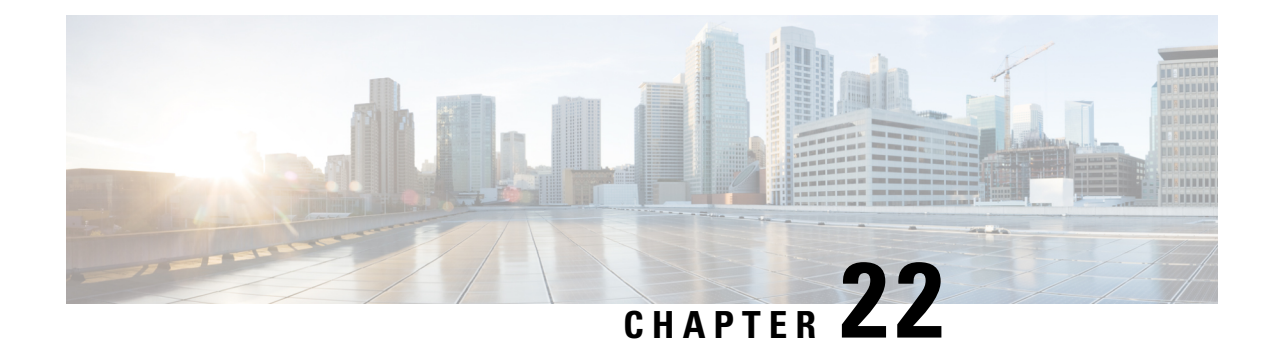

# **PPPoE Smart Server Selection**

The PPPoE Smart Server Selection feature allows service providers to determine which Broadband Remote Access Server (BRAS) a PPP call will terminate on.

The PPPoE Smart Server Selection feature allows you to configure a specific PPP over Ethernet (PPPoE) Active Discovery Offer (PADO) delay for a received PPPoE Active Discovery Initiation (PADI) packet. The PADO delay establishes the order in which the BRASs respond to PADIs by delaying their responses to particular PADIs by various times.

- Finding Feature [Information,](#page-254-0) on page 231
- [Information](#page-254-1) About PPPoE Smart Server Selection, on page 231
- How to [Configure](#page-255-0) PPPoE Smart Server Selection, on page 232
- [Configuration](#page-260-0) Examples for PPPoE Smart Server Selection, on page 237
- Additional [References,](#page-261-0) on page 238
- Feature [Information](#page-262-0) for PPPoE Smart Server Selection, on page 239

## <span id="page-254-0"></span>**Finding Feature Information**

Your software release may not support all the features documented in this module. For the latest caveats and feature information, see Bug [Search](https://tools.cisco.com/bugsearch/search) Tool and the release notes for your platform and software release. To find information about the features documented in this module, and to see a list of the releases in which each feature is supported, see the feature information table.

Use Cisco Feature Navigator to find information about platform support and Cisco software image support. To access Cisco Feature Navigator, go to [www.cisco.com/go/cfn.](http://www.cisco.com/go/cfn) An account on Cisco.com is not required.

# <span id="page-254-1"></span>**Information About PPPoE Smart Server Selection**

### **Benefits of PPPoE Smart Server Selection**

PPPoE Smart Server Selection provides the following benefits for the Internet service providers (ISPs):

- Optimize their networks by predicting and isolating PPP calls to terminate on a particular BRAS.
- Establish a priority order among the BRASs by configuring varying degrees of delays in the broadband access (BBA) groups on different BRASs.
- Use circuit ID and remote ID tag matching with strings up to 64 characters in length.
- Use spaces in remote ID, circuit ID, and PPPoE service names.
- Restrict the service advertisements from a BRASs in a PADO message.
- Apply a PADO transmission delay based on circuit ID, remote ID, and service name.
- Do partial matching on service name, remote ID, and circuit ID.

## <span id="page-255-0"></span>**How to Configure PPPoE Smart Server Selection**

### **Configuring BBA Group PADO Delay**

Perform this task to allow all calls coming into a defined BBA group on a Broadband Remote Access Server (BRAS) to be treated with the same priority. All incoming sessions for a particular group would have their PADO responses delayed by the configured number of milliseconds.

This task allows Internet Service Providers (ISPs) to establish a priority order among the BRASs by configuring varying degrees of delays in the BBA groups on different BRASs.

#### **SUMMARY STEPS**

- **1. enable**
- **2. configure terminal**
- **3. bba-group pppoe** {*group-name* | **global**}
- **4. pado delay** *milliseconds*

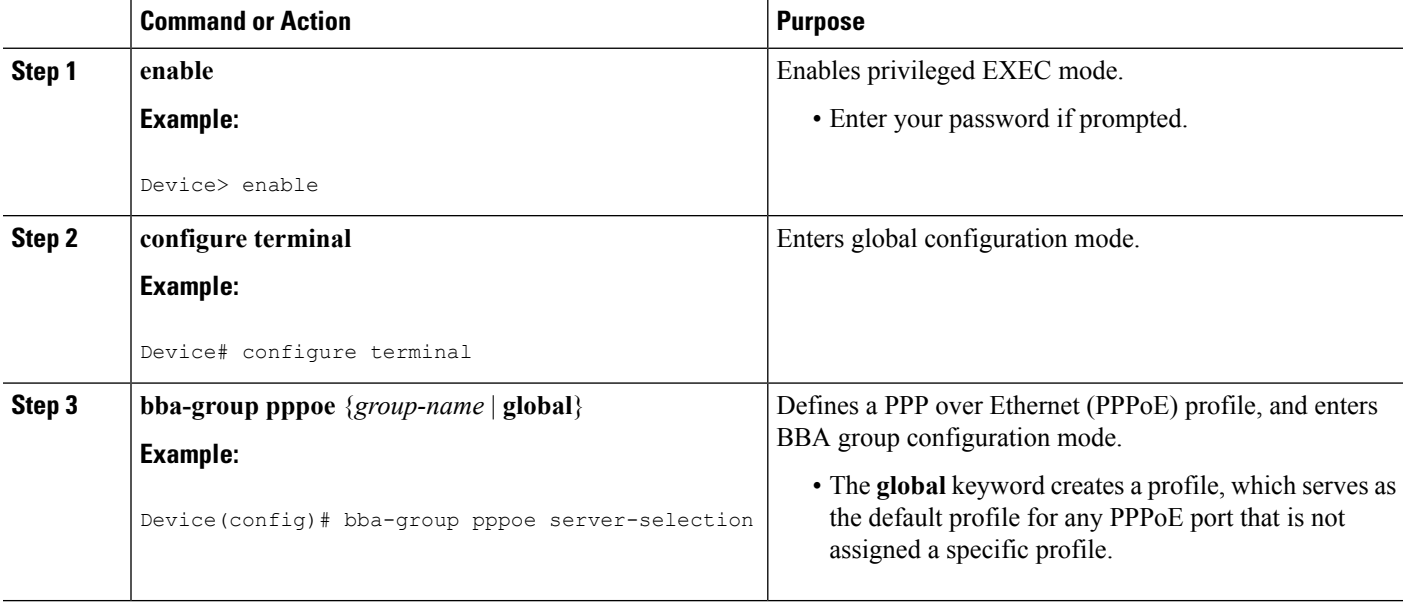

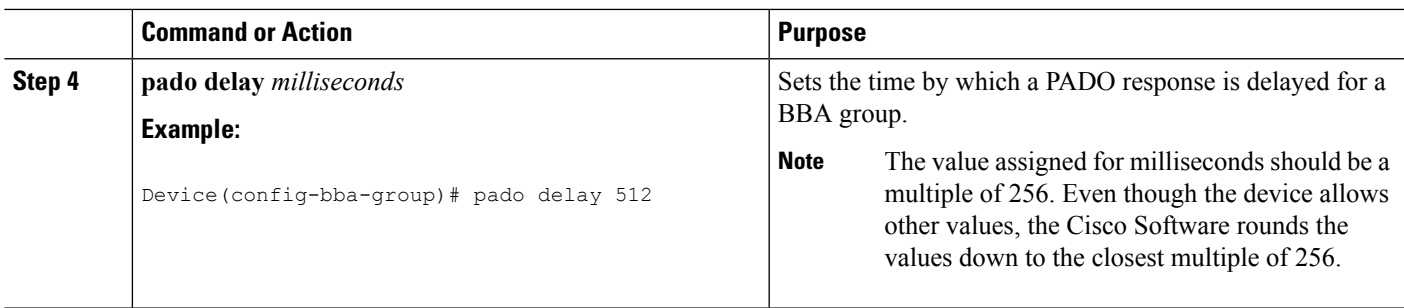

### **Troubleshooting Tips**

Use the **debug pppoe** command to troubleshoot the PPPoE session.

### **Configuring PADO Delay Based on Remote ID or Circuit ID**

This task uses the **pppoe server** command to define a list of circuit ID and remote ID tags on a BRAS for a particular BBA group. The **pppoe delay** command is extended to specify delays based on the PPPoE circuit ID or remote ID tag.

All incoming calls are scanned and if the circuit ID or remote ID tags in the PADI match the list on the BRAS, then the PADO response will be delayed by the configured delay time. If there is no delay defined based on the circuit ID or remote ID, the per-PPPoE service delay is sought. It it is not found, the delay for the BBA group PADO is used. If no PPPoE delay is found, the PADO is sent without delay.

If there is no match and a BBA group PADO delay is configured under the same BBA group, then the PADO response is delayed by the configured delay time for that BBA group. If a BBA group PADO delay is not configured, then the PADO response is sent immediately.

With PPPoE smart server selection, you can do a partial match for a configured string by using a circuit ID or remote ID delay configured for the PPPoE server. (*Partial matching* is searching for parts of strings. It is used to search for similar strings.)

Perform this task to define a list of circuit ID and remote ID tags on a BRAS for a particular BBA group and configures the delay associated with the circuit ID and remote ID tags.

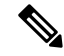

The value assigned for milliseconds should be a multiple of 256. Even though the device allows other values, the Cisco Software rounds the values down to the closest multiple of 256. **Note**

#### **SUMMARY STEPS**

- **1. enable**
- **2. configure terminal**
- **3. bba-group pppoe** {*group-name* | **global**}
- **4. pppoe server circuit-id delay** *milliseconds* **string** [**contains**] *circuit-id-string*
- **5. pppoe server remote-id delay** *milliseconds* **string** [**contains**] *remote-id-string*
- **6. pado delay circuit-id** *milliseconds*
- **7. pado delay remote-id** *milliseconds*
- **8. pado delay** *milliseconds*

I

**9. end**

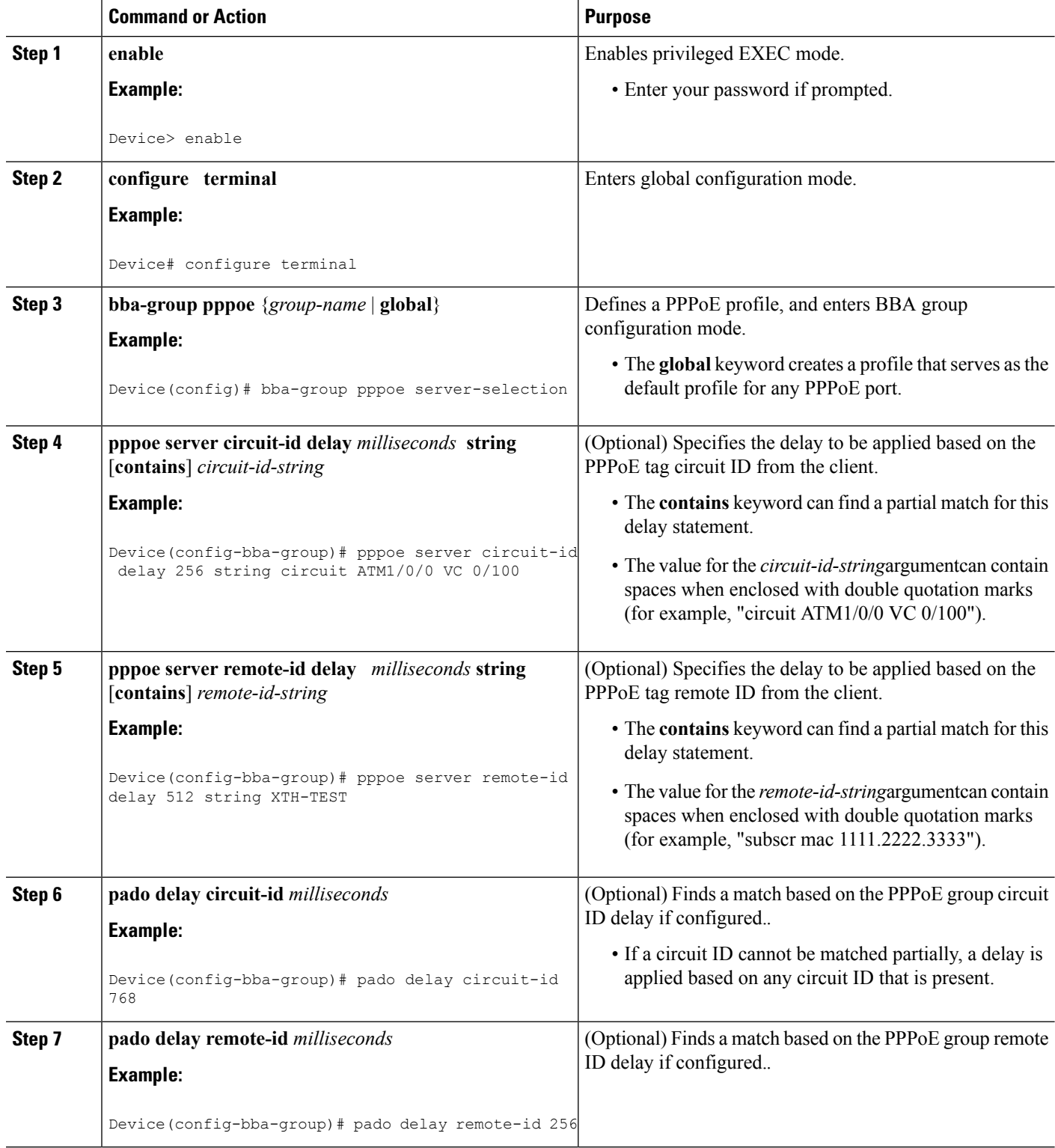

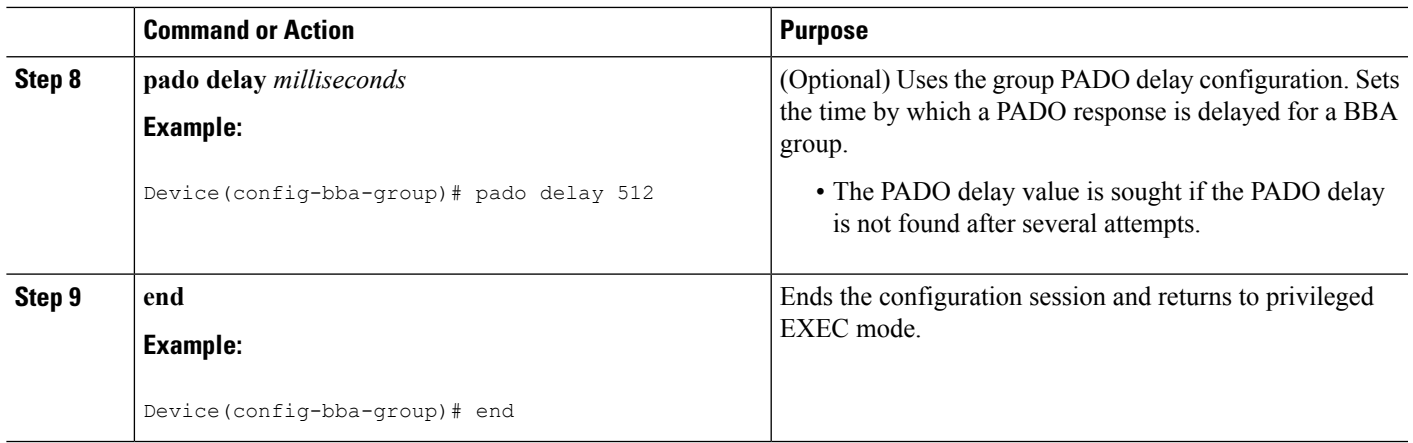

### **Troubleshooting Tips**

Use the **debug pppoe event** command to verify the smart server PADO delay selection.

## **Configuring PPPoE Service PADO Delay**

Perform this task to specify a delay based on the PPPoE service. A delay is applied to the PADO offering based on the service name match.

#### **SUMMARY STEPS**

- **1. enable**
- **2. configure terminal**
- **3. policy-map type service** *policymap-name*
- **4. exit**
- **5. bba-group pppoe** [**global** | *profile-name*]
- **6. virtual-template** *interface-number*
- **7. service profile** *subscriber-profile-name* **refresh** *minutes*
- **8. service name match**
- **9. pado delay** *milliseconds*
- **10. end**

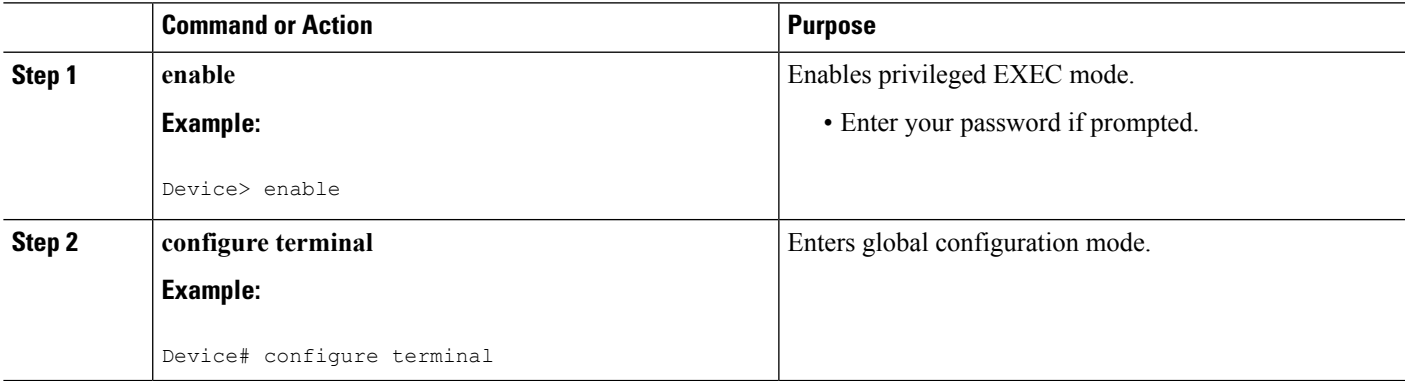

 $\mathbf I$ 

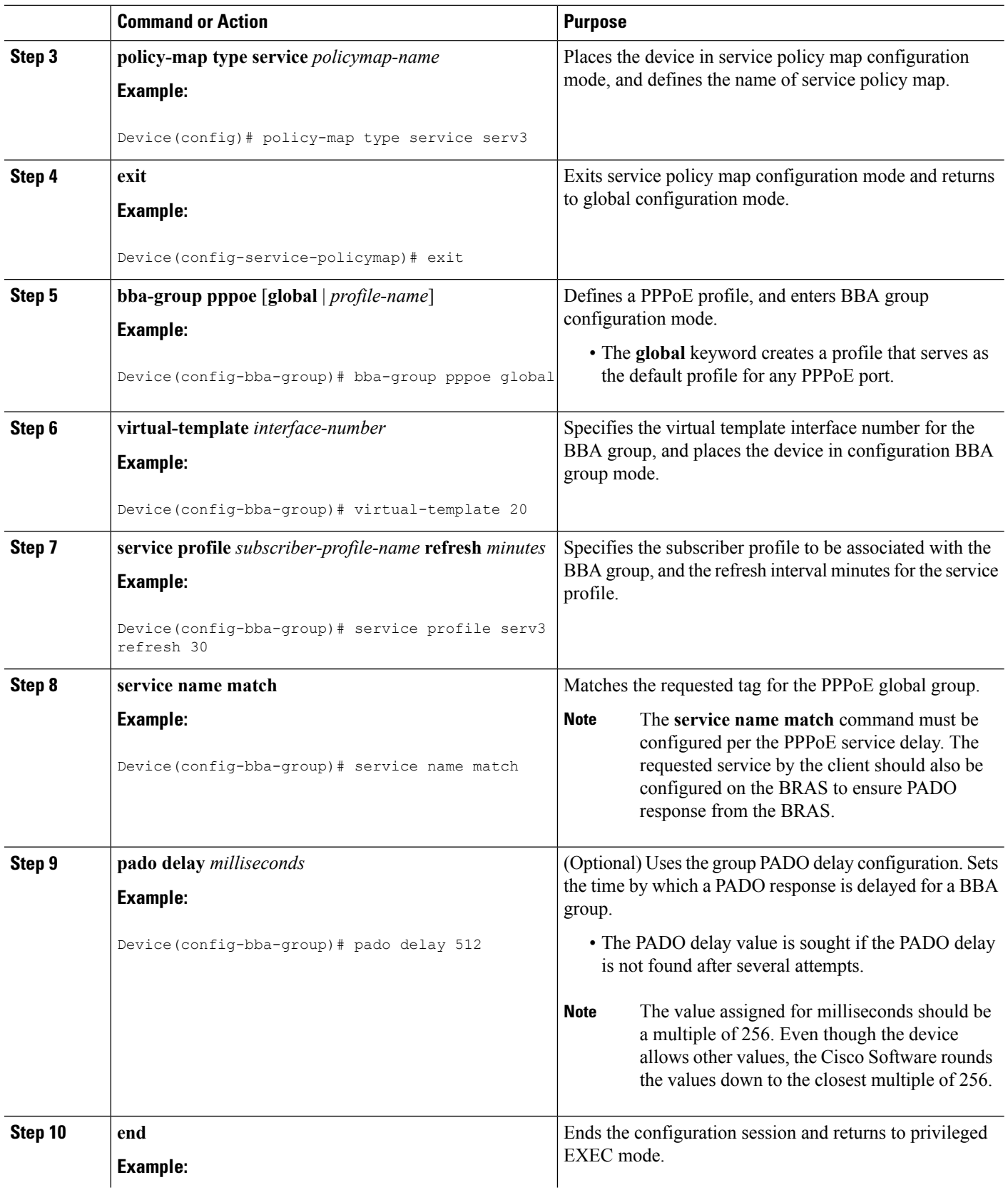

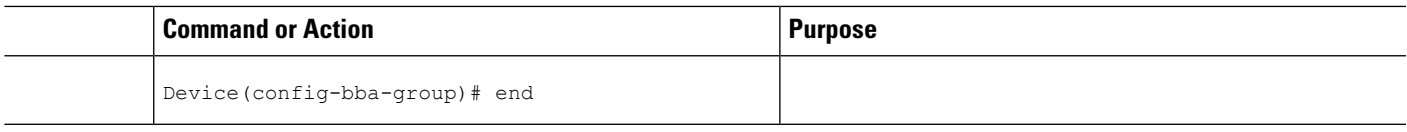

#### **Troubleshooting Tips**

Use the **debug pppoe** event command to verify the service name match and PADO delay for a PPPoE service.

## <span id="page-260-0"></span>**Configuration Examples for PPPoE Smart Server Selection**

### **Configuring BBA Group PADO Delay Example**

The following example shows how to configure a BBA group for PADO delay:

```
Device> enable
Device# configure terminal
Device(config)# bba-group pppoe server-selection
Device(config-bba-group)# pado delay 512
Device(config-bba-group)# end
```
### **Configuring PADO Delay Example**

The following example shows how to match the string by using a circuit ID or remote ID delay configured for PPPoE server:

```
Device> enable
Device# configure terminal
Device(config)# bba-group pppoe server-selection
Device(config-bba-group)# pppoe server circuit-id delay 256 string "subscr mac 1111.2222.3333"
Device(config-bba-group)# pado delay circuit-id 512
Device(config-bba-group)# pado delay remote-id 768
Device(config-bba-group)# end
```
The following example shows how to configure PADO delay based on the remote ID or circuit ID:

```
Device> enable
Device# configure terminal
Device(config)# bba-group pppoe server-selection
Device(config-bba-group)# pppoe server remote-id delay 512 string contains TEST
Device(config-bba-group)# pppoe server remote-id delay 256 string XTH
Device(config-bba-group)# pppoe server remote-id delay 768 string contains XTH-TEST
Device(config-bba-group)# end
```
Generally, the first match found in the list is considered for the delay value. If the remote ID in the client PPPoE tag contains XTH-TEST, then the delay value is 512. In this case, the first match succeeds and the configuration never reaches a delay of 768. If the remote ID in the client PPPoE tag contains TH- no, then no match is found.

### **Configuring PPPoE Service PADO Delay Example**

The following example shows how to configure the PADO delay based on the PPPoE service:

```
Device> enable
Device# configure terminal
Device(config)# policy-map type service XTH-services
Device(config-service-policymap)# pppoe service ILoBr delay 768
Device(config-service-policymap)# pppoe service xth-service1 delay 256
Device(config-service-policymap)# pppoe service service-nodelay
Device(config-service-policymap)# exit
Device(config)# bba-group pppoe server-selection
Device(config-bba-group)# virtual-template 1
Device(config-bba-group)# service svc-group
Device(config-bba-group)# service profile XTH-services
Device(config-bba-group)# service name match
Device(config-bba-group)# pado delay 512
Device(config-bba-group)# end
```
### **Verifying the PPPoE Service Match and PADO Delay Example**

The following example shows the output of the service name match and PADO delay for a PPPoE service using the **show pppoe derived group** *group-name* command. This command prints all the PPPoE services for the supported groups and also shows the associated delay for this service.

```
Device# show pppoe derived group svc-group
Derived configuration from subscriber profile 'XTH-services':
Service names: servicename:pado-delay
ILoBr:768, xth-service1:256, service nodelay:0
```
## <span id="page-261-0"></span>**Additional References**

The following sections provide references related to the PPPoE Smart Server Selection feature.

#### **Related Documents**

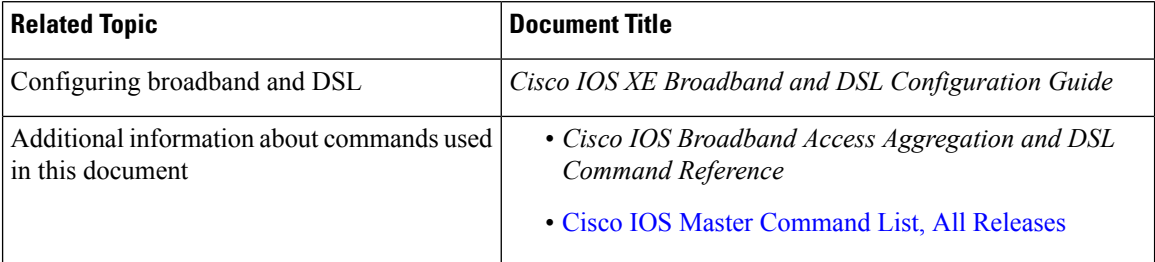

#### **Standards**

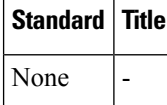

П

#### **MIBs**

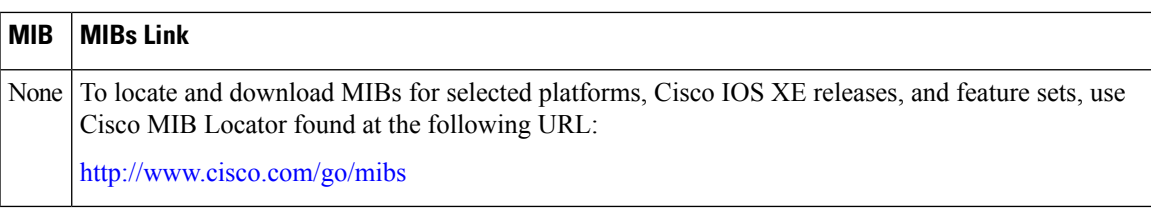

#### **RFCs**

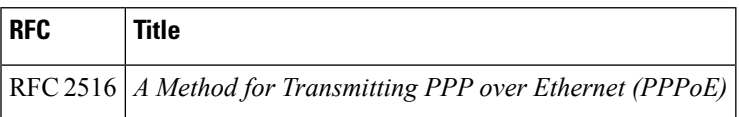

#### **Technical Assistance**

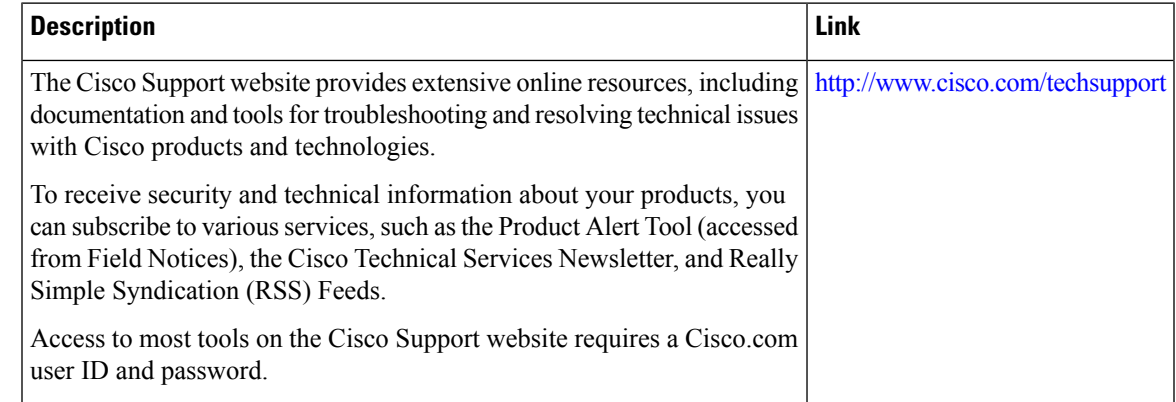

# <span id="page-262-0"></span>**Feature Information for PPPoE Smart Server Selection**

The following table provides release information about the feature or features described in this module. This table lists only the software release that introduced support for a given feature in a given software release train. Unless noted otherwise, subsequent releases of that software release train also support that feature.

Use Cisco Feature Navigator to find information about platform support and Cisco software image support. To access Cisco Feature Navigator, go to [www.cisco.com/go/cfn.](http://www.cisco.com/go/cfn) An account on Cisco.com is not required.

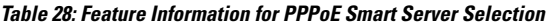

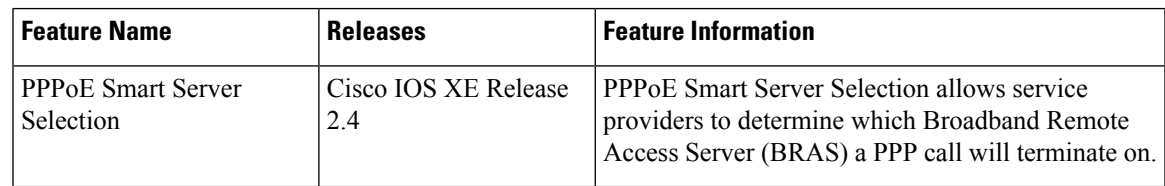

I

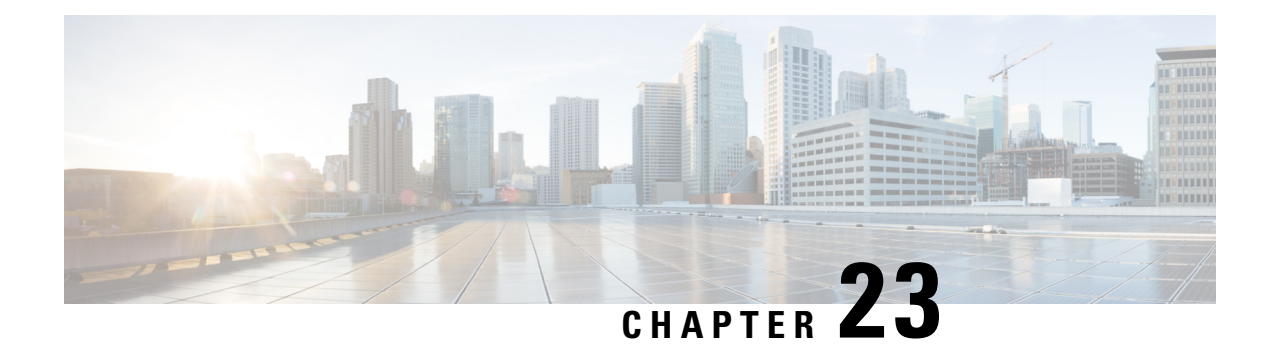

# **Monitoring PPPoE Sessions with SNMP**

The PPPoE Session Count Management Information Base feature provides the ability to use Simple Network Management Protocol (SNMP) to monitor in real time the number of PPP over Ethernet (PPPoE) sessions configured on permanent virtual circuits (PVCs) and on a router.

The SNMP Traps for PPPoE Session Limits feature provides SNMP MIB support for the PPPoE session limits and generates notifications in case the limits are reached.

This MIB also supports two SNMP traps that generate notification messages when a PPPoE session-count threshold is reached on any PVC or on the router. The PPPoE session-count thresholds can be configured using the **sessions max limit** and **pppoe max-sessions** commands.

- Finding Feature [Information,](#page-264-0) on page 241
- [Prerequisites](#page-264-1) for Monitoring PPPoE Sessions with SNMP, on page 241
- [Restrictions](#page-265-0) for Monitoring PPPoE Sessions with SNMP, on page 242
- [Information](#page-265-1) About Monitoring PPPoE Sessions with SNMP, on page 242
- How to Configure [Monitoring](#page-266-0) of PPPoE Sessions with SNMP, on page 243
- [Configuration](#page-276-0) Examples for Monitoring PPPoE Sessions with SNMP, on page 253
- [Where](#page-277-0) to Go Next, on page 254
- Additional [References,](#page-278-0) on page 255
- Feature [Information](#page-279-0) for Monitoring PPPoE Sessions with SNMP, on page 256

## <span id="page-264-0"></span>**Finding Feature Information**

Your software release may not support all the features documented in this module. For the latest caveats and feature information, see Bug [Search](https://tools.cisco.com/bugsearch/search) Tool and the release notes for your platform and software release. To find information about the features documented in this module, and to see a list of the releases in which each feature is supported, see the feature information table.

Use Cisco Feature Navigator to find information about platform support and Cisco software image support. To access Cisco Feature Navigator, go to [www.cisco.com/go/cfn.](http://www.cisco.com/go/cfn) An account on Cisco.com is not required.

# <span id="page-264-1"></span>**Prerequisites for Monitoring PPPoE Sessions with SNMP**

• You must understand the concepts described in the Preparing for Broadband Access Aggregation module.

• PPPoE sessions must be established using the procedures in the Providing Protocol Support for Broadband Access Aggregation of PPPoE Session s module.

# <span id="page-265-0"></span>**Restrictions for Monitoring PPPoE Sessions with SNMP**

The **snmp-server enable traps pppoe** command enables SNMP traps only. It does not support inform requests.

# <span id="page-265-1"></span>**Information About Monitoring PPPoE Sessions with SNMP**

### **Network Management Protocol**

SNMP is a network management protocol used almost exclusively in TCP/IP networks. SNMP provides a means to monitor and control network devices and to manage configurations, statistics collection, performance, and security. SNMP version 2 supports centralized and distributed network management strategies and includes improvements in the Structure of Management Information (SMI), protocol operations, management architecture, and security.

### **PPPoE Session Count MIB**

A MIB is a database of network management information that is used and maintained by a network management *protocol, such as SNMP. The value of a MIB object can be changed or retrieved using SNMP commands, usually through a network management system.*

The PPPoE Session Count MIB uses two SNMP traps that generate notification messages when a PPPoE session-count threshold is reached on any PVC or on the router. The PPPoE session-count thresholds can be configured using the **sessions max limit** and **pppoe max-sessions** commands. You can also set per-MAC session and IWF limits for a PPPoE session, per-MAC throttle rate limit for a PPPoE session, per-VLAN session configuration limit, per-VLAN throttle rate limit, per-VC session configuration limit, and per-VC throttle rate limit configuration limit.

The table below describes the objects and tables supported by the PPPoE Session-Count MIB. For a complete description of the MIB, see the PPPoE Sessions Management MIB file CISCO-PPPOE-MIB.my, available through Cisco.com at the following URL: [http://tools.cisco.com/ITDIT/MIBS/servlet/index.](http://tools.cisco.com/ITDIT/MIBS/servlet/index)

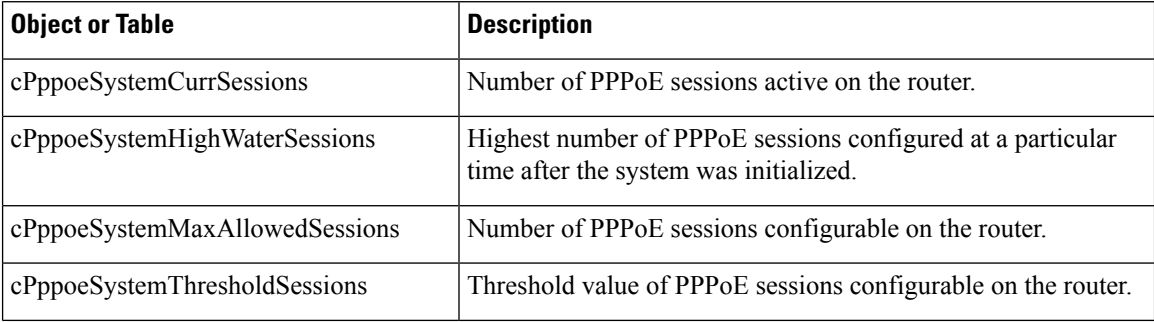

#### **Table 29: PPPoE Session Count MIB Objects and Tables**

Ш

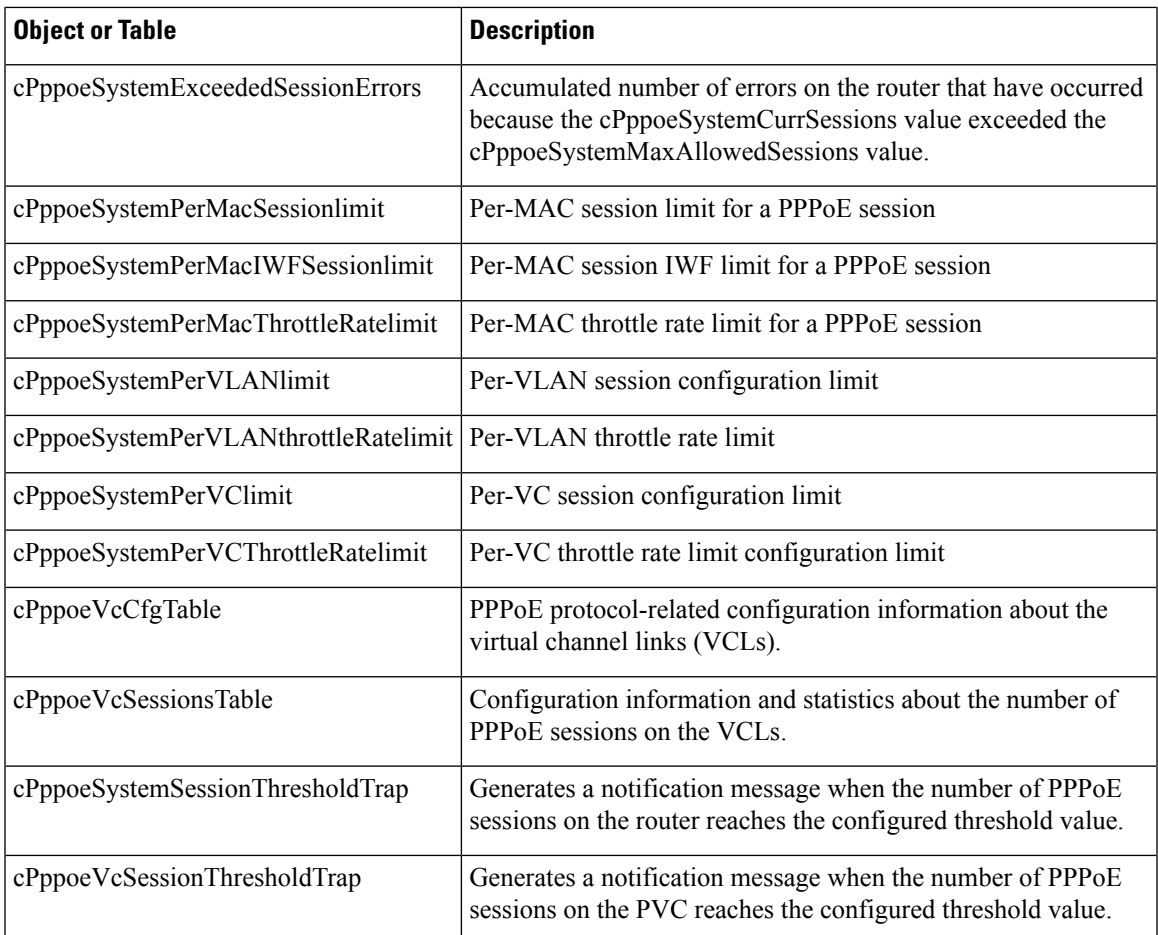

### **Benefits of Monitoring PPPoE Sessions with SNMP**

The monitoring of PPPoE sessions with SNMP provides the following benefits:

- It helps manage the number of PPPoE sessions configured on a router or PVC by sending notification messages when the PPPoE session threshold has been reached.
- It provides a way of tracking PPPoE session information over time.

# <span id="page-266-0"></span>**How to Configure Monitoring of PPPoE Sessions with SNMP**

## **Configuring the PPPoE Session-Count Threshold for the Router**

Perform this task to configure the PPPoE session-count threshold for the router.

The **sessions max limit** command is available only if you configure the **bba-group pppoe** command using the **global** keyword. **Note**

#### **SUMMARY STEPS**

- **1. enable**
- **2. configure terminal**
- **3. snmp-server enable traps pppoe**
- **4. bba-group pppoe** {*group-name* | **global**}
- **5. sessions max limit** *session-number* [**threshold** *threshold-value*]
- **6. virtual-template** *template-number*
- **7. end**
- **8. more system:running-config**

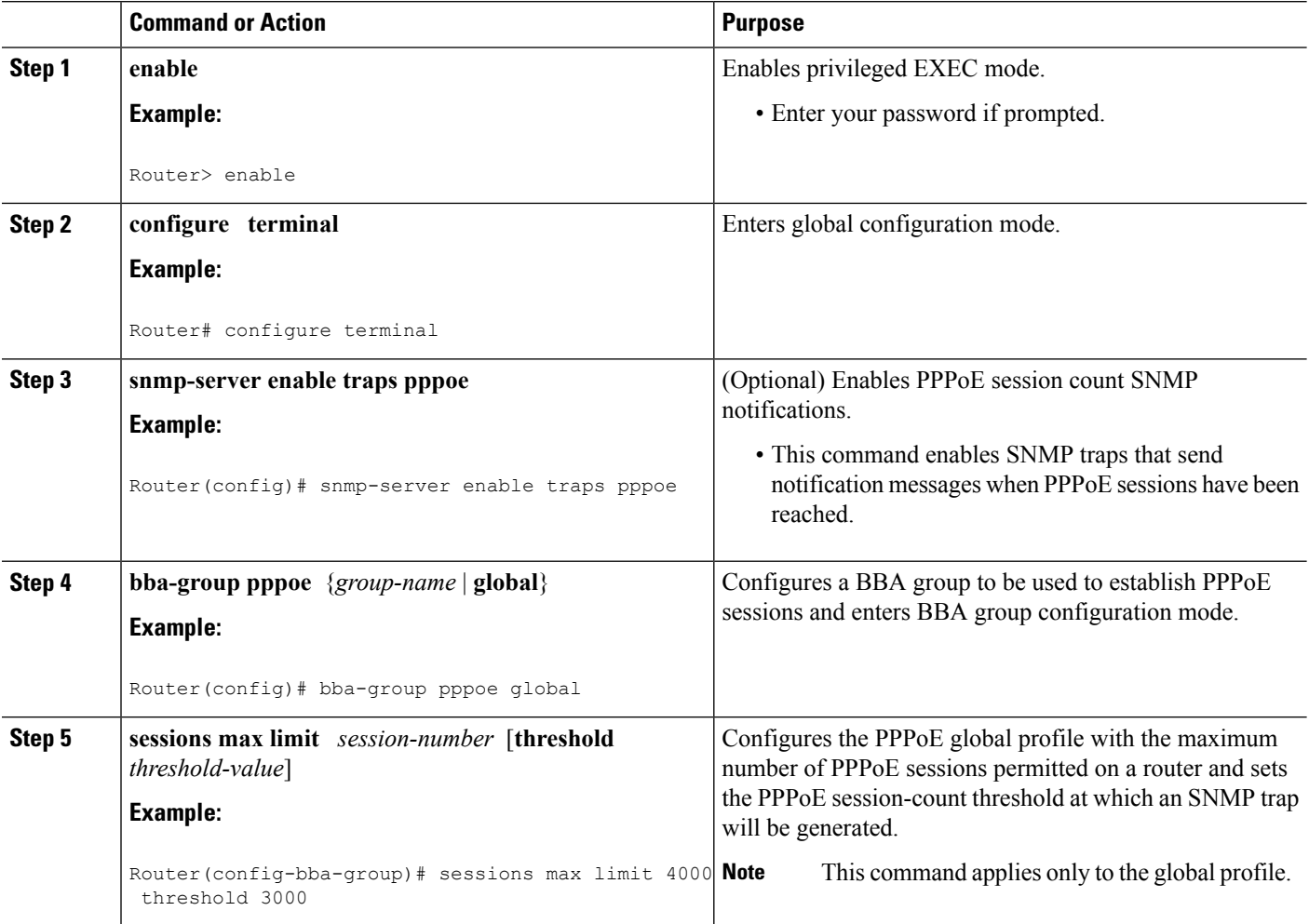

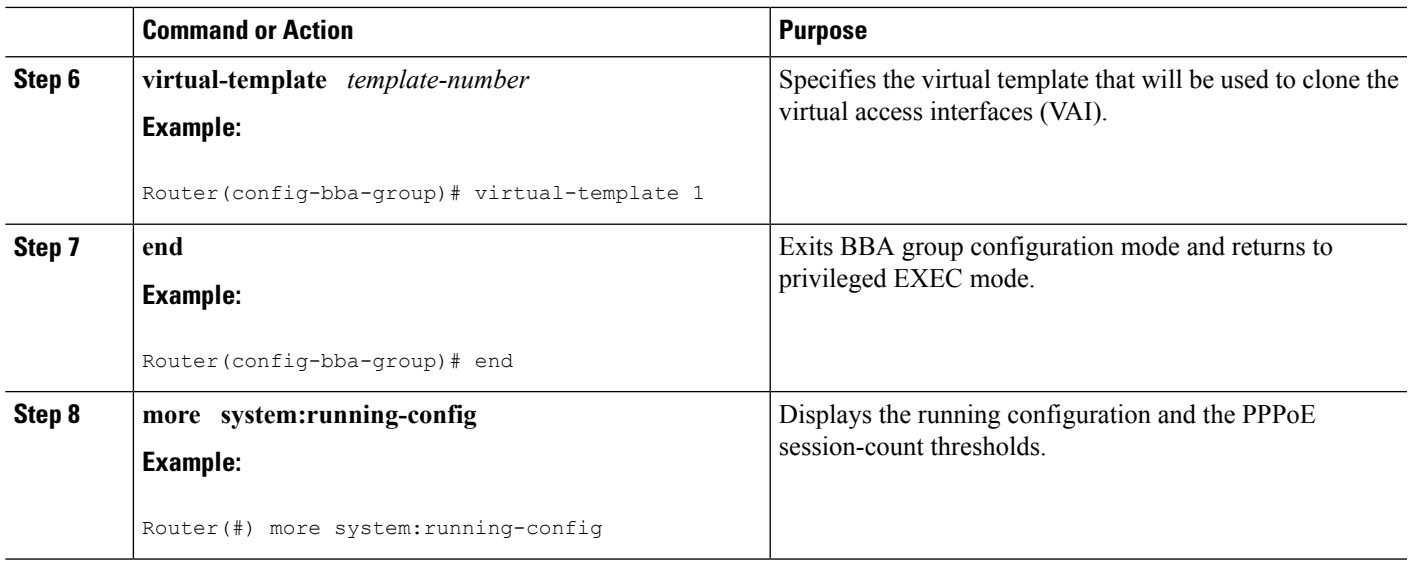

## **Configuring the PPPoE Session-Count Threshold for a PVC**

Perform this task to configure the PPPoE session-count threshold for a PVC.

#### **SUMMARY STEPS**

- **1. enable**
- **2. configure terminal**
- **3. snmp-server enable traps pppoe**
- **4. interface atm** *slot* **/** *subslot* **/** *port* [.*subinterface*] [**multipoint** | **point-to-point**]
- **5. pvc** [*name*] *vpi* **/** *vci*
- **6. pppoe max-sessions** *number-of-sessions* [**threshold-sessions** *number-of-sessions*]
- **7. protocol pppoe**
- **8. end**
- **9. more system:running-config**

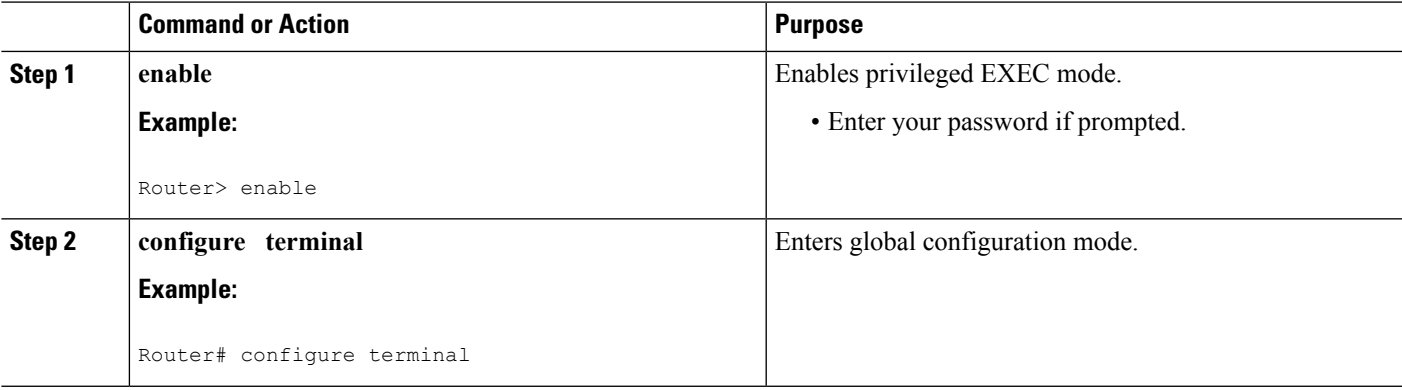

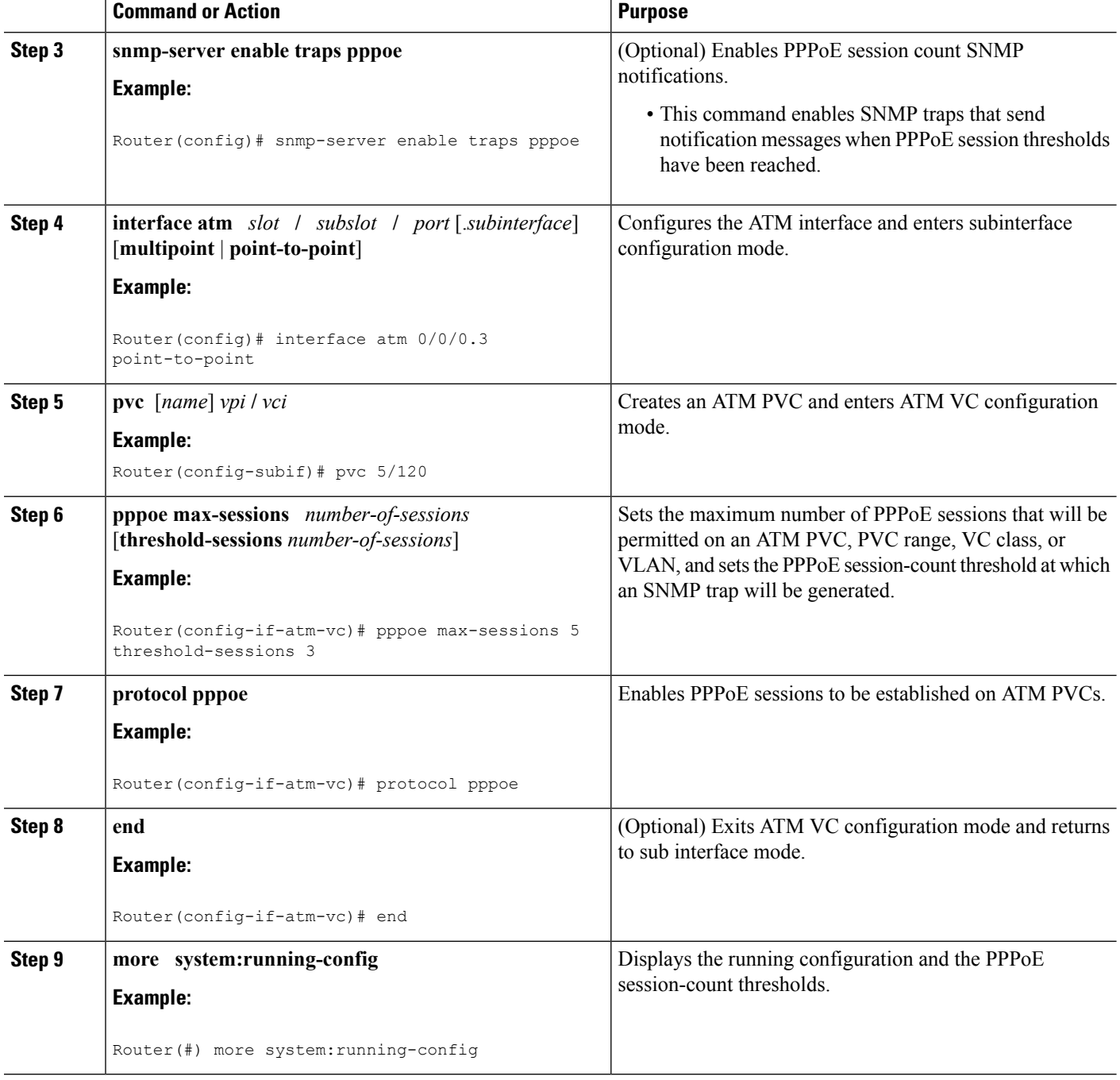

## **Configuring the PPPoE Session-Count Threshold for a VC Class**

Perform this task to configure the PPPoE session-count threshold for a VC class.

#### **SUMMARY STEPS**

**1. enable**

- **2. configure terminal**
- **3. snmp-server enable traps pppoe**
- **4. vc-class atm** *name*
- **5. pppoe max-sessions** *number-of-sessions* [**threshold-sessions** *number-of-sessions*]
- **6. protocol pppoe** [**group** *group-name* | **global**]
- **7. end**
- **8. more system:running-config**

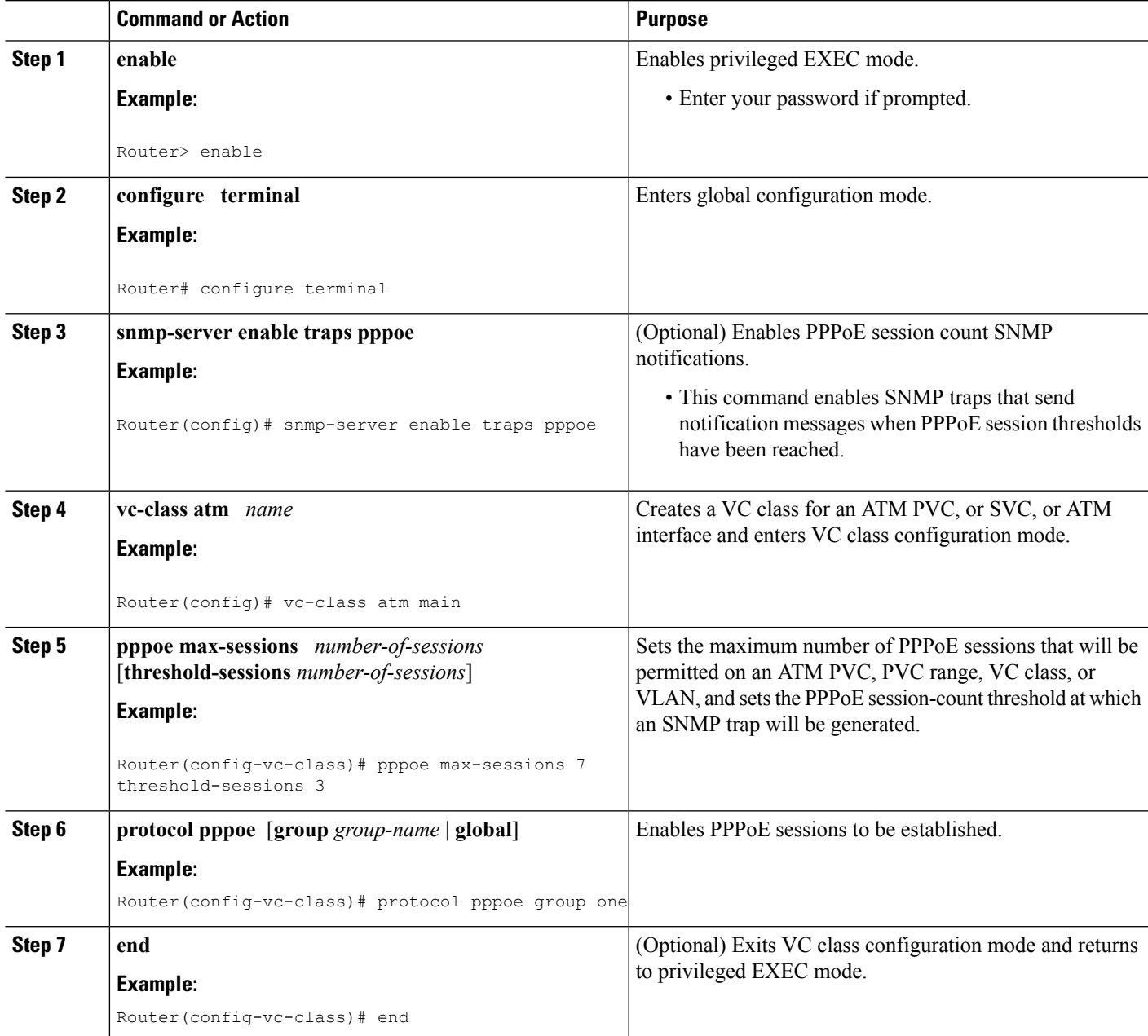

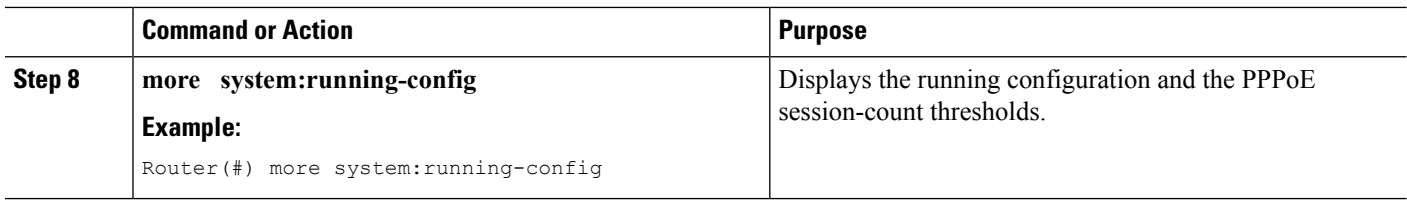

## **Configuring the PPPoE Session-Count Threshold for an ATM PVC Range**

#### **SUMMARY STEPS**

- **1. enable**
- **2. configure terminal**
- **3. snmp-server enable traps pppoe**
- **4. interface atm** *slot* **/** *subslot* **/** *port* [*.subinterface*] [**multipoint** | **point-to-point**]
- **5. range** [*range-name*] **pvc** *start-vpi* **/** *start-vci end-vpi* **/** *end-vci*
- **6. pppoe max-sessions** *number-of-sessions* [**threshold-sessions** *number-of-sessions*]
- **7. protocol pppoe** [**group** *group-name* | **global**]
- **8. end**
- **9. more system:running-config**

#### **Command or Action Command Purpose Step 1 enable enable enable EXEC** mode. **Example:** • Enter your password if prompted. Router> enable **configure terminal Enters global configuration mode. Example: Step 2** Router# configure terminal (Optional) Enables PPPoE session count SNMP notifications. **snmp-server enable traps pppoe Example: Step 3** • This command enables SNMP traps that send notification messages when PPPoE session thresholds have been reached. Router(config)# snmp-server enable traps pppoe Configures the ATM interface and enters the subinterface configuration mode. **interface atm** *slot* **/** *subslot* **/** *port* [*.subinterface*] [**multipoint** | **point-to-point**] **Example: Step 4** Router(config)# interface atm 0/0/0.3 point-to-point

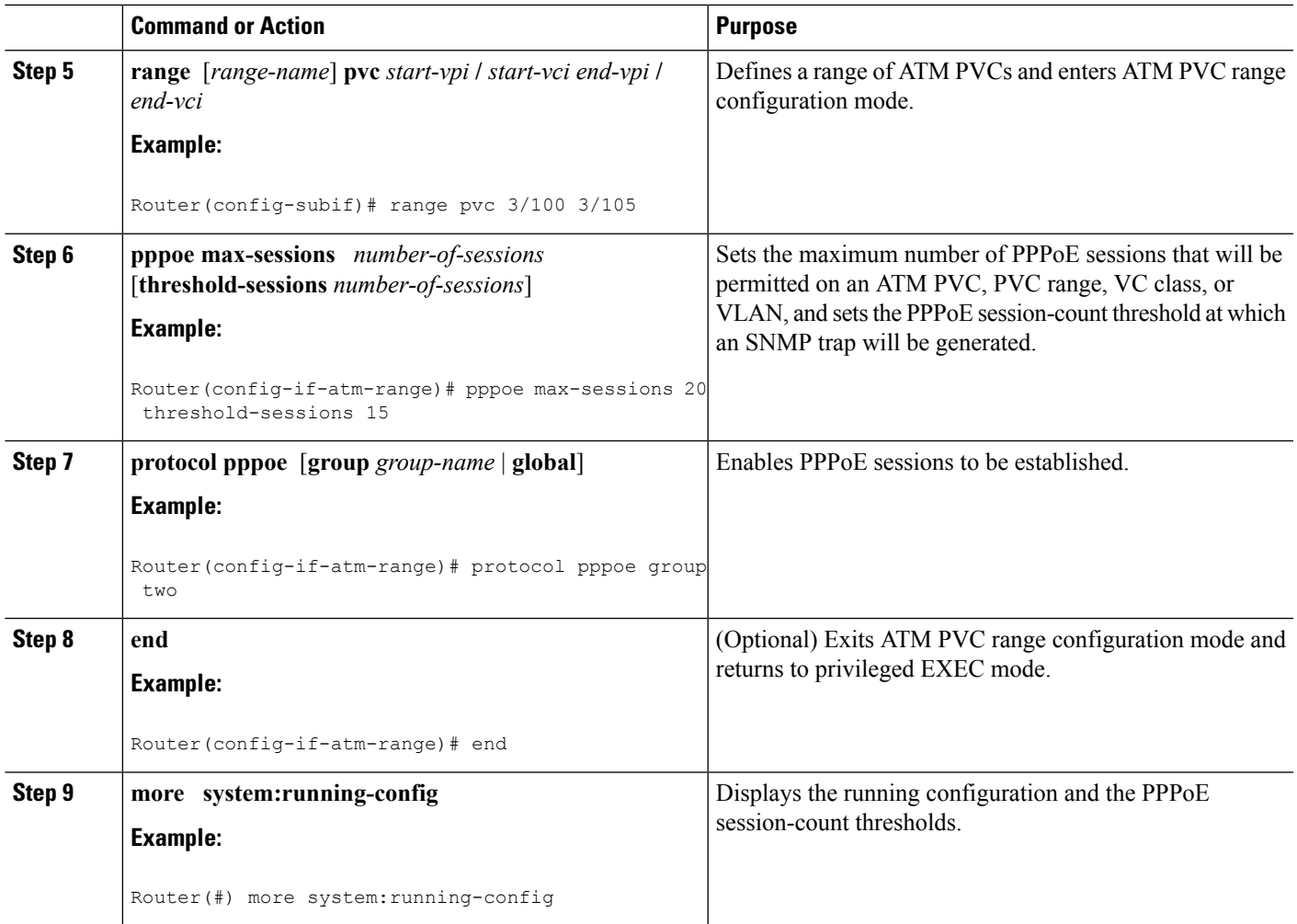

## **Configuring the PPPoE Session-Count Threshold for an Individual PVC Within a Range**

Perform this task to configure the PPPoE session-count threshold for an individual PVC within an ATM PVC range.

#### **SUMMARY STEPS**

- **1. enable**
- **2. configure terminal**
- **3. snmp-server enable traps pppoe**
- **4. interface atm** *slot* **/** *subslot* **/** *port* [.*subinterface*] [**multipoint** | **point-to-point**]
- **5. range** [*range-name*] **pvc** *start-vpi* **/** *start-vci end-vpi* **/**end-vci
- **6. pvc-in-range** [*pvc-name*] [*vpi* **/** *vci*]
- **7. pppoe max-sessions** *number-of-sessions* [**threshold-sessions** *number-of-sessions*]
- **8. end**
- **9. more system:running-config**

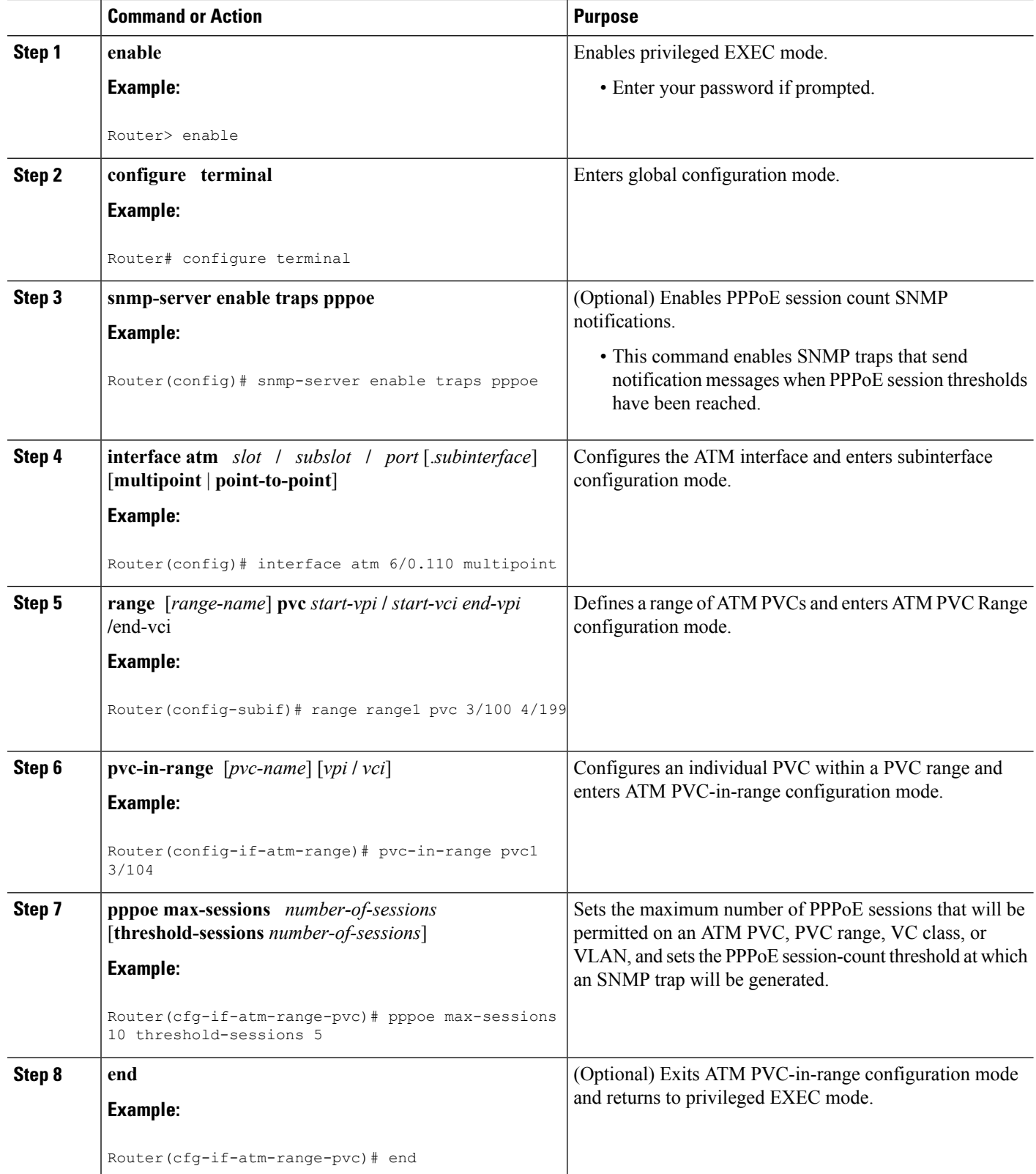

Ш

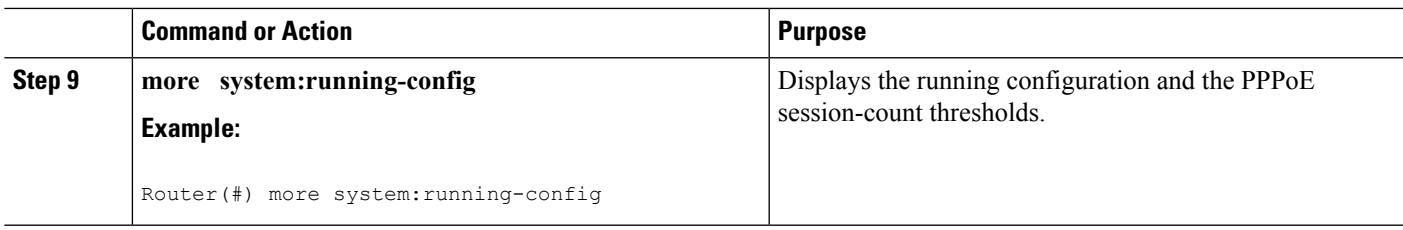

### **Monitoring and Maintaining PPPoE Session Counts and SNMP Notifications**

Perform the following task to monitor PPPoE sessions counts and SNMP notifications.

#### **SUMMARY STEPS**

- **1. enable**
- **2. debug snmp packets**
- **3. debug pppoe errors** [**rmac** *remote-mac-address* | **interface** *type number* [**vc** {[*vpi* **/**]*vci* | *vc-name*}] [**vlan** *vlan-id*]]
- **4. debugpppoe** events [**rmac** *remote-mac-address* | **interface** *type number* [**vc** {[*vpi* **/**]*vci* | *vc-name*}] [**vlan** *vlan-id*]]
- **5. show vpdn session**
- **6. show pppoe session**

#### **DETAILED STEPS**

#### **Step 1 enable**

Use this command to enable privileged EXEC mode. Enter your password when prompted.

#### **Example:**

Router> **enable**

#### **Step 2 debug snmp packets**

Use this command to display information about every SNMP packet sent or received by the router:

#### **Example:**

```
Router# debug snmp packets
SNMP: Packet received via UDP from 192.0.2.11 on GigabitEthernet1/0
SNMP: Get-next request, reqid 23584, errstat 0, erridx 0
sysUpTime = NULL TYPE/VALUE
system.1 = NULL TYPE/VALUE
system.6 = NULL TYPE/VALUE
SNMP: Response, reqid 23584, errstat 0, erridx 0
sysUpTime.0 = 2217027system.1.0 = Cisco Internetwork Operating System Software
system.6.0 =SNMP: Packet sent via UDP to 192.0.2.11
```
**Step 3** debug pppoe errors [rmac remote-mac-address] interface type number [vc {[vpi /]vci | vc-name}] [vlan vlan-id]]

Use this command to display PPPoE protocol errors that prevent a session from being established or errors that cause an established session to be closed.

#### **Example:**

```
Router# debug pppoe errors interface atm 1/0.10
PPPoE protocol errors debugging is on
Router#
00:44:30:PPPoE 0:Max session count(1) on mac(00b0.c2e9.c470) reached.
00:44:30:PPPoE 0:Over limit or Resource low. R:00b0.c2e9.c470 L:ffff.ffff.ffff 0/101
ATM1/0.10
```
**Step 4** debug pppoe events [rmac remote-mac-address | interface type number [vc {[vpi /]vci | vc-name}] [vlan vlan-id]]

Use this command to display PPPoE protocol messages about events that are part of normal session establishment or shutdown:

#### **Example:**

Router# **debug pppoe events interface atm 1/0.10 vc 101**

```
PPPoE protocol events debugging is on
Router#
00:41:55:PPPoE 0:I PADI R:00b0.c2e9.c470 L:ffff.ffff.ffff 0/101 ATM1/0.10
00:41:55:PPPoE 0:O PADO, R:00b0.c2e9.c470 L:0001.c9f0.0c1c 0/101 ATM1/0.10
00:41:55:PPPoE 0:I PADR R:00b0.c2e9.c470 L:0001.c9f0.0c1c 0/101 ATM1/0.10
00:41:55:PPPoE :encap string prepared
00:41:55:[3]PPPoE 3:Access IE handle allocated
00:41:55:[3]PPPoE 3:pppoe SSS switch updated
00:41:55:[3]PPPoE 3:AAA unique ID allocated
00:41:55:[3]PPPoE 3:No AAA accounting method list
00:41:55:[3]PPPoE 3:Service request sent to SSS
00:41:55:[3]PPPoE 3:Created R:0001.c9f0.0c1c L:00b0.c2e9.c470 0/101 ATM1/0.10
00:41:55:[3]PPPoE 3:State REQ_NASPORT Event MORE KEYS
00:41:55:[3]PPPoE 3:O PADS R:00b0.c2e9.c470 L:0001.c9f0.0c1c 0/101 ATM1/0.10
00:41:55:[3]PPPoE 3:State START_PPP Event DYN_BIND
00:41:55:[3]PPPoE 3:data path set to PPP
00:41:57:[3]PPPoE 3:State LCP_NEGO Event PPP_LOCAL
00:41:57:PPPoE 3/SB:Sent vtemplate request on base Vi2
00:41:57:[3]PPPoE 3:State CREATE_VA Event VA_RESP
00:41:57:[3]PPPoE 3:Vi2.1 interface obtained
00:41:57:[3]PPPoE 3:State PTA_BIND Event STAT_BIND
00:41:57:[3]PPPoE 3:data path set to Virtual Access
00:41:57:[3]PPPoE 3:Connected PTA
```
#### **Step 5 show vpdn session**

Use this command to display information about active Level 2 Forwarding (L2F) protocol tunnel and message identifiers on a VPDN:

#### **Example:**

```
Router# show vpdn session
%No active L2TP tunnels
%No active L2F tunnels
PPPoE Session Information Total tunnels 1 sessions 1
PPPoE Session Information
SID RemMAC LocMAC Intf VASt OIntf VC
1 0010.7b01.2cd9 0090.ab13.bca8 Vi4 UP AT6/0 0/10
```
#### **Step 6 show pppoe session**

Use this command to display information about the currently active PPPoE sessions:

#### **Example:**

```
Router# show pppoe session
   3 sessions in LOCALLY_TERMINATED (PTA) State
   3 sessions total
Uniq ID PPPoE RemMAC Port VT VA State
       SID LocMAC VA-st Type
    1 1 0007.b3dc.a41c ATM0/3/1.100 1 Vi2.1 PTA
           001a.3045.0331 VC: 99/100 UP
    2 2 0007.b3dc.a41c ATM0/3/1.100 1 Vi2.2 PTA
           001a.3045.0331 VC: 99/100 UP
    3 3 0007.b3dc.a41c ATM0/3/1.100 1 Vi2.3 PTA
           001a.3045.0331 VC: 99/100 UP
Router#
```
# <span id="page-276-0"></span>**Configuration Examples for Monitoring PPPoE Sessions with SNMP**

### **Example: Configuring PPPoE Session-Count SNMP Traps**

The following example shows how to enable the router to send PPPoE session-count SNMP notifications to the host at the address 192.10.2.10:

```
snmp-server community public RW
snmp-server enable traps pppoe
snmp-server host 192.10.2.10 version 2c public udp-port 1717
```
### **Example: Configuring PPPoE Session-Count Threshold for the Router**

The following example shows a limit of 4000 PPPoE sessions configured for the router. The PPPoE session-count threshold is set at 3000 sessions, so when the number of PPPoE sessions on the router reaches 3000, an SNMP trap will be generated.

```
bba-group pppoe pppoe1
sessions max limit 4000 threshold 3000
virtual-template 1
pppoe limit max-sessions 4000 threshold-sessions 3000
```
## **Example: Configuring PPPoE Session-Count Threshold for a PVC**

The following example shows a limit of five PPPoE sessions configured for the PVC. The PPPoE session-count threshold is set at three sessions, so when the number of PPPoE sessions on the PVC reaches three, an SNMP trap will be generated.

```
interface ATM 0/0/0
```

```
ip address 10.0.0.1 255.255.255.0
no atm ilmi-keepalive
pvc 5/120
protocol ip 10.0.0.2 broadcast
pppoe max-sessions 5 threshold-sessions 3
 protocol pppoe
```
### **Example: Configuring PPPoE Session-Count Threshold for a VC Class**

The following example shows a limit of seven PPPoE sessions configured for a VC class called "main." The PPPoE session-count threshold is set at three sessions, so when the number of PPPoE sessions for the VC class reaches three, an SNMP trap will be generated.

```
vc-class atm main
 protocol pppoe group global
vc-class atm global
 protocol pppoe
 pppoe max-sessions 7 threshold-sessions 3
```
### **Example: Configuring PPPoE Session-Count Threshold for a PVC Range**

The following example shows a limit of 20 PPPoE sessions configured for the PVC range. The PPPoE session-count threshold will also be 20 sessions because when the session-count threshold has not been explicitly configured, it defaults to the PPPoE session limit. An SNMP trap will be generated when the number of PPPoE sessions for the range reaches 20.

```
interface ATM 0/0/0.3 point-to-point
range pvc 3/100 3/105
 pppoe max-sessions 20 threshold-sessions 15
 protocol pppoe
```
### **PPPoE Session-Count Threshold for an Individual PVC Within a PVC Range Example**

The following example shows a limit of ten PPPoE sessions configured for pvc1. The PPPoE session-count threshold is set at three sessions, so when the number of PPPoE sessions for the PVC reaches three, an SNMP trap will be generated.

```
interface atm 6/0.110 multipoint
range range1 pvc 100 4/199
 pvc-in-range pvc1 3/104
  pppoe max-sessions 10 threshold-sessions 3
```
## <span id="page-277-0"></span>**Where to Go Next**

- If you want to establish PPPoE session limits for sessions on a specific PVC or VLAN configured on an L2TP access concentrator, refer to the "Establishing PPPoE Session Limits per NAS Port" module.
- If you want to use service tags to enable a PPPoE server to offer PPPoE clients a selection of service during call setup, refer to the "Offering PPPoE Clients a Selection of Services During Call Setup" module.

Ш

- If you want to enable an L2TP access concentrator to relay active discovery and service selection functionality for PPPoE over an L2TP control channel to a LNS or tunnel switch, refer to the "Enabling PPPoE Relay Discovery and Service Selection Functionality" module.
- If you want to configure the transfer upstream of thePPPoX session speed value, refer to the "Configuring Upstream Connection Speed Transfer" module.
- If you want to identify a physical subscriber line for RADIUS communication with a RADIUS server, refer to the "Identifying the Physical Subscriber Line for RADIUS Access and Accounting" module.
- If you want to configure a Cisco Subscriber Service Switch, refer to the "Configuring Cisco Subscriber Service Switch Policies" module.

## <span id="page-278-0"></span>**Additional References**

The following sections provide references related to monitoring PPPoE sessions with SNMP.

#### **Related Documents**

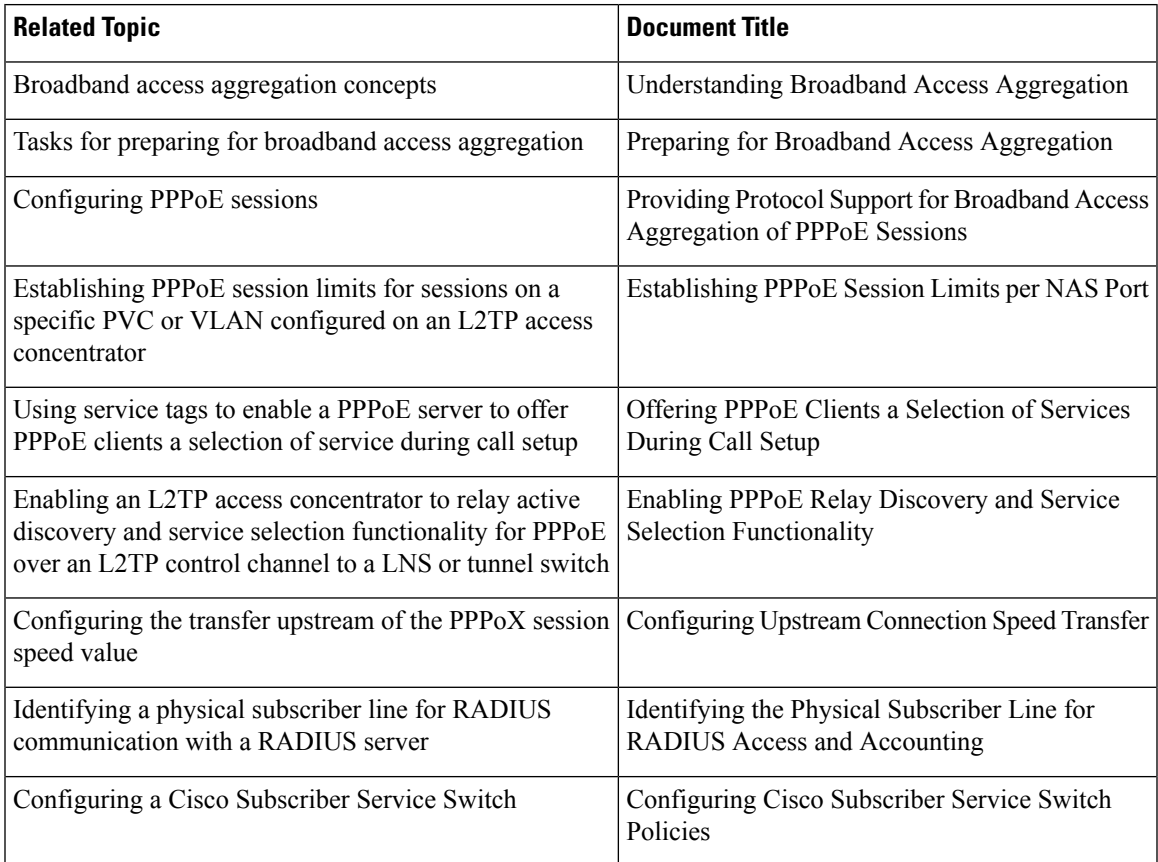

#### **Standards**

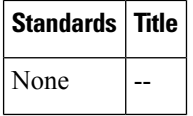

#### **MIBs**

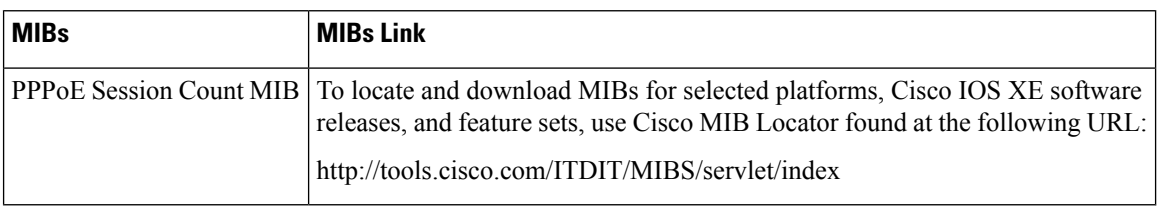

**RFCs**

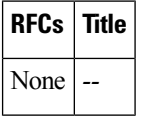

#### **Technical Assistance**

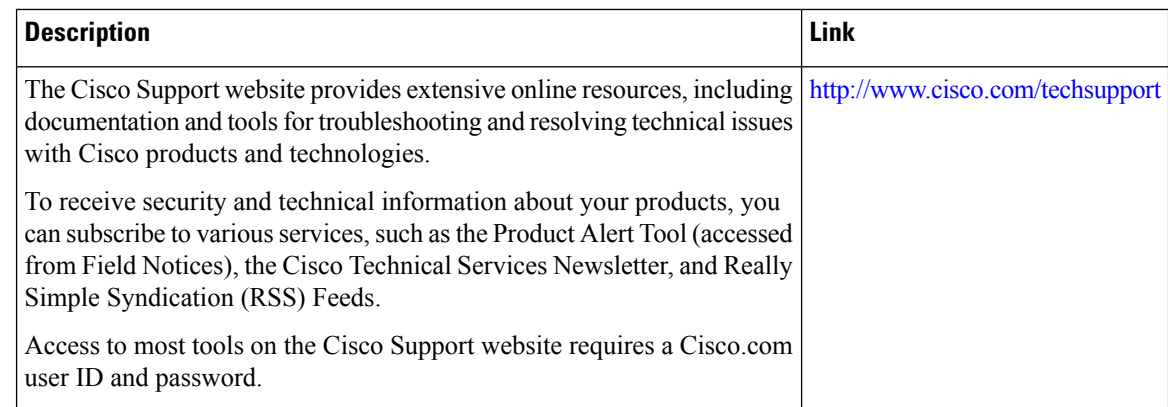

# <span id="page-279-0"></span>**Feature Information forMonitoringPPPoESessionswithSNMP**

The following table provides release information about the feature or features described in this module. This table lists only the software release that introduced support for a given feature in a given software release train. Unless noted otherwise, subsequent releases of that software release train also support that feature.

Use Cisco Feature Navigator to find information about platform support and Cisco software image support. To access Cisco Feature Navigator, go to [www.cisco.com/go/cfn.](http://www.cisco.com/go/cfn) An account on Cisco.com is not required.

 $\mathbf l$ 

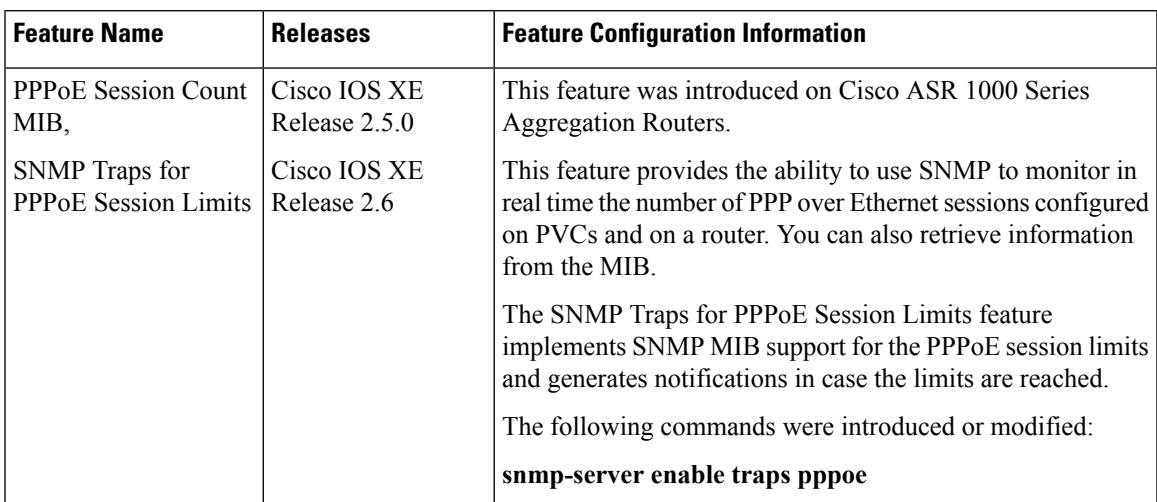

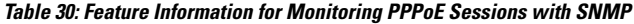

I

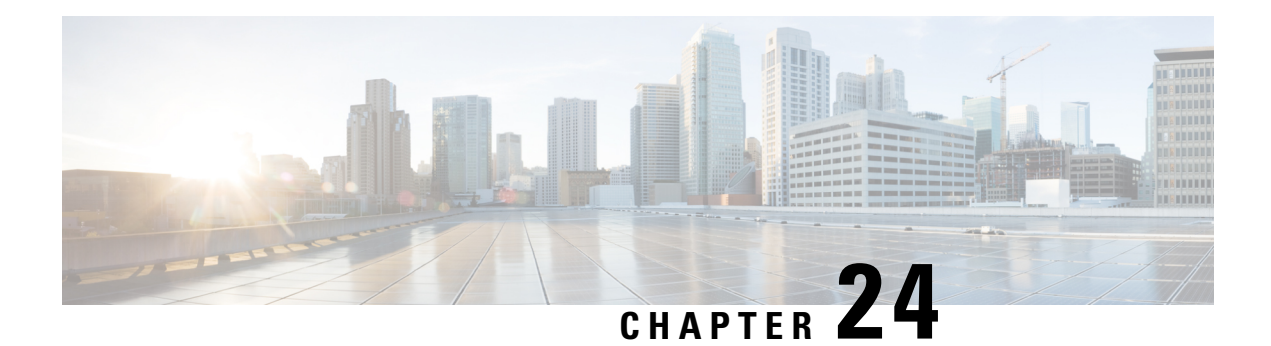

# **PPPoE on ATM**

This feature module describes the PPP over Ethernet (PPPoE) on ATM feature. The PPPoE on ATM feature provides the ability to connect a network of hosts over a simple bridging-access device to a remote access concentrator.

- Finding Feature [Information,](#page-282-0) on page 259
- [Prerequisites](#page-282-1) for PPPoE on ATM, on page 259
- [Restrictions](#page-282-2) for PPPoE on ATM, on page 259
- [Information](#page-283-0) About PPPoE on ATM, on page 260
- How to [Configure](#page-285-0) PPPoE on ATM, on page 262
- [Configuration](#page-290-0) Examples for PPPoE on ATM, on page 267
- [Where](#page-290-1) to Go Next, on page 267
- Additional [References,](#page-290-2) on page 267
- Feature [Information](#page-292-0) for PPPoE on ATM, on page 269
- [Glossary,](#page-292-1) on page 269

# <span id="page-282-0"></span>**Finding Feature Information**

Your software release may not support all the features documented in this module. For the latest caveats and feature information, see Bug [Search](https://tools.cisco.com/bugsearch/search) Tool and the release notes for your platform and software release. To find information about the features documented in this module, and to see a list of the releases in which each feature is supported, see the feature information table.

Use Cisco Feature Navigator to find information about platform support and Cisco software image support. To access Cisco Feature Navigator, go to [www.cisco.com/go/cfn.](http://www.cisco.com/go/cfn) An account on Cisco.com is not required.

# <span id="page-282-2"></span><span id="page-282-1"></span>**Prerequisites for PPPoE on ATM**

Before you can configure PPPoE on ATM, you need to specify a virtual template for the PPPoE sessions using the **virtual-template** command.

# **Restrictions for PPPoE on ATM**

• PPPoE is not supported on Frame Relay.

- PPPoE over ATM AAl5Mux is not supported on ASR series 1000 routers. For more information, refer to the PPPoEoA over ATM AAL5Mux feature: http://www.cisco.com/en/US/docs/ios/bbdsl/configuration/guide/bba\_pppoeoa\_aal5mux.html
- PPPoE is not supported on any other LAN interfaces such as FDDI and Token Ring.
- Fast switching is supported. PPPoE over RFC 1483 fibswitching is supported for IP. All other protocols are switched over process switching.
- Bridging is supported on the ATM permanent virtual connections (PVCs) running PPPoE.
- PPPoE is supported on ATM PVCs compliant with RFC 1483 only.
- Only dial-in mode is supported. Dial-out mode will not be supported.

## <span id="page-283-0"></span>**Information About PPPoE on ATM**

The PPPoE on ATM feature provides the ability to connect a network of hosts over a simple bridging-access device to a remote access concentrator. With this model, each host utilizes its own PPPoE stack and the user is presented with a familiar user interface. Access control, billing and type of service can be done on a per-user, rather than a per-site, basis. Before a point-to-point connection over Ethernet can be provided, each PPP session must learn the Ethernet address of the remote peer and establish a unique session identifier. A unique session identifier is provided by the PPPoE Discovery Stage protocol.

The figure below shows a sample network topology using PPPoE on ATM.

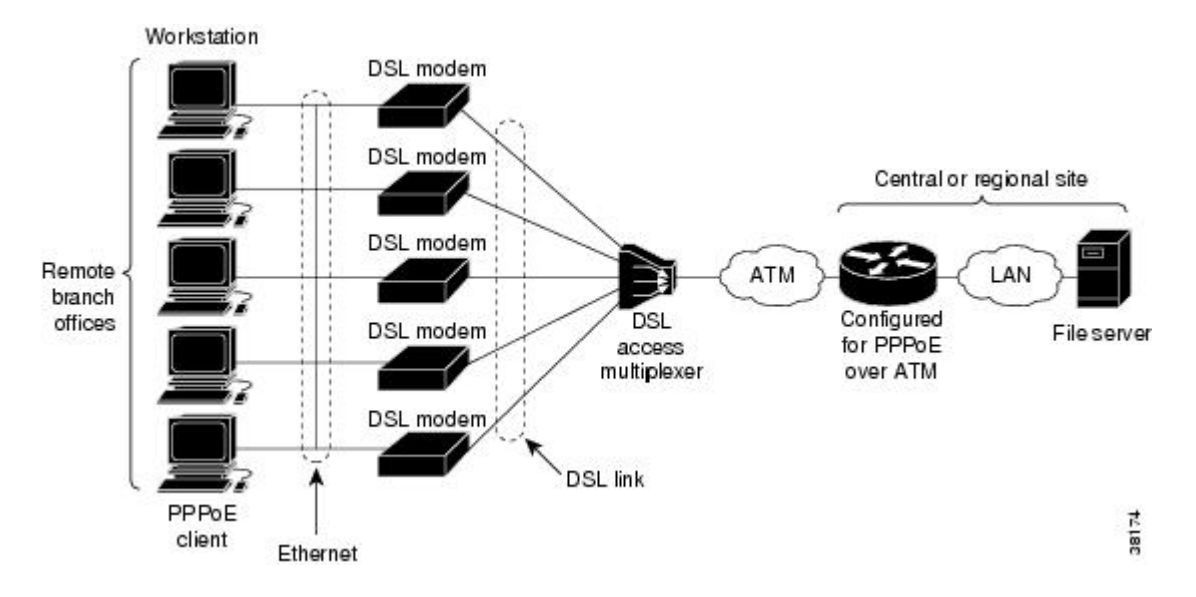

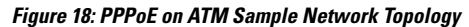

### **PPPoE Stage Protocols**

PPPoE has two distinct stage protocols. The stage protocols are listed and summarized in the table below.

#### **Table 31: PPPoE Stage Protocols**

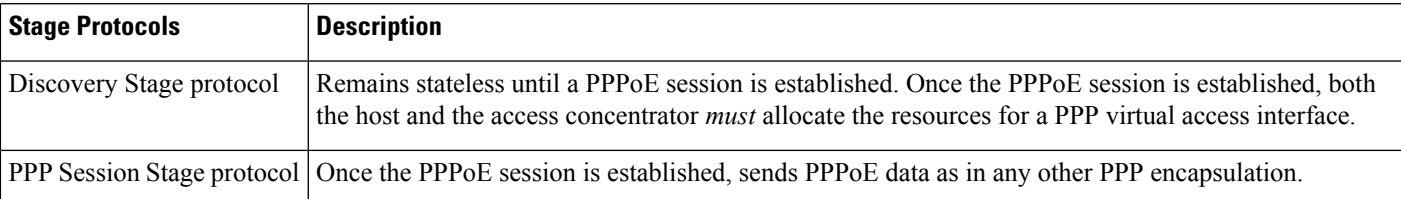

There are four steps to the Discovery Stage:

- **1.** Host broadcasts a PPPoE Active Discovery Initiation (PADI) packet.
- **2.** When the access concentrator receives a PADI that it can serve, it replies by sending a PPPoE Active Discovery Offer (PADO) packet to the host.
- **3.** Because the PADI was broadcast, the host may receive more than one PADO packet. The host looks through the PADO packets it receives and chooses one. The choice can be based on the AC name or the services offered. The host then sends a single PPPoE Active Discovery Request (PADR) packet to the access concentrator that it has chosen.
- **4.** When the access concentrator receives a PADR packet, it prepares to begin a PPP session. It generates a unique SESSION ID for the PPPoE session and replies to the host with a PPPoE Active Discovery Session-confirmation (PADS) packet.

When a host wishes to initiate a PPPoE session, it must first perform discovery to identify the Ethernet MAC address of the peer and establish a PPPOE SESSION\_ID. Although PPP defines a peer-to-peer relationship, discovery is inherently a client/server relationship. In the discovery process, a host (the client) discovers an access concentrator (the server). Based on the network topology, there may be more than one access concentrator that the host can communicate with. The Discovery Stage allows the host to discover all access concentrators and then select one. When discovery is completed, both the host and the selected access concentrator have the information they will use to build their point-to-point connection over Ethernet.

### **Benefits of PPPoE on ATM**

The PPPoE on ATM feature provides service-provider digital subscriber line (DSL) support. As service providers begin DSL deployments, two of their most significant goals are to ease and facilitate consumer end adoption and to preserve as much of the dialup model as possible. PPPoE serves to advance both of these goals by leveraging ethernet scale curves and embedded base (such as ATM NICs) and by preserving the point-to-point session used by internet service providers (ISPs) in today's dialup model.

Using a PPPoE client (available from RouterWare), a PPP session can be initiated on an Ethernet connected client through a standard ADSL modem. The session is transported over the ATM DSL link via RFC 1483 Ethernet bridged frames and can terminate either in the LAN emulation client (LEC) central office or the ISP point of presence (POP). The termination device can be an aggregation box such as the Cisco 6400 or a router such as the Cisco 7200 series platforms.

As customers deploy asymmetric DSL (ADSL), they will encounter the need to enable users to access remote-access concentrators via simple bridges connecting Ethernet and ATM networks.

# <span id="page-285-0"></span>**How to Configure PPPoE on ATM**

## **Enabling PPP over ATM**

After you configure the Cisco router or access server for Ethernet encapsulation, you must configure the physical interface with the PVC and apply a virtual template with PPP encapsulation to the PVC that it applies to. To configure the physical interface that will carry the PPPoE session and link it to the appropriate virtual template interface, use the following commands:

**Note** You can use the **virtual-template**, **sessions per-vc**, and **sessions per-mac** commands in any order.

#### **SUMMARY STEPS**

- **1. enable**
- **2. configure terminal**
- **3. bba-group pppoe** {*group-name* | **global**}
- **4. virtual-template** *template-number*
- **5. sessions per-vc limit** *per-vc-limit* [**threshold** *threshold-value*]
- **6. sessions per-mac limit** *per-mac-limit*
- **7. exit**
- **8. interface atm** *slot / subslot* **/** *port* [*.subinterface*][**point-to-point** | **multipoint**]
- **9. ip address** *ip-address mask* [**secondary**]
- **10. range** [*range-name*] **pvc** *start-vpi* **/** *start-vci end-vpi* **/** *end-vci*
- **11. dbs enable** [**aggregated** | **maximum**]
- **12.** Do one of the following:
	- **protocol pppoe group** {*group-name* | **global**}
	- or
	- **encapsulation aal5snap**
- **13. create on-demand**
- **14. end**

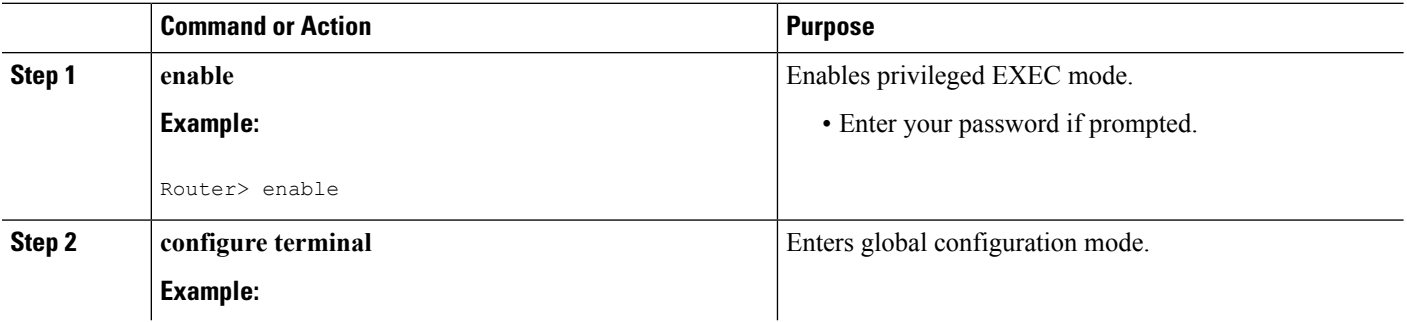

 $\mathbf{l}$ 

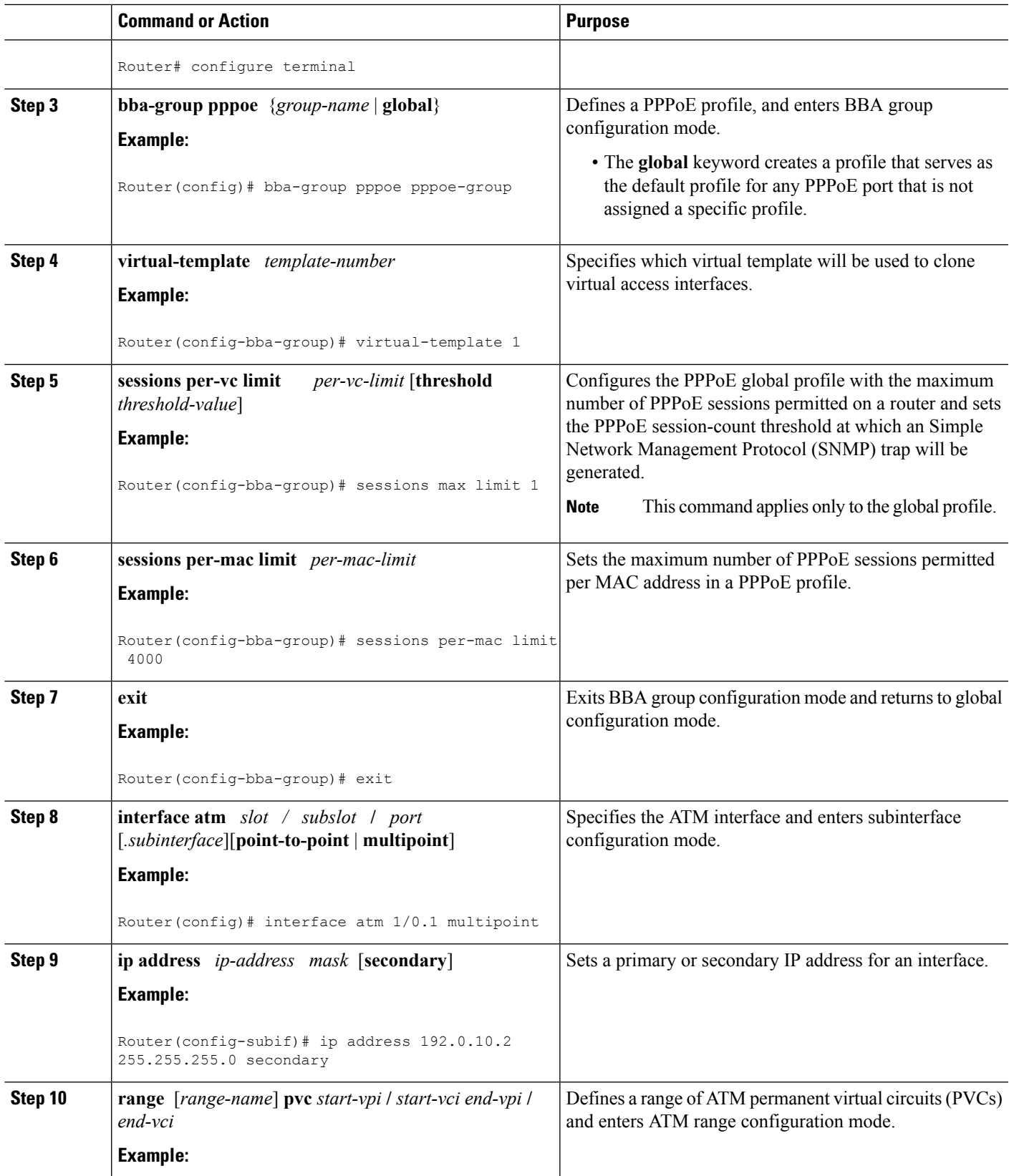

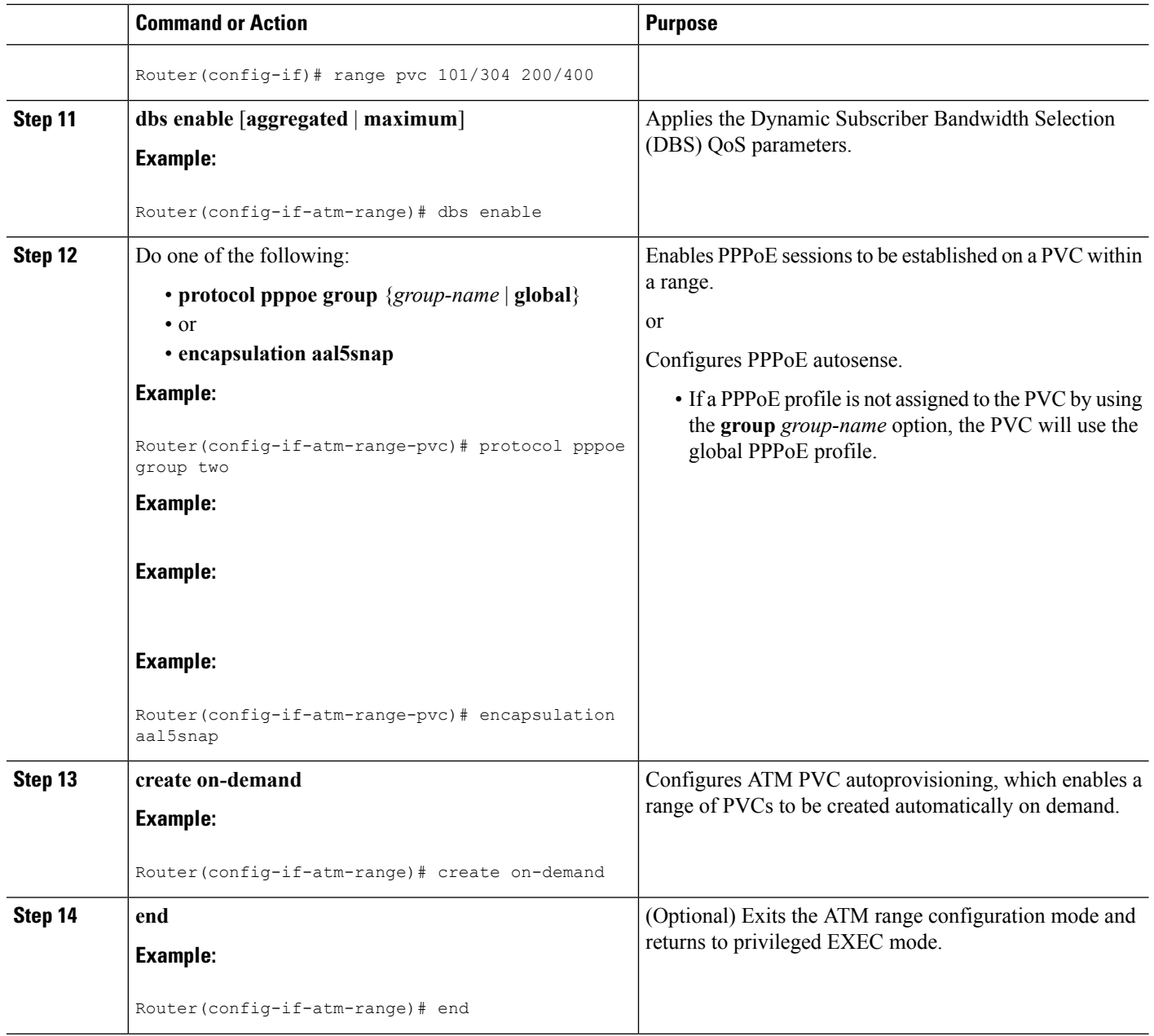

## **Creating and Configuring a Virtual Template**

## **Specifying an ATM Subinterface**

After you create a virtual template for PPPoE on ATM, specify a multipoint or point-to-point subinterface per PVC connection. To specify an ATM multipoint subinterface, use the following commands:
#### **SUMMARY STEPS**

- **1. enable**
- **2. configure terminal**
- **3. interface atm** *slot* **/** *subslot* **/** *port .subinterface* ] [**multipoint**| **point-to-point**]
- **4. end**

#### **DETAILED STEPS**

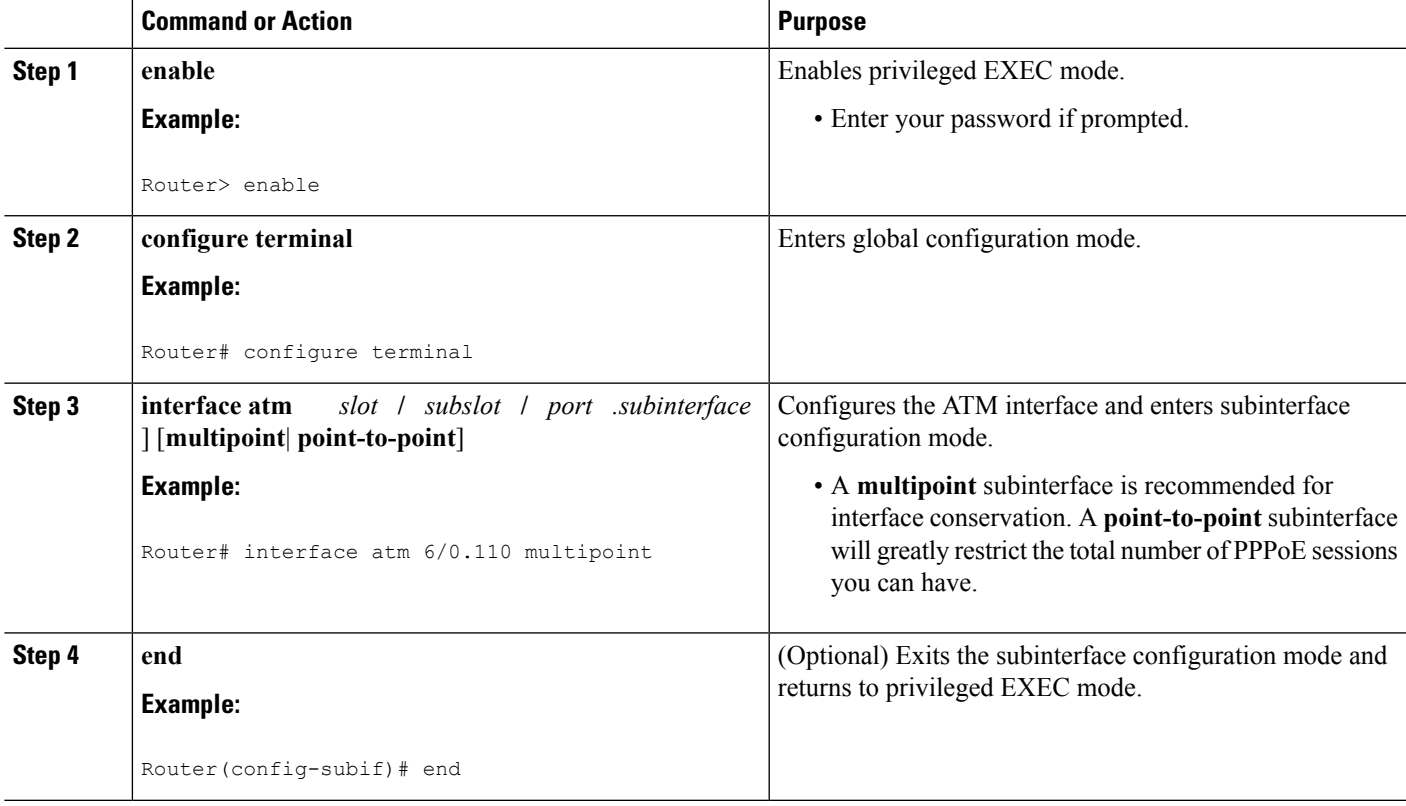

## **Creating an ATM PVC**

### **Enabling PPPoE on an ATM PVC**

To enable PPPoE on an ATM PVC, use the following commands:

#### **SUMMARY STEPS**

- **1. enable**
- **2. configure terminal**
- **3. interface atm** *slot* **/** *subslot* **/** *port* [*.subinterface*] [**multipoint** | **point-to-point**]
- **4. pvc** [*name*] *vpi* **/** *vci*
- **5. pppoe max-sessions** *number-of-sessions* [**threshold-sessions** *number-of-sessions*]
- **6. protocol pppoe**

 $\mathbf I$ 

**7. end**

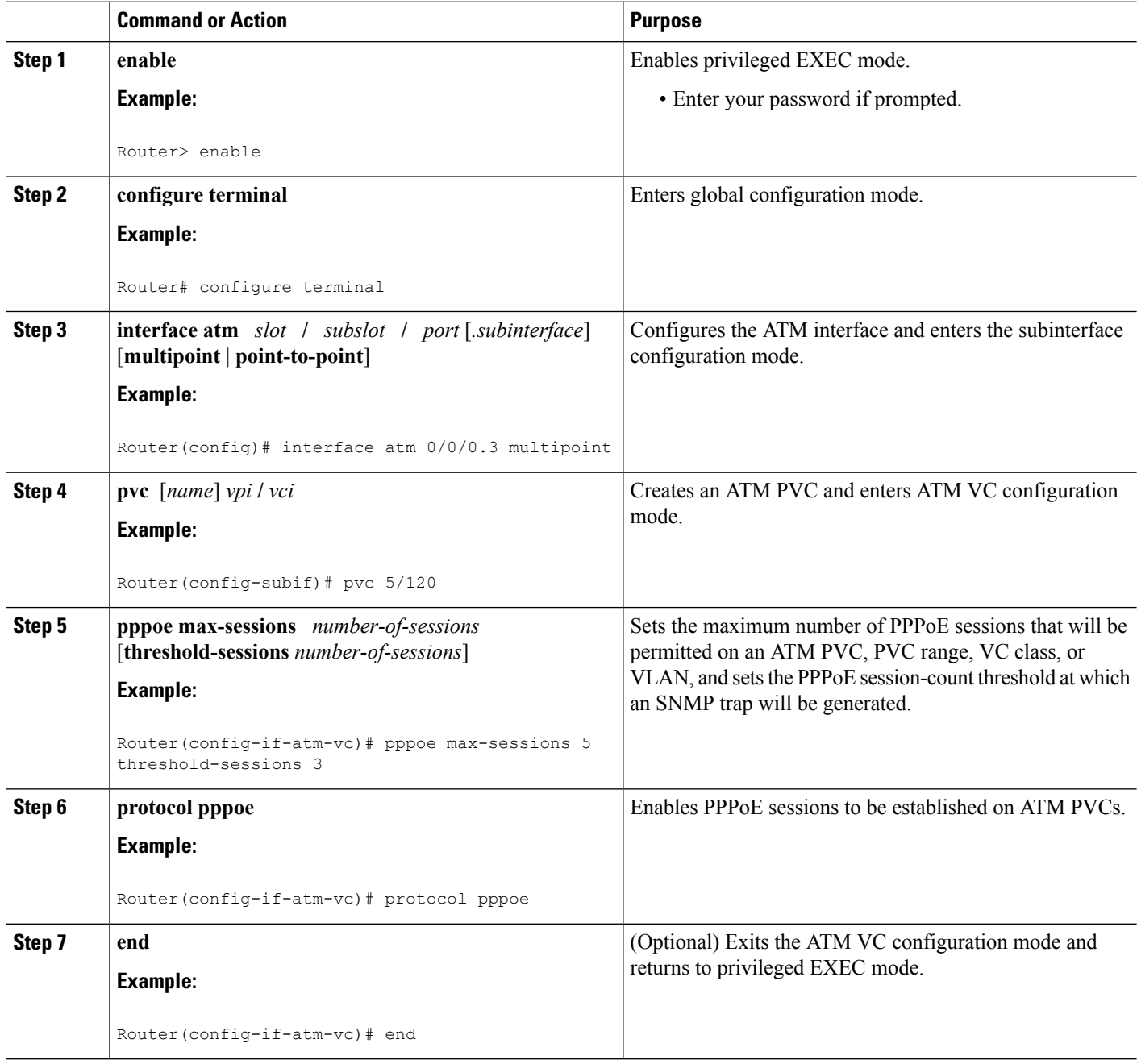

Ш

# **Configuration Examples for PPPoE on ATM**

### **PPPoE on ATM Example**

The following example configures PPPoE on ATM to accept dial-in PPPoE sessions. The virtual access interface for the PPP session is cloned form virtual template interface 1. On subinterface ATM 2/0.1, ATM PVC with VPI 0 and VCI 60 is configured with Logical Link Control (LLC)/Subnetwork Access Protocol (SNAP) encapsulation and is configured to run PPPoE.

```
bba-group pppoe pppoe-group
virtual-template 1
 sessions per-vc limit 1
 sessions per-mac limit 4000
interface atm 2/0.1 multipoint
 ip address 192.0.10.2 255.255.255.0 secondary
 range pvc 1/100 1/202
pvc 0/60
 dbs enable
 encapsulation aal5snap
 protocol pppoe group two
 create on-demand
interface virtual-template 1
  ip addr 10.0.1.2 255.255.255.0
  mtu 1492
```
# **Where to Go Next**

- If you want to enable PPP authentication on the virtual template using the **ppp authentication chap** command, refer to the "Configuring Virtual Template Interfaces" chapter in the *Cisco IOS Dial Solutions Configuration Guide* .
- If you want to configure an authentication, authorization, and accounting (AAA) server, refer to the "Configuring per-User Configuration" chapter in the *Cisco IOS Dial Solutions Configuration Guide* .

# **Additional References**

The following sections provide references related to the PPPoE on ATM feature.

#### **Related Documents**

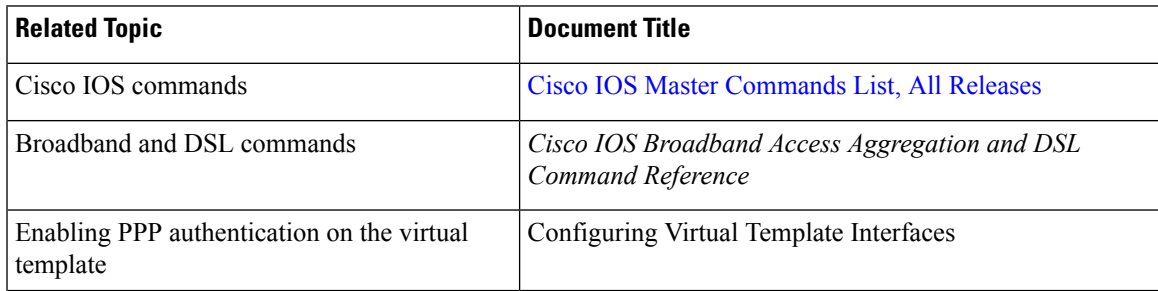

I

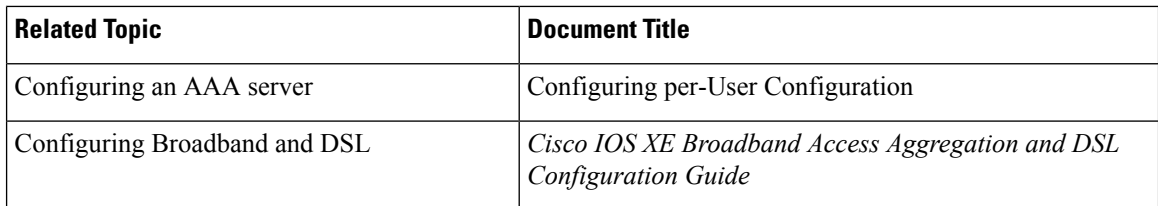

### **Standards**

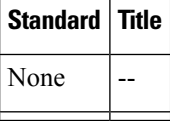

### **MIBs**

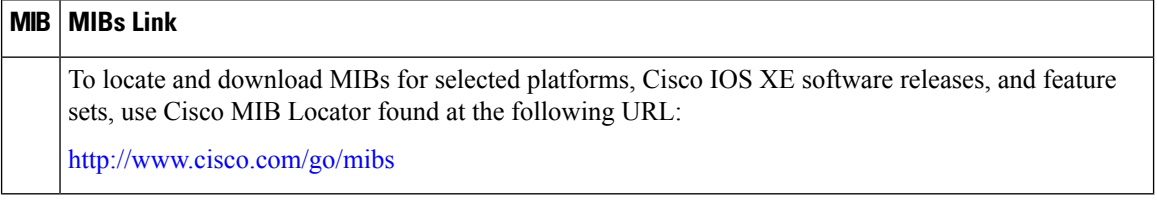

### **RFCs**

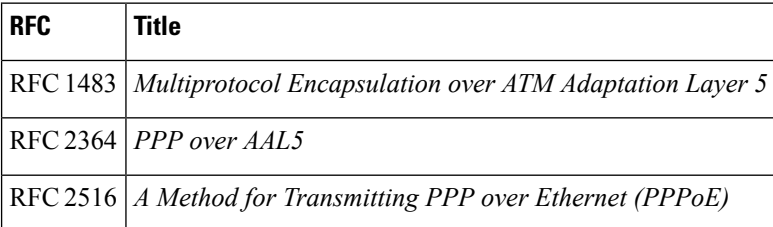

#### **Technical Assistance**

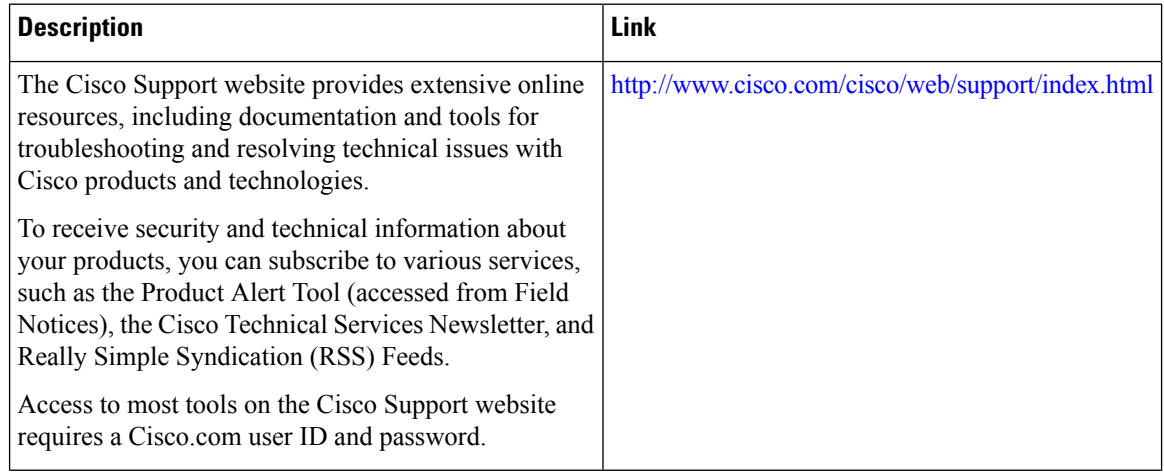

Ш

# **Feature Information for PPPoE on ATM**

The following table provides release information about the feature or features described in this module. This table lists only the software release that introduced support for a given feature in a given software release train. Unless noted otherwise, subsequent releases of that software release train also support that feature.

Use Cisco Feature Navigator to find information about platform support and Cisco software image support. To access Cisco Feature Navigator, go to [www.cisco.com/go/cfn.](http://www.cisco.com/go/cfn) An account on Cisco.com is not required.

| <b>Feature Name</b>         | <b>Releases</b> | <b>Feature Information</b>                                                                                                    |
|-----------------------------|-----------------|----------------------------------------------------------------------------------------------------|
| PPPoE on ATM   Cisco IOS XE | Release 2.5     | This feature was introduced on Cisco ASR 1000 Series Aggregation<br>Services Routers.                                                                                                    |
|                             |                 | This feature module describes the PPP over Ethernet (PPPoE) on<br>ATM feature. The PPPoE on ATM feature provides the ability to<br>connect a network of hosts over a simple bridging-access device to<br>a remote access concentrator. |
|                             |                 | The following commands were introduced or modified: <b>bba-group</b> ,<br>protocol (VPDN), virtual-template.                                                                                                    |

**Table 32: Feature Information for PPPoE on ATM**

# **Glossary**

**AAL5** --ATM Adaptation Layer 5

**ADSL** --Asymmetric Digital Subscriber Line

**ATM** --Asynchronous Transfer Mode

**CPCS** --Common Part of Convergence Sublayer

**CPI** --Common Part Indicator

**CRC** --Cyclic Redundancy Check

**DSLAM** --Digital Subscriber Line Access Multiplexer

**FCS** --Frame Check Sequence

**IETF** --Internet Engineering Task Force

**ID** -Identifier

**IP** --Internet Protocol

**L2TP** --Layer two Tunneling Protocol

**LAN** --Local Area Network

**LLC** --Logical Link Control

**MAC** --Media Access Control

**PDU** --Protocol Data Unit

**PPP** --Point to Point Protocol **PPPoE** --Point to Point Protocol over Ethernet **PVC** --Permanent Virtual Connection

**VPDN** --Virtual Private Dialup Network

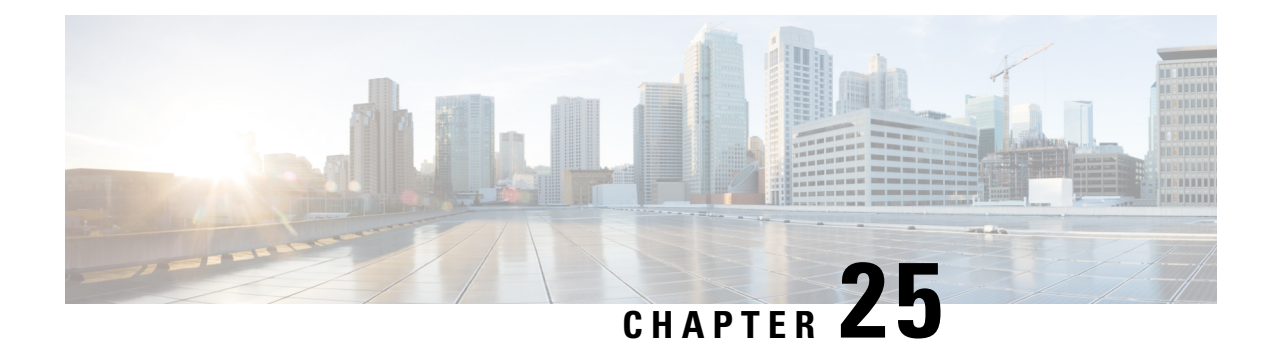

# **PPPoE on Ethernet**

The PPPoE on Ethernet feature adds support to Point-to-Point Protocol over Ethernet (PPPoE) by adding direct connection to actual Ethernet interfaces.PPPoE provides service-provider digital subscriber line (DSL) support. This Ethernet specification can be used by multiple hosts on a shared Ethernet interface to open PPP sessions to multiple destination with one or more bridging modems.

- Finding Feature [Information,](#page-294-0) on page 271
- [Prerequisites](#page-294-1) for PPPoE on Ethernet, on page 271
- [Restrictions](#page-294-2) for PPPoE on Ethernet, on page 271
- [Information](#page-295-0) About PPPoE on Ethernet, on page 272
- How to Enable and [Configure](#page-295-1) PPPoE on Ethernet, on page 272
- [Configuration](#page-298-0) Examples for PPPoE on Ethernet, on page 275
- Additional [References,](#page-298-1) on page 275
- Feature [Information](#page-300-0) for PPPoE on Ethernet, on page 277

## <span id="page-294-0"></span>**Finding Feature Information**

Your software release may not support all the features documented in this module. For the latest caveats and feature information, see Bug [Search](https://tools.cisco.com/bugsearch/search) Tool and the release notes for your platform and software release. To find information about the features documented in this module, and to see a list of the releases in which each feature is supported, see the feature information table.

Use Cisco Feature Navigator to find information about platform support and Cisco software image support. To access Cisco Feature Navigator, go to [www.cisco.com/go/cfn.](http://www.cisco.com/go/cfn) An account on Cisco.com is not required.

# <span id="page-294-2"></span><span id="page-294-1"></span>**Prerequisites for PPPoE on Ethernet**

Before you can configure thePPPoE on Ethernet feature, you need to configure a virtual private dialup network (VPDN) group using the **accept dialin** command, enable PPPoE, and specify a virtual template for PPPoE sessions.

# **Restrictions for PPPoE on Ethernet**

• PPPoE is not supported on Frame Relay.

- PPPoE is not supported on any other LAN interfaces such as FDDI and Token Ring.
- Fast switching is supported. PPP over Ethernet over RFC 1483 fibswitching is supported for IP. All other protocols are switched over process switching.

# <span id="page-295-0"></span>**Information About PPPoE on Ethernet**

### **Benefits of Using PPPoE on Ethernet**

#### **Broadband Remote Access**

For a bridged-Ethernet topology, the PPPoE on Ethernet feature allows access providers to maintain session abstraction associated with PPP networks.

#### **PPPoE**

PPPoE provides the ability to connect a network of hosts over a simple bridging access device to a remote access concentrator where each host utilizes its own PPP stack. It also gives users a familiar interface.

PPPoE provides service-provider DSL support. In service-provider DSL deployments, PPPoE leverages Ethernet scale curves and it uses an embedded base.

# <span id="page-295-1"></span>**How to Enable and Configure PPPoE on Ethernet**

### **Enabling PPPoE on Ethernet in a VPDN Group**

To configure the physical interface that will carry the PPPoE session and link it to the appropriate virtual template interface, you need to complete the following steps.

#### **SUMMARY STEPS**

- **1.** Router(config)# **vpdn enable**
- **2.** Router(config-if)# **vpdn group** *name*
- **3.** Router(config-if)# **accept dialin**
- **4.** Router(config-if)# **protocol pppoe**
- **5.** Router(config-if)# **virtual-template** *template-number*

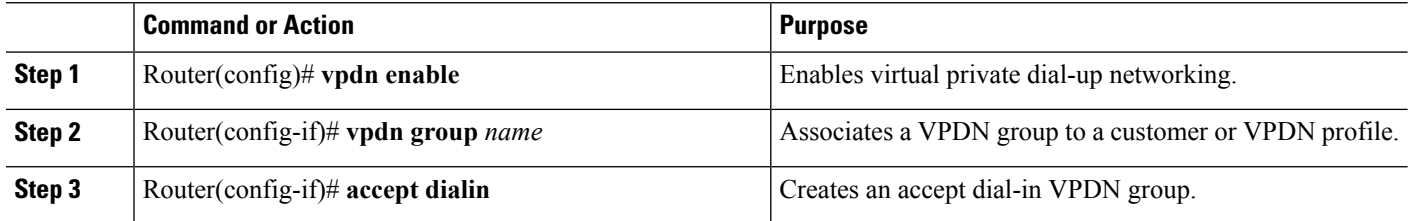

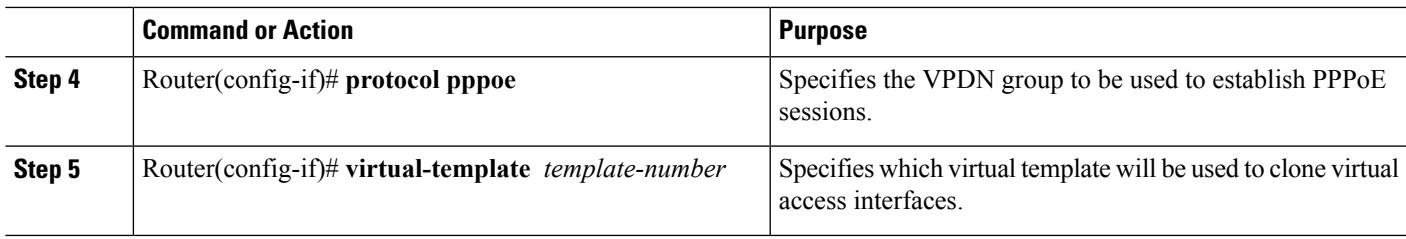

### **Limiting PPPoE Sessions from a MAC Address**

To set the limit of sessions to be sourced from a MAC address, use the following command in VPDN configuration mode:

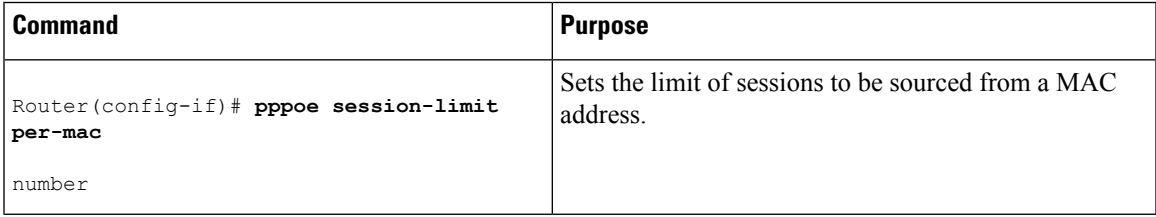

### **Creating and Configuring a Virtual Template**

Other optional configuration commands can be added to the virtual template configuration. For example, you can enable the PPP authentication on the virtual template using the **ppp authentication chap** command. See the " Virtual Interface Template Service " chapter in the *Cisco IOS Dial S>olutions Configuration Guide* for more information about configuring the virtual template.

Although Cisco Express Forwarding switching is supported, flow, and optimum switching are not; these configurations are ignored on the PPPoE virtual access interface. Cisco Express Forwarding is enabled by default for IP. All other protocol traffic will be processed switched.

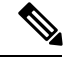

**Note** The PPP reliable link that uses Link Access Procedure, Balanced (LAPB) is not supported.

To create and configure a virtual template, use the following commands beginning in global configuration mode:

#### **SUMMARY STEPS**

- **1.** Router(config)# **interface virtual-template** *number*
- **2.** Router(config-if)# **ip unnumbered ethernet** *number*
- **3.** Router(config-if)# **mtu** *bytes*

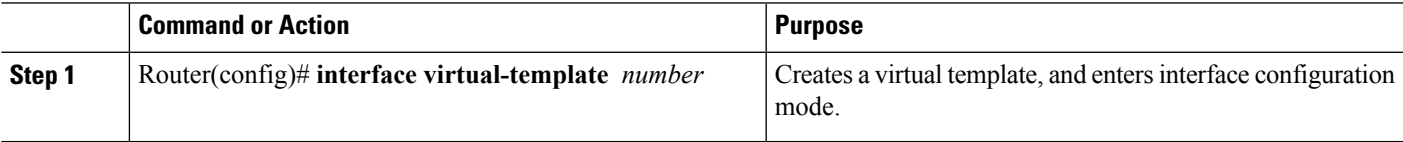

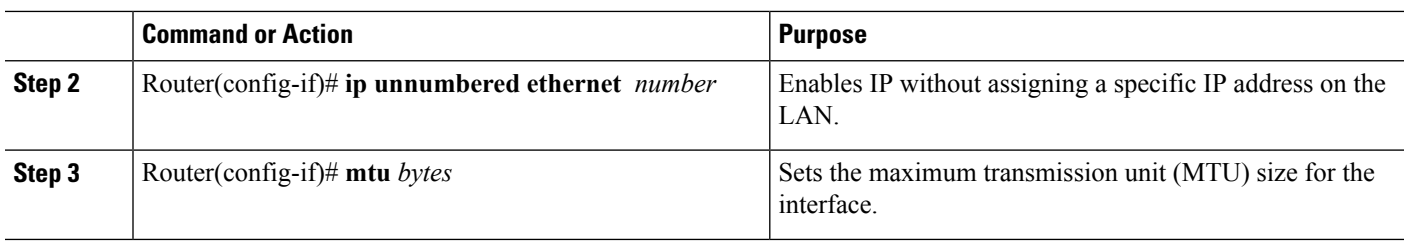

### **Specifying an Ethernet Interface**

After you create a virtual template for PPPoE on Ethernet, specify a multipoint or point-to-point interface. To specify an Ethernet multipoint interface, use the following commands in global configuration mode:

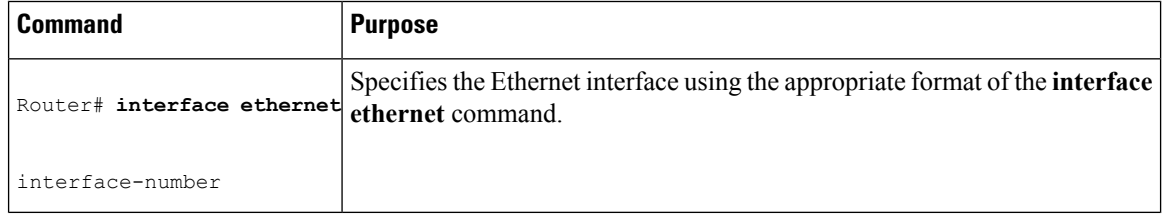

### **Enabling PPPoE on an Ethernet Interface**

To enable PPPoE on Ethernet interfaces, use the following command in global configuration mode:

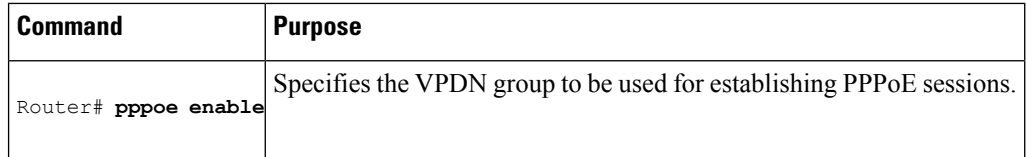

## **Monitoring and Maintaining VPDN Groups**

To monitor and maintain VPDN groups, use the following commands in EXEC mode:

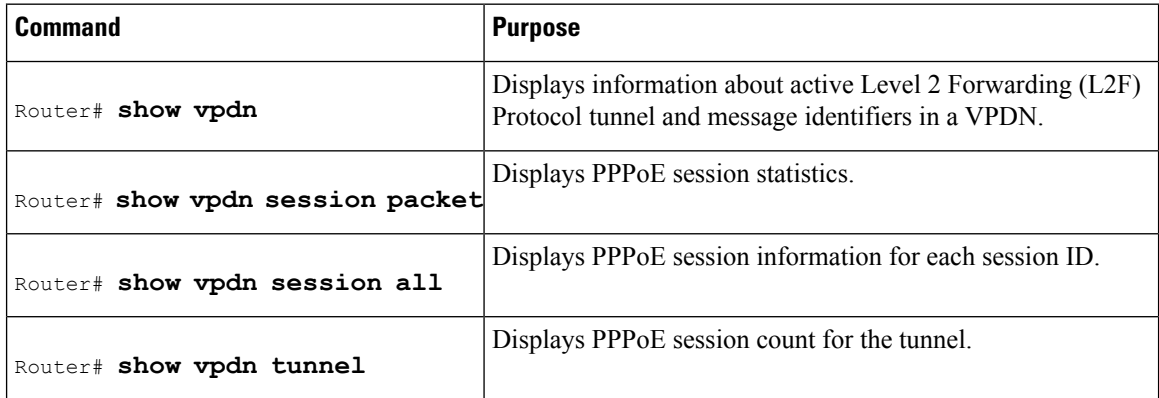

П

## <span id="page-298-0"></span>**Configuration Examples for PPPoE on Ethernet**

### **PPPoE on Ethernet Example**

The following are examples of the **vpdn enable** and **interface virtual-template** commands:

vpdn enable

```
vpdn-group 1
accept dialin
protocol pppoe
virtual template 1
pppoe limit per-mac <number>
interface virtual-template 1
ip address 10.100.100.100 255.255.255.0
mtu 1492
```
ForPPPoE virtual template interfaces, the **mtu**command must be configured because Ethernet has a maximum payload size of 1500 bytes, the PPPoE header is 6 bytes, and PPP Protocol ID is 2 bytes.

**Note** Dial-out mode will not be supported.

### <span id="page-298-1"></span>**Enabling PPPoE on an Ethernet Interface Example**

The following example enables PPPoE on an Ethernet interface:

```
interface ethernet1/0
pppoe enable
```
# **Additional References**

The following sections provide references related to the PPPoE on Ethernet feature.

#### **Related Documents**

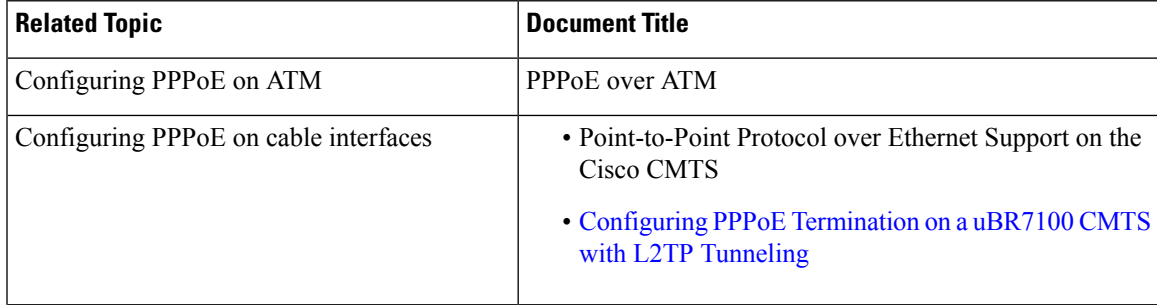

I

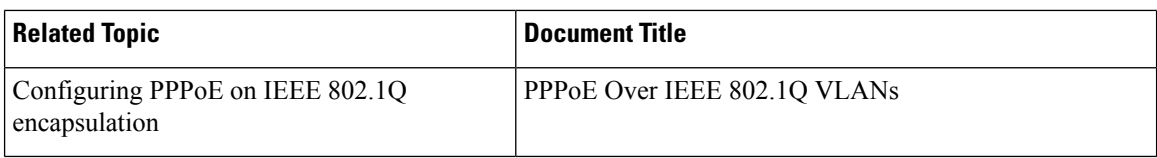

### **Standards**

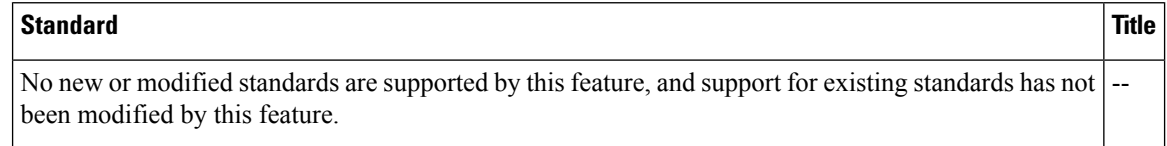

#### **MIBs**

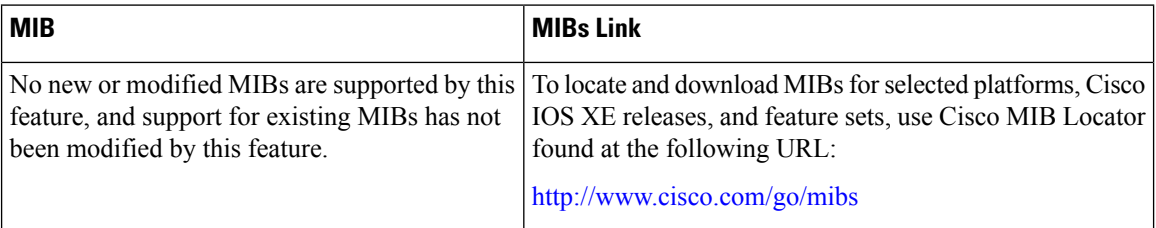

#### **RFCs**

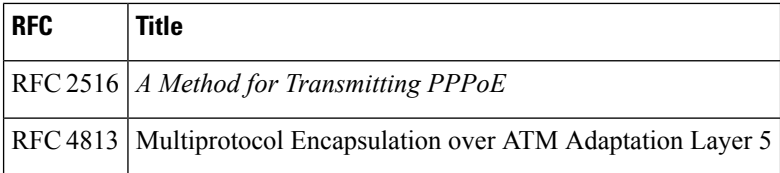

#### **Technical Assistance**

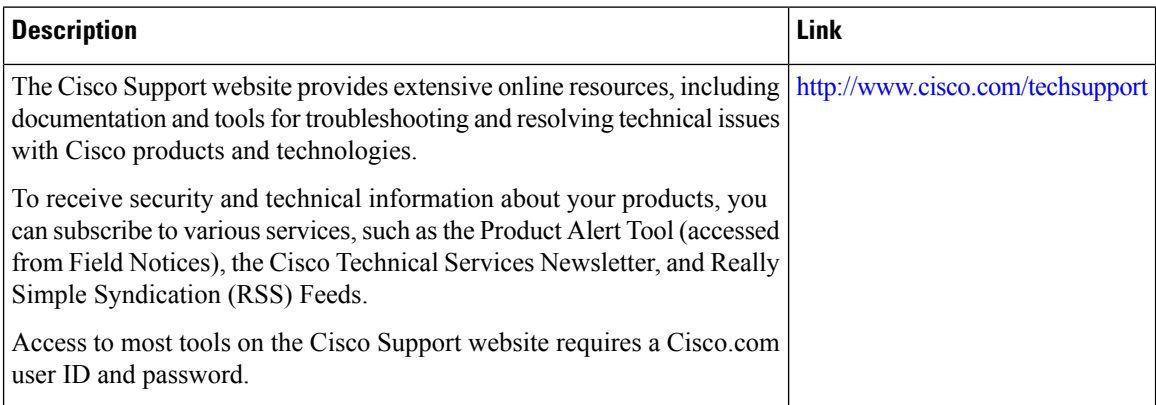

# <span id="page-300-0"></span>**Feature Information for PPPoE on Ethernet**

The following table provides release information about the feature or features described in this module. This table lists only the software release that introduced support for a given feature in a given software release train. Unless noted otherwise, subsequent releases of that software release train also support that feature.

Use Cisco Feature Navigator to find information about platform support and Cisco software image support. To access Cisco Feature Navigator, go to [www.cisco.com/go/cfn.](http://www.cisco.com/go/cfn) An account on Cisco.com is not required.

| <b>Feature Name</b>               | <b>Releases</b>             | <b>Feature Information</b>                                                                                                    |
|-----------------------------------|-----------------------------|----------------------------------------------------------------------------------------------------|
| PPP <sub>o</sub> E on<br>Ethernet | Cisco IOS XE<br>Release 2.5 | This feature was introduced on Cisco ASR 1000 Series Aggregation<br>Services Routers.                                                                                                    |
|                                   |                             | The PPPoE on Ethernet feature adds support to Point-to-Point Protocol<br>over Ethernet (PPPoE) by adding direct connection to actual Ethernet<br>interfaces. PPPoE provides service-provider digital subscriber line<br>(DSL) support. This Ethernet specification can be used by multiple<br>hosts on a shared Ethernet interface to open PPP sessions to multiple<br>destination with one or more bridging modems. |

**Table 33: Feature Information for PPPoE on Ethernet**

I

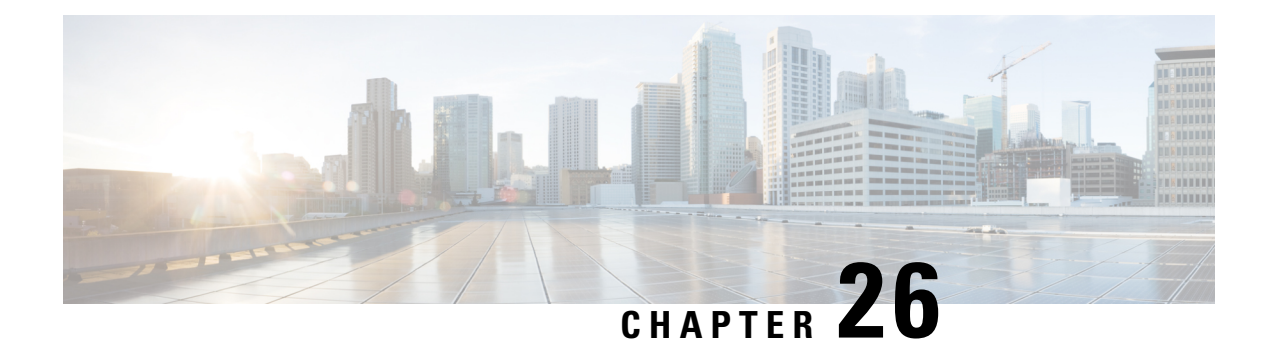

# **PPPoE over VLAN Enhancements Configuration Limit Removal and ATM Support**

The PPPoE over VLAN Enhancements: Configuration Limit Removal and ATM Support feature provides two enhancements to PPP over Ethernet (PPPoE) over IEEE 802.1Q VLAN functionality:

- It removes the requirement for each PPPoE VLAN to be created on a subinterface. Removal of this requirement increases the number of VLANs that can be configured on a router to 4000 VLANs per interface.
- It adds ATM permanent virtual circuit (PVC) support for PPPoE over VLAN traffic that uses bridged RFC 1483 encapsulation.
- Finding Feature [Information,](#page-302-0) on page 279
- Restrictions for PPPoE over VLAN [Enhancements](#page-303-0) Configuration Limit Removal and ATM Support, on [page](#page-303-0) 280
- Information About PPPoE over VLAN [Configuration](#page-303-1) Limit Removal and ATM Support, on page 280
- How to Configure PPPoE over VLAN [Enhancements](#page-305-0) Configuration Limit Removal and ATM Support, on [page](#page-305-0) 282
- Configuration Examples for PPPoE over VLAN [Enhancements](#page-309-0) Configuration Limit Removal and ATM [Support,](#page-309-0) on page 286
- Additional [References,](#page-309-1) on page 286
- Feature Information for PPPoE over VLAN [Enhancements](#page-311-0) Configuration Limit Removal and ATM [Support,](#page-311-0) on page 288

## <span id="page-302-0"></span>**Finding Feature Information**

Your software release may not support all the features documented in this module. For the latest caveats and feature information, see Bug [Search](https://tools.cisco.com/bugsearch/search) Tool and the release notes for your platform and software release. To find information about the features documented in this module, and to see a list of the releases in which each feature is supported, see the feature information table.

Use Cisco Feature Navigator to find information about platform support and Cisco software image support. To access Cisco Feature Navigator, go to [www.cisco.com/go/cfn.](http://www.cisco.com/go/cfn) An account on Cisco.com is not required.

# <span id="page-303-0"></span>**Restrictions for PPPoE over VLANEnhancements Configuration Limit Removal and ATM Support**

- PPPoE over IEEE 802.1Q VLAN support can be configured without using subinterfaces on the PPPoE server only.
- ATM PVC support for PPPoE over IEEE 802.1Q VLANs can be configured only on the PPPoE server.
- It is not possible to shut down traffic for individual VLANs that are configured on the main interface. Individual VLANs that are configured on subinterfaces can be shut down.
- A VLAN range can be configured on a main interface at the same time that VLANs outside the range are configured on subinterfaces of the same main interface. However, you cannot configure a specific VLAN on the main interface and on a subinterface at the same time.
- PPPoE over VLAN Configuration on an interface is only supported for sessions that do not have Interface Descriptor Block (IDB). So this is not supported on ASR 1000 platforms.

# <span id="page-303-1"></span>**Information About PPPoE over VLAN Configuration Limit Removal and ATM Support**

To configure PPPoE over IEEE 802.1Q VLAN support on an interface rather than a subinterface, and to configure ATM support forPPPoE over IEEE 802.1Q VLANs, you should understand the following concepts:

### **PPPoE over VLAN Configuration Without Using Subinterfaces**

The PPPoE over VLAN Enhancements: Configuration Limit Removal and ATM Support feature removes the requirement for each PPPoE VLAN to be created on a subinterface. Allowing more than one PPPoE VLAN to be configured on a main interface increases the number of VLANs that can be configured on a router to 4000 VLANs per interface.

Individual VLANs or a range of VLANs can be configured on an interface. You can configure a VLAN range on a main interface and at the same time configure VLANs outside the range on subinterfaces of the same interface.

### **PPPoE over VLAN Support on ATM PVCs**

The PPPoE over VLAN Enhancements: Configuration Limit Removal and ATM Support feature enables ATM PVCs to process PPPoE over VLAN packets that use bridged RFC 1483 encapsulation. This capability allows PPPoE traffic from different IEEE 802.1Q VLANs to be multiplexed over the same ATM PVC.

The figure below shows a sample network topology that implements PPPoE over VLAN on ATM PVCs. In this topology, a service provider is using an Ethernet switch to provide Ethernet service to home users and a single PVC to provide the switch with WAN access. The home users use PPPoE to access services on the network access server (NAS). Each port on the switch is assigned a separate VLAN, and the VLANs are

Ш

trunked over a Fast Ethernet or Gigabit Ethernet interface that is connected to a digital subscriber line (DSL) modem acting as a bridge.

The IEEE 802.1Q VLAN-encapsulated traffic coming in from the Ethernet switch trunk is encapsulated in RFC 1483 bridged encapsulation by the DSL modem and sent across the ATM WAN to the NAS. The NAS, which is configured to support PPPoE over VLANs over ATM PVCs, will extract the PPPoE packet from the PPPoE over IEEE 802.1Q VLAN over RFC 1483 bridged encapsulation and provide PPPoE services to the user.

In the downlink, the NAS sends packets in PPPoE over IEEE 802.1Q VLAN over RFC 1483 bridged encapsulation. The DSL modem strips off the RFC 1483 encapsulation and forwards the IEEE 802.1Q VLAN packets across the trunk to the switch. The switch then sends the Ethernet packets to the port associated with the IEEE 802.1 VLAN ID.

**Figure 19: Sample Network Topology for PPPoE over IEEE 802.1Q VLANs over ATM**

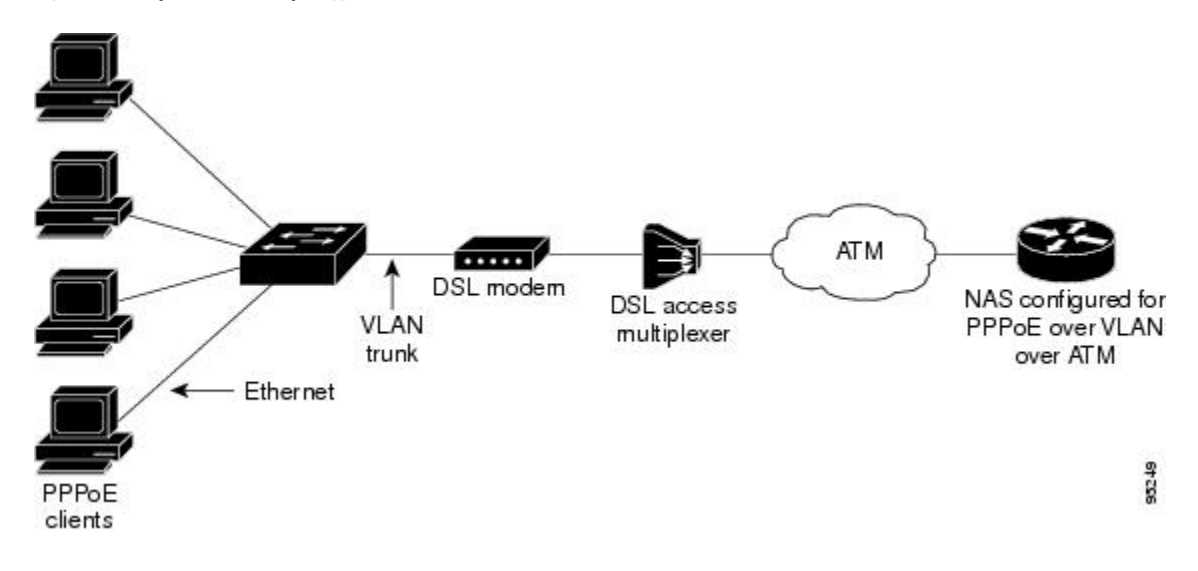

### **Benefits of PPPoE over VLAN Enhancements Configuration Limit Removal and ATM Support**

The PPPoE over VLAN Enhancements: Configuration Limit Removal and ATM Support feature has the following benefits:

- Increases the number of VLANs that can be configured on a router to 4000 VLANs per interface by removing the requirement for each PPPoE VLAN to be configured on a subinterface.
- Provides support for PPPoE over VLANs over ATM interfaces using RFC 1483 bridged encapsulation

# <span id="page-305-0"></span>**How to Configure PPPoE over VLAN Enhancements Configuration Limit Removal and ATM Support**

### **Configuring PPPoE over IEEE 802.1Q VLAN Support on an Ethernet Interface**

Perform this task to configure PPPoE over IEEE 802.1Q VLAN support on an Ethernet interface.

#### **SUMMARY STEPS**

**1. enable**

•

- **2. configure terminal**
- **3. interface** *type number*
- **4.** Do one of the following:
	- **vlan-id dot1q** *vlan-id*
	- **vlan-range dot1q** *start-vlan-id end-vlan-id*
- **5. pppoe enable** [**group** *group-name*]

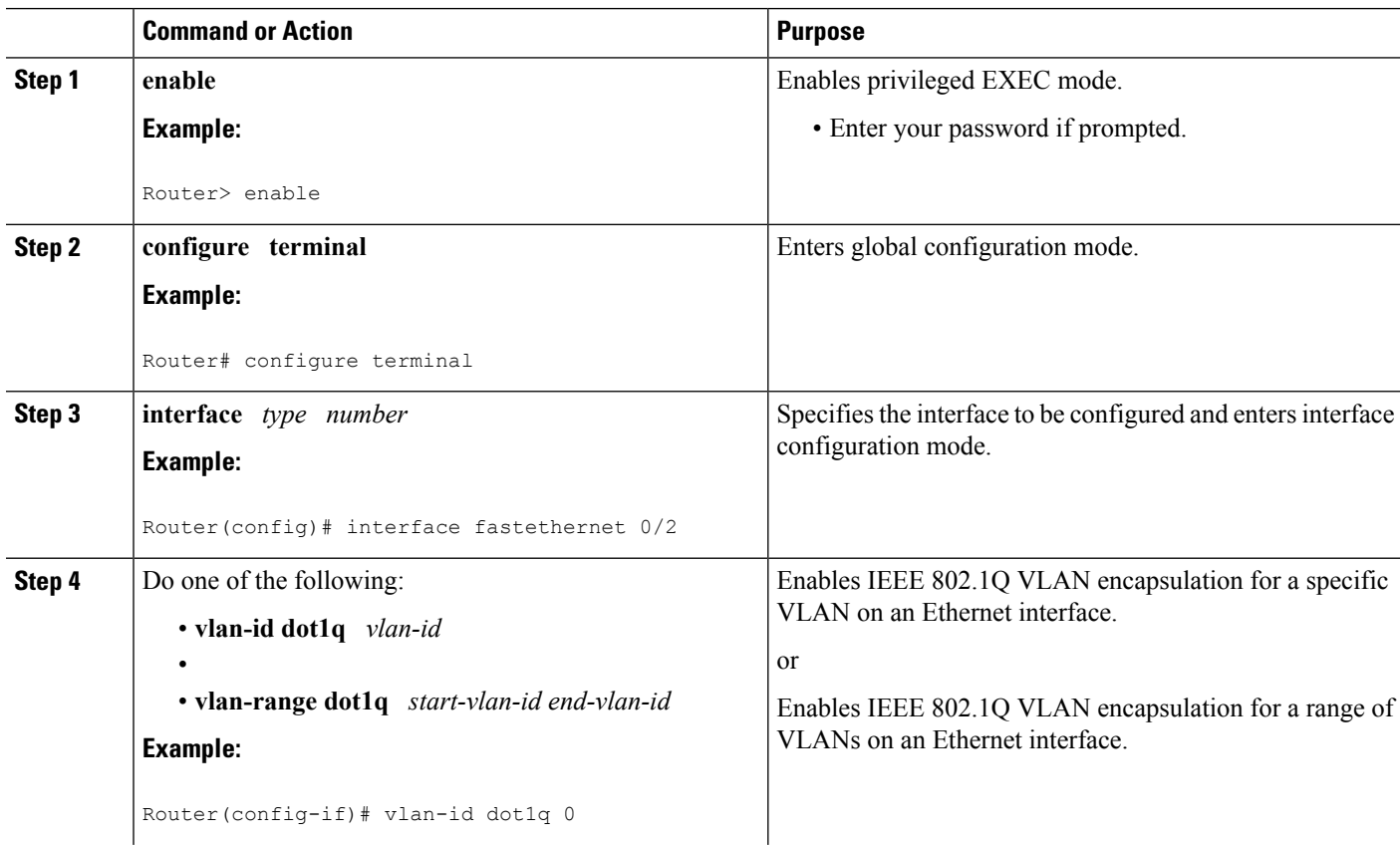

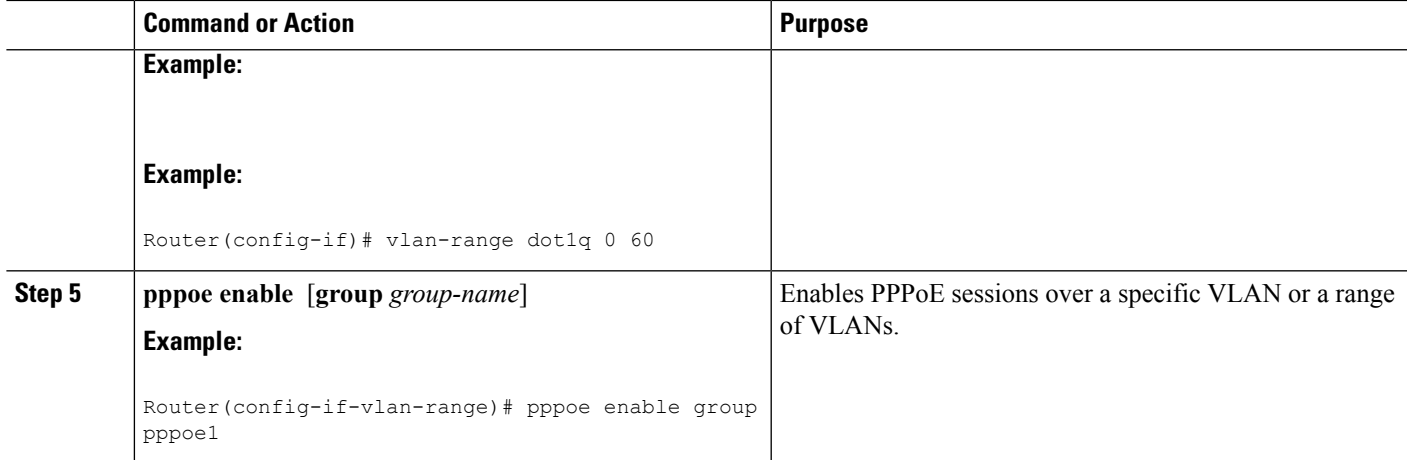

## **Configuring an ATM PVC to Support PPPoE over IEEE 802.1Q VLAN Traffic**

Perform this task to configure an ATM PVC to support RFC 1483 bridge encapsulated PPPoE over IEEE 802.1Q VLAN traffic.

#### **SUMMARY STEPS**

- **1. enable**
- **2. configure terminal**
- **3. interface atm** *number* **.** *subinterface-number* {**multipoint | point-to-point}**
- **4. pvc** [*name*] *vpi* **/** *vci*
- **5. protocol pppovlan dot1q** {*vlan-id* | *start-vlan-id end-vlan-id*} [**group** *group-name*]

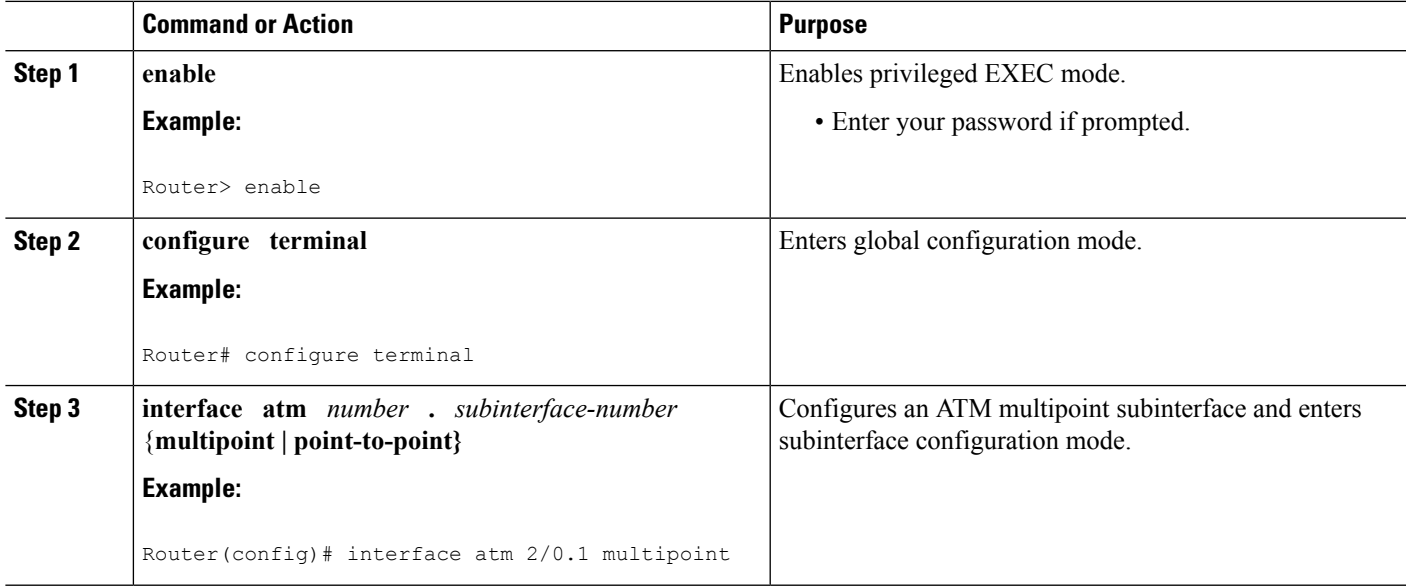

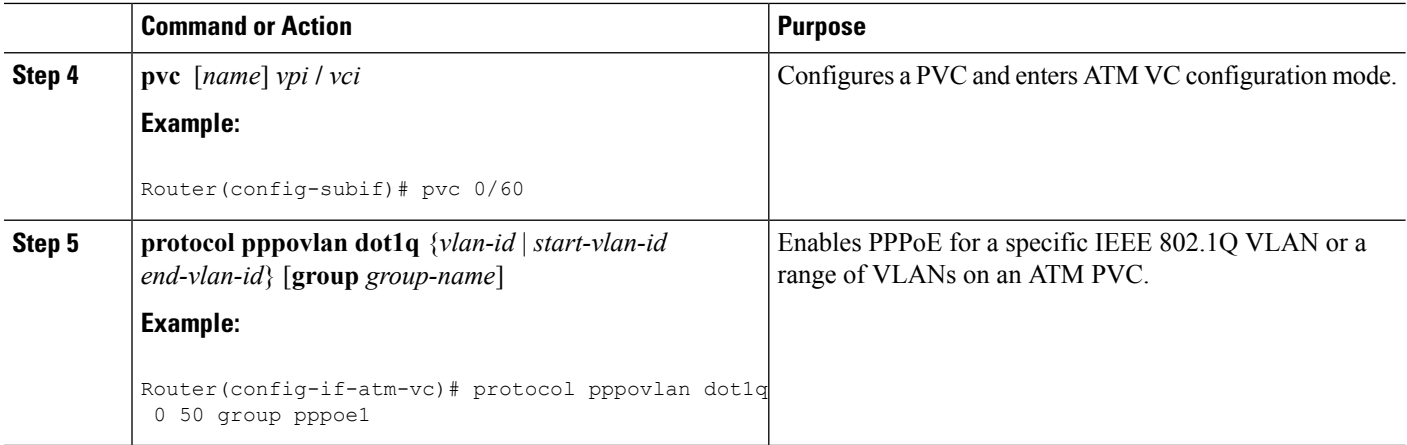

## **Configuring a VC Class for PPPoE over IEEE 802.1Q VLAN Support**

Perform this task to configure support for PPPoE over IEEE 802.1Q VLANs in a VC class.

#### **SUMMARY STEPS**

- **1. enable**
- **2. configure terminal**
- **3. vc-class atm** *name*
- **4. protocol pppovlan dot1q** {*vlan-id* | *start-vlan-id end-vlan-id*} [**group** *group-name*]

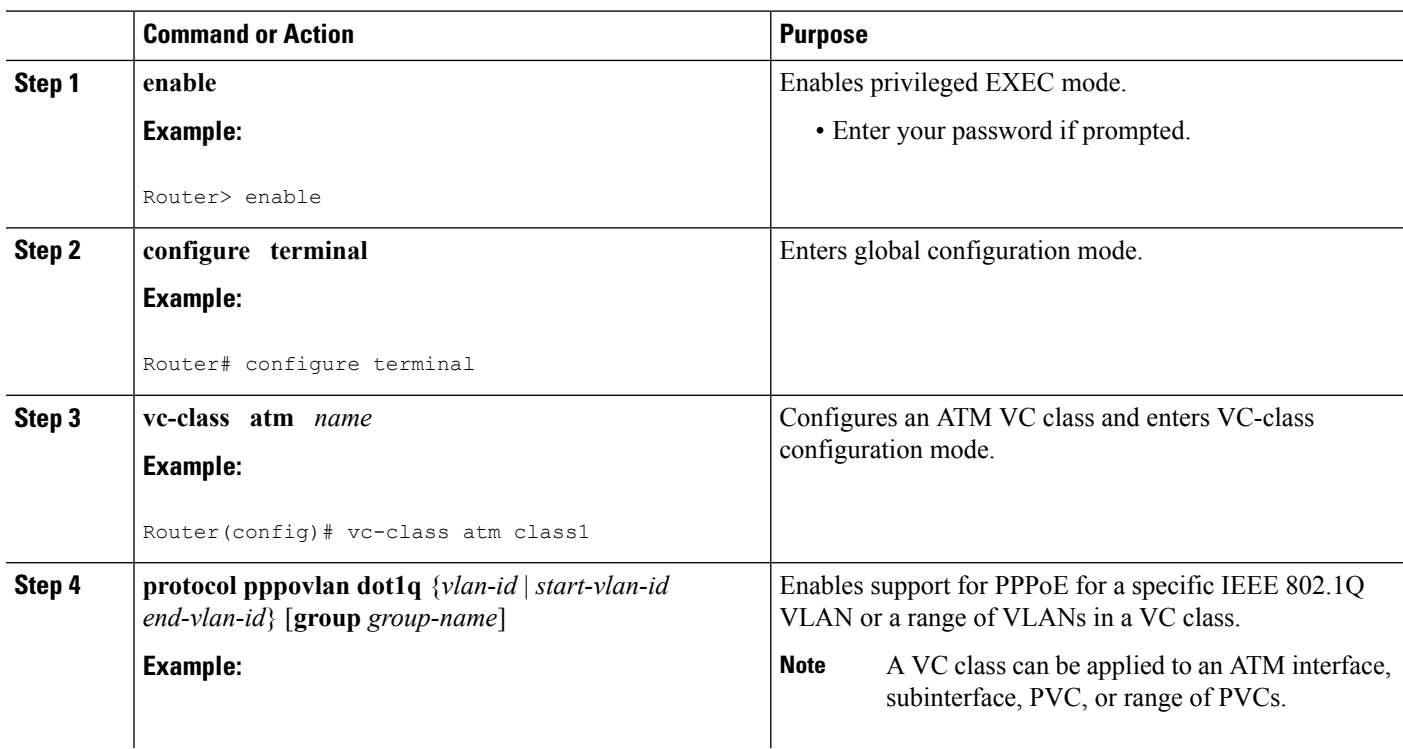

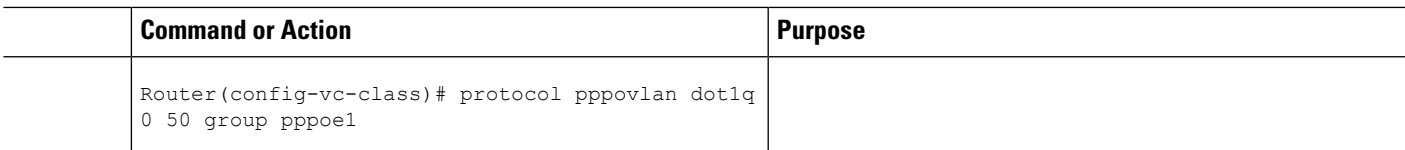

## **Monitoring and Maintaining PPPoE over IEEE 802.1Q VLAN**

Perform this task to monitor and maintain PPPoE over VLAN connections.

#### **SUMMARY STEPS**

- **1. enable**
- **2. clear pppoe** {**interface** *type number* [**vc** {[*vpi/*]*vci* | *vc-name*}] [**vlan** *vlan-id*] | **rmac** *mac-address* [**sid** *session-id*] | **all**}
- **3. debug pppoe** {**data** | **errors** | **events** | **packets**} [**rmac** *remote-mac-address* | **interface** *type number*[**vc** {[*vpi* **/**]*vci* | *vc-name*}] [**vlan** *vlan-id*]]

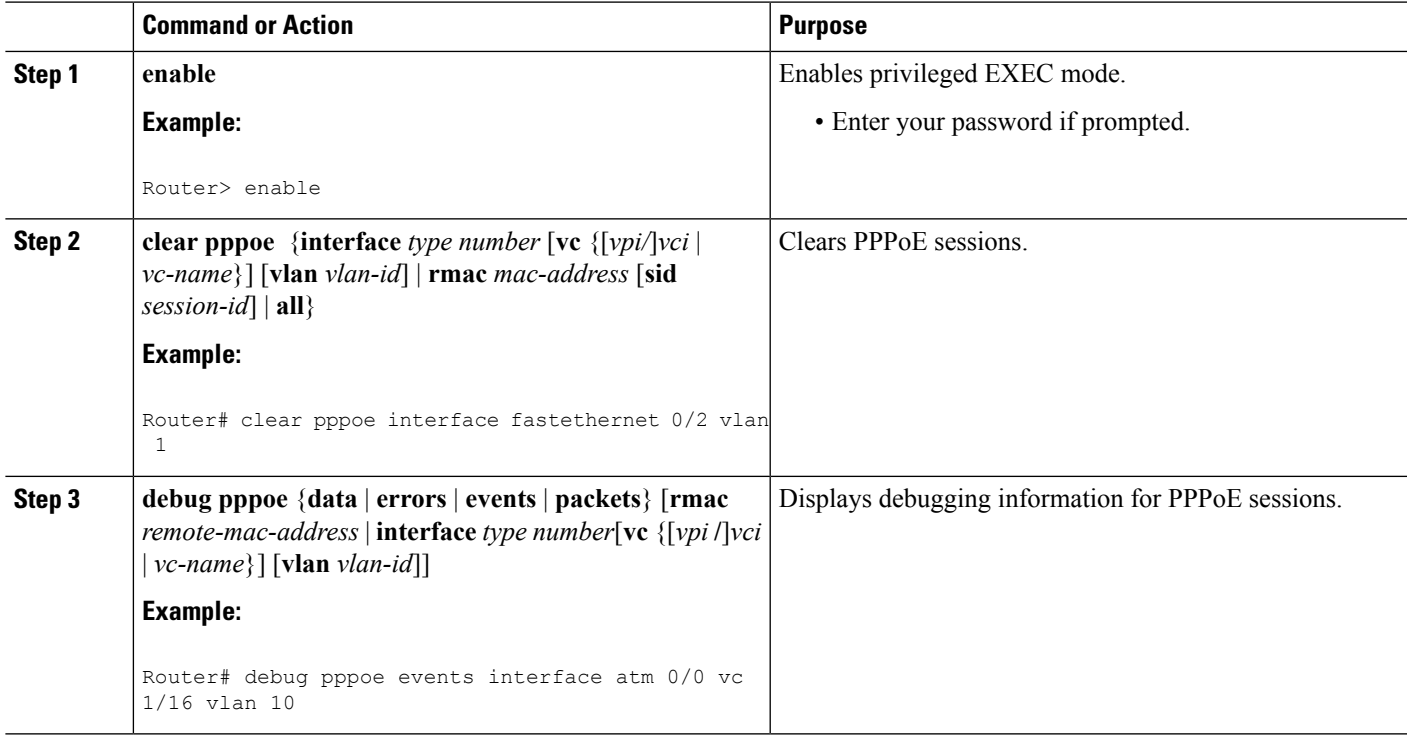

# <span id="page-309-0"></span>**Configuration Examples for PPPoE over VLAN Enhancements Configuration Limit Removal and ATM Support**

### **Configuring PPPoE over IEEE 802.1Q VLAN Support on an Ethernet Interface Example**

The following example shows how to configure PPPoE over a range of IEEE 802.1Q VLANs on Fast Ethernet interface 0/0. The VLAN range is configured on the main interface and therefore each VLAN will not use up a separate subinterface.

```
bba-group pppoe PPPOE
virtual-template 1
sessions per-mac limit 1
interface virtual-template 1
ip address 10.10.10.10 255.255.255.0
mtu 1492
interface fastethernet 0/0
no ip address
no ip mroute-cache
duplex half
vlan-range dot1q 20 30
 pppoe enable group PPPOE
  exit-vlan-config
```
### **Configuring PPPoE over IEEE 802.1Q VLAN Support on ATM PVCs Example**

The following example shows how to configure an ATM PVC to support PPPoE over a range of IEEE 802.1Q VLANs:

```
bba-group pppoe PPPOEOA
virtual-template 1
sessions per-mac limit 1
interface virtual-template 1
ip address 10.10.10.10 255.255.255.0
mtu 1492
interface atm 4/0.10 multipoint
pvc 10/100
 protocol pppovlan dot1q range 10 30 group PPPOEOA
```
## <span id="page-309-1"></span>**Additional References**

The following sections provide references related to the PPPoE Over VLAN Enhancements: Configuration Limit Removal and ATM Support feature.

## **Related Documents**

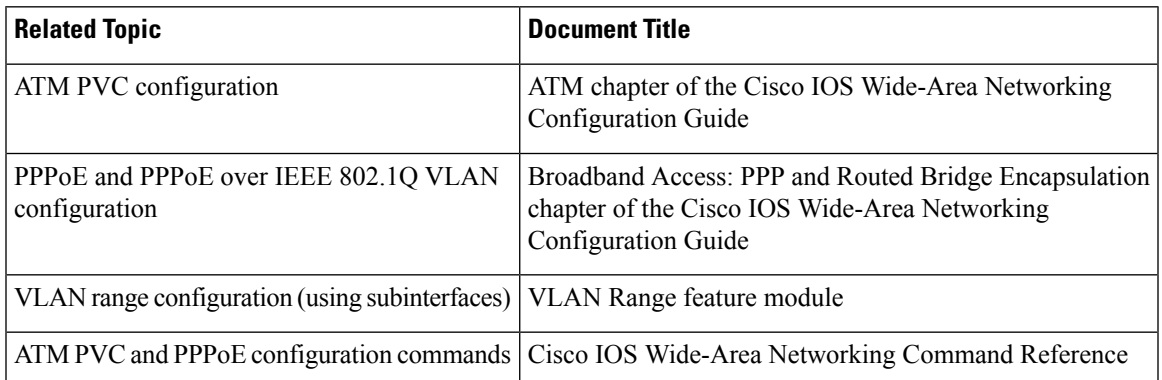

#### **Standards**

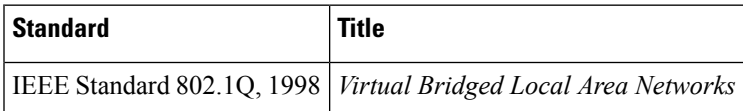

#### **MIBs**

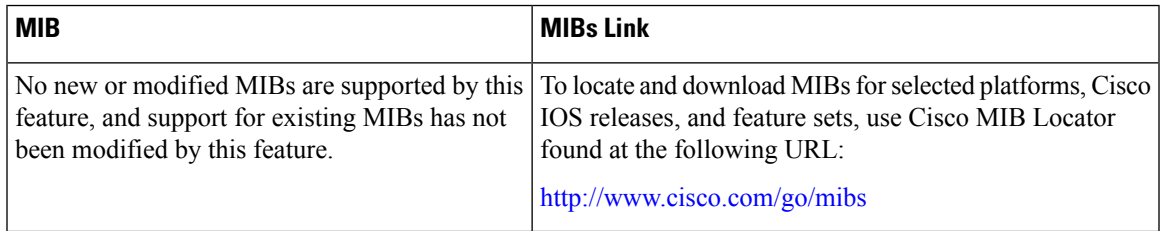

### **RFCs**

ı

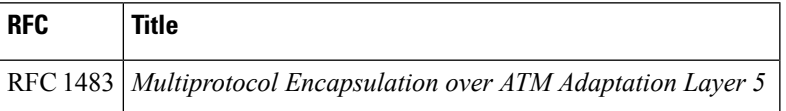

#### **Technical Assistance**

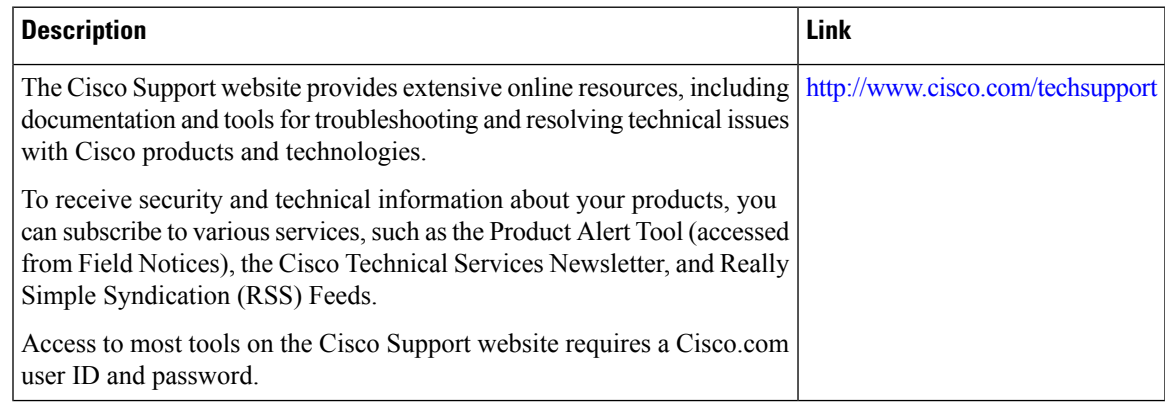

# <span id="page-311-0"></span>**Feature Information for PPPoE over VLAN Enhancements Configuration Limit Removal and ATM Support**

The following table provides release information about the feature or features described in this module. This table lists only the software release that introduced support for a given feature in a given software release train. Unless noted otherwise, subsequent releases of that software release train also support that feature.

Use Cisco Feature Navigator to find information about platform support and Cisco software image support. To access Cisco Feature Navigator, go to [www.cisco.com/go/cfn.](http://www.cisco.com/go/cfn) An account on Cisco.com is not required.

| <b>Feature Name</b>                                                                   | <b>Releases</b>                                                           | <b>Feature Information</b>                                                                                                    |
|---------------------------------------------------------------------------------------|---------------------------------------------------------------------------|----------------------------------------------------------------------------------------------------|
| PPPoE over VLAN<br>Enhancements:<br>Configuration Limit<br>Removal and ATM<br>Support | 12.2 (31)SRC<br>$12.3(2)$ T<br>12.2(33)SB<br>Cisco IOS<br>Release XE 3.9S | The PPPoE over VLAN Enhancements: Configuration Limit<br>Removal and ATM Support feature provides two enhancements to<br>PPP over Ethernet (PPPoE) over IEEE 802.1Q VLAN functionality:<br>• It removes the requirement for each PPPoE VLAN to be<br>created on a subinterface. Removal of this requirement<br>increases the number of VLANs that can be configured on a<br>router to 4000 VLANs per interface.<br>• It adds ATM permanent virtual circuit (PVC) support for<br>PPPoE over VLAN traffic that uses bridged RFC 1483<br>encapsulation.<br>In Cisco IOS Release 12.2(31)SRC, this feature was introduced.<br>In Cisco IOS Release $12.3(2)$ T, this feature was integrated into the<br>T train.<br>In Cisco IOS Release 12.2(33)SB, support was added for the Cisco<br>IOS 10000 series routers.<br>The following commands were introduced or modified:<br>clear pppoe, debug pppoe, pppoe enable, protocol pppovlan<br>dot1q, vlan-id dot1q, vlan-range dot1q. |

**Table 34: Feature Information for PPPoE over VLAN Enhancements: Configuration Limit Removal and ATM Support**

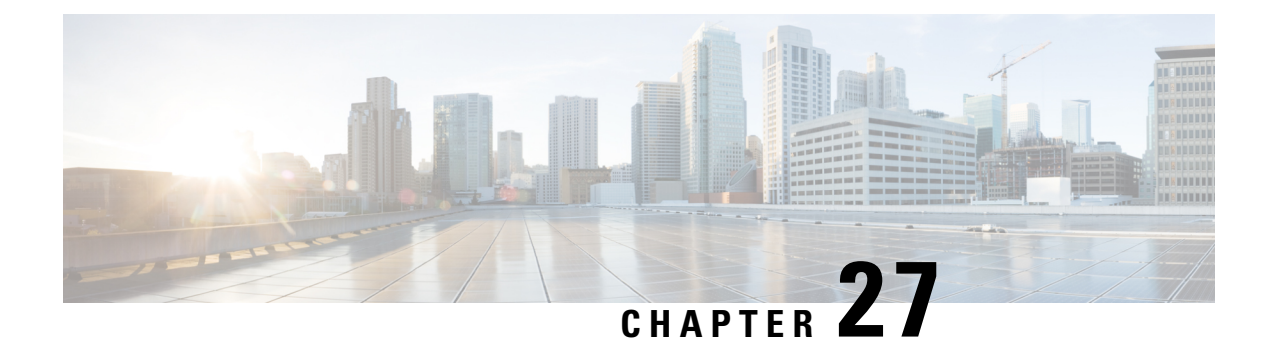

# **Configuring PPPoE over L2TPv3 Tunnels**

The Layer 2 Tunneling Protocol Version 3 (L2TPv3) defines the L2TP protocol for tunneling Layer 2 payloads over an IP core network. In this feature, PPPoE packets are transported between network sites. The IP packets carry L2TP data messages and PPPoE sessions terminate on a Broadband Network Gateway (BNG) instead of at each Point of Presence(PoP). This feature allows you to extract and terminate PPP sessions for incoming traffic encapsulated in L2TPv3 IPv6 tunnels.

- Information About [Configuring](#page-312-0) PPPoE over L2TPv3 Tunnels, on page 289
- How to [Configure](#page-318-0) PPPoE over L2TPv3 Tunnels, on page 295
- Additional References for [Configuring](#page-338-0) PPPoE over L2TPv3 Tunnels, on page 315
- Feature Information for [Configuring](#page-339-0) PPPoE over L2TPv3 Tunnels, on page 316

# <span id="page-312-0"></span>**Information About Configuring PPPoE over L2TPv3 Tunnels**

### **Overview of PPPoE over L2TPv3 Tunnels**

The PPPoE over L2TPv3 feature allows you to establish PPPoE sessions for incoming traffic using Layer 2 Tunneling Protocol Version 3 (L2TPv3) IPv6 tunnels. An L2TPv3 over IPv6 tunnel is a static/stateless P2P overlay tunnel between a physical edge/aggregation router and its peer entity. The peer entity is typically a virtual Broadband Network Gateway (vBNG), Virtual NetworkFunction (VNF). The L2TPv3 tunnel transports ethernet traffic to and from CPEs. Each CPE is connected to an Access Node Optical Line Terminal(OLT)/Digital Subscriber Line Access Multiplexer(DSLAM).

Point-to-Point Protocol over Ethernet (PPPoE)—protocol describing the encapsulation of PPP frames inside ethernet frames and tunneling packets over Digital Subscriber Lines (DSLs) to Internet Service Providers (ISPs).

L2TPv3 Tunnel Interface—logical interface for terminating Broadband Subscriber Layer 2 Ethernet attachment circuits (port/VLAN) from access or edge routers over an IPv6 network with L2TPv3 encapsulation for BNG services. For further information, see IETF [RFC8159](https://tools.ietf.org/html/rfc8159).

The difference between the situation before and after the introduction of PPPoE sessions for L2TPv3 tunnels is shown in Figures 1 and 2 in: Overview of PPPoE over L2TPv3 [Tunnels—Example](#page-313-0) Topology, on page 290.

You can use Point-to-Point Protocol over Ethernet (PPPoE) sessions via EoL2TPv3oIPv6 tunnels to deliver the same functions as those described in: How to Enable and [Configure](https://www.cisco.com/c/en/us/td/docs/ios-xml/ios/bbdsl/configuration/xe-16/bba-xe-16-book/bba-ppoe-enet-xe.html#GUID-F8784C13-F777-491A-B29E-A98AFBCD49CE) PPPoE on Ethernet.

The PPPoE sessions used by this feature have the following key characteristics:

- H-QoS shaper per-session
- In/Out Access Control Lists (ACLs)
- Dual Stack
- Ingress QoS Policing
- Unicast Reverse Path Forwarding (uRPF)
- Lawful Intercept (LI)—both Radius & SNMP-based
- Session termination in VRF

The scope of a vBNG on a static/stateless P2P EoL2TPv3oIPv6 overlay tunnel includes:

- An EoL2TPv3oIPv6 overlay tunnel with and without VLAN tags:
	- Plain ethernet traffic OR
	- Dot1Q (Single VLAN tagged)
- All applicable features/functionality that are currently supported on physical interfaces for PPPoE sessions:
	- PTA (locally terminated) or LAC (forwarded to LNS over L2TPv2oIPv4)
	- IPv4 IPoE session (**Note**: IPv4 only)
	- Session authentication/authorization, policy enforcement, accounting and an AAA/RADIUS interface. These all function in the same way as currently supported on physical interfaces forPPPoE sessions
	- Only session-level QoS—as currently supported for PPPoE sessions.
	- For PPPoE PTA sessions:
		- Per-session in and out ACLs
		- VRF mapping

### <span id="page-313-0"></span>**Overview of PPPoE over L2TPv3 Tunnels—Example Topology**

The effect of using this feature can be simply shown by looking at example topologies before and after this feature was introduced. Figure 1 shows an example topology using a traditional BNG architecture. This example uses two BNGs for three CPEs. Figure 2 shows an example of the BNG architecture using this feature, which only uses one vBNG for three CPEs.

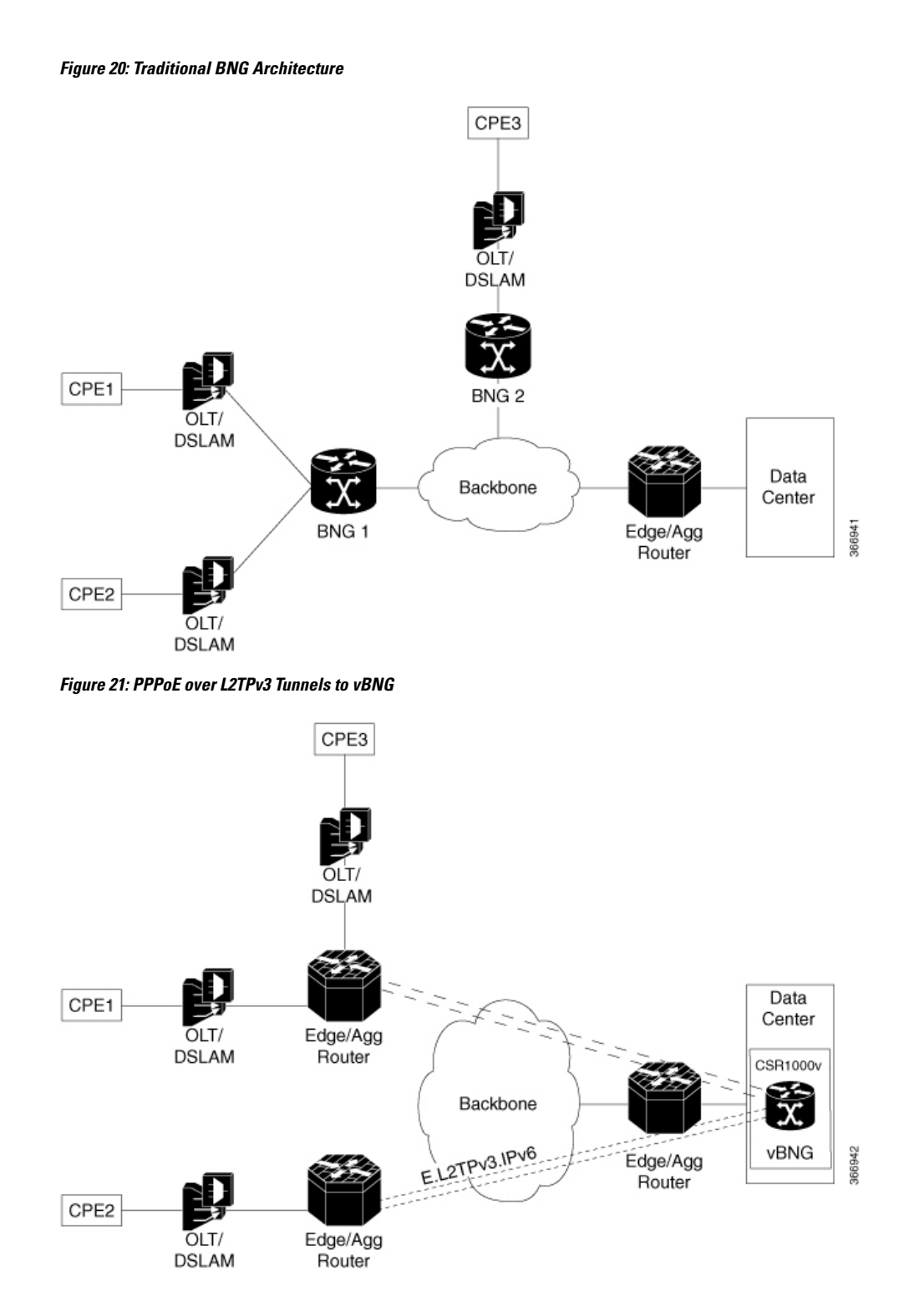

## **Benefits of PPPoE over L2TPv3 Tunneling**

A benefit of thisfeature isthat a Broadband Network Gateway(BNG) can be placed in each data center, instead of at each point of presence(PoP). An ISP can use L2TPv3 tunneling to send dual-stack PPP packets across

its own IPv6 backbone network for a PPP Terminated Aggregation (PTA) session or a L2TP Access Concentrator (LAC) session.

### **Prerequisites for PPPoE over L2TPv3 Tunnels**

Software Prerequisites:

• Currently only supported on a Cisco CSR 1000v VM. This virtual router requires at least 2 CPUs, 8GB RAM or above, and 2 or more (vNIC) interfaces (10Gb).

### **Restrictions for Configuring PPPoe over L2TPv3 Tunnels**

- Q-in-Q tunneling is not supported
- Tunnel H-QoS is not supported
- Access Node Control Protocol (ANCP) is not supported
- IPoE sessions are not supported (only PPPoE sessions are supported)
- Netconf/Yang Model is not supported
- We recommend using a physical interface/subinterface asthe tunnelsource instead of a loopback interface, to support session-level QoS Queuing or Shaping
- High Availability (HA) is not supported
- This feature does not support any PPPoE feature under the tunnel interface except for PPPoE enable function.
- A VLAN range under the tunnel is not supported
- MIB is not supported
- The size of the secondary local cookie must equal the size of the primary local cookie
- If a PPPoE session is up, the following actions are not allowed:
	- Removal of the tunnel mode
	- Removal of remote cookies
	- Modification or removal of tunnel parametersis not allowed, but removal of local cookiesis allowed.

### **Scaling of L2P2TPv3 Tunnels**

#### **Performance of Cisco CSR 1000v**

The scaling and throughput for vBNG on the Cisco CSR 1000v depends upon the compute Node platform and Operating System, including the hypervisor and vRouter. An example specification and the resulting performance, are described below,

Specification—An Intel x86 server platform consisting of a compute node running vBNG instances (Cisco CSR 1000v VMs) with 2 sockets (14 cores per socket), 4 x 10G NICs, a CPU of 2.30 GHz E5-2658 v4/105W Ш

14C/35MB Cache/DDR4 2400MHz. A Linux Ubuntu 14.04 host OS with KVM Hypervisor (QEMU Rx & Tx size=1024) and a vSwitch (DPDK & vhost-user interface to the Cisco CSR 1000v VM). Note: We highly recommend using vCPU pinning for the Cisco CSR 1000v VMs and emulator, because large 1 GB pages are required for Cisco CSR 1000v VMs and the host OS.

Performance—8000 sessions(PPPoE) across 40 static/statelessP2P EoL2TPv3oIPv6 tunnels, with an average of 200 sessions per tunnel, a total throughput (UL + DL) of 4 Gbps. A vNIC with  $2 \times 10G$  ports: one port is for DL (to/from Edge/Aggregation router) and another port for UL (to/from core network).

The following table shows the relationship between the number of tunnels and the number of PTA or LAC sessions per tunnel.

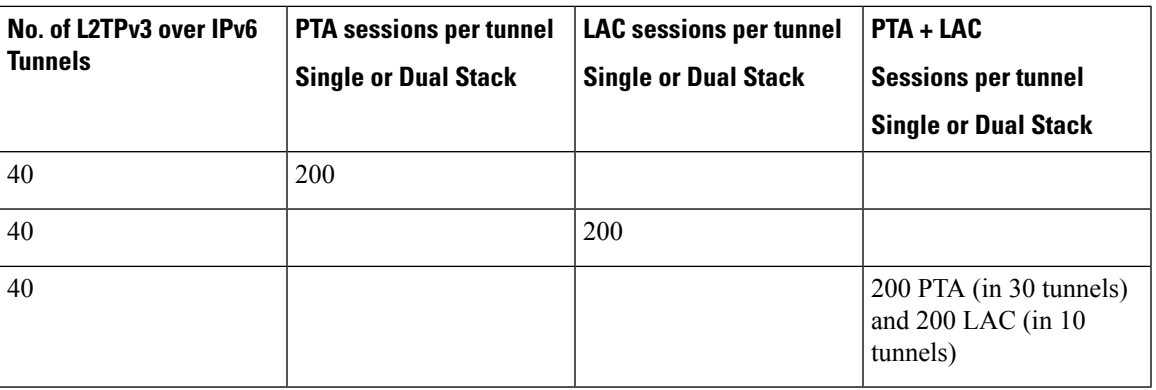

**Table 35: Scaling for L2TPv3 Tunnels: Cisco CSR 1000v**

### **Call Flows for PPPoE over L2TPv3oIPv6 Tunnels**

The figure below summarizes the call flows for PPPoE over an L2TPv3oIPv6 tunnel. Call flows are also explained here: PPP and L2TP Flow [Summary](https://www.cisco.com/c/en/us/support/docs/dial-access/virtual-private-dialup-network-vpdn/23980-l2tp-23980.html#t3). For Cisco IOS XE Fuji 16.7, PPPoE is supported. (IPoE is

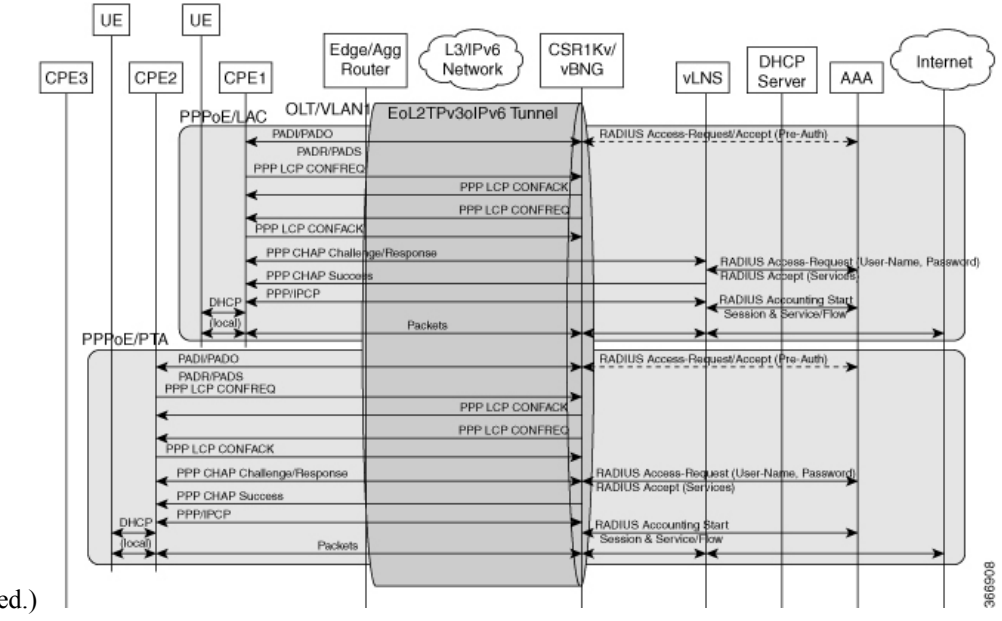

not supported.)

### **NAS-Port-Type Extensions**

The following extended NAS-Port-Types are currently defined for a PPPoE service on ethernet and ATM interfaces.

- PPPoA—Radius value 30
- PPPoEoA—Radius value 31
- PPPoEoE—Radius value 3
- PPPoEoVLAN—Radius value 33
- PPPoEoQinQ—Radius value 34

In this feature, PPPoE support is added to the virtual interface (tunnel), which requires a new NAS-Port-Type for the PPPoE service on a virtual interface.

The following extended NAS-Port-Types were introduced for RFC2516, and which support the PPPoE service on virtual interfaces are supported:

- VirtualPPPoEoE (PPP over Ethernet [RFC2516] over Ethernet over tunnel/pseudowire) Radius Value 44
- VirtualPPPoEoVLAN (PPP over Ethernet [RFC2516] over VLAN tunnel/pseudowire) Radius Value 45

(The following extended NAS-Port-Type, introduced for RFC2516, is not supported: VirtualPPPoEoQinQ (PPP over Ethernet [RFC2516] over IEEE 802.1QinQ tunnel/pseudowire) – Radius Value 46.)

### **Network Topology Overview**

Figure 3 below is an overview of the network topology. Traffic from CPE1 and CPE2 uses PPPoE sessions and EoL2TPv3oIPv6 tunnels to a vBNG in the data center. For each OLT/VLAN, a static EoL2TPv3oIPv6 tunnel is provisioned between an Edge or Aggregation Router and the vBNG on a Cisco CSR 1000v. The Edge/Agg Router forwards ethernet traffic from CPEs through EoL2TPv3oIPv6 tunnels.

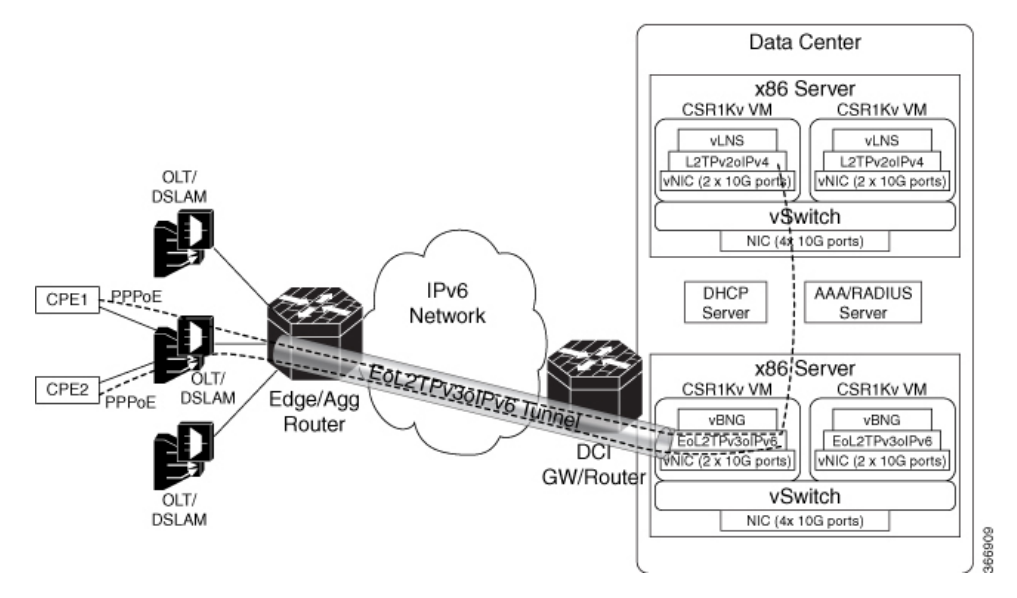

Ш

# <span id="page-318-0"></span>**How to Configure PPPoE over L2TPv3 Tunnels**

### **Overview of Configuring PPPoE over L2TPv3 Tunnels**

To configure PPPoE over L2TPv3 tunnels perform the following configuration tasks:

- [Configuring](#page-318-1) the Edge Router for PPPoE over L2TPv3 Tunneling
- [Configuring](#page-321-0) the vSwitch, on page 298
- [Verifying](#page-324-0) the vSwitch, on page 301
- Configuring Radius [Authentication](#page-326-0) for PPPoE over L2TPv3 Tunnels, on page 303
- [Configuring](#page-327-0) vBNG on the Cisco CSR 1000v VM
- [Configuring](#page-329-0) PPPoE over an L2TPv3 Tunnel on the Cisco CSR 1000v
- [Verifying](#page-330-0) PPPoE Sessions, on page 307
- [Verifying](#page-332-0) PPPoE over L2TPv3 Tunnels, on page 309
- [Troubleshooting](#page-338-1) PPPoE over L2TPv3 Tunnels, on page 315

### <span id="page-318-1"></span>**Configuring the Edge Router for PPPoE over L2TPv3 Tunneling**

The following example shows the configuration of the edge router (for example, a Cisco ASR 9000) at the start of the L2TPv3 tunnel that extends from this router through the backbone network to an x86 server in the data center.

```
RP/0/RSP0/CPU0:ASR9K# show running-configuration
Thu Oct 19 02:04:51.459 UTC
Building configuration...
!! IOS XR Configuration 5.1.1.11I
!! Last configuration change at Thu Oct 12 15:29:01 2017 by lab
!
hostname ASR9K
logging console debugging
logging buffered 10000000
tftp vrf default ipv4 server homedir disk0:
cdp
cdp log adjacency changes
cdp advertise v1
line console
 timeout login response 0
 exec-timeout 0 0
stopbits 1
session-timeout 0
!
onep
!
tftp client source-interface MgmtEth0/RSP0/CPU0/0
ipv4 access-list 1
10 permit ipv4 30.1.1.0/24 any
!
```

```
interface MgmtEth0/RSP0/CPU0/0
cdp
ipv4 address 9.45.102.62 255.255.0.0
!
interface MgmtEth0/RSP0/CPU0/1
cdp
shutdown
!
interface TenGigE0/0/0/0
ipv4 address 10.1.1.2 255.255.255.0
transceiver permit pid all
!
interface TenGigE0/0/0/0.401 l2transport
encapsulation dot1q 401
!
interface TenGigE0/0/0/0.402 l2transport
encapsulation dot1q 402
!
<for brevity, the interface commands from
interface TenGigE0/0/0/0.403 l2transport
+\circinterface TenGigE0/0/0/0.440 l2transport
have been removed>
interface TenGigE0/0/0/1
ipv4 address 20.1.1.1 255.255.255.0
ipv6 address 1111:2222::abcd/64
ipv6 enable
transceiver permit pid all
!
interface TenGigE0/0/0/2
ipv4 address 30.1.1.2 255.255.255.0
!
interface TenGigE0/0/0/3
ipv4 address 40.1.1.1 255.255.255.0
!
interface preconfigure GigabitEthernet0/0/0/12
ipv4 address 1.1.2.13 255.255.255.0
shutdown
transceiver permit pid all
!
interface preconfigure GigabitEthernet0/0/0/13
ipv4 address 1.1.2.14 255.255.255.0
shutdown
transceiver permit pid all
!
<for brevity, some interface commands have been removed>
interface preconfigure GigabitEthernet0/0/0/19
description test
ipv4 address 2.2.2.5 255.255.255.0
shutdown
transceiver permit pid all
!
interface preconfigure GigabitEthernet0/0/1/0
ipv4 address 1.1.2.20 255.255.255.0
shutdown
transceiver permit pid all
!
interface preconfigure GigabitEthernet0/0/1/1
description test-pub-sub
ipv4 address 1.1.2.21 255.255.255.0
```
shutdown

Ш

```
transceiver permit pid all
!
interface preconfigure GigabitEthernet0/0/1/2
ipv4 address 1.1.2.22 255.255.255.0
shutdown
 transceiver permit pid all
!
<for brevity, some interface commands have been removed>
interface preconfigure GigabitEthernet0/0/1/19
ipv4 address 10.64.67.24 255.255.255.0
 shutdown
transceiver permit pid all
!
interface preconfigure GigabitEthernet0/1/0/0
 service-policy input ariadne
service-policy output ariadne
ipv4 address 1.1.1.1 255.255.255.0
ipv4 access-group ariadne-demo-phase2 ingress
!
interface preconfigure GigabitEthernet0/1/0/1
ipv4 address 10.2.2.5 255.255.255.0
shutdown
!
interface preconfigure GigabitEthernet0/1/0/2
ipv4 address 10.3.3.5 255.255.255.0
!
interface preconfigure GigabitEthernet0/1/0/3
ipv4 address 10.4.4.5 255.255.255.0
!
interface preconfigure GigabitEthernet0/1/0/4
shutdown
!
<for brevity, the interface configuration commands from
interface preconfigure GigabitEthernet0/1/0/4
to
interface preconfigure GigabitEthernet0/2/1/19
have been removed>
shutdown
!
router static
 address-family ipv4 unicast
 1.1.0.0/16 30.1.1.1
 10.64.67.0/24 40.1.1.2
 50.1.1.0/24 40.1.1.2
 202.153.144.25/32 9.45.0.1
 !
 address-family ipv6 unicast
 1111:2222::cdef/128 TenGigE0/0/0/1
 !
!
l2vpn
pw-class test
 encapsulation l2tpv3
  protocol l2tpv3
 !
 !
 xconnect group test1
 p2p test1
  interface TenGigE0/0/0/0.401
   neighbor ipv6 1111:2222::cdef pw-id 1
```

```
pw-class test1
    source 1111:1101::abcd
    l2tp static
     local cookie size 8 value 0x4 0x4
     local session 1
     remote cookie size 8 value 0x4 0x4
     remote session 1
    !
   !
  !
 !
<for brevity, the commands from
xconnect group test2
to
xconnect group test40
have been removed>
```
### <span id="page-321-0"></span>**Configuring the vSwitch**

To configure a Vector Packet Processing (VPP) vSwitch, which forwards L2TPv6 packets on the x86 server, edit the startup.conf file as shown in the following example. This allows the connection of physical NICs to vBNGs in the VMs.

```
root@vbng:~# more /etc/vpp/startup.conf
unix {
 nodaemon
  cli-listen localhost:5002
 log /tmp/vpp.log
 full-coredump
}
cpu {
        ## In the VPP there is one main thread and optionally the user can create worker(s)
        ## The main thread and worker thread(s) can be pinned to CPU core(s) manually or
automatically
        ## Manual pinning of thread(s) to CPU core(s)
        ## Set logical CPU core where main thread runs
        main-core 2
        ## Set logical CPU core(s) where worker threads are running
        corelist-workers 3,6
        ## Automatic pinning of thread(s) to CPU core(s)
        ## Sets number of CPU core(s) to be skipped (1 ... N-1)
        ## Skipped CPU core(s) are not used for pinning main thread and working thread(s).
        ## The main thread is automatically pinned to the first available CPU core and
worker(s)
        ## are pinned to next free CPU core(s) after core assigned to main thread
        # skip-cores 4
        ## Specify a number of workers to be created
        ## Workers are pinned to N consecutive CPU cores while skipping "skip-cores" CPU
core(s)
        ## and main thread's CPU core
        # workers 2
        ## Set scheduling policy and priority of main and worker threads
        ## Scheduling policy options are: other (SCHED OTHER), batch (SCHED BATCH)
        ## idle (SCHED_IDLE), fifo (SCHED_FIFO), rr (SCHED_RR)
        # scheduler-policy fifo
        ## Scheduling priority is used only for "real-time policies (fifo and rr),
        ## and has to be in the range of priorities supported for a particular policy
        # scheduler-priority 50
}
dpdk {
```

```
## Change default settings for all intefaces
        # dev default {
                ## Number of receive queues, enables RSS
                ## Default is 1
                # num-rx-queues 3
                ## Number of transmit queues, Default is equal
                ## to number of worker threads or 1 if no workers treads
                # num-tx-queues 3
                ## Number of descriptors in transmit and receive rings
                ## increasing or reducing number can impact performance
                ## Default is 1024 for both rx and tx
                # num-rx-desc 512
                # num-tx-desc 512
                ## VLAN strip offload mode for interface
                ## Default is off
                # vlan-strip-offload on
        # }
        ## Whitelist specific interface by specifying PCI address
        # dev 0000:02:00.0
        no-multi-seg
        socket-mem 8192,8192
        uio-driver igb_uio
        dev 0000:43:00.0
        dev 0000:43:00.1
        ## Whitelist specific interface by specifying PCI address and in
        ## addition specify custom parameters for this interface
        # dev 0000:02:00.1 {
                num-rx-queues 2
        # }
        ## Change UIO driver used by VPP, Options are: igb_uio, vfio-pci
        ## and uio pci generic (default)
        # uio-driver vfio-pci
        ## Disable mutli-segment buffers, improves performance but
        ## disables Jumbo MTU support
        # no-multi-seg
        ## Increase number of buffers allocated, needed only in scenarios with
        ## large number of interfaces and worker threads. Value is per CPU socket.
        ## Default is 16384
        # num-mbufs 128000
        ## Change hugepages allocation per-socket, needed only if there is need for
        ## larger number of mbufs. Default is 256M on each detected CPU socket
        # socket-mem 2048,2048
}
api-trace {
 on
\mathbf{1}api-segment {
 gid vpp
}
# Adjusting the plugin path depending on where the VPP plugins are:
#plugins
#{
# path /home/bms/vpp/build-root/install-vpp-native/vpp/lib64/vpp_plugins
#}
# Alternate syntax to choose plugin path
#plugin_path /home/bms/vpp/build-root/install-vpp-native/vpp/lib64/vpp_plugins
root@vbng:~#
```
Telnet into VPP and check the interfaces:

```
root@gordian:~# telnet localhost 5002
Trying ::1...
Trying 127.0.0.1...
Connected to localhost.
```
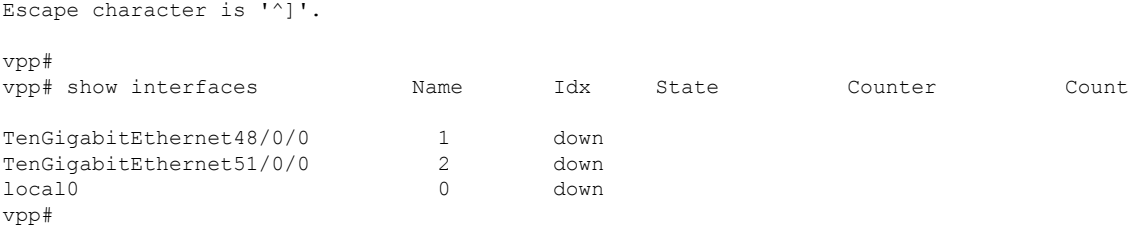

#### Configure VPP on the PPP to CSR 1000v side:

```
vpp# create vhost socket /tmp/vhost-user-vm1-int1
VirtualEthernet0/0/0
vpp#
vpp# set interface state VirtualEthernet0/0/0 up
vpp# set interface l2 bridge VirtualEthernet0/0/0 1
vpp# set interface state TenGigabitEthernet51/0/0 up
vpp# set interface l2 bridge TenGigabitEthernet51/0/0 2
vpp# create vhost socket /tmp/vhost-user-vm1-int2
VirtualEthernet0/0/1
vpp#
vpp# set interface state VirtualEthernet0/0/1 up
vpp# set interface l2 bridge VirtualEthernet0/0/1 2
```
Configure VPP on the backbone network side:

```
vpp# set interface state TenGigabitEthernet51/0/0 up
vpp# set interface l2 bridge TenGigabitEthernet51/0/0 2
vpp# create vhost socket /tmp/vhost-user-vm1-int2
VirtualEthernet0/0/1
vpp#
vpp# set interface state VirtualEthernet0/0/1 up
vpp# set interface l2 bridge VirtualEthernet0/0/1 2
```
Verify the vSwitch configuration using the show interface command as shown in the following example. This includes an incoming physical interface (pNIC) on the x86 server TenGigabitEthernet43/0/0. The corresponding virtual interface on the vSwitch is VirtualEthernet0/0/0.

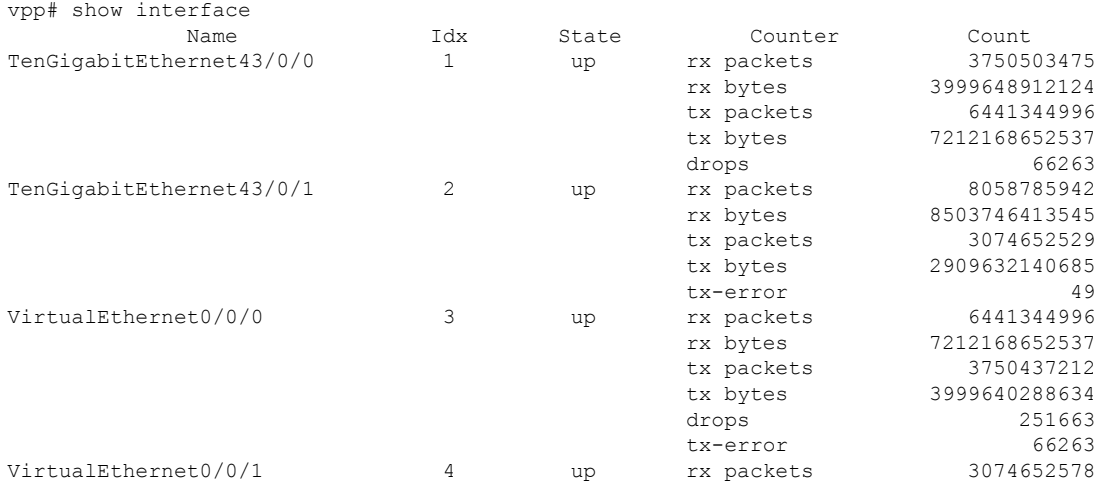
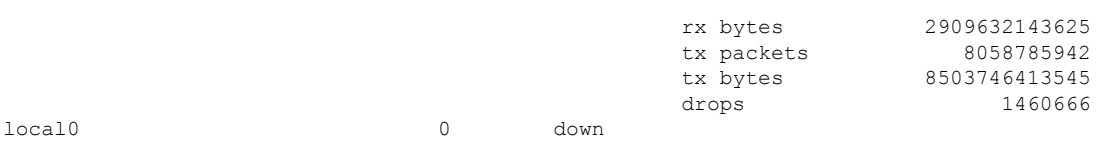

vpp#

## **Verifying the vSwitch**

Perform the following show running-configuration command to verify the configurations that were previously made in [Configuring](#page-321-0) the vSwitch, on page 298.

vpp# show running-configuration

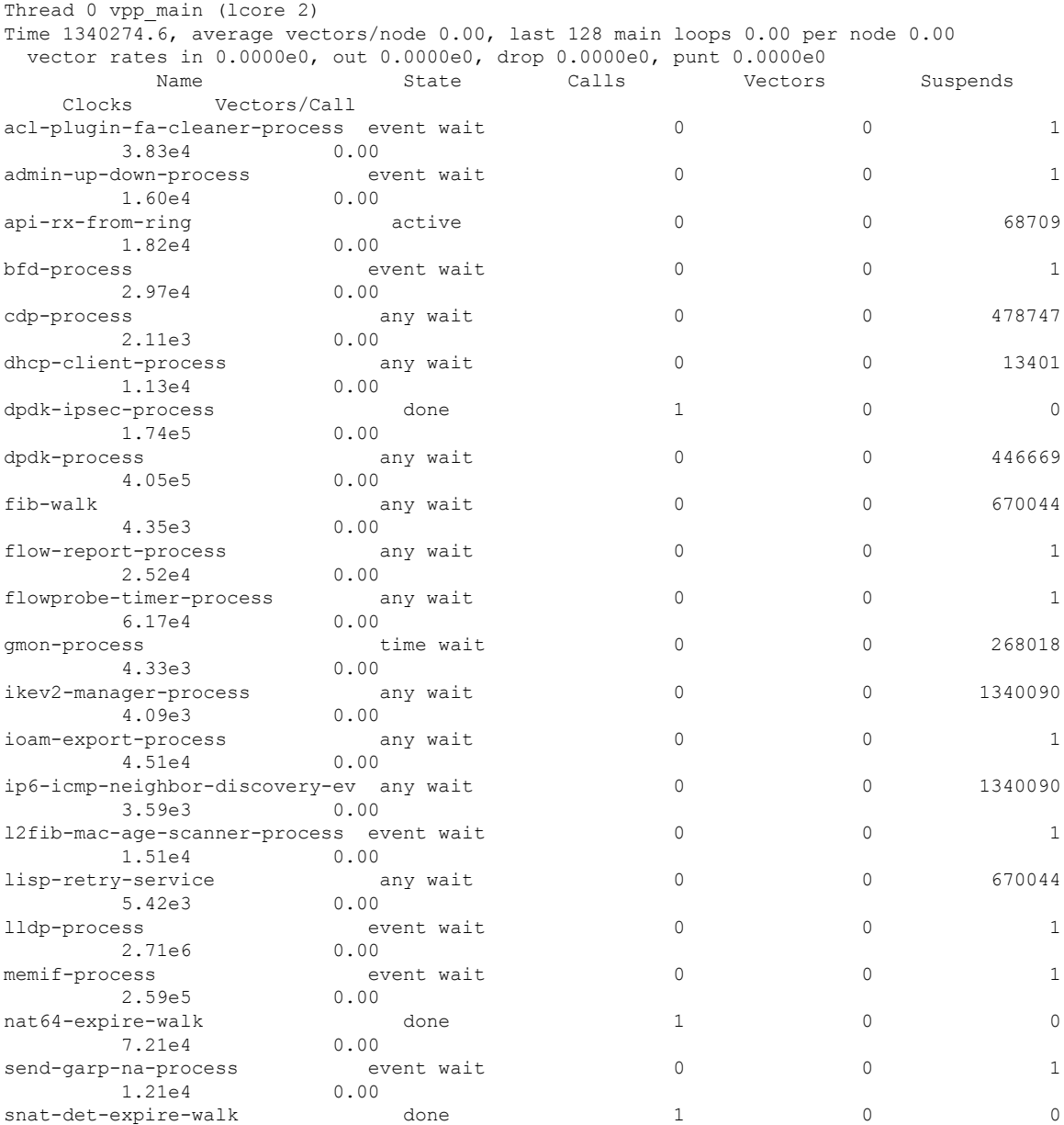

I

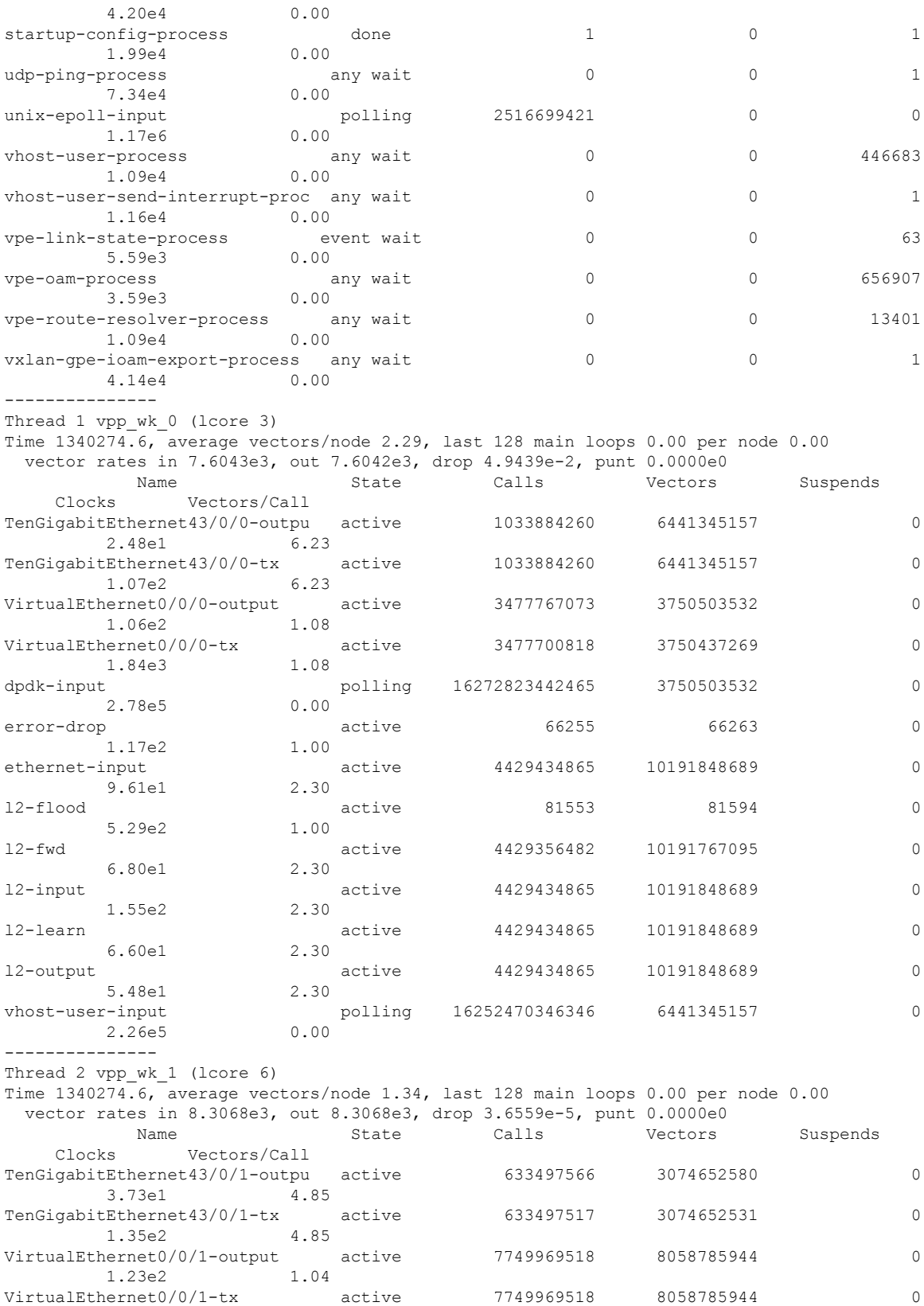

 $\mathbf{I}$ 

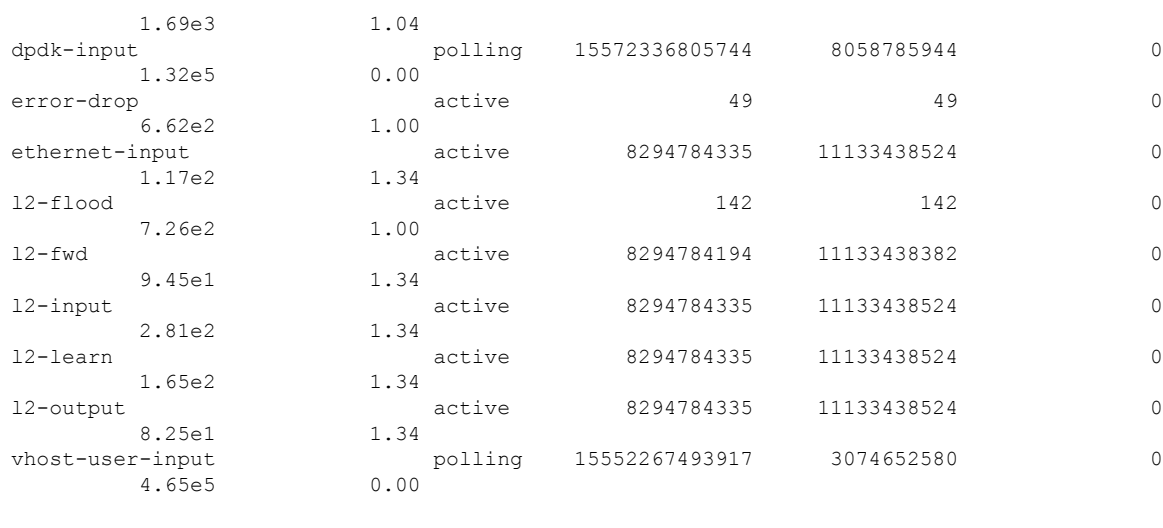

vpp#

## **Configuring Radius Authentication for PPPoE over L2TPv3 Tunnels**

### **Configuring Radius Authentication for a PPP PTA Session**

To configure Radius authentication for a PPP terminated aggregation (PTA) session, refer to a guide such as the Radius [Configuration](https://www.cisco.com/c/en/us/td/docs/ios-xml/ios/sec_usr_rad/configuration/xe-16/sec-usr-rad-xe-16-book.html) guide. The following example shows a snippet of the code required for the authentication of the PPP PTA session.

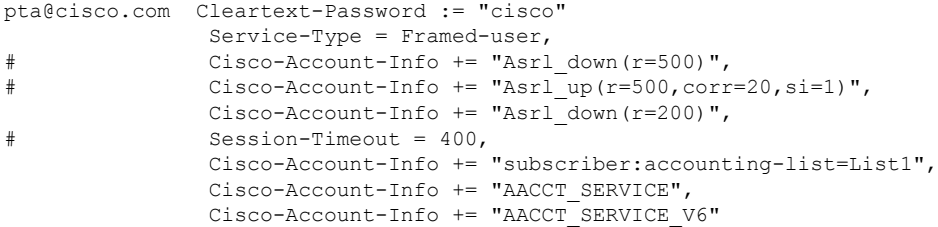

### **Configuring Radius Authentication for a PPP LAC Session**

To configure Radius authentication for the L2TP Access Concentrator (LAC), refer to a RADIUS guide such as the Radius [Configuration](https://www.cisco.com/c/en/us/td/docs/ios-xml/ios/sec_usr_rad/configuration/xe-16/sec-usr-rad-xe-16-book.html) guide. The following example shows a snippet of the code required for authentication of the LAC.

```
lacupsrl@cisco.com Cleartext-Password := "cisco"
              Service-Type = Outbound-User,
              cisco-AVPair += "vpdn:tunnel-id=CSR_TENGIG",
              cisco-AVPair += "vpdn:l2tp-tunnel-password=cisco",
              cisco-AVPair += "vpdn:tunnel-type=l2tp",
              cisco-AVPair += "vpdn:ip-addresses=40.1.1.2",
# Session-Timeout = 600,
              Cisco-Account-Info += "Asrl up(r=500,corr=20,si=1)",
              Cisco-AVPair += "ip:outacl=acct_out",
              Cisco-Account-Info += "subscriber:accounting-list=List1"
```
## **Configuring vBNG on the Cisco CSR 1000v VM**

Configure the XML configuration file for vBNG on the Cisco CSR 1000v VM as shown in the following example.

```
<domain type='kvm' id='21' xmlns:qemu='http://libvirt.org/schemas/domain/qemu/1.0'>
 <name>vbng</name>
  <uuid>7c0c20b3-b9b6-462c-a1e6-01d3efac0abe</uuid>
  <memory unit='KiB'>8388608</memory>
 <currentMemory unit='KiB'>8388608</currentMemory>
  <memoryBacking>
   <hugepages/>
 </memoryBacking>
  <vcpu placement='static'>28</vcpu>
  <\os<type arch='x86_64' machine='pc-i440fx-xenial'>hvm</type>
   <boot dev='hd'/>
  \langle/\sims>
  <features>
    \langle acpi/ \rangle\langleapic/\rangle</features>
  <cpu mode='host-model'>
    <model fallback='allow'/>
    <topology sockets='2' cores='14' threads='1'/>
  </cpu>
  <clock offset='utc'>
    <timer name='rtc' tickpolicy='catchup'/>
   <timer name='pit' tickpolicy='delay'/>
    <timer name='hpet' present='no'/>
  \langle/clock>
  <on_poweroff>destroy</on_poweroff>
  <on_reboot>restart</on_reboot>
  <on_crash>restart</on_crash>
  <pm><suspend-to-mem enabled='no'/>
    <suspend-to-disk enabled='no'/>
  \langle/pm\rangle<devices>
    <emulator>/usr/bin/kvm-spice</emulator>
    <disk type='file' device='disk'>
      <driver name='qemu' type='qcow2'/>
      <source file='/var/lib/libvirt/images/vbng.qcow2'/>
      <backingStore/>
      <target dev='hda' bus='ide'/>
      <alias name='ide0-0-0'/>
      <address type='drive' controller='0' bus='0' target='0' unit='0'/>
    </disk>
    <disk type='file' device='cdrom'>
      <driver name='qemu' type='raw'/>
      <backingStore/>
      <target dev='hdb' bus='ide'/>
      <readonly/>
      <alias name='ide0-0-1'/>
      <address type='drive' controller='0' bus='0' target='0' unit='1'/>
    </disk>
    <controller type='usb' index='0' model='ich9-ehci1'>
      <alias name='usb'/>
      <address type='pci' domain='0x0000' bus='0x00' slot='0x06' function='0x7'/>
    </controller>
    <controller type='usb' index='0' model='ich9-uhci1'>
      <alias name='usb'/>
```

```
<master startport='0'/>
      <address type='pci' domain='0x0000' bus='0x00' slot='0x06' function='0x0'
multifunction='on'/>
    </controller>
    <controller type='usb' index='0' model='ich9-uhci2'>
      <alias name='usb'/>
      <master startport='2'/>
      <address type='pci' domain='0x0000' bus='0x00' slot='0x06' function='0x1'/>
    </controller>
    <controller type='usb' index='0' model='ich9-uhci3'>
      <alias name='usb'/>
      <master startport='4'/>
      <address type='pci' domain='0x0000' bus='0x00' slot='0x06' function='0x2'/>
    </controller>
    <controller type='pci' index='0' model='pci-root'>
      <alias name='pci.0'/>
    </controller>
    <controller type='ide' index='0'>
      <alias name='ide'/>
      <address type='pci' domain='0x0000' bus='0x00' slot='0x01' function='0x1'/>
    </controller>
    <controller type='virtio-serial' index='0'>
      <alias name='virtio-serial0'/>
      <address type='pci' domain='0x0000' bus='0x00' slot='0x05' function='0x0'/>
    </controller>
    <interface type='network'>
      <mac address='52:54:00:80:e7:05'/>
      <source network='default' bridge='virbr0'/>
      <target dev='vnet0'/>
      <model type='rtl8139'/>
      <alias name='net0'/>
      <address type='pci' domain='0x0000' bus='0x00' slot='0x03' function='0x0'/>
    </interface>
    <serial type='pty'>
      <source path='/dev/pts/5'/>
      <target port='0'/>
      <alias name='serial0'/>
    </serial>
    <console type='pty' tty='/dev/pts/5'>
      <source path='/dev/pts/5'/>
      <target type='serial' port='0'/>
      <alias name='serial0'/>
    </console>
    <channel type='spicevmc'>
      <target type='virtio' name='com.redhat.spice.0' state='disconnected'/>
      <alias name='channel0'/>
      <address type='virtio-serial' controller='0' bus='0' port='1'/>
    </channel>
    <redirdev bus='usb' type='spicevmc'>
      <alias name='redir0'/>
    </redirdev>
    <redirdev bus='usb' type='spicevmc'>
      <alias name='redir1'/>
    </redirdev>
    <memballoon model='virtio'>
      <alias name='balloon0'/>
      <address type='pci' domain='0x0000' bus='0x00' slot='0x07' function='0x0'/>
    </memballoon>
  </devices>
  <seclabel type='dynamic' model='apparmor' relabel='yes'>
    <label>libvirt-7c0c20b3-b9b6-462c-a1e6-01d3efac0abe</label>
    <imagelabel>libvirt-7c0c20b3-b9b6-462c-a1e6-01d3efac0abe</imagelabel>
  </seclabel>
  <qemu:commandline>
```

```
<qemu:arg value='-numa'/>
    <qemu:arg value='node,memdev=mem'/>
    <qemu:arg value='-mem-prealloc'/>
    <qemu:arg value='-object'/>
 <qemu:arg
value='memory-backend-file,id=mem,size=8G,mem-path=/dev/hugepages,share=on,share=on'/>
   <qemu:arg value='-netdev'/>
    <qemu:arg value='vhost-user,id=hostnet1,chardev=vhost-user-vm1-int,vhostforce'/>
    <qemu:arg value='-device'/>
    <qemu:arg
value='virtio-net-pci,netdev=hostnet1,id=net1,mac=52:54:00:00:01:01,mrg_rxbuf=on'/>
    <qemu:arg value='-chardev'/>
    <qemu:arg value='socket,id=vhost-user-vm1-int,server,path=/tmp/vhost-user-vm1-int1'/>
    <qemu:arg value='-netdev'/>
    <qemu:arg value='vhost-user,id=hostnet2,chardev=vhost-user-vm1-int2,vhostforce'/>
    <qemu:arg value='-device'/>
    <qemu:arg
value='virtio-net-pci,netdev=hostnet2,id=net2,mac=52:54:00:00:01:02,mrg_rxbuf=on'/>
   <qemu:arg value='-chardev'/>
    <qemu:arg value='socket,id=vhost-user-vm1-int2,server,path=/tmp/vhost-user-vm1-int2'/>
  </qemu:commandline>
</domain>
```
## <span id="page-329-0"></span>**Configuring PPPoE over an L2TPv3 Tunnel on the Cisco CSR 1000v**

Enter the following commands on the Cisco CSR 1000v, to configure PPPoE over an L2TPv3 tunnel.

```
configure terminal
    interface Tunnel0
       mac-address 0000.5e00.5213
        ip address 10.10.151.1 255.255.255.0
        tunnel mode ethernet l2tpv3 manual
        l2tp id 222 111
       l2tp cookie local 8 54321
       l2tp cookie remote 8 12345
        tunnel destination 2001:DB8:1111:2222::1
        tunnel source 2001:DB8:2:2::1
        tunnel VLAN 10
        service-policy type control POLICY1
       pppoe enable group 1
```
tunnel mode ethernet l2tpv3 specifies L2TPv3 as the tunneling method. The l2tp id command specifies the local and remote session IDs and the l2tp cookie local command configures a cookie field with a size in bytes (for example, 8 bytes) and a low value (for example, 54321).

l2tp cookie remote configures a cookie field with a size in bytes (for example, 8 bytes) and a low value (for example, 12345). The cookie field is part of the Layer 2 Tunnel Protocol Version 3 (L2TPv3) headers in outgoing packets that are sent from the local PE peer router.

The tunnel destination is the destination IPv6 address on the OLT/DSLAM that connects to the CPE. This is the end tunnel destination from the point of view of the vBNG (on the Cisco CSR 1000v).

tunnel source —source IPv6 address of the vBNG (on the Cisco CSR 1000v, on the x86 server).

This is another example showing different cookie options:

```
interface Tunnel1
mac-address aaaa.bbbb.1101
```
Ш

```
no ip address
ip verify unicast source reachable-via rx
pppoe enable group global
tunnel source GigabitEthernet1
tunnel mode ethernet l2tpv3 manual
tunnel destination 1111:1101::ABCD
tunnel path-mtu-discovery
tunnel vlan 401
l2tp static remote session 1
l2tp static remote cookie size 8 value 0x4 0x4
l2tp static local session 1
l2tp static local cookie size 8 value 0x4 0x4
!
```
Refer to the Cisco CSR 1000v router configurations in [Configuring](#page-329-0) PPPoE over an L2TPv3 Tunnel on the Cisco CSR [1000v,](#page-329-0) on page 306.

### **Verifying PPPoE Sessions**

Device#

To display information aboutPPPoE sessionsrunning on the L2TPv3 tunnels, enter the **show pppoe summary** command.

This displays a summary of the currently active PPP over Ethernet (PPPoE) sessions per interface. For further information, see the Cisco IOS Broadband Access [Aggregation](https://www.cisco.com/c/en/us/td/docs/ios-xml/ios/bbdsl/command/bba-cr-book/bba-s1.html#wp1596617761) and DSL Command Reference. The following example shows summary information about the PPPoE sessions running over tunnel Tunnel1.

```
Device# show pppoe summary
Load for five secs: 0%/0%; one minute: 0%; five minutes: 0%
No time source, *10:26:27.815 UTC Thu Oct 19 2017
    PTA : Locally terminated sessions
    FWDED: Forwarded sessions
    TRANS: All other sessions (in transient state)
                                \begin{tabular}{lllllllllll} \texttt{TCUAL} & \texttt{PTA} & \texttt{FWDED} & \texttt{TRANS} \\ & 1 & 1 & 0 & 0 \end{tabular}TOTAL 1 1 0 0 0
Tunnel1 1 1 0 0 0
```
Enter the show pppoe session command to display the currently active PPP over Ethernet (PPPoE) sessions.

```
Device# show pppoe session
Load for five secs: 15%/0%; one minute: 14%; five minutes: 13%
No time source, *16:19:38.030 UTC Thu Oct 26 2017
```
8000 sessions in LOCALLY\_TERMINATED (PTA) State 8000 sessions total

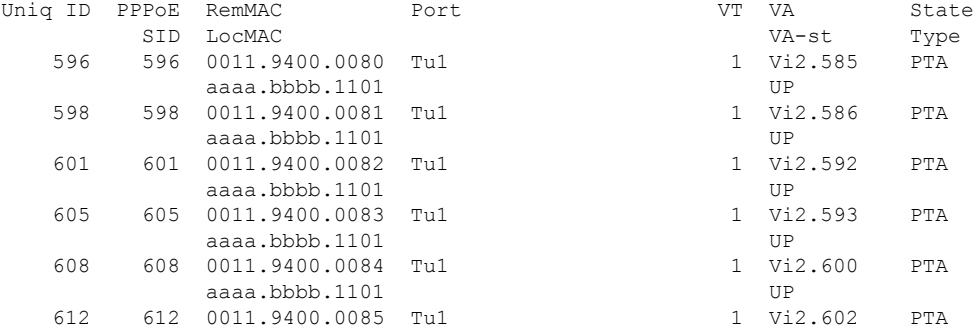

**Broadband Access Aggregation and DSL Configuration Guide, Cisco IOS XE Gibraltar 16.11.x**

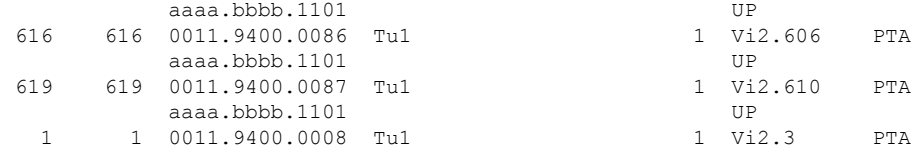

Device#

Perform the show platform hardware qfp active feature subscriber segment command to view the segment ids. Example:

Device# show platform hardware qfp active feature subscriber segment Load for five secs:  $12\%/0\%$ ; one minute: 13%; five minutes: 13% No time source, \*16:22:02.582 UTC Thu Oct 26 2017

Current number segments: 16000

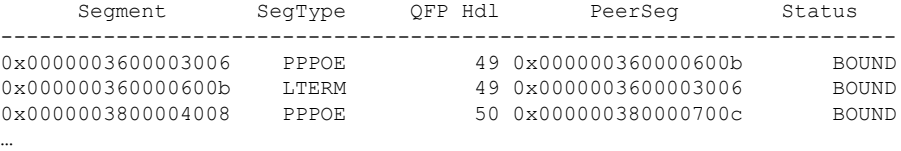

Device#

To display the PPPoE encapsulation, enter the show platform software subscriber fp active segment id command as shown in the following example. This example shows the PPPoE encapsulation for one of the segments identified in the previous example, with Segment ID= 0x0000003600003006.

Device# show platform software subscriber fp active segment id 0x0000003600003006

Load for five secs: 14%/0%; one minute: 13%; five minutes: 13% No time source, \*16:24:11.425 UTC Thu Oct 26 2017

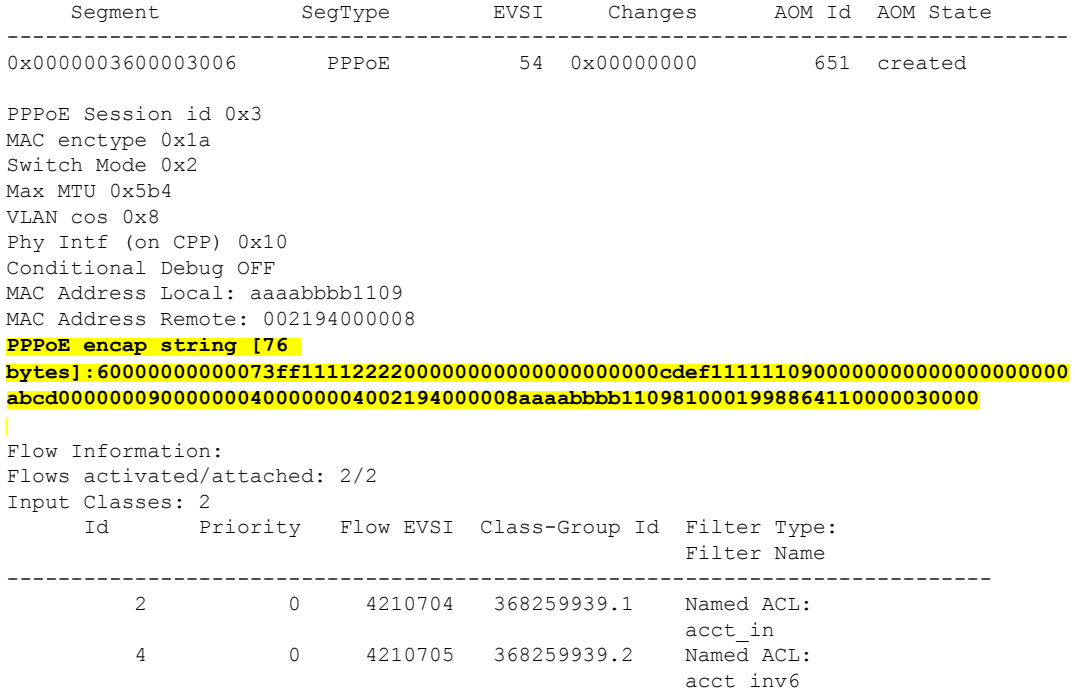

Ш

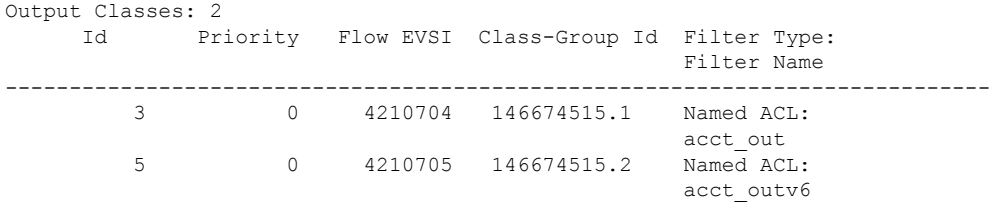

#### Device#

To display MAC string information for a segment, use the show platform hardware  $qfp$  command as shown in the following example:

Device# show platform hardware qfp active feature subscriber segment id 0x0000003600003006

```
Load for five secs: 12%/0%; one minute: 13%; five minutes: 13%
No time source, *16:28:59.639 UTC Thu Oct 26 2017
Segment ID: 0x3600003006
 EVSI: 54
 Peer Segment ID: 0x360000600b
 QFP vsi if handle: 49
 QFP interface name: EVSI54
 Segment type: PPPOE
 Is conditional debug: 0
 Is SIP: 1
 Segment status: BOUND
 Macstring length: 76
00000000 6000 0000 0000 73ff 1111 2222 0000 0000
   00000010 0000 0000 0000 cdef 1111 1109 0000 0000
   00000020 0000 0000 0000 abcd 0000 0009 0000 0004
   00000030 0000 0004 0021 9400 0008 aaaa bbbb 1109
   00000040 8100 0199 8864 1100 0003 0000
 Encap info exmem handle: 0x0
 session id: 3
 vcd: 409
 mtu: 1460
 physical if handle: 16
 hash value: 0x0000bd8c
 Input Classes: 2
  Class Id Flow EVSI CG Id QFP Hdl
 ------------------------------------------------------
        2 4210704 368259939.1 54
         4 4210705 368259939.2 55
 Output Classes: 2
  Class Id Flow EVSI CG Id QFP Hdl
  ------------------------------------------------------
         3 4210704 146674515.1 54
         5 4210705 146674515.2 55
```
Device#

## **Verifying PPPoE over L2TPv3 Tunnels**

To show the adjacency created after a PPPoE session is enabled for an L2TPv3 tunnel (Tunnel1), enter the show adjacency encapsulation and show adjacency detail commands on the Cisco CSR 1000v. The

PPPoE session goes from the vBNG on the Cisco CSR 1000v VM to the Agg/Edge router (for example, a Cisco ASR 9000). The following examples

vBNG# show adjacency encapsulation RAW Tunnel1 point2point(3) **Encap length 70 60000000000073FF1111222200000000 000000000000CDEF1111110100000000 000000000000ABCD0000000100000004 00000004000000000000AAAABBBB1101 810001918864 Provider: TUNNEL** Protocol header count in macstring: 1 HDR 0: ipv6 dst: static, 1111:1101::ABCD src: static, 1111:2222::CDEF prot: static, 115 tc: static, 0 flow: static, 0 hops: static, 255 per packet fields: payload\_length vBNG# show adjacency detail IPV6 GigabitEthernet1 FE80::AA0C:DFF:FE53:2061(3) 0 packets, 0 bytes epoch 0 sourced in sev-epoch 45988 Encap length 14 A80C0D53206152540000010186DD L2 destination address byte offset 0 L2 destination address byte length 6 Link-type after encap: ipv6 IPv6 ND

Show the running configuration for the L2TPv3 tunnel interface.

vBNG# show running-configuration interface Tunnel1 Load for five secs: 1%/0%; one minute: 0%; five minutes: 0% No time source, \*10:58:51.169 UTC Wed Oct 18 2017 Building configuration... Current configuration : 440 bytes ! interface Tunnel1 mac-address aaaa.bbbb.1101 no ip address ip verify unicast source reachable-via rx **pppoe enable group global** tunnel source GigabitEthernet1 tunnel mode ethernet **l2tpv3 manual** tunnel destination 1111:1101::ABCD tunnel path-mtu-discovery tunnel vlan 401 **l2tp static remote session 1 l2tp static remote cookie size 8 value 0x4 0x4 l2tp static local session 1 l2tp static local cookie size 8 value 0x4 0x4**

To show the L2TPv3 tunnel interface, enter the show interface command asshown in the following example.

vBNG# show interface Tunnel1

```
Load for five secs: 0%/0%; one minute: 0%; five minutes: 0%
No time source, *10:59:18.610 UTC Wed Oct 18 2017
Tunnel1 is up, line protocol is up
  Hardware is Tunnel
  MTU 1460 bytes, BW 100 Kbit/sec, DLY 50000 usec,
     reliability 255/255, txload 1/255, rxload 1/255
  Encapsulation TUNNEL, loopback not set
  Keepalive not set
  Tunnel linestate evaluation up
  Tunnel source 1111:2222::CDEF (GigabitEthernet1), destination 1111:1101::ABCD
   Tunnel Subblocks:
      src-track:
         Tunnel1 source tracking subblock associated with GigabitEthernet1
         Set of tunnels with source GigabitEthernet1, 41 members (includes iterators), on
 interface <OK>
  Tunnel protocol/transport L2TP/IPV6
   L2TPv3
   remote session-id:1
   local session-id:1
   local cookie size:8, low value:0x4, high value:0x4
   remote cookie size:8, low value:0x4, high value:0x4
  Tunnel TTL 255
  Path MTU Discovery, ager 10 mins, min MTU 1280
  Tunnel transport MTU 1460 bytes
  Tunnel transmit bandwidth 8000 (kbps)
  Tunnel receive bandwidth 8000 (kbps)
  Last input never, output 1d03h, output hang never
  Last clearing of "show interface" counters 3d03h
  Input queue: 0/375/0/0 (size/max/drops/flushes); Total output drops: 0
  Queueing strategy: fifo
  Output queue: 0/0 (size/max)
  5 minute input rate 0 bits/sec, 0 packets/sec
  5 minute output rate 0 bits/sec, 0 packets/sec
     9583487 packets input, 9983601325 bytes, 0 no buffer
    Received 0 broadcasts (0 IP multicasts)
     0 runts, 0 giants, 0 throttles
     0 input errors, 0 CRC, 0 frame, 0 overrun, 0 ignored, 0 abort
     13458 packets output, 1739662 bytes, 0 underruns
     0 output errors, 0 collisions, 0 interface resets
     0 unknown protocol drops
     0 output buffer failures, 0 output buffers swapped out
vBNG#
```
The following command shows the IPsec Cisco Quantum Flow Processor (QFP) information about tunnel1.

vBNG# show platform hardware qfp active feature tunnel interface tunnel1

```
Load for five secs: 0%/0%; one minute: 0%; five minutes: 0%
No time source, *10:56:51.924 UTC Wed Oct 18 2017
General interface info:
 Interface name: Tunnel1
 Platform interface handle: 11
 QFP interface handle: 8
 QFP complex: 0
 Rx uIDB: 65530 Tx uIDB: 65528
 Hash index : 0x0003f6
 Hash element ppe addr : 0xe89bf440
  ESP Hash element ppe addr : 00000000
 AH Hash element ppe addr : 00000000
  UDP Hash element ppe addr : 00000000
  Output sb ppe addr : 0xe816fc20
 Decap chk sb ppe addr : 00000000
  DMVPN sb ppe addr input: 00000000 output: 00000000
 SGRE input sb ppe addr : 00000000
```
**L2TPOIPV6 input sb ppe addr : 0xe75c6000** Config: **mode: L2TPV3oIPV6 src IP:** 1111:2222:0000:0000:0000:0000:0000:cdef **dest IP:** 1111:1101:0000:0000:0000:0000:0000:abcd ipv4\_intf\_vrf: 0 tun\_vrf: 0 tun\_vrf\_egress: 0 key: 0 flags: 0x0081 **app\_id: TUN\_APP\_CLI** app\_data: 0 ttl: 255 tos: 0 tunnel\_protection: FALSE virtual MAC: aaaa.bbbb.1101 lport: 0 rport: 0 tunnel\_enable\_entropy: FALSE **remote\_session\_id: 1 vlan id for l2tpoipv6: 401 remote\_cookie\_size: 8 local\_cookie\_size: 8 local\_cookie\_secondary\_size: 255 remote\_cookie\_low: 4 remote\_cookie\_high: 4 local\_cookie\_low: 4 local\_cookie\_high: 4 local\_cookie\_secondary\_low: 0 local\_cookie\_secondary\_high: 0**

The following show running-configuration command, shows the Cisco CSR 1000v VM configuration on the x86 server.

vBNG# show running-configuration

```
Building configuration...
Current configuration : 4401 bytes
!
! Last configuration change at 13:38:48 IST Tue Oct 17 2017
!
version 16.6
service timestamps debug datetime msec
service timestamps log datetime msec
platform qfp utilization monitor load 80
no platform punt-keepalive disable-kernel-core
!
hostname vBNG
!
boot-start-marker
boot system harddisk:asr1000rpx86-universalk9.2017-06-16_14.49_vijasin3.SSA.bin
boot-end-marker
!
!
vrf definition Mgmt-intf
!
address-family ipv4
exit-address-family
 !
address-family ipv6
exit-address-family
!
logging buffered 10000000
no logging console
!
aaa new-model
!
!
aaa group server radius GROUP1
server name RAD1
!
aaa group server radius acct
server name RAD1
!
```
Ш

```
aaa authentication login CONSOLE none
aaa authentication ppp default local
aaa authorization network default local
aaa authorization subscriber-service default local
aaa accounting update periodic 1
aaa accounting network default start-stop group GROUP1
aaa accounting network List1 start-stop group GROUP1
!
aaa session-id common
clock timezone IST 5 30
!
subscriber templating
subscriber accounting accuracy 10000
!
ipv6 unicast-routing
!
!
multilink bundle-name authenticated
vpdn enable
vpdn authen-before-forward
!
vpdn-group test1
accept-dialin
 protocol l2tp
 virtual-template 1
 terminate-from hostname CSR_TENGIG
l2tp tunnel password 0 cisco
!
!
crypto pki trustpoint TP-self-signed-336246438
enrollment selfsigned
subject-name cn=IOS-Self-Signed-Certificate-336246438
revocation-check none
rsakeypair TP-self-signed-336246438
!
!
crypto pki certificate chain TP-self-signed-336246438
!
!
license udi pid ASR1006 sn NWG123704SS
license accept end user agreement
license boot level adventerprise
spanning-tree extend system-id
diagnostic bootup level minimal
!
!
username user1@cisco.com password 0 cisco
username lac@cisco.com password 0 cisco
username user1lac@cisco.com password 0 cisco
username user2lac@cisco.com password 0 cisco
username lacupsrl@cisco.com password 0 cisco
username lacdownsrl@cisco.com password 0 cisco
!
redundancy
mode sso
!
!
interface GigabitEthernet0/0/0
ip address 9.45.102.50 255.255.0.0
ip nat outside
negotiation auto
!
<commands removed for brevity>
```

```
interface TenGigabitEthernet0/2/0
 ip address 40.1.1.2 255.255.255.0
 ip nat inside
!
interface TenGigabitEthernet0/3/0
ip address 50.1.1.1 255.255.255.0
!
interface GigabitEthernet0
vrf forwarding Mgmt-intf
 no ip address
negotiation auto
!
interface Virtual-Template1
ip unnumbered TenGigabitEthernet0/2/0
 peer default ip address pool test1
 peer default ipv6 pool test1_v6
 ipv6 unnumbered TenGigabitEthernet0/2/0
 ppp mtu adaptive
ppp authentication pap chap
!
interface Virtual-Template2
 ip unnumbered GigabitEthernet0/0/3
 ppp authentication pap
!
ip local pool test1 2.1.1.1 2.1.1.254
ip nat inside source list 1 interface GigabitEthernet0/0/0 overload
ip forward-protocol nd
ip http server
ip http authentication local
ip http secure-server
ip tftp source-interface GigabitEthernet0/0/0
ip tftp blocksize 8192
ip route 0.0.0.0 0.0.0.0 9.45.0.1
ip route 1.1.0.0 255.255.0.0 40.1.1.1
ip route 10.1.1.0 255.255.255.0 40.1.1.1
ip route 20.1.1.0 255.255.255.0 40.1.1.1
ip route 30.1.1.0 255.255.255.0 40.1.1.1
ip route 100.1.0.0 255.255.0.0 60.1.1.1
ip route 200.1.0.0 255.255.0.0 60.1.1.1
ip route 202.153.144.25 255.255.255.255 9.45.0.1
!
ip ssh server algorithm encryption aes128-ctr aes192-ctr aes256-ctr
ip ssh client algorithm encryption aes128-ctr aes192-ctr aes256-ctr
!
access-list 1 permit 30.1.1.0 0.0.0.255
access-list 1 permit any
ipv6 local pool test1_v6 5555::/48 64
!
radius server RAD1
 address ipv4 10.64.67.97 auth-port 1645 acct-port 1646
 key cisco123
!
!
control-plane
!
line con 0
stopbits 1
line vty 0 4
!
end
```
Ш

## **Troubleshooting PPPoE over L2TPv3 Tunnels**

Enter the following command to obtain information about a tunnel:

#### **debug tunnel l2tp ipv6**

In the following example, the normal case is shown, where the tunnel interface is shown as being up and running.

```
vBNG# debug tunnel l2tp ipv6
*Oct 19 10:32:38.475: %LINEPROTO-5-UPDOWN: Line protocol on Interface Tunnel30, changed
state to up
*Oct 19 10:32:38.478: Tunnel30: Adding 12 bytes for l2tp header
*Oct 19 10:32:38.478: Tunnel30: L2TPv3 header session id: 0x1E, cookie low: 0x4, cookie
high: 0x4
*Oct 19 10:32:38.478: Tunnel30: Adding 18 bytes for ethernet header
*Oct 19 10:32:38.478: Tunnel30: Ethernet header, dst mac:0000.0000.0000, src
mac:aaaa.bbbb.1130, dot1q, vlan:430, ethertype:34916
*Oct 19 10:32:38.485: %LINK-3-UPDOWN: Interface Tunnel30, changed state to up
```
# **Additional References for Configuring PPPoE over L2TPv3 Tunnels**

#### **Related Documents**

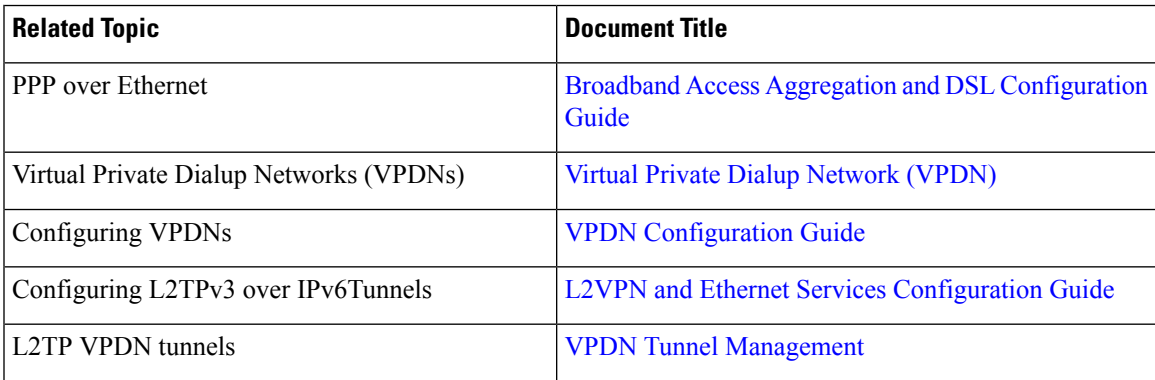

#### **RFCs**

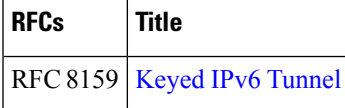

#### **Technical Assistance**

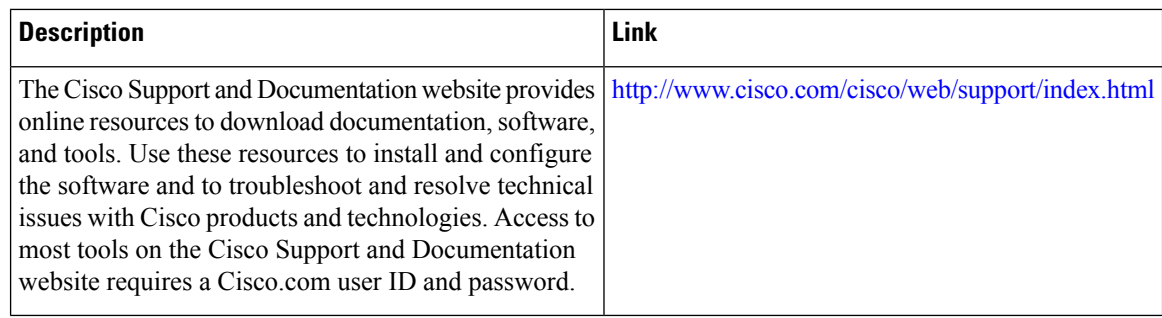

# **Feature Information for Configuring PPPoE over L2TPv3 Tunnels**

The following table provides release information about the feature or features described in this module. This table lists only the software release that introduced support for a given feature in a given software release train. Unless noted otherwise, subsequent releases of that software release train also support that feature.

Use Cisco Feature Navigator to find information about platform support and Cisco software image support. To access Cisco Feature Navigator, go to [www.cisco.com/go/cfn.](http://www.cisco.com/go/cfn) An account on Cisco.com is not required.

**Table 36: Feature Information for Configuring PPPoE over L2TPv3 Tunnels**

| <b>Feature Name</b>                      | <b>Software Releases</b> | <b>Feature Information</b>                                                                                                    |
|------------------------------------------|--------------------------|----------------------------------------------------------------------------------------------------|
| Configuring PPPoE over<br>L2TPv3 Tunnels |                          | Cisco IOS XE Fuji 16.7.1 Use this feature to transport PPPoE packets<br>between network sites in Layer 2 Tunneling<br>Protocol Version 3 (L2TPv3) tunnels using IPv6. |

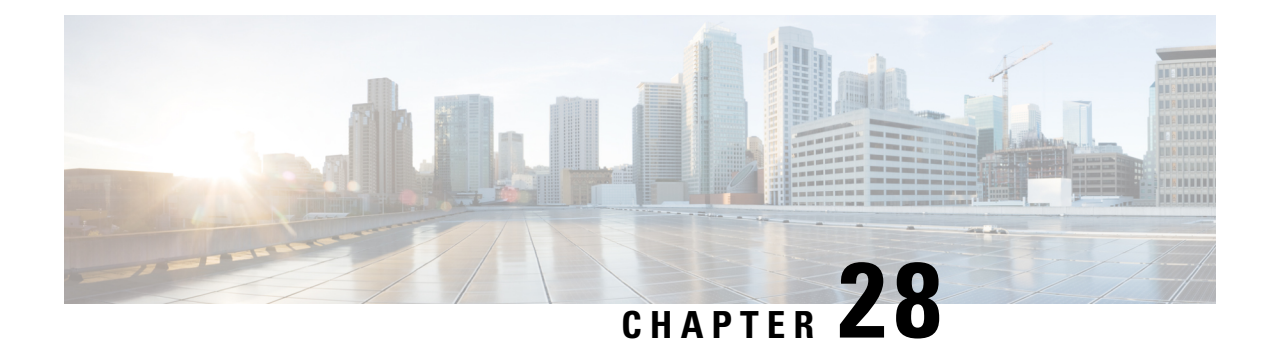

# **ADSL Support in IPv6**

Asymmetric Digital Subscriber Line (ADSL) support in IPv6 provides the extensions that make large-scale access possible for IPv6 environments, including IPv6 RADIUS attributes, stateless address configuration on PPP links, per-user static routes, and ACLs.

- Finding Feature [Information,](#page-340-0) on page 317
- [Restrictions](#page-340-1) for ADSL Support in IPv6, on page 317
- ADSL [Support](#page-341-0) in IPv6, on page 318
- How to [Configure](#page-341-1) ADSL Support in IPv6, on page 318
- [Configuration](#page-346-0) Examples for ADSL Support in IPv6, on page 323
- Additional [References,](#page-347-0) on page 324
- Feature [Information](#page-348-0) for ADSL Support in IPv6, on page 325

# <span id="page-340-0"></span>**Finding Feature Information**

Your software release may not support all the features documented in this module. For the latest caveats and feature information, see Bug [Search](https://tools.cisco.com/bugsearch/search) Tool and the release notes for your platform and software release. To find information about the features documented in this module, and to see a list of the releases in which each feature is supported, see the feature information table.

Use Cisco Feature Navigator to find information about platform support and Cisco software image support. To access Cisco Feature Navigator, go to [www.cisco.com/go/cfn.](http://www.cisco.com/go/cfn) An account on Cisco.com is not required.

# <span id="page-340-1"></span>**Restrictions for ADSL Support in IPv6**

ADSL and dial deployment are available for interfaces with PPP encapsulation enabled, including PPP over ATM (PPPoA), PPP over Ethernet (PPPoE), PPP over async, and PPP over ISDN.

# <span id="page-341-0"></span>**ADSL Support in IPv6**

## **Address Assignment for IPv6**

A Cisco router configured with IPv6 will advertise its IPv6 prefixes on one or more interfaces, allowing IPv6 clients to automatically configure their addresses. In IPv6, address assignment is performed at the network layer, in contrast to IPv4 where a number of functions are handled in the PPP layer. The only function handled in IPv6 control protocol is the negotiation of a unique interface identifier. Everything else, including Domain Name Server (DNS) server discovery, is done within the IPv6 protocol itself.

Contrary to IPv4 address assignment, an IPv6 user will be assigned a prefix, not a single address. Typically, the ISP assigns a 64- or 48-bit prefix.

In IPv6, ISPs assign long-lived prefixes to users, which has some impact on the routing system. In typical IPv4 environments, each network access server (NAS) has a pool of 24-bit addresses and users get addresses from this pool when dialing in. If a user dials another point of presence (POP) or is connected to another NAS at the same POP, a different IPv4 address is assigned.

Addresses for IPv6 are assigned using two methods:

### **Stateless Address Autoconfiguration**

Assigning addresses using the stateless address autoconfiguration method can be used only to assign 64-bit prefixes. Each user is assigned a 64-bit prefix, which is advertised to the user in a router advertisement (RA). All addresses are automatically configured based on the assigned prefix.

A typical scenario is to assign a separate 64-bit prefix per user; however, users can also be assigned a prefix from a shared pool of addresses. Using the shared pool limits addresses to only one address per user.

This method works best for the cases where the customer provider edge (CPE) router is a single PC or is limited to only one subnet. If the user has multiple subnets, Layer 2 (L2) bridging, multilink subnets or proxy RA can be used. The prefix advertised in the RA can come from an authorization, authentication, and accounting (AAA) server, which also provides the prefix attribute, can be manually configured, or can be allocated from a prefix pool.

The Framed-Interface-Id AAA attribute influences the choice of interface identifier for peers and, in combination with the prefix, the complete IPv6 address can be determined.

# <span id="page-341-1"></span>**How to Configure ADSL Support in IPv6**

## **Configuring the NAS**

#### **SUMMARY STEPS**

- **1. enable**
- **2. configure terminal**
- **3. hostname** *name*
- **4. aaa new-model**
- **5. aaa authentication ppp** {**default** | *list-name*} *method1* [*method2*...]
- **6. aaa authorization configuration default** {**radius** | **tacacs+**
- **7. show ipv6 route** [*ipv6-address* | *ipv6-prefix* **/** *prefix-length* | *protocol* | *interface-type interface-number*
- **8. virtual-profile virtual-template** *number*
- **9. interface serial** *controller-number* **:** *timeslot*
- **10. encapsulation** *encapsulation-type*
- **11. exit**
- **12. dialer-group** *group-number*
- **13. ppp authentication** *protocol1* [*protocol2*...] [**if-needed**] [*list-name* | **default**] [**callin**] [**one-time**] [**optional**]
- **14. interface virtual-template** *number*
- **15. ipv6 enable**
- **16. dialer-list** *dialer-group* **protocol** *protocol-name* {**permit** | **deny** | **list** *access-list-number* | *access-group*}
- **17. radius-server host** {*hostname* | *ip-address*} [**test username** *user-name*] [**auth-port** *port-number*] [**ignore-auth-port**] [**acct-port** *port-number*] [**ignore-acct-port**] [**timeout***seconds*] [**retransmit***retries*] [**key** *string*] [**alias** {*hostname* | *ip-address*}] [**idle-time** *seconds*

### **DETAILED STEPS**

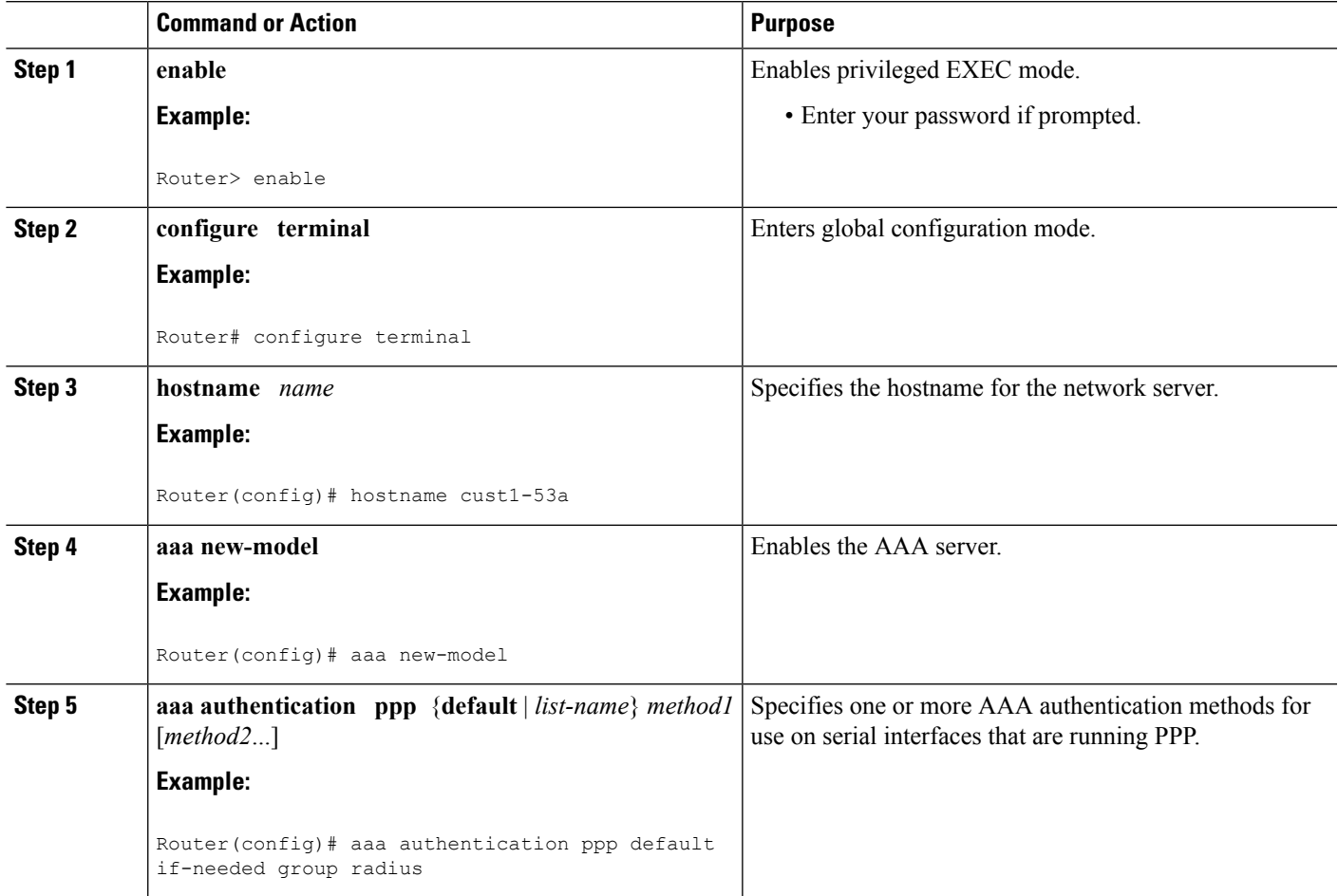

 $\mathbf I$ 

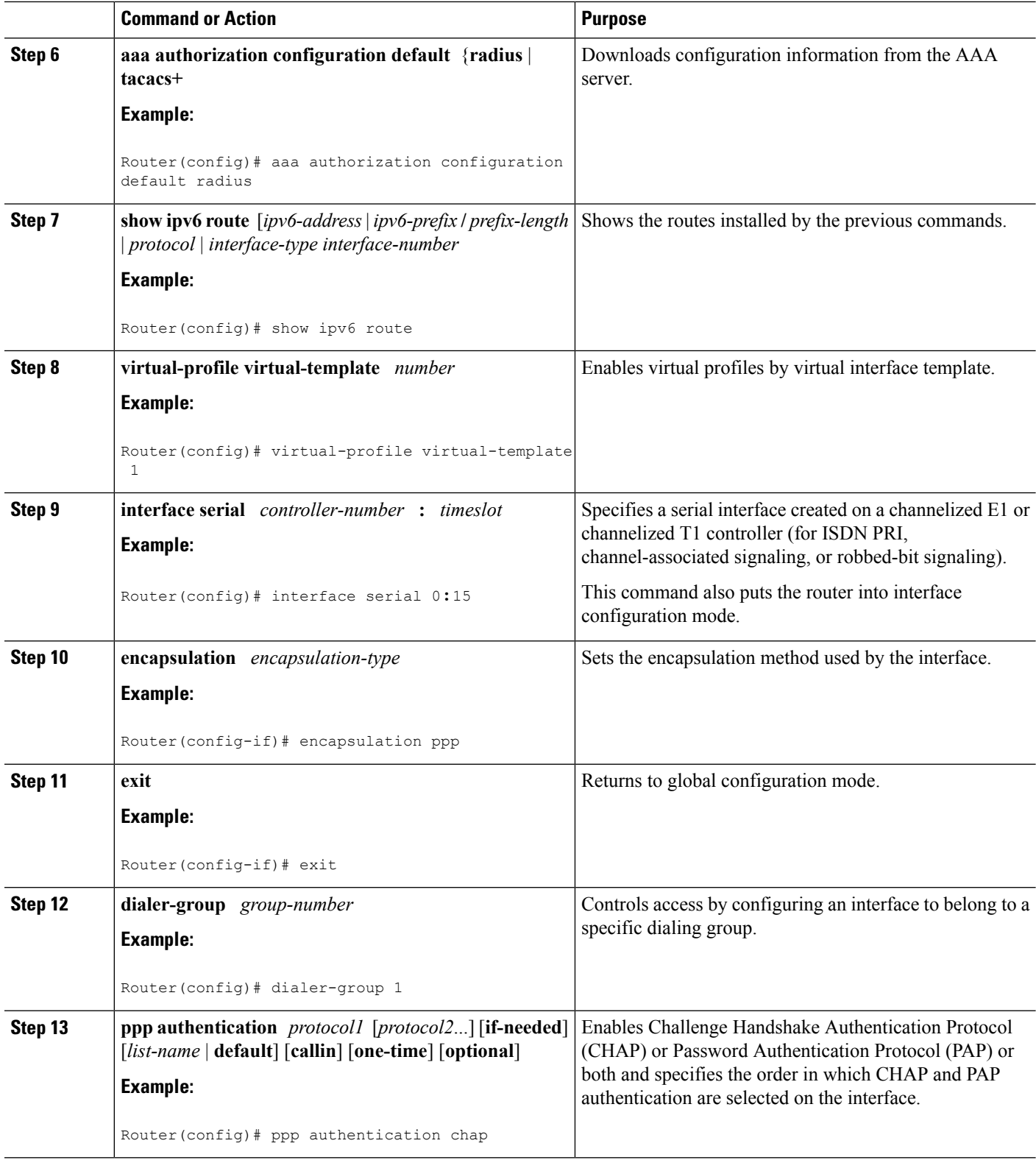

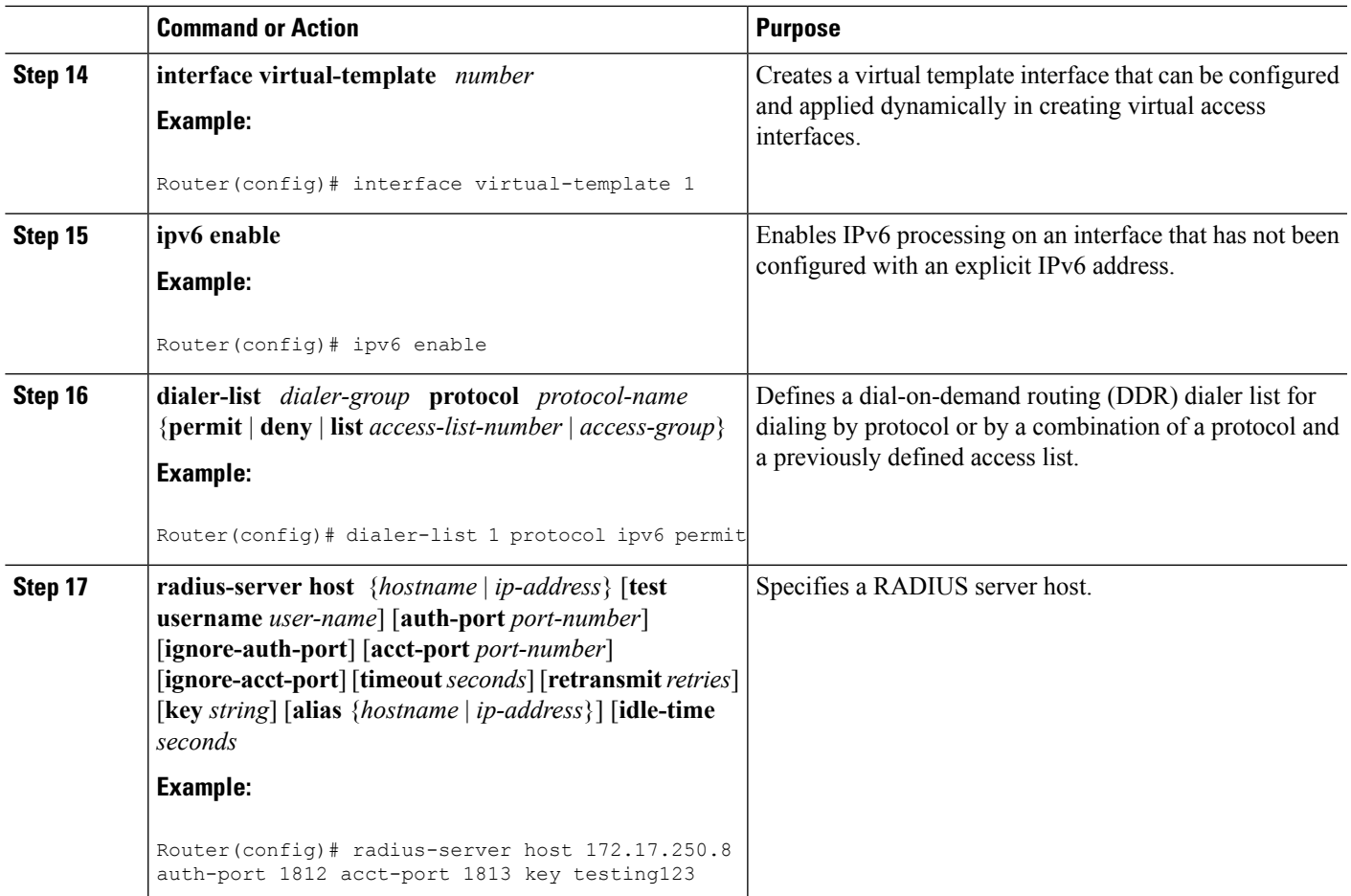

## **Configuring the Remote CE Router**

### **SUMMARY STEPS**

- **1. enable**
- **2. configure terminal**
- **3. hostname** *name*
- **4. interface bri** *number* **.** *subinterface-number* [**multipoint** | **point-to-point**]
- **5. encapsulation** *encapsulation-type*
- **6. ipv6 address autoconfig** [**default**
- **7. isdn switch-type** *switch-type*
- **8. ppp authentication** {*protocol1* [*protocol2*...]} [**if-needed**] [*list-name* | **default**] [**callin**] [**one-time**]
- **9. ppp multilink** [**bap** | **required**]
- **10. exit**
- **11. dialer-list** *dialer-group* **protocol** *protocol-name* {**permit** | **deny** | **list** *access-list-number* | *access-group*}
- **12. ipv6 route** *ipv6-prefix* **/** *prefix-length* {*ipv6-address*| *interface-type interface-numberipv6-address*]} [*administrative-distance*] [*administrative-multicast-distance* | **unicast**| **multicast**] [**tag** *tag*

I

### **DETAILED STEPS**

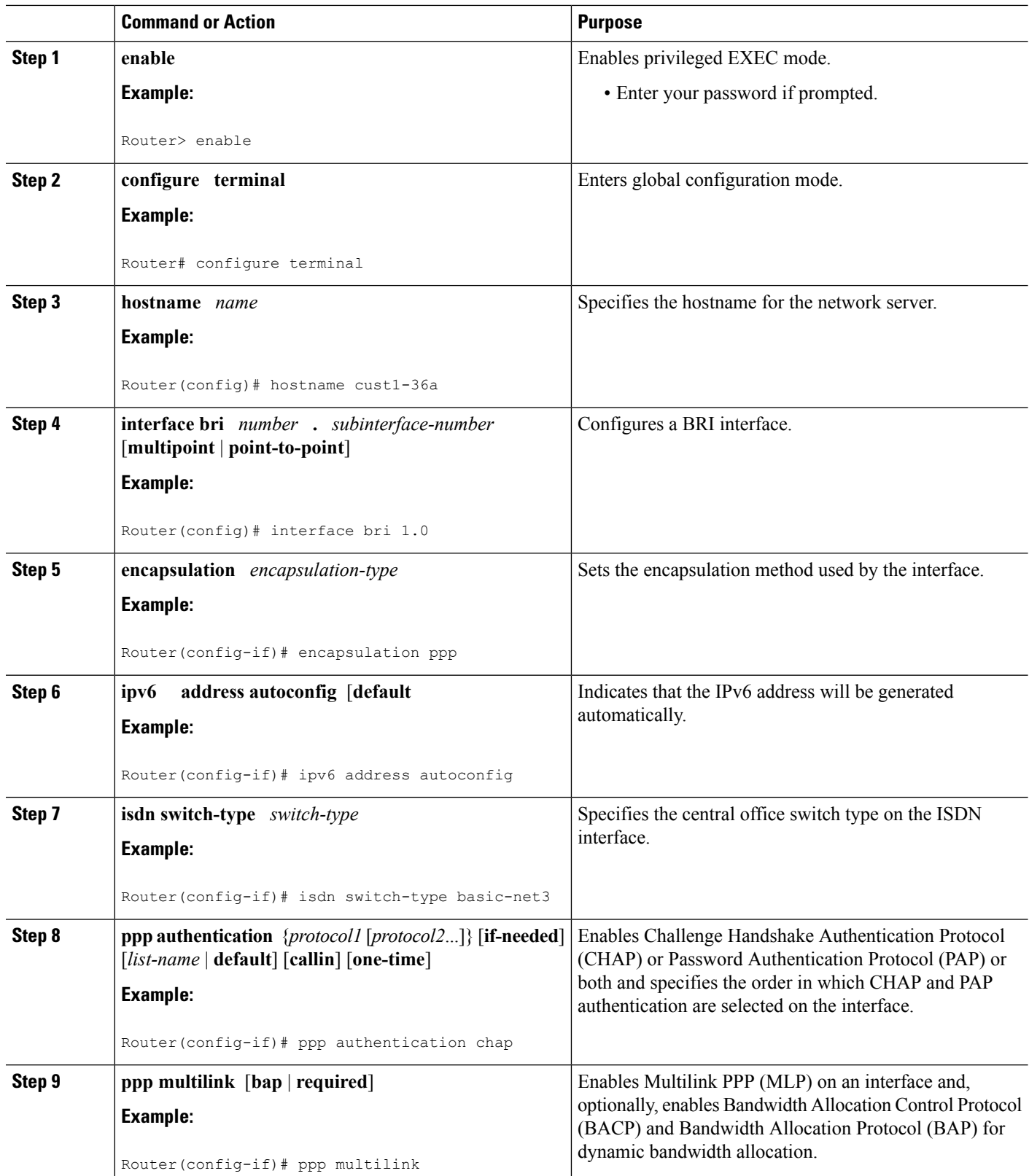

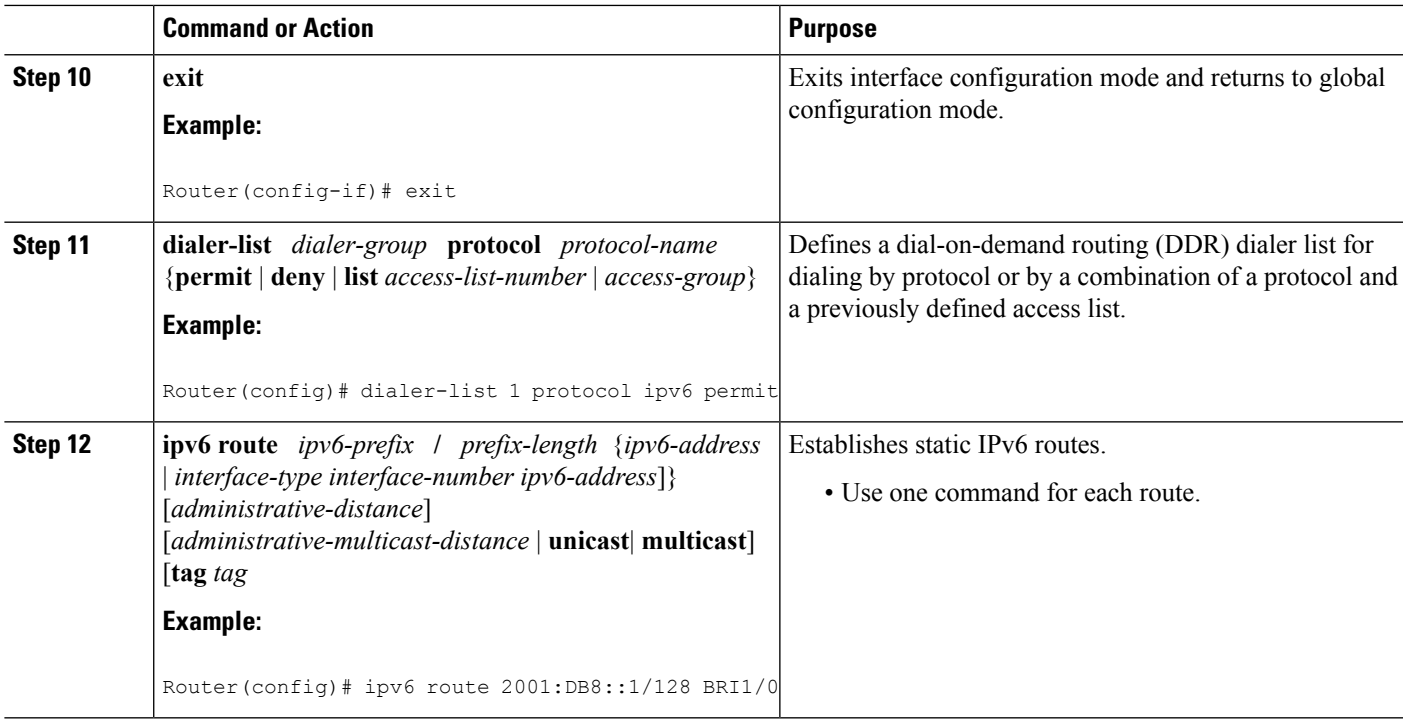

# <span id="page-346-0"></span>**Configuration Examples for ADSL Support in IPv6**

## **Example: NAS Configuration**

This configuration for the ISP NAS shows the configuration that supports access from the remote CE router.

```
hostname cust1-53a
 aaa new-model
  aaa authentication ppp default if-needed group radius
  aaa authorization network default group radius
  virtual-profile virtual-template 1
  interface Serial0:15
  encapsulation ppp
   dialer-group 1
  ppp authentication chap
  !
  interface Virtual-Template1
  ipv6 enable
  !
  dialer-list 1 protocol ipv6 permit
  radius-server host 172.17.250.8 auth-port 1812 acct-port 1813 key testing123
```
## **Example: Remote CE Router Configuration**

This configuration for the remote customer edge router shows PPP encapsulation and IPv6 routes defined.

```
hostname cust-36a
 interface BRI1/0
  encapsulation ppp
  ipv6 enable
  isdn switch-type basic-net3
  ppp authentication chap optional
  ppp multilink
  !
 dialer-list 1 protocol ipv6 permit
  ipv6 route 2001:DB8::1/128 BRI1/0
 ipv6 route ::/0 2001:DB8::1
```
# <span id="page-347-0"></span>**Additional References**

### **Related Documents**

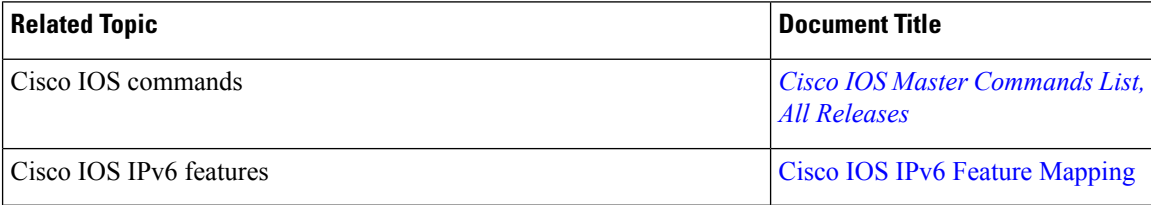

### **Standards and RFCs**

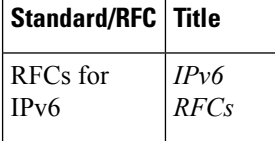

#### **MIBs**

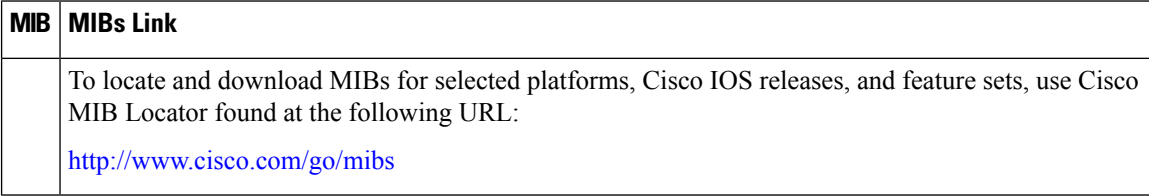

#### **Technical Assistance**

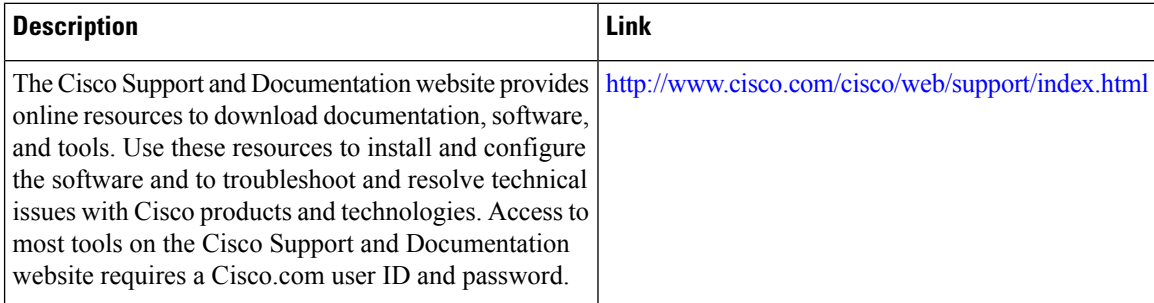

# <span id="page-348-0"></span>**Feature Information for ADSL Support in IPv6**

The following table provides release information about the feature or features described in this module. This table lists only the software release that introduced support for a given feature in a given software release train. Unless noted otherwise, subsequent releases of that software release train also support that feature.

Use Cisco Feature Navigator to find information about platform support and Cisco software image support. To access Cisco Feature Navigator, go to [www.cisco.com/go/cfn.](http://www.cisco.com/go/cfn) An account on Cisco.com is not required.

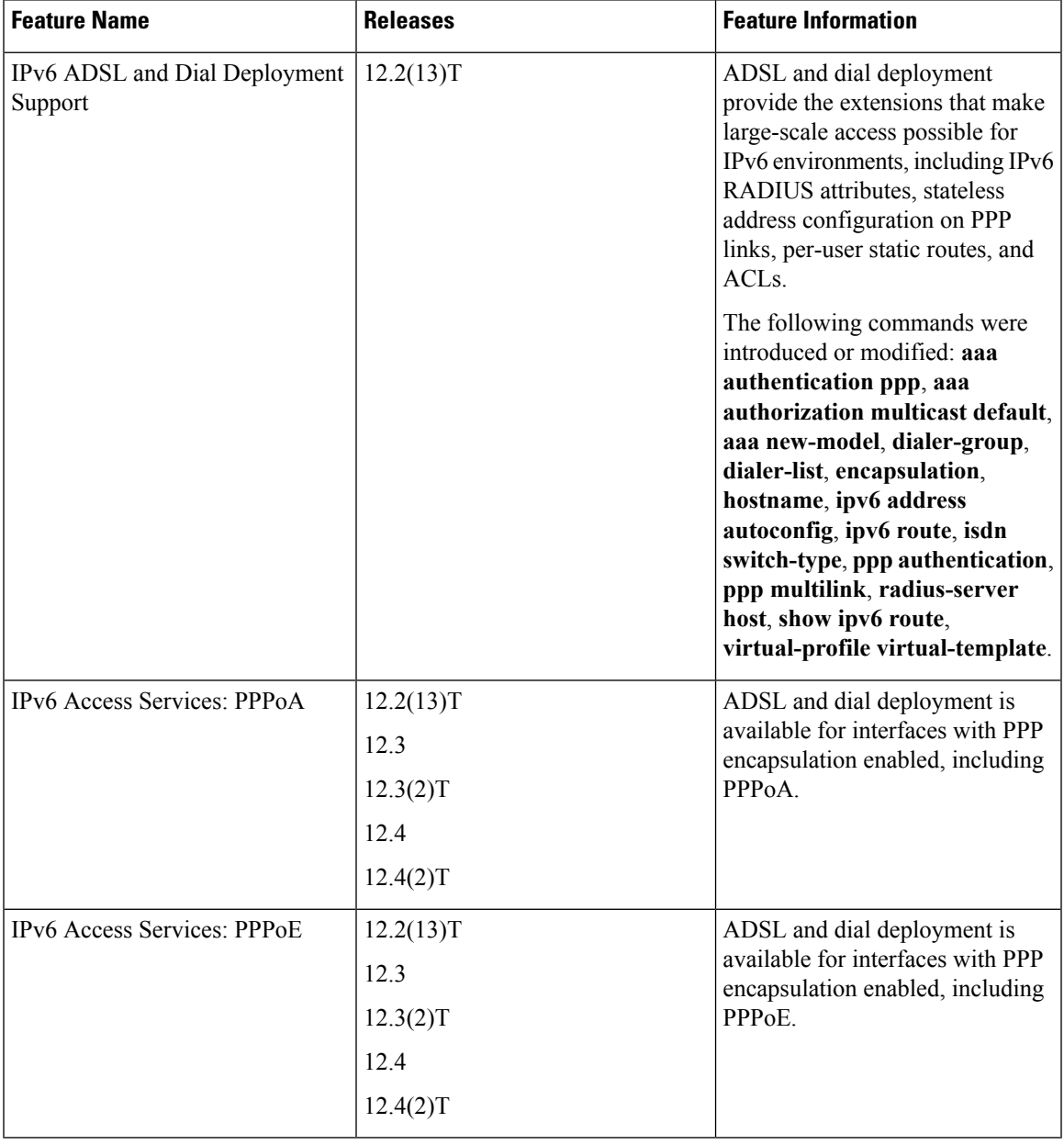

#### **Table 37: Feature Information for ADSL Support in IPv6**

 $\mathbf I$ 

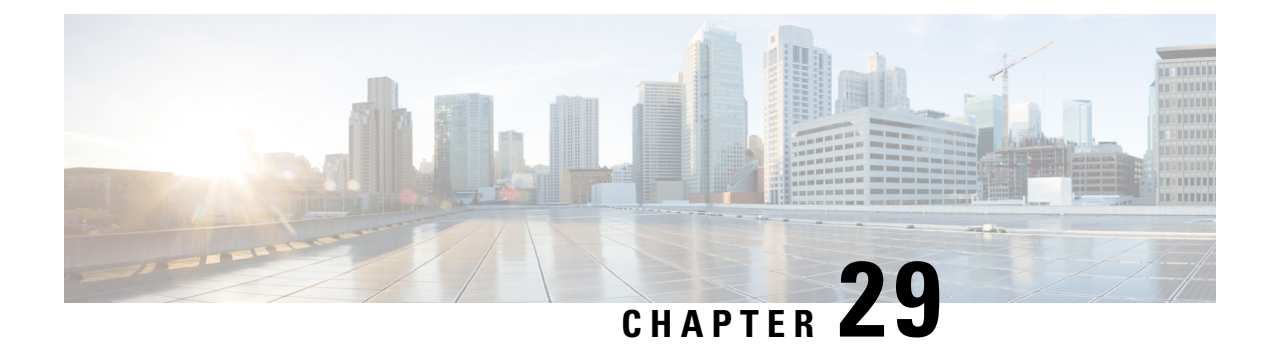

# **Broadband IPv6 Counter Support at LNS**

- Finding Feature [Information,](#page-350-0) on page 327
- [Information](#page-350-1) About Broadband IPv6 Counter Support at LNS, on page 327
- How to Verify [Broadband](#page-351-0) IPv6 Counter Support at LNS, on page 328
- [Configuration](#page-352-0) Examples for Broadband IPv6 Counter Support at LNS, on page 329
- Additional [References,](#page-353-0) on page 330
- Feature [Information](#page-354-0) for Broadband IPv6 Counter Support at LNS, on page 331

## <span id="page-350-0"></span>**Finding Feature Information**

Your software release may not support all the features documented in this module. For the latest caveats and feature information, see Bug [Search](https://tools.cisco.com/bugsearch/search) Tool and the release notes for your platform and software release. To find information about the features documented in this module, and to see a list of the releases in which each feature is supported, see the feature information table.

Use Cisco Feature Navigator to find information about platform support and Cisco software image support. To access Cisco Feature Navigator, go to [www.cisco.com/go/cfn.](http://www.cisco.com/go/cfn) An account on Cisco.com is not required.

## <span id="page-350-1"></span>**Information About Broadband IPv6 Counter Support at LNS**

## **Broadband IPv6 Counter Support at LNS**

This feature provides support for broadband PPP IPv6 sessions at the layer 2 tunneling protocol (L2TP) network server (LNS). The sessions are forwarded by L2TP access concentrator (LAC) using layer 2 tunneling protocol L2TP over IPv6.

This feature is enabled automatically when the user configures LNS and enables IPv6.

# <span id="page-351-0"></span>**How to Verify Broadband IPv6 Counter Support at LNS**

## **Verifying Broadband IPv6 Counter Support at the LNS**

This feature is enabled automatically when the user configures LNS and enables IPv6. To verify information about this feature, you can use any or all of the following optional commands as needed.

### **SUMMARY STEPS**

- **1. enable**
- **2. show l2tp session** [**all** |**packets**[**ipv6**] |**sequence** |**state** | [**brief** | **circuit** | **interworking**] [**hostname**]] [**ip-addr** *ip-addr*[**vcid***vcid*] | **tunnel**{**id***local-tunnel-id local-session-id*| **remote-name** *remote-tunnel-name local-tunnel-name*}| **username** *username* | **vcid** *vcid*]
- **3. show l2tp tunnel** [**all** |**packets** [**ipv6**] | **state** | **summary** | **transport**] [**id***local-tunnel-id* | **local-name** *local-tunnel-name remote-tunnel-name*| **remote-name** *remote-tunnel-name local-tunnel-name*]
- **4. show l2tun session** [**l2tp** | **pptp**] [**all** [*filter*] | **brief** [*filter*] [**hostname**] | **circuit** [*filter*] [**hostname**] | **interworking** [*filter*] [**hostname**] | **packets ipv6**] [*filter*] | **sequence** [*filter*] | **state** [*filter*]]
- **5. show vpdn session** [**l2f** | **l2tp** | **pptp**] [**all** | **packets** [**ipv6**] | **sequence** | **state** [*filter*]]
- **6.** show vpdn tunnel [12f | 12tp | pptp] [all [*filter*] | packets ipv6] [*filter*] | state [*filter*] | summary [*filter*] | **transport**[*filter*]]

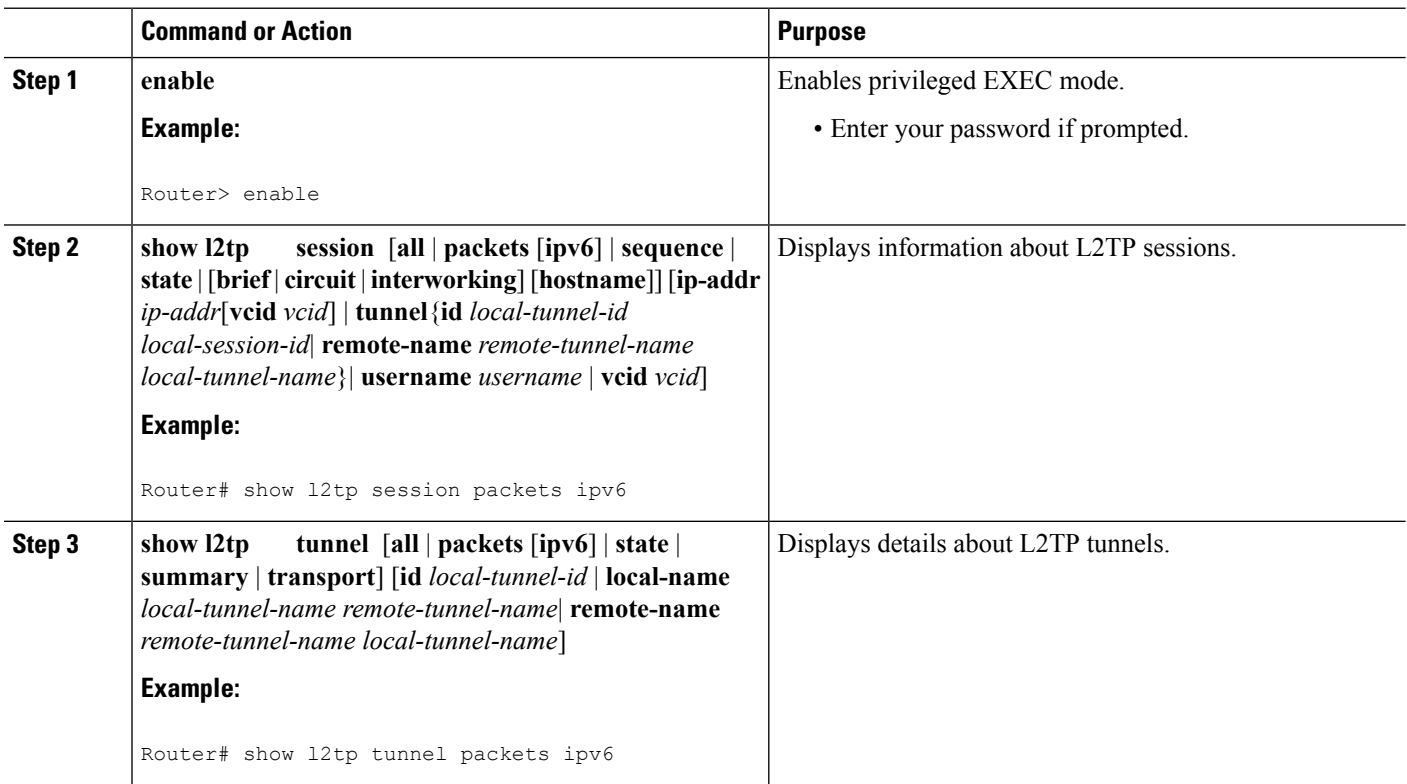

#### **DETAILED STEPS**

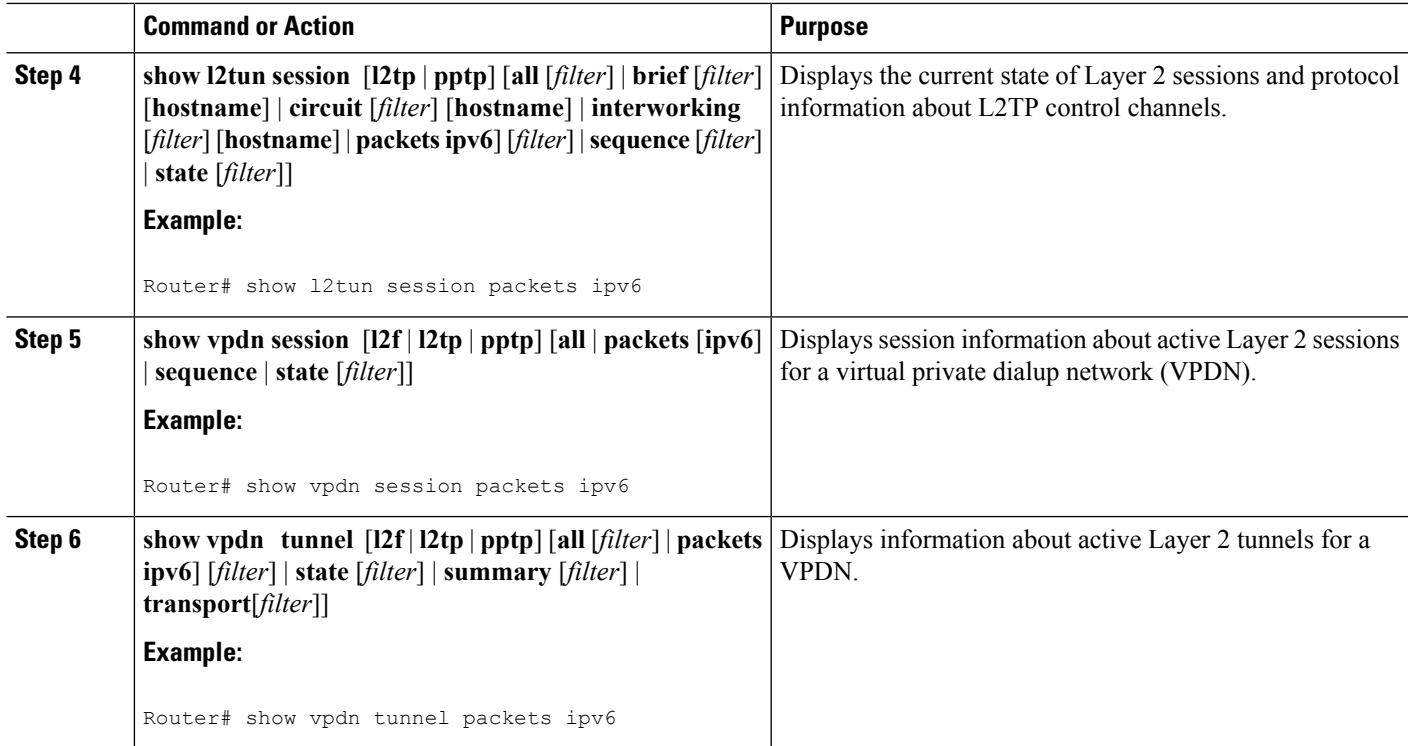

# <span id="page-352-0"></span>**Configuration Examples for Broadband IPv6 Counter Support at LNS**

## **Examples: Verifying Broadband IPv6 Counter Support at the LNS**

### **Example: show l2tp session Command**

The **show l2tp session** command used with the **packets and ipv6**keywords displays information about IPv6 packets and byte counts in an L2TP session.

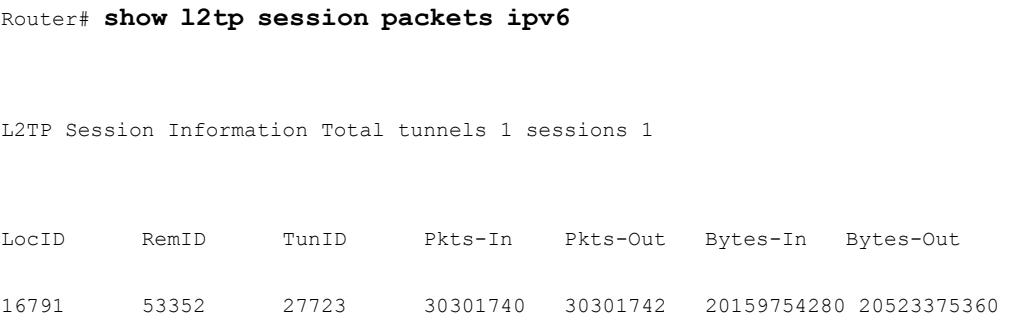

### **Example: show l2tp tunnel Command**

The **show l2tp tunnel** command used with the **packets** and **ipv6** keywords displays information about IPv6 packet statistics and byte counts in L2TP tunnels.

Router# **show l2tp tunnel packets ipv6** L2TP Tunnel Information Total tunnels 1 sessions 1 LocTunID Pkts-In Pkts-Out Bytes-In Bytes-Out 63060383 39400320490 40157045438

### **Example: show l2tun session Command**

The **show l2tun session** command used with the **packets**and **ipv6**keywords displays information about IPv6 packet statistics and byte counts in an L2TUN session.

Router# **show l2tun session packets ipv6** L2TP Session Information Total tunnels 1 sessions 1 LocID RemID TunID Pkts-In Pkts-Out Bytes-In Bytes-Out 16791 53352 27723 31120707 31120708 21285014938 21658462236

### **Example: show vpdn session Command**

The **show vpdnsession**command used with the **l2tp**,**packets**, and **ipv6**keywords displayssession information about IPv6 packet statistics and byte counts in an active layer 2 session for a VPDN.

Router# **show vpdn session l2tp packets ipv6** L2TP Session Information Total tunnels 1 sessions 1 LocID RemID TunID Pkts-In Pkts-Out Bytes-In Bytes-Out 16791 53352 27723 35215536 35215538 22616342688 23038929320

### **Example: show vpdn tunnel Command**

The **show vpdntunnel**command used with the **l2tp**,**packets**, and **ipv6**keywords displayssession information about IPv6 packet statistics and byte counts in an active layer 2 tunnel for a VPDN.

```
Device# show vpdn tunnel l2tp packets ipv6
L2TP Tunnel Information Total tunnels 1 sessions 1
LocTunID Pkts-In Pkts-Out Bytes-In Bytes-Out
27723 61422447 61422451 37149801922 37886871686
```
## <span id="page-353-0"></span>**Additional References**

#### **Related Documents**

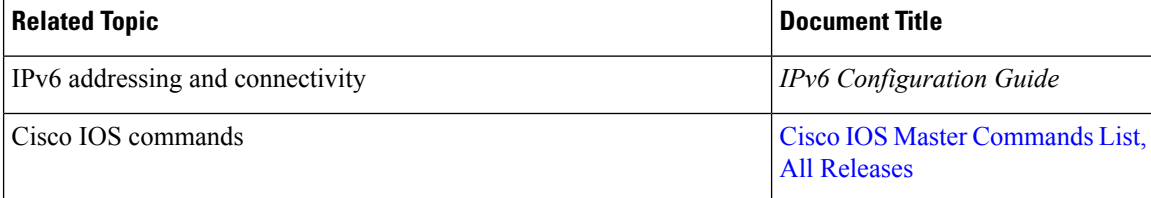

П

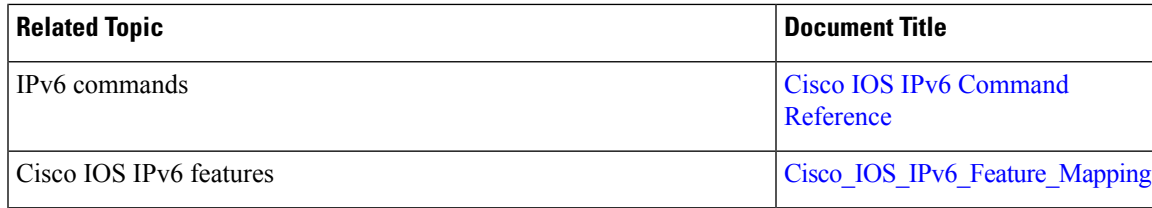

#### **Standards and RFCs**

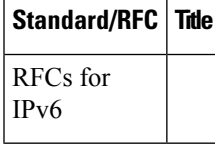

#### **MIBs**

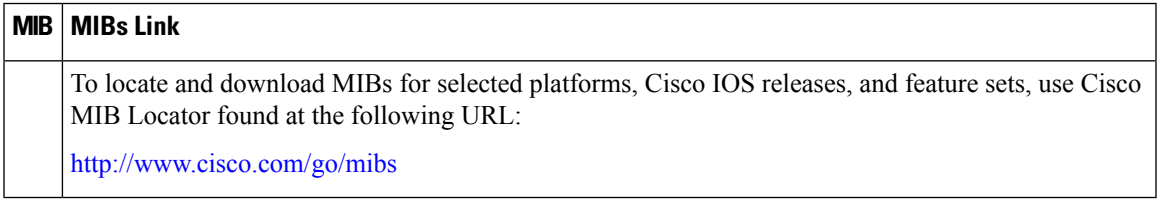

#### **Technical Assistance**

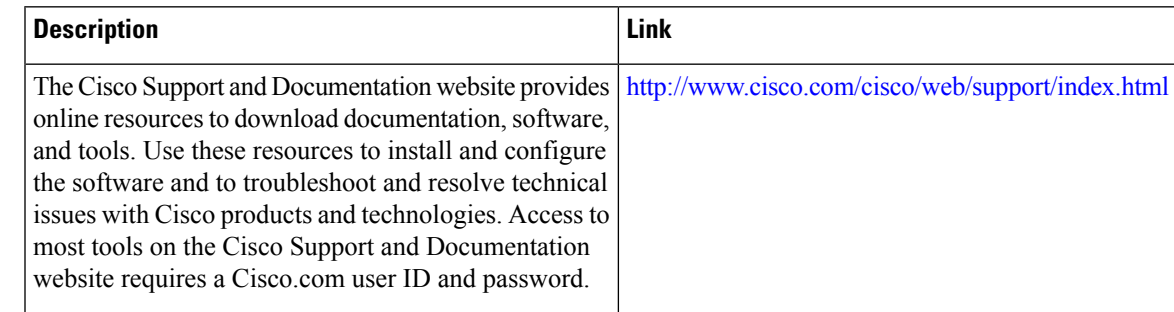

# <span id="page-354-0"></span>**Feature Information for Broadband IPv6 Counter Support at LNS**

The following table provides release information about the feature or features described in this module. This table lists only the software release that introduced support for a given feature in a given software release train. Unless noted otherwise, subsequent releases of that software release train also support that feature.

Use Cisco Feature Navigator to find information about platform support and Cisco software image support. To access Cisco Feature Navigator, go to [www.cisco.com/go/cfn.](http://www.cisco.com/go/cfn) An account on Cisco.com is not required.

I

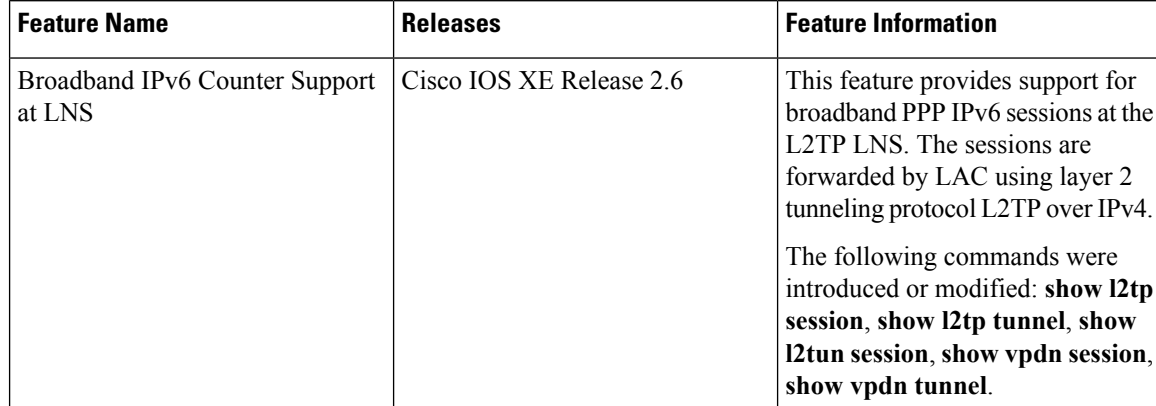

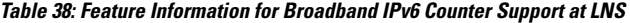

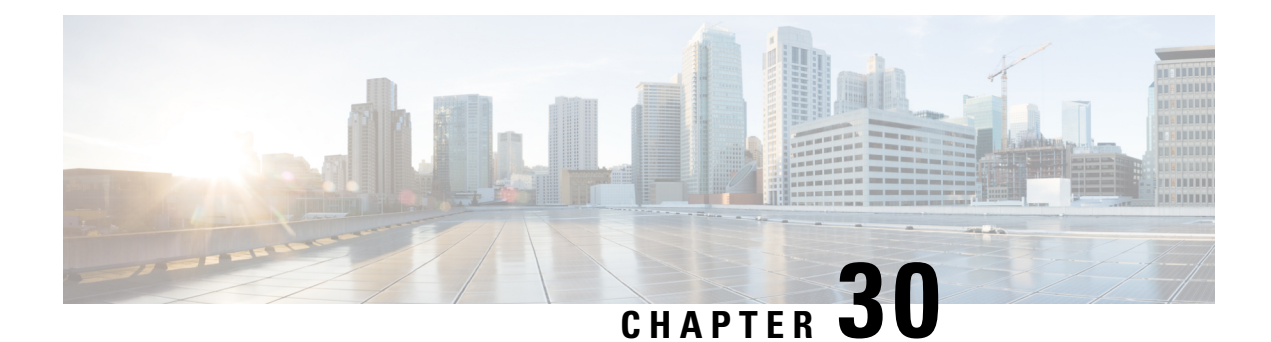

# **PPP IP Unique Address and Prefix Detection**

The PPP IP Unique Address and Prefix Detection feature checks the uniqueness of IPv4 addresses and IPv6 prefixes on the broadband remote access server (BRAS). PPP disconnects the session if it detects a duplicate IPv4 address and IPv6 prefix.

- Finding Feature [Information,](#page-356-0) on page 333
- [Information](#page-356-1) About PPP IP Unique Address and Prefix Detection, on page 333
- How to Configure PPP IP Unique Address and Prefix [Detection,](#page-356-2) on page 333
- [Configuration](#page-358-0) Examples for PPP IP Unique Address and Prefix Detection, on page 335
- Additional [References,](#page-359-0) on page 336
- Feature [Information](#page-360-0) for PPP IP Unique Address and Prefix Detection, on page 337

## <span id="page-356-0"></span>**Finding Feature Information**

Your software release may not support all the features documented in this module. For the latest caveats and feature information, see Bug [Search](https://tools.cisco.com/bugsearch/search) Tool and the release notes for your platform and software release. To find information about the features documented in this module, and to see a list of the releases in which each feature is supported, see the feature information table.

Use Cisco Feature Navigator to find information about platform support and Cisco software image support. To access Cisco Feature Navigator, go to [www.cisco.com/go/cfn.](http://www.cisco.com/go/cfn) An account on Cisco.com is not required.

# <span id="page-356-2"></span><span id="page-356-1"></span>**Information About PPP IP Unique Address and Prefix Detection**

- IPv6 checks if the prefix is unique when it is installed on an interface. If the prefix installation fails, PPP disconnects the session.
- PPP also checks if the IPv4 address is unique. PPP disconnects the session if a duplicate IPv4 address is detected.

## **How to Configure PPP IP Unique Address and Prefix Detection**

Perform this task to configure the PPP IP Unique Address and Prefix Detection feature.

### **SUMMARY STEPS**

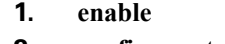

- **2. configure terminal**
- **3. interface virtual-template** *interface-number*
- **4. ppp ipcp address required**
- **5. ppp ipcp address unique**
- **6. ppp ipv6cp address unique**
- **7. ppp timeout ncp** *seconds*
- **8. exit**
- **9. ppp ncp override local**
- **10. end**

### **DETAILED STEPS**

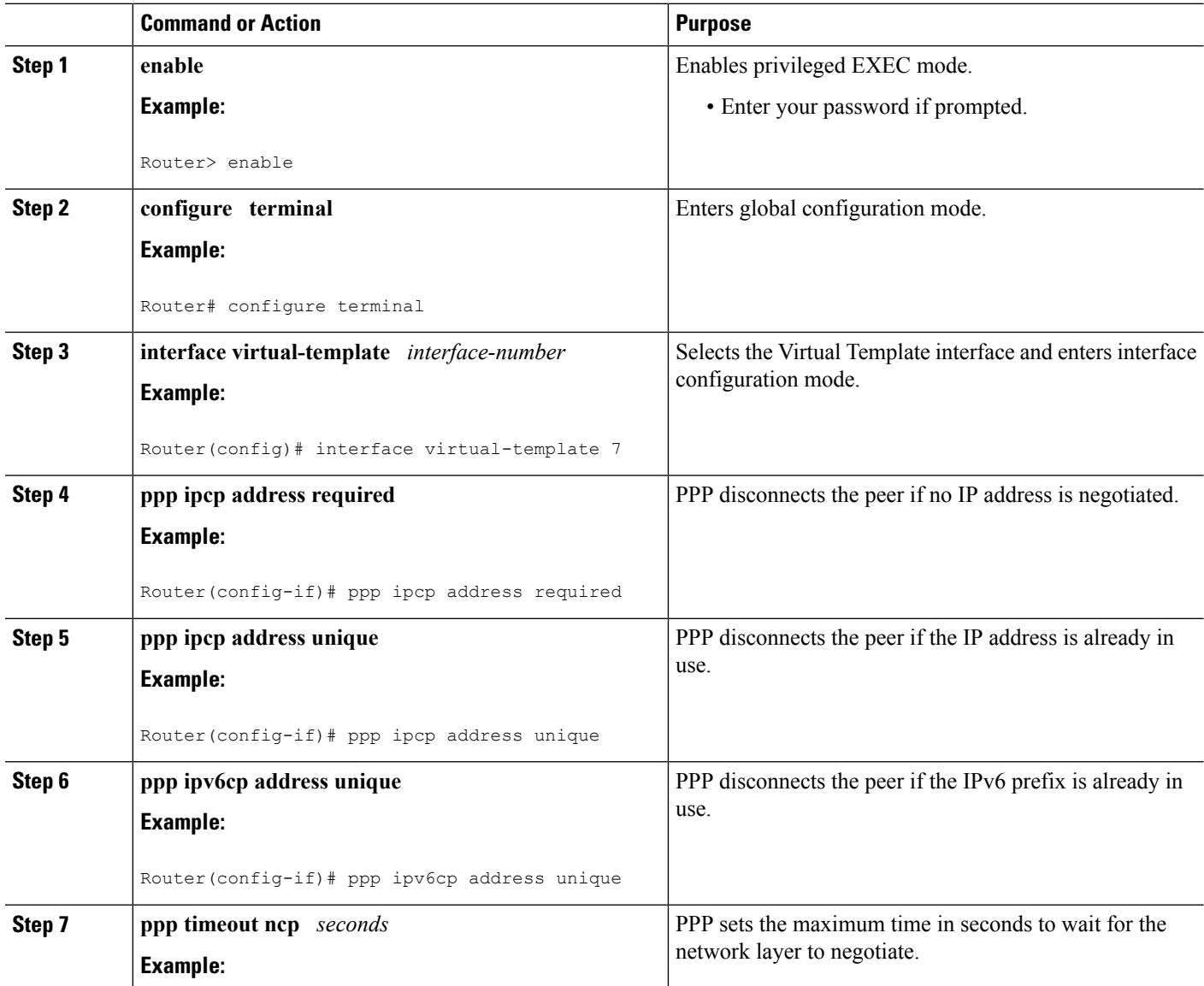

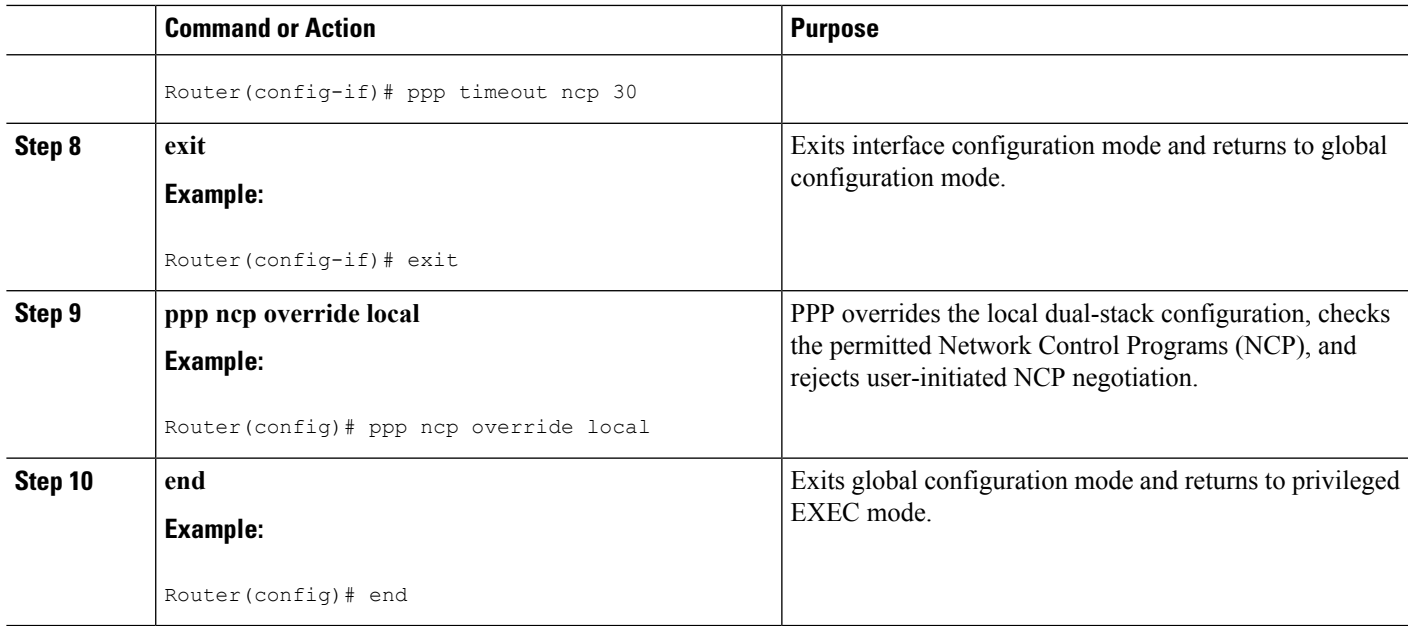

# <span id="page-358-0"></span>**Configuration Examples for PPP IP Unique Address and Prefix Detection**

## **Example PPP Unique Address and Prefix Detection**

To enable the PPP IP Unique Address nd Prefix Detection feature, use the following configuration.

```
Router# configure terminal
Router(config)# interface virtual-template 7
Router(config-if)# ppp ipcp address required
Router(config-if)# ppp ipcp address unique
Router(config-if)# ppp ipv6cp address unique
Router(config-if)# ppp timeout ncp 30
Router(config-if)# exit
Router(config)# ppp ncp override local
Router(config)# end
```
# <span id="page-359-0"></span>**Additional References**

### **Related Documents**

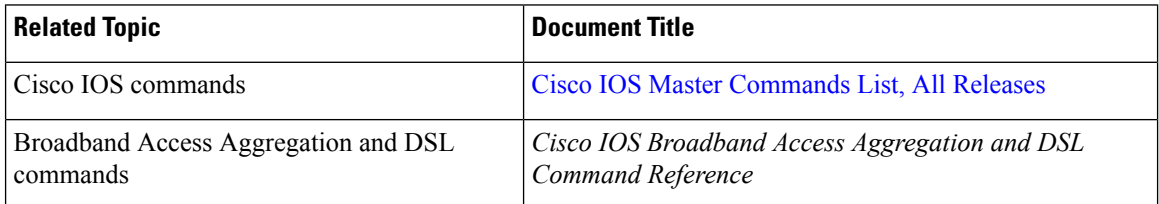

#### **Standards**

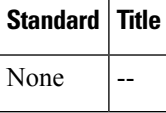

#### **MIBs**

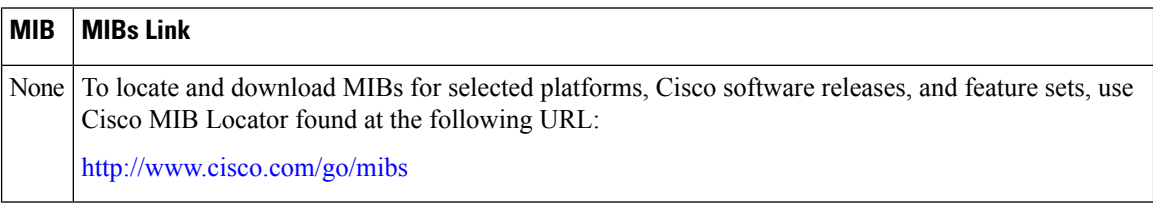

### **RFCs**

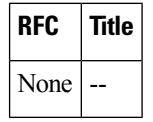

### **Technical Assistance**

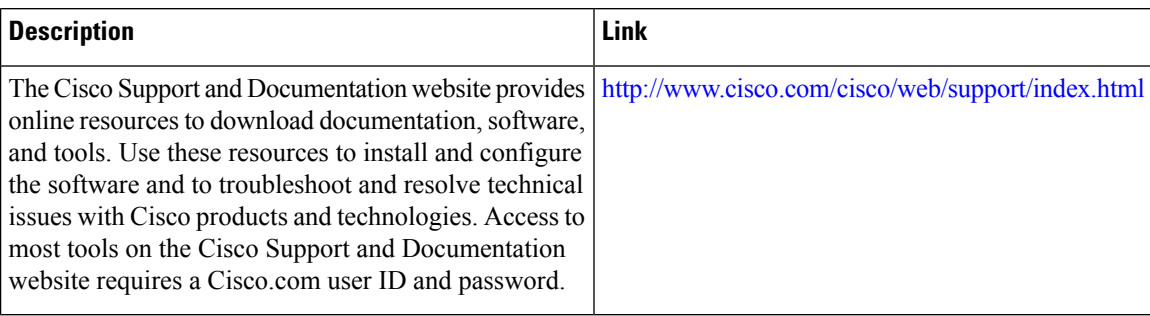
## **Feature Information for PPP IP Unique Address and Prefix Detection**

The following table provides release information about the feature or features described in this module. This table lists only the software release that introduced support for a given feature in a given software release train. Unless noted otherwise, subsequent releases of that software release train also support that feature.

Use Cisco Feature Navigator to find information about platform support and Cisco software image support. To access Cisco Feature Navigator, go to [www.cisco.com/go/cfn.](http://www.cisco.com/go/cfn) An account on Cisco.com is not required.

| <b>Feature Name</b>                           | <b>Releases</b>              | <b>Feature Information</b>                                                                                                    |
|-----------------------------------------------|------------------------------|----------------------------------------------------------------------------------------------------|
| PPP IP Unique Address<br>and Prefix Detection | Cisco IOS XE<br>Release 3.2S | The PPP IP Unique Address and Prefix Detection feature<br>checks the uniqueness of IPv4 address and IPv6 prefix on<br>the BRAS. PPP disconnects the session if it detects a<br>duplicate IPv4 address and IPv6 prefix.<br>The following commands were introduced: ppp ipv6cp<br>address unique, ppp ncp override local. |

**Table 39: Feature Information for PPP IP Unique Address and Prefix Detection**

I

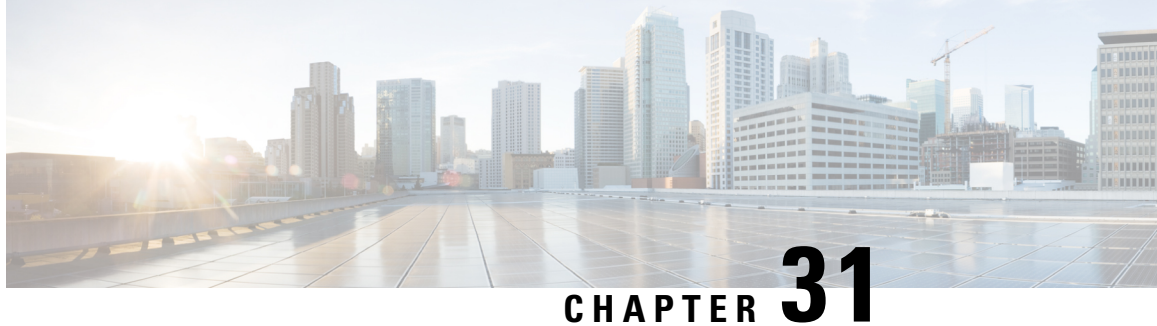

# **PPP IPv4 Address Conservation in Dual Stack Environments**

The IPv4 Address Conservation in Dual Stack Environments feature enables service providers with a limited pool of IPv4 addresses to manage a large number of subscribers and conserve this address pool. A dual-stack environment is one in which service providers have both IPv4 addresses and IPv6 prefixes in their networks. A subscriber requests an IPv4 address, which it releases after a defined time interval. This same address can then be reassigned to any other subscriber, thereby allowing service providers to conserve the available IPv4 address space.

- Finding Feature [Information,](#page-362-0) on page 339
- Prerequisites for PPP IPv4 Address Conservation in Dual Stack [Environments,](#page-362-1) on page 339
- Restrictions for PPP IPv4 Address Conservation in Dual Stack [Environments,](#page-363-0) on page 340
- Information About PPP IPv4 Address Conservation in Dual Stack [Environments,](#page-363-1) on page 340
- How to Configure IPv4 Address Conservation in Dual Stack [Environments,](#page-364-0) on page 341
- Configuration Examples for PPP IPv4 Address Conservation in Dual Stack [Environments,](#page-365-0) on page 342
- Additional [References,](#page-365-1) on page 342
- Feature Information for PPP IPv4 Address Conservation in Dual Stack [Environments,](#page-366-0) on page 343

## <span id="page-362-0"></span>**Finding Feature Information**

Your software release may not support all the features documented in this module. For the latest caveats and feature information, see Bug [Search](https://tools.cisco.com/bugsearch/search) Tool and the release notes for your platform and software release. To find information about the features documented in this module, and to see a list of the releases in which each feature is supported, see the feature information table.

Use Cisco Feature Navigator to find information about platform support and Cisco software image support. To access Cisco Feature Navigator, go to [www.cisco.com/go/cfn.](http://www.cisco.com/go/cfn) An account on Cisco.com is not required.

## <span id="page-362-1"></span>**Prerequisites for PPP IPv4 Address Conservation in Dual Stack Environments**

• You need to understand authentication, authorization, and accounting (AAA) and PPP before configuring IPv4 address conservation.

- A RADIUS server must be configured for centralized AAA.
- The customer premises equipment (CPE) must support a dual-stack environment and must have the intelligence to trigger the release of any IPv4 addresses not being used by applications at the CPE for a specified interval.
- The broadband remote access server (BRAS) must be able to send an IPv4 address request from a CPE device to the RADIUS server, a notification to the RADIUS server when an IPv4 address is allocated to the CPE device, and a notification to the RADIUS server when the CPE device releases the IPv4 address.
- The RADIUS server must be configured to assign only IPv6 prefixes during link control protocol (LCP) authentication, assign only IPv4 addresses when the BRAS sends an address allocation request, and return released IPv4 addresses to the free pool of addresses in response to the BRAS IPv4 address-release notification.

## <span id="page-363-0"></span>**Restrictions for PPP IPv4 Address Conservation in Dual Stack Environments**

A local IP address pool must not be configured on the BRAS.

## <span id="page-363-1"></span>**InformationAboutPPPIPv4AddressConservationinDualStack Environments**

### **IPv4 Address Conservation in Dual Stack Environments**

A subscriber in the service provider's network receives an IPv6 prefix from the RADIUS server in the initial authentication access-accept response. The broadband remote access server (BRAS) performs a uniqueness check to ensure that the IPv6 prefix has not been assigned to another subscriber. The BRAS then receives an Internet Protocol Control Protocol (IPCP) request for an IPv4 address from the subscriber. Next, the BRAS adds a number of attributes including the subscriber username and the Cisco vendor-specific attribute (VSA) for IPv4 address saving to the request, and sends this information to the RADIUS server. The VSA information tells the RADIUS server that this is a request for an existing session and the username identifies the subscriber making the request. The RADIUS server then sends an IPv4 address in the access-accept response. The BRAS checks that the IPv4 address that is to be assigned is not being used by any other subscriber. If a duplicate address is found, the session is torn down, otherwise the session is authorized. If the subscriber sends another request for an IPv4 address without terminating the earlier session, the BRAS does not send this request to the RADIUS server; instead, it uses the IPv4 address returned in the previous authorization exchange. When the subscriber terminates the session, the BRAS releases the IPv4 address and resets the authorization flag for this subscriber. This ensures that if the same subscriber requests an IPv4 address again, the request will be forwarded to the RADIUS server.

In addition, we recommend that you configure the following features on the BRAS. For a detailed description of the commands required to configure these features, see the Cisco IOS Broadband Access [Aggregation](http://www.cisco.com/en/US/docs/ios/bbdsl/command/reference/bba_book.html) and DSL [Command](http://www.cisco.com/en/US/docs/ios/bbdsl/command/reference/bba_book.html) Reference.

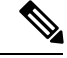

**Note** None of these features are mandatory for the IPv4 address conservation feature to work.

#### **PPP IP Unique Address and Prefix Detection**

The PPP IP Unique Address and Prefix Detection feature checks the uniqueness of IPv4 addresses and IPv6 prefixes on the broadband remote access server (BRAS). PPP disconnects the session if it detects a duplicate IPv4 address and IPv6 prefix.

#### **PPP Local NCP Override**

The PPP Local NCP Override feature configures the broadband remote access server (BRAS) to track the attributes received in the authorization from the RADIUS server, verifies the permitted Network Control Protocol (NCP), rejects the current NCP, and overrides the local dual-stack configuration.

#### **AAA Delayed Accounting**

The AAA Delayed Accounting feature delays the generation of accounting "start" records until the user IP address is established. When this feature is configured, the broadband remote access server (BRAS) sends an accounting "start" record to the RADIUS server when the appropriate network control protocol (NCP) is established.

## <span id="page-364-0"></span>**How to Configure IPv4 Address Conservation in Dual Stack Environments**

### **Configuring PPP IPv4 Address Conservation in Dual Stack Environments**

#### **Before you begin**

#### **SUMMARY STEPS**

- **1. enable**
- **2. configure terminal**
- **3. ppp ip address-save aaa-acct-vsa** *vsa-string*
- **4. end**
- **5. debug ppp ip address-save**

#### **DETAILED STEPS**

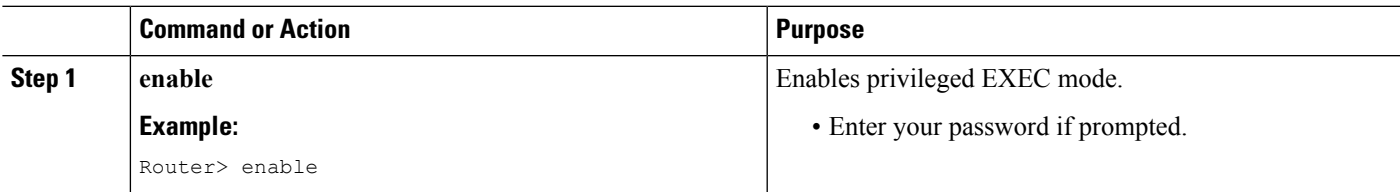

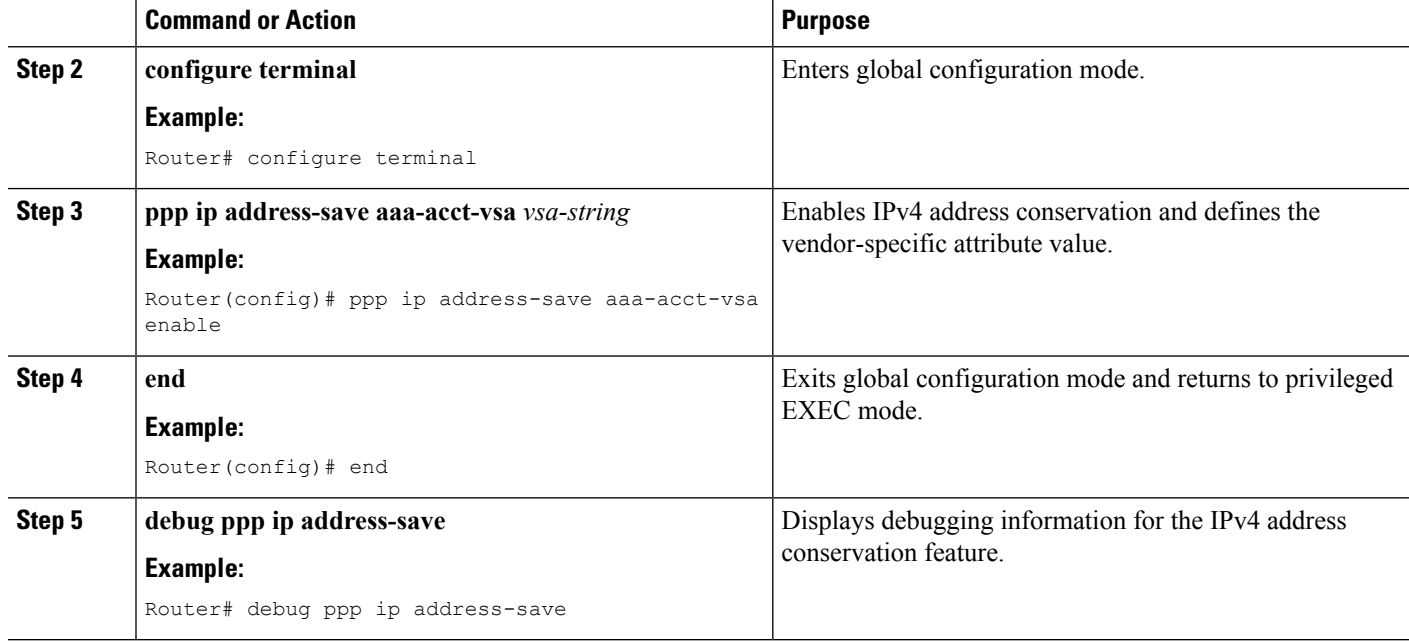

## <span id="page-365-0"></span>**Configuration Examples for PPP IPv4 Address Conservation in Dual Stack Environments**

### **Example: PPP IPv4 Address Conservation in Dual Stack Environments**

The following example shows how to enable the PPP IPv4 Address Conservation in Dual Stack Environments feature.

```
Router> enable
Router# configure terminal
Router(config)# ppp ip address-save aaa-acct-vsa enable
Router(config)# end
```
## <span id="page-365-1"></span>**Additional References**

#### **Related Documents**

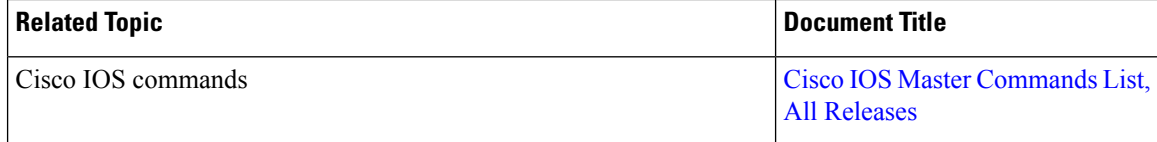

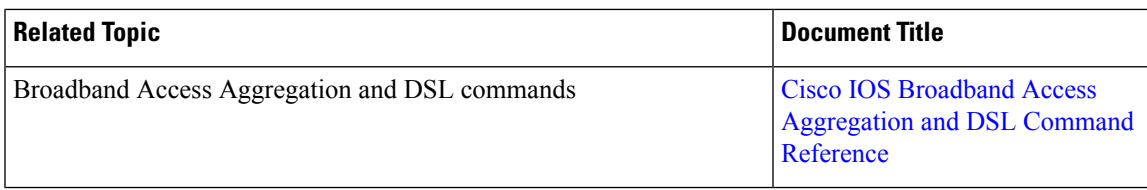

#### **Technical Assistance**

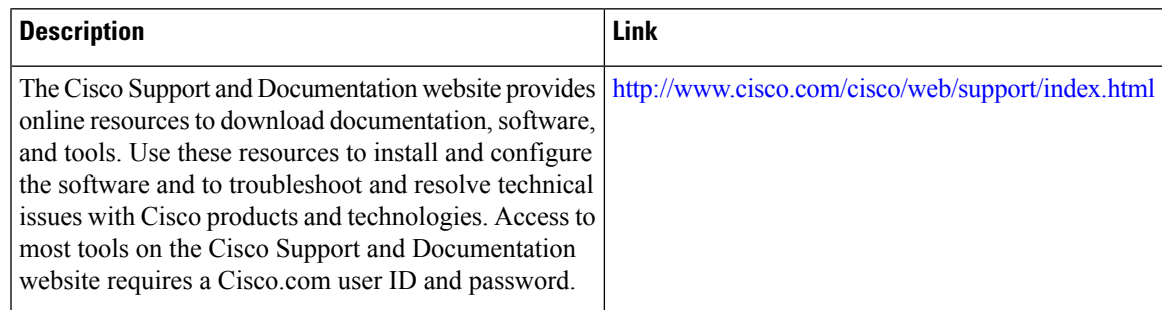

## <span id="page-366-0"></span>**Feature Information for PPP IPv4 Address Conservation in Dual Stack Environments**

The following table provides release information about the feature or features described in this module. This table lists only the software release that introduced support for a given feature in a given software release train. Unless noted otherwise, subsequent releases of that software release train also support that feature.

Use Cisco Feature Navigator to find information about platform support and Cisco software image support. To access Cisco Feature Navigator, go to [www.cisco.com/go/cfn.](http://www.cisco.com/go/cfn) An account on Cisco.com is not required.

| PPP IPv4 Address Conservation in Cisco IOS XE Release 3.5S<br>The IPv4 Address Conservation in<br><b>Dual Stack Environments</b><br>Dual Stack Environments feature<br>enables service providers with a<br>limited pool of IPv4 addresses to<br>manage a large number of<br>subscribers and conserve this<br>address pool. A subscriber is<br>allocated an IPv4 address, which it<br>releases after a defined time<br>interval. This same address can then<br>be reassigned to another subscriber<br>that requests an IPv4 address.<br>The following commands were<br>introduced: debug ip address-save,<br>ppp ip address-save aaa-acct-vsa. | <b>Feature Name</b> | <b>Releases</b> | <b>Feature Information</b> |
|----------------------------------------------------------------------------------------------------|---------------------|-----------------|----------------------------|
|                                                                                                    |                     |                 |                            |

**Table 40: Feature Information for PPP IPv4 Address Conservation In Dual Stack Environments**

I

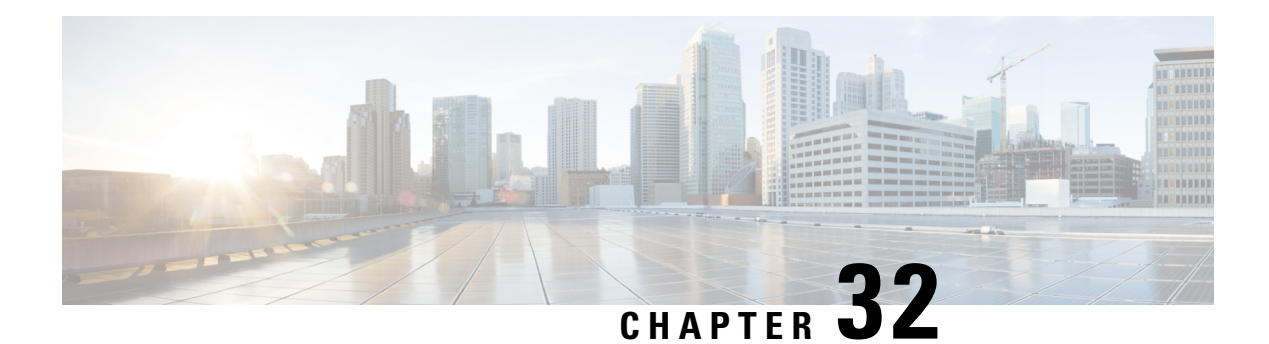

## **TR-069 Agent**

The digital subscriber line (DSL) Forum's TR-069, CPE WAN Management Protocol (CWMP), is used for communications between a customer premise equipment (CPE) and an auto-configuration server (ACS). The TR-069 Agent feature manages a collection of CPEs, with the primary capability for auto-configuration and dynamic service provisioning, software image management, status and performance monitoring and diagnostics.

With the addition of CWMP support on cellular interfaces, an ACS can establish a connection with a CPE, over cellular network and implement traffic monitoring.

- Finding Feature [Information,](#page-368-0) on page 345
- [Limitations](#page-368-1) for the TR-069 Agent, on page 345
- [Prerequisites](#page-370-0) for the TR-069 Agent, on page 347
- [Information](#page-370-1) About the TR-069 Agent, on page 347
- How to [Configure](#page-377-0) and Enable the TR-069 Agent, on page 354
- [Configuration](#page-385-0) Examples for TR-069 Agent, on page 362
- Additional [References](#page-386-0) for TR-069 Agent, on page 363
- Feature [Information](#page-387-0) for TR-069 Agent, on page 364
- [Glossary,](#page-388-0) on page 365

### <span id="page-368-0"></span>**Finding Feature Information**

Your software release may not support all the features documented in this module. For the latest caveats and feature information, see Bug [Search](https://tools.cisco.com/bugsearch/search) Tool and the release notes for your platform and software release. To find information about the features documented in this module, and to see a list of the releases in which each feature is supported, see the feature information table.

Use Cisco Feature Navigator to find information about platform support and Cisco software image support. To access Cisco Feature Navigator, go to [www.cisco.com/go/cfn.](http://www.cisco.com/go/cfn) An account on Cisco.com is not required.

## <span id="page-368-1"></span>**Limitations for the TR-069 Agent**

The following table provide the limitations of the parameters in TR-069.

I

#### **Table 41: TR-069 Parameters**

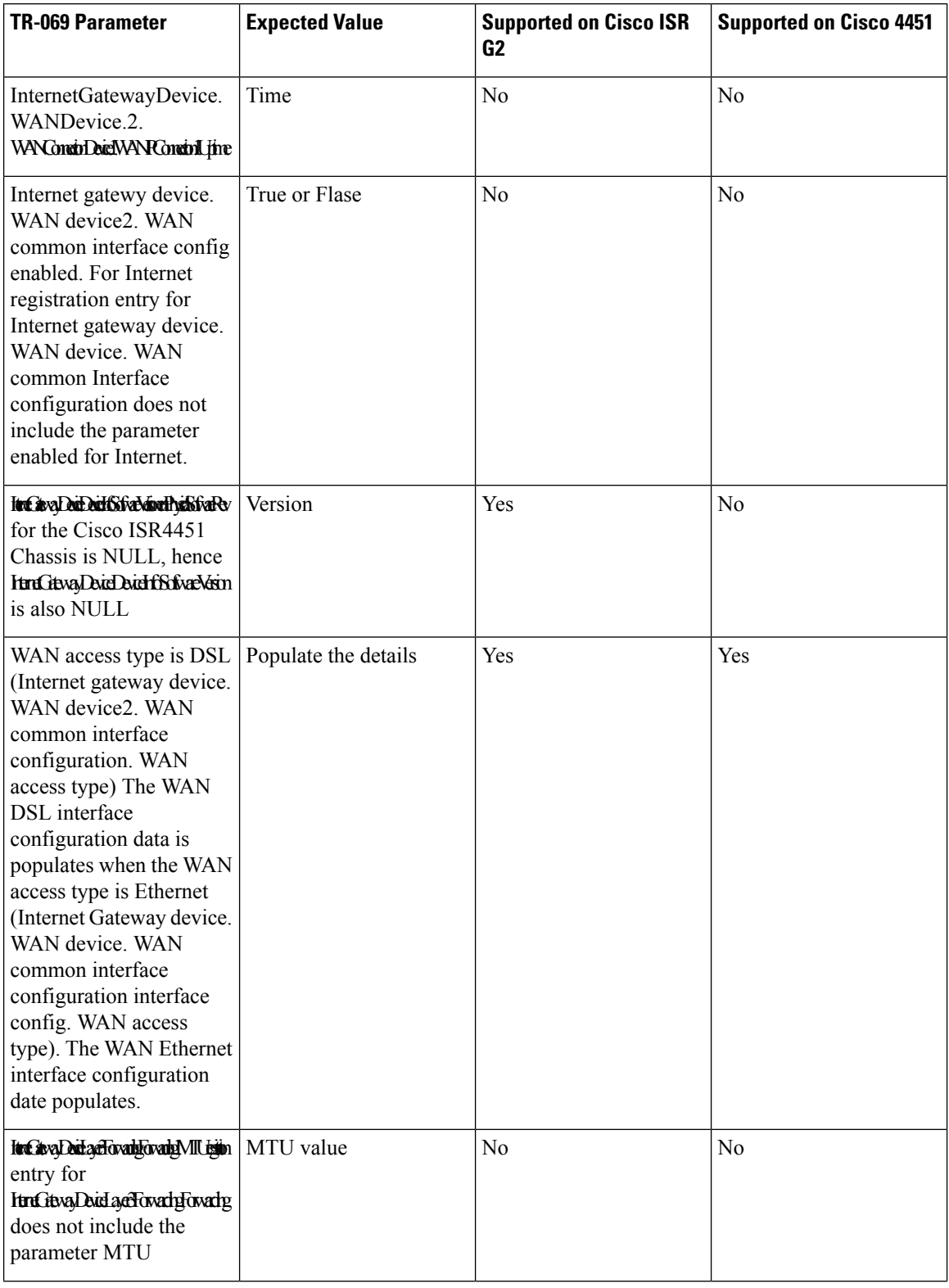

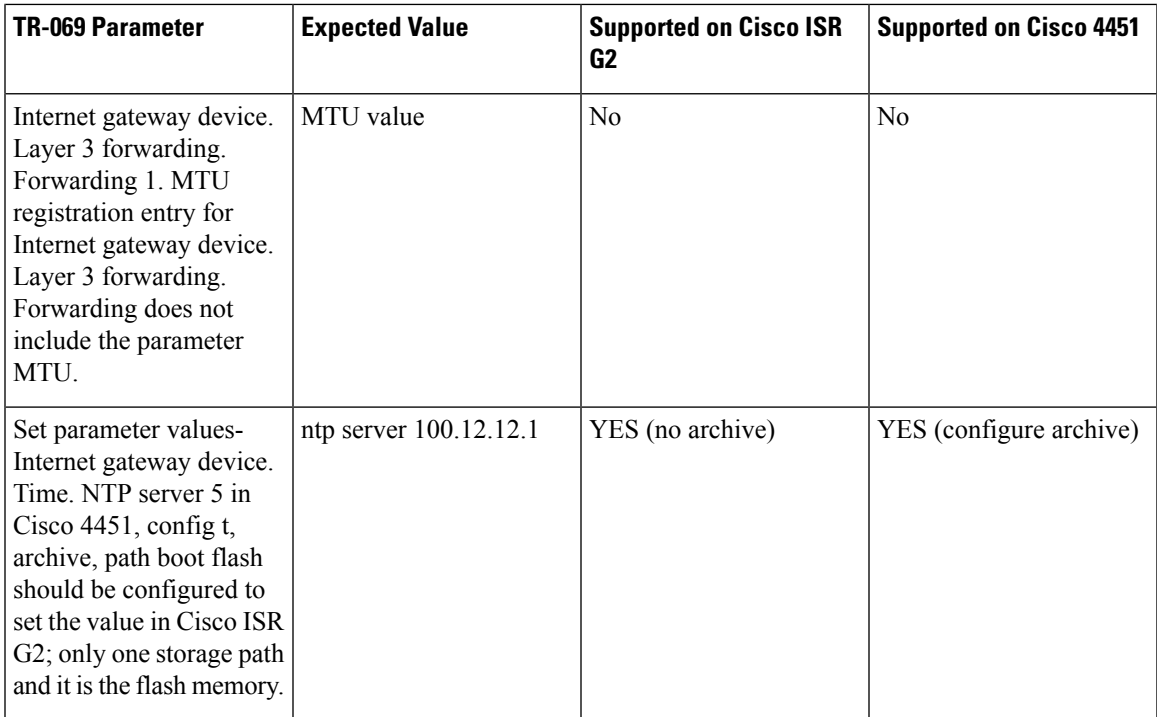

## <span id="page-370-1"></span><span id="page-370-0"></span>**Prerequisites for the TR-069 Agent**

The CPE should have an IP address and a WAN connection should be established to access the ACS.

## **Information About the TR-069 Agent**

### **TR-069 Agent**

The TR-069 Agent allows an ACS to provision a CPE or collection of CPEs. The provisioning mechanism includes specific provisioning parameters and a general mechanism for adding vendor-specific provisioning capabilities as needed. The identification mechanisms included in the protocol allow CPE provisioning based either on the requirements of each specific CPE, or on collective criteria such as the CPE vendor, model, software version, or other criteria.

The provisioning mechanism allows CPE provisioning at the time of initial connection to the broadband access network and the ability to reprovision at any subsequent time. This includes support for asynchronous ACS-initiated reprovisioning of a CPE.

The TR-069 Agent also supports image upgrade, configuration application, file downloads, configuration and log file uploads, and CPE monitoring.

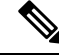

The TR-069 Agent CPE devices must be set up and enabled for TR-069. An ACS used to communicate with the CPE must be TR-069 compliant in order to enable the TR-069 Agent. **Note**

#### **RPC Support**

The following remote procedure calls (RPCs) supported with the TR-069 Agent:

- Standard RPCs
	- GetRPCMethods
	- SetParameterValues
	- GetParameterValues
	- GetParameterNames
	- SetParameterAttributes
	- GetParameterAttributes
	- AddObject
	- DeleteObject
	- Reboot
	- Download
	- Upload
- Vendor RPCs
	- X\_00000C\_SetConfiguration
	- X\_00000C\_ShowStatus

#### **CWMP Vendor Profile Schema**

The following details the CWMP vendor profile schema:

• For SetConfiguration,

```
<cwmp:X_00000C_SetConfiguration>
<ErrorOption> rollback </ErrorOption>
<Target> {running-config | startup-config} </Target>
<ConfigCommandBlock> block of clis separated by newline [\n] character </ConfigCommandBlock>
<ConfigCommandList array of strings[1..unbounded] each of length 256>
<string> IOS Configuration command 1 </string>
<string> IOS Configuration command 2 </string>
</ConfigCommandList>
<ParameterKey> parameterkey </ParameterKey>
</cwmp:X_00000C_SetConfiguration>
```
ErrorOption  $\Rightarrow$  string with length 64 Target => string with length 64

On success,

```
<X_00000C_SetConfigurationResponse>
<Status>0</Status>
</X_00000C_SetConfigurationResponse>
```
On failure,

```
<SOAP:Fault>
<SOAP:faultcode>Client</SOAP:faultcode>
<SOAP:faultstring>CWMP fault</SOAP:faultstring>
<SOAP:detail>
<cwmp:Fault>
<FaultCode></FaultCode>
```

```
<FaultString></FaultString>
<cwmp:X_00000C_SetConfigurationFault>
<Command>IOS Configuration command that failed</Command>
<FaultCode>parse_cmd() return value</FaultCode>
</cwmp:X_00000C_SetConfigurationFault>
<cwmp:X_00000C_SetConfigurationFault>
<Command>IOS Configuration command that failed</Command>
<FaultCode>parse_cmd() return value</FaultCode>
</cwmp:X_00000C_SetConfigurationFault>
</cwmp:Fault>
</SOAP:detail>
</SOAP:Fault>
  • For ShowStatus,
```

```
<cwmp:X_00000C_ShowStatus>
<ExecCommandList array of strings[1..unbounded] each of length 256 >
<string> IOS Exec command 1 </string>
<string> IOS Exec command 2 </string>
<string> IOS Exec command 3 </string>
</ExecCommandList>
</cwmp:X_00000C_ShowStatus>
```
#### On success,

```
<cwmp:X_00000C_ShowStatusResponse>
<ExecResponseList array of ExecResponseStruct [1..unbounded]>
<ExecResponseStruct>
<Command> IOS Exec command 1 </Command>
<Response> output of command 1</Response>
</ExecResponseStruct>
```

```
<ExecResponseStruct>
<Command> IOS Exec command 2 </Command>
<Response> output of command 2 </Response>
</ExecResponseStruct>
```

```
<ExecResponseStruct>
<Command> IOS Exec command 3 </Command>
<Response>output of command 3</Response>
</ExecResponseStruct>
```

```
</ExecResponseList>
</cwmp:X_00000C_ShowStatusResponse>
```
#### On failure,

```
<SOAP: Fault>
<SOAP:faultcode>Client</SOAP:faultcode>
<SOAP:faultstring>CWMP fault</SOAP:faultstring>
<SOAP:detail>
<cwmp:Fault>
<FaultCode></FaultCode>
<FaultString></FaultString>
</cwmp:Fault>
</SOAP:detail>
</SOAP:Fault>
```
### **HTTP Digest Authentication Support**

The TR-069 Agent uses HTTP as the transport and needs support for digest authentication from the HTTP client infrastructure.

**Note**

This feature is not a TR-069 Agent-exclusive feature and can be used in other scenarios to configure HTTP Digest Authentication Support.

### **HTTP Cookie Support Per RFC2965**

A cookie is a piece of HTTP state information generated and sent by an HTTP server in response to an HTTP request. The HTTP client returns the cookie containing the state information back to the HTTP server in its next HTTP request. This scenario is used to create a stateful session with HTTP requests and responses. The TR-069 Agent uses HTTP as the transport and needs support for both Netscape cookies and RFC 2965 in HTTP client infrastructure.

**Note**

This feature is not a TR-069 Agent-exclusive feature and can be used in other scenarios to clear, monitor and troubleshoot HTTP cookies.

### **Device Gateway Association and Port Mapping Support**

#### **Device Gateway Association**

The CPE WAN Management Protocol (CWMP) can be used to remotely manage customer premise equipment (CPE) devices that are connected over a LAN through a gateway. If Auto Configuration Server (ACS) manages both the Device and the Gateway through which the device is connected , ACS determines the identity of the gateway by checking the device gateway association information. The ACS with the device gateway association profile can identify the end devices behind each gateway. The device gateway association constitutes Annex F (previously part of TR-111), part of the TR-069 standard. The mechanism defined for device gateway association relies on the Device's use of Dynamic Host Configuration Protocol (DHCP) Option 125. The end devices will pass on their identity to the gateway via vendor-specific DHCP option. When the gateway receives this information, the gateway populates the ManageableDevice table containing identity information for each device on its LAN. The parameters, which are supported on the gateway as part of device gateway association is as follows:

- **InternetGatewayDevice.ManagementServer.ManageableDeviceNumberOfEntries**
- **InternetGatewayDevice.ManagementServer.ManageableDevice.{i}**
	- **ManufacturerOUI**
	- **ProductClass**
	- **SerialNumber**

The device gateway association functionality does not support configuring IP addresses manually on the end devices. The IP addresses are assigned to the end devices via DHCP by the gateway. You must configure **renew deny unknown** command under the DHCP server configuration to initiate the DHCP discovery process for the end devices after a gateway reload.

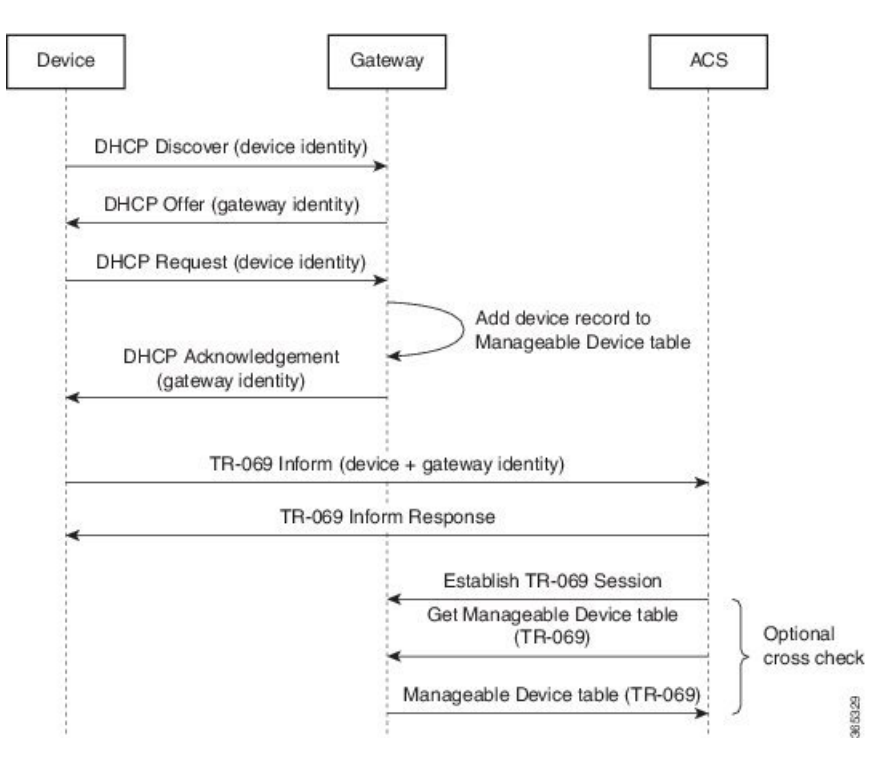

**Figure 22: Device-Gateway Association using DHCP Discover**

The following example shows how to set up the Device-Gateway Association and Port Mapping feature via a Dynamic Host Configuration Protocol (DHCP) on VLAN interface:

```
ip dhcp excluded-address 15.15.15.1
!
ip dhcp pool NET-POOL1
network 15.15.15.0 255.255.255.0
default-router 15.15.15.1
lease 0 0 5
renew deny unknown
end
interface Vlan102
 ip address pool NET-POOL1
 end
```
#### **Port Mapping Support**

The CPE WAN Management Protocol (CWMP) can be used to remotely manage customer premise equipment (CPE) devices that are connected via a LAN through a network address translation (NAT) gateway. This can be achieved by making use of the PortMapping functionality. This feature helps in maintaining the privacy of the IPaddresses of the end devices asthe communication happens with the auto-configuration server (ACS) in the public domain. The gateway supports the following CWMP parameters:

• **InternetGatewayDevice.WANDevice.{i}.WANConnectionDevice.{i}.WANIPConnection.{i}. PortMappingNumberOfEntries**

- **InternetGatewayDevice.WANDevice.{i}.WANConnectionDevice.{i}.WANIPConnection.{i}.Port-Mapping.{i}.**
	- **PortMappingEnabled**
	- **PortMappingLeaseDuration**
	- **RemoteHost**
	- **ExternalPort**
	- **InternalPort**
	- **PortMappingProtocol**
	- **InternalClient**
	- **PortMappingDescription**
- **InternetGatewayDevice.WANDevice.{i}.WANConnectionDevice.{i}.WANPPP-Connection.{i}.PortMappingNumberOfEntries**
- **InternetGatewayDevice.WANDevice.{i}.WANConnectionDevice.{i}.WANPPP-Connection.{i}.PortMapping.{i}.**
	- **PortMappingEnabled**
	- **PortMappingLeaseDuration**
	- **RemoteHost**
	- **ExternalPort**
	- **InternalPort**
	- **PortMappingProtocol**
	- **InternalClient**
	- **PortMappingDescription**

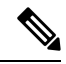

The ACS must provide values for the mandatory parameters—**ExternalPort**, **InternalPort**, **PortMappingProtocol**, and **InternalClient**—to the gateway for adding the port mapping for an end device. There is no support to limit the portmapping to a particular host using **RemoteHost** parameter. **Note**

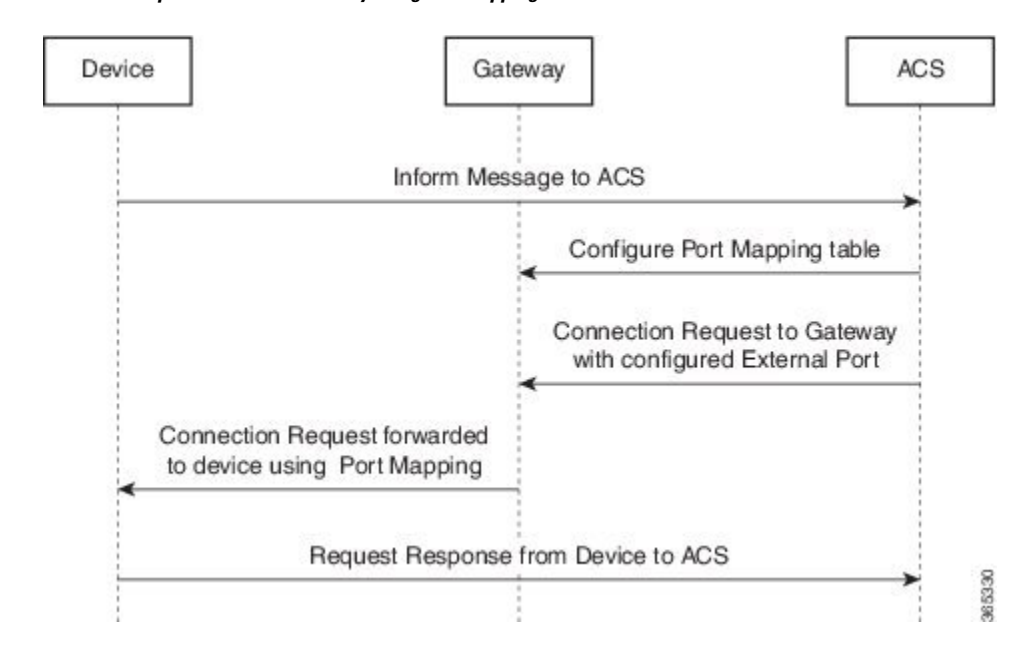

#### **Figure 23: Connection request via <sup>a</sup> NAT Gateway using PortMapping table**

The following is an example Port Mapping Support on a device configured as a gateway and ACS.

For the below parameters configured on ACS,

```
Destination IP (InternalClient) - 15.15.15.2
Source port (ExternalPort) - 9000
Destination port (InternalPort) - 7547
PortMappingProtocol - TCP
```
the following NAT command is configured on the gateway:

ip nat inside source static tcp 15.15.15.2 7547 10.194.145.170 9000 extendable

10.194.145.170 is the RemoteHost and the IP address of the device or gateway provisioned by ACS. This is the IP address corresponding to the interface with the configuration **cwmp wan default** command.

#### **Cellular Gateway Association**

With the addition of CWMP support on cellular interfaces, an ACS can establish a connection with a CPE, over cellular network and implement traffic monitoring. ACS manages the CPEs via Cellular interface using CWMP. The **cwmp wan default** command in cellular interface mode, establishes a CWMP connection between ACS and CPE through a Cellular interface.

The following CWMP parameters are supported:

- **InternetGatewayDevice.Cellular**
- **InternetGatewayDevice.Cellular.CellInterfaceNumberOfEntries**
- **InternetGatewayDevice.Cellular.Interface.{i}**
- **InternetGatewayDevice.Cellular.Interface.{i}.USIM**
- **IMSI**
- **MSISDN**

The following FAPService Profile are supported in CWMP:

- **InternetGatewayDevice.Services**
- **InternetGatewayDevice.Services.FAPServiceNumberOfEntries**
- **Services.FAPService.{i}**
- **Services.FAPService.{i}**
- **Services.FAPService.{i}.REM.LTE**
- **Services.FAPService.{i}.REM.LTE**
- **Services.FAPService.{i}.REM.LTE.Cell.{i}**
- **Services.FAPService.{i}.REM.LTE.Cell.{i}.RF**
- **RSRP**
- **CellID**
- **SINR**

The following example shows how to configure CWMP connection between ACS and CPE over cellular interface:

```
enable
configure terminal
  cwmp agent
   enable download
   enable
   parameter change notify interval 30
   management server username lab
   management server url http://192.16.1.100:8080/acsadmin/cpeserver
   connection request username lab
   connection request password 0 lab
   exit
interface Cellular0/2/0
ip address negotiated
 ip nat outside
load-interval 30
dialer in-band
dialer idle-timeout 0
dialer-group 1
ipv6 enable
cwmp wan default
pulse-time 1
end
```
### <span id="page-377-0"></span>**How to Configure and Enable the TR-069 Agent**

### **Setting Up the CPE to Communicate with the ACS**

Perform this task and the following tasks to configure and enable the TR-069 agent on the CPE. If an Ethernet or Serial interface is used to communicate with ACS, these tasks need not be performed manually because the tasks are automated by using the AutoInstall feature. For more information on the AutoInstall feature,

refer to *Using AutoInstall to Remotely Configure Cisco [Networking](http://www.cisco.com/c/en/us/td/docs/ios-xml/ios/fundamentals/configuration/xe-3s/fundamentals-xe-3s-book/cf-auto-install.html) Devices*. For an example on configuring CWMP with the autoinstall feature, see the *Example: Configuring and Enabling CWMP using the Autoinstall feature* section.

#### **Before you begin**

If the ACS URL is an HTTP URL, enable the Cisco IOS HTTP Server using the **ip http server**command. If the ACS URL is an HTTPS URL, enable the Cisco IOS HTTP Secure Server using the **ip http secure-server** command. For more information about the **ip http server** and **ip http secure-server** commands, refer to the *Cisco IOS Network Management Command Reference*.

#### **SUMMARY STEPS**

- **1. enable**
- **2. configure terminal**
- **3. cwmp agent**
- **4. management server url** *acs-url*
- **5. management server password** [*encryption-type* | *cleartext-password*] *passwd*
- **6. provision code** *code-string*
- **7. exit**
- **8. interface** *type number*
- **9. cwmp wan**
- **10. cwmp wan default**
- **11. exit**
- **12. cwmp agent**
- **13. enable download**
- **14. session retry limit** *session-count*
- **15. request outstanding** *request-count*
- **16. parameter change notify interval** *time-interval*
- **17. end**

#### **DETAILED STEPS**

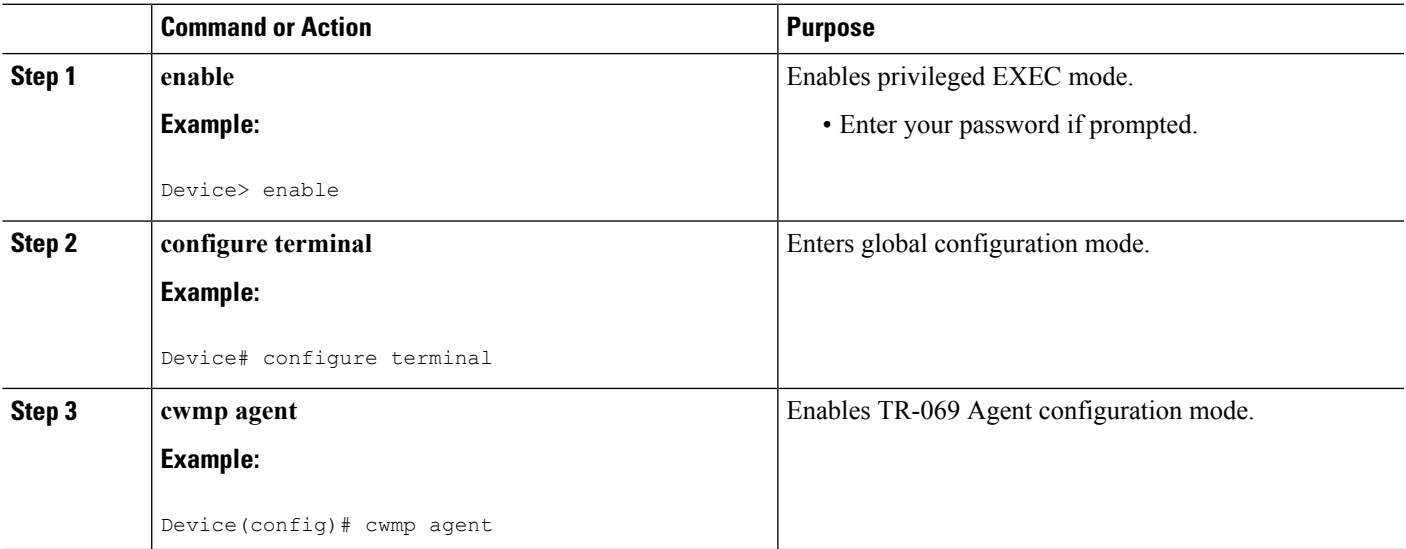

I

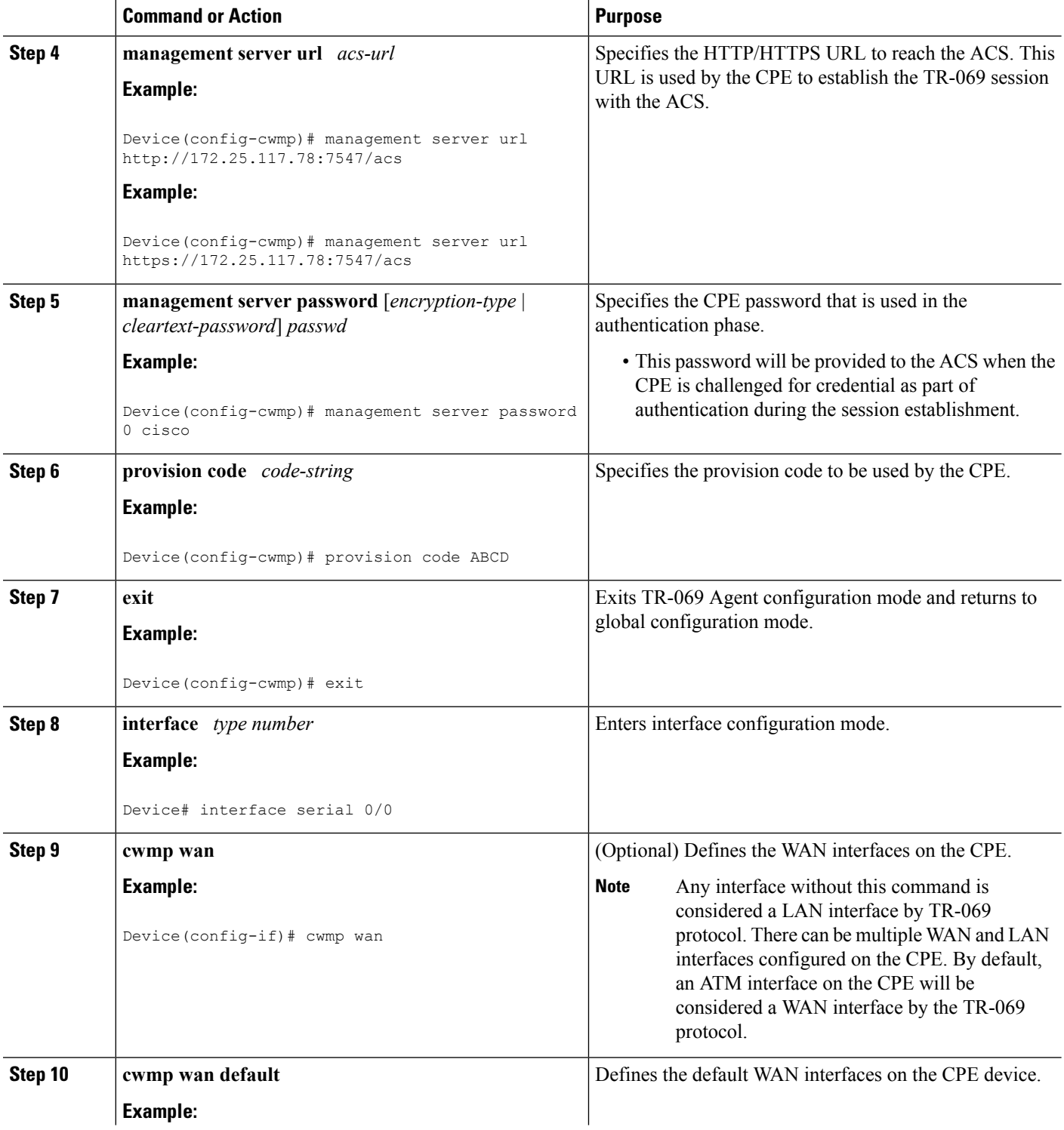

 $\mathbf I$ 

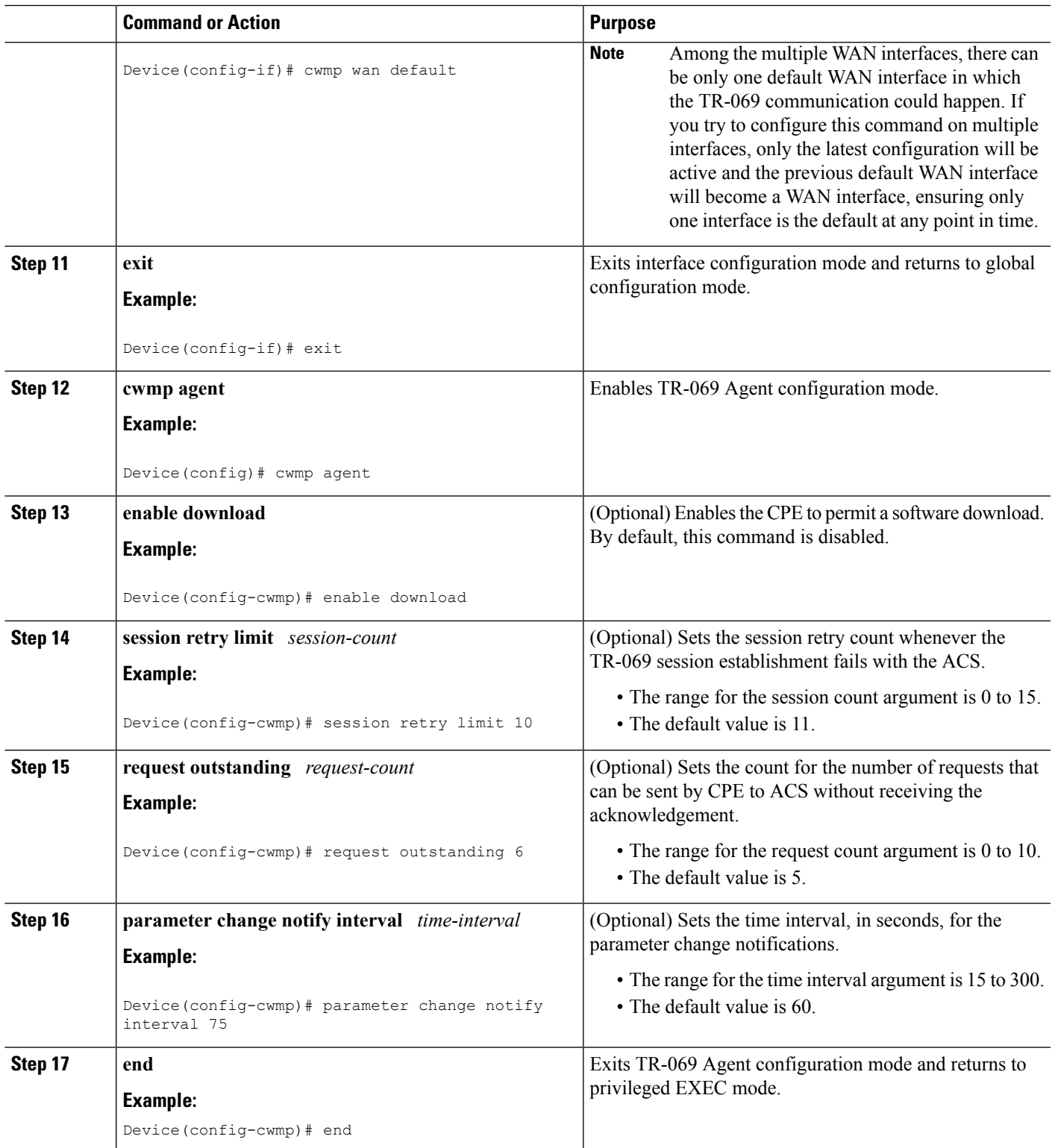

#### **What to do next**

Proceed to *Enabling the TR-069 Agent on the CPE* task.

### **Enabling the TR-069 Agent on the CPE**

#### **Before you begin**

You must have set up the CPE as specified in the *Setting Up the CPE to Communicate with the ACS* task.

#### **SUMMARY STEPS**

- **1. enable**
- **2. configure terminal**
- **3. cwmp agent**
- **4. enable**
- **5. end**

#### **DETAILED STEPS**

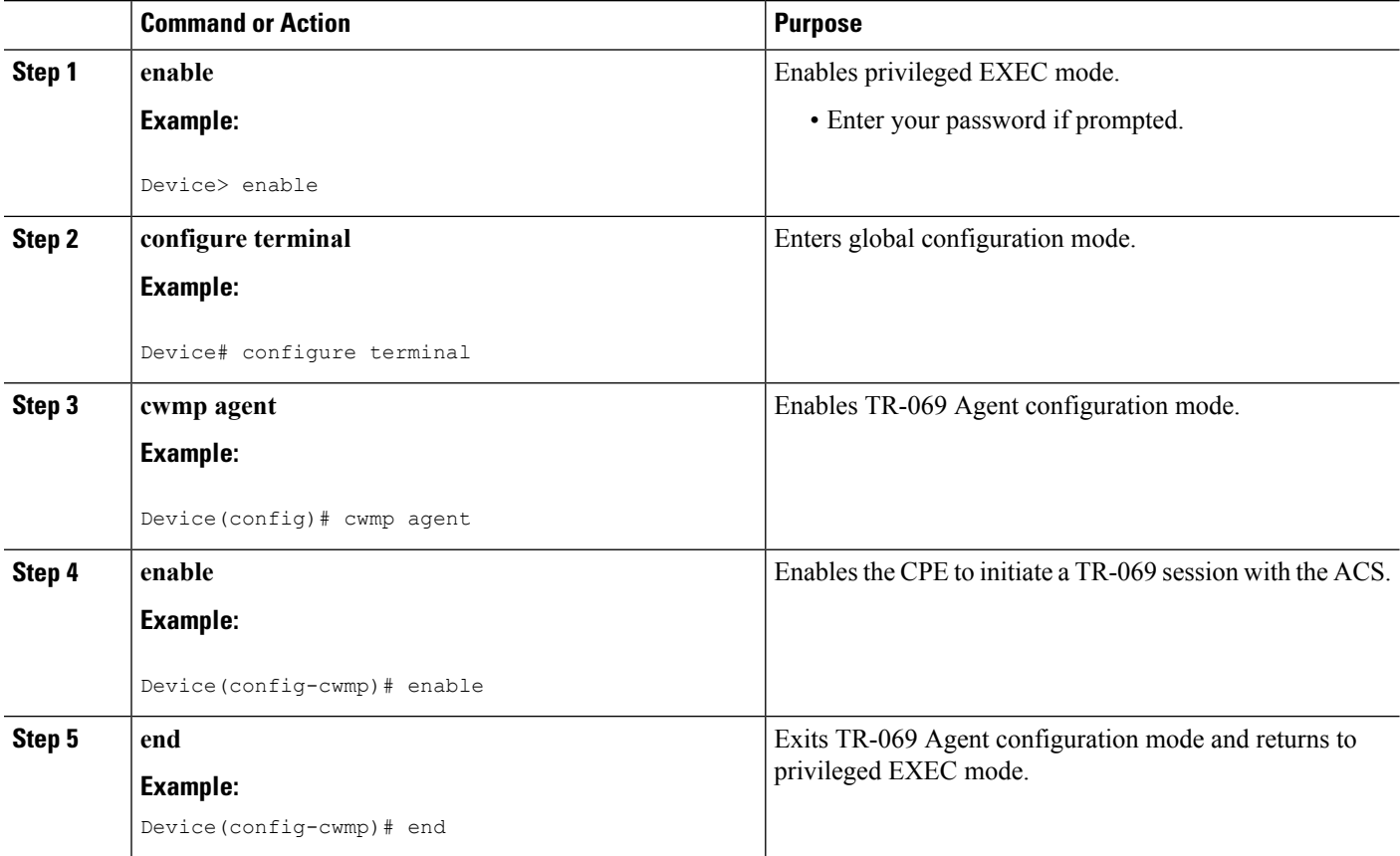

### **Initiating a TR-069 Agent Session from the ACS**

#### **Before you begin**

You must have set up the CPE by using *Setting Up the CPE to Communicate with the ACS* task and enabled the TR-069 Agent on the CPE by using the *Enabling the TR-069 Agent on the CPE* task.

#### **SUMMARY STEPS**

- **1. enable**
- **2. configure terminal**
- **3. cwmp agent**
- **4. connection request username** *username*
- **5. connection request username [** *encryption-type | cleartext-password* ] *passwd*
- **6. end**

#### **DETAILED STEPS**

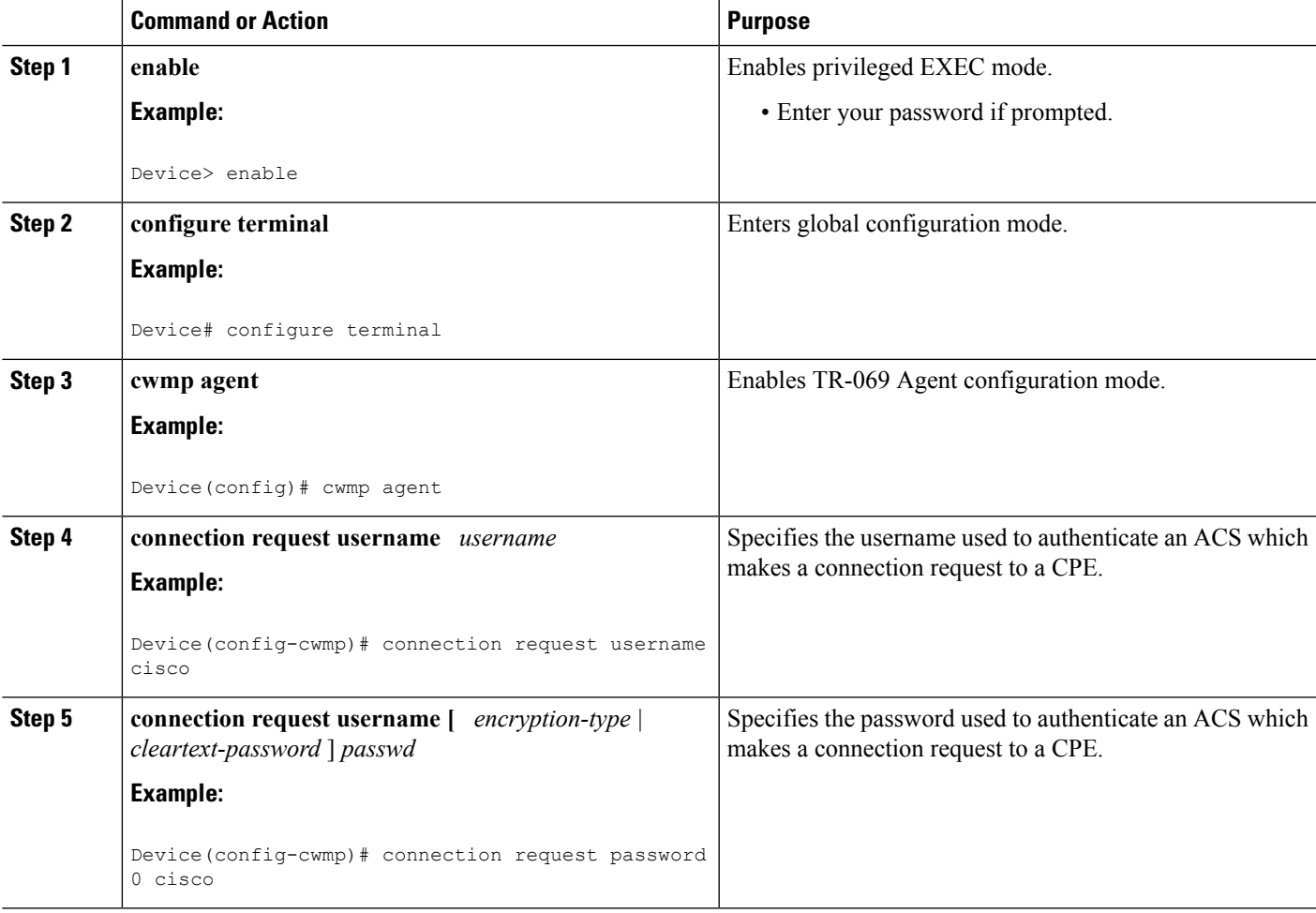

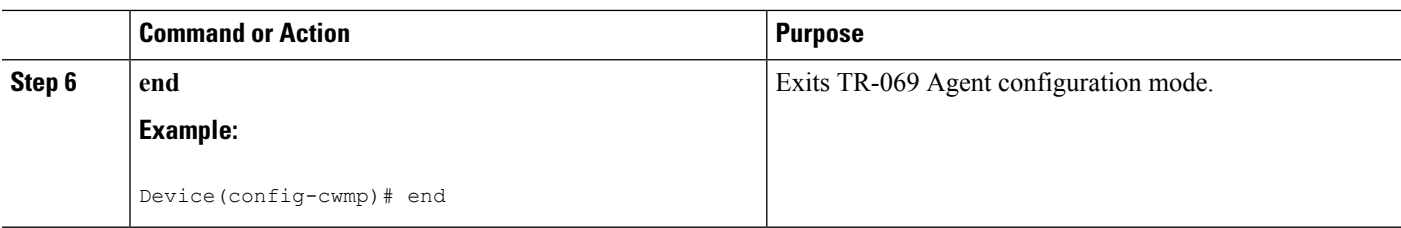

### **Configuring HTTP Digest Authentication Support**

#### **SUMMARY STEPS**

- **1. enable**
- **2. configure terminal**
- **3. ip http digest algorithm** *digest-algorithm*
- **4. end**

#### **DETAILED STEPS**

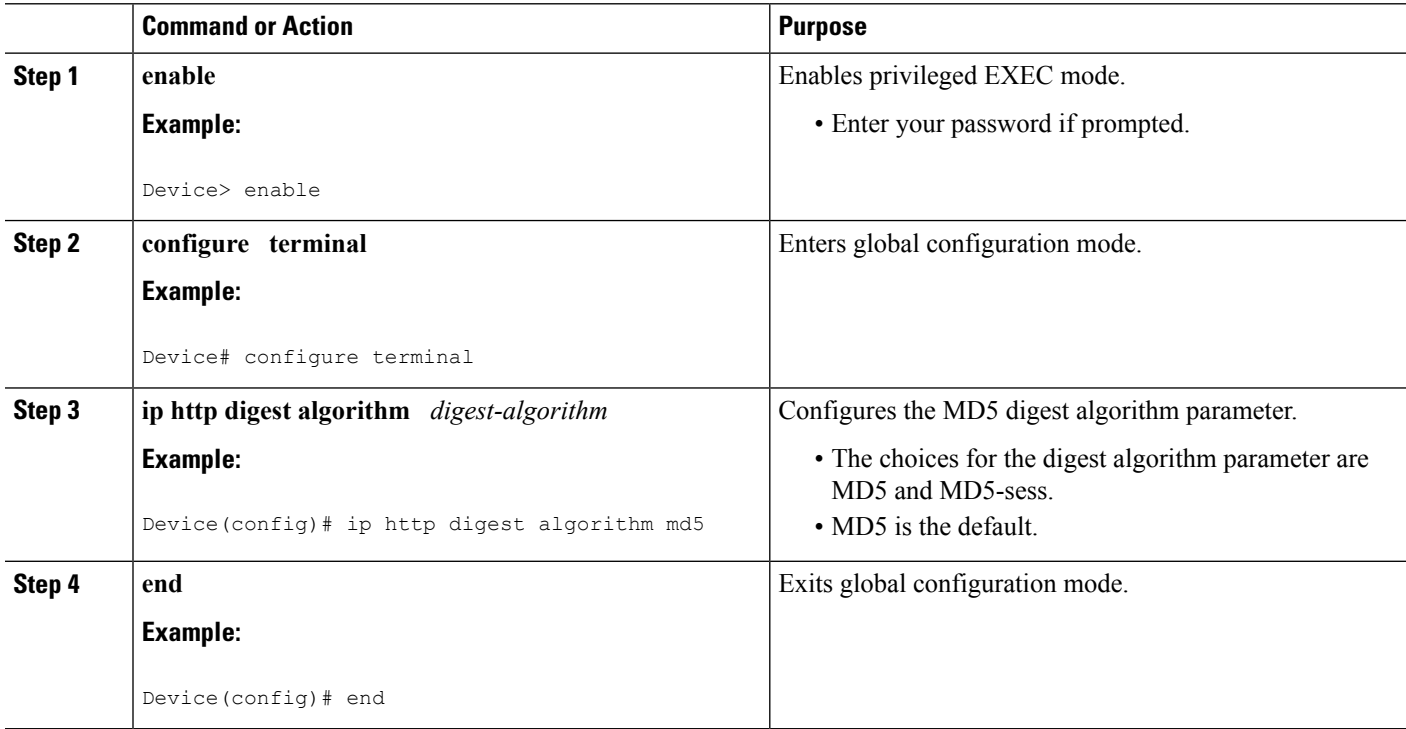

#### **Troubleshooting Tips**

The following command can help troubleshoot the HTTP Digest Authentication Support:

• **show ip http client connection** --Displays all open client connections.

### **Clearing the HTTP Cookies**

Perform this task to clear the HTTP cookies.

#### **SUMMARY STEPS**

- **1. enable**
- **2. clear ip http client cookie** [**domain** *cookie-domain* **| name** *cookie-name* **| session** *session-name* **]**

#### **DETAILED STEPS**

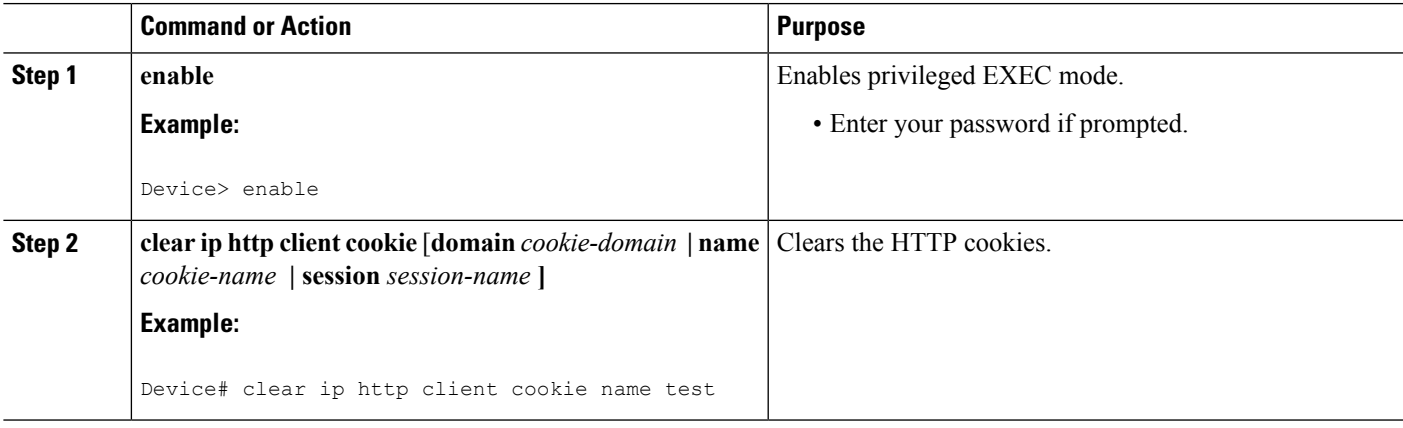

### **Troubleshooting Tips**

The following command can help troubleshoot the HTTP cookies:

• **show ip http client cookie** --Displays the HTTP cookies.

### **Monitoring and Troubleshooting the HTTP Cookies**

#### **SUMMARY STEPS**

- **1. enable**
- **2. show ip http client cookie {brief | summary}** [**domain** *cookie-domain* **| name** *cookie-name* **| session** *session-name* **]**
- **3. debug ip http cookie**

#### **DETAILED STEPS**

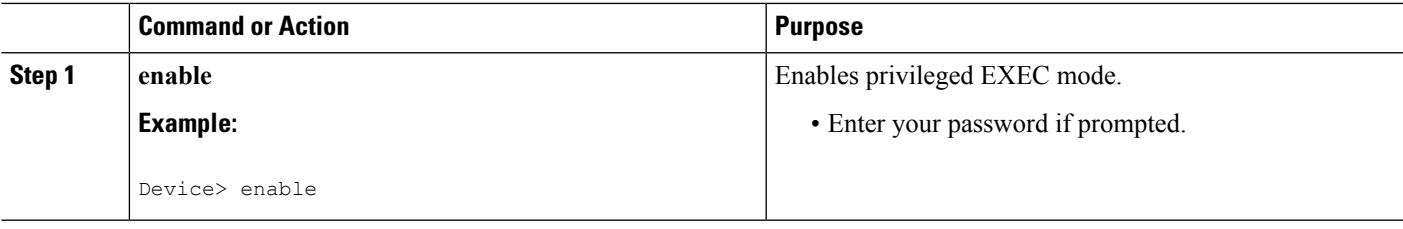

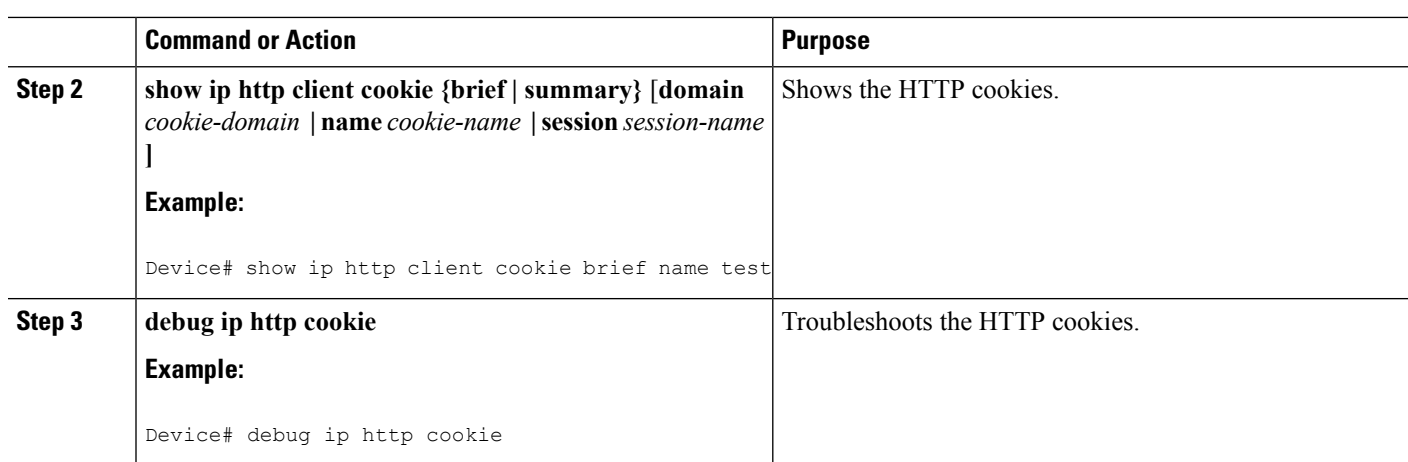

## <span id="page-385-0"></span>**Configuration Examples for TR-069 Agent**

### **Example: Setting Up the CPE to Communicate with the ACS**

The following example shows how to set up the CPE to communicate with the ACS. The ACS URL is http://172.25.117.78:7547/acs and the password is lab.

```
!
configure terminal
cwmp agent
 management server url http://172.25.117.78:7547/acs
 management server password 0 lab
 provision code ABCD
 exit
 interface ethernet 0/0
 cwmp wan
  cwmp wan default
 exit
cwmp agent
 enable download
 session retry limit 12
 request outstanding 3
 parameter change notify interval 120
!
```
### **Example: Configuring and Enabling CWMP using the Autoinstall feature**

The following example shows how to configure CWMP using the autoinstall feature. Use the following set of commands in the network-config file or <hostname>-config file or router-config file in the TFTP server. No additional manual configuration is required for configuring CWMP on the device.

```
!
cwmp agent
enable
 enable download
management server password lab
management server url http://10.1.98.229:7547/acs
```

```
connection request username user1
connection request password lab
!
ip http server
!
```
## <span id="page-386-0"></span>**Additional References for TR-069 Agent**

The following sections provide references related to the TR-069 Agent feature.

#### **Related Documents**

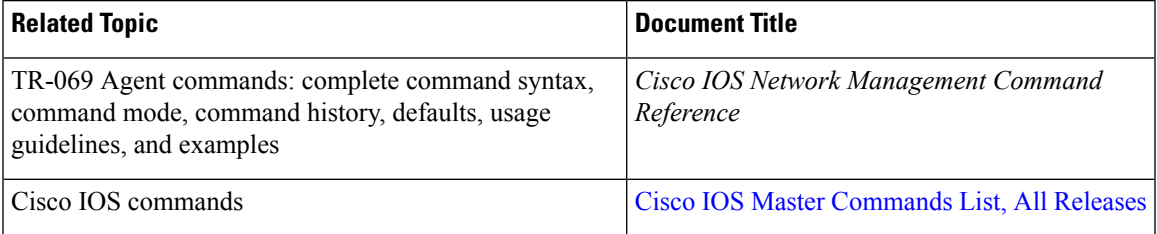

#### **Standards**

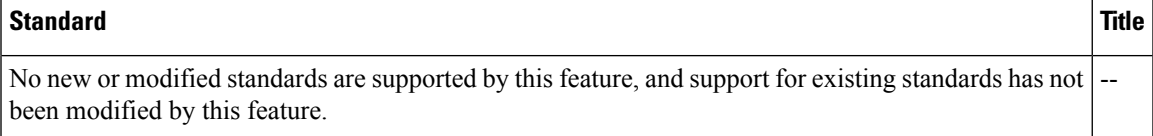

#### **MIBs**

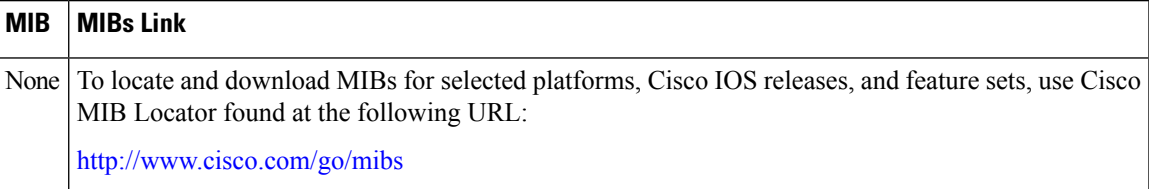

#### **RFCs**

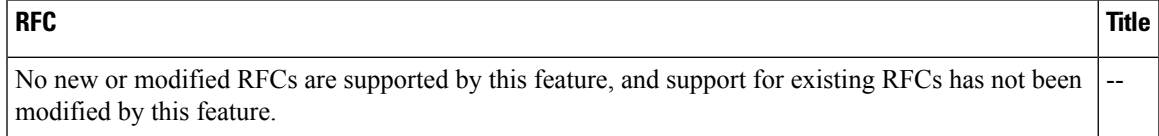

#### **Technical Assistance**

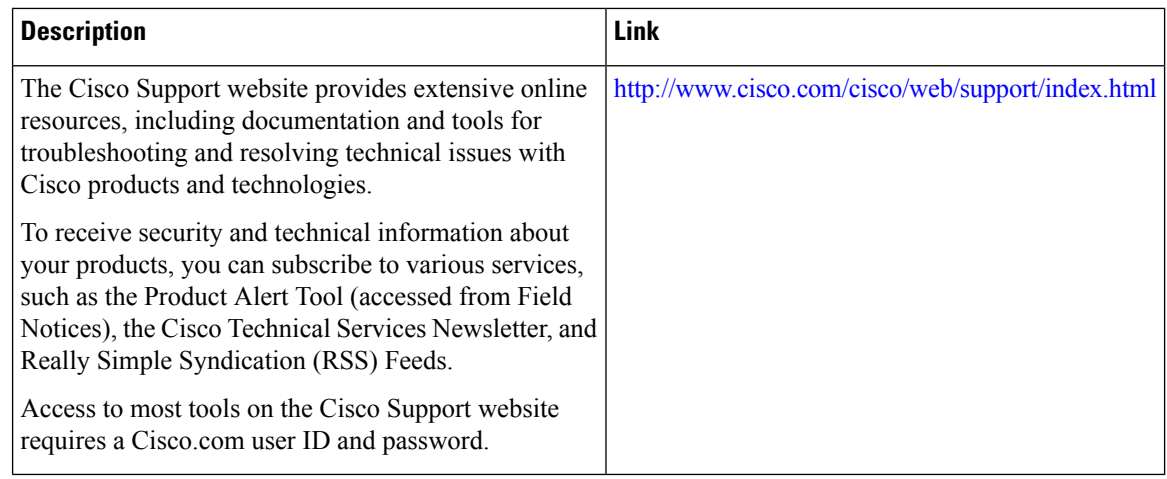

## <span id="page-387-0"></span>**Feature Information for TR-069 Agent**

The following table provides release information about the feature or features described in this module. This table lists only the software release that introduced support for a given feature in a given software release train. Unless noted otherwise, subsequent releases of that software release train also support that feature.

Use Cisco Feature Navigator to find information about platform support and Cisco software image support. To access Cisco Feature Navigator, go to [www.cisco.com/go/cfn.](http://www.cisco.com/go/cfn) An account on Cisco.com is not required.

| <b>Feature Name</b>           | <b>Releases</b>             | <b>Feature Information</b>                                                                                                    |
|-------------------------------|-----------------------------|----------------------------------------------------------------------------------------------------|
| TR-069 Agent                  |                             | The TR-069 Agent feature manages a collection of CPEs, with the<br>primary capability for auto-configuration and dynamic service<br>provisioning, software image management, status and performance<br>monitoring and diagnostics.                                                                                                    |
|                               |                             | The following commands were introduced or modified: cwmp agent,<br>cwmp wan, cwmp wan default, debug cwmp, enable, enable<br>download, management server password, management server url,<br>parameter change notify interval, provision code, request<br>outstanding, session retry limit, show cwmp map, show cwmp<br>methods, show cwmp parameter, show cwmp persistent, show cwmp<br>session. |
| Addition of<br>TR-111 Support | Cisco IOS XE<br>Fuji 16.8.1 | The Addition of TR-111 Support feature provides support for Device<br>Association and Port Mapping in CWMP feature provides support for<br>TR-111 enhancement.                                                                                                    |

**Table 42: Feature Information for TR-069 Agent**

## <span id="page-388-0"></span>**Glossary**

I

ACS--auto-configuration server.

CPE--customer premise equipment.

**Glossary**

 $\mathbf I$ 

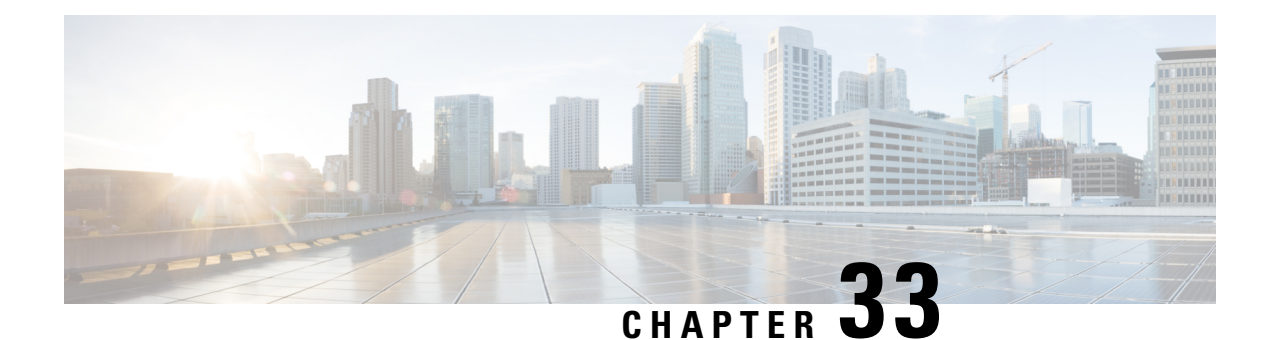

## **Broadband High Availability Stateful Switchover**

The Cisco IOS XE Broadband High Availability Stateful Switchover feature provides the capability for dual Route Processor systems to support stateful switchover of Point-to-Point Protocol over X (PPPoX, where X designates a family of encapsulating communications protocols such as PPP over Ethernet [PPPoE], PPP over ATM [PPPoA], PPPoEoA, PPPoEoVLAN implementing PPP) sessions, thus allowing applications and features to maintain a stateful state while system control and routing protocol execution is transferred between an active and a standby processor.

- Finding Feature [Information,](#page-390-0) on page 367
- [Prerequisites](#page-390-1) for Broadband High Availability Stateful Switchover, on page 367
- Restrictions for Broadband High Availability Stateful [Switchover,](#page-391-0) on page 368
- Information About Broadband High Availability Stateful [Switchover,](#page-391-1) on page 368
- How to Configure Broadband High Availability Stateful [Switchover,](#page-393-0) on page 370
- [Configuration](#page-400-0) Examples for Broadband High Availability Stateful Switchover, on page 377
- Additional [References,](#page-404-0) on page 381
- Feature Information for Broadband High Availability Stateful [Switchover,](#page-406-0) on page 383

### <span id="page-390-0"></span>**Finding Feature Information**

Your software release may not support all the features documented in this module. For the latest caveats and feature information, see Bug [Search](https://tools.cisco.com/bugsearch/search) Tool and the release notes for your platform and software release. To find information about the features documented in this module, and to see a list of the releases in which each feature is supported, see the feature information table.

Use Cisco Feature Navigator to find information about platform support and Cisco software image support. To access Cisco Feature Navigator, go to [www.cisco.com/go/cfn.](http://www.cisco.com/go/cfn) An account on Cisco.com is not required.

## <span id="page-390-1"></span>**Prerequisites for Broadband High Availability Stateful Switchover**

The stateful switchover (SSO) and nonstop forwarding (NSF) features must be enabled. For more information about SSO, see the "Stateful Switchover" module. For more information about NSF, see the "Configuring Nonstop Forwarding" module.

### <span id="page-391-0"></span>**RestrictionsforBroadbandHighAvailabilityStatefulSwitchover**

SSO is supported only on High Availability (HA) network devices.

## <span id="page-391-1"></span>**Information About Broadband High Availability Stateful Switchover**

### **Feature Design of Broadband High Availability Stateful Switchover**

Prior to the implementation of the Broadband High Availability Stateful Switchover feature, unplanned control plane and dataplane failures resulted in service outages and network downtime for PPPoX sessions. Cisco HA features, including SSO, enable network protection by providing fast recovery from such failures. The Broadband High Availability Stateful Switchover feature eliminates a source of outages by providing for stateful switchover to a standby processor while continuing to forward traffic. SSO protects from hardware or software faults on an active Route Processor (RP) by synchronizing protocol and state information for supported features with a standby RP, ensuring no interruption of sessions or connections if a switchover occurs.

The SSO feature takes advantage of RP redundancy by establishing one of the RPs as the active processor, designating the other RP as the standby processor, and then synchronizing critical state information between them. Following an initial (bulk) synchronization between the two processors, SSO dynamically maintains RP state information between them. A switchover from the active to the standby processor occurs when the active RP fails, when it is removed from the networking device, or when it is manually taken down for maintenance. The standby RP then takes control and becomes the active RP, preserving the sessions and connections for the supported features. At this time, packet forwarding continues while route convergence is completed on the newly active RP. A critical component of SSO and Cisco HA technology is the cluster control manager (CCM) that manages session re-creation on the standby processor. The Broadband High Availability Stateful Switchover feature allows you to configure subscriber redundancy policies that tune the synchronization process. For more information, see the Configuring Subscriber [Redundancy](#page-393-1) Policy for Broadband HA Stateful [Switchover,](#page-393-1) on page 370.

The Broadband High Availability Stateful Switchover feature works with the Cisco NSF and SSO HA features, to maintain PPPoX sessions. NSF forwards network traffic and application state information so that user session information is maintained after a switchover.

For information about High Availability and stateful switchover, see the "High Availability Overview" chapter in the Cisco ASR 1000 Series Aggregation Services Routers Software [Configuration](http://www.cisco.com/en/US/docs/routers/asr1000/configuration/guide/chassis/asrswcfg.html) Guide .

### **Supported Broadband Aggregation Protocols**

The Broadband High Availability Stateful Switchover feature set supports the broadband aggregation protocols described in the following sections:

#### **SSO PPPoA**

The Broadband High Availability Stateful Switchover feature delivers stateful switchover capability for PPP over ATM (PPPoA) sessions during Route Processor switchover.

#### **SSO L2TP**

Ш

The L2TP HA Session SSO/ISSU on a LAC/LNS feature provides a generic stateful switchover/In Service Software Upgrade (SSO/ISSU) mechanism for Layer 2 Tunneling Protocol (L2TP) on a Layer 2 Access Concentrator (LAC) and a Layer 2 Network Server (LNS). This feature preserves all fully established PPP and L2TP sessions during an SSO switchover or an ISSU upgrade or downgrade.

#### **SSO PPPoE**

The Broadband High Availability Stateful Switchover feature delivers stateful switchover capability for PPP over Ethernet (PPPoE) subscriber access sessions, including PPPoE, PPPoEoVLAN, and PPPoEoQinQ.

#### **SSO RA-MLPS VPN**

The Broadband High Availability Stateful Switchover feature delivers stateful switchover capability for PPPoX terminated into remote access (RA)-Multiprotocol Label Switching (MPLS) VPN or PPPoX into MPLS VPN sessions during processor switchover.

The figure below shows a typical broadband aggregation HA deployment with SSO functionality.

**Figure 24: Broadband Aggregation High Availability Deployment**

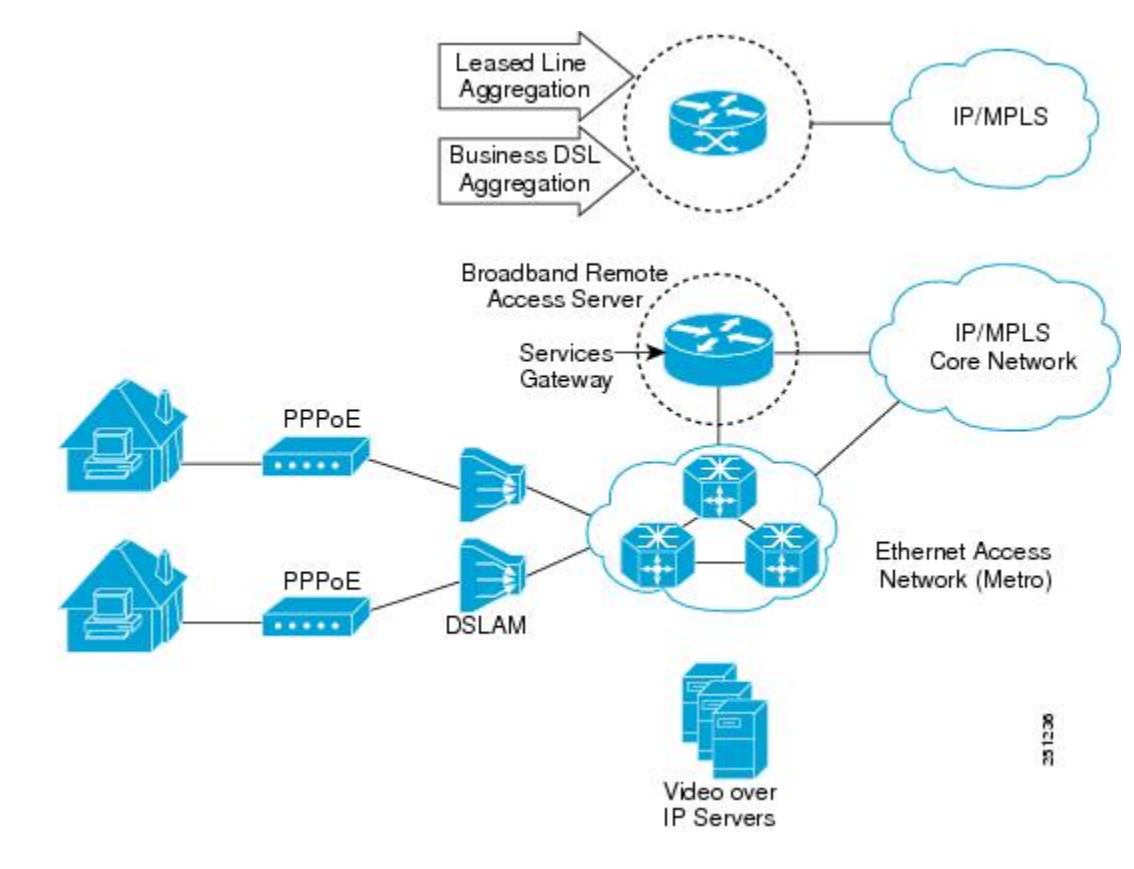

### **Benefits of Broadband High Availability Stateful Switchover**

• Reduces operating costs associated with outages.

**SSO L2TP**

- Delivers higher service levels to subscribers.
- Improves network availability.
- Promotes continuous connectivity, lower packet loss, and consistent path flow through nodes providing specific network services.
- Mitigates service disruptions, reduces downtime costs, and increases operational efficiency.

## <span id="page-393-0"></span>**How to Configure Broadband High Availability Stateful Switchover**

### <span id="page-393-1"></span>**Configuring Subscriber Redundancy Policy for Broadband HA Stateful Switchover**

Perform this task to configure subscriber redundancy policy for HA SSO capability for broadband subscriber sessions.

#### **SUMMARY STEPS**

- **1. enable**
- **2. configure terminal**
- **3. subscriber redundancy { bulk limit { cpu** *percent* **delay** *seconds* **[ allow** *sessions* **] | time** *seconds* **} | dynamic limit cpu** *percent* **delay** *seconds* **[ allow** *sessions* **] | delay** *seconds* **| rate** *sessions seconds* **}**
- **4. exit**

#### **DETAILED STEPS**

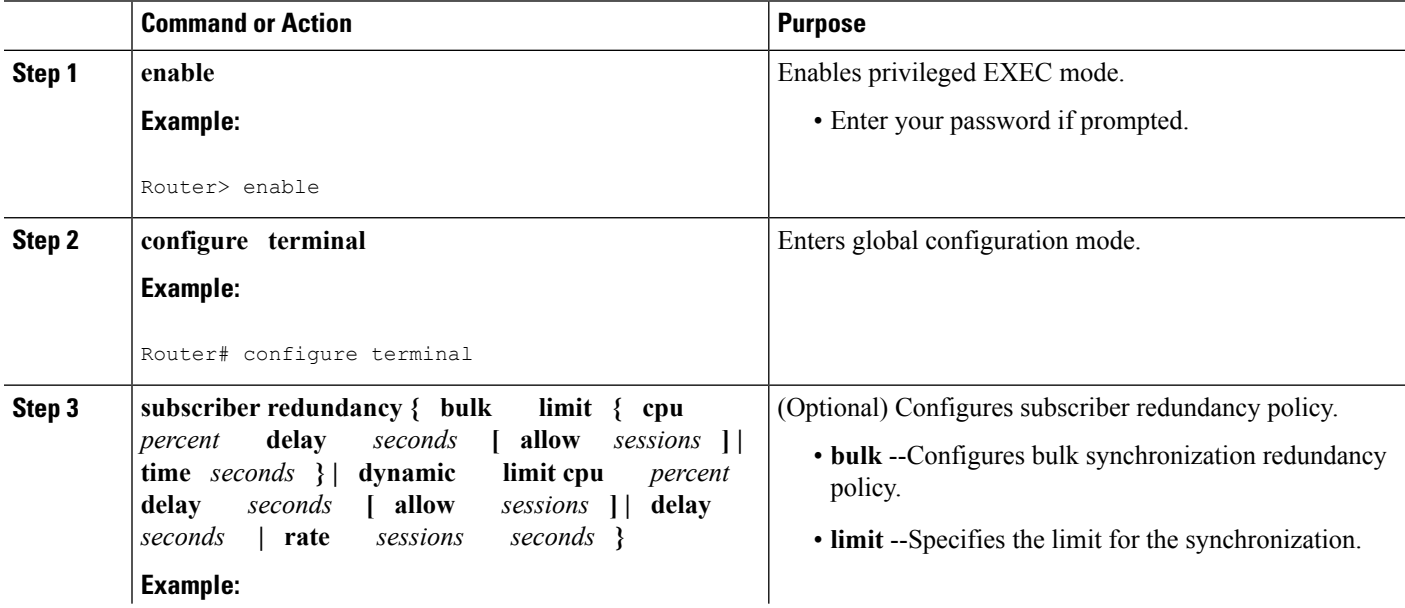

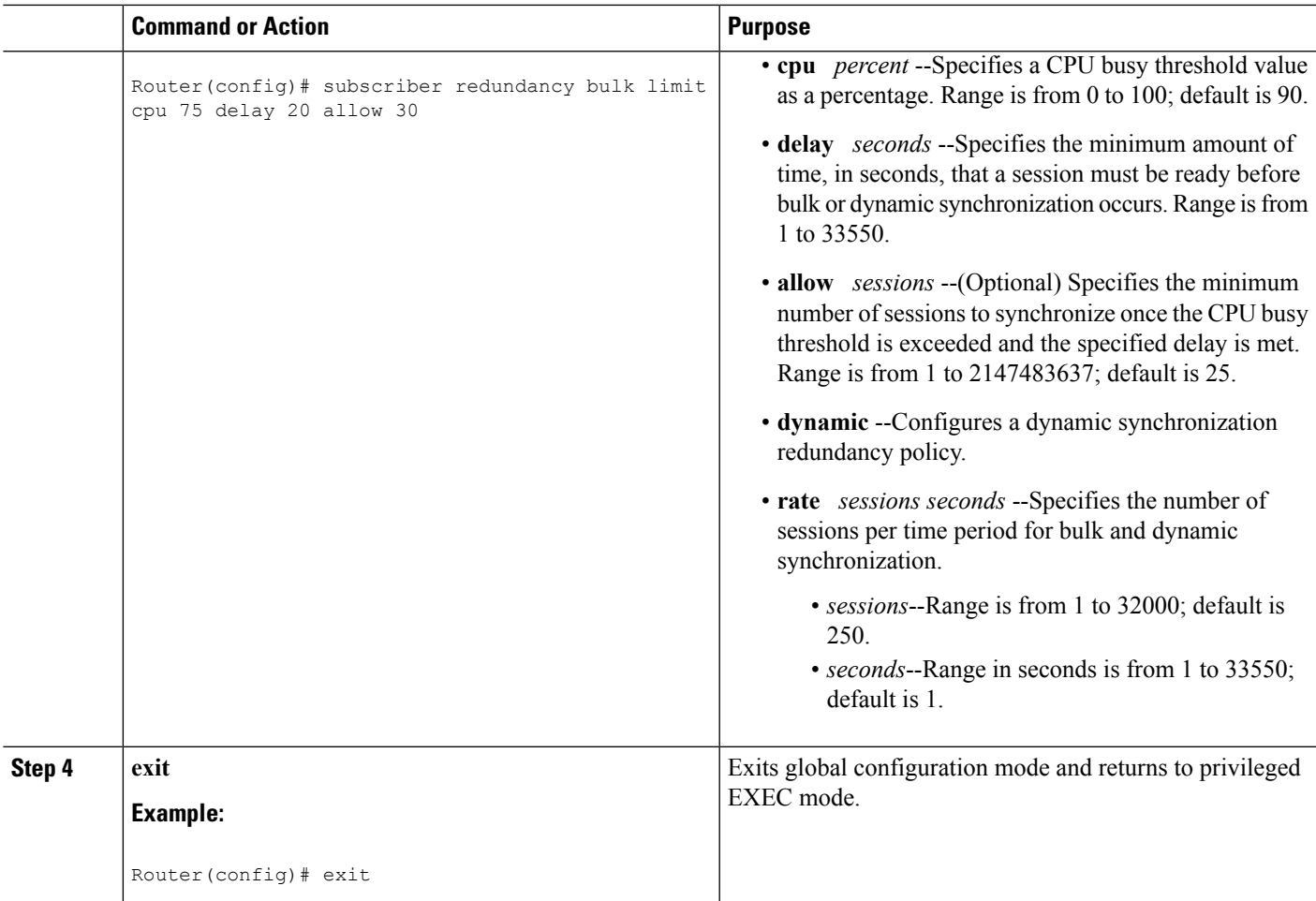

### **Verifying and Troubleshooting Subscriber Redundancy Policy for Broadband HA Stateful Switchover**

To view the configuration, use the **show running-config** command.Sample output is available at [Configuration](#page-400-0) Examples for Broadband High Availability Stateful [Switchover,](#page-400-0) on page 377.

#### **SUMMARY STEPS**

- **1. show ccm clients**
- **2.** show ccm sessions
- **3.** show ppp subscriber statistics
- **4. show pppatm statistics**
- **5. show pppoe statistics**
- **6. show vpdn redundancy**
- **7. show vpdn history failure**
- **8. show pppatm redundancy**
- **9. show pppoe redundancy**
- **10. debug pppatm redundancy**

#### **11. debug pppoe redundancy**

#### **DETAILED STEPS**

**Step 1 show ccm clients**

#### **Example:**

This command is useful for troubleshooting the CCM synchronization component. This command displays information about the CCM, which is the HA component that manages the capability to synchronize session launch on the standby processor of a redundant processor HA system.

#### **Active Route Processor**

#### **Example:**

```
Router# show ccm clients
CCM bundles sent since peer up:
Sent Queued for flow control
Sync Session 16000 0
Update Session 0 0
Active Bulk Sync End 1 0
Session Down 0 0
ISSU client msgs 346 0
Dynamic Session Sync 0 0
Unknown msgs 0 0
Client events sent since peer up:
PPP 144000
PPPoE 96002
VPDN FSP 0
AAA 64000
PPP SIP 0
LTERM 16000
AC 0
L2TP CC 0
SSS FM 16000
VPDN LNS 0
```
#### **Standby Route Processor**

#### **Example:**

Router# **show ccm clients**

```
CCM bundles rcvd since last boot:
Sync Session 16000
Update Session 0
Active Bulk Sync End 1
Session Down 0
ISSU client msgs 173
Dynamic Session Sync 0
Unknown msgs 0
Client events extracted since last boot:
PPP 144000
PPPoE 96002
VPDN FSP 0
AAA 64000
PPP SIP 0
LTERM 16000
AC 0
L2TP CC 0
```
SSS FM 16000 VPDN LNS 0

#### **Step 2** show ccm sessions

Ш

This command is useful for troubleshooting the CCM synchronization component. This command shows information about sessions managed by CCM.

#### **Active Route Processor**

#### **Example:**

```
Router# show ccm sessions
Global CCM state: CCM HA Active - Dynamic Sync
Global ISSU state: Compatible, Clients Cap 0x9EFFE
Current Bulk Sent Bulk Rcvd
 ----------- ----------- -----------
Number of sessions in state Down: 0 0 0
Number of sessions in state Not Ready: 0 0 9279
Number of sessions in state Ready: 0 0 6721
Number of sessions in state Dyn Sync: 16000 16000 0
Timeout: Timer Type Delay Remaining Starts CPU Limit CPU Last
 ------------ -------- --------- ----------- --------- --------
Rate 00:00:01 - 64 - -Dynamic CPU 00:00:10 - 0 90 0
Bulk Time Li 00:08:00 - 1 - -
RF Notif Ext 00:00:01 - 475 - -
```
#### **Standby Route Processor**

#### **Example:**

Router# **show ccm sessions**

```
Global CCM state: CCM HA Standby - Collecting
Global ISSU state: Compatible, Clients Cap 0x9EFFE
Current Bulk Sent Bulk Rcvd
----------- ----------- -----------
Number of sessions in state Down: 0 0 0
Number of sessions in state Not Ready: 0 0 8384
Number of sessions in state Ready: 16000 0 7616
Number of sessions in state Dyn Sync: 0 0 0
Timeout: Timer Type Delay Remaining Starts CPU Limit CPU Last
------------ -------- --------- ----------- --------- --------
Rate 00:00:01 - 0 - -Dynamic CPU 00:00:10 - 0 90 0
Bulk Time Li 00:08:00 - 1 - -
RF Notif Ext 00:00:01 - 0 - -
```
**Step 3** show ppp subscriber statistics

This command is useful for reviewing PPPoX session statistics. Use the **show ppp subscriber statistics** command to display a cumulative count of PPP subscriber events and statistics, and to display an incremental count since the **clear ppp subscriber statistics** command was last issued.

The following is sample output from the **show ppp subscriber statistics** command:

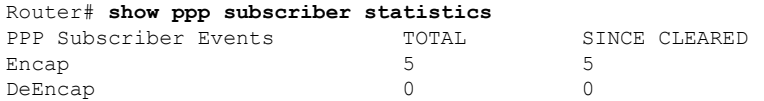

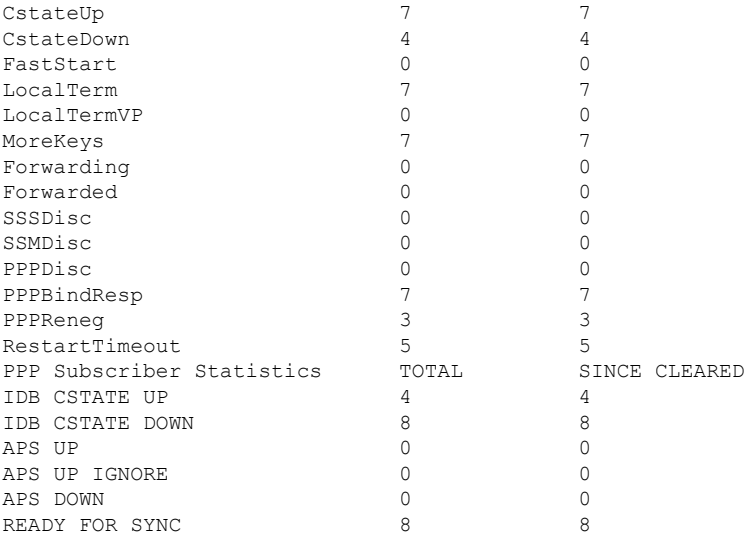

#### **Step 4 show pppatm statistics**

This command is useful for obtaining statistics for PPPoA sessions. Use the **show pppatm statistics** command to display a total count of PPPoA events since the **clear pppatm statistics**command was last issued.

The following example displays PPPoA statistics:

#### **Example:**

```
Router# show pppatm statistics
4000 : Context Allocated events
3999 : SSS Request events
7998 : SSS Msg events
3999 : PPP Msg events
3998 : Up Pending events
3998 : Up Dequeued events
3998 : Processing Up events
3999 : Vaccess Up events
3999 : AAA unique id allocated events
3999 : No AAA method list set events
3999 : AAA gets nas port details events
3999 : AAA gets retrived attrs events
68202 : AAA gets dynamic attrs events
3999 : Access IE allocated events
```
#### **Step 5 show pppoe statistics**

This command is useful for reviewing PPPoX session statistics. Use the **show pppoe statistics** command to display a cumulative count of PPPoE events and statistics, and to display an incremental count since the **clear pppoe statistics** command was last issued.

The following is sample output from the **show pppoe statistics** command:

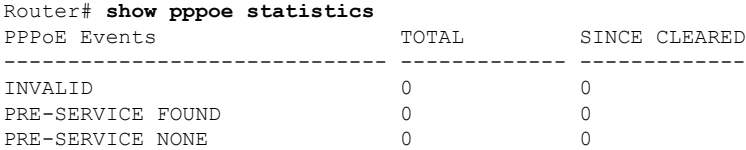

Ш

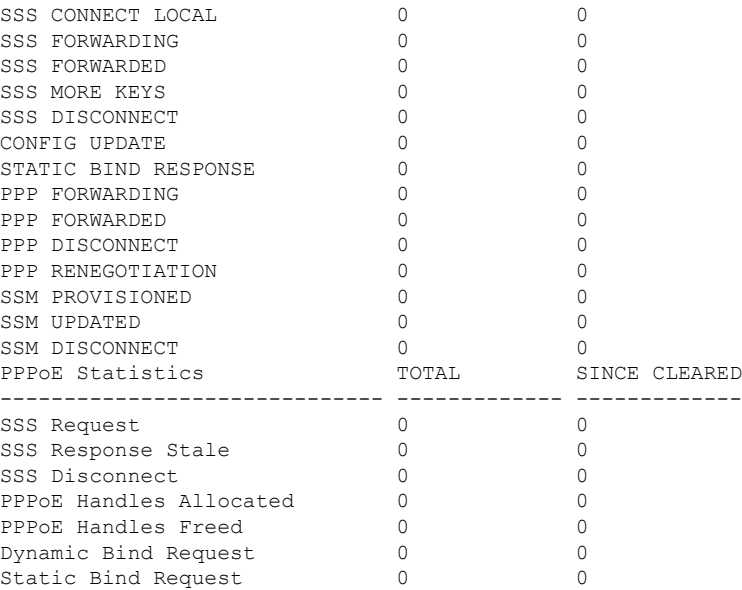

#### **Step 6 show vpdn redundancy**

Use this command to verify the failure of any L2TP tunnels.

#### **Example:**

```
Router# show vpdn redundancy
```

```
L2TP HA support: Silent Failover
L2TP HA Status:
Checkpoint Messaging on: FALSE
Standby RP is up: TRUE
Recv'd Message Count: 0
L2TP Tunnels: 2/2/2/0 (total/HA-enabled/HA-est/resync)
L2TP Sessions: 10/10/10 (total/HA-enabled/HA-est)
L2TP Resynced Tunnels: 0/0 (success/fail)
```
#### **Step 7 show vpdn history failure**

Use this command to verify the failure of any VPDN groups.

#### **Example:**

Router# **show vpdn history failure**

% VPDN user failure table is empty

#### **Step 8 show pppatm redundancy**

Use the **show pppatm redundancy** command to display the PPPoA HA sessions summary. The following is sample output from the **show pppatm redundancy** command from a Cisco 10000 series router standby processor:

```
Router-stby# show pppatm redundancy
0 : Session recreate requests from CCM
0 : Session up events invoked
0 : Sessions reaching PTA
0 : Sessions closed by CCM
```
 : Session down events invoked : Queued sessions waiting for base hwidb creation : Sessions queued for VC up notification so far : Sessions queued for VC encap change notification so far : VC activation notifications received from ATM : VC encap change notifications received from ATM : Total queued sessions waiting for VC notification(Encap change+VC Activation)

#### **Step 9 show pppoe redundancy**

This command is useful for reviewingPPPoX session statistics. Use the **show pppoe redundancy** command to display statistics and events for PPPoE sessions. This command gives a cumulative count of PPPoE events and statistics, and an incremental count since the **clear pppoe redundancy** command was last issued.

The following is sample output from the **show pppoe redundancy** command from a Cisco 10000 series router standby processor:

#### **Example:**

```
Router-stby# show pppoe redundancy
12 Event Queues
size max kicks starts false suspends ticks(ms)
9 PPPoE CCM EV 0 1 2 3 1 0 20
Event Names
Events Queued MaxQueued Suspends usec/evt max/evt
1* 9 Recreate UP 2 0 1 0 1500 3000
2* 9 Recreate DOWN 0 0 0 0 0 0
3* 9 VC Wait UP 0 0 0 0 0 0
4* 9 VC Wait Encap 0 0 0 0 0 0
Sessions waiting for Base Vaccess: 0
Sessions waiting for ATM VC UP: 0
Sessions waiting for Auto VC Encap 0
```
#### **Step 10 debug pppatm redundancy**

Use the **debug pppatm redundancy** command to display CCM events and messages for PPPoA sessions on HA systems. This command is generally used only by Cisco engineers for internal debugging of CCM processes. The following is sample output from the **debug pppatm redundancy** command from a Cisco 10000 series router active processor:

#### **Example:**

Router# **debug pppatm redundancy** PPP over ATM redundancy debugging is on

#### **Step 11 debug pppoe redundancy**

Use the**debugpppoe redundancy** command to display CCM events and messagesforPPPoE sessions on HA systems. This command is generally used only by Cisco engineers for internal debugging of CCM processes.

```
Router# debug pppoe redundancy
Nov 22 17:21:11.327: PPPoE HA[0xBE000008] 9: Session ready to sync data
Nov 22 17:21:11.351: PPPoE HA[0xBE000008] 9: code = PADR, length = 58
Nov 22 17:21:11.351: PPPoE HA[0xBE000008] 9: code = SESSION ID, length = 2
Nov 22 17:21:11.351: PPPoE HA[0xBE000008] 9: code = SWITCH HDL, length = 4
Nov 22 17:21:11.351: PPPoE HA[0xBE000008] 9: code = SEGMENT HDL, length = 4
Nov 22 17:21:11.351: PPPoE HA[0xBE000008] 9: code = PHY SWIDB DESC, length = 20
Nov 22 17:21:11.351: PPPoE HA[0xBE000008] 9: code = VACCESS DESC, length = 28
Nov 22 17:21:11.351: PPPoE HA[0xBE000008] 9: Sync collection for ready events
```
П

```
Nov 22 17:21:11.351: PPPoE HA[0xBE000008] 9: code = PADR, length = 58
Nov 22 17:21:11.351: PPPoE HA[0xBE000008] 9: code = SESSION ID, length = 2
Nov 22 17:21:11.351: PPPoE HA[0xBE000008] 9: code = SWITCH HDL, length = 4
Nov 22 17:21:11.351: PPPoE HA[0xBE000008] 9: code = SEGMENT HDL, length = 4
Nov 22 17:21:11.351: PPPoE HA[0xBE000008] 9: code = PHY SWIDB DESC, length = 20
Nov 22 17:21:11.351: PPPoE HA[0xBE000008] 9: code = VACCESS DESC, length = 28
```
# **ConfigurationExamplesforBroadbandHighAvailabilityStateful Switchover**

## **Example Configuring Broadband High Availability Stateful Switchover**

The following example shows how to configure the Broadband High Availability Stateful Switchover feature:

```
Router# configure terminal
Router(config)# subscriber redundancy bulk limit cpu 75 delay 20 allow 30
Router(config)# exit
```
The following is a sample configuration of PPPoX terminated into an RA-MPLS network with SSO. Commands that appear in the configuration task tables for this feature but that do not appear in the running configuration output are configured for their default settings.

```
Router# show running-config
hostname Router
!
boot-start-marker
boot system bootflash:packages.conf !
enable password cisco
!
aaa new-model
!
!
aaa authentication ppp default local
!
!
!
aaa session-id common
ppp hold-queue 80000
ip subnet-zero
no ip gratuitous-arps
no ip domain lookup
ip vrf vrf1
 rd 1:1
 route-target export 1:1
 route-target import 1:1
!
no ip dhcp use vrf connected
!
!
!
!
no subscriber policy recording rules
```
The following lines show the subscriber redundancy policy configuration:

```
subscriber redundancy dynamic limit cpu 90 delay 10
subscriber redundancy bulk limit cpu 90 delay 10
subscriber redundancy rate 4000 1
subscriber redundancy delay 10
no mpls traffic-eng
mpls ldp graceful-restart
mpls ldp router-id Loopback100
no virtual-template snmp
no issu config-sync policy bulk prc
no issu config-sync policy bulk bem
!
redundancy mode sso
username cisco password 0 cisco
!
bba-group pppoe grp1
 virtual-template 1
!
bba-group pppoe grp2
 virtual-template 2
!
bba-group pppoe grp3
 virtual-template 3
!
bba-group pppoe grp4
 virtual-template 4
!
bba-group pppoe grp5
 virtual-template 5
!
bba-group pppoe grp7
virtual-template 7
!
bba-group pppoe grp8
 virtual-template 8
!
bba-group pppoe grp6
 virtual-template 6
!
!
interface Loopback0
 ip vrf forwarding vrf1
 ip address 10.1.1.1 255.255.255.255
!
interface Loopback100
 ip address 192.168.0.1 255.255.255.255
!
interface FastEthernet0/0/0
 ip address 192.168.2.26 255.255.255.0
  speed 100
 full-duplex
!
interface GigabitEthernet1/0/0
no ip address
load-interval 30
!
interface GigabitEthernet1/0/0.1
encapsulation dot1Q 2
pppoe enable group grp1
!
!
interface GigabitEthernet1/0/0.2
encapsulation dot1Q 2
pppoe enable group grp2
```
Ш

!

! interface GigabitEthernet1/0/1 no ip address ! interface GigabitEthernet1/0/1.1 encapsulation dot1Q 2 pppoe enable group grp3 ! ! interface GigabitEthernet1/0/1.2 encapsulation dot1Q 2 pppoe enable group grp4 ! ! interface GigabitEthernet1/0/2 no ip address ! interface GigabitEthernet1/0/2.1 encapsulation dot1Q 2 pppoe enable group grp5 ! ! interface GigabitEthernet1/0/2.2 encapsulation dot1Q 2 pppoe enable group grp6 ! ! interface GigabitEthernet1/0/3 no ip address ! interface GigabitEthernet1/0/3.1 encapsulation dot1Q 2 pppoe enable group grp7 ! ! interface GigabitEthernet1/0/3.2 encapsulation dot1Q 2 pppoe enable group grp8 ! interface GigabitEthernet7/0/3 no ip address ! interface GigabitEthernet8/0/0 mac-address 0011.0022.0033 ip vrf forwarding vrf1 ip address 10.1.1.2 255.255.255.0 negotiation auto ! interface GigabitEthernet8/1/0 ip address 10.1.1.1 255.255.255.0 negotiation auto mpls ip ! interface Virtual-Template1 ip vrf forwarding vrf1 ip unnumbered Loopback0 no logging event link-status peer default ip address pool pool1 no snmp trap link-status keepalive 30 ppp authentication pap ! interface Virtual-Template2

```
ip vrf forwarding vrf1
  ip unnumbered Loopback0
  no logging event link-status
  peer default ip address pool pool2
  no snmp trap link-status
  keepalive 30
 ppp authentication pap
!
interface Virtual-Template3
 ip vrf forwarding vrf1
  ip unnumbered Loopback0
  no logging event link-status
  peer default ip address pool pool3
 no snmp trap link-status
 keepalive 30
 ppp authentication pap
!
interface Virtual-Template4
 ip vrf forwarding vrf1
  ip unnumbered Loopback0
 no logging event link-status
 peer default ip address pool pool4
  no snmp trap link-status
  keepalive 30
 ppp authentication pap
!
interface Virtual-Template5
 ip vrf forwarding vrf1
  ip unnumbered Loopback0
 no logging event link-status
 peer default ip address pool pool5
 no snmp trap link-status
  keepalive 30
 ppp authentication pap
!
interface Virtual-Template6
 ip vrf forwarding vrf1
  ip unnumbered Loopback0
  no logging event link-status
  peer default ip address pool pool6
 no snmp trap link-status
  keepalive 30
 ppp authentication pap
!
interface Virtual-Template7
 ip vrf forwarding vrf1
  ip unnumbered Loopback0
  no logging event link-status
  peer default ip address pool pool7
  no snmp trap link-status
  keepalive 30
 ppp authentication pap
!
interface Virtual-Template8
  ip vrf forwarding vrf1
  ip unnumbered Loopback0
 no logging event link-status
 peer default ip address pool pool8
 no snmp trap link-status
  keepalive 30
 ppp authentication pap
!
router ospf 1
 log-adjacency-changes
```

```
nsf
 network 10.1.1.0 0.0.0.255 area 0
 network 224.0.0.0 0.0.0.255 area 0
!
router bgp 1
 no synchronization
  bgp log-neighbor-changes
  bgp graceful-restart restart-time 120
  bgp graceful-restart stalepath-time 360
  bgp graceful-restart
  neighbor 224.0.0.3 remote-as 1
  neighbor 224.0.0.3 update-source Loopback100
  no auto-summary
  !
  address-family vpnv4
 neighbor 224.0.0.3 activate
  neighbor 224.0.0.3 send-community extended
  exit-address-family
  !
  address-family ipv4 vrf vrf1
  redistribute connected
  redistribute static
  no auto-summary
 no synchronization
  exit-address-family
!
ip local pool pool2 10.1.1.1 10.1.16.160
ip local pool pool3 10.13.1.1 10.13.16.160
ip local pool pool4 10.14.1.1 10.14.16.160
ip local pool pool5 10.15.1.1 10.15.16.160
ip local pool pool6 10.16.1.1 10.16.16.160
ip local pool pool7 10.17.1.1 10.17.16.160
ip local pool pool8 10.18.1.1 10.18.16.160
ip classless !
!
no ip http server
!
!
arp 10.20.1.1 0020.0001.0001 ARPA
arp vrf vrf1 10.20.1.1 0020.0001.0001 ARPA !
!
!
line con 0
line aux 0
line vty 0 4
 password cisco
!
exception crashinfo file bootflash:crash.log !
end
```
# **Additional References**

#### **Related Documents**

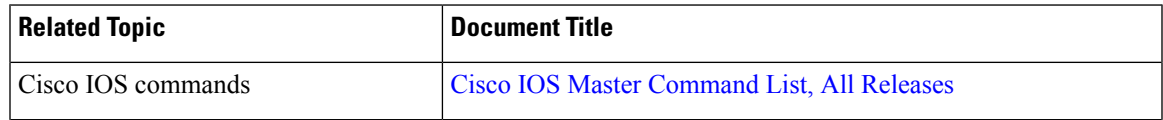

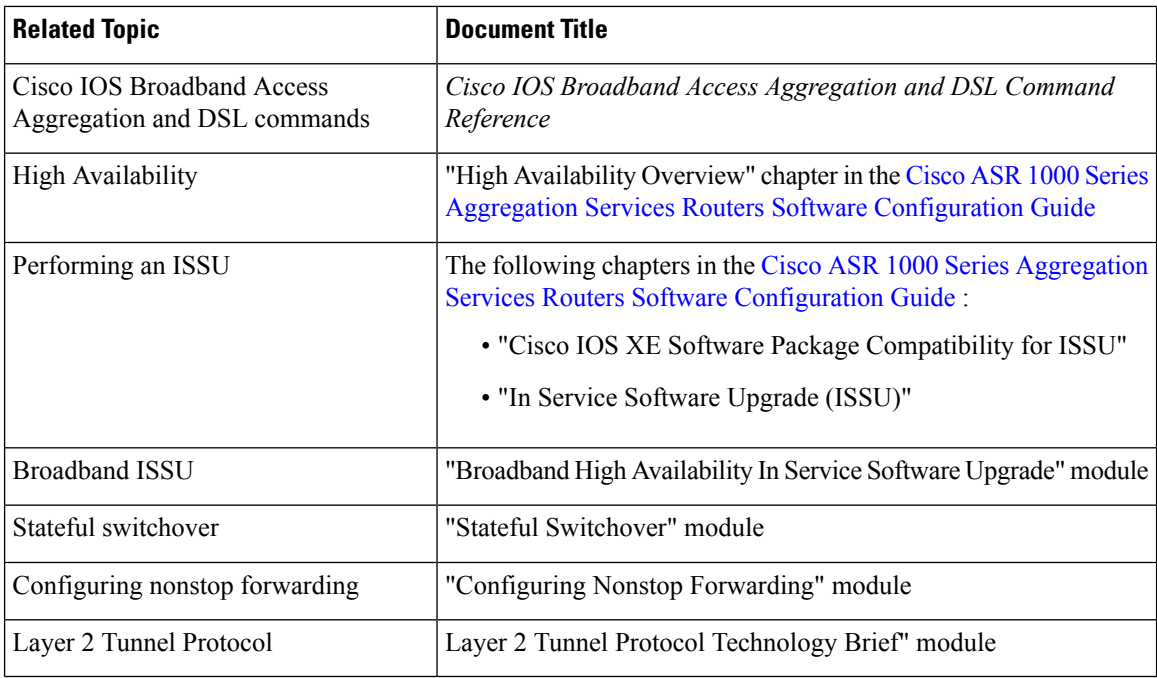

#### **Standards**

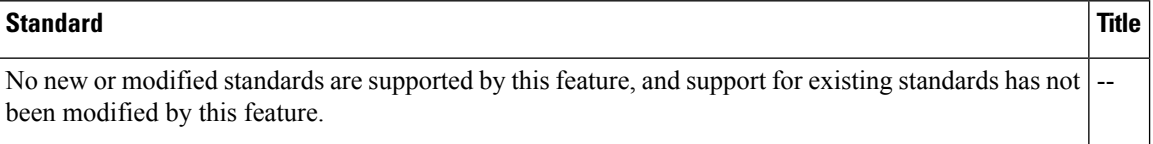

### **MIBs**

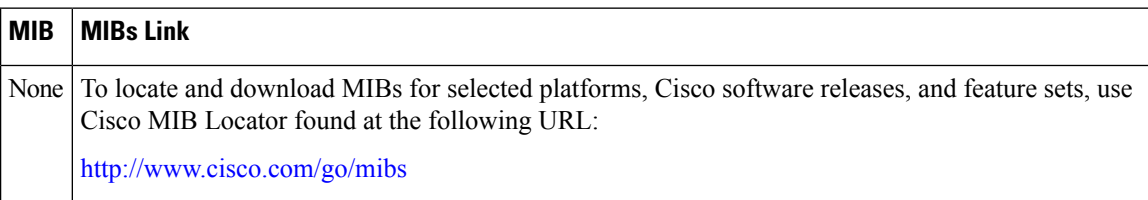

### **RFCs**

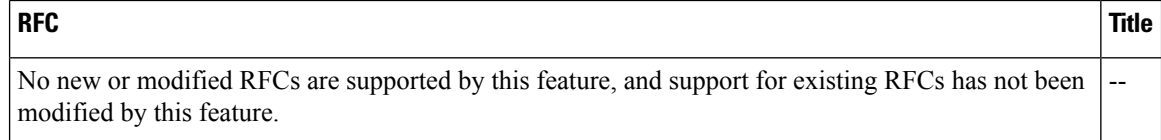

Ш

#### **Technical Assistance**

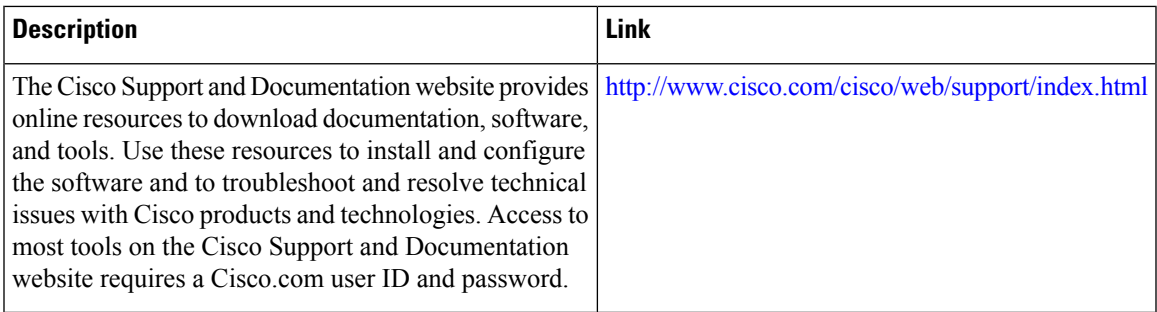

# **Feature Information for Broadband High Availability Stateful Switchover**

The following table provides release information about the feature or features described in this module. This table lists only the software release that introduced support for a given feature in a given software release train. Unless noted otherwise, subsequent releases of that software release train also support that feature.

Use Cisco Feature Navigator to find information about platform support and Cisco software image support. To access Cisco Feature Navigator, go to [www.cisco.com/go/cfn.](http://www.cisco.com/go/cfn) An account on Cisco.com is not required.

| <b>Feature</b><br><b>Name</b> | <b>Releases</b>              | <b>Feature Information</b>                                                                                                    |
|-------------------------------|------------------------------|----------------------------------------------------------------------------------------------------|
| SSO--PPPoA                    | Cisco IOS XE<br>Release 3.3S | In Cisco IOS XE Release 3.3S, this feature was implemented on ASR<br>1000 Series Routers.                                                                                                    |
|                               |                              | The Broadband High Availability Stateful Switchover feature delivers<br>stateful switchover capability for PPP over ATM (PPPoA) sessions<br>during RP switchover.                                                                                                    |
|                               |                              | The following commands were introduced or modified: subscriber<br>redundancy, debug pppatm redundancy, debug pppoe redundancy,<br>show pppoe redundancy, show pppatm statistics.                                                                                                    |
| SSO--PPPoE                    | Cisco IOS XE<br>Release 2.1  | In Cisco IOS XE Release 2.1, this feature was implemented on ASR<br>1000 Series Routers.                                                                                                    |
|                               | Cisco IOS XE<br>Release 2.5  | This feature uses the SSO--PPPoE feature to provide the capability for<br>dual Route Processor systems to support stateful switchover of PPPoX<br>sessions and allow applications and features to maintain state while<br>system control and routing protocol execution is transferred between<br>an active and a standby processor. |
|                               |                              | The following commands were introduced or modified: clear ppp<br>subscriber statistics, clear pppoe statistics, debug pppoe redundancy,<br>show ccm clients, show ccm sessions, show ppp subscriber statistics,<br>show pppoe statistic, subscriber redundancy.                                                                      |

**Table 43: Feature Information for the Broadband High Availability Stateful Switchover Feature**

I

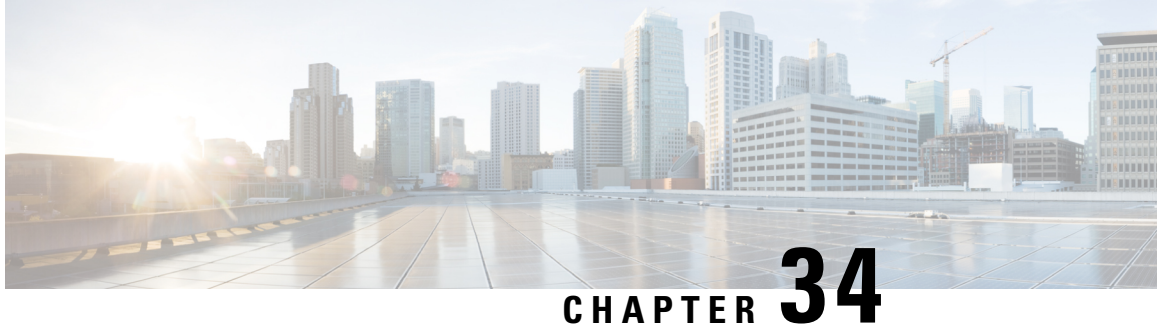

# **Broadband High Availability In-Service Software Upgrade**

The Broadband High Availability (HA) In-Service Software Upgrade (ISSU) feature ensures continuous operations of broadband access protocols during software upgrades, downgrades, and service enhancements.

- Finding Feature [Information,](#page-408-0) on page 385
- [Prerequisites](#page-408-1) for Broadband High Availability In-Service Software Upgrade, on page 385
- [Restrictions](#page-409-0) for Broadband High Availability In-Service Software Upgrade, on page 386
- [Information](#page-409-1) About Broadband High Availability In-Service Software Upgrade, on page 386
- How to Configure Broadband High [Availability](#page-412-0) In-Service Software Upgrade, on page 389
- [Configuration](#page-418-0) Examples for Broadband High Availability In-Service Software Upgrade, on page 395
- Additional [References,](#page-423-0) on page 400
- Feature [Information](#page-424-0) for Broadband High Availability In-Service Software Upgrade, on page 401

## <span id="page-408-0"></span>**Finding Feature Information**

Your software release may not support all the features documented in this module. For the latest caveats and feature information, see Bug [Search](https://tools.cisco.com/bugsearch/search) Tool and the release notes for your platform and software release. To find information about the features documented in this module, and to see a list of the releases in which each feature is supported, see the feature information table.

Use Cisco Feature Navigator to find information about platform support and Cisco software image support. To access Cisco Feature Navigator, go to [www.cisco.com/go/cfn.](http://www.cisco.com/go/cfn) An account on Cisco.com is not required.

# <span id="page-408-1"></span>**Prerequisites for Broadband High Availability In-Service Software Upgrade**

The ISSU and nonstop forwarding (NSF) features must be enabled. For more information about In-Service Software Upgrade, see the "Performing an In Service Software Upgrade" module. For more information about NSF, see the "Configuring Nonstop Forwarding" module.

# <span id="page-409-0"></span>**Restrictions for Broadband High Availability In-Service Software Upgrade**

- You can perform an ISSU across a major Cisco IOS XE release.
- You can perform an ISSU from a Cisco IOS XE release that supports ISSU capability.

# <span id="page-409-1"></span>**Information About Broadband High Availability In-Service Software Upgrade**

## **Feature Design of Broadband High Availability In-Service Software Upgrade**

Prior to the implementation of the Broadband High Availability In-Service Software Upgrade feature, software upgrades typically required planned outages that took the router or network out of service. The Broadband High Availability In-Service Software Upgrade feature enables the service provider to maximize network availability and eliminate planned outages by allowing the Cisco IOS XE release to be upgraded without taking the router or network out of service. ISSU is a procedure, based on Cisco high availability (HA) architecture, whereby the Cisco IOS XE infrastructure accomplishes an upgrade while packet forwarding continues and broadband sessions are maintained. Cisco HA architecture is based on redundant Route Processors and the NSF and SSO features, such that ports stay active and calls do not drop, eliminating network disruption during upgrades.

The ISSU feature allows deployment of new features, hardware, services, and maintenance fixes in a procedure that is seamless to end users. A critical component of ISSU and Cisco HA technology is the cluster control manager (CCM) that manages session recreation and synchronization on the standby processor. The Broadband High Availability In-Service Software Upgrade feature allows the configuration of subscriber redundancy policies that tune the synchronization process. For more information see the Configuring Subscriber Redundancy Policy for Broadband High [Availability](#page-412-1) In-Service Software Upgrade, on page 389.

The Broadband High Availability In-Service Software Upgrade feature handles upgrades and downgrades, and supports the following:

- Upgrades from one software feature release to another, as long as both versions support the ISSU feature, for example, from Cisco IOS XE Release 2.2 to Cisco IOS XE Release 2.3.
- Upgrades from one software maintenance release to another, for example from Cisco IOS XE Release 2.2.1 to Cisco IOS XE Release 2.2.2.

The Broadband High Availability In-Service Software Upgrade feature works with other Cisco IOS XE HA features, NSF and SSO, to maintain broadband sessions.

### **Performing an ISSU**

For detailed information about HA and about performing an ISSU, see the following chapters in the [Cisco](http://www.cisco.com/en/US/docs/routers/asr1000/configuration/guide/chassis/asrswcfg.html) ASR 1000 Series Aggregation Services Routers Software [Configuration](http://www.cisco.com/en/US/docs/routers/asr1000/configuration/guide/chassis/asrswcfg.html) Guide :

• "High Availability Overview"

- "Cisco IOS XE Software Package Compatibility for ISSU"
- "In Service Software Upgrade (ISSU)"

## **Supported Broadband Aggregation Protocols**

The Broadband High Availability In-Service Software Upgrade feature supports the following broadband aggregation protocols described in the following sections:

### **ISSU PPPoA**

The Broadband High Availability In-Service Software Upgrade feature delivers ISSU capability for PPP over ATM (PPPoA) sessions during supported software upgrades, downgrades, and enhancements.

### **ISSU L2TP**

The L2TP HA Session SSO/ISSU on a LAC/LNS feature provides a generic SSO/ISSU mechanism for Layer 2 Tunneling Protocol (L2TP) on a Layer 2 Access Concentrator (LAC) and a Layer 2 Network Server (LNS). This feature preserves all fully established PPP and L2TP sessions during an SSO switchover or an ISSU upgrade or downgrade.

### **ISSU PPPoE**

The Broadband High Availability In-Service Software Upgrade feature delivers ISSU capability for PPP over Ethernet (PPPoE) subscriber access sessions, including PPPoE, PPPoE over VLAN, and PPPoE over QinQ sessions, during supported software upgrades, downgrades, and enhancements.

### **ISSU RA-MLPS VPN**

The Broadband High Availability In-Service Software Upgrade feature delivers ISSU capability for PPPoA and PPPoE (PPPoX) sessions terminated into remote access (RA)-Multiprotocol Label Switching (MPLS) VPN or PPPoX into MPLS VPN during supported software upgrades, downgrades, and enhancements.

The figure below shows a typical broadband aggregation HA deployment with ISSU functionality.

#### **Figure 25: Broadband Aggregation High Availability Deployment**

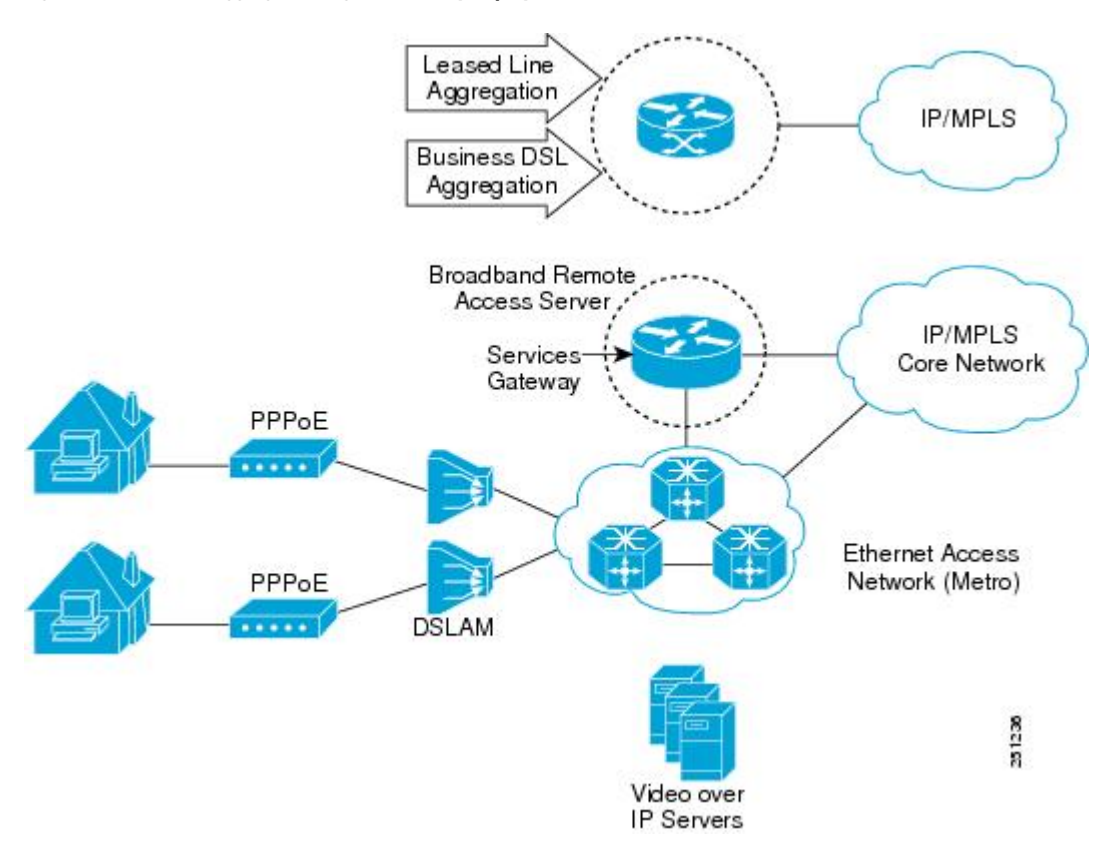

## **Benefits of Broadband High Availability In-Service Software Upgrade**

- Eliminates network downtime for Cisco IOS XE software upgrades.
- Eliminates resource scheduling challenges associated with planned outages and late night maintenance windows.
- Accelerates deployment of new services and applications and allows faster implementation of new features, hardware, and fixes.
- Reduces operating costs due to outages while delivering higher service levels.
- Provides additional options for adjusting maintenance windows.
- Minimizes the impact of upgrades to service and allows for faster upgrades, resulting in higher availability.

# <span id="page-412-0"></span>**How to Configure Broadband High Availability In-Service Software Upgrade**

## <span id="page-412-1"></span>**Configuring Subscriber Redundancy Policy for Broadband High Availability In-Service Software Upgrade**

The Broadband High Availability In-Service Software Upgrade feature is enabled by default. This task configures subscriber redundancy policy for HA ISSU capability, allowing you to manage synchronization between HA active and standby processors.

#### **SUMMARY STEPS**

П

- **1. enable**
- **2. configure terminal**
- **3. subscriber redundancy** {**bulk limit**{**cpu percentage delay** *delay-time* [**allow value**] | **time** *seconds* | **delay** *delay-time* | **dynamic limit cpu percentage delay** *delay-time* [**allow value] | rate sessions time}**
- **4. exit**

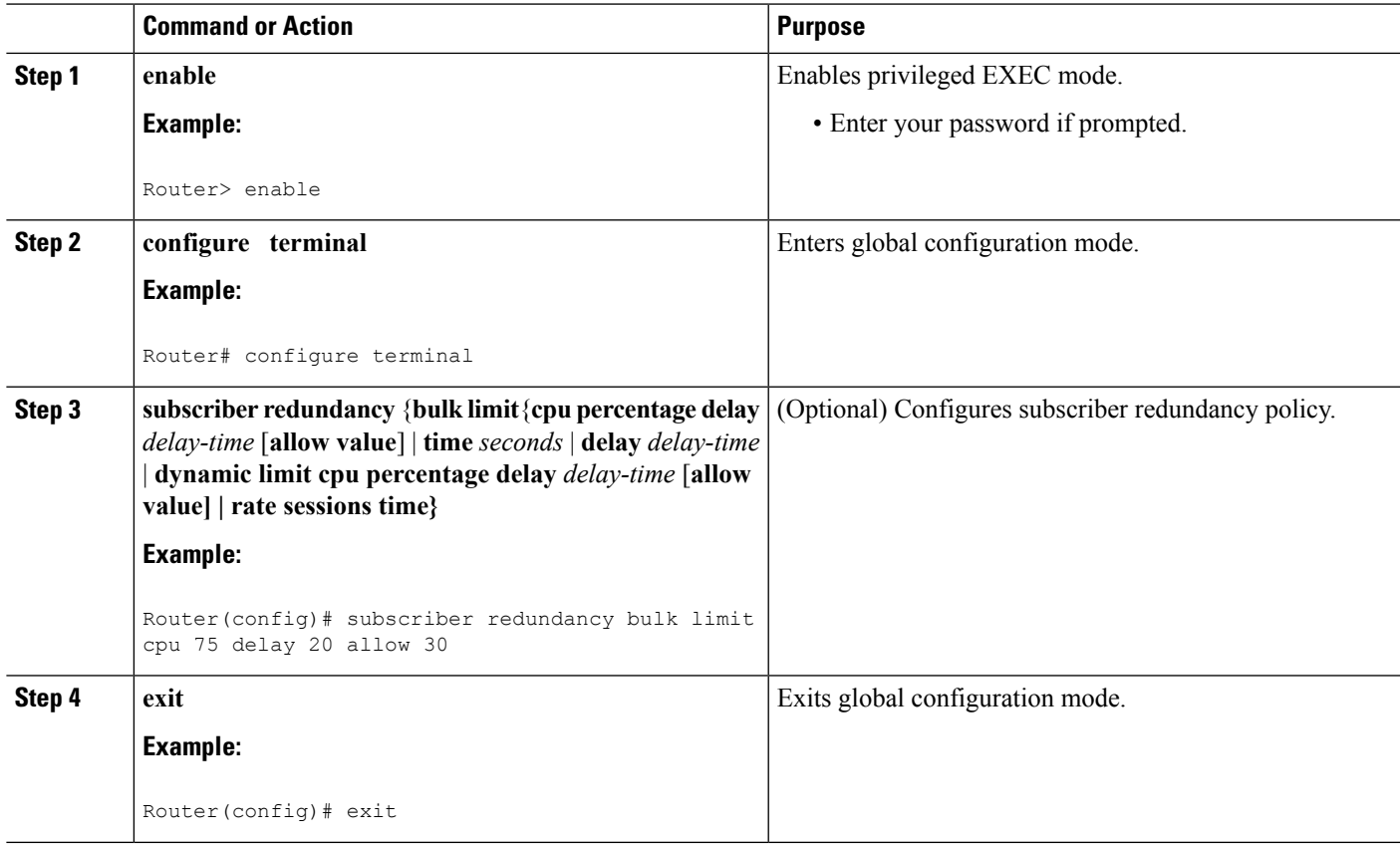

## **Verifying and Troubleshooting Subscriber Redundancy Policy for Broadband HA ISSU**

To verify the subscriber redundancy policy configuration, use the **show running-config** command. Sample output is available in the [Configuration](#page-418-0) Examples for Broadband High Availability In-Service Software [Upgrade,](#page-418-0) on page 395.

- Step 1, Step 2 and Step 3 are useful for troubleshooting the CCM synchronization component.
- Step 4, Step 5 and Step 6 are useful for reviewing PPPoX session statistics.
- Step 7 and Step 8 are useful for verifying the failure of any L2TP tunnels or VPDN groups.
- Step 9 and Step 10 are typically used by Cisco engineers for internal debugging purposes.

### **SUMMARY STEPS**

- **1. show ccm clients**
- **2. show ccm sessions**
- **3. show ccm queues**
- **4. show ppp subscriber statistics**
- **5. show pppatm statistics**
- **6. show pppoe statistics**
- **7. show vpdn redundancy**
- **8. show vpdn history failure**
- **9. debug pppatm redundancy**
- **10. debug pppoe redundancy**

#### **DETAILED STEPS**

#### **Step 1 show ccm clients**

This command displays information about the CCM, the HA component that manages the capability to synchronize session launch on the standby processor of a redundant processor HA system. Use the **show ccm clients** command to display information about CCM clients.

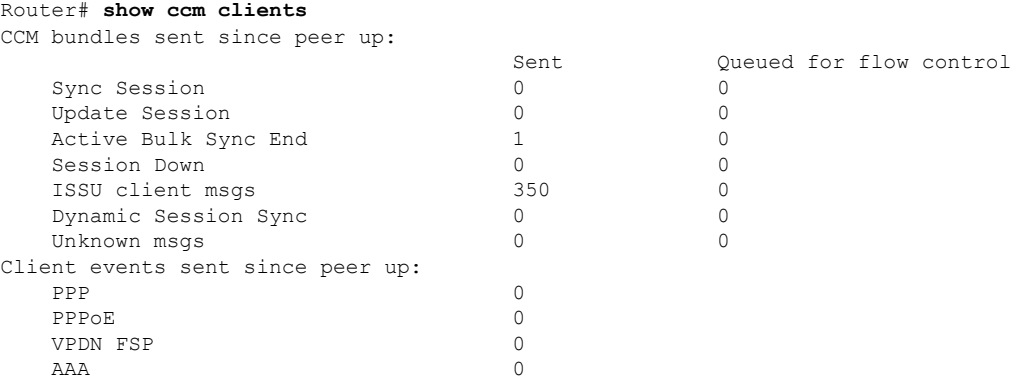

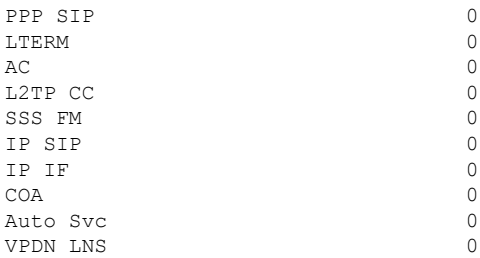

#### **Step 2 show ccm sessions**

This command displays information about sessions managed by CCM.

#### **Example:**

Router# **show ccm sessions**

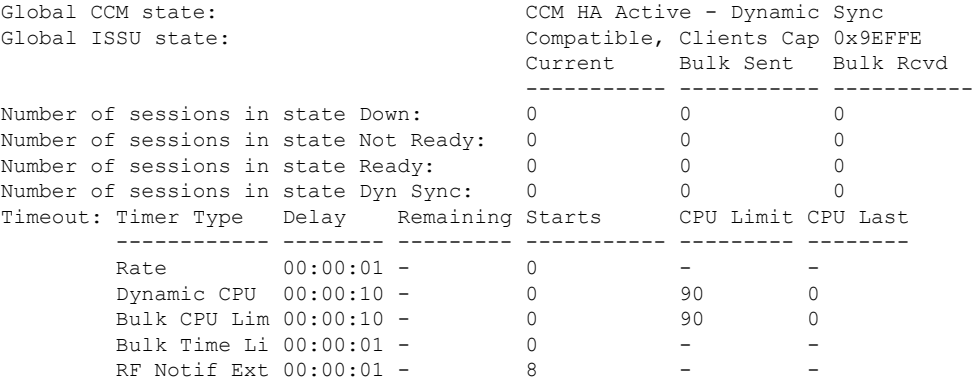

### **Step 3 show ccm queues**

Use the **show ccm queues** command to display queue statistics for CCM sessions on active and standby processors. This command is primarily used only by Cisco engineers for internal debugging of CCM processes.

#### **Example:**

#### Router# **show ccm queues**

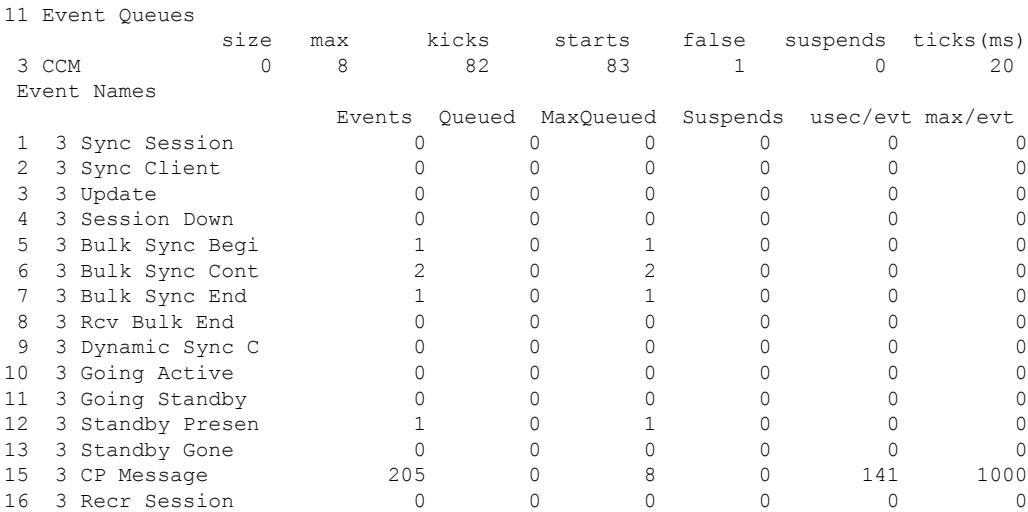

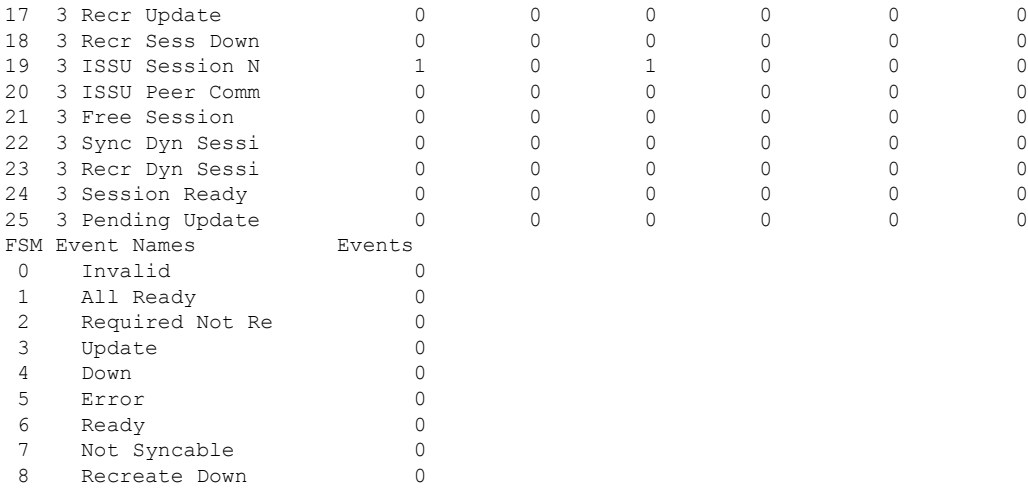

#### **Step 4 show ppp subscriber statistics**

This command is useful for displaying events and statisticsforPPPsubscribers. Use the **show pppsubscriber statistics** command to display a cumulative count of PPP subscriber events and statistics, and to display an incremental count since the **clear ppp subscriber statistics** command was last issued.

#### **Example:**

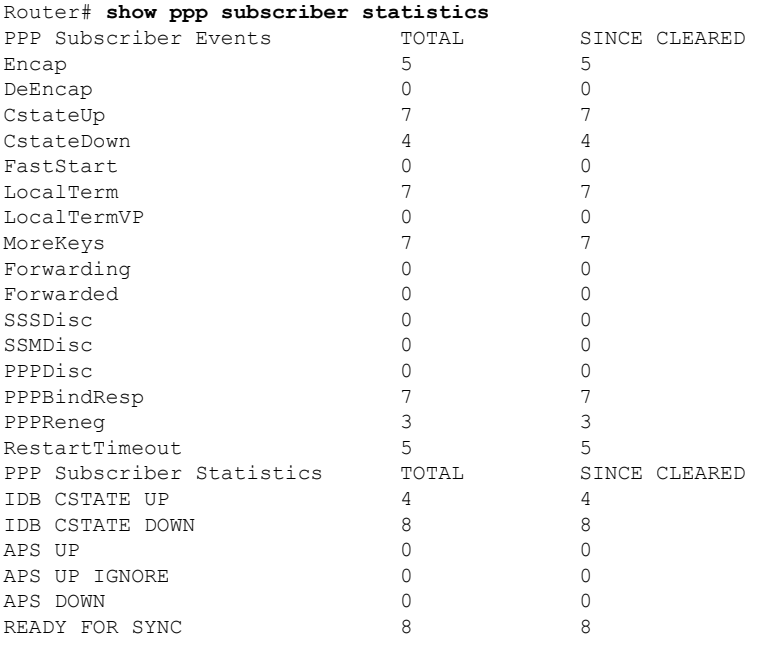

### **Step 5 show pppatm statistics**

This command is useful for obtaining statistics for PPPoA sessions. Use the **show pppatm statistics** command to display a total count of PPPoA events since the **clear pppatm statistics**command was last issued.

```
Router# show pppatm statistics
4000 : Context Allocated events
```
 : SSS Request events : SSS Msg events : PPP Msg events : Up Pending events : Up Dequeued events : Processing Up events : Vaccess Up events : AAA unique id allocated events : No AAA method list set events : AAA gets nas port details events : AAA gets retrived attrs events : AAA gets dynamic attrs events : Access IE allocated events

#### **Step 6 show pppoe statistics**

This command is useful for obtaining statistics and eventsforPPPoE sessions. Use the **show pppoe statistics** command to display a cumulative count of PPPoE events and statistics, and to display an incremental count since the last time the **clear pppoe statistics** command was issued.

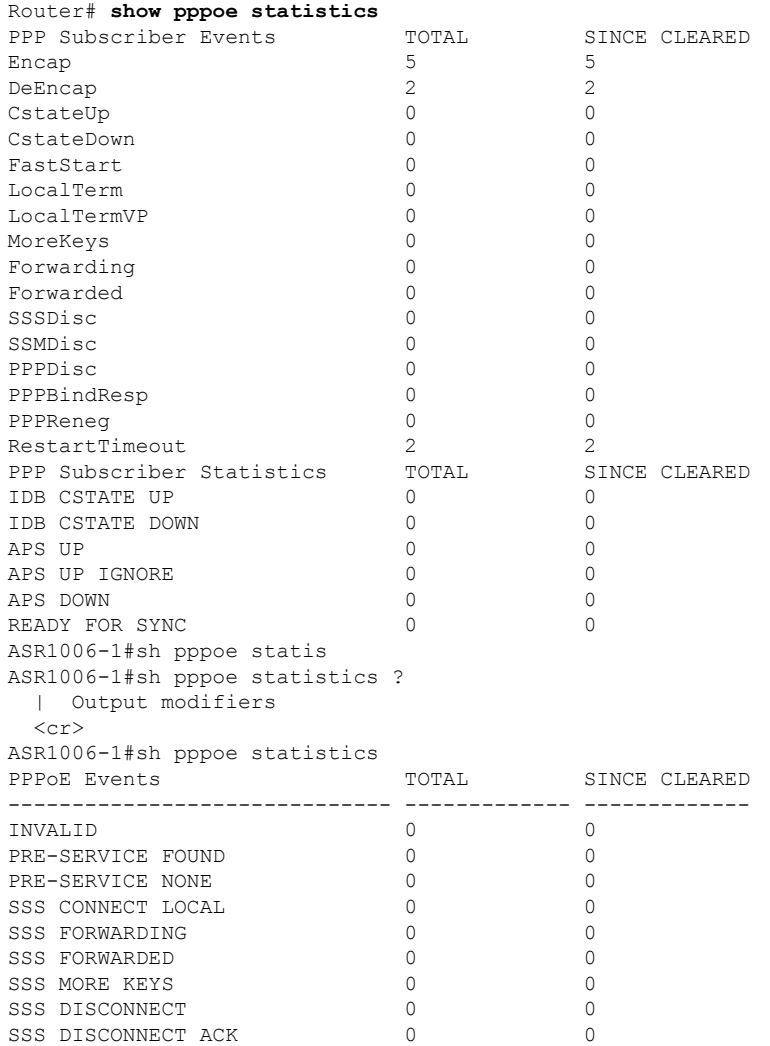

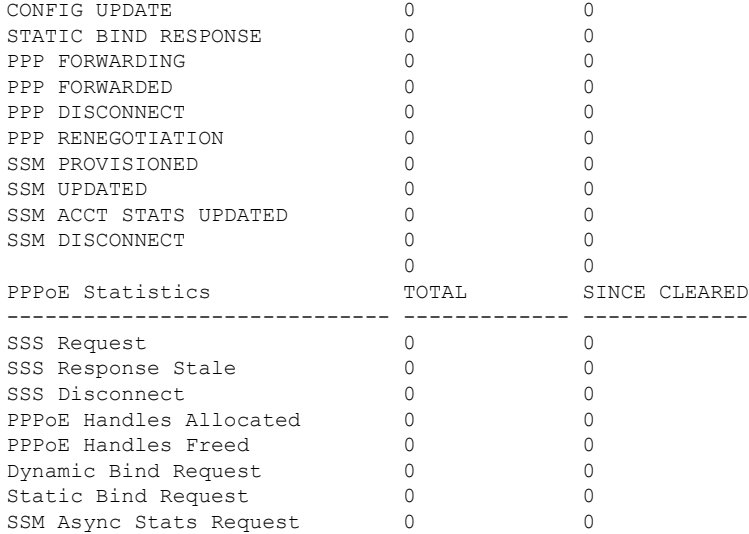

#### **Step 7 show vpdn redundancy**

Use this command to verify the failure of any L2TP tunnels.

#### **Example:**

#### Router# **show vpdn redundancy**

```
L2TP HA support: Silent Failover
L2TP HA Status:
 Checkpoint Messaging on: TRUE
 Standby RP is up: TRUE
 Recv'd Message Count: 0
 L2TP Tunnels: 0/0/0/0 (total/HA-enabled/HA-est/resync)
 L2TP Sessions: 0/0/0 (total/HA-enabled/HA-est)
 L2TP Resynced Tunnels: 0/0 (success/fail)
```
#### **Step 8 show vpdn history failure**

Use this command to verify the failure of any VPDN groups.

#### **Example:**

Router# **show vpdn history failure**

% VPDN user failure table is empty

#### **Step 9 debug pppatm redundancy**

Use the **debug pppatm redundancy** command to display CCM events and messages for PPPoA sessions on HA systems. This command is generally used only by Cisco engineers for internal debugging of CCM processes.

**Example:**

```
Router# debug pppatm redundancy
*Dec 3 02:58:40.784: PPPATM HA: [14000001]: Received the first SHDB
*Dec 3 02:58:40.784: PPPATM HA: [14000001]: Base hwidb not created > yet, queuing SHDB *Dec 3
02:58:40.784: PPPATM HA: [14000001]:
Requesting base vaccess creation
```
#### **Step 10 debug pppoe redundancy**

Use the**debugpppoe redundancy** command to display CCM events and messagesforPPPoE sessions on HA systems. This command is generally used only by Cisco engineers for internal debugging of CCM processes.

#### **Example:**

```
Router# debug pppoe redundancy
Nov 22 17:21:11.327: PPPoE HA[0xBE000008] 9: Session ready to sync data
Nov 22 17:21:11.351: PPPoE HA[0xBE000008] 9: code = PADR, length = 58
Nov 22 17:21:11.351: PPPoE HA[0xBE000008] 9: code = SESSION ID, length = 2
Nov 22 17:21:11.351: PPPoE HA[0xBE000008] 9: code = SWITCH HDL, length = 4
Nov 22 17:21:11.351: PPPoE HA[0xBE000008] 9: code = SEGMENT HDL, length = 4
Nov 22 17:21:11.351: PPPoE HA[0xBE000008] 9: code = PHY SWIDB DESC, length = 20
Nov 22 17:21:11.351: PPPoE HA[0xBE000008] 9: code = VACCESS DESC, length = 28
Nov 22 17:21:11.351: PPPoE HA[0xBE000008] 9: Sync collection for ready events
Nov 22 17:21:11.351: PPPoE HA[0xBE000008] 9: code = PADR, length = 58
Nov 22 17:21:11.351: PPPoE HA[0xBE000008] 9: code = SESSION ID, length = 2
Nov 22 17:21:11.351: PPPoE HA[0xBE000008] 9: code = SWITCH HDL, length = 4
Nov 22 17:21:11.351: PPPoE HA[0xBE000008] 9: code = SEGMENT HDL, length = 4
Nov 22 17:21:11.351: PPPoE HA[0xBE000008] 9: code = PHY SWIDB DESC, length = 20
Nov 22 17:21:11.351: PPPoE HA[0xBE000008] 9: code = VACCESS DESC, length = 28
```
# <span id="page-418-0"></span>**Configuration Examples for Broadband High Availability In-Service Software Upgrade**

## **Example Subscriber Redundancy Policy for Broadband High Availability In-Service Software Upgrade**

The following example shows how to configure the Broadband High Availability In-Service Software Upgrade feature:

```
enable
configure terminal
subscriber redundancy bulk limit cpu 75 delay 20 allow 30
end
```
The following is a sample configuration of PPPoX terminated into an RA-MPLS network with SSO. Commands that appear in the configuration task tables for this feature but that do not appear in the running configuration output are configured for their default settings.

```
hostname Router
!
boot-start-marker
boot system bootflash:packages.conf !
enable password cisco
!
aaa new-model
!
!
aaa authentication ppp default local
!
!
!
```

```
aaa session-id common
ppp hold-queue 80000
ip subnet-zero
no ip gratuitous-arps
no ip domain lookup
ip vrf vrf1
 rd 1:1
 route-target export 1:1
 route-target import 1:1
!
no ip dhcp use vrf connected
!
!
!
!
no subscriber policy recording rules
```
The following lines show subscriber redundancy policy configuration:

```
subscriber redundancy dynamic limit cpu 90 delay 10
subscriber redundancy bulk limit cpu 90 delay 10
subscriber redundancy rate 4000 1
subscriber redundancy delay 10
no mpls traffic-eng
mpls ldp graceful-restart
mpls ldp router-id Loopback100
no virtual-template snmp
no issu config-sync policy bulk prc
no issu config-sync policy bulk bem
!
redundancy mode sso
username cisco password 0 cisco
!
buffers small permanent 15000
buffers middle permanent 12000
buffers large permanent 1000
bba-group pppoe grp1
 virtual-template 1
!
bba-group pppoe grp2
 virtual-template 2
!
bba-group pppoe grp3
 virtual-template 3
!
bba-group pppoe grp4
 virtual-template 4
!
bba-group pppoe grp5
 virtual-template 5
!
bba-group pppoe grp7
 virtual-template 7
!
bba-group pppoe grp8
 virtual-template 8
!
bba-group pppoe grp6
 virtual-template 6
!
!
interface Loopback0
  ip vrf forwarding vrf1
  ip address 172.16.1.1 255.255.255.255
```

```
!
interface Loopback100
 ip address 172.31.0.1 255.255.255.255
!
interface FastEthernet0/0/0
 ip address 192.168.2.26 255.255.255.0
  speed 100
 full-duplex
!
interface GigabitEthernet1/0/0
no ip address
load-interval 30
!
interface GigabitEthernet1/0/0.1
encapsulation dot1Q 2
pppoe enable group grp1
!
!
interface GigabitEthernet1/0/0.2
encapsulation dot1Q 2
pppoe enable group grp2
!
!
interface GigabitEthernet1/0/1
no ip address
!
interface GigabitEthernet1/0/1.1
encapsulation dot1Q 2
pppoe enable group grp3
!
!
interface GigabitEthernet1/0/1.2
encapsulation dot1Q 2
pppoe enable group grp4
!
!
interface GigabitEthernet1/0/2
no ip address
!
interface GigabitEthernet1/0/2.1
encapsulation dot1Q 2
pppoe enable group grp5
!
!
interface GigabitEthernet1/0/2.2
encapsulation dot1Q 2
pppoe enable group grp6
!
!
interface GigabitEthernet1/0/3
no ip address
!
interface GigabitEthernet1/0/3.1
encapsulation dot1Q 2
pppoe enable group grp7
!
!
interface GigabitEthernet1/0/3.2
encapsulation dot1Q 2
pppoe enable group grp8
!
interface GigabitEthernet7/0/3
no ip address
!
```

```
interface GigabitEthernet8/0/0
 mac-address 0011.0022.0033
  ip vrf forwarding vrf1
  ip address 10.1.1.2 255.255.255.0
 negotiation auto
!
interface GigabitEthernet8/1/0
 ip address 10.1.1.1 255.255.255.0
  negotiation auto
 mpls ip
!
interface Virtual-Template1
 ip vrf forwarding vrf1
  ip unnumbered Loopback0
 no logging event link-status
  peer default ip address pool pool1
  no snmp trap link-status
  keepalive 30
 ppp authentication pap
!
interface Virtual-Template2
  ip vrf forwarding vrf1
  ip unnumbered Loopback0
 no logging event link-status
 peer default ip address pool pool2
  no snmp trap link-status
  keepalive 30
 ppp authentication pap
!
interface Virtual-Template3
 ip vrf forwarding vrf1
  ip unnumbered Loopback0
 no logging event link-status
  peer default ip address pool pool3
 no snmp trap link-status
  keepalive 30
 ppp authentication pap
!
interface Virtual-Template4
 ip vrf forwarding vrf1
  ip unnumbered Loopback0
 no logging event link-status
 peer default ip address pool pool4
  no snmp trap link-status
  keepalive 30
 ppp authentication pap
!
interface Virtual-Template5
 ip vrf forwarding vrf1
  ip unnumbered Loopback0
 no logging event link-status
 peer default ip address pool pool5
  no snmp trap link-status
  keepalive 30
 ppp authentication pap
!
interface Virtual-Template6
  ip vrf forwarding vrf1
  ip unnumbered Loopback0
  no logging event link-status
  peer default ip address pool pool6
  no snmp trap link-status
  keepalive 30
  ppp authentication pap
```

```
!
interface Virtual-Template7
 ip vrf forwarding vrf1
 ip unnumbered Loopback0
 no logging event link-status
  peer default ip address pool pool7
 no snmp trap link-status
  keepalive 30
 ppp authentication pap
!
interface Virtual-Template8
  ip vrf forwarding vrf1
  ip unnumbered Loopback0
 no logging event link-status
 peer default ip address pool pool8
 no snmp trap link-status
  keepalive 30
 ppp authentication pap
!
router ospf 1
 log-adjacency-changes
 nsf
 network 10.1.1.0 0.0.0.255 area 0
 network 10.0.0.0 0.0.0.255 area 0
!
router bgp 1
 no synchronization
  bgp log-neighbor-changes
  bgp graceful-restart restart-time 120
  bgp graceful-restart stalepath-time 360
  bgp graceful-restart
  neighbor 10.0.0.3 remote-as 1
  neighbor 10.0.0.3 update-source Loopback100
  no auto-summary
  !
 address-family vpnv4
 neighbor 10.0.0.3 activate
 neighbor 10.0.0.3 send-community extended
  exit-address-family
  !
 address-family ipv4 vrf vrf1
  redistribute connected
  redistribute static
 no auto-summary
 no synchronization
 exit-address-family
!
ip local pool pool2 10.1.1.1 10.1.16.160
ip local pool pool3 10.1.1.1 10.1.16.160
ip local pool pool4 10.1.1.1 10.1.16.160
ip local pool pool5 10.1.1.1 10.1.16.160
ip local pool pool6 10.1.1.1 10.1.16.160
ip local pool pool7 10.1.1.1 10.1.16.160
ip local pool pool8 10.1.1.1 10.1.16.160
ip classless !
!
no ip http server
!
!
arp 10.1.1.1 0020.0001.0001 ARPA
arp vrf vrf1 10.1.1.1 0020.0001.0001 ARPA !
!
!
line con 0
```

```
line aux 0
line vty 0 4
 password cisco
!
exception crashinfo file bootflash:crash.log !
end
```
# <span id="page-423-0"></span>**Additional References**

### **Related Documents**

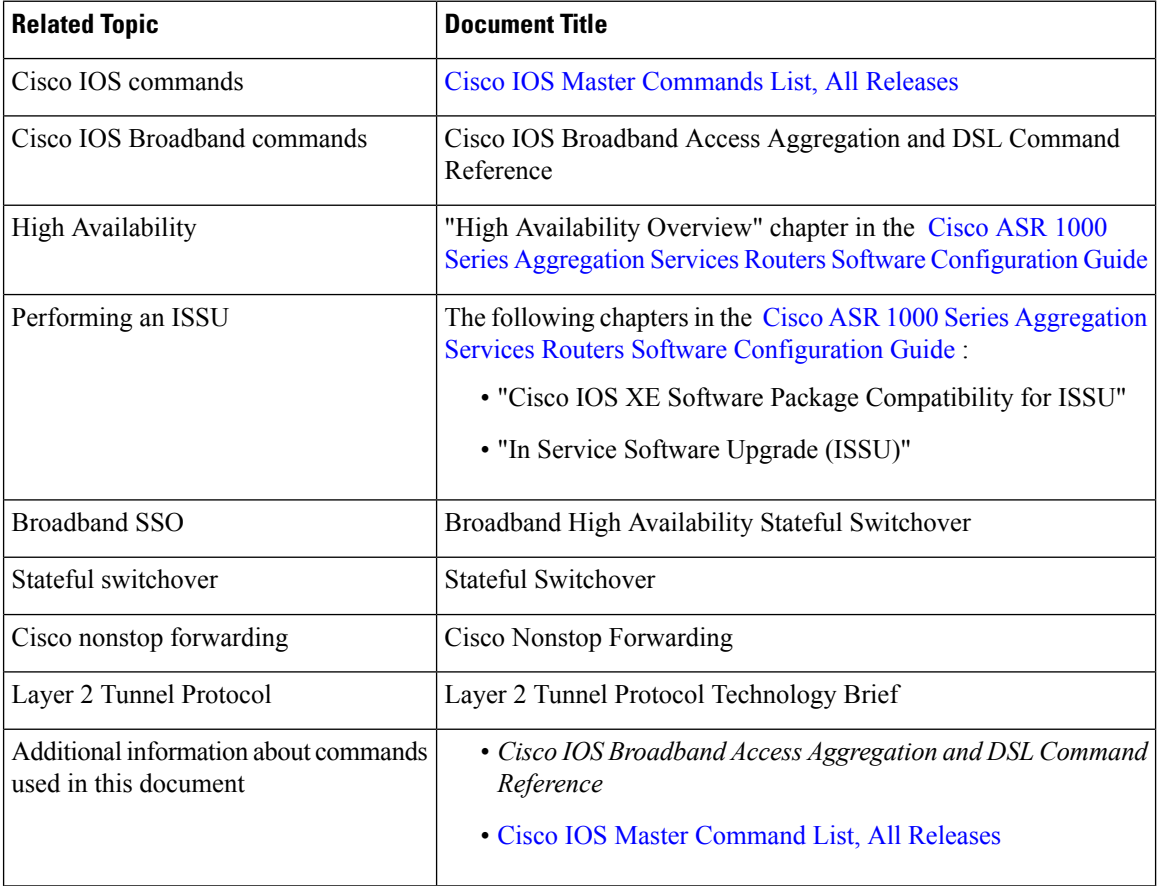

#### **Standards**

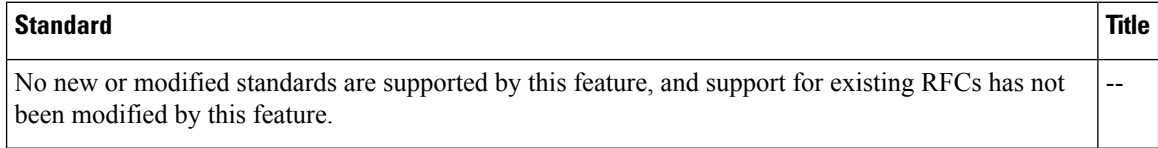

Ш

#### **MIBs**

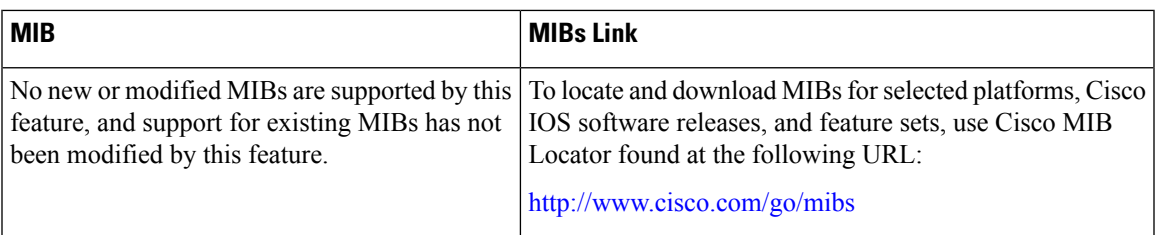

#### **RFCs**

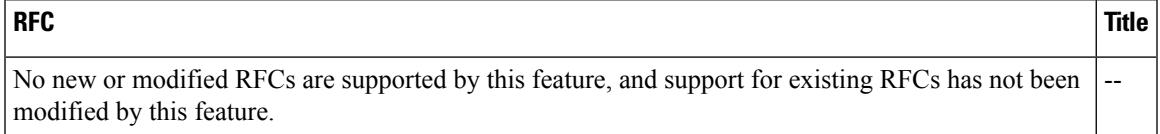

#### **Technical Assistance**

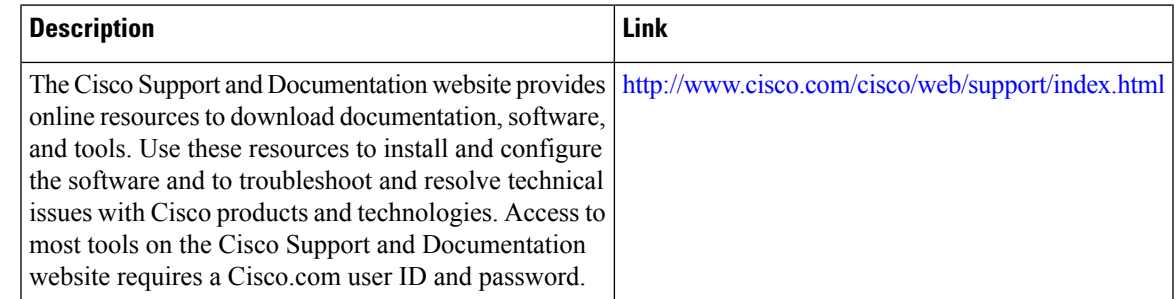

# <span id="page-424-0"></span>**Feature Information for Broadband High Availability In-Service Software Upgrade**

The following table provides release information about the feature or features described in this module. This table lists only the software release that introduced support for a given feature in a given software release train. Unless noted otherwise, subsequent releases of that software release train also support that feature.

Use Cisco Feature Navigator to find information about platform support and Cisco software image support. To access Cisco Feature Navigator, go to [www.cisco.com/go/cfn.](http://www.cisco.com/go/cfn) An account on Cisco.com is not required.

 $\mathbf I$ 

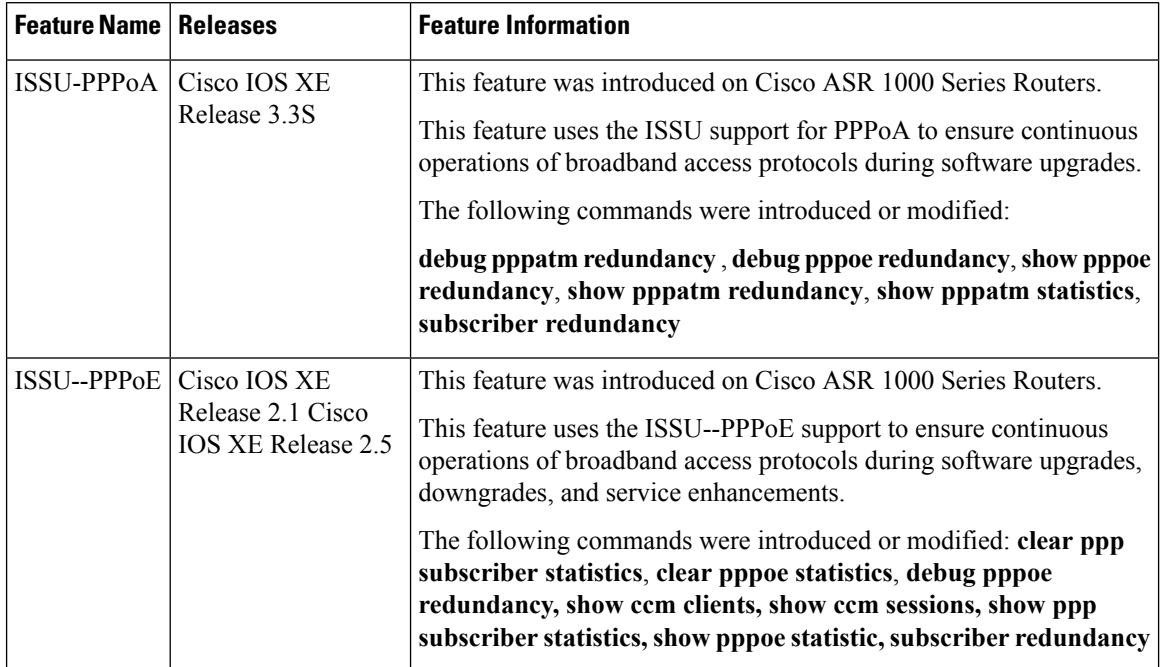

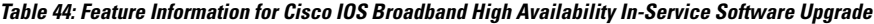

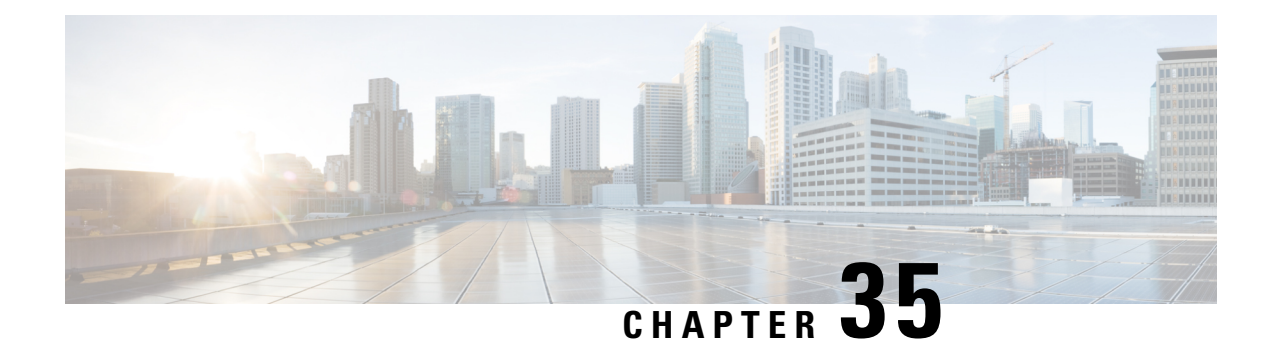

# **Controlling Subscriber Bandwidth**

The Dynamic Subscriber Bandwidth Selection (DBS) feature enables wholesale service providers to sell different classes of service to retail service providers by controlling bandwidth at the ATM virtual circuit (VC) level. ATM quality of service (QoS) parameters from the subscriber domain are applied to the ATM PVC on which a PPP over Ethernet (PPPoE) or PPP over ATM (PPPoA) session is established.

- Finding Feature [Information,](#page-426-0) on page 403
- [Prerequisites](#page-426-1) for Controlling Subscriber Bandwidth, on page 403
- [Restrictions](#page-427-0) for Controlling Subscriber Bandwidth, on page 404
- [Information](#page-427-1) About Controlling Subscriber Bandwidth, on page 404
- How to Control Subscriber [Bandwidth,](#page-428-0) on page 405
- [Configuration](#page-437-0) Examples for Controlling Subscriber Bandwidth, on page 414
- Additional [References,](#page-438-0) on page 415
- Feature [Information](#page-440-0) for Controlling Subscriber Bandwidth, on page 417

## <span id="page-426-0"></span>**Finding Feature Information**

Your software release may not support all the features documented in this module. For the latest caveats and feature information, see Bug [Search](https://tools.cisco.com/bugsearch/search) Tool and the release notes for your platform and software release. To find information about the features documented in this module, and to see a list of the releases in which each feature is supported, see the feature information table.

Use Cisco Feature Navigator to find information about platform support and Cisco software image support. To access Cisco Feature Navigator, go to [www.cisco.com/go/cfn.](http://www.cisco.com/go/cfn) An account on Cisco.com is not required.

# <span id="page-426-1"></span>**Prerequisites for Controlling Subscriber Bandwidth**

A Cisco ASR 1000 series router must have the following shared port adapters (SPAs) installed to enable DBS:

- SPA-3XOC3-ATM-V2
- SPA-1XOC3-ATM-V2
- SPA-1XOC12-ATM-V2

# <span id="page-427-0"></span>**Restrictions for Controlling Subscriber Bandwidth**

The DBS feature does not support the following:

- Switched virtual circuits (SVC)
- ATM port adapters installed in a Cisco ASR 1000 series router
- When changing QoS values dynamically on a VC, there can be some duration (in milliseconds) during which traffic on the VC is dropped.

# <span id="page-427-1"></span>**Information About Controlling Subscriber Bandwidth**

## **Traffic-Shaping Parameters**

Using DBS you can set the ATM permanent virtual circuit (PVC) traffic-shaping parameters to be dynamically changed based on the RADIUS profile of a PPPoE or PPPoA user logging in on the PVC. If the user is the first user on a given PVC, the RADIUS profile values override the default values of the PVC. If users already exist on the PVC, the new value overrides the existing configuration only if it is higher than the existing value. If multiple PPPoE sessions are allowed on a subscriber VC, the highest peak cell rate (PCR) and sustainable cell rate (SCR) of all the sessions are selected as the PCR and SCR, respectively, of the VC.

You can apply DBS QoS parameters per user as well as per domain. If you apply DBS QoS parameters under a domain profile, all users in that profile are assigned the same DBS QoS parameters. These parameters are assigned to the RADIUS profile for that domain. You can also apply distinctive DBS QoS parameters via the RADIUS user profile.

Traffic-shaping parameters can be locally configured by Cisco IOScommand-line interface (CLI) in VC-mode, VC-class, range mode, or PVC-in-range mode. These parameters have a lower priority and are overridden by the shaping parameters specified in the domain service profile. Traffic-shaping parameters that are CLI-configured at the VC class interface or subinterface level are treated as the default QoS parameters for the PVCs to which they apply. These parameters are overridden by the domain service profile QoS parameters of the domain the user is logged in to. If no VC class is configured, the default is the unspecified bit rate (UBR).

When a network access server (NAS) sends a domain authorization request and receives an affirmative response from the RADIUS server, this response may include a "OoS-management" string via vendor-specific attribute (VSA) 26 for QoS management in the NAS. The QoS management values are configured as part of the domain service profile attributes on the RADIUS server. These values contain PCR and SCR values for a particular user or domain. If the QoS specified for a domain or user cannot be applied on the PVC to which the session belongs, the session is not established.

Changing PVC traffic parameters because of new simultaneous PPPoE sessions on the PVC does not cause existing PPPoE sessions that are already established to disconnect. Changing domain service profile QoS parameters on the RADIUS server does not cause traffic parameters to automatically change for PVCs that have existing sessions.

When you enter the**dbs enable** or**nodbs enable** command to configure or unconfigure DBS, existing sessions are not disconnected. If you have a session that has been configured for DBS and you configure the **no dbs enable** command on a VC, additional sessions that are configured will display DBS-configured QoS values

Ш

until the first new session is up. After the first session is brought up, the VC has default and locally configured values. If you configure the**dbs enable** command after multiple sessions are already up on the VC, allsessions on that VC have DBS QoS parameters.

## **Benefits of Controlling Subscriber Bandwidth**

DBS provides the following benefits:

- Wholesale service providers can provide different bandwidth options to their retail service provider customers, such as ISPs and enterprises.
- Subscribers can choose between enhanced and basic service, with a fixed billing plan for each service.

# <span id="page-428-0"></span>**How to Control Subscriber Bandwidth**

## **Configuring DBS Under a VC Class**

Perform the following task to configure DBS under a VC class.

#### **SUMMARY STEPS**

- **1. enable**
- **2. configure terminal**
- **3. vc-class atm** *vc-class-name*
- **4. dbs enable**

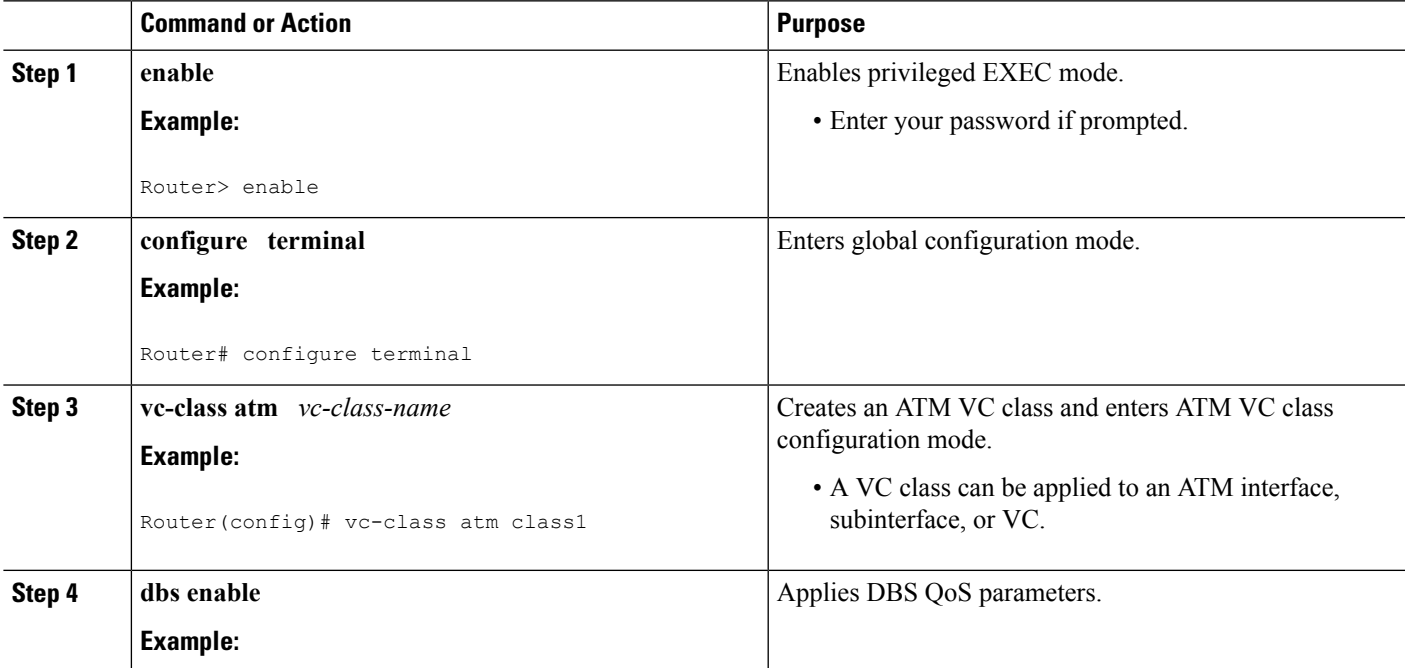

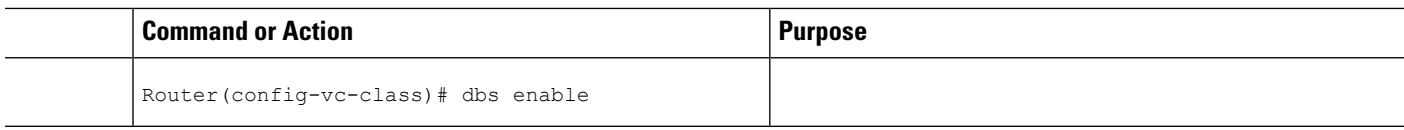

## **Configuring DBS on a PVC**

Perform the following task to configure DBS for a PVC.

**SUMMARY STEPS**

- **1. enable**
- **2. configure terminal**
- **3. interface atm** *number* [**point-to-point** | **multipoint**]
- **4. pvc** [*name*] *vpi* **/***vci*
- **5. dbs enable**
- **6. protocol pppoe**

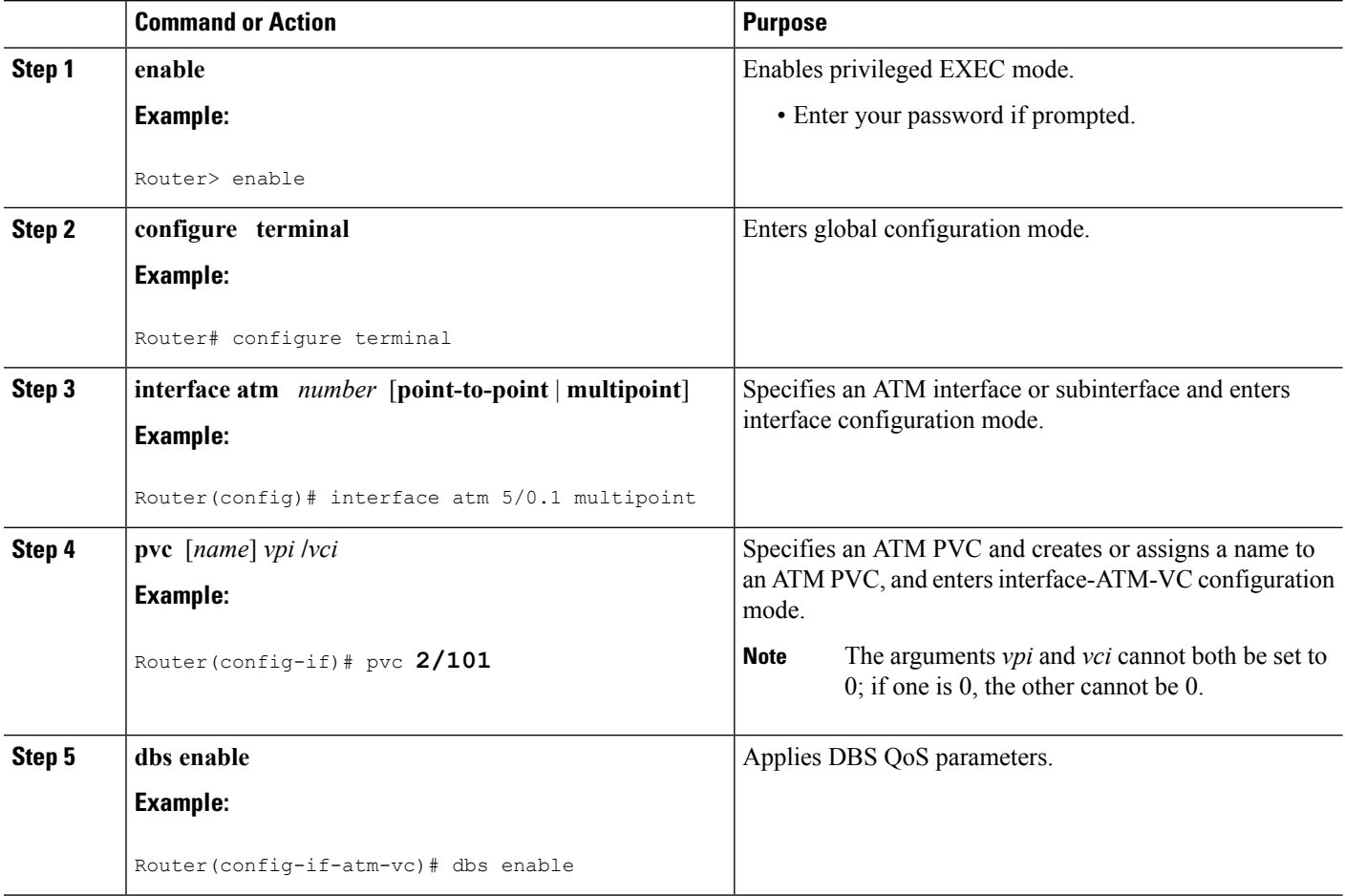

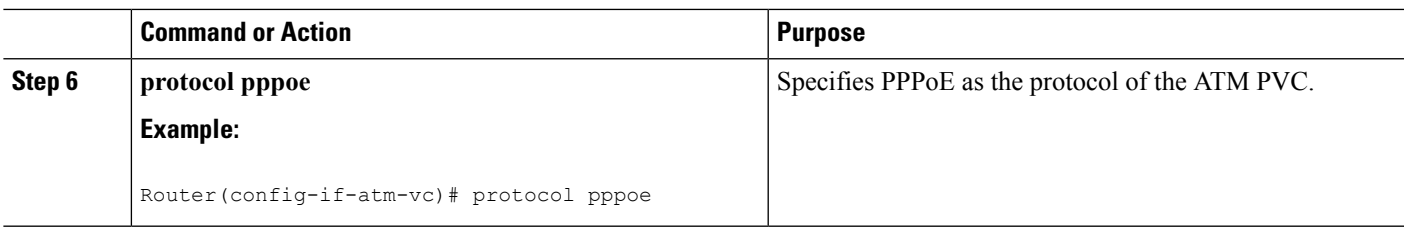

## **Configuring DBS on a Range of PVCs**

Perform this task to configure DBS for a range of PVCs.

### **SUMMARY STEPS**

- **1. enable**
- **2. configure terminal**
- **3. interface atm** *number* [**point-to-point** | **multipoint**]
- **4. range**[*range-name*] **pvc** *start-vpi* **/** *start-vci end-vpi* **/***end-vci*
- **5. dbs enable**

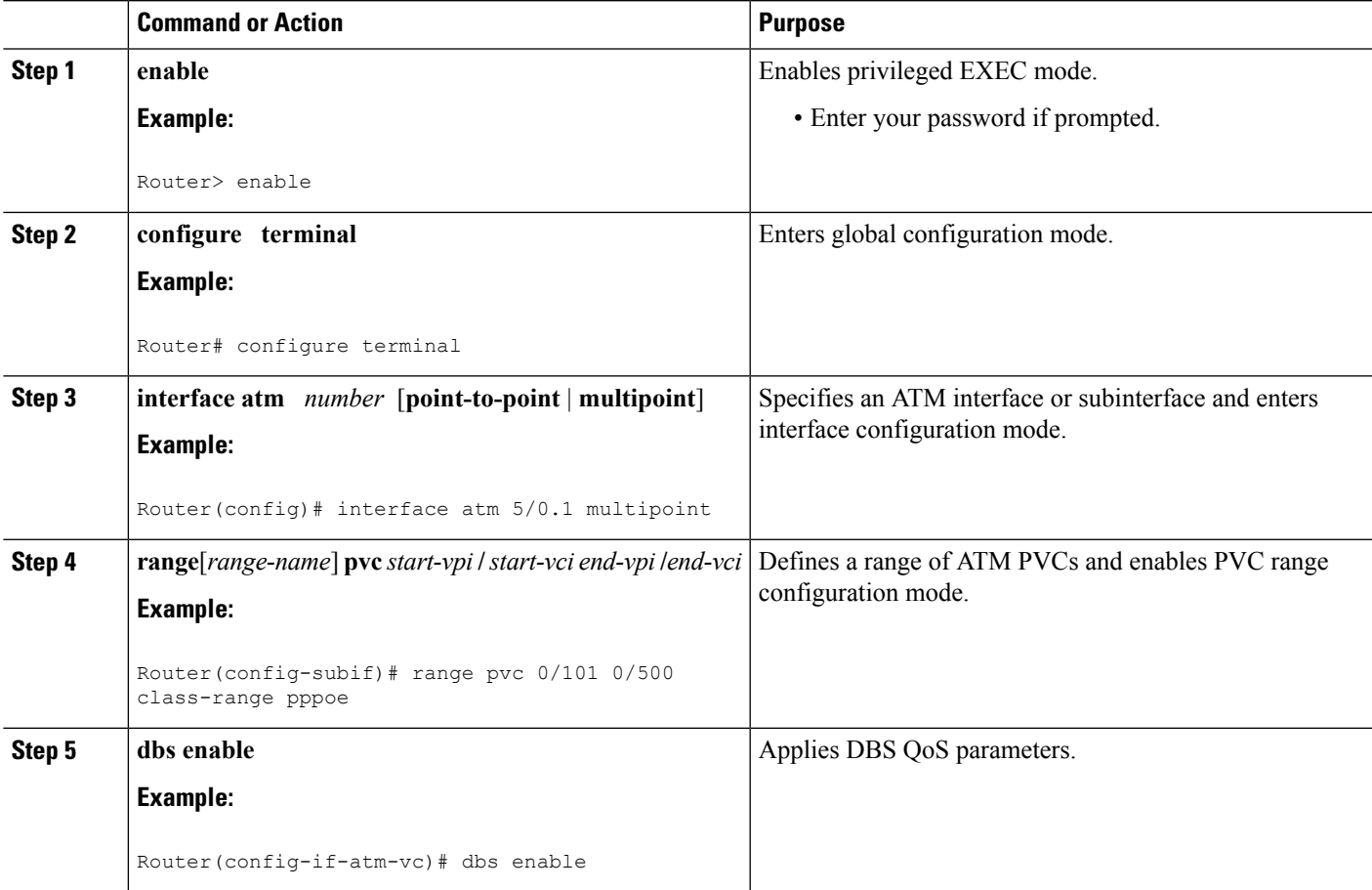

## **Configuring DBS on a PVC Within a PVC Range**

Perform this task to configure DBS for a specific PVC within a range of PVCs.

### **SUMMARY STEPS**

- **1. enable**
- **2. configure terminal**
- **3. interface atm** *number* [**point-to-point** | **multipoint**]
- **4. range** [*range-name*] **pvc** *start-vpi* **/** *start-vci end-vpi* **/** *end-vci*
- **5. in-range** [*pvc-name*] [[*vpi* **/**]*vci*]
- **6. dbs enable**

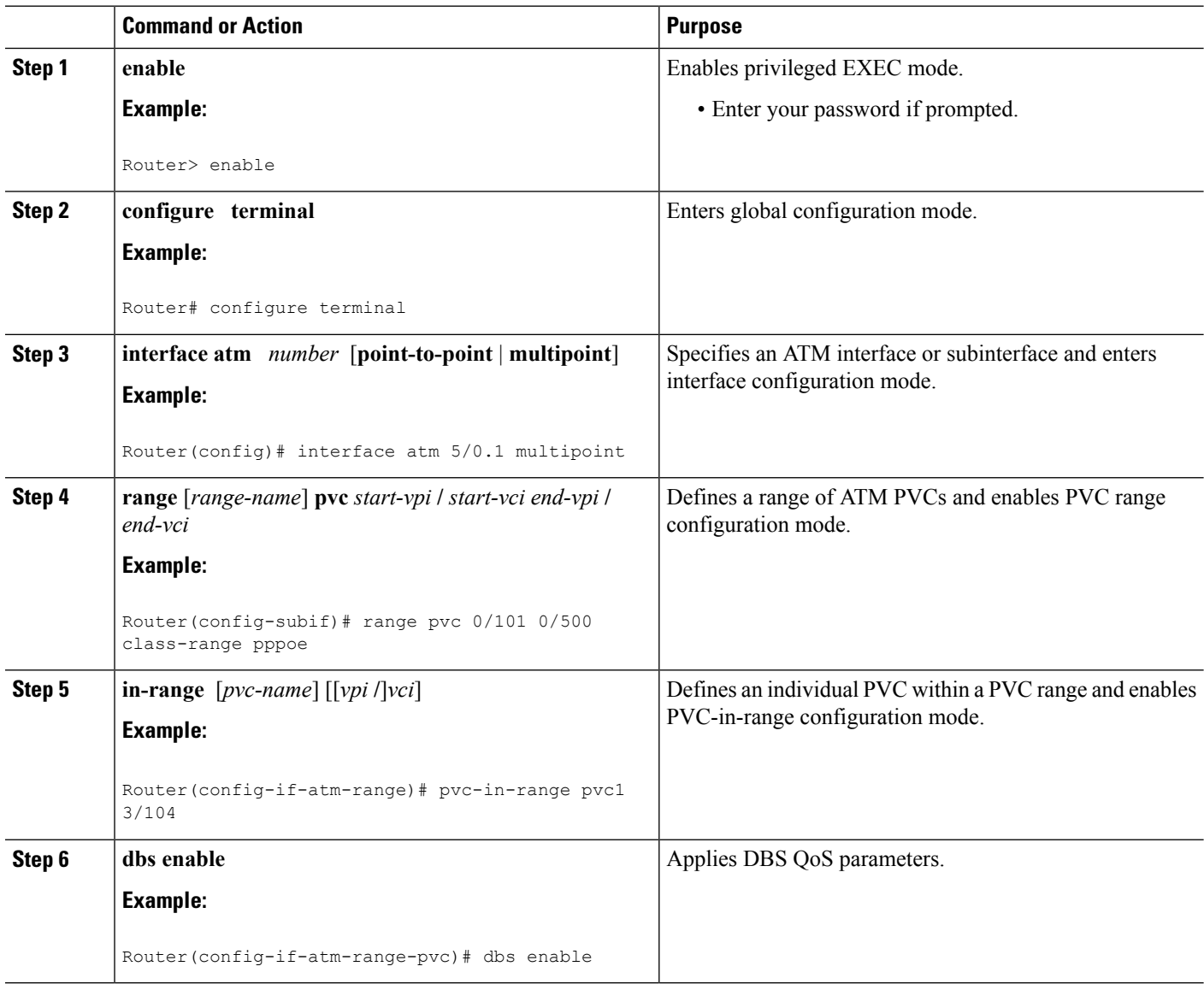
### **Configuring the RADIUS Attributes for DBS**

You can apply DBS QoS parameters per user as well as per domain. If you apply DBS QoS parameters under a domain profile, all users in that profile are assigned the same DBS QoS parameters. These parameters are assigned to the RADIUS profile for that domain. You can also apply distinctive DBS QoS parameters via the RADIUS user profile.

Configure the RADIUS attributes listed in this section in the user or domain profiles on the authentication, authorization, and accounting (AAA) server. The user or domain profile is downloaded from the AAA server as part of user authentication.

The QoS management string for DBS has the following syntax:

```
Cisco-Avpair = atm:peak-cell-rate=155000
Cisco-Avpair = atm:sustainable-cell-rate=155000
```
You must configure the PCR. Configuring the SCR is optional. If you configure only the PCR, the ATM service type is an unspecified bit rate (UBR). If you specify both the SCR and the PCR, the ATM service type is a variable bit rate nonreal-time (VBR-nrt) connection.

If the peak rate is greater than the maximum rate permitted on the ATM physical interface, the PCR applied on the ATM PVC is set to the maximum rate. If the specified PCR is less than the minimum rate, then the PCR applied on the ATM PVC is the minimum rate.

If the sustainable-cell-rate (in Kbps) applied exceeds the maximum for the interface, the session is rejected.

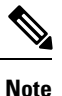

DBS cannot change service categories such as from UBR to VBR-nrt. For details, see the table in [Configuring](http://www.cisco.com/en/US/docs/routers/10000/10008/configuration/guides/qos/10qrad.html#wp1041543) Dynamic [Suscriber](http://www.cisco.com/en/US/docs/routers/10000/10008/configuration/guides/qos/10qrad.html#wp1041543) Services .

### **Verifying DBS**

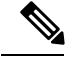

**Note** The configuration examples in this section explain the PPPOE termination using a VPDN group.

#### **SUMMARY STEPS**

- **1.** Enter the **show atm pvc** *vpi* **/** *vci*command to view details about ATM PVCs or VCs:
- **2.** Enter the **show atm pvc dbs**command to display information about ATM PVCs that have DBS QoS parameters applied:
- **3.** Enter the **show running-config** command to verify that DBS QoS parameters have been applied. If you enter the **dbs enable** or the **no dbs enable**command, it appears in the output of the **show running-config command**. If you enter the **default dbs enable**command, it does not appear.

#### **DETAILED STEPS**

**Step 1** Enter the **show atm pvc** *vpi* / *vci*command to view details about ATM PVCs or VCs:

#### **Example:**

```
Router# show atm pvc 0/75
ATM1/0.4:VCD:1, VPI:0, VCI:75
UBR, PeakRate:149760
AAL5-LLC/SNAP, etype:0x0, Flags:0xC20, VCmode:0x0
OAM frequency:0 second(s), OAM retry frequency:1 second(s)
OAM up retry count:3, OAM down retry count:5
OAM Loopback status:OAM Disabled
OAM VC state:Not Managed
ILMI VC state:Not Managed
PA TxRingLimit:40 particles
PA Rx Limit:1600 particles
InARP frequency:15 minutes(s)
Transmit priority 4
InPkts:18, OutPkts:21, InBytes:1263, OutBytes:1476
InPRoc:18, OutPRoc:3
InFast:0, OutFast:0, InAS:0, OutAS:0
InPktDrops:0, OutPktDrops:0/0/0 (holdq/outputq/total)
CrcErrors:0, SarTimeOuts:0, OverSizedSDUs:0, LengthViolation:0,
CPIErrors:0
Out CLP=1 Pkts:0
OAM cells received:0
F5 InEndloop:0, F5 InSegloop:0, F5 InAIS:0, F5 InRDI:0
F4 InEndloop:0, F4 InSegloop:0, F4 InAIS:0, F4 InRDI:0
OAM cells sent:0
F5 OutEndloop:0, F5 OutSegloop:0, F5 OutRDI:0
F4 OutEndloop:0, F4 OutSegloop:0, F4 OutRDI:0
OAM cell drops:0
Status:UP
PPPOE enabled.
DBS enabled.
```
**Step 2** Enter the **show atm pvc dbs**command to display information about ATM PVCs that have DBS QoS parameters applied: **Example:**

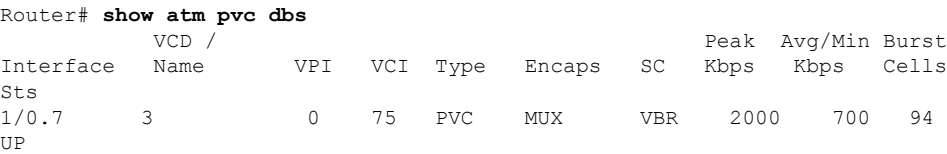

**Step 3** Enter the **show running-config** command to verify that DBS QoS parameters have been applied. If you enter the **dbs enable** or the **no dbs enable**command, it appears in the output of the **show running-config command**. If you enter the **default dbs enable**command, it does not appear.

#### **Example:**

```
Router# show running-config
Building configuration...
Current configuration : 2902 bytes
!
version 12.2
no service single-slot-reload-enable
service timestamps debug uptime
service timestamps log uptime
no service password-encryption
!
hostname host1
!
aaa new-model
!
```
!

Ш

```
aaa authentication ppp default group radius
aaa authorization network default group radius
aaa session-id common
!
username usera password 0 password0
username lac password 0 password1
username lns password 0 password2
username nrp1 password 0 password3
username user1 password 0 password4
username nrp1-3 password 0 password5
username xyz@abc.com password 0 password6
ip subnet-zero
!
!
ip host dirt 172.69.1.129
ip host boot 172.19.192.254
!
vpdn enable
!
vpdn-group lac
request-dialin
 protocol l2f
 domain pepsi.com
initiate-to ip 10.1.1.5
local name lac
!
vpdn-group pppoe_terminate
accept-dialin
 protocol pppoe
 virtual-template 1
pppoe limit per-mac 2000
pppoe limit per-vc 2000
!
!
!
!
!
!
!
!
!
vc-class atm pppoa
 encapsulation aal5mux ppp Virtual-Template2
  dbs enable
!
vc-class atm pppoe
 dbs enable
 protocol pppoe
!
interface Loopback1
no ip address
!
interface FastEthernet0/0
ip address 10.0.74.211 255.255.255.0
duplex half
no cdp enable
!
interface ATM1/0
no ip address
no ip route-cache
no ip mroute-cache
no atm ilmi-keepalive
 atm voice aal2 aggregate-svc upspeed-number 0
```

```
!
interface ATM1/0.4 point-to-point
ip address 10.1.1.6 255.255.255.0
no ip route-cache
no ip mroute-cache
pvc 0/75
 dbs enable
 protocol pppoe
!
!
interface ATM1/0.5 point-to-point
ip address 10.1.1.6 255.255.255.0
no ip route-cache
no ip mroute-cache
pvc 0/85
!
!
interface ATM1/0.7 point-to-point
ip address 10.1.1.6 255.255.255.0
no ip route-cache
no ip mroute-cache
pvc 0/95
 class-vc pppoa
 ubr 5000
!
!
interface ATM1/0.10 point-to-point
no ip route-cache
no ip mroute-cache
range pvc 0/101 0/500
 class-range pppoe
!
 pvc-in-range 0/102
  no dbs enable
  !
!
interface Virtual-Template1
ip unnumbered Loopback1
ip mtu 1492
no keepalive
peer default ip address pool local_pool
ppp authentication chap
!
interface Virtual-Template2
ip address negotiated
ip mtu 1492
peer default ip address pool local_pool
ppp authentication chap
!
interface Virtual-Template10
ip address 192.168.11.1 255.255.255.0
no keepalive
peer default ip address pool p3
ppp authentication chap
!
interface Virtual-Template11
ip address negotiated
no keepalive
ppp chap hostname host1
ppp chap password password1
!
ip local pool p3 192.168.0.0 192.170.12.250
ip local pool local_pool 150.10.3.1 150.10.10.250
ip default-gateway 10.0.74.1
```

```
ip classless
ip route 10.0.0.0 10.0.0.0 10.0.74.1
ip route 10.107.164.0 255.255.255.0 FastEthernet0/0
no ip http server
!
!
!
radius-server host 172.18.0.0 auth-port 1645 acct-port 1646
radius-server retransmit 3
radius-server key cisco
call rsvp-sync
!
!
mgcp profile default
!
!
gatekeeper
shutdown
!
!
line con 0
line aux 0
line vty 5 15
!
!
end
```
## **Monitoring DBS**

Use the commands listed below to monitor DBS:

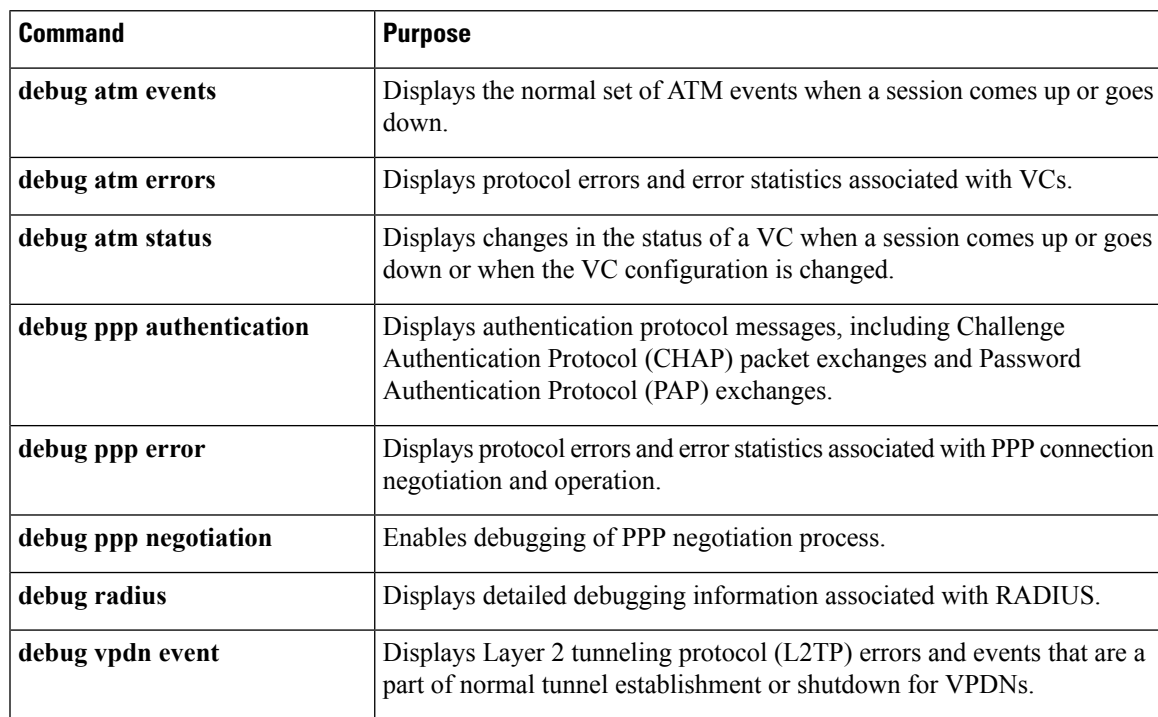

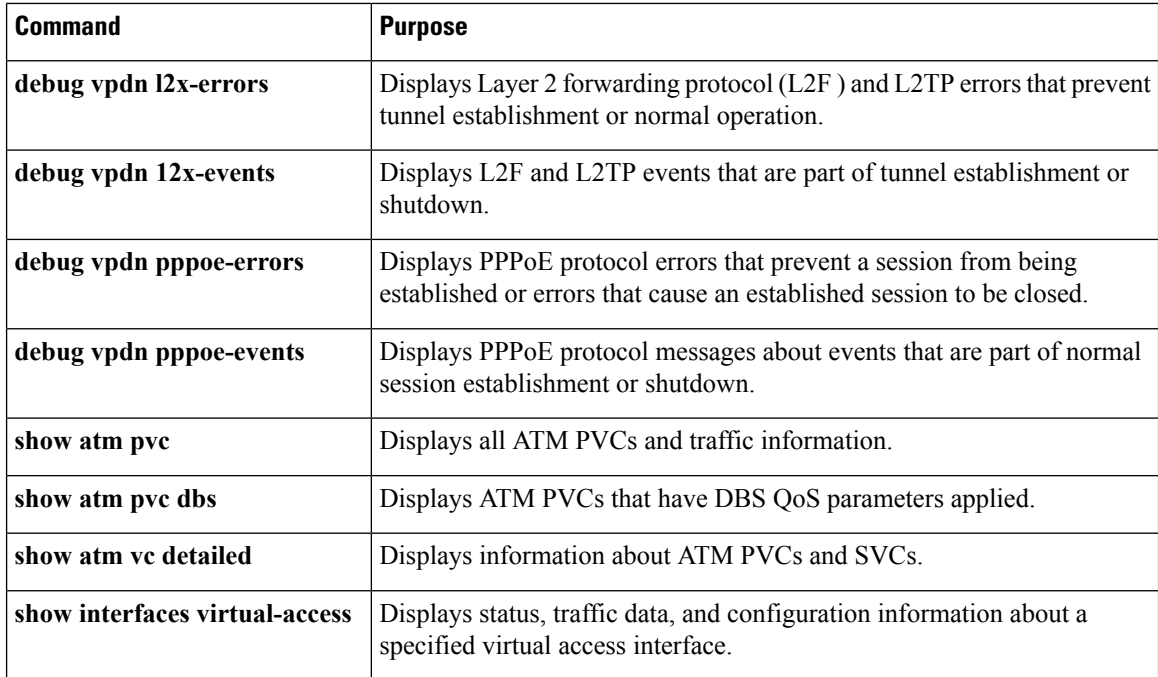

# **Configuration Examples for Controlling Subscriber Bandwidth**

### **Configuring DBS for a VC Class Example**

In the following example, DBS QoS parameters have been applied to a VC called "cisco":

```
vc-class atm cisco
dbs enable
```
### **Configuring DBS for a PVC Example**

In the following example, DBS QoS parameters have been applied on a PVC called "cisco":

```
interface atm0/0/0.5 point-to-point
ip address 10.0.0.0 255.255.255.0
pvc cisco 0/100
dbs enable
protocol pppoe
```
### **Configuring DBS for a Range of PVCs Example**

In the following example, DBS QoS parameters have been applied on a range of PVCs. The range is named "cisco range" and has a *start-vpi* of 0, a *start-vci* of 50, an *end-vpi*of 0, and an *end-vci* of 70:

```
interface atm0/0/0.1 multipoint
ip address 10.0.0.0 255.255.255.0
```
Ш

range cisco pvc 0/50 0/70 dbs enable

### **Configuring DBS for a PVC Within a PVC Range Example**

In the following example, DBS parameters have been applied on PVC 60, which is part of the PVC range called "cisco":

```
interface atm0/0/0.1 multipoint
range cisco pvc 0/50 0/70
pvc-in-range 0/60
dbs enable
```
### **Configuring RADIUS Attributes Examples**

The following example shows how to configure RADIUS attributes for a domain profile for DBS:

```
cisco.com Password = "cisco", Service-Type = Outbound
    Service-Type = Outbound,
    Cisco-Avpair = "vpdn: tunnel-id=tunnel33",Cisco-Avpair = "vpdn:tunnel-type=l2tp",
    Cisco-Avpair = "vpdn:l2tp-tunnel-password=password2",
    Cisco-Avpair = "vpdn:ip-addresses=172.16.0.0",
    Cisco-Avpair = "atm:peak-cell-rate=155000",
    Cisco-Avpair = "atm:sustainable-cell-rate=155000"
```
The following example shows how to configure RADIUS attributes for a user profile for DBS:

```
user1@cisco.com Password = "userpassword1", Service-Type = Outbound
    Service-Type = Outbound,
    Cisco-Avpair = "atm:peak-cell-rate=155000",
    Cisco-Avpair = "atm:sustainable-cell-rate=155000"
```
# **Additional References**

#### **Related Documents**

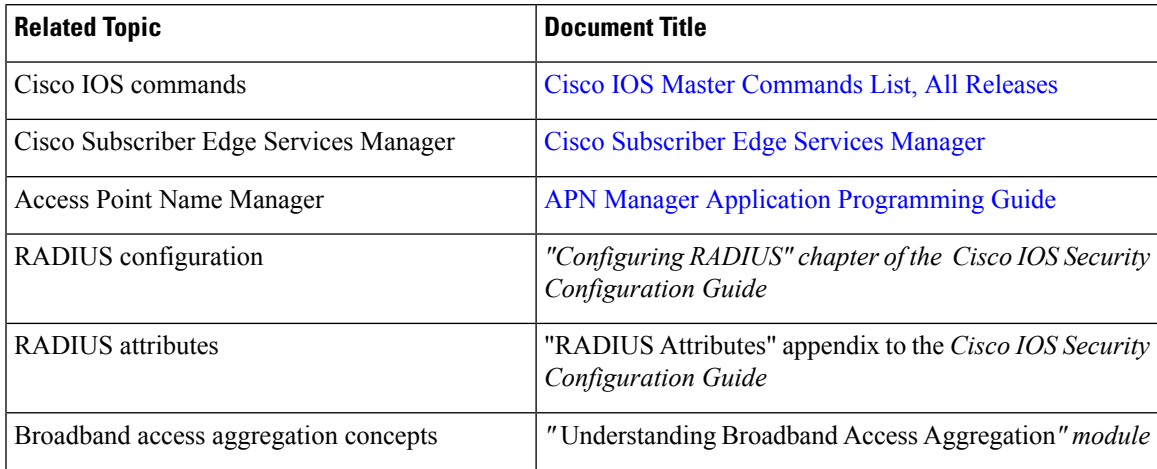

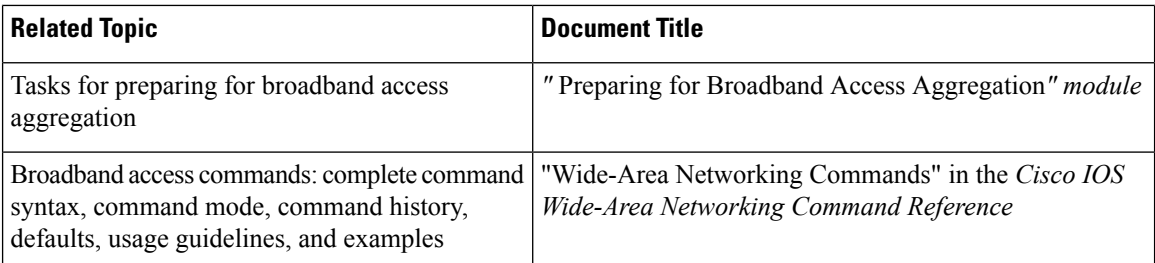

#### **Standards**

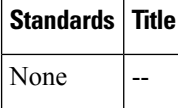

#### **MIBs**

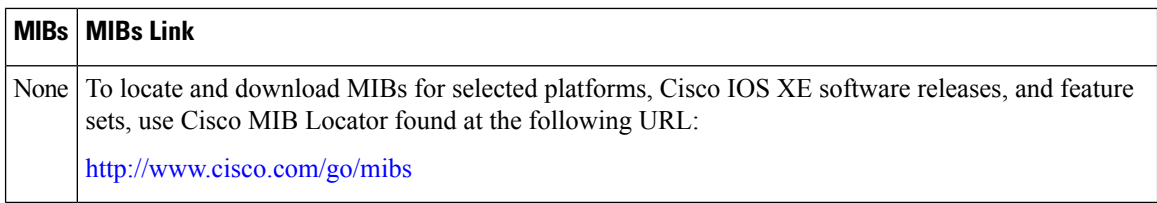

### **RFCs**

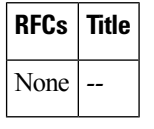

#### **Technical Assistance**

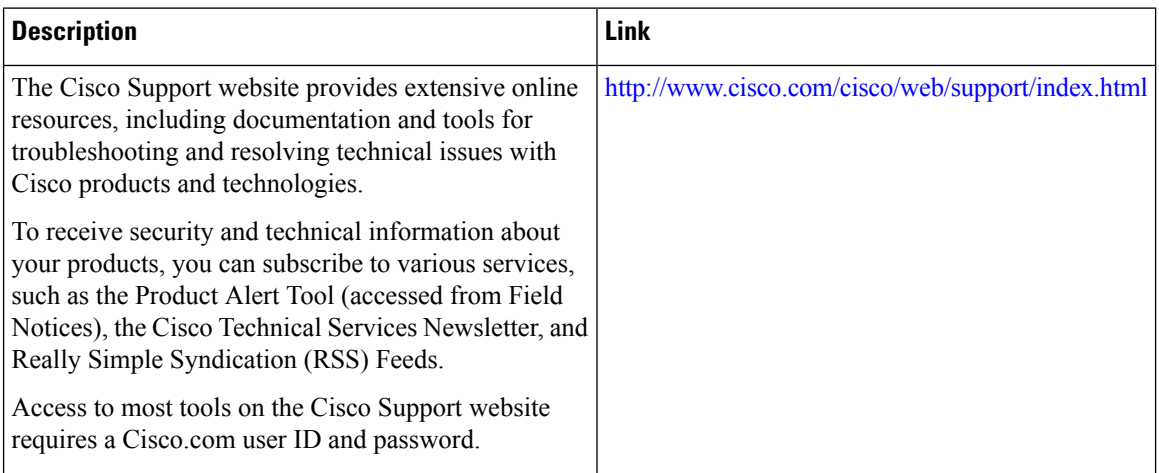

# **Feature Information for Controlling Subscriber Bandwidth**

The following table provides release information about the feature or features described in this module. This table lists only the software release that introduced support for a given feature in a given software release train. Unless noted otherwise, subsequent releases of that software release train also support that feature.

Use Cisco Feature Navigator to find information about platform support and Cisco software image support. To access Cisco Feature Navigator, go to [www.cisco.com/go/cfn.](http://www.cisco.com/go/cfn) An account on Cisco.com is not required.

| <b>Feature Name</b>                                       | <b>Releases</b>             | <b>Feature Configuration Information</b>                                                                                                    |
|-----------------------------------------------------------|-----------------------------|----------------------------------------------------------------------------------------------------|
| Dynamic Subscriber<br><b>Bandwidth Selection</b><br>(DBS) | Cisco IOS XE<br>Release 2.5 | This feature enables wholesale service providers to sell<br>different classes of service to retail service providers by<br>controlling bandwidth at the ATM virtual circuit (VC) level.<br>ATM quality of service (QoS) parameters from the subscriber<br>domain are applied to the ATM PVC on which a PPPoE or<br>PPPoA session is established. |

**Table 45: Feature Information for Controlling Subscriber Bandwidth**

I

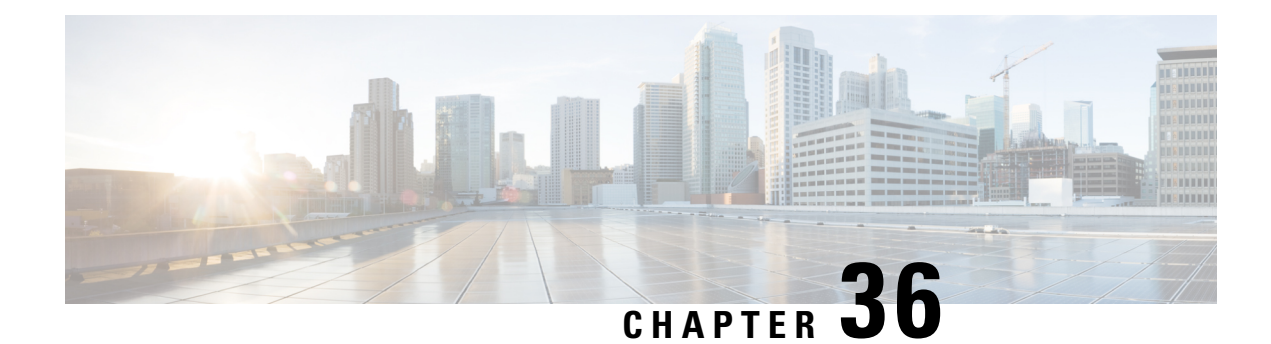

# **PPPoE Service Selection**

The PPPoE Service Selection feature uses service tags to enable a PPP over Ethernet (PPPoE) server to offer PPPoE clients a selection of services during call setup. You choose one of the services offered, and the service is provided when the PPPoE session becomes active. This feature enables service providers to offer a variety of services and to charge you according to the service chosen.

- Finding Feature [Information,](#page-442-0) on page 419
- [Prerequisites](#page-442-1) for PPPoE Service Selection, on page 419
- [Information](#page-443-0) About PPPoE Service Selection, on page 420
- How to Offer PPPoE Service [Selection,](#page-445-0) on page 422
- [Configuration](#page-456-0) Examples for PPPoE Service Selection, on page 433
- [Where](#page-458-0) to Go Next, on page 435
- Additional [References,](#page-458-1) on page 435
- Feature [Information](#page-459-0) for PPPoE Service Selection, on page 436

# <span id="page-442-0"></span>**Finding Feature Information**

Your software release may not support all the features documented in this module. For the latest caveats and feature information, see Bug [Search](https://tools.cisco.com/bugsearch/search) Tool and the release notes for your platform and software release. To find information about the features documented in this module, and to see a list of the releases in which each feature is supported, see the feature information table.

Use Cisco Feature Navigator to find information about platform support and Cisco software image support. To access Cisco Feature Navigator, go to [www.cisco.com/go/cfn.](http://www.cisco.com/go/cfn) An account on Cisco.com is not required.

# <span id="page-442-1"></span>**Prerequisites for PPPoE Service Selection**

- PPPoE must be configured using PPPoE profile configuration rather than virtual private dial-up network (VPDN) group configuration as described in the "Providing Protocol Support for Broadband Aggregation of PPPoE Sessions" module.
- The PPPoE client must support service tags in the PPPoE discovery phase.
- The procedures in this document assume that RADIUS accounting and authentication, and PPPoE are configured and working, if you use PPPoE service selection to offer tunneling services.

• You must configure either the **subscriber authorization enable** or the **vpdn enable** command before configuring PPPoE service selection to successfully create service names.

# <span id="page-443-0"></span>**Information About PPPoE Service Selection**

## **PPPoE Service Selection Through Service Tags**

PPPoE service selection enables a PPPoE server to offer clients a selection of services during call setup. The PPPoE client chooses one of the services offered, and that service is provided when the PPPoE session becomes active.

PPPoE service selection works through the exchange of service tags during the PPPoE discovery phase. When a client initiates a call with a PPPoE Active Discovery Initiation (PADI) packet, the PPPoE server responds with a PPPoE Active Discovery Offer (PADO) packet that advertises a list of available services. The client selects a service and sends aPPPoE Active Discovery Request (PADR) packet that indicates the service name that was selected.

When the PPPoE server receives the PADR packet that indicates the chosen service, the PPPoE server handles the service name in the same manner as a domain name. The service profile for the service name is retrieved from a RADIUS server, and the attributes within that service profile are applied to the call.

### **PPPoE Service Names**

Each PPPoE service has a service name, which can be defined as a set of characteristics that are applied to a PPPoE connection when that service name is selected during call setup.

When you configure PPPoE service selection, you can define a RADIUS service profile for each service name, list in a subscriber profile the service names that you want to advertise, and then assign the subscriber profile to a PPPoE profile. The PPPoE server advertises the service names that are listed in the subscriber profile to each PPPoE client connection that uses the configured PPPoE profile.

If a subscriber profile is not assigned to a PPPoE profile, the PPPoE connections that use that PPPoE profile are established without the additional service tags in the discovery packets. If a port is configured with a static service name (using the **vpn service** command), the static service name takes precedence, and no services are advertised to the client.

The Cisco RADIUS vendor-specific attribute (VSA) "service-name" is used in RADIUS accounting records to log the service name that was selected by the client. This attribute is also used to download the service names from the subscriber profile when the subscriber profile is defined on the RADIUS server.

You can use the **pppoe-client dial-pool-number** command to configure a PPPoE client. While configuring the PPPoE client, you can also specify the service name requested by the PPPoE client. This service name allows the PPPoE client to signal a service name to the Broadband Access Aggregation System (BRAS). By default, no service name is signaled and the service name value is set to NULL.

A single Permanent Virtual Connection (PVC) can support multiple PPPoE clients and redundancy. You can use the **pppoe-client dial-pool-number** command to configure one or more concurrent client PPPoE sessions on a single Asynchronous Transfer Mode (ATM) PVC.

### **RADIUS Service Profiles for PPPoE Service Selection**

A service profile must be created on the RADIUS server for each service name. The service profile contains attributes that define how the call is handled. Currently, two sets of attributes are available for defining service profiles: attributes that define tunneling and attributes that define the quality of service (QoS) that is applied to the permanent virtual circuit (PVC) on which the PPPoE call is coming in.

The table below lists some of the attributes that are supported in RADIUS service profiles for PPPoE service selection.

### **Benefits of PPPoE Service Selection**

PPPoE service selection enables a service provider to use PPPoE to offer a selection of services to you and to charge you according to the service selected. For example, a wholesaler could offer different levels of service by defining multiple service profiles for the same tunnel but with different levels of QoS for the ATM PVC. The wholesaler would be able to charge you according to the level of service provided.

PPPoE service selection could also be used by access providers to avoid link control protocol (LCP) negotiation at the Layer 2 Tunnel Protocol (L2TP) access concentrator (LAC) for sessions that are to be forwarded to tunnels. Avoiding LCP negotiation at the LAC can improve scalability of the LAC during call setup and help alleviate the load on the LAC while all the sessions on the LAC are reconnecting after an outage.

### **Attributes Used to Define a RADIUS Service Profile for PPPoE Selection**

The table below lists some of the attributes that can be used to define a RADIUS service profile for PPPoE service selection. These attributes are defined when setting up the RADIUS server.

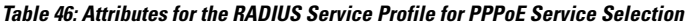

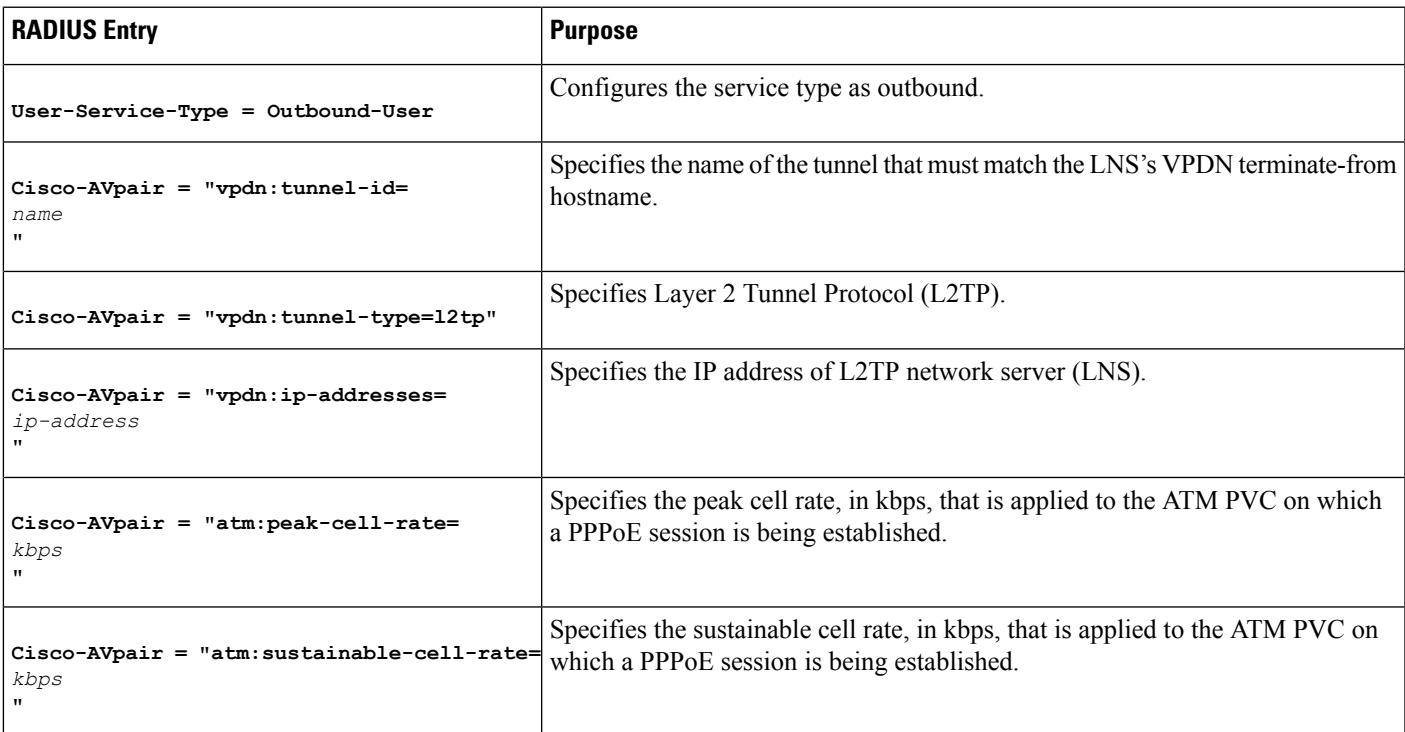

### **Attributes Used to Configure a Subscriber Profile on the RADIUS Server for PPPoE Service Selection**

The table below lists the attributes that can be used to configure a RADIUS subscriber profile to support PPPoE service selection.

The default AAA authorization method list determines where the policy manager looks for the subscriber profile. When the subscriber profile is configured remotely, the **aaa authorization network default group radius**command must be included in the AAA configuration so the policy manager knows to look for the subscriber policy on a AAA server. These attributes are defined while configuring the RADIUS server. Refer to the RADIUS server documentation for information about how to perform this configuration.

**Table 47: Attributes for the RADIUS Subscriber Profile for PPPoE Service Selection**

| <b>RADIUS Entry</b>                                                     | <b>Purpose</b>                                                            |
|-------------------------------------------------------------------------|---------------------------------------------------------------------------|
| User-Service-Type = Outbound-User                                       | Configures the service type as outbound.                                  |
| $Cisco-NVpair = "pppoe: service-name =$<br>service-name<br>$\mathbf{u}$ | Specifies a PPPoE service name that is listed in this subscriber profile. |

# <span id="page-445-0"></span>**How to Offer PPPoE Service Selection**

### **Configuring the Subscriber Profile for PPPoE Service Selection**

The subscriber profile contains the list of services that is advertised to PPPoE clients. You can configure the subscriber profile locally on the router or on the RADIUS server.

If the services are defined locally and the subscriber services points to RADIUS server, the PPPoE services must come from RADIUS which is not been defined, empty, or unavailable for specific reason. You can configure either the **subscriber authorization enable** or the **vpdn enable** command before configuring PPPoE service selection to successfully create service names.

Perform this task to configure a local subscriber profile for PPPoE service selection.

#### **Before you begin**

The default AAA authorization method list determines where the policy manager looks for the subscriber profile. When the subscriber profile is configured locally, the **aaa authorization network default local** command must be included in the AAA configuration so the policy manager knows to look for the subscriber policy locally.

#### **SUMMARY STEPS**

- **1. enable**
- **2. configure terminal**
- **3. policy-map type service** *policy-map-name*
- **4. pppoe service** *service-name*
- **5.** Repeat Step 4 for each service name that you want to add to the subscriber profile.
- **6. end**
- **7.** end

#### **DETAILED STEPS**

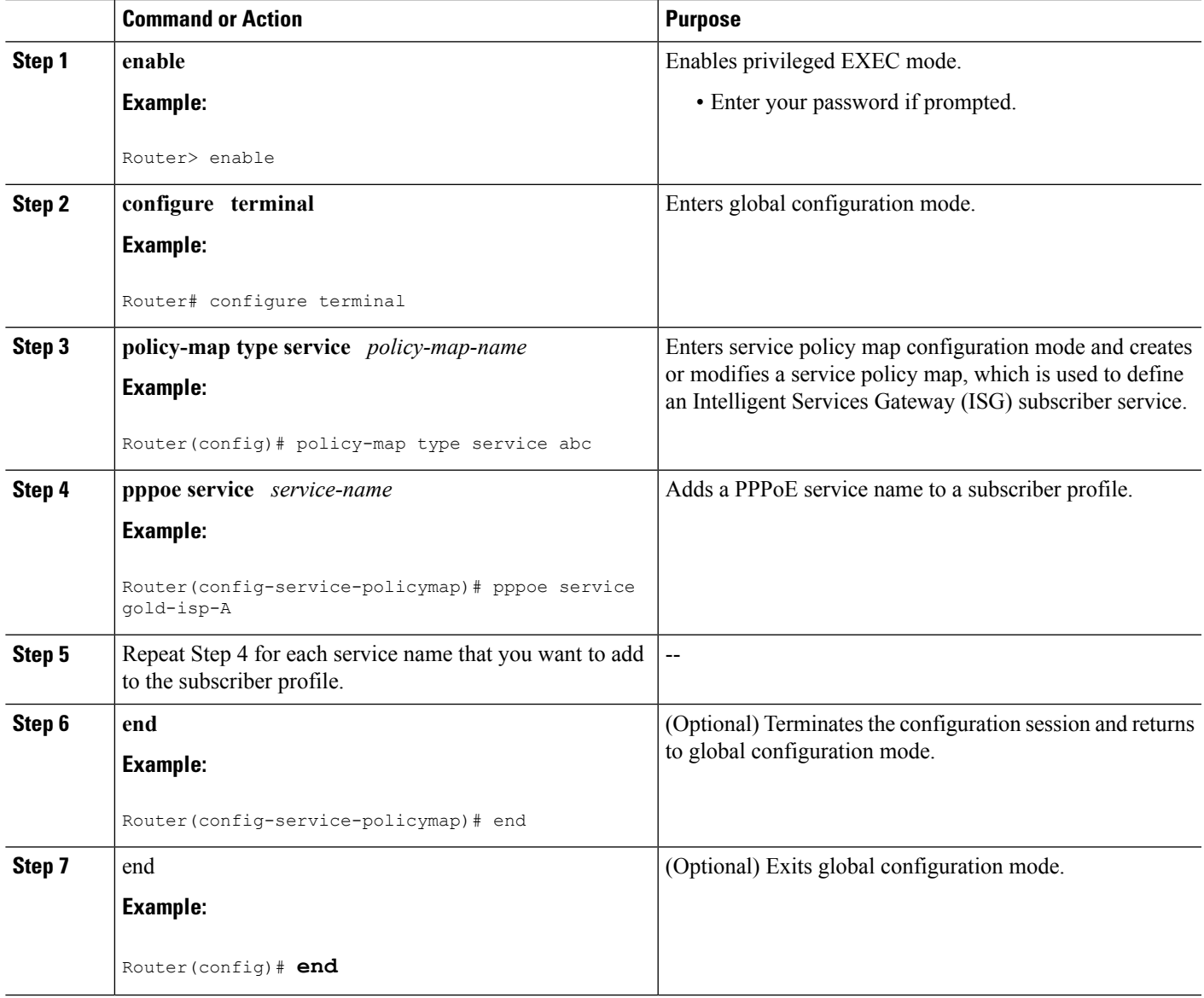

## **Configuring the PPPoE Profile for PPPoE Service Selection**

Perform this task to associate a subscriber profile with a PPPoE profile.

#### **SUMMARY STEPS**

- **1. enable**
- **2. configure terminal**
- **3. bba-group pppoe** {*group-name* | **global**}
- **4. virtual-template** *template-number*
- **5. sessions per-vc limit** *number*
- **6. service profile** *subscriber-profile-name* [**refresh** *minutes*]
- **7. end**
- **8.** end

#### **DETAILED STEPS**

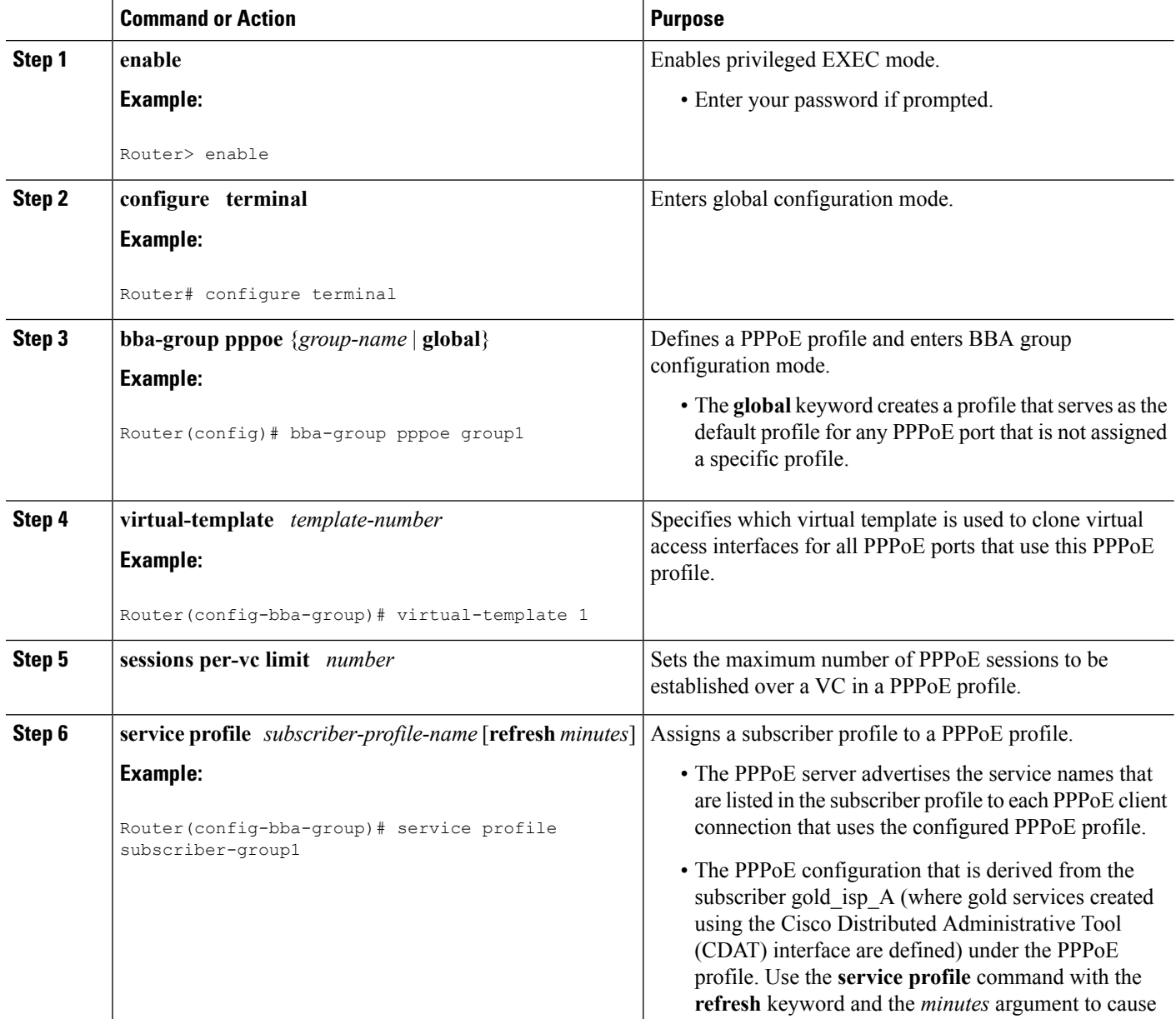

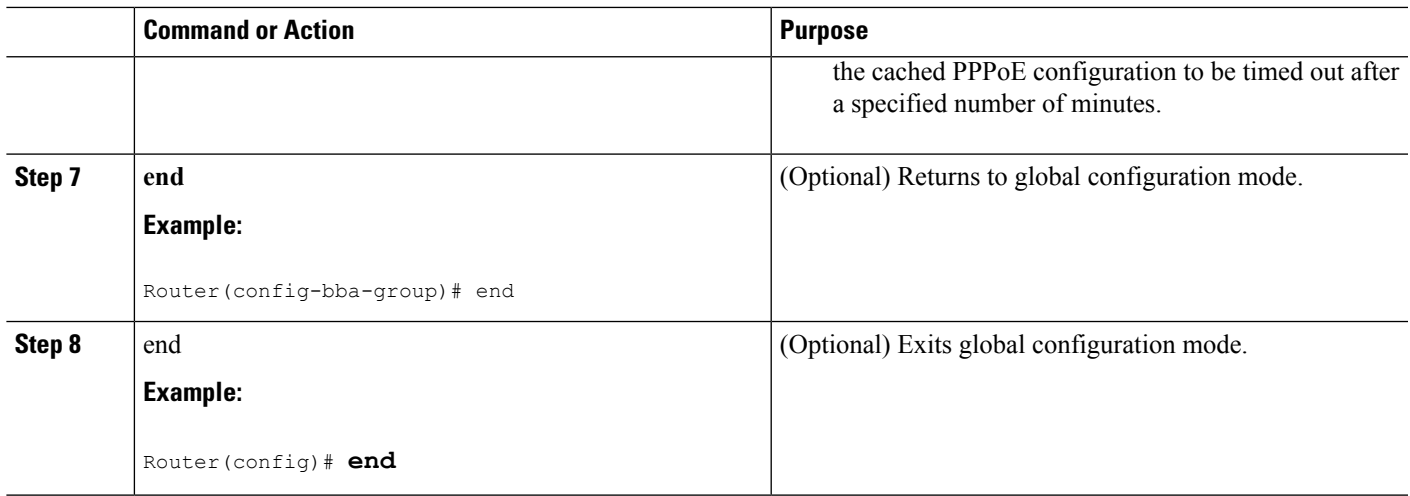

### **Troubleshooting Tips**

Use the **show pppoe session** and **debug pppoe** commands to troubleshoot PPPoE sessions.

### **What to Do Next**

Once a PPPoE profile has been defined, it must be assigned to a PPPoE port (Fast Ethernet, virtual LAN [VLAN], or PVC), a virtual circuit (VC) class, or an ATM PVC range. For more information about how to configure PPPoE profiles, refer to the Providing Protocol Support for Broadband Access Aggregation of PPPoE Sessions chapter.

### **Configuring Service Names for PPPoE Clients on an ATM PVC**

Perform this task to configure the service name for PPPoE client on an ATM PVC.

#### **SUMMARY STEPS**

- **1. enable**
- **2. configure terminal**
- **3. interface atm** *number*
- **4. pvc** [*name*] *vpi* **/** *vci*
- **5. pppoe-client dial-pool-number** *number* **restart** *number* **service-name** *name*
- **6. end**

#### **DETAILED STEPS**

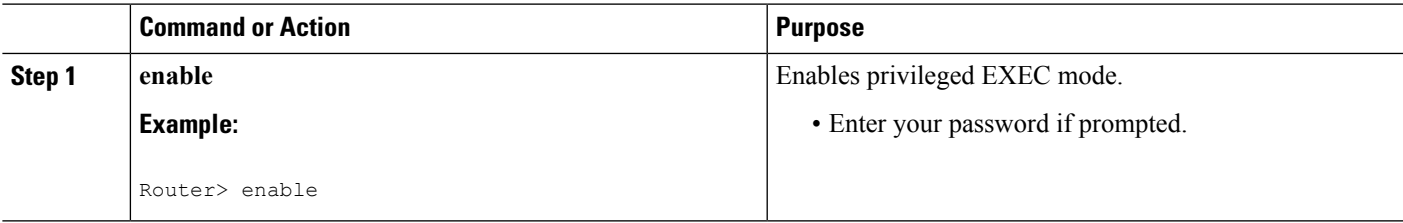

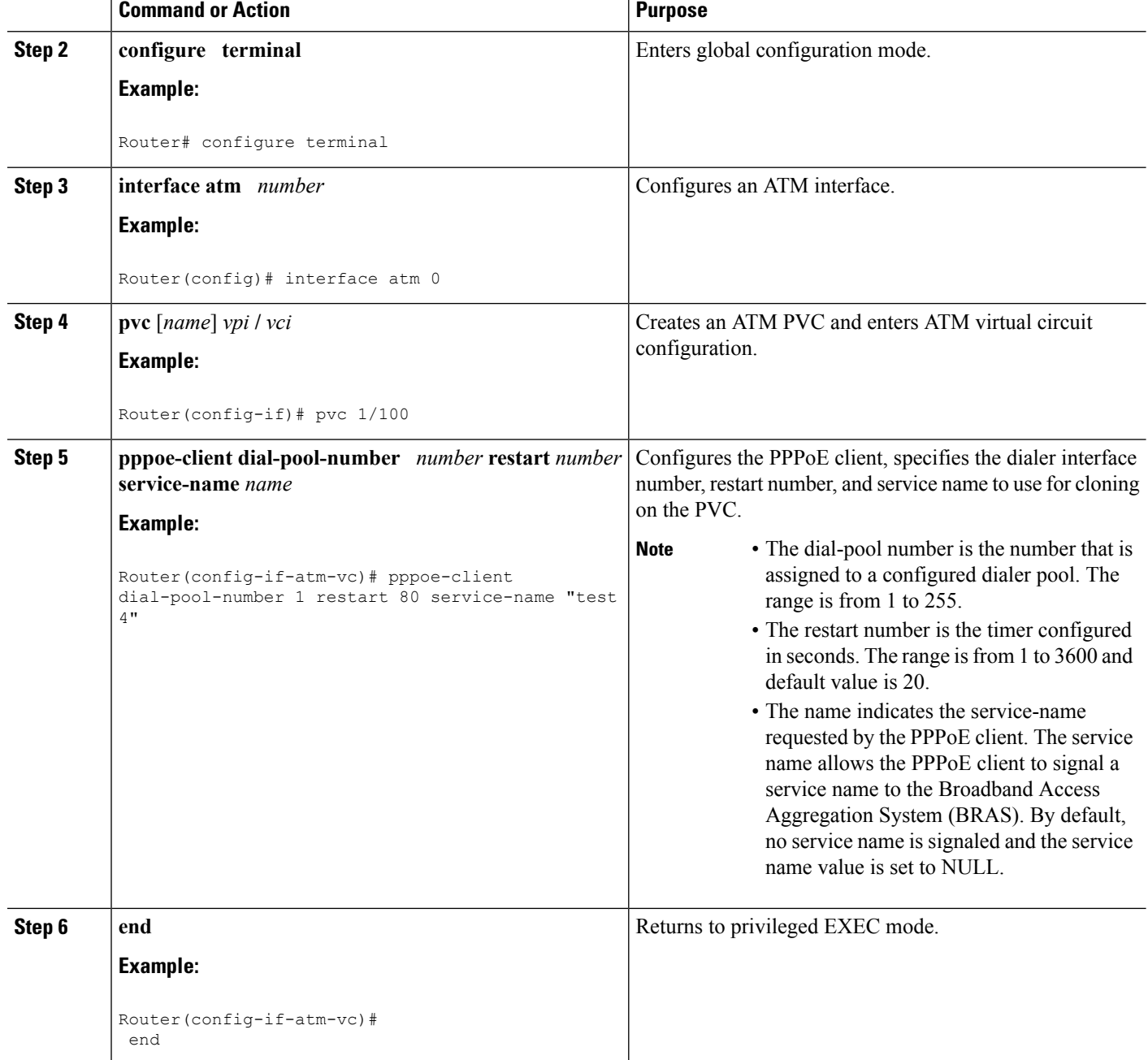

#### **What to do next**

**Note**

If you make any changes to the PVC configuration after the PPPoE client session is established, the session is automatically terminated and reestablished.

### **Verifying PPPoE Service Selection**

Perform this task to verify PPPoE service selection configuration and performance. Steps 2 through 3 are optional and do not have to be performed in a particular order.

#### **SUMMARY STEPS**

- **1. show pppoe derived group** *group-name*
- **2. show vpdn** [**session**[**all** |**packets**|**sequence** |**state**] | **tunnel** [**all** |**packets**|**summary** |**state** | **transport**]]
- **3. show atm pvc** [*vpi* **/** *vci* | *name* | **interface atm** *slot*/*subslot*/*port*[**.** *subinterface* **multipoint**]] [**ppp**]

#### **DETAILED STEPS**

#### **Step 1 show pppoe derived group** *group-name*

(Optional) Displays the cached PPPoE configuration that is derived from the subscriber profile for a specified PPPoE profile.

This command is useful for viewing the subscriber profile configuration when the subscriber profile is configured on a remote AAA server.

#### **Example:**

```
Router# show pppoe derived group sp-group-a
Derived configuration from subscriber profile 'abc':
Service names:
   isp-xyz, gold-isp-A, silver-isp-A
```
#### **Step 2 show vpdn** [**session** [**all** | **packets** | **sequence** | **state**] | **tunnel** [**all** | **packets** | **summary** | **state** | **transport**]]

(Optional) Displays information about active L2TP or Layer 2 Forwarding (L2F) Protocol tunnel and message identifiers in a VPDN.

Use this command to display tunneling parameters for the services configured for tunneling.

#### **Example:**

```
Router# show vpdn
Active L2F tunnels
NAS Name Gateway Name NAS CLID Gateway CLID State
nas gateway 4 2 open
L2F MIDs
Name MAS Name Interface MID State<br>router1@cisco.com nas As7 1 open
router1@cisco.com nas As7 1
router2@cisco.com nas As8 2 open
```
**Step 3** show atm pvc [vpi / vci | name | interface atm slot/subslot/port[. subinterface multipoint]] [ppp]

(Optional) Displays all ATM PVCs and traffic information.

Use this command to display ATM QoS parameters for the services configured for ATM QoS.

#### **Example:**

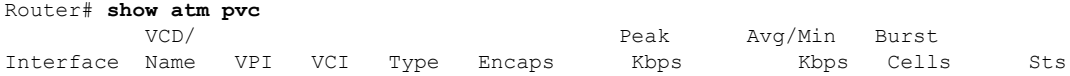

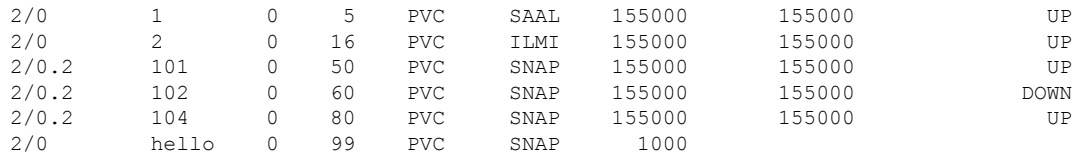

### **Monitoring and Maintaining PPPoE Service Selection**

To monitor and maintain PPPoE service selection, perform the following steps.

#### **SUMMARY STEPS**

- **1. clear pppoe derived group** *group-name*
- **2. debugpppoe events**[**rmac** *remote-mac-address*| **interface** *type number*[**vc** {[*vpi* **/**]*vci* | *vc-name*}] [**vlan** *vlan-id*]]
- **3. debug radius** [**brief** | **hex**]

#### **DETAILED STEPS**

#### **Step 1 clear pppoe derived group** *group-name*

Clears the cached PPPoE configuration of a PPPoE profile and forces the PPPoE profile to reread the configuration from the assigned subscriber profile.

#### **Example:**

Router# **clear pppoe derived group group1**

**Step 2** debug pppoe events [rmac *remote-mac-address* | interface *type number* [vc  $\{[vpi/|vc|]v\text{-}name\}]$  [vlan vlan-id]]

(Optional) Displays PPPoE protocol messages about events that are part of normal session establishment or shutdown.

Use this command to monitor the exchange of PPPoE service names during call setup.

#### **Example:**

Router# **debug pppoe events interface atm 0/0.0 vc 101**

```
PPPoE protocol events debugging is on
Router#
00:41:55:PPPoE 0:I PADI R:00b0.c2e9.c470 L:ffff.ffff.ffff 0/101 ATM0/1/0.10
00:41:55:PPPoE 0:O PADO, R:00b0.c2e9.c470 L:0001.c9f0.0c1c 0/101 ATM0/1/0.10
00:41:55:PPPoE 0:I PADR R:00b0.c2e9.c470 L:0001.c9f0.0c1c 0/101 ATM0/1/0.10
00:41:55:PPPoE :encap string prepared
00:41:55:[3]PPPoE 3:Access IE handle allocated
00:41:55:[3]PPPoE 3:pppoe SSS switch updated
00:41:55:[3]PPPoE 3:AAA unique ID allocated
00:41:55:[3]PPPoE 3:No AAA accounting method list
00:41:55:[3]PPPoE 3:Service request sent to SSS
00:41:55:[3]PPPoE 3:Created R:0001.c9f0.0c1c L:00b0.c2e9.c470 0/101 ATM0/1/0.10
00:41:55:[3]PPPoE 3:State REQ_NASPORT Event MORE KEYS
00:41:55:[3]PPPoE 3:O PADS R:00b0.c2e9.c470 L:0001.c9f0.0c1c 0/101 ATM0/1/0.10
00:41:55:[3]PPPoE 3:State START_PPP Event DYN_BIND
```

```
00:41:55:[3]PPPoE 3:data path set to PPP
00:41:57:[3]PPPoE 3:State LCP_NEGO Event PPP_LOCAL
00:41:57:PPPoE 3/SB:Sent vtemplate request on base Vi2
00:41:57:[3]PPPoE 3:State CREATE VA Event VA RESP
00:41:57:[3]PPPoE 3:Vi2.1 interface obtained
00:41:57:[3]PPPoE 3:State PTA_BIND Event STAT_BIND
00:41:57:[3]PPPoE 3:data path set to Virtual Acess
00:41:57:[3]PPPoE 3:Connected PTA
```
#### **Step 3 debug radius** [**brief** | **hex**]

(Optional) Displays information associated with RADIUS.

Use this command to monitor the transactions between the router and the RADIUS server.

#### **Example:**

#### Router# **debug radius**

```
Radius protocol debugging is on
Radius packet hex dump debugging is off
Router#
00:02:50: RADIUS: ustruct sharecount=3
00:02:50: Radius: radius_port_info() success=0 radius_nas_port=1
00:02:50: RADIUS: Initial Transmit ISDN 0:D:23 id 0 10.0.0.0:0000, Accounting-Request, len
358
00:02:50: RADIUS: NAS-IP-Address [4] 6 10.0.0.0<br>00:02:50: RADIUS: Vendor, Cisco [26] 19 VT=02 TL=13 ISDN 0:D:23
00:02:50: RADIUS: Vendor, Cisco
00:02:50: RADIUS: Vendof, CISCO \begin{bmatrix} 20 & 19 & 11 & -02 \\ 00:02:50: \text{ RADIUS:} & \text{MSE-Port-Type} \end{bmatrix} [61] 6 Async
00:02:50: RADIUS: User-Name [1] 12 "5559999999"
00:02:50: RADIUS: Called-Station-Id [30] 7 "52981"
00:02:50: RADIUS: Calling-Station-Id [31] 12 "5559999999"
00:02:50: RADIUS: Acct-Status-Type [40] 6 Start
00:02:50: RADIUS: Service-Type [6] 6 Login
00:02:50: RADIUS: Vendor, Cisco (26) 27 VT=33 TL=21 h323-gw-id=5300_43.<br>00:02:50: RADIUS: Vendor, Cisco (26) 55 VT=01 TL=49
00:02:50: RADIUS: Vendor, Cisco
h323-incoming-conf-id=8F3A3163 B4980003 0 29BD0
00:02:50: RADIUS: Vendor, Cisco [26] 31 VT=26 TL=25 h323-call-origin=answer
00:02:50: RADIUS: Vendor, Cisco [26] 32 VT=27 TL=26 h323-call-type=Telephony
00:02:50: RADIUS: Vendor, Cisco [26] 57 VT=25 TL=51 h323-setup-time=*16:02:48.681
PST Fri Dec 31 1999
00:02:50: RADIUS: Vendor, Cisco [26] 46 VT=24 TL=40 h323-conf-id=8F3A3163
B4980003 0 29BD0
00:02:50: RADIUS: Acct-Session-Id [44] 10 "55559999"
00:02:50: RADIUS: Delay-Time [41] 6 0
00:02:51: RADIUS: Received from id 0 0.0.000.0:0000, Accounting-response, len 20
00:02:51: %ISDN-6-CONNECT: Interface Serial0:22 is now connected to 5559000000
00:03:01: RADIUS: ustruct sharecount=3
00:03:01: Radius: radius port info() success=0 radius nas port=1
00:03:01: RADIUS: Initial Transmit ISDN 0:D:23 id 1 0.0.000.0:0000, Access-Request, len
171
00:03:01: RADIUS: NAS-IP-Address [4] 6 10.x.y.z
00:03:01: RADIUS: Vendor, Cisco [26] 19 VT=02 TL=13 ISDN 0:D:23
00:03:01: RADIUS: NAS-Port-Type [61] 6 Async
00:03:01: RADIUS: User-Name [1] 8 "123456"
00:03:01: RADIUS: Vendor, Cisco [26] 46 VT=24 TL=40 h323-conf-id=8F3A3163
B4980003 0 29BD0
00:03:01: RADIUS: Calling-Station-Id [31] 12 "555999999"
00:03:01: RADIUS: User-Password [2] 18 *
00:03:01: RADIUS: Vendor, Cisco [26] 36 VT=01 TL=30 h323-ivr-out=transactionID:0
00:03:01: RADIUS: Received from id 0 0.0.000.0 1:1823, Access-Accept, len 115
00:03:01: RADIUS: Service-Type [6] 6 Login<br>00:03:01: RADIUS: Vendor, Cisco [26] 29 VT=10<br>00:03:01: RADIUS: Vendor, Cisco [26] 27 VT=10
                                        [26] 29 VT=101 TL=23 h323-credit-amount=45
                                       [26] 27 VT=102 TL=21 h323-credit-time=33
```
00:03:01: RADIUS: Vendor, Cisco [26] 26 VT=103 TL=20 h323-return-code=0<br>00:03:01: RADIUS: Class [25] 7 6C6F63616C  $00:03:01:$  RADIUS:  $Class$ 00:03:01: RADIUS: saved authorization data for user 62321E14 at 6233D258 00:03:13: %ISDN-6-DISCONNECT: Interface Serial0:22 disconnected from 5559000000, call lasted 22 seconds 00:03:13: RADIUS: ustruct sharecount=2 00:03:13: Radius: radius port info() success=0 radius nas port=1 00:03:13: RADIUS: Sent class "local" at 6233D2C4 from user 62321E14 00:03:13: RADIUS: Initial Transmit ISDN 0:D:23 id 0 0.0.000.0:0000, Accounting-Request, len 775 00:03:13: RADIUS: NAS-IP-Address<br>00:03:13: RADIUS: Vendor, Cisco [4] 6 10.0.0.0<br>[26] 19 VT=02 TL=13 ISDN 0:D:23<br>[61] 6 Async 00:03:13: RADIUS: NAS-Port-Type [61] 6 Async<br>00:03:13: RADIUS: User-Name [1] 8 "123456" 00:03:13: RADIUS: User-Name [1] 8 "123456<br>00:03:13: RADIUS: Called-Station-Id [30] 7 "52981" 00:03:13: RADIUS: Called-Station-Id [30] 7 00:03:13: RADIUS: Calling-Station-Id [31] 12 "5559000000" 00:03:13: RADIUS: Acct-Status-Type [40] 6 Stop<br>00:03:13: RADIUS: Class [25] 7 6C6F 00:03:13: RADIUS: Class [25] 7 6C6F63616C<br>00:03:13: RADIUS: Undebuggable [45] 6 00000001 00:03:13: RADIUS: Undebuggable 00:03:13: RADIUS: Service-Type [6] 6 Login 00:03:13: RADIUS: Vendor, Cisco [26] 27 VT=33 TL=21 h323-gw-id=5300\_43.<br>00:03:13: PADIUS: Vender Cisco (26) 27 VT=33 TL=21 h323-gw-id=5300\_43. 00:03:13: RADIUS: Vendor, Cisco [26] 55 VT=01 TL=49 h323-incoming-conf-id=8F3A3163 B4980003 0 29BD0 00:03:13: RADIUS: Vendor, Cisco [26] 31 VT=26 TL=25 h323-call-origin=answer 00:03:13: RADIUS: Vendor, Cisco [26] 32 VT=27 TL=26 h323-call-type=Telephony 00:03:13: RADIUS: Vendor, Cisco [26] 57 VT=25 TL=51 h323-setup-time=\*16:02:48.681 PST Fri Dec 31 1999 00:03:13: RADIUS: Vendor, Cisco [26] 59 VT=28 TL=53 h323-connect-time=\*16:02:48.946 PST Fri Dec 31 1999 00:03:13: RADIUS: Vendor, Cisco [26] 62 VT=29 TL=56in=0 00:03:13: RADIUS: Vendor, Cisco [26] 23 VT=01 TL=17 pre-bytes-out=0 00:03:13: RADIUS: Vendor, Cisco [26] 21 VT=01 TL=15 pre-paks-in=0<br>00:03:13: RADIUS: Vendor, Cisco [26] 22 VT=01 TL=16 pre-paks-out=<br>00:03:13: RADIUS: Vendor, Cisco [26] 22 VT=01 TL=16 nas-rx-speed= 00:03:13: RADIUS: Vendor, Cisco [26] 22 VT=01 TL=16 pre-paks-out=0 00:03:13: RADIUS: Vendor, Cisco [26] 22 VT=01 TL=16 nas-rx-speed=0 00:03:13: RADIUS: Vendor, Cisco [26] 22 VT=01 TL=16 nas-tx-speed=0 00:03:13: RADIUS: Delay-Time [41] 6 0 00:03:13: RADIUS: Received from id 0 0.0.000.0:0000, Accounting-response, len 20 h323-disconnect-time=\*16:03:11.306 PST Fri Dec 31 1999  $00:03:13:$  RADIUS: Vendor, Cisco  $126$  32 VT=30 TL=26 h323-disconnect-cause=10<br> $00:03:13:$  RADIUS: Vendor, Cisco  $126$  28 VT=31 TL=22 h323-voice-quality=0 00:03:13: RADIUS: Vendor, Cisco (26) 28 VT=31 TL=22 h323-voice-quality=0<br>00:03:13: RADIUS: Vendor, Cisco (26) 46 VT=24 TL=40 h323-conf-id=8F3A316 00:03:13: RADIUS: Vendor, Cisco [26] 46 VT=24 TL=40 h323-conf-id=8F3A3163 B4980003 0 29BD0 00:03:13: RADIUS: Acct-Session-Id [44] 10 "00000000" 00:03:13: RADIUS: Acct-Input-Octets [42] 6 0 00:03:13: RADIUS: Acct-Output-Octets [43] 6 88000 00:03:13: RADIUS: Acct-Input-Packets [47] 6 0 00:03:13: RADIUS: Acct-Output-Packets [48] 6 550 00:03:13: RADIUS: Acct-Session-Time [46] 6 22<br>00:03:13: RADIUS: Vendor, Cisco [26] 30 VT:<br>00:03:13: RADIUS: Vendor, Cisco [26] 35 VT: 00:03:13: RADIUS: Vendor, Cisco [26] 30 VT=01 TL=24 subscriber=RegularLine 00:03:13: RADIUS: Vendor, Cisco [26] 35 VT=01 TL=29 h323-ivr-out=Tariff:Unknown 00:03:13: RADIUS: Vendor, Cisco [26] 22 VT=01 TL=16 pre-bytes-

The following is sample output from the **debug radius brief** command:

#### **Example:**

Router# **debug radius brief** Radius protocol debugging is on Radius packet hex dump debugging is off Radius protocol in brief format debugging is on 00:05:21: RADIUS: Initial Transmit ISDN 0:D:23 id 0 00.0.0.0:0000, Accounting-Request, len 358 00:05:21: %ISDN-6-CONNECT: Interface Serial0:00 is now connected to 5559000000 00:05:26: RADIUS: Retransmit id 6

00:05:31: RADIUS: Tried all servers. 00:05:31: RADIUS: No valid server found. Trying any viable server 00:05:31: RADIUS: Tried all servers. 00:05:31: RADIUS: No response for id 7 00:05:31: RADIUS: Initial Transmit ISDN 0:D:00 id 0 00.0.0.0:0000, Access-Request, len 171 00:05:36: RADIUS: Retransmit id 8 00:05:36: RADIUS: Received from id 0 0.0.000.0:0000, Access-Accept, len 115 00:05:47: %ISDN-6-DISCONNECT: Interface Serial0:22 disconnected from 5559000000, call lasted 26 seconds 00:05:47: RADIUS: Initial Transmit ISDN 0:D:00 id 0 00.0.0.0:0000, Accounting-Request, len 775 00:05:47: RADIUS: Received from id 0 0.0.000.0:0000, Accounting-response, len 20

The following example shows **debug radius hex** command output:

#### **Example:**

```
Router# debug radius hex
Radius protocol debugging is on
Radius packet hex dump debugging is on
Router#
17:26:52: RADIUS: ustruct sharecount=3
17:26:52: Radius: radius port info() success=0 radius nas port=1
17:26:52: RADIUS: Initial Transmit ISDN 0:D:00 id 0 00.0.0.0:0000, Accounting-Request,
len 361
17:26:52: Attribute 4 6 01081D03
17:26:52: Attribute 26 19 00000009020D4953444E20303A443A3233
17:26:52: Attribute 61 6 00000000
17:26:52: Attribute 1 12 34303835323734323036
17:26:52: Attribute 30 7 3532393831
17:26:52: Attribute 31 12 34303835323734323036
17:26:52: Attribute 40 6 00000001
17:26:52: Attribute 6 6 00000001
17:26:52: Attribute 26 27 000000092115683332332D67772D69643D353330305F34332E
17:26:52: Attribute 26 57
000000090133683332332D696E636F6D696E672D636F6E662D69643D3846334133313633204234393830303046
20302033424537314238
17:26:52: Attribute 26 31
000000091A19683332332D63616C6C2D6F726967696E3D616E73776572
17:26:52: Attribute 26 32
000000091B1A683332332D63616C6C2D747970653D54656C6570686F6E79
17:26:52: Attribute 26 56
000000091932683332332D73657475702D74696D653D2A30393A32363A35322E3838302050535420536174204A
616E20312032303030
17:26:52: Attribute 26 48
00000009182A683332332D636F6E662D69643D3846334133313633204234393830303046203020334245373142
38
:26:52: Attribute 44 10 3030303030303035
17:26:52: Attribute 41 6 00000000
17:26:52: %ISDN-6-CONNECT: Interface Serial0:22 is now connected to 0000000000
17:26:52: RADIUS: Received from id 10 10.0.0.1:1824, Accounting-response, len 20
17:27:01: RADIUS: ustruct sharecount=3
17:27:01: Radius: radius_port_info() success=0 radius_nas_port=1
17:27:01: RADIUS: Initial Transmit ISDN 0:D:23 id 11 10.0.0.0:1823, Access-Request, len
173
17:27:01: Attribute 4 6 01081D03
17:27:01: Attribute 26 19 00000009020D4953444E20303A443A3233
17:27:01: Attribute 61 6 00000000
17:27:01: Attribute 1 8 313233343536
17:27:01: Attribute 26 48
00000009182A683332332D636F6E662D69643D3846334133313633204234393830303046203020334245373142
38
17:27:01: Attribute 31 12 34303835323734323036
17:27:01: Attribute 2 18 C980D8D0E9A061B3D783C61AA6F27214
```
17:27:01: Attribute 26 36 00000009011E683332332D6976722D6F75743D7472616E73616374696F6E49443A33 17:27:01: RADIUS: Received from id 11 0.0.000.0:0000, Access-Accept, len 115 17:27:01: Attribute 6 6 00000001 17:27:01: Attribute 26 29 000000096517683332332D6372656469742D616D6F756E743D3435 17:27:01: Attribute 26 27 000000096615683332332D6372656469742D74696D653D3333 17:27:01: Attribute 26 26 000000096714683332332D72657475726E2D636F64653D30 17:27:01: Attribute 25 7 6C6F63616C 17:27:01: RADIUS: saved authorization data for user 61AA0698 at 6215087C 17:27:09: %ISDN-6-DISCONNECT: Interface Serial0:22 disconnected from 5559999999, call lasted 17 seconds 17:27:09: RADIUS: ustruct sharecount=2 17:27:09: Radius: radius\_port\_info() success=0 radius\_nas\_port=1 17:27:09: RADIUS: Sent class "local" at 621508E8 from user 61AA0698 17:27:09: RADIUS: Initial Transmit ISDN 0:D:23 id 12 0.0.000.0:0000, Accounting-Request, len 776 17:27:09: Attribute 4 6 01081D03 17:27:09: Attribute 26 19 00000009020D4953444E20303A443A3233 17:27:09: Attribute 61 6 00000000 17:27:09: Attribute 1 8 313233343536 17:27:09: Attribute 30 7 3532393831 17:27:09: Attribute 31 12 34303835323734323036 17:27:09: Attribute 40 6 00000002 Attribute 25 7 6C6F63616C 17:27:09: Attribute 45 6 00000001 17:27:09: Attribute 6 6 00000001 17:27:09: Attribute 26 27 000000092115683332332D67772D69643D353330305F34332E 17:27:09: Attribute 26 57 000000090133683332332D696E636F6D696E672D636F6E662D69643D3846334133313633204234393830303046 20302033424537314238 17:27:09: Attribute 26 31 000000091A19683332332D63616C6C2D6F726967696E3D616E73776572 17:27:09: Attribute 26 32 000000091B1A683332332D63616C6C2D747970653D54656C6570686F6E79 17:27:09: Attribute 26 56 000000091932683332332D73657475702D74696D653D2A30393A32363A35322E3838302050535420536174204A 616E20312032303030 17:27:09: Attribute 26 58 000000091C34683332332D636F6E6E6563742D74696D653D2A30393A32363A35322E3930372050535420536174 204A616E20312032303030 17:27:09: Attribute 26 61 000000091D37683332332D646973636F6E6E6563742D74696D653D2A30393A32373A31302E3133372050535420 536174204A616E20312032303030 17:27:09: Attribute 26 32 000000091E1A683332332D646973636F6E6E6563742D63617573653D3130 17:27:09: Attribute 26 28 000000091F16683332332D766F6963652D7175616C6974793D30 17:27:09: Attribute 26 48 00000009182A683332332D636F6E662D69643D3846334133313633204234393830303046203020334245373142 38 17:27:09: Attribute 44 10 3030303030303035 17:27:09: Attribute 42 6 00000000 17:27:09: Attribute 43 6 00012CA0 17:27:09: Attribute 47 6 00000000  $17.27.09:$  Attribute 48 6 000001E1 17:27:09: Attribute 46 6 00000011 17:27:09: Attribute 26 30 000000090118737562736372696265723D526567756C61724C696E65 17:27:09: Attribute 26 35 00000009011D683332332D6976722D6F75743D5461726966663A556E6B6E6F776E 17:27:09: Attribute 26 22 0000000901107072652D62797465732D696E3D30 17:27:09: Attribute 26 23 0000000901117072652D62797465732D6F75743D30 17:27:09: Attribute 26 21 00000009010F7072652D70616B732D696E3D30 17:27:09: Attribute 26 22 0000000901107072652D70616B732D6F75743D30 17:27:09: Attribute 26 22 0000000901106E61732D72782D73706565643D30 17:27:09: Attribute 26 22 0000000901106E61732D74782D73706565643D30

```
17:27:09: Attribute 41 6 00000000
17:27:09: RADIUS: Received from id 12 10.0.0.1:1824, Accounting-response, len 20
```
# <span id="page-456-0"></span>**Configuration Examples for PPPoE Service Selection**

### **Example PPPoE Service Selection with ATM QoS and Tunneling Services**

In the following example, three services are configured: gold-isp-A, silver-isp-A, and isp-xyz. The gold and silver services are forwarded onto the same tunnel, but the ATM PVCs between the LAC and DSLAM is set up with different QoS parameters depending on the level of service chosen. The isp-xyz service offers users access to the services of the xyz Internet service provider.

In this example, the subscriber profile is configured locally on the PPPoE server.

#### **RADIUS Service Profile Configuration**

```
gold-isp-A Password = "cisco", User-Service-type = Outbound-User
       Tunnel-Assignment-Id = nrp1-3,
       Cisco-Avpair = "vpdn:tunnel-id=nrp1-3",
       Cisco-Avpair = "vpdn:tunnel-type=l2tp",
       Cisco-Avpair = "vpdn:ip-addresses=10.1.1.4",
       Cisco-Avpair = "atm:peak-cell-rate =2500",
       Cisco:Cisco-Avpair = "atm:sustainable-cell-rate =400"
silver-isp-A Password = "cisco", User-Service-type = Outbound-User
       Cisco-Avpair = "vpdn:tunnel-id=nrp1-3",
       Cisco-Avpair = "vpdn:tunnel-type=l2tp",
       Cisco-Avpair = "vpdn:ip-addresses=10.1.1.4",
       Cisco:Cisco-Avpair = "atm:peak-cell-rate =1500",
       Cisco:Cisco-Avpair = "atm:sustainable-cell-rate =200"
isp-xyz Password = "cisco", User-Service-type = Outbound-User
       Cisco-Avpair = "vpdn:tunnel-id=aol",
       Cisco-Avpair = "vpdn:tunnel-type=l2tp",
       Cisco-Avpair = "vpdn:ip-addresses=10.1.1.5",
       Cisco:Cisco-Avpair = "atm:peak-cell-rate =1000",
       Cisco:Cisco-Avpair = "atm:sustainable-cell-rate =150"
```
#### **PPPoE Server Configuration**

```
!
! Configure the AAA default authorization method
aaa new-model
aaa authorization network default local
!
!subscriber authorization enable
! Configure the subscriber profile
policy-map type service listA
pppoe service gold-isp-A
 pppoe service silver-isp-A
pppoe service isp-xyz
!
! Configure the PPPoE profile
bba-group pppoe group-A
virtual-template 1
sessions per-vc limit 5
```

```
service profile listA
! Attach the PPPoE profile to a PVC
interface atm0/0.0
pvc 2/200
 protocol PPPoE group group-A
!
```
### **Example PPPoE Service Selection with Tunneling Services**

In the following example,PPPoE service selection is used to provide tunneling services only. In this example, the subscriber profile is configured on the RADIUS server.

#### **RADIUS Service Profile Configuration**

```
tunnel-to-cust1 Password = "cisco", User-Service-type = Outbound-User
   Tunnel-Assignment-Id = nrp1-3,
   Cisco-Avpair = "vpdn:tunnel-id=nrp1-3",
   Cisco-Avpair = "vpdn:tunnel-type=l2tp",
   Cisco-Avpair = "vpdn:ip-addresses=10.1.1.4",
tunnel-to-cust2 Password = "cisco", User-Service-type = Outbound-User
   Cisco-Avpair = "vpdn:tunnel-id=xyz",
   Cisco-Avpair = "vpdn:tunnel-type=l2tp",
   Cisco-Avpair = "vpdn:ip-addresses=10.1.1.5",
tunnel-to-cust3 Password = "cisco", User-Service-type = Outbound-User
   Cisco-Avpair = "vpdn:tunnel-id=aol",
   Cisco-Avpair = "vpdn:tunnel-type=l2tp",
   Cisco-Avpair = "vpdn:ip-addresses=10.1.1.6",
```
#### **RADIUS Subscriber Profile Configuration**

```
customer-tunnels Password = "cisco", User-Service-type = Outbound-User
   Cisco:Cisco-Avpair = "pppoe:service-name=tunnel-to-cust1",
   Cisco:Cisco-Avpair = "pppoe:service-name=tunnel-to-cust2",
   Cisco:Cisco-Avpair = "pppoe:service-name=tunnel-to-cust3"
```
#### **PPPoE Server Configuration**

```
!
! Configure the AAA default authorization method
aaa new-model
aaa authorization network default group radius
!
! Configure the PPPoE profile
bba-group pppoe group-A
virtual-template 1
sessions per-vc 5
service profile customer-tunnels
!
! Attach the PPPoE profile to PVCs
interface atm0/1/0.10
pvc 2/200
 protocol PPPoE group pppoe-group-A
!
interface atm0/1/0.10
pvc 3/300
 protocol PPPoE group pppoe-group-A
```
# <span id="page-458-0"></span>**Where to Go Next**

- If you want to establish PPPoE sessions limits for sessions on a specific permanent virtual circuit or VLAN configured on an L2TP access concentrator, refer to the "Establishing PPPoE Session Limits per NAS Port" module.
- If you want to enable an L2TP access concentrator to relay active discovery and service selection functionality for PPPoE over an L2TP control channel to an LNS or tunnel switch, refer to the "Enabling PPPoE Relay Discovery and Service Selection Functionality" module.
- If you want to configure the transfer upstream of the Point-to-Point Protocol over X (family of encapsulating communications protocols implementing PPP)(PPPoX) session speed value, refer to the "Configuring Upstream Connections Speed Transfer" module.
- If you want to use the Simple Network Management Protocol (SNMP) to monitor PPPoE sessions, refer to the "Monitoring PPPoE Sessions with SNMP" module.
- If you want to identify a physical subscribe line for RADIUS communication with a RADIUS server, refer to the "Identifying a Physical Subscriber Line for RADIUS Access and Accounting" module.
- If you want to configure a Cisco Subscriber Service Switch, refer to the "Configuring Cisco Subscriber Service Switch Policies" module.

# <span id="page-458-1"></span>**Additional References**

#### **Related Documents**

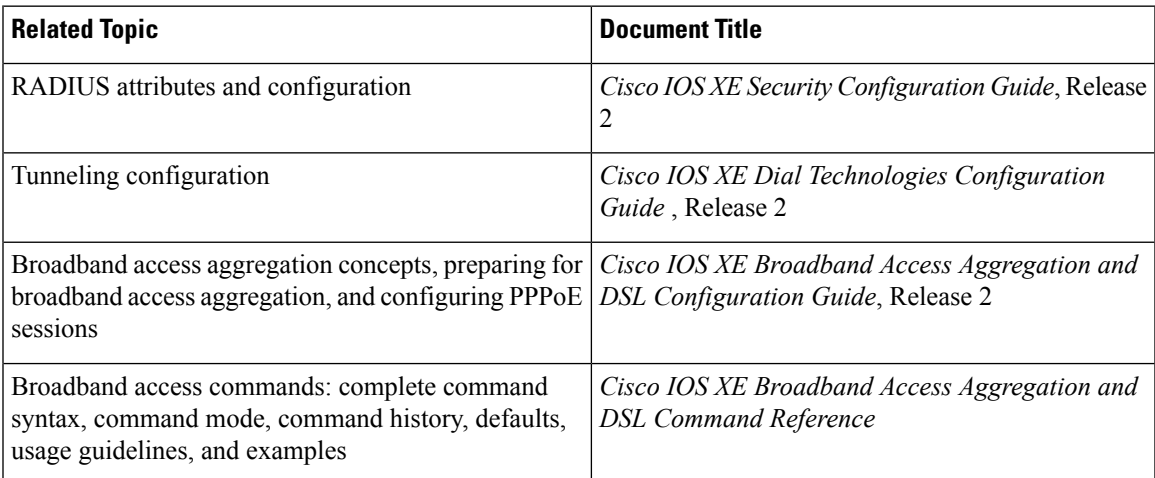

#### **Standards**

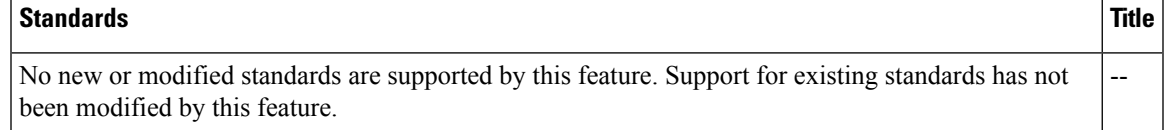

#### **MIBs**

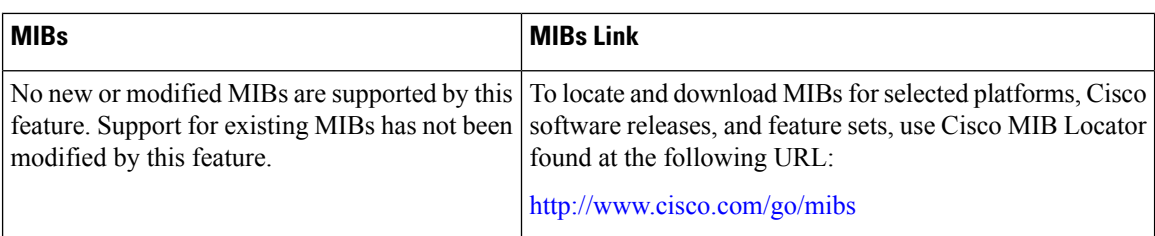

#### **RFCs**

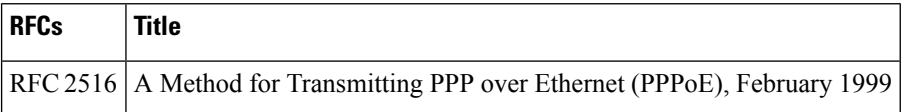

#### **Technical Assistance**

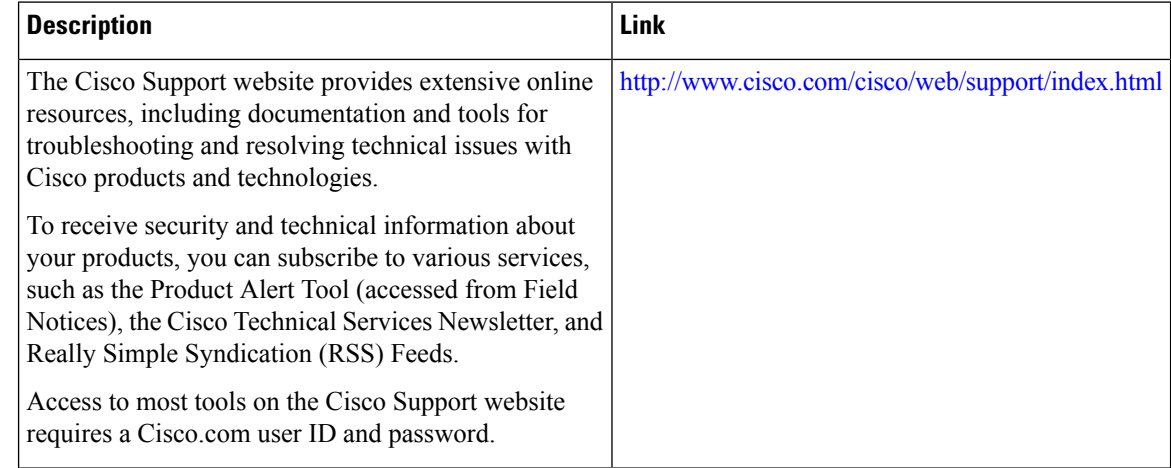

# <span id="page-459-0"></span>**Feature Information for PPPoE Service Selection**

The following table provides release information about the feature or features described in this module. This table lists only the software release that introduced support for a given feature in a given software release train. Unless noted otherwise, subsequent releases of that software release train also support that feature.

Use Cisco Feature Navigator to find information about platform support and Cisco software image support. To access Cisco Feature Navigator, go to [www.cisco.com/go/cfn.](http://www.cisco.com/go/cfn) An account on Cisco.com is not required.

I

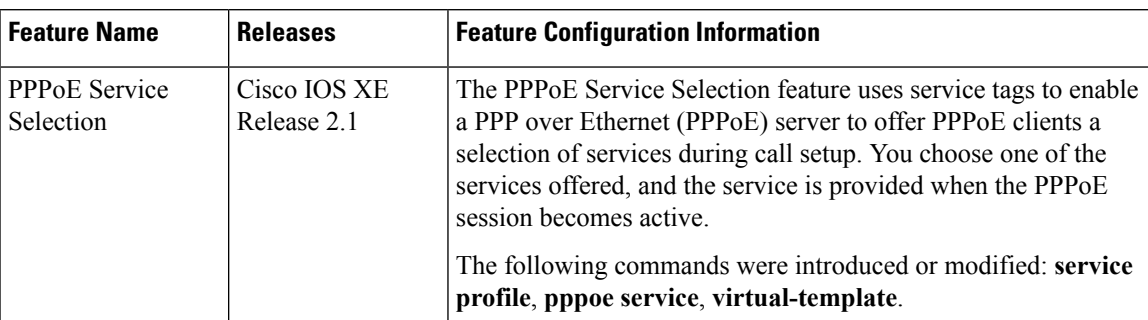

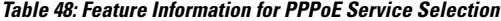

I

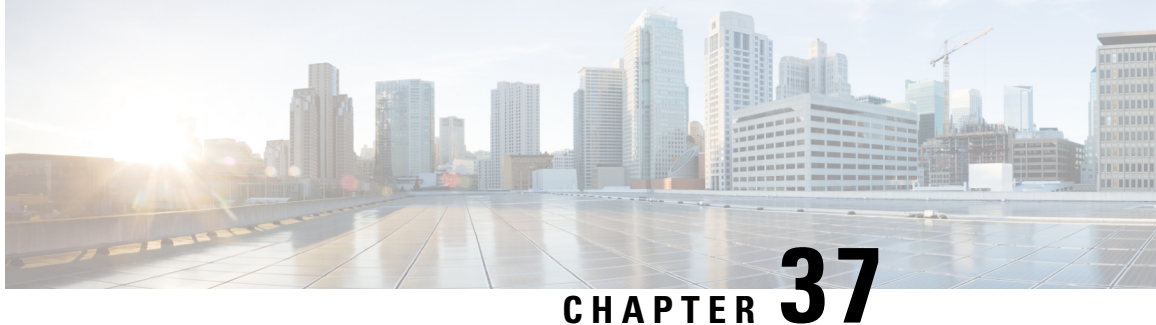

# **Disabling AC-name and AC-cookie Tags from PPPoE PADS**

The AC-name and AC-cookie Tags from PPP over Ethernet (PPPoE) Active Directory Session (PADS) feature prevents a device from sending the access concentrator (AC) information in the PADS packet.

- Finding Feature [Information,](#page-462-0) on page 439
- [Restrictions](#page-462-1) for Disabling AC-name and AC-cookie Tags from PPPoE PADS, on page 439
- [Information](#page-463-0) About Disabling AC-name and AC-cookie Tags from PPPoE PADS, on page 440
- How to Disable AC-name and [AC-cookie](#page-463-1) Tags from PPPoE PADS, on page 440
- [Configuration](#page-464-0) Example for Disabling AC-name and AC-cookie Tags from PPPoE PADS, on page 441
- Additional [References](#page-465-0) for Disabling AC-name and AC-cookie Tags from PPPoE PADS, on page 442
- Feature [Information](#page-465-1) for Disabling AC-name and AC-cookie Tags from PPPoE PADS, on page 442

# <span id="page-462-0"></span>**Finding Feature Information**

Your software release may not support all the features documented in this module. For the latest caveats and feature information, see Bug [Search](https://tools.cisco.com/bugsearch/search) Tool and the release notes for your platform and software release. To find information about the features documented in this module, and to see a list of the releases in which each feature is supported, see the feature information table.

Use Cisco Feature Navigator to find information about platform support and Cisco software image support. To access Cisco Feature Navigator, go to [www.cisco.com/go/cfn.](http://www.cisco.com/go/cfn) An account on Cisco.com is not required.

# <span id="page-462-1"></span>**Restrictions for Disabling AC-name and AC-cookie Tags from PPPoE PADS**

- The AC-name and AC-cookie Tags from PPPoE PADS feature is available only on ASR and UNIX platforms.
- The AC-name and AC-cookie Tags from PPPoE PADS feature is supported only if the PPPoE Server functionality is supported.

# <span id="page-463-0"></span>**InformationAboutDisablingAC-name andAC-cookie Tags from PPPoE PADS**

In the Broadband Access (BBA) environment, PPPoE Active Discovery Offer (PADO) sent from the Broadband Remote Access Server (BRAS) includes the AC-cookie tags (0x0104) and the AC-name tag (0x0102) along with a service-name tag identical to the one in the PPPoE Active Directory Initiation (PADI) and any number of other service-name tags indicating other services that access concentrator (AC) offers.

The AC-name is a string that uniquely identifies the particular AC. The AC-cookie tags are used by the AC to protect the denial-of-service (DoS) attacks.

The PPPoE Active Directory Request (PADR) from the Customer Premise Equipment (CPE) host also includes AC-name and AC-cookie tags received in PADO. BRAS repeats the AC information in the PPPoE Active Discovery Session-Confirmation (PADS) packet sent in response to PADR received from client (CPE).

When BRAS generates a unique session identifier for the PPPoE session, the AC-name and AC-cookie tags need not be sent in the PADS. This feature prevents sending the AC information in the device.

# <span id="page-463-1"></span>**HowtoDisableAC-nameandAC-cookieTags fromPPPoEPADS**

### **Disabling AC-name and AC-cookie Tags from PPPoE PADS**

#### **SUMMARY STEPS**

- **1. enable**
- **2. configure terminal**
- **3. pppoe pads disable-ac-info**
- **4. end**

#### **DETAILED STEPS**

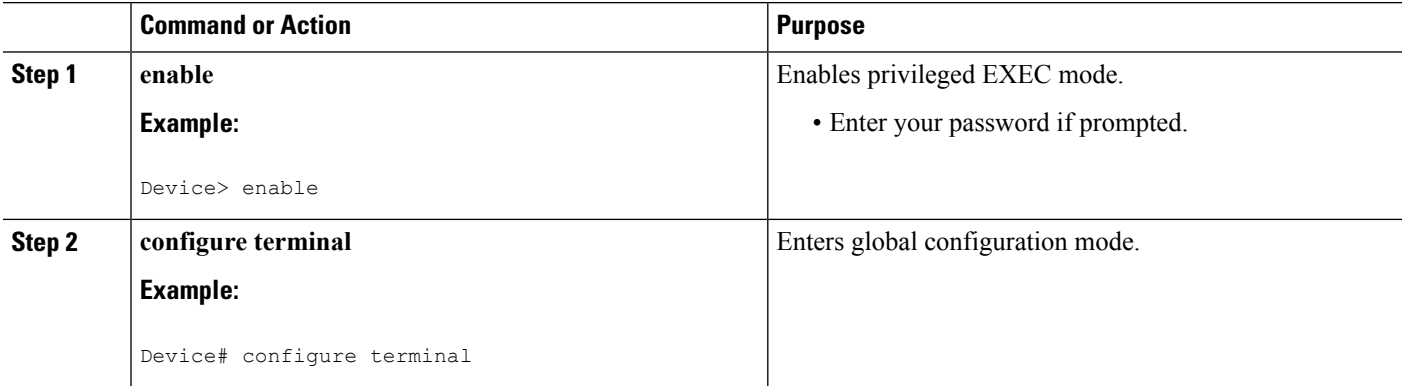

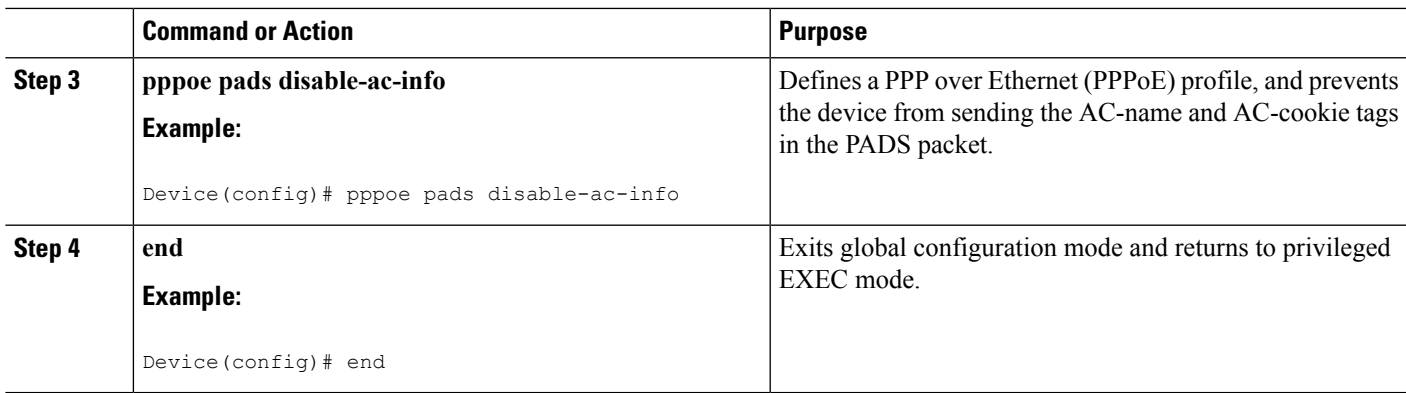

### **Verifying Disabling AC-name and AC-cookie Tags from PPPoE PADS**

You can verify the Disabling AC-name and AC-cookie Tags from PPPoE PADS feature by enabling the **debug pppoe tag** command.

```
Device> enable
Device# debug pppoe tag
*Sep 6 07:46:25.352: PPPoE 0: I PADI R:aabb.cc00.6401 L:ffff.ffff.ffff Et1/0
*Sep 6 07:46:25.352: Service tag: NULL Tag
*Sep 6 07:46:25.352: PPPoE 0: O PADO, R:aabb.cc00.6501 L:aabb.cc00.6401 Et1/0
*Sep 6 07:46:25.352: Service tag: NULL Tag
*Sep 6 07:46:25.353: PPPoE 0: I PADR R:aabb.cc00.6401 L:aabb.cc00.6501 Et1/0
*Sep 6 07:46:25.353: Service tag: NULL Tag
*Sep 6 07:46:25.353: PPPoE : encap string prepared
*Sep 6 07:46:25.353: [2]PPPoE 2: Access IE handle allocated
*Sep 6 07:46:25.353: [2]PPPoE 2: AAA get retrieved attrs
*Sep 6 07:46:25.353: [2]PPPoE 2: AAA get nas port details
*Sep 6 07:46:25.353: [2]PPPoE 2: AAA get dynamic attrs
*Sep 6 07:46:25.353: [2]PPPoE 2: AAA unique ID D allocated
*Sep 6 07:46:25.353: [2]PPPoE 2: No AAA accounting method list
*Sep 6 07:46:25.353: [2]PPPoE 2: Service request sent to SSS
*Sep 6 07:46:25.354: [2]PPPoE 2: Created, Service: None R:aabb.cc00.6501 L:aabb.cc00.6401
Et1/0*Sep 6 07:46:25.354: [2]PPPoE 2: State NAS_PORT_POLICY_INQUIRY Event SSS MORE KEYS
*Sep 6 07:46:25.354: [2]PPPoE 2: data path set to PPP
*Sep 6 07:46:25.354: [2]PPPoE 2: Segment (SSS class): PROVISION
*Sep 6 07:46:25.354: [2]PPPoE 2: State PROVISION_PPP Event SSM PROVISIONED
*Sep 6 07:46:25.354: [2]PPPoE 2: Disable AC info from PADS
*Sep 6 07:46:25.354: [2]PPPoE 2: O PADS R:aabb.cc00.6401 L:aabb.cc00.6501 Et1/0
```
# <span id="page-464-0"></span>**Configuration Example for Disabling AC-name and AC-cookie Tags from PPPoE PADS**

**Example: Disabling AC-name and AC-cookie Tags from PPPoE PADS**

Device> **enable** Device# **configure terminal**

Device(config)# **pppoe pads disable-ac-info** Device(config)# **end**

# <span id="page-465-0"></span>**Additional References for Disabling AC-name and AC-cookie Tags from PPPoE PADS**

#### **Related Documents**

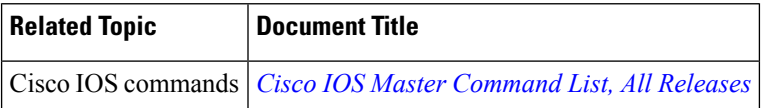

#### **Technical Assistance**

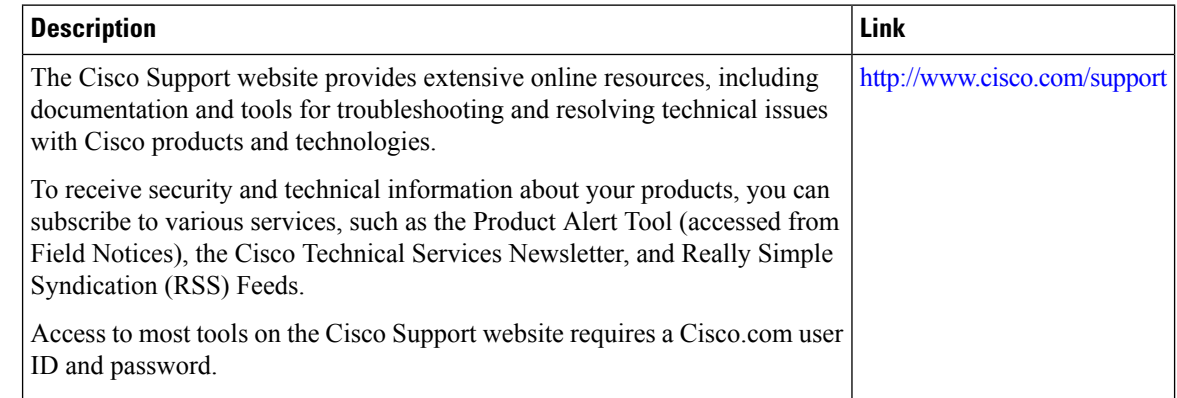

# <span id="page-465-1"></span>**Feature Information forDisablingAC-name andAC-cookie Tags from PPPoE PADS**

The following table provides release information about the feature or features described in this module. This table lists only the software release that introduced support for a given feature in a given software release train. Unless noted otherwise, subsequent releases of that software release train also support that feature.

Use Cisco Feature Navigator to find information about platform support and Cisco software image support. To access Cisco Feature Navigator, go to [www.cisco.com/go/cfn.](http://www.cisco.com/go/cfn) An account on Cisco.com is not required.

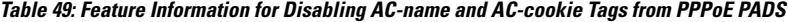

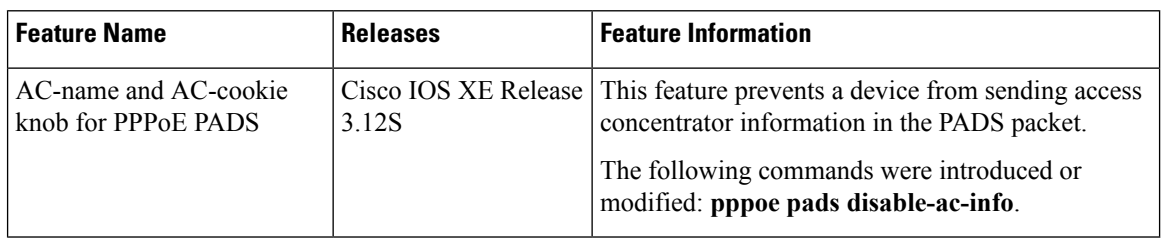

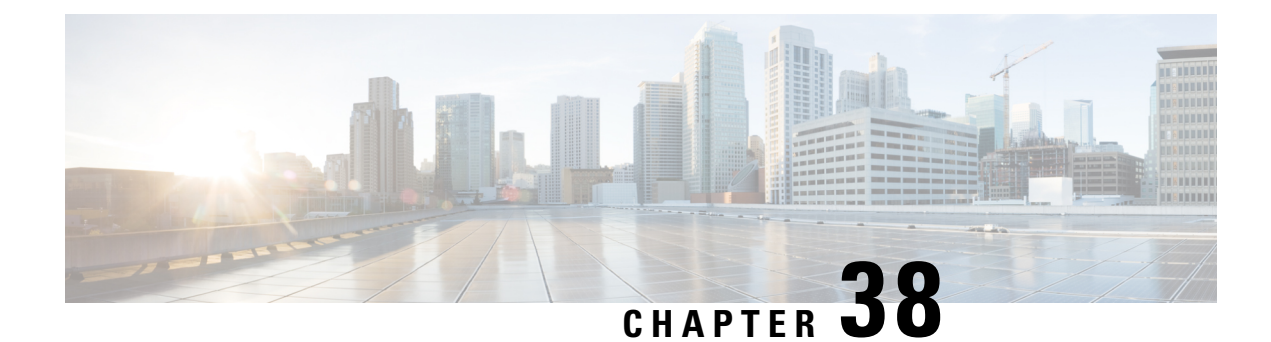

# **Broadband Smart Licensing**

The Broadband Smart Licensing feature supports broadband Lite sessions during the deployment of ASR1000 Aggregation Services Routers.

- Finding Feature [Information,](#page-466-0) on page 443
- [Prerequisites](#page-466-1) for Broadband Smart Licensing, on page 443
- [Restrictions](#page-466-2) for Broadband Smart Licensing, on page 443
- [Information](#page-467-0) About Broadband Smart Licensing, on page 444
- How to Configure [Broadband](#page-467-1) Smart Licensing, on page 444
- [Configuration](#page-469-0) Examples for Broadband Smart Licensing, on page 446
- Additional [References](#page-470-0) for Broadband Smart Licensing, on page 447
- Feature [Information](#page-471-0) for Broadband Smart Licensing, on page 448

# <span id="page-466-0"></span>**Finding Feature Information**

•

Your software release may not support all the features documented in this module. For the latest caveats and feature information, see Bug [Search](https://tools.cisco.com/bugsearch/search) Tool and the release notes for your platform and software release. To find information about the features documented in this module, and to see a list of the releases in which each feature is supported, see the feature information table.

Use Cisco Feature Navigator to find information about platform support and Cisco software image support. To access Cisco Feature Navigator, go to [www.cisco.com/go/cfn.](http://www.cisco.com/go/cfn) An account on Cisco.com is not required.

# <span id="page-466-2"></span><span id="page-466-1"></span>**Prerequisites for Broadband Smart Licensing**

# **Restrictions for Broadband Smart Licensing**

- The Broadband Smart Licensing feature is supported only on AR1K running Polaris 16.5 release and above.
- The feature does not support boradband Lite sessions.
- The stand-by RP does not have an account.

• Only broadband smart licenses that are multiples of two can be requested, 1 license = 2 thousand sessions.

# <span id="page-467-0"></span>**Information About Broadband Smart Licensing**

## <span id="page-467-1"></span>**Broadband Sessions**

# **How to Configure Broadband Smart Licensing**

### **Configuring the Subscriber License**

To configure broadband smart licensing, configure the **subscriber license** command before starting a broadband session.

#### **Before you begin**

Do the following:

#### **SUMMARY STEPS**

- **1. enable**
- **2. configure terminal**
- **3. subscriber license**
- **4. exit**

#### **DETAILED STEPS**

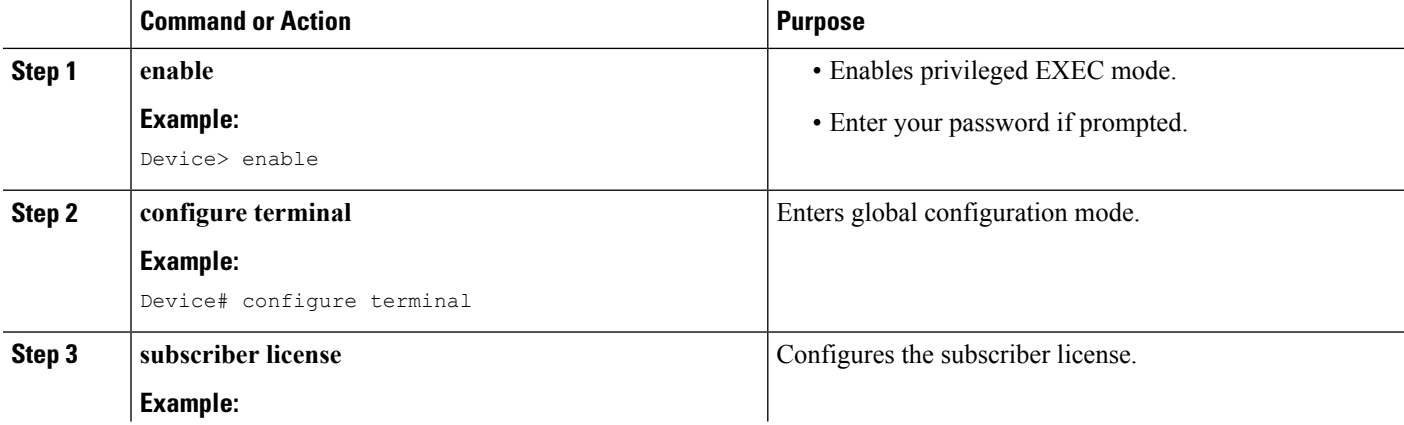
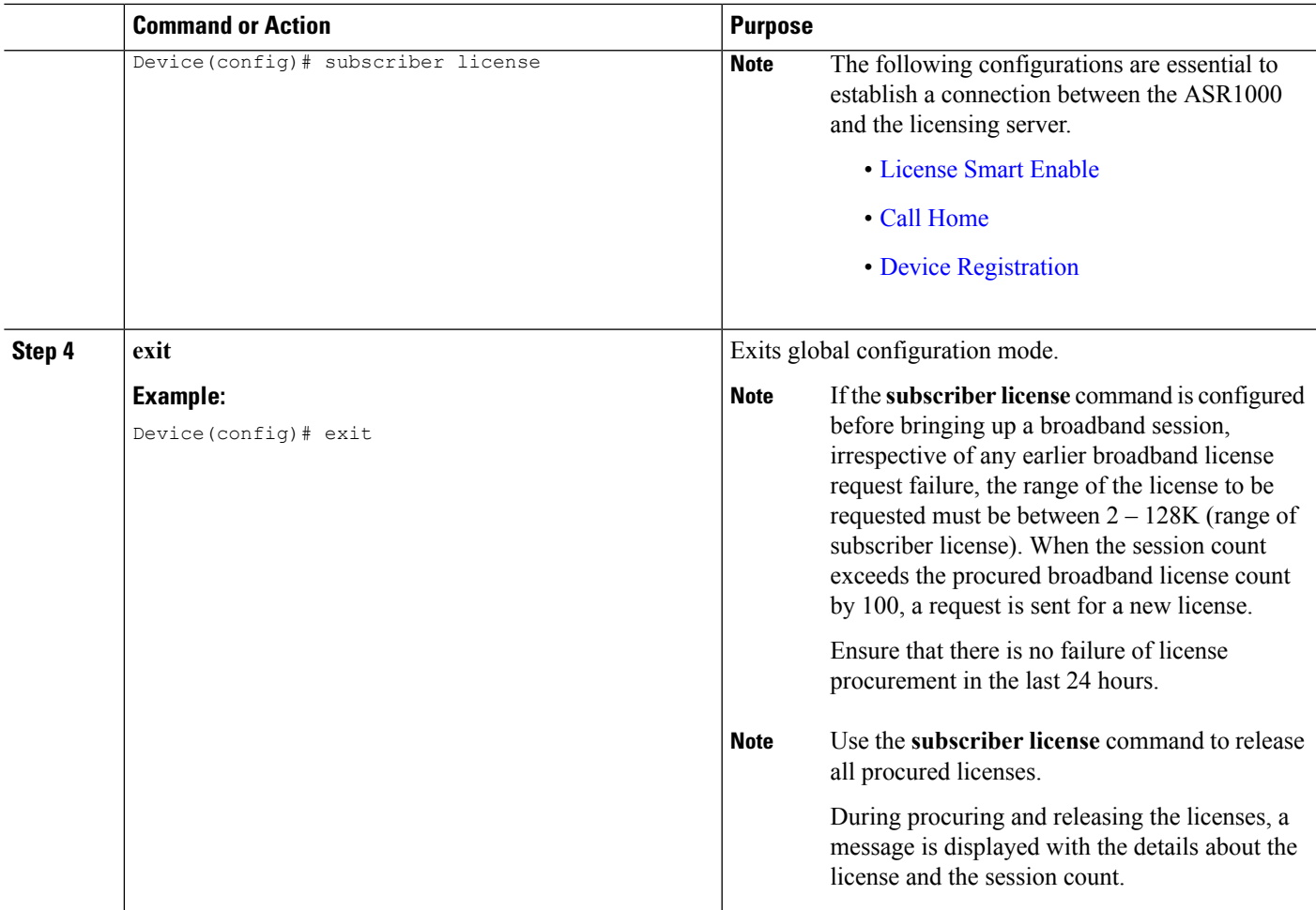

# **Clearing the Subscriber License**

### **SUMMARY STEPS**

**1. clear subscriber license**

### **DETAILED STEPS**

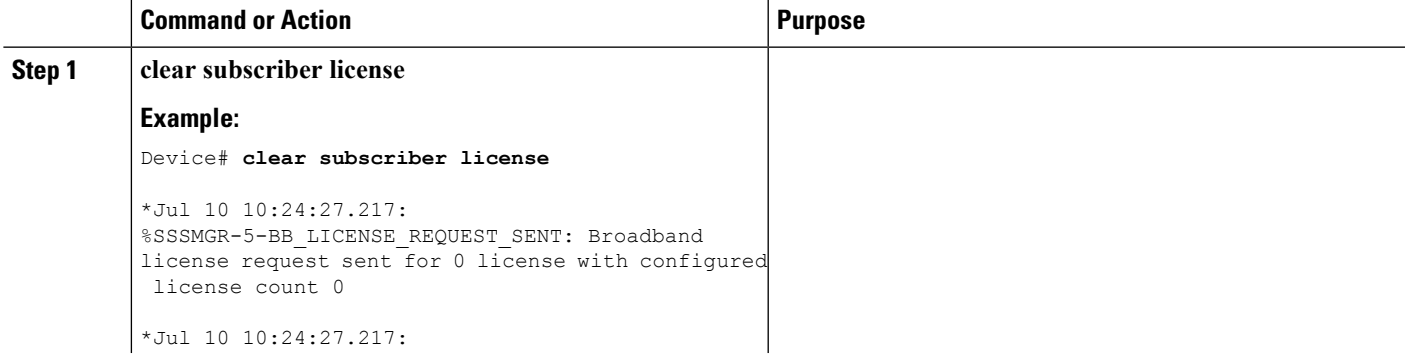

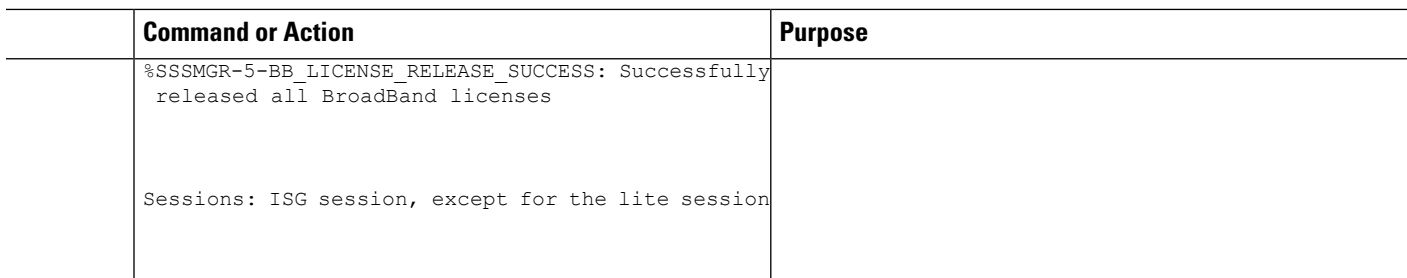

## **Verifying Broadband Smart Licensing**

### **SUMMARY STEPS**

**1. Debug subscriber license**

#### **DETAILED STEPS**

**Debug subscriber license**

## **Configuration Examples for Broadband Smart Licensing**

### **Example: show subscriber license**

The **show subscriber license** command tracks the number of procured broadband licenses, the configured value of broadband licenses, current session count on the router, the highest session count reached since the last license request was sent to the server and the time at which it was procured.

The following is sample output of the **show subscriber license** command

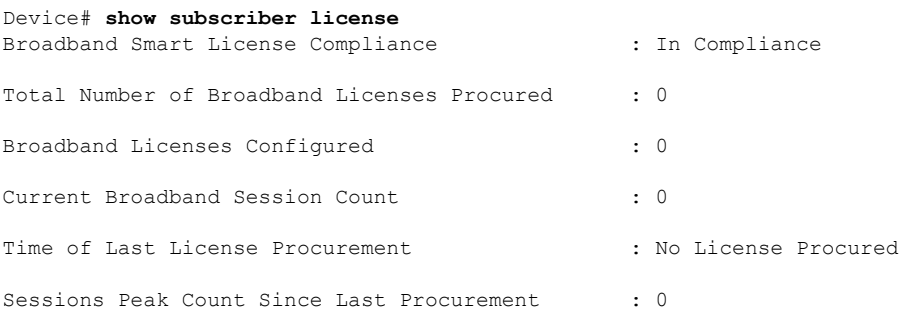

Use the **no subscriber license** command to release all procured licenses.

### **no subscriber license**

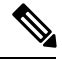

During procuring and releasing of licenses, a message is displayed with the license details and the session count. **Note**

### **Example: Show license summary**

**Example: Show license summary**

## **Example: Clear subscriber license**

**Example: Clear subscriber license**

## **Additional References for Broadband Smart Licensing**

#### **Related Documents**

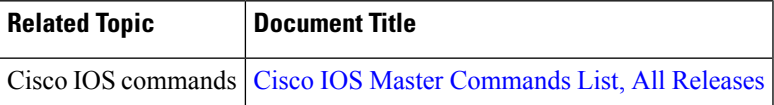

### **Standards and RFCs**

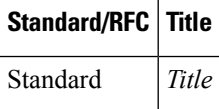

### **MIBs**

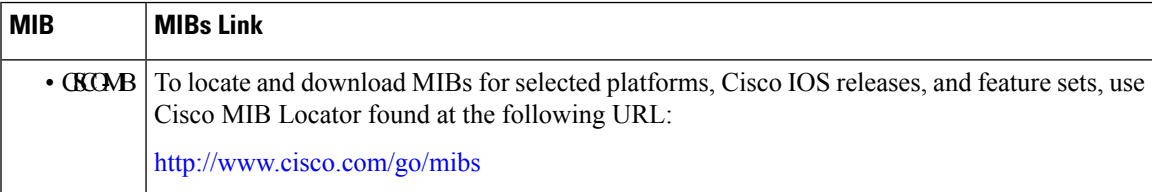

### **Technical Assistance**

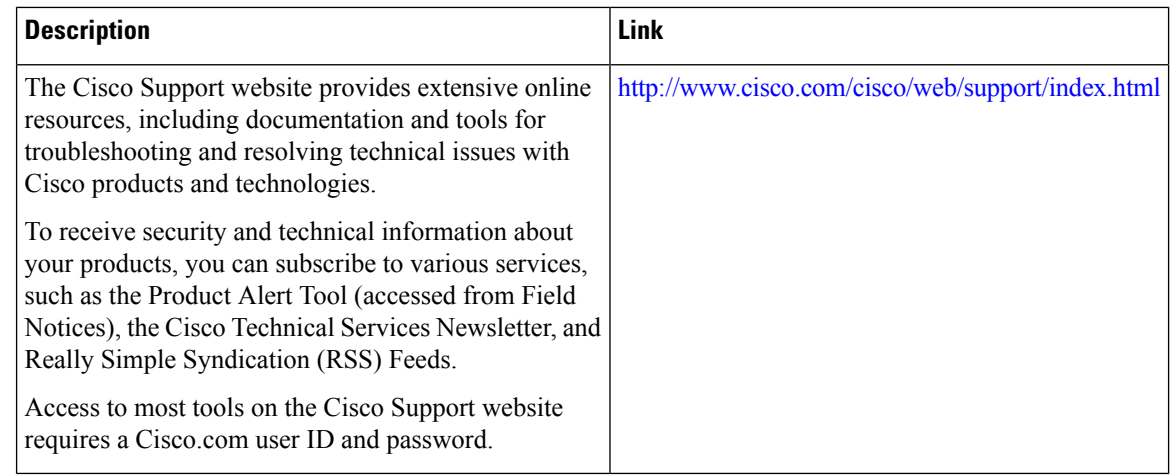

# **Feature Information for Broadband Smart Licensing**

The following table provides release information about the feature or features described in this module. This table lists only the software release that introduced support for a given feature in a given software release train. Unless noted otherwise, subsequent releases of that software release train also support that feature.

Use Cisco Feature Navigator to find information about platform support and Cisco software image support. To access Cisco Feature Navigator, go to [www.cisco.com/go/cfn.](http://www.cisco.com/go/cfn) An account on Cisco.com is not required.

| <b>Feature Name</b>                 | <b>Releases</b>                  | <b>Feature Information</b>                                                                                                    |
|-------------------------------------|----------------------------------|----------------------------------------------------------------------------------------------------|
| <b>Broadband Smart</b><br>Licensing | Cisco IOS XE<br>Everest $16.6.1$ | The Broadband Smart Licensing feature enables to purchase<br>licenses for any number of broadband sessions that are active<br>during the deployment of ASR1000 Aggregation Services<br>Routers.<br>The following commands were introduced or<br>modified:subscriber license, show subscriber licens |

**Table 50: Feature Information for Broadband Smart Licensing**